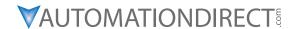

# IRONHORSE ACN SERIES AC DRIVE USER MANUAL

IH\_ACN\_UMW

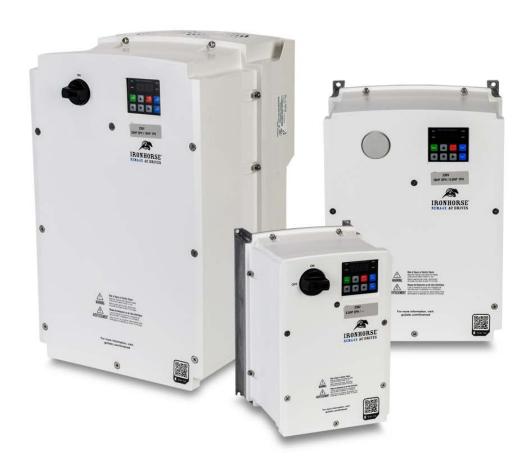

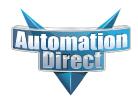

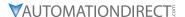

### WARNINGS AND TRADEMARKS

### ~ WARNING ~

Thank you for purchasing automation equipment from Automationdirect.com®, doing business as AutomationDirect. We want your new automation equipment to operate safely. Anyone who installs or uses this equipment should read this publication (and any other relevant publications) before installing or operating the equipment.

To minimize the risk of potential safety problems, you should follow all applicable local and national codes that regulate the installation and operation of your equipment. These codes vary from area to area and usually change with time. It is your responsibility to determine which codes should be followed, and to verify that the equipment, installation, and operation is in compliance with the latest revision of these codes.

At a minimum, you should follow all applicable sections of the National Fire Code, National Electrical Code, and the codes of the National Electrical Manufacturer's Association (NEMA). There may be local regulatory or government offices that can also help determine which codes and standards are necessary for safe installation and operation.

Equipment damage or serious injury to personnel can result from the failure to follow all applicable codes and standards. We do not guarantee the products described in this publication are suitable for your particular application, nor do we assume any responsibility for your product design, installation, or operation.

Our products are not fault-tolerant and are not designed, manufactured or intended for use or resale as on-line control equipment in hazardous environments requiring fail-safe performance, such as in the operation of nuclear facilities, aircraft navigation or communication systems, air traffic control, direct life support machines, or weapons systems, in which the failure of the product could lead directly to death, personal injury, or severe physical or environmental damage ("High Risk Activities"). AutomationDirect specifically disclaims any expressed or implied warranty of fitness for High Risk Activities.

For additional warranty and safety information, see the Terms and Conditions section of our catalog. If you have any questions concerning the installation or operation of this equipment, or if you need additional information, please call us at **770-844-4200**.

This publication is based on information that was available at the time it was printed. At AutomationDirect we constantly strive to improve our products and services, so we reserve the right to make changes to the products and/ or publications at any time without notice and without any obligation. This publication may also discuss features that may not be available in certain revisions of the product.

### **TRADEMARKS**

This publication may contain references to products produced and/or offered by other companies. The product and company names may be trademarked and are the sole property of their respective owners. AutomationDirect disclaims any proprietary interest in the marks and names of others.

# COPYRIGHT 2021 AUTOMATIONDIRECT.COM® INCORPORATED ALL RIGHTS RESERVED

No part of this manual shall be copied, reproduced, or transmitted in any way without the prior, written consent of Automationdirect.com® Incorporated. AutomationDirect retains the exclusive rights to all information included in this document.

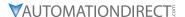

### ~ AVERTISSEMENT ~

Nous vous remercions d'avoir acheté l'équipement d'automatisation de Automationdirect.com®, en faisant des affaires comme AutomationDirect. Nous tenons à ce que votre nouvel équipement d'automatisation fonctionne en toute sécurité. Toute personne qui installe ou utilise cet équipement doit lire la présente publication (et toutes les autres publications pertinentes) avant de l'installer ou de l'utiliser.

Afin de réduire au minimum le risque d'éventuels problèmes de sécurité, vous devez respecter tous les codes locaux et nationaux applicables régissant l'installation et le fonctionnement de votre équipement. Ces codes diffèrent d'une région à l'autre et, habituellement, évoluent au fil du temps. Il vous incombe de déterminer les codes à respecter et de vous assurer que l'équipement, l'installation et le fonctionnement sont conformes aux exigences de la version la plus récente de ces codes.

Vous devez, à tout le moins, respecter toutes les sections applicables du Code national de prévention des incendies, du Code national de l'électricité et des codes de la National Electrical Manufacturer's Association (NEMA). Des organismes de réglementation ou des services gouvernementaux locaux peuvent également vous aider à déterminer les codes ainsi que les normes à respecter pour assurer une installation et un fonctionnement sûrs.

L'omission de respecter la totalité des codes et des normes applicables peut entraîner des dommages à l'équipement ou causer de graves blessures au personnel. Nous ne garantissons pas que les produits décrits dans cette publication conviennent à votre application particulière et nous n'assumons aucune responsabilité à l'égard de la conception, de l'installation ou du fonctionnement de votre produit.

Nos produits ne sont pas insensibles aux défaillances et ne sont ni conçus ni fabriqués pour l'utilisation ou la revente en tant qu'équipement de commande en ligne dans des environnements dangereux nécessitant une sécurité absolue, par exemple, l'exploitation d'installations nucléaires, les systèmes de navigation aérienne ou de communication, le contrôle de la circulation aérienne, les équipements de survie ou les systèmes d'armes, pour lesquels la défaillance du produit peut provoquer la mort, des blessures corporelles ou de graves dommages matériels ou environnementaux («activités à risque élevé»). La société AutomationDirect nie toute garantie expresse ou implicite d'aptitude à l'emploi en ce qui a trait aux activités à risque élevé.

Pour des renseignements additionnels touchant la garantie et la sécurité, veuillez consulter la section Modalités et conditions de notre documentation. Si vous avez des questions au sujet de l'installation ou du fonctionnement de cet équipement, ou encore si vous avez besoin de renseignements supplémentaires, n'hésitez pas à nous téléphoner au **770-844-4200**.

Cette publication s'appuie sur l'information qui était disponible au moment de l'impression. À la société AutomationDirect, nous nous efforçons constamment d'améliorer nos produits et services. C'est pourquoi nous nous réservons le droit d'apporter des modifications aux produits ou aux publications en tout temps, sans préavis ni quelque obligation que ce soit. La présente publication peut aussi porter sur des caractéristiques susceptibles de ne pas être offertes dans certaines versions révisées du produit.

### MARQUES DE COMMERCE

La présente publication peut contenir des références à des produits fabriqués ou offerts par d'autres entreprises. Les désignations des produits et des entreprises peuvent être des marques de commerce et appartiennent exclusivement à leurs propriétaires respectifs. AutomationDirect nie tout intérêt dans les autres marques et désignations.

### **COPYRIGHT 2021 AUTOMATIONDIRECT.COM® INCORPORATED**

### TOUS DROITS RÉSERVÉS

Nulle partie de ce manuel ne doit être copiée, reproduite ou transmise de quelque façon que ce soit sans le consentement préalable écrit de la société Automationdirect.com® Incorporated. AutomationDirect conserve les droits exclusifs à l'égard de tous les renseignements contenus dans le présent document.

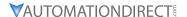

### Warnings

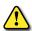

WARNING: READ THIS MANUAL THOROUGHLY BEFORE USING ACN SERIES AC MOTOR DRIVES.

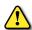

WARNING: AC INPUT POWER MUST BE DISCONNECTED BEFORE PERFORMING ANY MAINTENANCE. DO NOT CONNECT OR DISCONNECT WIRES OR CONNECTORS WHILE POWER IS APPLIED TO THE CIRCUIT. MAINTENANCE MUST BE PERFORMED ONLY BY A QUALIFIED TECHNICIAN.

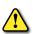

WARNING: THERE ARE HIGHLY SENSITIVE MOS COMPONENTS ON THE PRINTED CIRCUIT BOARDS, AND THESE COMPONENTS ARE ESPECIALLY SENSITIVE TO STATIC ELECTRICITY. TO AVOID DAMAGE TO THESE COMPONENTS, DO NOT TOUCH THESE COMPONENTS OR THE CIRCUIT BOARDS WITH METAL OBJECTS OR YOUR BARE HANDS.

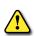

WARNING: A CHARGE MAY STILL REMAIN IN THE DC-LINK CAPACITOR WITH HAZARDOUS VOLTAGES, EVEN IF THE POWER HAS BEEN TURNED OFF. TO AVOID PERSONAL INJURY, DO NOT REMOVE THE COVER OF THE AC DRIVE UNTIL ALL DISPLAY LIGHTS ON THE DIGITAL KEYPAD ARE OFF. THE RED CHARGE LED ABOVE THE MOTOR TERMINALS INDICATES A VOLTAGE OF >50VDC IS PRESENT, ENSURE THIS LED IS OFF BEFORE SERVICE, PLEASE NOTE THAT THERE ARE LIVE COMPONENTS EXPOSED WITHIN THE AC DRIVE. DO NOT TOUCH THESE LIVE PARTS.

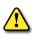

WARNING: GROUND THE ACN SERIES AC DRIVE USING THE GROUND TERMINAL. THE GROUNDING METHOD MUST COMPLY WITH THE LAWS OF THE COUNTRY WHERE THE AC DRIVE IS TO BE INSTALLED. REFER TO THE WIRING DIAGRAMS IN CHAPTER 2.

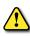

WARNING: THE AC DRIVE MAY BE DESTROYED BEYOND REPAIR IF INCORRECT CABLES ARE CONNECTED TO THE INPUT/OUTPUT TERMINALS. NEVER CONNECT THE AC DRIVE OUTPUT TERMINALS U, V, AND W DIRECTLY TO THE AC MAIN CIRCUIT POWER SUPPLY.

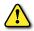

WARNING: DO NOT OPERATE THE DRIVE WITH WET HANDS, DOING SO MAY RESULT IN ELECTRIC SHOCK.

WARNING: CHECK THE INFORMATION ABOUT THE PROTECTION LEVEL FOR THE CIRCUITS AND DEVICES. THE FOLLOWING CONNECTION TERMINALS AND DEVICES ARE THE PROTECTIVE CLASS 0, IT MEANS THAT THE CIRCUIT PROTECTION LEVEL DEPENDS ON THE BASIC INSULATION. IF THE BASIC INSULATION HAS FAILED, IT MAY CAUSE ACCIDENTAL ELECTRIC SHOCK. WHEN INSTALLING OR WIRING THE CONNECTION TERMINALS AND DEVICES, TAKE THE SAME PROTECTIVE ACTION AS WITH THE POWER WIRE.

- MULTI-FUNCTION INPUT: P1-P5, CM
- ANALOG FREQUENCY INPUT: VR, V1, I2, TI
  - SAFETY FUNCTION: SA, SB, SC
  - ANALOG OUTPUT: AO
  - DIGITAL OUTPUT: Q1, EG, 24, A1/C1/B1 (RELAY 1)
  - COMMUNICATIONS: S+/S-/SG
  - **F**AN

THE PROTECTION LEVEL OF THIS EQUIPMENT (DRIVE) IS THE PROTECTIVE CLASS I.

CAUTION: DO NOT MODIFY THE INTERIOR WORKINGS OF THE DRIVE. DOING SO WILL VOID THE WARRANTY.

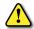

- The drive is designed for 3-phase motor operation. Do not use the drive to operate a single phase motor.
- DO NOT PLACE HEAVY OBJECTS ON TOP OF ELECTRIC CABLES. DOING SO MAY DAMAGE THE CABLE AND RESULT IN AN ELECTRIC SHOCK.
- DO NOT OPERATE DISCONNECT SWITCH WHEN MOTOR IS OPERATING.

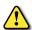

MAXIMUM ALLOWED PROSPECTIVE SHORT-CIRCUIT CURRENT AT THE INPUT POWER CONNECTION IS DEFINED IN IEC 60439-1 AS 100 KA. DEPENDING ON THE SELECTED MCCB, THE ACN SERIES IS SUITABLE FOR USE IN CIRCUITS CAPABLE OF DELIVERING A MAXIMUM OF 100 KA RMS SYMMETRICAL AMPERES AT THE DRIVE'S MAXIMUM RATED VOLTAGE. SEE APPENDIX A- FUSE/CIRCUIT BREAKER FOR MORE INFORMATION

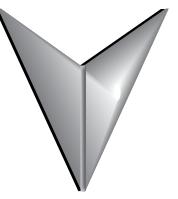

# **ACN S**ERIES **D**RIVES **M**ANUAL **R**EVISION **H**ISTORY

Please include the Manual Number and the Manual Issue, both shown below, when communicating with Technical Support regarding this publication.

MANUAL NUMBER: IH\_ACN\_UMW

ISSUE: FIRST EDITION, REVISION J

ISSUE DATE: 09/06/2023

| Publication History               |            |                                                                                                    |  |  |  |
|-----------------------------------|------------|----------------------------------------------------------------------------------------------------|--|--|--|
| Issue Date Description of Changes |            |                                                                                                    |  |  |  |
| First Edition                     | 07/28/2021 | Original Issue                                                                                           |  |  |  |
| 1st Ed., Rev A                    | 11/09/2021 | Ch 1: Updated Spec tables to reflect Input Current Rating applying to both 1 and 3 phase                 |  |  |  |
| 1st Ed., Rev B                    | 12/17/2021 | Warnings: Removed unnecessary warning<br>Ch 2: Removed ground system page (Did not apply)                |  |  |  |
| 1st Ed., Rev C                    | 12/21/2021 | Ch 2: Re-inserted correct ground system information                                                      |  |  |  |
| 1st Ed., Rev D                    | 05/23/2022 | Warnings: Removed unnecessary warning                                                                    |  |  |  |
| 1st Ed., Rev E                    | 09/13/2022 | Ch 6 and Appendix D: Updated ambient temperature information                                             |  |  |  |
| 1st Ed., Rev F                    | 09/26/2022 | Warnings, Ch 2, Ch4, Ch6: Updated references to generic "relay" to "Relay 1" Ch2: Updated wiring diagram |  |  |  |
| 1st Ed., Rev G                    | 12/15/2022 | Ch4: Added dr.94 and dr.95 table (Set Password and Lock Drive)                                           |  |  |  |
| 1st Ed., Rev H                    | 05/02/2023 | Ch4: Added details to Ad.79                                                                              |  |  |  |
| 1st Ed., Rev I                    | 07/27/2023 | AppxC: Changed descriptions for Control Supervisor Object, Item 6                                        |  |  |  |
| 1st Ed., Rev J                    | 09/06/2023 | Ch4: Corrected settings for Ad.71 parameter                                                              |  |  |  |

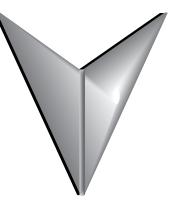

# **ACNACD**RIVEUSERMANUALTABLEOFCONTENTS

|                                                                | W     |
|----------------------------------------------------------------|-------|
| ACN USER MANUAL TOC                                            |       |
| Warnings and Trademarks                                        |       |
| ~ WARNING ~                                                    |       |
| Trademarks                                                     |       |
| ~ AVERTISSEMENT ~                                              |       |
| Marques de commerce                                            |       |
| Warnings                                                       |       |
| ACN Series Drives Manual Revision History                      | H–3   |
| ACN AC DRIVE USER MANUAL TABLE OF CONTENTS                     | TOC-1 |
| Chapter 1: Getting Started                                     | 1–1   |
| User Manual Overview                                           |       |
| Overview of this Publication                                   |       |
| Who Should Read This Manual                                    |       |
| Supplemental Publications                                      |       |
| Technical Support                                              |       |
| Special Symbols                                                |       |
| Purpose of AC Drives                                           |       |
| Selecting the Proper Drive Rating                              |       |
| Determine Motor Full-Load Amperage (FLA)                       |       |
| Determine Motor Overload Requirements                          |       |
| Determine Application Type; Constant Torque or Variable Torque |       |
| Parts Locater                                                  |       |
| Continuous Rated Current Derating                              |       |
| Heat Emission                                                  |       |
| Watt Loss and Efficiency                                       |       |
| <b>IRONHORSE</b> ACN Series AC Drive Environmental Information |       |
| Storage and Transportation                                     |       |
| Environmental Conditions                                       |       |
| <b>IRONHORSE ACN SERIES</b> AC Drive Specifications            |       |
| 230V Class – (Model Specifications)                            |       |
| 230V Class – (Model Specifications)                            |       |
| 460V Class – (Model Specifications)                            |       |
| 460V Class – (Model Specifications)                            |       |
| Specifications Applicable to All ACN Series Models             |       |
| Receiving and Inspection                                       |       |
| Drive Package Contents                                         |       |
| Model Number Explanation                                       |       |
| Nameplate Information                                          |       |
| L HADIER 7: INSTALLATION AND WIRING                            | /_ /  |

| Installation                                                                 | 2–3            |
|------------------------------------------------------------------------------|----------------|
| Basic Configuration Diagram                                                  | 2–3            |
| Installation Considerations                                                  | 2–4            |
| Minimum Clearances and Air Flow                                              | 2–4            |
| Dimensions                                                                   | 2–5            |
| Mounting the Drive                                                           | 2–6            |
| Removing Front Cover                                                         | 2–8            |
| Cable Wiring                                                                 | 2–9            |
| Floating Ground System                                                       | . 2–10         |
| Cable Selection                                                              |                |
| Ground Cable and Power Cable Specifications                                  | 2–11           |
| Control (signal) Cable Specifications                                        | 2–12           |
| Ground Connection                                                            |                |
| Power Terminal Wiring                                                        |                |
| 0.5 – 1 HP (3-phase)                                                         |                |
| 2.0 – 3.0 HP (3-phase)                                                       |                |
| 5 HP (3-phase)                                                               | 2–14           |
| 7.5 – 30 HP (3-phase)                                                        |                |
| Main Circuit Wiring Diagram (all frames)                                     | . 2–15         |
| Power Terminal Labels and Descriptions                                       |                |
| Terminals for Connecting DC Reactor, External Brake Resistor, and DC Circuit | 2–15           |
| Wiring Guidelines                                                            | 2–16           |
| Motor Operation Precautions                                                  | 2–16           |
| Single Phase Input Utility Wiring and Operation                              | . <i>2</i> –17 |
| Power (HP), Input Current and Output Current                                 | <i>2</i> –18   |
| Input Frequency and Voltage Tolerance                                        | 2–18           |
| Protection                                                                   | 2–18           |
| Control Terminal Wiring                                                      | . 2–19         |
| Control Board Switches                                                       | 2 <b>–1</b> 9  |
| Connector                                                                    |                |
| Input Terminal Labels and Descriptions                                       |                |
| Output/Communication Terminal Labels and Descriptions                        |                |
| Pre-insulated Crimp Terminal Connectors (Bootlace Ferrule)                   |                |
| PNP/NPN Mode Wiring and Selection                                            |                |
| PNP Mode (Source)                                                            |                |
| NPN Mode (Sink)                                                              |                |
| Run Command Wiring                                                           |                |
| Digital Output Wiring                                                        |                |
| Analog Wiring                                                                |                |
| AO Wiring                                                                    |                |
| Re-assembling the Cover                                                      |                |
| Post-Installation Checklist                                                  |                |
| Test Run                                                                     |                |
| Verifying the Motor Rotation                                                 |                |
| CHAPTER 3: KEYPAD OPERATION AND QUICK START                                  | . 3–1          |
| Learning to Perform Basic Operations                                         | 3–2            |
| About the Keypad                                                             |                |
| Learning to Use the Keypad                                                   |                |
| Actual Application Examples                                                  |                |
| Monitoring the Operation                                                     | 3–17           |

| Chapter 4: AC Drive Parameters                       | . 4–1  |
|------------------------------------------------------|--------|
| AC Drive Parameters                                  | 4–3    |
| Bit Selection                                        | 4–3    |
| Parameter Table Format Explanation                   | 4–3    |
| Operation Parameter Group                            | 4–5    |
| DRIVE Parameter Group (dr, DRV)                      | 4–7    |
| BASIC Parameter group (bA, BAS)                      | 4–12   |
| ADVANCED Parameter group (Ad, ADV)                   | 4–17   |
| CONTROL Parameter Group (Cn, CON)                    | 4–21   |
| INPUT Parameter Group (In, IN)                       | 4–27   |
| OUTPUT Parameter Group (OU, OUT)                     | 4–32   |
| COMMUNICATION Parameter Group ( Cm, COM)             | 4–35   |
| APPLICATION Parameter Group (AP , APP)               | 4–40   |
| Extension IO Parameter Group (AO , APO)              | 4–43   |
| PROTECTION Parameter Group (Pr, PRT)                 | 4–46   |
| 2nd MOTOR Parameter Group (m2, M2)                   | 4–50   |
| USER SEQUENCE Parameter Group (US, USS)              | 4–52   |
| USER SEQUENCE FUNCTION Parameter Group (UF , USF)    | 4–55   |
| Trip Mode (TRP Last-x)                               | 4–60   |
| Config Mode (CNF)                                    | 4–61   |
| IronHorse® ACN Drive Operation and Parameter Details | . 4–64 |
| Chart Key                                            | 4–64   |
| Learning Basic Features                              |        |
| Setting Frequency Reference                          |        |
| Frequency Hold by Analog Input                       |        |
| Changing the Displayed Units (Hz↔Rpm)                |        |
| Setting Multi–step Frequency                         |        |
| Command Source Configuration                         |        |
| Local/Remote Mode Switching                          |        |
| Forward or Reverse Run Prevention                    |        |
| Power–on Run                                         |        |
| Reset and Restart                                    |        |
| Setting Acceleration and Deceleration Times          |        |
| Acc/Dec Pattern Configuration                        |        |
| Stopping the Acc/Dec Operation                       |        |
| V/F (Voltage/Frequency) Control                      |        |
| Torque Boost                                         |        |
| Output Voltage Setting                               |        |
| Start Mode Setting                                   |        |
| Stop Mode Setting                                    |        |
| Frequency Limit                                      |        |
| 2nd Operation Mode Setting                           |        |
| Multi-function Input Terminal Control                |        |
| P2P Setting                                          |        |
| Multi-keypad Setting                                 |        |
| User Sequence Setting                                |        |
| Fire Mode Operation                                  |        |
| Improvement of output voltage drop                   |        |
| Learning Advanced Features                           |        |
| Operating with Auxiliary References                  |        |
| , ,                                                  |        |
| Jog operation                                        | . 4-1/ |

|      | Up-down Operation                                                      | . 4–130 |
|------|------------------------------------------------------------------------|---------|
|      | 3-Wire Operation                                                       | . 4–132 |
|      | Safe Operation Mode                                                    | . 4–133 |
|      | Dwell Operation                                                        | . 4–134 |
|      | Slip Compensation Operation                                            | . 4–136 |
|      | PID Control                                                            | . 4–137 |
|      | Auto Tuning                                                            | . 4–144 |
|      | Sensorless Vector Control for Induction Motors                         | . 4–146 |
|      | Sensorless Vector Control for PM (Permanent–Magnet) Synchronous Motors | . 4–152 |
|      | Kinetic Energy Buffering Operation                                     | . 4–159 |
|      | Torque Control                                                         |         |
|      | Energy Saving Operation                                                | . 4–165 |
|      | Speed Search Operation                                                 | . 4–166 |
|      | Auto Restart Settings                                                  | . 4–169 |
|      | Operational Noise Settings (carrier frequency settings)                |         |
|      | 2nd Motor Operation                                                    |         |
|      | Supply Power Transition                                                |         |
|      | Cooling Fan Control                                                    |         |
|      | Input Power Frequency and Voltage Settings                             |         |
|      | Read, Write, and Save Parameters                                       |         |
|      | Parameter Initialization (Reset to Defaults)                           |         |
|      | Parameter View Lock                                                    |         |
|      | Parameter Lock                                                         |         |
|      | Changed Parameter Display                                              |         |
|      | User Group                                                             |         |
|      | Easy Start On                                                          |         |
|      | Config(CNF) Mode                                                       |         |
|      | Multi-function IO Timer Settings                                       |         |
|      | Brake Control                                                          |         |
|      | Multi–Function Output On/Off Control                                   |         |
|      | Press Regeneration Prevention                                          |         |
|      | Analog Output                                                          |         |
|      | Digital Output                                                         |         |
|      | Keypad Language Settings                                               |         |
|      | Operation State Monitor                                                |         |
|      | Operation Time Monitor                                                 |         |
| Le   | arning Protection Features                                             |         |
|      | Motor Protection                                                       |         |
|      | Drive and Sequence Protection                                          |         |
|      | Dynamic Braking                                                        |         |
|      | Under load Fault Trip and Warning                                      |         |
|      | Fault/Warning List                                                     |         |
| СПУБ | PTER 5: SERIAL COMMUNICATIONS                                          |         |
|      | rial RS-485 Communication Features                                     |         |
| 36   | Communication Standards                                                |         |
|      | Common Third-Party Modbus RTU Masters                                  |         |
|      | AutomationDirect PLCs as Modbus Master                                 |         |
|      | RS-232C to RS-485 Conversion                                           |         |
|      | Communication Protocol                                                 |         |
|      | Drive Expansion Common Area Parameter                                  |         |
|      | Drive Parameter Modbus Communication Addresses                         |         |
|      | Differ raiameter infounds Communication Addresses                      | 5-24    |

| Chapter 6: Maintenance and Troubleshooting             | 6–1 |
|--------------------------------------------------------|-----|
| Operations Lockout                                     | 6–2 |
| Maintenance and Inspections                            | 6–3 |
| Monthly Inspection                                     | 6–3 |
| Annual Inspection                                      | 6–3 |
| Recharge Capacitors (for drives not in service)        | 6–3 |
| Recommended Inspection Schedules                       |     |
| Storage and Disposal                                   |     |
| Troubleshooting                                        | 6–8 |
| Trips and Warnings                                     |     |
| Fault Trips                                            |     |
| CHAPTER 7: VFD SUITE SOFTWARE                          | 7–1 |
| Getting Started                                        |     |
| VFD Suite Characteristics                              |     |
| System Configuration                                   |     |
| System Requirements                                    |     |
| Prepare Installation                                   |     |
| Key Features                                           |     |
| Main Screen                                            |     |
| Starting                                               |     |
| Communication                                          |     |
| Options                                                |     |
| Project                                                |     |
| Project Configuration                                  |     |
| Project Configuration                                  |     |
| Project Item                                           |     |
| Online                                                 |     |
| Connection Option                                      |     |
| Connect/End Connection                                 |     |
| Write                                                  |     |
| Read                                                   |     |
| Drive Control                                          |     |
| EEPROM Save                                            |     |
|                                                        |     |
| Other Screens                                          |     |
| Event                                                  |     |
| Trip                                                   |     |
| Specialized Features                                   |     |
| User Sequence                                          |     |
| Wizard                                                 |     |
| APPENDIX A: ACCESSORIES                                |     |
| Fuses/Circuit Breakers                                 |     |
| High Performance EMI Input Filters                     |     |
| EMI Filter Installation                                |     |
| Recommended Motor Cable Length                         |     |
| Line Reactors / Voltage Time Filters                   |     |
| Line Reactor                                           |     |
| Load Reactor/Voltage Time Filter                       |     |
| DC Reactor                                             |     |
| Line/Load Reactors and Output Filters Selection Charts |     |
| Line Reactor Applications and Wiring Connections       | A–8 |

| Recommended Cable Length                                  | A–11 |
|-----------------------------------------------------------|------|
| Dynamic Braking                                           | A-12 |
| Braking Units                                             | A–12 |
| Choosing and Installing a Braking Resistor                | A-13 |
| ACN-232C IronHorse ACN 232 USB to RJ45 Port Cable         | A-14 |
| ACN-LCD Remote LCD Keypad                                 |      |
| About the Keypad                                          |      |
| Menu Items                                                |      |
| Navigating Modes                                          |      |
| Navigating Modes and Parameters                           |      |
| Navigating through Codes (Function Items)                 |      |
| Setting Parameters                                        |      |
| Monitoring Operating Status                               |      |
| Monitoring Faults                                         |      |
| Initializing Parameters                                   |      |
| Parameter Lock (LCD)                                      |      |
| ACN-3MRC LCD Keypad Mount Kit and Cable                   |      |
| ACN-LCDKM Remote LCD Keypad NEMA4X Mounting Kit and Cable |      |
| Installation Procedure                                    |      |
| Appendix B: Optional I/O Card                             |      |
| Basic Information                                         |      |
| Characteristics                                           |      |
| Components                                                |      |
| Specifications                                            |      |
| Input and Output Specification                            |      |
| Installation                                              |      |
| Installation of ACN I/O Card                              |      |
| Control Terminal Wiring                                   |      |
| Signal (Control) Cable Specifications                     |      |
| Parameter Configuration                                   |      |
| Basic Features                                            |      |
| Basic Function                                            |      |
| Setting Frequency Reference                               |      |
| Analog Output                                             |      |
| Digital Output                                            |      |
| Setting Multi-step Frequency                              |      |
| Multi-step Acc/Dec Time Configuration                     |      |
| Stopping the Acc/Dec Operation                            |      |
| Multi-function Input Terminal Control                     |      |
| Appendix C: Ethernet Module ACN-ETH                       |      |
| Ethernet/Modbus Card Quick Start                          |      |
| Hardware                                                  |      |
| Parameters                                                |      |
| Introduction                                              |      |
| ACN-ETH Module                                            |      |
| Components                                                |      |
| Ethernet Communication Module Features                    |      |
| Common Features                                           |      |
| Layout of Ethernet Communication Module                   |      |
| Installation                                              |      |
| มเรเลแลนเบา                                               | C-/  |

| Terminal Block of Ethernet communication Specifications | C-9            |
|---------------------------------------------------------|----------------|
| Network Cable Specification                             | C–10           |
| Protocol Selection                                      | C–10           |
| LED information                                         | . C–11         |
| LED display feature                                     | C–11           |
| Ethernet Line LED (EtherNet/IP and Modbus TCP are same) | C–11           |
| Modbus TCP LED & Troubleshooting                        | C–11           |
| EtherNet/IP LED & Troubleshooting                       | C-12           |
| Keypad Parameter of Ethernet Communication              | . <b>C-1</b> 3 |
| FBus S/W Ver (CM.06)                                    | <b>C–1</b> 3   |
| FBus Led (CM.09)                                        | C-13           |
| IP Address, Subnet Mask, Gateway (CM.10~21) Setting     | C-14           |
| Ethernet Speed (CM.22)                                  | C-14           |
| CIP Input Instance (CM.29)                              | C-15           |
| CIP Output Instance(CM.49)                              | C–16           |
| Number of Output Parameters (CM.30)                     | C–16           |
| Parameter Status (CM.31~CM.38)                          | C–17           |
| Number of Input Parameters (CM.50)                      | C–17           |
| Parameter Control (CM.51~CM.58)                         | C–17           |
| Comm Update (CM.94)                                     | C–17           |
| Modbus TCP                                              | . C–18         |
| Modbus TCP Frame Structure                              | C–18           |
| Function Code Description                               | C–18           |
| Read Holding Register                                   | C–18           |
| Read Input Register                                     | C–18           |
| Write Single Register                                   | C–19           |
| Write Multiple Register                                 | C–19           |
| Except Frame                                            | C–20           |
| Exception Frame Structure                               | C–20           |
| Exception Code Type                                     | C–20           |
| EtherNet/IP                                             | . C-21         |
| Basic Protocol Configuration                            | C–21           |
| Implicit Message                                        | C–22           |
| Explicit Message                                        | C–27           |
| Supported Object                                        | C–28           |
| Lost Command                                            | . C-33         |
| Drive Keypad Parameter                                  | C–33           |
| Appendix D: Safe Torque Off                             | . D–1          |
| Introduction                                            |                |
| Introduction                                            |                |
| Terminal Configuration                                  |                |
| Safe Torque Off Terminal Function Description           |                |
| Operation Conditions Description                        |                |
| Wiring Diagrams                                         |                |
| Internal Sto Circuit                                    |                |
| Operating Sequence Description                          |                |
| Normal Operation Status                                 |                |
| Safe Function Failure Rate                              |                |
| Safety Requirements Specification                       |                |
| Installation Considerations                             | D-4            |

| ACN AC  | <b>Drive User</b> | <b>Manual Table</b> | of Contents  |
|---------|-------------------|---------------------|--------------|
| ACIV AC | DIIVE USEI        | manual lable        | OI CONTENIES |

| V   | 111 |      | ΛΛ   | ION | וחו | RF | CT    |
|-----|-----|------|------|-----|-----|----|-------|
| V F | ١U  | I OI | VIAI | IUI | וטו | nc | C I 8 |

# CHAPTER 1

# **CHAPTER 1: GETTING STARTED**

| Table of Contents                                              |
|----------------------------------------------------------------|
| Chapter 1: Getting Started                                     |
| User Manual Overview                                           |
| Overview of this Publication                                   |
| Who Should Read This Manual                                    |
| Supplemental Publications                                      |
| Technical Support                                              |
| Special Symbols                                                |
| Purpose of AC Drives                                           |
| Selecting the Proper Drive Rating                              |
| Determine Motor Full-Load Amperage (FLA)                       |
| Determine Motor Overload Requirements                          |
| Determine Application Type; Constant Torque or Variable Torque |
| Parts Locater                                                  |
| Continuous Rated Current Derating                              |
| Heat Emission                                                  |
| Watt Loss and Efficiency                                       |
| IRONHORSE ACN Series AC Drive Environmental Information        |
| Storage and Transportation                                     |
| Environmental Conditions                                       |
| IRONHORSE ACN SERIES AC Drive Specifications                   |
| 230V Class – (Model Specifications)                            |
| 230V Class – (Model Specifications)                            |
| 460V Class – (Model Specifications)                            |
| 460V Class – (Model Specifications)                            |
| Specifications Applicable to All ACN Series Models             |
| Receiving and Inspection                                       |

 Drive Package Contents
 .1–15

 Model Number Explanation
 ...
 ...
 ...
 ...
 ...
 ...
 ...
 ...
 ...
 ...
 ...
 ...
 ...
 ...
 ...
 ...
 ...
 ...
 ...
 ...
 ...
 ...
 ...
 ...
 ...
 ...
 ...
 ...
 ...
 ...
 ...
 ...
 ...
 ...
 ...
 ...
 ...
 ...
 ...
 ...
 ...
 ...
 ...
 ...
 ...
 ...
 ...
 ...
 ...
 ...
 ...
 ...
 ...
 ...
 ...
 ...
 ...
 ...
 ...
 ...
 ...
 ...
 ...
 ...
 ...
 ...
 ...
 ...
 ...
 ...
 ...
 ...
 ...
 ...
 ...
 ...
 ...
 ...
 ...
 ...
 ...
 ...
 ...
 ...
 ...
 ...
 ...
 ...
 ...
 ...
 ...

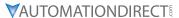

### **USER MANUAL OVERVIEW**

### **OVERVIEW OF THIS PUBLICATION**

This user manual describes the installation, configuration, accessories, and methods of operation of the *IronHorse* ACN Series Variable Frequency AC Drives.

### Who Should Read This Manual

This manual contains important information for those who will install, maintain, and/or operate any of the IRONHORSE ACN Series AC Drives.

### SUPPLEMENTAL PUBLICATIONS

The National Electrical Manufacturers Association (NEMA) publishes many different documents that discuss standards for industrial control equipment. Global Engineering Documents handles the sale of NEMA documents. For more information, you can contact Global Engineering Documents at:

15 Inverness Way East Englewood, CO 80112-5776 1-800-854-7179 (within the U.S.) 303-397-7956 (international) www.global.ihs.com

**TECHNICAL SUPPORT** 

By Telephone: 770-844-4200

(Mon.-Fri., 9:00 a.m.-6:00 p.m. E.T.)

On the Web: www.automationdirect.com

Our technical support group is glad to work with you in answering your questions. If you cannot find the solution to your particular application, or, if for any reason you need additional technical assistance, please call technical support at **770-844-4200**. We are available weekdays from 9:00 a.m. to 6:00 p.m. Eastern Time.

We also encourage you to visit our web site where you can find technical and non-technical information about our products and our company. Visit us at <a href="https://www.automationdirect.com">www.automationdirect.com</a>.

### SPECIAL SYMBOLS

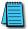

NOTE: When you see the "notepad" icon in the left-hand margin, the paragraph to its immediate right will be a special note.

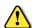

WARNING: When you see the "exclamation mark" icon in the left-hand margin, the paragraph to its immediate right will be a warning. This information could prevent injury, loss of property, or even death (in extreme cases).

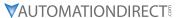

### **PURPOSE OF AC DRIVES**

AC drives are generally known by many different names: Adjustable Frequency Drives (AFD), Variable Frequency Drives (VFD), and Inverters. Drives are used primarily to vary the speed of three phase AC induction motors, and they also provide non-emergency start and stop control, acceleration and deceleration, and overload protection. By gradually accelerating the motor, drives can reduce the amount of motor startup inrush current.

AC drives function by converting incoming AC power to DC, which is then synthesized back into three phase output power. The voltage and frequency of this synthesized output power is directly varied by the drive, where the frequency determines the speed of the three phase AC induction motor.

### SELECTING THE PROPER DRIVE RATING

### **DETERMINE MOTOR FULL-LOAD AMPERAGE (FLA)**

Motor FLA is located on the nameplate of the motor.

NOTE: FLA of motors that have been rewound may be higher than stated.

### **DETERMINE MOTOR OVERLOAD REQUIREMENTS**

Many applications experience temporary overload conditions due to starting requirements or impact loading. Most AC drives are designed to operate at 150% overload for 60 seconds. If the application requires an overload greater than 150% or longer than 60 seconds, the AC drive must be oversized.

*NOTE*: Applications that require replacement of existing motor starters with AC drives may require up to 600% overload.

### DETERMINE APPLICATION TYPE; CONSTANT TORQUE OR VARIABLE TORQUE

This torque requirement has a direct effect on which drive to select. Variable Torque applications are generally easier to start; typically fans and pumps. Most other applications outside fans and pumps fall into the Constant Torque category (machine control, conveyors, etc.). If you are unsure of the application, assume Constant Torque. ACN drives are specified with constant torque ratings only.

### **PARTS LOCATER**

The illustrations below show part names and locations. Details may vary between product groups.

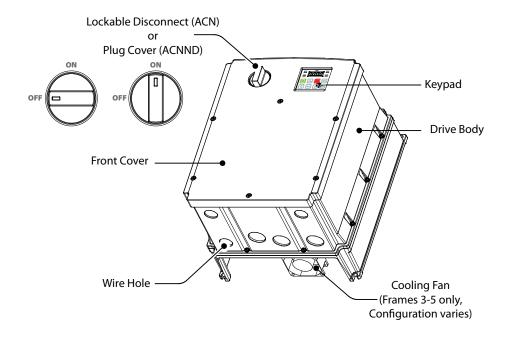

### FRONT COVER REMOVED

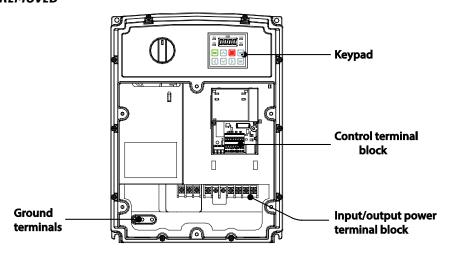

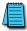

NOTE: The ACN version of the drive is equipped with a disconnect switch that allows lockout of the input power to the drive. This switch can be used for power isolation to perform maintenance and other duties to the motor and associated equipment. See Chapter 6 for disconnect operation.

### **CONTINUOUS RATED CURRENT DERATING**

### **DERATING BY CARRIER FREQUENCY**

The continuous rated current of the drive is limited based on the carrier frequency. Refer to the following graph.

# Continuous rated current (constant torque)

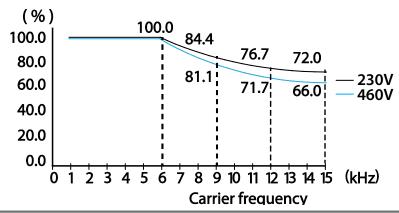

| Derating by Carrier Frequency                      |      |                            |                               |  |  |  |
|----------------------------------------------------|------|----------------------------|-------------------------------|--|--|--|
| 230V 460V                                          |      |                            |                               |  |  |  |
| Carrier Frequency Constant Rated (kHz) Current (%) |      | Carrier Frequency<br>(kHz) | Constant Rated<br>Current (%) |  |  |  |
| 1-6                                                | 100  | 1-6                        | 100                           |  |  |  |
| 9                                                  | 84.4 | 9                          | 81.1                          |  |  |  |
| 12                                                 | 76.7 | 12                         | 71.7                          |  |  |  |
| 15                                                 | 72.0 | 15                         | 66.0                          |  |  |  |

### **DERATING BY INPUT VOLTAGE**

The continuous rated current of the drive is limited based on the input voltage. Refer to the following graphs.

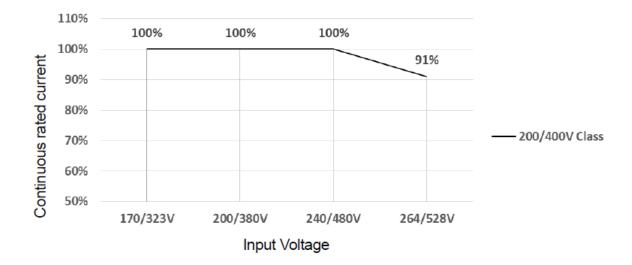

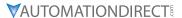

### **HEAT EMISSION**

The following graph shows the drive's heat emission characteristics (by product capacity). Heat emission data is based on operations with default carrier frequency settings, under normal operating conditions. For detailed information on carrier frequency, "Operational Noise Settings (carrier frequency settings)" on page 4–170.

### WATT LOSS AND EFFICIENCY

| IronHorse ACN Watt Loss and Efficiency |         |                        |                   |                     |                        |                                  |                          |  |  |  |
|----------------------------------------|---------|------------------------|-------------------|---------------------|------------------------|----------------------------------|--------------------------|--|--|--|
| Model Number<br>ACN(ND)-xxxx           | Voltage | Rated<br>Power<br>(kW) | Efficiency<br>(%) | Total<br>Losses (W) | Internal<br>Losses (W) | External<br>(Heat) Losses<br>(W) | Heat<br>Losses<br>(Kcal) |  |  |  |
| 20P5                                   | 230     | 0.4 96.6               |                   | 21.6                | 12.6                   | 9                                | 7.7                      |  |  |  |
| 21P0                                   | 230     | 0.8                    | 96.7              | 42.4                | 12.6                   | 29.8                             | 25.6                     |  |  |  |
| 22P0                                   | 230     | 1.5                    | 96.9              | 96.9 76.5           |                        | 59.7                             | 51.3                     |  |  |  |
| 23P0                                   | 230     | 2.2                    | 97                | 110                 | 16.8                   | 93.2                             | 80.2                     |  |  |  |
| 25P0                                   | 230     | 4                      | 97.3              | 188                 | 18.9                   | 169.1                            | 145.4                    |  |  |  |
| 27P5                                   | 230     | 5.5                    | 97.5              | 247.5 38.7          |                        | 208.8                            | 179.6                    |  |  |  |
| 2010                                   | 230     | 7.5                    | 97.5              | 337.5               | 38.7                   | 298.8                            | 257                      |  |  |  |
| 2015                                   | 230     | 11                     | 97.8              | 462                 | 38.7                   | 423.3                            | 364                      |  |  |  |
| 2020                                   | 230     | 15                     | 98                | 600                 | 38.7                   | 561.3                            | 482.7                    |  |  |  |
| 40P5                                   | 460     | 0.4                    | 96.7              | 21.2 12.6           |                        | 8.6                              | 7.4                      |  |  |  |
| 41P0                                   | 460     | 0.8                    | 96.7              | 42.4                | 12.6                   | 29.8                             | 25.6                     |  |  |  |
| 42P0                                   | 460     | 1.5                    | 96.9              | 76.5 16.8           |                        | 59.7                             | 51.3                     |  |  |  |
| 43P0                                   | 460     | 2.2                    | 97                | 110                 | 16.8                   | 93.2                             | 80.2                     |  |  |  |
| 45P0                                   | 460     | 4                      | 97.3              | 188                 | 21                     | 167                              | 143.6                    |  |  |  |
| 47P5                                   | 460     | 5.5                    | 97.4              | 253                 | 43                     | 210                              | 180.6                    |  |  |  |
| 4010                                   | 460     | 7.5                    | 97.5              | 337.5               | 43                     | 294.5                            | 253.3                    |  |  |  |
| 4015                                   | 460     | 11                     | 97.5              | 495                 | 43                     | 452                              | 388.7                    |  |  |  |
| 4020                                   | 460     | 15                     | 97.5              | 675                 | 43                     | 632                              | 543.5                    |  |  |  |
| 4025                                   | 460     | 18.5                   | 97.6              | 814                 | 43                     | 771                              | 663.1                    |  |  |  |
| 4030                                   | 460     | 22                     | 97.7              | 946                 | 43                     | 903                              | 776.6                    |  |  |  |

This watt loss and efficiency data were measured under the following test conditions:

- Operation at 60Hz and room temperature
- 100% load
- Carrier Frequency (Default value)

### IRONHORSE ACN SERIES AC DRIVE ENVIRONMENTAL INFORMATION

### STORAGE AND TRANSPORTATION

AC drives should be kept in the shipping cartons or crates until they are installed to maintain the warranty coverage. Should they not be installed within three months of delivery, please store them as described below.

- Store in a clean and dry location free from direct sunlight and corrosive fumes.
- Store within environmental conditions shown below in the "Environmental Conditions" table.
- DO NOT store in an area with rapid changes in temperature, to avoid condensation and frost.
- DO NOT place directly on the ground.
- Do not transport the drive by lifting with the drive's covers or plastic surfaces. The drive may tip over if covers break, causing injuries or damage to the product. Always support the drive using the metal frames when moving it.
- Hi-capacity drives are very heavy and bulky. Use an appropriate transport method that is suitable for the weight.

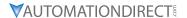

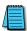

If the drive is stored or is otherwise unused for more than a year, the drive's internal DC link capacitors should be recharged before use. Otherwise, the capacitors may be damaged when the drive starts to operate. We recommend recharging the capacitors of any unused drive at least once per year.

### **ENVIRONMENTAL CONDITIONS**

| Environmental Conditions for IronHorse ACN Series AC Drives |                                                                                                    |  |  |  |  |  |  |  |  |
|-------------------------------------------------------------|----------------------------------------------------------------------------------------------------|--|--|--|--|--|--|--|--|
| Installation Location                                       | IEC60529 standard IP66; NEMA standard 4X for indoor use. Not suitable for use in direct sunlight.                                                                                                    |  |  |  |  |  |  |  |  |
| Cooling                                                     | Forced fan cooling structure Forced cooling type: 0.4-15 kW 230V/0.4-22 kW 460V (excluding some models)                                                                                                    |  |  |  |  |  |  |  |  |
| Ambient Temperature                                         | -10 to 40°C (14 to 104°F); No ice or frost should be present.                                                                                                    |  |  |  |  |  |  |  |  |
| Storage Temperature*                                        | -20° to 65°C (-4 to 149°F)                                                                                                    |  |  |  |  |  |  |  |  |
| Relative Humidity                                           | Max 90% (to avoid condensation)                                                                                                    |  |  |  |  |  |  |  |  |
| Air Pressure                                                | 70 to 106 kPa                                                                                                    |  |  |  |  |  |  |  |  |
| Pollution Level                                             | Pollution level 3 environment: Prevent contact with corrosive gases, inflammable ga<br>oil stains, dust, and other pollutants.                                                                                                    |  |  |  |  |  |  |  |  |
| Altitude                                                    | No higher than 3280ft (1,000m). From 1000 to 4000m, the rated input voltage and rated output current of the drive must be derated by 1% for every 100m.                                                                                                    |  |  |  |  |  |  |  |  |
| Vibration                                                   | Less than 9.8 m/sec <sup>2</sup> (1G)                                                                                                    |  |  |  |  |  |  |  |  |
| Installation<br>Orientation                                 | Max allowed offset angle = 0 degrees. (Vertical orientation only).  Do not install the drive on the floor or mount it sideways against a wall. The drive MUST be installed vertically, on a wall or inside a panel, with its rear flat on the mounting surface. |  |  |  |  |  |  |  |  |

<sup>\*</sup> The ambient temperature is the temperature measured at a point 2" (5 cm) from the surface of the drive.

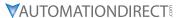

### IRONHORSE ACN SERIES AC DRIVE SPECIFICATIONS

| ACN <u>230V</u> Class Constant Torque Specifications; Frame Sizes 1~2 |                              |     |                                    |           |                 |            |             |  |  |  |  |
|-----------------------------------------------------------------------|------------------------------|-----|------------------------------------|-----------|-----------------|------------|-------------|--|--|--|--|
|                                                                       | Model Name: ACN(ND)-xxxx     | (   | 20P5                               | 21P0      | 22P0            | 23P0       | 25P0        |  |  |  |  |
| Fran                                                                  | ne Size                      |     | :                                  | 1         | 2               |            |             |  |  |  |  |
|                                                                       | Max Motor Output - 3ph       | hp  | 0.5                                | 1.0       | 2.0             | 3.0        | 5.4         |  |  |  |  |
| tor                                                                   | input                        | kW  | 0.4                                | 0.75      | 1.5             | 2.2        | 4.0         |  |  |  |  |
| Applied Motor                                                         | Max Motor Output – 1ph       | hp  | 1/6                                | 0.5       | 1.0             | 1.5        | 2.0         |  |  |  |  |
| Appli                                                                 | input                        | kW  | 0.1                                | 0.4       | 0.7             | 1.1        | 1.5         |  |  |  |  |
|                                                                       | Rated Capacity–3ph input     | kVA | 1.0                                | 1.9       | 3.0             | 4.2        | 6.5         |  |  |  |  |
| Output Rating                                                         | Rated Current–3ph input      | A   | 2.5                                | 5.0       | 8.0             | 11.0       | 17.0        |  |  |  |  |
| Ra                                                                    | Rated Current–1ph input      | A   | 1.5                                | 2.8       | 4.6             | 6.1        | 9.3         |  |  |  |  |
| tpui                                                                  | Output Frequency             | Hz  | 0-400 Hz (IM Sensorless: 0-120 Hz) |           |                 |            |             |  |  |  |  |
| Oni                                                                   | Output Voltage               | V   | 3-phase 200-240 V                  |           |                 |            |             |  |  |  |  |
|                                                                       | Working Voltage–3ph input    | V   | 3-phase 200-240 VAC (-15% to +10%) |           |                 |            |             |  |  |  |  |
| bu                                                                    | Working Voltage–1ph input    | V   | 1-phase 240VAC (-5% to +10%)       |           |                 |            |             |  |  |  |  |
| Ratio                                                                 | Input Frequency–3ph input    | Hz  | 50-60 Hz (±5%)                     |           |                 |            |             |  |  |  |  |
| Input Rating                                                          | Input Frequency–1ph input    | Hz  |                                    |           | 60Hz (±5%)      |            |             |  |  |  |  |
| Inp                                                                   | Rated Current-1 or 3ph input | A   | 2.2                                | 4.9       | 8.4             | 11.8       | 18.5        |  |  |  |  |
| Weig                                                                  | ht (lb [kg])                 |     | 7.9 [3.6]                          | 7.9 [3.6] | 11.5 [5.2]      | 11.9 [5.4] | 12.13 [5.5] |  |  |  |  |
| Cool                                                                  | ing Method                   |     |                                    | Fo        | rced Fan–Interr | nal        |             |  |  |  |  |

- All specifications are for Constant Torque applications.
- The standard motor capacity is based on a standard 4-pole motor.
- The standard used for 230V drives is based on a 220V supply voltage.
- The rated output current is limited based on the carrier frequency set at Cn.04.
- The output voltage becomes 20~40% lower during no-load operations to protect the drive from the impact of the motor closing and opening (0.5~5HP models only).

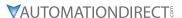

| ACN <u>230V</u> Class Constant Torque Specifications; Frame Sizes 3~5 |                              |      |                                                                  |                   |                    |             |  |  |  |  |
|-----------------------------------------------------------------------|------------------------------|------|------------------------------------------------------------------|-------------------|--------------------|-------------|--|--|--|--|
|                                                                       | Model Name: ACN(ND)-xxxx     | (    | 27P5                                                             | 2010              | 2015               | 2020        |  |  |  |  |
| Fran                                                                  | ne Size                      |      | 3                                                                | 3                 | 4                  | 5           |  |  |  |  |
|                                                                       | Max Motor Output - 3ph       | hp   | 7.5                                                              | 7.5 10            |                    | 20          |  |  |  |  |
| tor                                                                   | input                        | kW   | 5.5                                                              | 7.5               | 11                 | 15          |  |  |  |  |
| Applied Motor                                                         | Max Motor Output – 1ph       | hp   | 3.0                                                              | 5.0               | 7.5                | 10          |  |  |  |  |
| Appli                                                                 | input                        | kW   | 2.2                                                              | 3.7               | 5.6                | 7.5         |  |  |  |  |
|                                                                       | Rated Capacity–3ph input     | kVA  | 9.1                                                              | 12.2              | 17.5               | 22.9        |  |  |  |  |
| Output Rating                                                         | Rated Current-3ph input      | A    | 24.0                                                             | 32.0              | 46.0               | 60.0        |  |  |  |  |
| . Ra                                                                  | Rated Current–1ph input      | A    | 13.0                                                             | 3.0 18.0 26.0 33. |                    |             |  |  |  |  |
| tpu                                                                   | Output Frequency             | Hz   |                                                                  | 0-400 Hz (IM Sen  | sorless: 0-120 Hz) |             |  |  |  |  |
| 0                                                                     | Output Voltage               | V    | 3-phase 200-240 V                                                |                   |                    |             |  |  |  |  |
|                                                                       | Working Voltage–3ph input    | V    | 3-phase 200-240 VAC (-15% to +10%)                               |                   |                    |             |  |  |  |  |
| bu                                                                    | Working Voltage–1ph input    | V    | 1-phase 240VAC (-5% to +10%)                                     |                   |                    |             |  |  |  |  |
| Rati                                                                  | Input Frequency–3ph input    | Hz   | 50-60 Hz (±5%)                                                   |                   |                    |             |  |  |  |  |
| Input Rating                                                          | Input Frequency–1ph input    | Hz   |                                                                  | 60Hz              | (±5%)              |             |  |  |  |  |
| lnp                                                                   | Rated Current-1 or 3ph input | 25.8 | 34.9                                                             | 50.8              | 66.7               |             |  |  |  |  |
| Weig                                                                  | ht (lb [kg])                 |      | 19.4 [8.8]                                                       | 19.4 [8.8]        | 20.7 [9.4]         | 26.2 [11.9] |  |  |  |  |
| Cool                                                                  | ing Method                   |      | Forced Fan–Internal & Single Forced Fan-Internal & Dual External |                   |                    |             |  |  |  |  |

- All specifications are for Constant Torque applications.
- The standard motor capacity is based on a standard 4-pole motor.
- The standard used for 230V drives is based on a 220V supply voltage.
- The rated output current is limited based on the carrier frequency set at Cn.04.
- The output voltage becomes 20~40% lower during no-load operations to protect the drive from the impact of the motor closing and opening (0.5~5HP models only).

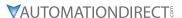

| ACN <u>460V</u> Class Constant Torque Specifications; Frame Sizes 1~2 |                                 |     |                                    |                     |                |            |             |  |  |  |  |
|-----------------------------------------------------------------------|---------------------------------|-----|------------------------------------|---------------------|----------------|------------|-------------|--|--|--|--|
|                                                                       | Model Name: ACN(ND)-xxxx        | (   | 40P5                               | 41P0                | 42P0           | 43P0       | 45P0        |  |  |  |  |
| Fran                                                                  | ne Size                         |     | -                                  | 1                   |                | 2          |             |  |  |  |  |
|                                                                       | Max Motor Output - 3ph          | hp  | 0.5                                | 0.5 1.0             |                | 3.0        | 5.4         |  |  |  |  |
| tor                                                                   | input                           | kW  | 0.4                                | 0.75                | 1.5            | 2.2        | 4.0         |  |  |  |  |
| Applied Motor                                                         | Max Motor Output – 1ph          | hp  | 1/6                                | 0.5                 | 0.8            | 1.0        | 2.0         |  |  |  |  |
| Appli                                                                 | input                           | kW  | 0.1                                | 0.4                 | 0.6            | 0.7        | 1.5         |  |  |  |  |
|                                                                       | Rated Capacity–3ph input        | kVA | 1.0                                | 1.9                 | 3.0            | 4.2        | 6.5         |  |  |  |  |
| Output Rating                                                         | Rated Current-3ph input         | A   | 1.3                                | 2.5                 | 4.0            | 5.5        | 9.0         |  |  |  |  |
| . Ra                                                                  | Rated Current–1ph input         | A   | 0.8                                | 1.5                 | 2.3            | 3.1        | 5.4         |  |  |  |  |
| tpu                                                                   | Output Frequency                | Hz  | 0-400 Hz (IM Sensorless: 0-120 Hz) |                     |                |            |             |  |  |  |  |
| no                                                                    | Output Voltage                  | V   |                                    | 3-                  | phase 380-480  | V          | J           |  |  |  |  |
|                                                                       | Working Voltage–3ph input       | V   |                                    | 380-48              | 0 VAC (-15% to | +10%)      |             |  |  |  |  |
| bu                                                                    | Working Voltage–1ph input       | V   |                                    | 480VAC(-5% to +10%) |                |            |             |  |  |  |  |
| Input Rating                                                          | Input Frequency–3ph input       | Hz  |                                    |                     | 50-60 Hz (±5%) | )          |             |  |  |  |  |
| ut 1                                                                  | Input Frequency–1ph input       | Hz  |                                    |                     | 60Hz (±5%)     |            |             |  |  |  |  |
| Inp                                                                   | Rated Current-1 or 3ph input    | A   | 1.1                                | 2.4                 | 4.2            | 5.9        | 9.8         |  |  |  |  |
| Weig                                                                  | ght (lb [kg])                   |     | 8.2 [3.7]                          | 8.2 [3.7]           | 11.7 [5.3]     | 12.1 [5.5] | 12.3 [5.6]  |  |  |  |  |
| Weig                                                                  | ght–Non EMC Filter Type (lb [kg | 1)  | 7.9 [3.6]                          | 7.9 [3.6]           | 11.5 [5.2]     | 11.9 [5.4] | 12.13 [5.5] |  |  |  |  |
| Cool                                                                  | ing Method                      |     | Forced Fan–Internal                |                     |                |            |             |  |  |  |  |

- All specifications are for Constant Torque applications.
- The standard motor capacity is based on a standard 4-pole motor.
- The standard used for 460V drives is based on a 440V supply voltage.
- The rated output current is limited based on the carrier frequency set at Cn.04.
- The output voltage becomes 20~40% lower during no-load operations to protect the drive from the impact of the motor closing and opening (0.5~5HP models only).

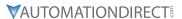

| ACN <u>460V</u> Class Constant Torque Specifications; Frame Sizes 3~5 |                                |                                                                          |                                    |            |                            |            |             |             |  |  |  |
|-----------------------------------------------------------------------|--------------------------------|--------------------------------------------------------------------------|------------------------------------|------------|----------------------------|------------|-------------|-------------|--|--|--|
|                                                                       | Model Name: ACN(ND)-xxxx       | (                                                                        | 47P5                               | 4010       | 4015                       | 4020       | 4025        | 4030        |  |  |  |
| Fran                                                                  | ne Size                        |                                                                          | 3                                  |            | 2                          | 1          | 5           |             |  |  |  |
| or.                                                                   | S Max Motor Output - 3ph       | hp                                                                       | 7.5 10                             |            | 15                         | 20         | 25          | 30          |  |  |  |
| Mot                                                                   | input                          | kW                                                                       | 5.5                                | 7.5        | 11                         | 15         | 18.5        | 22          |  |  |  |
| Applied Motor                                                         | Max Motor Output – 1ph         | hp                                                                       | 3.0                                | 5.0        | 7.5                        | 10.0       | 10.0        | 15.0        |  |  |  |
| ₽                                                                     | input                          | kW                                                                       | 2.2                                | 3.7        | 5.6                        | 7.5        | 7.5         | 11.2        |  |  |  |
|                                                                       | Rated Capacity–3ph input       | kVA                                                                      | 9.1                                | 12.2       | 18.3                       | 22.9       | 29.7        | 34.3        |  |  |  |
| Output Rating                                                         | Rated Current–3ph input        | A                                                                        | 12.0                               | 16.0       | 24.0                       | 30.0       | 39.0        | 45.0        |  |  |  |
| Ra                                                                    | Rated Current–1ph input        | A                                                                        | 7.1                                | 9.5        | 15.0                       | 18.0       | 23.0        | 27.0        |  |  |  |
| tpui                                                                  | Output Frequency               | Hz                                                                       | 0-400 Hz (IM Sensorless: 0-120 Hz) |            |                            |            |             |             |  |  |  |
| 00                                                                    | Output Voltage                 | V                                                                        |                                    |            | 3-phase 3                  | 380-480 V  | 30-480 V    |             |  |  |  |
|                                                                       | Working Voltage–3ph input      | V                                                                        | 3-phase 380-480 VAC (-15% to +10%) |            |                            |            |             |             |  |  |  |
| bu                                                                    | Working Voltage–1ph input      | V                                                                        |                                    | 1-p        | phase 480VAC (-5% to +10%) |            |             |             |  |  |  |
| Input Rating                                                          | Input Frequency-3ph input      | Hz                                                                       | 50-60 Hz (±5%)                     |            |                            |            |             |             |  |  |  |
| ut F                                                                  | Input Frequency-1ph input      | Hz                                                                       | 60Hz (±5%)                         |            |                            |            |             |             |  |  |  |
| lnp                                                                   | Rated Current-1 or 3ph input   | A                                                                        | 12.9                               | 17.5       | 26.5                       | 33.4       | 43.6        | 50.7        |  |  |  |
| Weig                                                                  | ht (lb [kg])                   |                                                                          | 19.4 [8.8]                         | 19.6 [8.9] | 21.2 [9.6]                 | 21.6 [9.8] | 27.3 [12.4] | 27.3 [12.4] |  |  |  |
| Weig                                                                  | ht–Non EMC Filter Type (lb [kg | 1)                                                                       | 18.9 [8.6]                         | 19.2 [8.7] | 20.7 [9.4]                 | 21.2 [9.6] | 26.9 [12.2] | 26.9 [12.2] |  |  |  |
| Cool                                                                  | ing Method                     | Forced Fan–Internal & Single External Forced Fan-Internal & Dual Externa |                                    |            |                            |            | ernal       |             |  |  |  |

- All specifications are for Constant Torque applications.
- The standard motor capacity is based on a standard 4-pole motor.
- The standard used for 460V drives is based on a 440V supply voltage.
- The rated output current is limited based on the carrier frequency set at Cn.04.

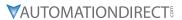

# SPECIFICATIONS APPLICABLE TO ALL ACN SERIES MODELS

|                            | IronHorse                           | ACN Series General Specifications (All Models)                                                                                                    |  |  |  |  |  |  |
|----------------------------|-------------------------------------|----------------------------------------------------------------------------------------------------|--|--|--|--|--|--|
|                            | Control Method                      | V/F, Slip Compensation, Sensorless Vector (IM or PM), Torque                                                                                                    |  |  |  |  |  |  |
|                            | Applicable Motor                    | AC Induction Motor(IM), AC Permanent Magnet Motor(PM)                                                                                                    |  |  |  |  |  |  |
|                            | Frequency Settings Power Resolution | Digital command: 0.01 Hz; Analog command: 0.06 Hz (60 Hz standard)                                                                                                    |  |  |  |  |  |  |
|                            | Starting Torque                     | 150% / 3Hz (V/F)<br>150% / 0.1 Hz (IM Sensorless)<br>100% / 3Hz (PM Sensorless)<br>± 3% of max freq (V/F)<br>± 0.3% of max freq (IM Sensorless)<br>± 1% of max freq (PM Sensorless)                                                                                                    |  |  |  |  |  |  |
|                            | Speed Regulation                    |                                                                                                    |  |  |  |  |  |  |
|                            | Speed Control Range                 | 40:1 (V/F)<br>100:1 (IM Sensorless)<br>20:1 (PM Sensorless)                                                                                                    |  |  |  |  |  |  |
|                            | Torque Mode Accuracy                | ± 10%                                                                                                    |  |  |  |  |  |  |
|                            | Torque Mode Limits                  | ± 180%                                                                                                    |  |  |  |  |  |  |
|                            | V/F Pattern                         | Linear, square reduction, user V/F                                                                                                    |  |  |  |  |  |  |
|                            | Overload Capacity                   | Constant Torque rated current: 150% for 1 minute; 200% for 4 sec                                                                                                    |  |  |  |  |  |  |
|                            | Torque Boost                        | Manual torque boost, automatic torque boost                                                                                                    |  |  |  |  |  |  |
|                            | <b>Operation Command Signal</b>     | Keypad, Digital, Serial Communication                                                                                                    |  |  |  |  |  |  |
| Operation Character totals | Frequency Setting Signal            | Analog type: -10~10 V, 0~10 V, 4~20 mA Digital type: keypad, pulse train input Serial Communication                                                                                                    |  |  |  |  |  |  |
|                            | Main Functions                      | <ul> <li>PID control</li> <li>3-wire operation</li> <li>Frequency limit</li> <li>Second function</li> <li>Anti-forward and reverse direction rotation</li> <li>Commercial transition</li> <li>Speed search</li> <li>Power braking</li> <li>Leakage reduction</li> <li>Up-down operation</li> <li>DC braking</li> <li>Frequency jump</li> </ul>                                           |  |  |  |  |  |  |
|                            |                                     | <ul> <li>Slip compensation</li> <li>Automatic restart</li> <li>Automatic tuning</li> <li>Energy buffering</li> <li>Flux braking</li> <li>Fire mode</li> <li>Programmable User Sequence</li> </ul>                                                                                                    |  |  |  |  |  |  |
|                            | Digital Inputs                      | <ul> <li>Slip compensation</li> <li>Automatic restart</li> <li>Automatic tuning</li> <li>Energy buffering</li> <li>Flux braking</li> <li>Fire mode</li> </ul>                                                                                                    |  |  |  |  |  |  |
|                            | Digital Inputs  Digital Outputs     | <ul> <li>Slip compensation</li> <li>Automatic restart</li> <li>Automatic tuning</li> <li>Energy buffering</li> <li>Flux braking</li> <li>Fire mode</li> <li>Programmable User Sequence</li> </ul>                                                                                                    |  |  |  |  |  |  |
|                            |                                     | <ul> <li>Slip compensation</li> <li>Automatic restart</li> <li>Automatic tuning</li> <li>Energy buffering</li> <li>Flux braking</li> <li>Fire mode</li> <li>Programmable User Sequence</li> <li>Five (5) - 24VDC NPN or PNP, includes 1 configurable 32kHz frequency input</li> <li>Two (2) - (1)-26VDC,100mA, configurable as 32kHz Pulse Output; (1) Relay-</li> </ul>                 |  |  |  |  |  |  |
|                            | Digital Outputs                     | <ul> <li>Slip compensation</li> <li>Automatic restart</li> <li>Automatic tuning</li> <li>Energy buffering</li> <li>Flux braking</li> <li>Fire mode</li> <li>Programmable User Sequence</li> <li>Five (5) - 24VDC NPN or PNP, includes 1 configurable 32kHz frequency input</li> <li>Two (2) - (1)-26VDC,100mA, configurable as 32kHz Pulse Output; (1) Relay-250VAC/30VDC, 1A</li> </ul> |  |  |  |  |  |  |

|                          | luo milo us           | a ACN Saving Congrel Specifications (All Models)                                                                                                    |
|--------------------------|-----------------------|----------------------------------------------------------------------------------------------------|
| Function Characteristics | Trip                  | External signal trip ARM short circuit current trip Overheat trip Input imaging trip Ground trip No motor overheat trip No motor trip Parameter writing trip Emergency stop trip Command loss trip External memory error CPU watchdog trip Motor normal load trip Temperature sensor trip Inverter overheat Option trip Output imaging trip Inverter overload trip Fan trip Pre-PID operation failure External break trip Low voltage trip Low voltage trip Analog input error Motor overload trip Analog input error Motor overload trip Analog input error Motor overload trip |
|                          | Alarm                 | Command loss trip alarm, overload alarm, normal load alarm, drive overload alarm, fan operation alarm, resistance braking rate alarm, number of corrections on rotor tuning error                                                                                                    |
|                          | PCB Conformal Coating | IEC 60721-3-3(3C2), IEC 60068-2-43, IEC 60068-2-60                                                                                                    |
| Accessory                | Communication Card    | EtherNet/IP and Modbus TCP (ACN-ETH)                                                                                                    |
| Acce                     | IO Extension          | 3 DI, 2 DO, 2 AI, 1 AO (ACN-EIO)                                                                                                    |
| Agen                     | cy Approvals          | UL, CE, TÜV NORD (SIL 2)                                                                                                    |

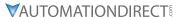

### RECEIVING AND INSPECTION

### **DRIVE PACKAGE CONTENTS**

After receiving the ACN Series AC drive, please check the following:

- 1) Make sure that the package includes the product insert.
- 2) Carefully follow the unpacking instructions contained in this chapter of this user manual when unpacking your AC drive.
- 3) Please inspect the unit after unpacking to assure it was not damaged during shipment. Make sure that the part number printed on the package corresponds with the part number indicated on the nameplate.
- 4) Make sure that the part number indicated on the nameplate corresponds with the part number of your order.
- 5) Make sure that the voltage for the wiring lies within the range as indicated on the nameplate. Please install the AC drive according to this manual.
- 6) Before applying the power, please make sure that all the devices, including power, motor, control board, and digital keypad are connected correctly.
- 7) When wiring the AC drive, please make sure that the wiring of input terminals and output terminals are correct to prevent drive damage.
- 8) When executing a trial run, please begin with a low speed, and then gradually increase the speed until the desired speed is reached.

The ACN series AC drive should be kept in the shipping carton or crate before installation. In order to retain the warranty coverage, the drive should be stored properly when it is not to be used for an extended period of time. Refer to the preceding "Environmental Information" section for proper storage conditions.

### **MODEL NUMBER EXPLANATION**

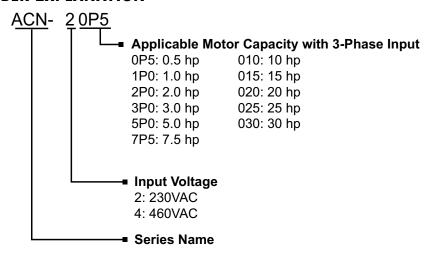

# NAMEPLATE INFORMATION

**MODEL: ACN-2020** 

QR Code

INPUT: 3PH 200-240V 50/60Hz 66.7A SHORT CIRCUIT CURRENT: 100KA

OUTPUT: 3PH 200-240V 60.0A 22.9kVA 15.0kW/20.0 HP

**FREQUENCY RANGE: 0-400Hz** 

IRONHORSE® Automationdirect.com

# CHAPTER 2

# CHAPTER 2: INSTALLATION AND WIRING

# **Chapter 2: Installation and Wiring**

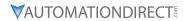

| Digital Output Wiring        | -26 |
|------------------------------|-----|
| Analog Wiring                | -26 |
| AO Wiring                    | -28 |
| Re-assembling the Cover      | -28 |
| Post-Installation Checklist  | -29 |
| Test Run                     | -30 |
| Verifying the Motor Rotation | -31 |

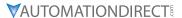

### DRIVE MODELS BY FRAME SIZE

|       | ACN Series Drive Models by Frame Size                                              |  |  |  |  |  |  |  |  |  |
|-------|------------------------------------------------------------------------------------|--|--|--|--|--|--|--|--|--|
| Frame | Drive                                                                              |  |  |  |  |  |  |  |  |  |
| 1     | ACN(ND)-20P5; ACN(ND)-21P0; ACN(ND)-40P5; ACN(ND)-41P0                             |  |  |  |  |  |  |  |  |  |
| 2     | ACN(ND)-22P0; ACN(ND)-23P0; ACN(ND)-25P0; ACN(ND)-42P0; ACN(ND)-43P0; ACN(ND)-45P0 |  |  |  |  |  |  |  |  |  |
| 3     | ACN(ND)-27P5; ACN(ND)-2010; ACN(ND)-47P5; ACN(ND)-4010                             |  |  |  |  |  |  |  |  |  |
| 4     | ACN(ND)-2015; ACN(ND)-4015; ACN(ND)-4020                                           |  |  |  |  |  |  |  |  |  |
| 5     | ACN(ND)-2020; ACN(ND)-4025; ACN(ND)-4030                                           |  |  |  |  |  |  |  |  |  |

### INSTALLATION

Install the AC drive in the proper IP66/NEMA4X rated environment. Provide proper spacing to allow the dissipation of heat produced by the drive and any other installed electrical and electronic equipment. Ventilation or air conditioning may also be required, depending upon the application.

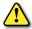

Failure to observe these precautions may damage the drive and void the warranty. Improper installation of the AC drive will greatly reduce its life. Observe the following precautions when installing the drive:

- Do not mount the AC drive near heat-radiating elements or in direct sunlight.
- Do not install the AC drive in a place subjected to high temperature, high humidity, excessive vibration, corrosive gases or liquids, or airborne dust or metallic particles.
- Mount the AC drive securely on a flat, rigid, non-flammable surface.
- Mount the AC drive vertically and do not restrict the air flow to the heat sink fins.
- Prevent fiber particles, scraps of paper, shredded wood saw dust, metal particles, etc., from adhering to the heat sink.
- Install covers and circuit breakers before operating the inverter. Drawings in this manual are shown with covers or circuit breakers removed to show a more detailed view of the installation arrangements.
- Operate the product according to the instructions in this manual.

### **BASIC CONFIGURATION DIAGRAM**

The reference diagram below shows a typical system configuration showing the drive and peripheral devices.

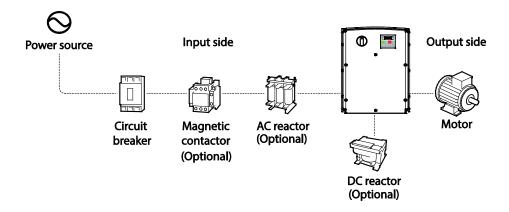

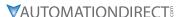

### Installation Considerations

Drives are composed of various precision, electronic devices, and therefore the installation environment can significantly impact the lifespan and reliability of the product. See the environmental conditions table in Chapter 1 for information on the ideal operation and installation conditions for the drive.

### MINIMUM CLEARANCES AND AIR FLOW

The drive can become very hot during operation. Install the drive on a surface that is fire-resistant or flame-retardant and with sufficient clearance around the drive to allow air to circulate. The following illustrations show the required installation clearances. Do not allow the ambient temperature to exceed the allowable range while operating the drive.

If you are installing multiple drives of different ratings, provide sufficient clearance to meet the clearance specifications of the larger drive.

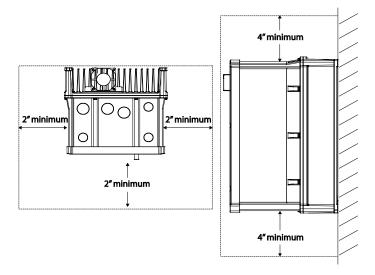

Ensure sufficient air circulation is provided around the drive when it is installed. If the drive is to be installed inside a panel, enclosure, or cabinet rack, carefully consider the position of the drive's cooling fan and the ventilation louver. Cooling fans must be positioned to efficiently transfer the heat generated by the operation of the drive.

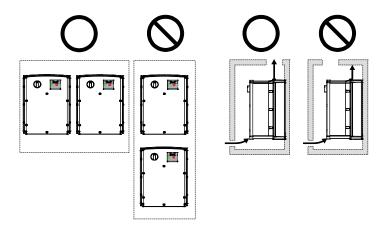

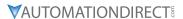

### **DIMENSIONS**

See our website: www.AutomationDirect.com for complete engineering drawings and 3D models.

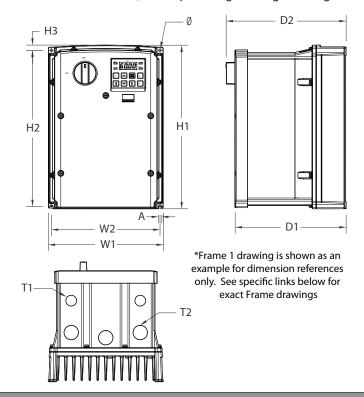

| Dimensions |              |             |                  |                  |                  |                |                 |                  |                          |               |                |                |            |
|------------|--------------|-------------|------------------|------------------|------------------|----------------|-----------------|------------------|--------------------------|---------------|----------------|----------------|------------|
| Frame      | Part no      | W1          | W2               | H1               | H2               | Н3             | D1              | D2               | A                        | Ø             | T1             | T2             | Drawings   |
|            | ACN(ND)-20P5 |             |                  |                  |                  |                |                 |                  |                          |               |                |                | PDF        |
| 1          | ACN(ND)-21P0 | 180         | 170              | 256.6            | 245              | 8.2            | 174.2           |                  | 4.5                      | 4.5           | 8) 22.3 (0.88) |                | PDF        |
| 1          | ACN(ND)-40P5 | (7.09)      | (6.69)           | (1010)           | (9.65)           | (0.32)         | (6.86)          |                  | (0.18)                   | (0.18)        |                |                | PDF        |
|            | ACN(ND)-41P0 |             |                  |                  |                  |                |                 |                  |                          |               |                |                | PDF        |
|            | ACN(ND)-22P0 |             |                  |                  |                  |                |                 |                  |                          |               |                |                | PDF        |
|            | ACN(ND)-23P0 |             |                  |                  |                  |                |                 |                  |                          |               |                |                | PDF        |
| 2          | ACN(ND)-25P0 | 220 (8.66)  | 204              | 258.8            | 241<br>(9.49)    | 11.8<br>(0.46) | 201<br>(7.91)   | _                | 5.5<br>(0.22)            | 5.5<br>(0.22) | 22.3 (0.88)    | 28.6<br>(1.13) | <u>PDF</u> |
| 2          | ACN(ND)-42P0 |             | (8.03)           | (10.19)          |                  |                |                 |                  |                          |               |                |                | PDF        |
|            | ACN(ND)-43P0 |             |                  |                  |                  |                |                 |                  |                          |               |                |                | <u>PDF</u> |
|            | ACN(ND)-45P0 |             |                  |                  |                  |                |                 |                  |                          |               |                |                | <u>PDF</u> |
|            | ACN(ND)-27P5 |             |                  | 328<br>(12.91)   | 308<br>(12.13)   | 11<br>(0.43)   | 227.2<br>(8.94) |                  | 241.2 6<br>(9.50) (0.24) | 6 (0.24)      | 22.3 (0.88)    | 28.6 (1.13)    | PDF        |
| 3          | ACN(ND)-2010 | 250         | 232<br>(9.13)    |                  |                  |                |                 |                  |                          |               |                |                | PDF        |
| 3          | ACN(ND)-47P5 | (9.84)      |                  |                  |                  |                |                 |                  |                          |               |                |                | PDF        |
|            | ACN(ND)-4010 |             |                  |                  |                  |                |                 |                  |                          |               |                |                | PDF        |
|            | ACN(ND)-2015 | 260         | 220              | 200.6            | 277              | 146            | 245.4           | 250.6            |                          |               | 22.2           | 24.0           | PDF        |
| 4          | ACN(ND)-4015 | 260 (10.24) | (9.02)           | 399.6<br>(15.73) | 377<br>(14.84)   | 14.6<br>(0.57) | 245.4<br>(9.66) | 259.6<br>(10.22) | (0.24)                   | -             | (0.88)         | 34.9<br>(1.37) | PDF        |
|            | ACN(ND)-4020 |             |                  | ,                | ,                | , ,            |                 |                  | (0.2.1)                  |               |                | (1.57)         | PDF        |
|            | ACN(ND)-2020 | 200         | 270.0            | 460              | 426 5            | 4              | 250             | 264              |                          |               | 22.2           | 44.5           | PDF        |
| 5          | ACN(ND)-4025 | 300 (11.81) | 270.8<br>(10.66) | 460 (18.11)      | 436.5<br>(17.19) | 15.5<br>(0.61) | 250<br>(9.84)   | 264<br>(10.39)   | (0.24)                   |               | 22.3<br>(0.88) | 44.5<br>(1.75) | PDF        |
|            | ACN(ND)-4030 |             | (=====)          |                  | (=7.12)          | (3.01)         | (5.5.7          | (20.00)          | (=== 1)                  |               | (5.55)         | (1.73)         | <u>PDF</u> |
| Units: m   | m (in)       |             |                  |                  |                  |                |                 |                  |                          |               |                |                |            |

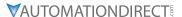

### MOUNTING THE DRIVE

Mount the drive on a wall or inside a panel following the procedures below. Before installation, ensure that there is sufficient space to meet the clearance specifications, and that there are no obstacles impeding the cooling fan's air flow. The drive must be installed on a wall that can support the drive's weight. The location must be free from vibration, which can adversely affect the operation of the drive.

Select a wall or panel suitable to support the installation. Refer to the dimensions drawings and check the drive's mounting bracket dimensions.

- Use a level to draw a horizontal line on the mounting surface, and then carefully mark the fixing points.
- Drill the two upper mounting bolt holes, and then install the mounting bolts. Do not fully tighten the bolts at this time.

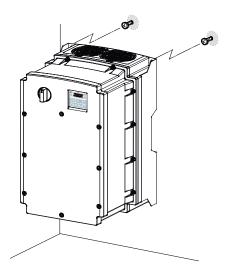

• Mount the drive on the wall or inside a panel using the two upper bolts, and then fully tighten the mounting bolts. Ensure that the drive is placed flat on the mounting surface, and that the installation surface can securely support the weight of the drive.

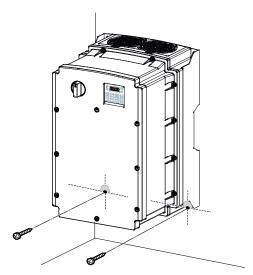

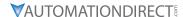

The quantity and dimensions of the mounting brackets vary based on frame size.

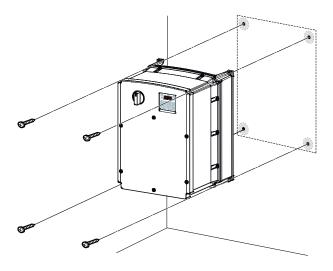

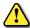

CAUTION: FAILURE TO OBSERVE THESE PRECAUTIONS MAY DAMAGE THE DRIVE OR CAUSE INJURY.

- Caution: Do not transport the drive by lifting with the drive's covers or plastic surfaces. The drive may tip over if covers break, causing injuries or damage to the product. Always support the drive using the metal frames when moving it.
- Hi-capacity drives are very heavy and bulky. Use an appropriate transport method that is suitable for the weight.
- Do not install the drive on the floor or mount it sideways against a wall. The drive MUST be installed vertically, on a wall or inside a panel, with its rear face flat against the mounting surface.

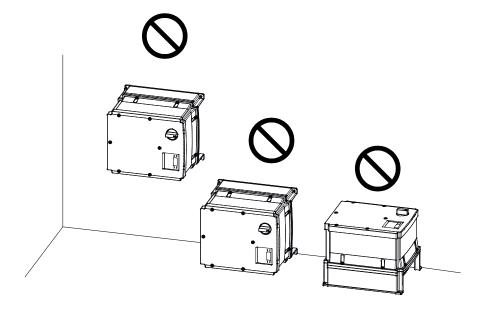

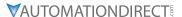

#### **REMOVING FRONT COVER**

The front cover must be removed to install cables. Loosen the bolt that secures the front cover, then remove the cover by lifting it from the bottom and moving it away from the front of the drive.

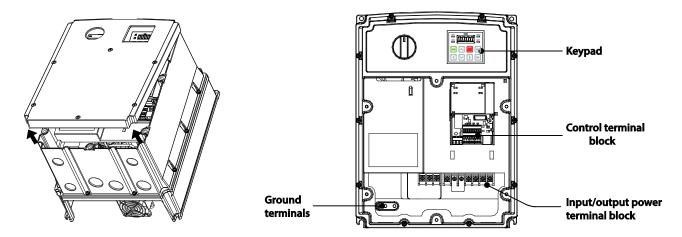

Install a bushing in every wiring hole prior to installing power and/or I/O cables. Use bushings that are NEMA 4X (IP66) or more.

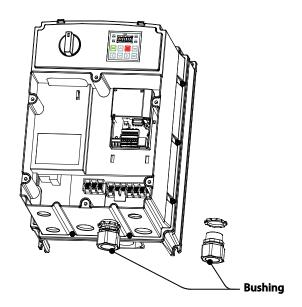

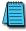

NOTE: To connect an LCD keypad, remove the plastic knock-out from the bottom of the front cover (right side) or from the control terminal cover. Then connect the signal cable to the RJ-45 port on the control board.

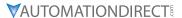

#### **CABLE WIRING**

Open the front cover, remove the cable guides and control terminal cover, and then install the ground connection as specified. Complete the cable connections by connecting an appropriately rated cable to the terminals on the power and control terminal blocks.

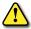

READ THE FOLLOWING INFORMATION CAREFULLY BEFORE CARRYING OUT WIRING CONNECTIONS TO THE DRIVE.

- Install the drive before carrying out wiring connections.
- Ensure that no small metal debris, such as wire cut-offs, remain inside the drive. Metal debris in the drive may cause drive failure.
- Tighten terminal screws to their specified torque. Loose terminal block screws may allow the cables to disconnect and cause short circuit or drive failure.
- Do not place heavy objects on top of electric cables. Heavy objects may damage the cable and result in electric shock.
- The ACN drive series does NOT contain an EMF filter and therefore has no ground reference on the input. The drive can be used with any TT,TN,IT or corner grounded systems.
- The equipment may generate direct current in the protective ground wire. When installing the residual current device (RCD) or residual current monitoring (RCM), only Type B RCDs and RCMs can be used.
- Use cables with the largest cross-sectional area, appropriate for power terminal wiring, to ensure that voltage drop does not exceed 2%.
- Use copper cables rated at 600V, 75° for power terminal wiring.
- Use copper cables rated at 300V, 75° for control terminal wiring.
- Separate control circuit wires from the main circuits and other high voltage circuits (230V relay sequence circuit).
- Check for short circuits or wiring failure in the control circuit. They could cause system failure or device malfunction.
- Use shielded cables when wiring the control circuit. Failure to do so may cause malfunction due to interference. If a ground is needed, use STP (Shielded Twisted Pair) cables.
- If you need to re-wire the terminals due to wiring-related faults, ensure that the drive keypad display is turned off and the charge lamp under the front cover is off before working on wiring connections. The drive may hold a high voltage electric charge long after the power supply has been turned off.

#### FLOATING GROUND SYSTEM

The power supply system for this drive is an ugrounded system. The drive does not contain an input EMF filter. Therefore, an Asymmetric/Corner grounded power system can be safely used with the drive.

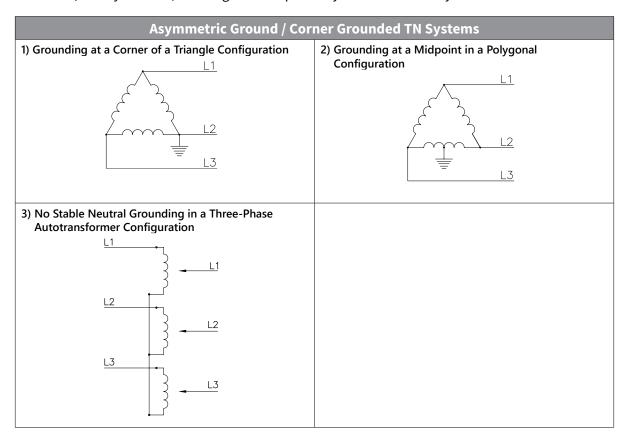

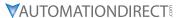

#### CABLE SELECTION

When you install power and signal cables in the terminal blocks, only use cables that meet the required specification for the safe and reliable operation of the product. Refer to the following information to assist you with cable selection.

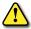

READ THE FOLLOWING INFORMATION CAREFULLY BEFORE CARRYING OUT WIRING CONNECTIONS TO THE DRIVE.

- Wherever possible use cables with the largest cross-sectional area for mains power wiring to ensure that voltage drop does not exceed 2%.
- Use copper cables rated for 600V, 75° for power terminal wiring.
- Use copper cables rated for 300V, 75° for control terminal wiring.
- Utilize shielded VFD cable or Output line reactors/dVdT filters for any motor cable length over 100 feet.
- Ensure that the total cable length does not exceed 665ft (202m). For drives ≤ 5 HP capacity, ensure that the total cable length does not exceed 165ft (50m).

#### **GROUND CABLE AND POWER CABLE SPECIFICATIONS**

| Ground Cable and Power Cable Specifications |                    |        |     |                            |     |
|---------------------------------------------|--------------------|--------|-----|----------------------------|-----|
| Load (kW)                                   |                    | Ground |     | Power I/O<br>R/S/T & U/V/W |     |
| Loud (NTT)                                  |                    | mm²    | AWG | mm²                        | AWG |
|                                             | 0.4<br>0.75<br>1.5 |        |     | 2                          | 14  |
|                                             | 2.2                | 4      | 12  |                            |     |
| 3-Phase 230V                                | 3.7<br>4           |        |     | 3.5                        | 12  |
|                                             | 5.5<br>7.5         | 5.5    | 10  | 6                          | 10  |
|                                             | 11                 | 14     | 6   | 10                         | 8   |
|                                             | 0.4                | -      | 12  | 2                          | 14  |
|                                             | 0.75               |        |     |                            |     |
|                                             | 1.5                | 4      |     |                            |     |
|                                             | 2.2                |        |     |                            |     |
|                                             | 3.7<br>4           |        |     |                            |     |
| 3-Phase 460V                                | 5.5                |        |     | 25                         | 14  |
|                                             | 7.5                | 4      | 12  | 23                         | 17  |
|                                             | 11                 |        | _   | 4                          | 12  |
|                                             | 15                 | 8      | 8   | 6                          | 10  |
|                                             | 18.5               | 14     | 6   | 10                         | 8   |

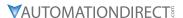

#### **CONTROL (SIGNAL) CABLE SPECIFICATIONS**

| Control (signal) Cable Specifications                    |              |                                                                |     |                |  |  |
|----------------------------------------------------------|--------------|----------------------------------------------------------------|-----|----------------|--|--|
|                                                          | Signal Cable |                                                                |     |                |  |  |
| Terminals  Without Crimp Terminals (Bare wire)           |              | minal Connectors   With Crimp Terminal C<br>(Bootlace Ferrule) |     | nal Connectors |  |  |
|                                                          | mm²          | AWG                                                            | mm² | AWG            |  |  |
| P1-P5/<br>CM/VR/V1/I2/AO/Q1/<br>EG/24/ SA,SB,SC/S+,S-,SG | 0.75         | 18                                                             | 0.5 | 20             |  |  |
| A1/B1/C1 (Relay 1)                                       | 1.0          | 17                                                             | 1.5 | 15             |  |  |

#### **GROUND CONNECTION**

Remove the front cover(s), cable guide, and the control terminal cover. Locate the ground terminal and connect an appropriately rated ground cable to the terminals.

Connect the other ends of the ground cable to the supply earth (ground) terminal.

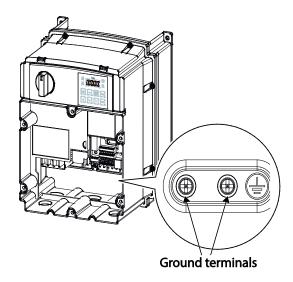

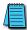

NOTE: 230V products require Class 3 grounding. Resistance to ground must be <  $100\Omega$ . 460V products require Special Class 3 grounding. Resistance to ground must be <  $10\Omega$ .

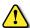

WARNING: Install ground connections for the drive and the motor by following the correct specifications to ensure safe and accurate operation. Using the drive and the motor without the specified grounding connections may result in electric shock.

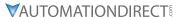

#### **POWER TERMINAL WIRING**

The following drawings show the terminal layouts on the power terminal blocks. Refer to them to understand the function and location of each terminal before making wiring connections. Ensure that the cables selected meet or exceed the specifications in the cable selection table before installing them.

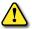

READ THE FOLLOWING INFORMATION CAREFULLY BEFORE CARRYING OUT WIRING CONNECTIONS TO THE DRIVE.

- Apply rated torques to the terminal screws. Loose screws may cause short circuits and malfunctions. Tightening the screw too much may damage the terminals and cause short circuits and malfunctions.
- Use copper wires only with 600V, 75°C rating for the power terminal wiring, and 300V, 75°C rating for the control terminal wiring.
- Do not connect two wires to one terminal when wiring the power.
- Power supply wirings must be connected to the R, S, and T terminals. Connecting them to the U, V, W terminals causes internal damages to the drive. Motor should be connected to the U, V, and W Terminals. Arrangement of the phase sequence is not necessary.

#### 0.5 - 1 HP (3-PHASE)

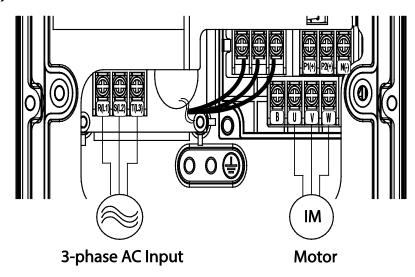

#### 2.0 - 3.0 HP (3-PHASE)

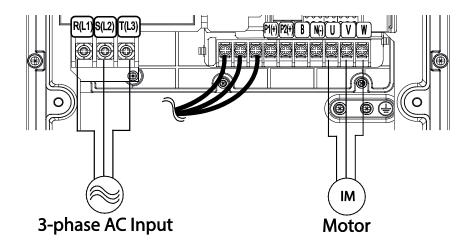

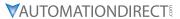

# 5 HP (3-PHASE)

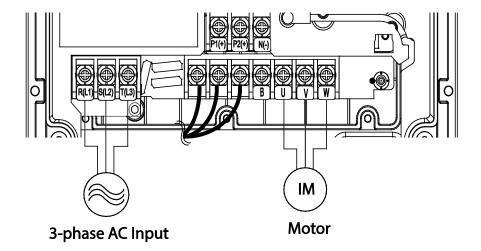

# 7.5 - 30 HP (3-PHASE)

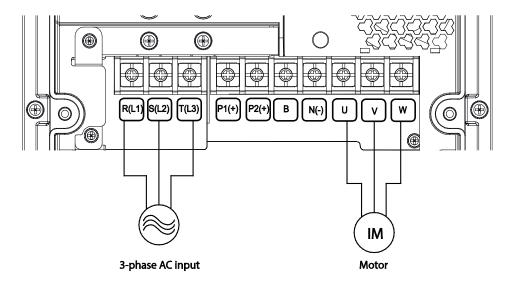

### MAIN CIRCUIT WIRING DIAGRAM (ALL FRAMES)

#### DC Reactor (optional)

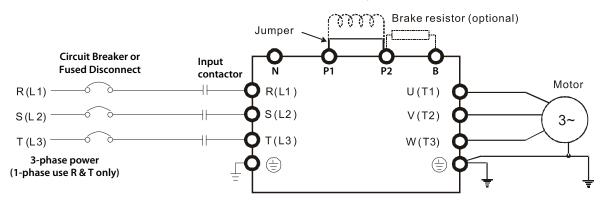

#### POWER TERMINAL LABELS AND DESCRIPTIONS

| Power Terminal Labels and Descriptions                         |                     |                                                                                   |  |  |
|----------------------------------------------------------------|---------------------|-----------------------------------------------------------------------------------|--|--|
| Terminal Labels Name                                           |                     | Description                                                                       |  |  |
| R(L1)/S(L2)/T(L3) AC power input terminal                      |                     | Mains supply AC power connections (Use R and T only for single phase input power) |  |  |
| P2(+)/N(-) DC input terminal                                   |                     | DC voltage terminals                                                              |  |  |
| P1(+)/P2(+)                                                    | DC reactor terminal | DC reactor wiring connection. (Remove the short-bar when you use the DC reactor)  |  |  |
| P2(+)/B Brake resistor terminals  U/V/W Motor output terminals |                     | Brake resistor wiring connection                                                  |  |  |
|                                                                |                     | 3-phase AC motor wiring connections                                               |  |  |

#### TERMINALS FOR CONNECTING DC REACTOR, EXTERNAL BRAKE RESISTOR, AND DC CIRCUIT

- Terminals P1 and P2 are used to connect an optional DC reactor or choke to improve power factor. From the factory, these terminals are connected with a short-circuit jumper. Remove this jumper before connecting a DC reactor.
- Tighten the jumper if a DC reactor is not connected and P2 & B or P1 & N terminals are used for common DC bus or brake resistors. This will prevent the AC motor drive from losing power and damage to the terminals. If the jumper is missing due to wiring, refer to the recommended main circuit terminal wire to short-circuit the P1 and P2 terminals.
- Install an external brake resistor for applications in frequent deceleration to stop, short deceleration time (such as high frequency operation and heavy load operation), too low braking torque, or increased braking torque.
- For ACN series drives, the external brake resistor should be connected to the B and P2 terminals. See appendix accessories for recommended braking resistor sizes.
- P2 and N are connected for common DC bus.
- Please refer to the DURApulse Drives Dynamic Braking User Manual for more information on ADC braking resistors. (Available for free download at <a href="http://www.automationdirect.com/static/manuals/index.html">http://www.automationdirect.com/static/manuals/index.html</a>.)

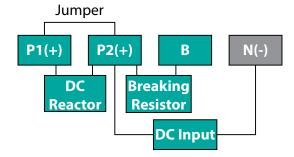

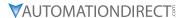

#### WIRING GUIDELINES

- Do not use 3 core cables to connect a remotely located motor with the drive.
- When operating brake resistor, the motor may vibrate under the Flux braking operation. In this case, please turn off the Flux braking (Pr.50).
- Ensure that the total cable length does not exceed 665ft (202m). For drives < = 5 HP capacity, ensure that the total cable length does not exceed 165ft (50m).
- Long cable runs can cause reduced motor torque in low frequency applications due to voltage drop. Long cable runs also increase a circuit's susceptibility to stray capacitance and may trigger over-current protection devices or result in malfunction of equipment connected to the drive.
- Voltage drop is calculated by using the following formula: Voltage Drop (V) =  $[\sqrt{3} \text{ X cable resistance } (m\Omega/m) \text{ X cable length } (m) \text{ X current(A)}] / 1000$
- Use cables with the largest possible cross-sectional area to ensure that voltage drop is minimized over long cable runs. Lowering the carrier frequency and installing a micro surge filter may also help to reduce voltage drop.
- Use cables with the largest possible cross-sectional area to ensure that voltage drop is minimized over long cable runs. Lowering the carrier frequency and installing a micro surge filter may also help to reduce voltage drop.

| Distance                  | <165ft (50m) | <330ft (100m) | >330ft (100m) |
|---------------------------|--------------|---------------|---------------|
| Allowed Carrier Frequency | <15 kHz      | <5kHz         | <2.5kHz       |

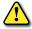

Warning: Do not connect power to the drive until installation has been fully completed and the drive is ready to be operated. Doing so may result in electric shock.

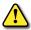

READ THE FOLLOWING INFORMATION CAREFULLY BEFORE CARRYING OUT WIRING CONNECTIONS TO THE DRIVE.

- Power supply cables must be connected to the R, S, and T terminals. For single phase input power, use only the R and T terminals. Connecting power cables to other terminals will damage the drive.
- Use insulated ring lugs when connecting cables to R/S/T and U/V/W terminals.
- The drive's power terminal connections can cause harmonics that may interfere with other communication devices located near to the drive. To reduce interference the installation of noise filters or line filters may be required.
- To avoid circuit interruption or damaging connected equipment, do not install phase-advanced condensers, surge protection, magnetic contactors or electronic noise filters on the output side of the drive.

#### **MOTOR OPERATION PRECAUTIONS**

- When using the ACN AC drive to operate a standard 3-phase induction motor, notice that the energy loss is greater than for an drive duty motor.
- Avoid running a standard induction motor at low speed, which may cause the motor temperature to exceed the motor rating due to limited airflow produced by the motor's fan.
- When the standard motor operates at low speed, the output load must be decreased.
- If 100% output torque is desired at low speed, it may be necessary to use a special "drive-duty" rated motor.

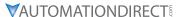

#### SINGLE PHASE INPUT UTILITY WIRING AND OPERATION

Ironhorse ACN is a three-phase standard variable frequency drive(VFD). When applying single-phase power to a three-phase VFD, there are several constraints that need to be considered. Standard Pulse-Width-Modulated (PWM) VFDs use a 6-pulse diode rectifier. The 6-pulse rectification results in 360 Hz DC bus ripple when used with a three-phase 60 Hz supply.

However, under single-phase use, the DC bus ripple becomes 120 Hz and the VFDs DC bus circuit is subject to higher stress in order to deliver equivalent power.

Additionally, input currents and harmonics increase beyond those encountered with three phase input. Input current distortion of 90% THD and greater can be expected under single-phase input, compared to approximately 40% with three-phase input as indicated in Figure 2. Therefore, single-phase use requires the three-phase VFD power rating be reduced (derated) to avoid over stressing the rectifier and DC link components.

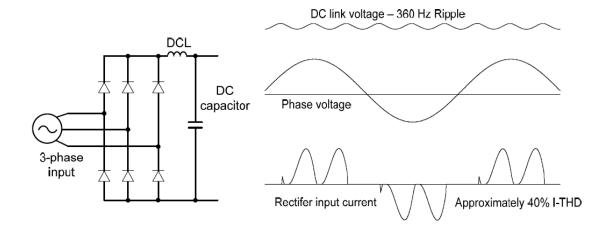

Figure-1 Typical Three-Phase Configuration

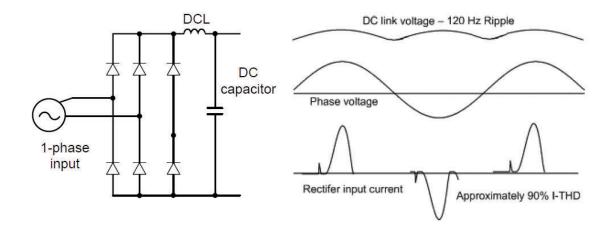

Figure-2 Typical Single-Phase Configuration

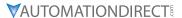

#### POWER (HP), INPUT CURRENT AND OUTPUT CURRENT

When using a three-phase VFD with single-phase input, derating the drive's output current and horsepower will be necessary because of the increase in DC bus ripple voltage and current. In addition, the input current through the remaining two phases on the diode bridge converter will approximately double, creating another derating consideration for the VFD. Input current harmonic distortion will increase beyond that with a three-phase supply making the overall input power factor low. Input current distortion over 100% is likely under single-phase conditions without a reactor. Therefore, it is required to install a line reactor on the drive input power. When using a motor that is selected by the three-phase drive rating criteria when using single phase input, it may result in poor performance, premature drive failure. The selected drive of single-phase current ratings must meet or exceed the motor current rating.

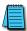

NOTE: For Single Phase Power input, an Input Line Reactor is required. See Accessories appendix for the specific line reactor for each drive model.

#### INPUT FREQUENCY AND VOLTAGE TOLERANCE

The single-phase current ratings are valid for 60Hz input only. The AC supply voltage must be within the required voltage range of 240/480Vac +10% to −5% to maximize motor power production. Standard product with three-phase voltage input has an allowable range of +10% to −15%. Therefore, a stricter input voltage tolerance of +10 to −5% applies when using the drive with a single-phase supply. The average bus voltage with single-phase input is lower than the equivalent of a three-phase input. Therefore, the maximum output voltage (motor voltage) will be lower with a single-phase input. The minimum input voltage must be no less than 228Vac for 230 volt models and 456Vac for 460 volt models, to ensure motor voltage production of 207Vac and 415Vac, respectively. Thus, if full motor torque must be developed near base speed (full power) it will be necessary to maintain a rigid incoming line voltage so that adequate motor voltage can be produced. Operating a motor at reduced speed (reduced power), or using a motor with a base voltage that is lower than the incoming AC supply rating (ex. 208Vac motor with a 240Vac supply), will also minimize the effect of voltage deprivation. (240VAC Input ▶ 208V motor, 480VAC Input ▶ 460V motor)

#### **PROTECTION**

Protection for output current like OCT or IOLT is based on 3-phase input ratings which is larger than single-phase input. User should set the parameters that are relative to motor information (bA.11~ba.16), overload trip (Pr.17~Pr.22) and E-thermal functions (Pr.40~Pr.43).

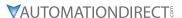

#### **CONTROL TERMINAL WIRING**

The following drawings show the layout of the control wiring terminals and control board switches. Refer to them before making control terminal wiring connections. Ensure that the cables selected meet or exceed the specifications in the control cable selection table before installing them.

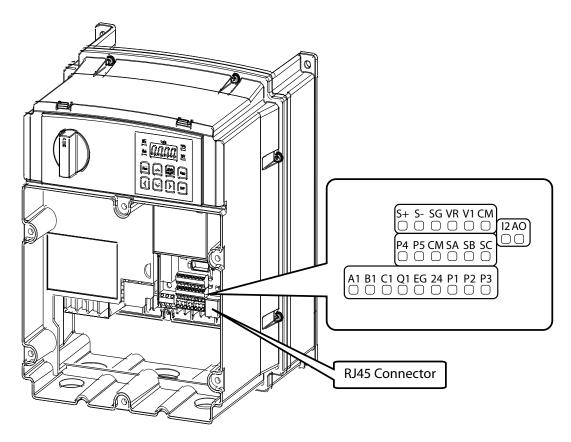

#### **CONTROL BOARD SWITCHES**

| Control Board Switches                |                                                         |  |
|---------------------------------------|---------------------------------------------------------|--|
| Switch Description                    |                                                         |  |
| NPN/PNP mode selection switch         |                                                         |  |
| SW2                                   | Analog voltage/current input terminal selection switch  |  |
| SW3                                   | Analog voltage/current output terminal selection switch |  |
| Terminating resistor selection switch |                                                         |  |

#### **CONNECTOR**

| Connector        |                                       |  |
|------------------|---------------------------------------|--|
| Name Description |                                       |  |
| RJ45 Connector   | Connect to LCD Keypad or Smart Copier |  |

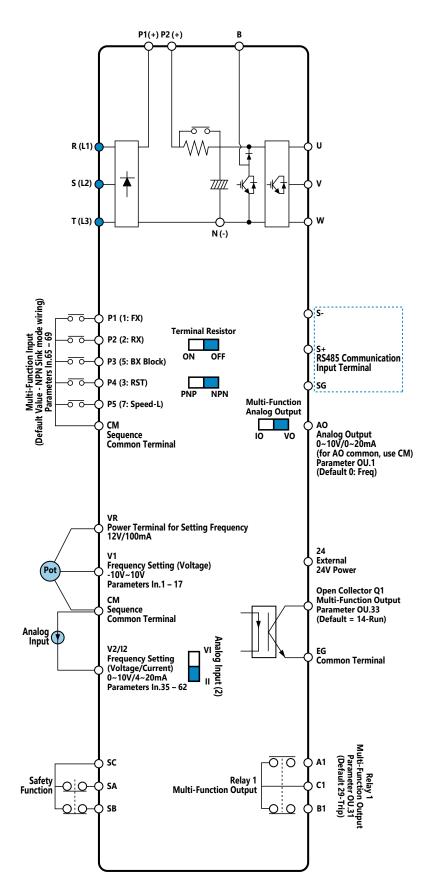

NOTE: Default is marked in blue.

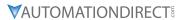

# INPUT TERMINAL LABELS AND DESCRIPTIONS

|                                                              | Input Terminal Labels and Descriptions |                                                                  |                                                                                                    |  |  |
|--------------------------------------------------------------|----------------------------------------|------------------------------------------------------------------|----------------------------------------------------------------------------------------------------|--|--|
| Function                                                     | Label                                  | Name                                                             | Description                                                                                                    |  |  |
| Multi-function<br>digital input<br>terminal<br>configuration | P1-P5                                  | Multi-function<br>Input 1-5                                      | Configurable for multi-function input terminals. Factory default terminals and setup are as follows:  • P1: Fx  • P2: Rx  • P3: BX  • P4: RST  • P5: Speed-L Use NPN/PNP dip switch to set terminal Sink/Source configuration  NPN (Sink): Px-CM, internal 24V (22~27V)  • On = 0V (CM)  • Off = 22V~27V (Internal 24V) PNP (Source): Px-24V-CM, using external source  • On: ≥ 9V  • Off: ≤ 1.5V |  |  |
|                                                              | СМ                                     | Common<br>Sequence                                               | Common terminal for analog and digital terminal inputs and outputs.                                                                                                    |  |  |
|                                                              | VR                                     | Potentiometer<br>frequency<br>reference input                    | Used to setup or modify a frequency reference via analog voltage or current input.  • Maximum Voltage Output: 12V  • Maximum Current Output: 100mA  • Potentiometer: 1–5kΩ                                                                                                    |  |  |
|                                                              | V1                                     | Voltage input<br>for frequency<br>reference input                | Used to setup or modify a frequency reference via analog voltage input terminal.                                                                                                    |  |  |
| Analog input configuration                                   | I2                                     | Voltage/<br>current input<br>for frequency<br>reference input    | Used to setup or modify a frequency reference via analog voltage or current input terminals.  Switch between voltage (V2) and current (I2) modes using a control board switch (SW2).  V2 Mode:  Unipolar: 0–10V (12V Max.) I2 Mode  Input current: 4–20mA  Maximum Input current: 24mA                                                                                                    |  |  |
|                                                              | P5 (TI)                                | Pulse input<br>for frequency<br>reference input<br>(pulse train) | Setup or modify frequency references using pulse inputs from 0 to 32kHz.  • Low Level: 0–2.5V                                                                                                    |  |  |
|                                                              | SA                                     | Safety input A                                                   | Used to block the drive output in an emergency. Conditions: Normal Operation: Both the SA and SB terminals                                                                                                    |  |  |
| Safety<br>functionality<br>configuration                     | SB                                     | Safety input B                                                   | <ul> <li>are connected to the SC terminal.</li> <li>Output Block: One or both of the SA and SB terminals open connection with the SC terminal.</li> </ul>                                                                                                    |  |  |
| configuration                                                | SC                                     | Safety input power source                                        | DC 24V, < 25mA                                                                                                    |  |  |

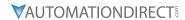

# **OUTPUT/COMMUNICATION TERMINAL LABELS AND DESCRIPTIONS**

|                | Output/Communication Terminal Labels and Descriptions |                                              |                                                                                                    |  |  |  |
|----------------|-------------------------------------------------------|----------------------------------------------|----------------------------------------------------------------------------------------------------|--|--|--|
| Function       | Label                                                 | Name                                         | Description                                                                                                    |  |  |  |
|                | AO                                                    | Voltage/<br>Current Output                   | Configurable Analog Output to send drive output information to external devices: output frequency, output current, output voltage, or a DC voltage.  Operate switch (SW3) to select the signal output type (voltage or current) at the AO terminal. Use terminal CM for common connection.  Output Signal Specifications:  Output voltage: 0–10V  Maximum output voltage/current: 12V/10mA  Output current: 0–20mA  Maximum output current: 24mA  Factory default output: Frequency                                              |  |  |  |
| Analog output  | Q1 (TO)                                               | Pulse Output                                 | Configurable pulse signals to external devices to provide a single output value from the drive: output frequency, output current, output voltage, or DC voltage.  Output Signal Specifications:  Output frequency: 0–32kHz  Output voltage: 0–12V  Factory default output: Frequency (Pulse output TO and Multi-function output Q1 share the same terminal. Sel the OU.33-Q1 Define to 38(TO).)  Duty cycle 50% (0.01Hz) ~ 55% (60Hz)  Connect a pulse between ACN drives as follows:  ACN Drive #1 Output Terminal Q1 → P5 → CM |  |  |  |
|                | Q1                                                    | Multi-function<br>Output (open<br>collector) | DC 26V, 100mA or less<br>Factory default output: Run                                                                                                    |  |  |  |
|                | EG                                                    | Common                                       | Common ground contact for an open collector (with external power source)                                                                                                    |  |  |  |
| Digital output | 24                                                    | External 24V power source                    | Maximum output current: 150mA                                                                                                    |  |  |  |
|                | A1/C1/B1<br>(Relay 1)                                 | Multi Function<br>Output (Relay)             | <ul> <li>Configurable Relay 1 output signal via Parameter OU.31.</li> <li>Contact Rating: AC 250V &lt;1A, DC 30V &lt; 1A</li> <li>Signal ON operation: A1-C1 contact closed, B1-C1 contact open</li> <li>Signal OFF operation: B1-C1 contact closed, A1-C1 contact open</li> </ul>                                                                                                    |  |  |  |
|                | S+/S-/SG                                              | RS-485 signal<br>line                        | Used to send or receive RS-485 signals. Use the Terminating Resistor dip switch to set the end of line resistor in a communication network.                                                                                                    |  |  |  |
| Communication  | N/A                                                   | RJ45 Connector                               | Serial Connection to LCD keypad or PC software                                                                                                    |  |  |  |

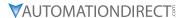

#### PRE-INSULATED CRIMP TERMINAL CONNECTORS (BOOTLACE FERRULE)

Use pre-insulated crimp terminal connectors to increase reliability of the control terminal wiring. Use this drawing and table to determine the crimp terminals to fit various cable sizes.

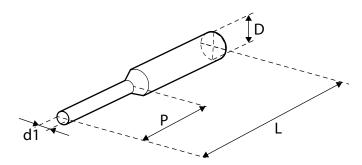

| Cable Spec  AWG mm² |      | Dimensions (mm) |     |     |     |
|---------------------|------|-----------------|-----|-----|-----|
|                     |      | L*              | Р   | d1  | D   |
| 26 0.25             | 10.4 | 6.0             | 1.1 | 2.5 |     |
| 26                  | 0.25 | 12.4            | 8.0 | 1.1 | 2.5 |
| 22                  | 0.50 | 12.0            | 6.0 | 1.3 | 3.2 |
| 20                  | 0.75 | 12.0            | 6.0 | 1.5 | 3.4 |

<sup>\*</sup> If the length (L) of the crimp terminals exceeds 0.5" (12.7mm) after wiring, the control terminal cover may not close fully

To connect cables to the control terminals without using crimp terminals, refer to this drawing showing the correct length of exposed conductor at the end of the control cable.

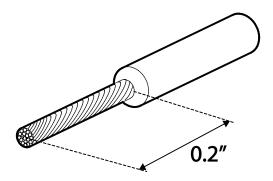

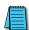

NOTE: Please read these general wiring recommendations:

- While making wiring connections at the control terminals, ensure that the total cable length does not exceed 165ft (50m).
- Ensure that the length of any safety related wiring does not exceed 100ft (30m).
- Ensure that the cable length between an LCD keypad and the drive does not exceed 10ft (3.04 m). Cable connections longer than 10ft (3.04 m) may cause signal errors.
- Use ferrite material to protect signal cables from electro-magnetic interference.
- Take care when supporting cables using cable ties, to apply the cable ties no closer than 6 inches from the drive. This provides sufficient access to fully close the front cover.
- When making control terminal cable connections, use a small flat-tip screw driver (0.1 in wide (2.5 mm) and 0.015 in thick (0.4 mm) at the tip).

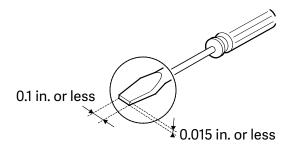

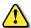

Warning: SA,SB, SC are shorted and have 24V voltage across them. Do not connect power to the drive until installation has been fully completed and the drive is ready to be operated. Doing so may result in electric shock.

#### PNP/NPN Mode Wiring and Selection

The drive supports both PNP (Source) and NPN (Sink) modes for sequence inputs at the terminal. Select an appropriate mode to suit requirements using the PNP/NPN selection switch (SW1) on the control board. Refer to the following information for detailed applications.

#### PNP Mode (Source)

Select PNP using the PNP/NPN selection switch (SW1). Note that the factory default setting is NPN mode. CM is the common ground terminal for all analog inputs at the terminal, and P24 is 24V internal source. If you are using an external 24V source, build a circuit that connects the external source (-) and the CM terminal.

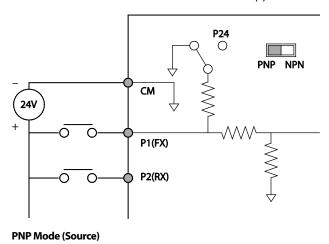

#### NPN Mode (SINK)

Select NPN using the PNP/NPN selection switch (SW1). Note that the factory default setting is NPN mode. CM is is the common ground terminal for all analog inputs at the terminal, and P24 is 24V internal source.

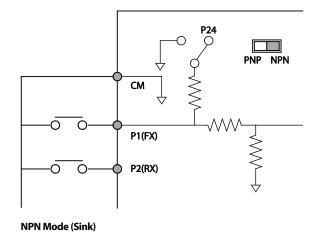

#### **RUN COMMAND WIRING**

Use one of the following examples to wire the run command for the drive in either 2-wire or 3-wire mode.

#### 2-WIRE CONTROL

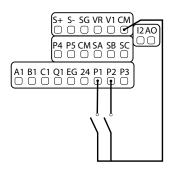

2-wire control consists of maintained run signals. This can be accomplished via toggle switches, relays, jumpers, etc. Default parameters support this operation.

P1=Forward Run (Fx)

P2=Reverse Run (Rx)

CM=Common

#### 3-WIRE CONTROL

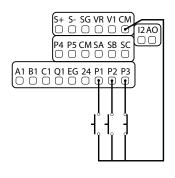

3-Wire control consists of momentary push buttons to run and stop the VFD. The Forward and Reverse buttons are Normally Open while the Stop button is Normally Closed. Set parameter In.67=14 if using P3 (like below) for the Stop button.

P1 = Forward Run (Fx)

P2 = Reverse Run (Rx)

P3 = Stop (3-Wire)

CM = CommonFrequency Reference Wiring

#### **DIGITAL OUTPUT WIRING**

#### **OUTPUT WIRING USING EXTERNAL POWER**

Ensure device current does not exceed 100mA.

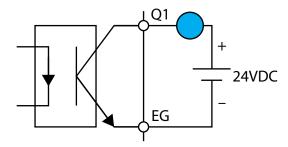

#### **OUTPUT WIRING USING INTERNAL DRIVE POWER**

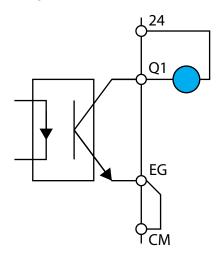

#### **ANALOG WIRING**

This section demonstrates how to wire up a 4-20mA or 0-10VDC source to the ACN VFDs. This document focuses on transducer, speed POT, and PLC connection sources but can be applied to any 4-20mA or 0-10VDC device.

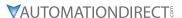

#### 4-20MA ANALOG INPUT WIRING

**Transducer (4-20mA)**: Transducers are typically 4-20mA devices which require a 24VDC power source. For 2-wire transducers connect to the 24VDC and 4-20mA input terminals listed below. Connect the positive lead of the device to the 24V terminal and the signal lead to the analog input terminal (I2).

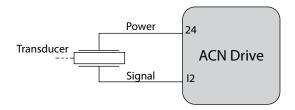

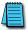

NOTE: Verify that SW2 dip switch on the terminal board to 'II' (down) for 4-20mA signal.

**PLC (4-20mA)**: The wiring for connecting a PLC's 4-20mA output to the analog input of a VFD differs slightly from the transducer wiring discussed above. The positive (signal) lead is wired to the corresponding analog input while the negative (common) lead is wired to the drives common. Reference the figure below.

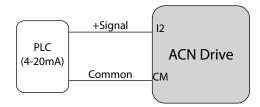

#### 0-10VDC ANALOG INPUT WIRING

**Speed POT/Rheostat (0-10VDC)**: Speed potentiometers have three wires which must be connected to properly vary a 0-10VDC signal. The required terminal connections will vary slightly depending on the drive series. Reference the figure below. The wiper of the speed POT should always be connected to the analog input.

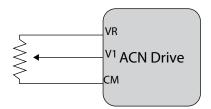

**PLC (0-10VDC)**: The wiring for connecting a PLC's 0-10VDC output to the analog input of a VFD differs slightly from the speed POT wiring discussed above. The positive (signal) lead is wired to the corresponding analog input while the negative (common) lead is wired to the drives common. Reference the figure below.

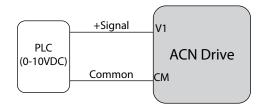

#### **AO WIRING**

Wire the drive analog out as follows:

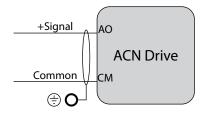

# **RE-ASSEMBLING THE COVER**

Re-assemble the cover after completing the wiring and basic configurations.

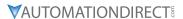

# **POST-INSTALLATION CHECKLIST**

After completing the installation, check the items in the following table to ensure that the drive has been safely and correctly installed.

|                                 | Post-Installation Checklist                                                                                                    |  |  |  |  |  |
|---------------------------------|----------------------------------------------------------------------------------------------------|--|--|--|--|--|
| Items                           | Checkpoint                                                                                                    |  |  |  |  |  |
|                                 | Is the installation location appropriate?                                                                                                    |  |  |  |  |  |
| Installation                    | Does the environment meet the drive's operating conditions?                                                                                                    |  |  |  |  |  |
| Location/Power I/O Verification | Does the power source match the drive's rated input?                                                                                                    |  |  |  |  |  |
| i, o verticulion                | Is the drive's rated output sufficient to supply the equipment? (Degraded performance will result in certain circumstances.)                                                                                                    |  |  |  |  |  |
|                                 | Is a circuit breaker installed on the input side of the drive?                                                                                                    |  |  |  |  |  |
|                                 | Is the circuit breaker correctly rated?                                                                                                    |  |  |  |  |  |
|                                 | Are the power source cables correctly connected to the R/S/T terminals of the drive? (Caution: connecting the power source to the U/V/W terminals may damage the drive.)  Are the motor output cables connected in the correct phase rotation (U/V/W)? |  |  |  |  |  |
|                                 | (Caution: motors will rotate in reverse direction if three phase cables are not wired in the correct rotation.)                                                                                                    |  |  |  |  |  |
|                                 | Are the cables used in the power terminal connections correctly rated?                                                                                                    |  |  |  |  |  |
|                                 | Is the drive grounded correctly?                                                                                                    |  |  |  |  |  |
| Power Terminal<br>Wiring        | Are the power terminal screws and the ground terminal screws tightened to their specified torques?                                                                                                    |  |  |  |  |  |
| <b>y</b>                        | Are the overload protection circuits installed correctly on the motors (if multiple motors are run using one drive)?                                                                                                    |  |  |  |  |  |
|                                 | Is the drive separated from the power source by a magnetic contactor (if a braking resistor is in use)?                                                                                                    |  |  |  |  |  |
|                                 | Are advanced-phase capacitors, surge protection and electromagnetic interference filters installed correctly? (These devices MUST not be installed on the output side of the drive.)                                                                   |  |  |  |  |  |
|                                 | If motor distance is greater than 100 feet from the drive, is VFD cable and/or line reactor/filter used?                                                                                                    |  |  |  |  |  |
|                                 | Is total motor cable length less than 165ft (5HP or less) or 665 feet (7.5HP or greater)?                                                                                                    |  |  |  |  |  |
|                                 | Are STP (shielded twisted pair) cables used for control terminal wiring?                                                                                                    |  |  |  |  |  |
|                                 | Is the shielding of the STP wiring properly grounded?                                                                                                    |  |  |  |  |  |
| Control Terminal                | If 3-wire operation is required, are the multi-function input terminals defined prior to the installation of the control wiring connections?                                                                                                    |  |  |  |  |  |
| Wiring                          | Are the control cables properly wired?                                                                                                    |  |  |  |  |  |
|                                 | Are the control terminal screws tightened to their specified torques?                                                                                                    |  |  |  |  |  |
|                                 | Is the total cable length of all control wiring < 165ft (100m)?                                                                                                    |  |  |  |  |  |
|                                 | Is the total length of safety wiring < 100ft (30m)?                                                                                                    |  |  |  |  |  |
|                                 | Are optional cards connected correctly?                                                                                                    |  |  |  |  |  |
|                                 | Is there any debris left inside the drive?                                                                                                    |  |  |  |  |  |
|                                 | Are any cables contacting adjacent terminals, creating a potential short circuit risk?                                                                                                    |  |  |  |  |  |
| Miscellaneous                   | Are the control terminal connections separated from the power terminal connections?                                                                                                    |  |  |  |  |  |
| riscellaneous                   | Have the capacitors been replaced if they have been in use for > 2 years?                                                                                                    |  |  |  |  |  |
|                                 | Have the fans been replaced if they have been in use for > 3 years?                                                                                                    |  |  |  |  |  |
|                                 | Has a fuse been installed for the power source?                                                                                                    |  |  |  |  |  |
|                                 | Are the connections to the motor separated from other connections?                                                                                                    |  |  |  |  |  |

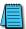

NOTE: STP (Shielded Twisted Pair) cable has a highly conductive, shielded screen around twisted cable pairs. STP cables protect conductors from electromagnetic interference.

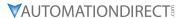

#### **TEST RUN**

After the post-installation checklist has been completed, follow the instructions below to test the drive (This requires use of the keypad. See Chapter 3 for instructions on keypad operation).

- 1) Turn on the power supply to the drive. Ensure that the keypad display light is on.
- 2) Select the command source with parameter drv (operation group menu).
- 3) Set a frequency reference, and then check the following:
  - a) If V1 is selected as the frequency reference source, does the reference change according to the input voltage at VR?
  - b) If V2 is selected as the frequency reference source, is the voltage/current selector switch (SW2) set to voltage, and does the reference change according to the input voltage?
  - c) If I2 is selected as the frequency reference source, is the voltage/current selector switch (SW2) set to current, and does the reference change according to the input current?
- 4) Set the acceleration and deceleration time using parameters ACC and DEC in the operation menu.
- 5) Start the motor and check the following:
  - a) Ensure that the motor rotates in the correct direction (refer to the note below).
  - b) Ensure that the motor accelerates and decelerates according to the set times, and that the motor speed reaches the frequency reference.

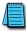

NOTE: If the forward command (Fx) is on, the motor should rotate counterclockwise when viewed from the load side of the motor. If the motor rotates in the reverse direction, switch the cables at the U and V terminals.

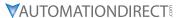

#### **VERIFYING THE MOTOR ROTATION**

- 1) On the keypad, set the drv (Drive Command reference source) parameter in the Operation group to 0 (Keypad).
- 2) Set a frequency reference to a low value (10Hz).
- 3) Press the [RUN] key. Motor starts forward operation.
- 4) Observe the motor's rotation from the load side and ensure that the motor rotates counterclockwise (forward).

If the motor rotates in the reverse direction, two of the U/V/W terminals need to be switched.

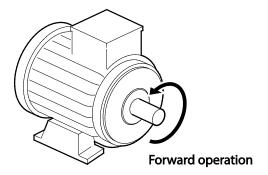

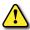

CAUTION: READ THE FOLLOWING INFORMATION BEFORE OPERATING YOUR DRIVE:

- Check the parameter settings before running the drive. Parameter settings may have to be adjusted depending on the load.
- To avoid damaging the drive, do not supply the drive with an input voltage that exceeds the rated voltage for the equipment.
- Before running the motor at maximum speed, confirm the motor's rated capacity. As drives can be used to
  easily increase motor speed, use caution to ensure that motor speeds do not accidentally exceed the motor's
  rated capacity.

# Снарт **3**

# CHAPTER3: KEYPAD OPERATION AND QUICK START

# TABLE OF CONTENTS

| 1 | hapter 3: Keypad Operation and Quick Start |
|---|--------------------------------------------|
|   | Learning to Perform Basic Operations       |
|   | About the Keypad                           |
|   | Learning to Use the Keypad                 |
|   | Actual Application Examples                |
|   | Wiring Diagram                             |
|   | Operation Pattern                          |
|   | Monitoring the Operation                   |

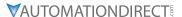

#### **LEARNING TO PERFORM BASIC OPERATIONS**

This chapter describes the keypad layout and functions. It also introduces parameter groups and the parameters, required to perform basic operations. The chapter also outlines the basic operation of the drive before advancing to more complex applications. Examples are provided to demonstrate how the drive actually operates.

#### ABOUT THE KEYPAD

The keypad is composed of two main components – the display and the operation (input) keys. Refer to the following illustration to identify part names and functions.

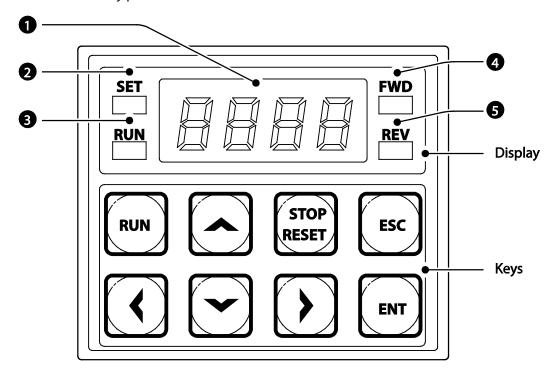

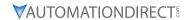

#### **ABOUT THE DISPLAY**

The following table lists display part names and their functions.

| No. | Name              | Function                                                                                            |
|-----|-------------------|----------------------------------------------------------------------------------------------------|
| 1   | 7-Segment Display | Displays current operational status and parameter information.                                      |
| 2   | SET Indicator     | LED flashes during parameter configuration and when the ESC key operates as the multi-function key. |
| 3   | RUN Indicator     | LED turns on (steady) during an operation, and flashes during acceleration or deceleration.         |
| 4   | FWD Indicator     | LED turns on (steady) during forward operation.                                                     |
| 5   | REV Indicator     | LED turns on (steady) during reverse operation.                                                     |

The table below lists the way that the keypad displays characters (letters and numbers).

|     | 0 | Ħ | А | H        | К | L  | U |
|-----|---|---|---|----------|---|----|---|
| - { | 1 | Þ | В | 1        | L | L  | V |
| 5   | 2 |   | С | ) ;      | М | 11 | W |
| 3   | 3 | 겁 | D | ī        | N | 4  | Х |
| 4   | 4 | E | Е |          | 0 | 닠  | Y |
| 5   | 5 | F | F | P        | Р | -  | Z |
| 5   | 6 |   | G | 4        | Q | -  | - |
| 7   | 7 | H | Н | <b>,</b> | R | -  | - |
| B   | 8 | } | I | 5        | S | -  | - |
| 3   | 9 |   | J | Ŀ        | Т | -  | - |

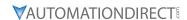

#### **OPERATION KEYS**

The following table lists the names and functions of the keypad's operation keys.

| Key  | Name                               | Description                                                                                                    |
|------|------------------------------------|----------------------------------------------------------------------------------------------------|
| RUN  | [RUN] key                          | Used to run the drive (inputs a RUN command).                                                                                                    |
| STOP | [STOP/RESET]<br>key                | STOP: stops the drive. RESET: resets the drive following fault or failure condition.                                                                                          |
|      | Up Arrow<br>key,Down Arrow<br>key  | Switch between codes, or to increase or decrease parameter values.                                                                                                    |
|      | [ <b>¬</b> ] key, [ <b>▶</b> ] key | Switch between groups, or to move the cursor during parameter setup or modification.                                                                                          |
| ENT  | [ENT] key                          | Used to select, confirm, or save a parameter value.                                                                                                    |
| ESC  | [ESC] key                          | A configurable multi-function key used to configure different functions, such as: Jog operation, Remote/Local mode switching, Cancellation of an input during parameter setup |

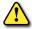

CAUTION: INSTALL A SEPARATE EMERGENCY STOP SWITCH IN THE CIRCUIT. THE [STOP/RESET] KEY ON THE KEYPAD WORKS ONLY WHEN THE DRIVE HAS BEEN CONFIGURED TO ACCEPT AN INPUT FROM THE KEYPAD.

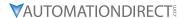

#### **CONTROL MENU**

The ACN control menu uses the following Parameter Groups for configuration. Groups with an asterisk only display when certain parameters/options are configured. See description for details.

| Group                          | Display | Description                                                                                                    |  |
|--------------------------------|---------|----------------------------------------------------------------------------------------------------|--|
| Operation                      | -       | Configures basic parameters for drive operation. These include reference frequencies and acceleration or deceleration times. This group is only available on the Drive LED keypad. |  |
| Drive                          | dr      | Configures parameters for basic operations. These include jog operation, motor capacity evaluation, torque boost, and other keypad related parameters.                             |  |
| Basic                          | bA      | Configures basic parameters, including motor-related parameters and multi-step frequencies.                                                                                        |  |
| Advanced                       | Ad      | Configure acceleration or deceleration patterns and to setup frequency limits.                                                                                                    |  |
| Control                        | Cn      | Configures sensorless vector related features.                                                                                                    |  |
| Input Terminal                 | In      | Configures input terminal–related features, including digital multi–functional inputs and analog inputs.                                                                           |  |
| Output Terminal                | OU      | Configures output terminal related features such as relays and analog outputs.                                                                                                    |  |
| Communication                  | Cm      | Configures communication features for RS-485 or other communication options.                                                                                                    |  |
| Application                    | AP      | Configures PID control related sequences and operations.                                                                                                    |  |
| Extension IO*                  | A0*     | Configures extension IO card                                                                                                    |  |
| Protection                     | Pr      | Configures motor or drive protection features.                                                                                                    |  |
| Motor 2 (Secondary<br>Motor)** | m2      | Configures secondary motor related features.                                                                                                    |  |
| User Sequence***               | US      | Used to implement simple sequences with various function blocks.                                                                                                    |  |
| User Sequence Function***      | UF      |                                                                                                    |  |

<sup>\*</sup>Displays when ACN-EIO is installed

#### LEARNING TO USE THE KEYPAD

The keypad enables movement between parameter group and parameter numbers. It also enables users to select and configure functions. At the parameter number level, you can set parameter values and configure specific functions. See Chapter 4: AC Drive Parameters for detailed information.

Confirm the correct values (or the correct range of the values), and then follow the examples below to configure the drive with the keypad.

<sup>\*\*</sup>The secondary motor (M2) group displays when one of the multi-function input terminals (In.65–In.69) has been set to 26 (Secondary motor).

<sup>\*\*\*</sup>Group displays when AP.2 = 1 or CM.95=1

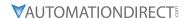

#### PARAMETER GROUP AND NUMBER SELECTION

Follow the examples below to learn how to switch between parameter groups and parameter numbers.

| Step | Instruction                                                                                                    | Keypad Display                                  |
|------|----------------------------------------------------------------------------------------------------|-------------------------------------------------|
| 1    | Move to the parameter group you want using the Left Arrow and Right Arrow keys.                                                                                                    | [i                                              |
| 2    | The operation group, shown here, scrolls through a group of 14 parameters. When other parameter groups are selected, the arrows scroll through the available numbers of each parameter group (dr.0, dr.2, dr.9, etc). | 0.00 to del del del del del del del del del del |
| 3    | Press the [ENT] key to save the change.                                                                                                    | ENT                                             |

NOTE: Certain parameter groups and numbers have "parameter dependencies". These parameters will only display when other parameters are configured to the applicable settings. See the Chapter 4: AC Drive Parameters for all parameter dependencies.

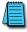

As an example, if Ad.24 (Frequency Limit) is set to 0 (No), the next codes, Ad.25 (Freq Limit Lo) and Ad.26 (Freq Limit Hi), will not be displayed. If you set code Ad.24 to 1 (Yes) and enable the frequency limit feature, codes Ad.25 and 26 will appear to allow the maximum and minimum frequency limitations to be set up.

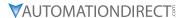

#### PARAMETER STRUCTURE AND NAVIGATION

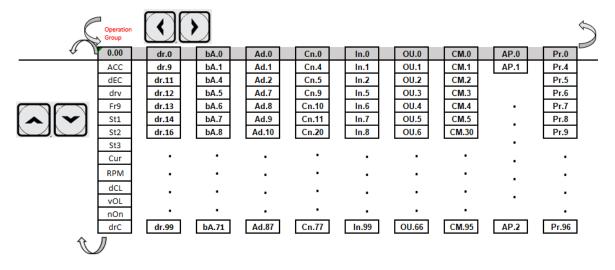

#### NAVIGATING DIRECTLY TO PARAMETER NUMBERS USING THE JUMP CODE

An alternative to using the up/down arrows to navigate to the parameter number is to use the parameter "Jump Code". Parameter number zero (xx.0) is the jump code for each group. The following example details navigating directly to dr.95 using the parameter dr.0 (jump code parameter):

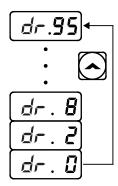

- 1) Ensure that you are currently at the first code of the Drive group (dr.0).
- 2) Press the [ENT] key. (Number '9' will flash.)
- Press theDown Arrow key to display '5.'
- 4) Press the Left Arrow key to move to the 10s' place. The cursor will move to the left and '05' will be displayed. This time, the number '0' will be flashing.
- 5) Press the Up Arrow key to increase the number from '0' to '9.'
- 6) Press the [ENT] key. Code dr.95 is displayed.

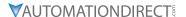

#### SETTING PARAMETER VALUES

After navigating to the specific parameter number, follow the instructions below to set the parameter values. Setting the parameter value will change the drive functionality by configuring speed references, features, alarm limits, etc.

| Step | Instruction                                                                                                    | Keypad Display                   |
|------|----------------------------------------------------------------------------------------------------|----------------------------------|
| 1    | Navigate to a specific parameter group and number, and then press the [ENT] key. The first number on the right side of the display will flash.                                                                                                    |                                  |
| 2    | Press the Left Arrow or Right Arrow key to move the cursor to the number that you would like to modify.                                                                                                    | (3 (5.0) (5.0) (5.0) (5.0) (5.0) |
| 3    | Press the Up Arrow or Down Arrow key to adjust the value, and then press the [ENT] key to confirm it. The selected value will flash on the display.  NOTE: If a number is listed with <b>rd</b> (i.e., rd 3), this indicates the value is "reserved" and can not be selected. If a number is listed with nO (i.e. n0 5) the value selection is not allowed. Other parameters may need to be modified first, before the selection is allowed. | 5.D<br>5.D<br>5.D<br>4.D         |
| 4    | Press the [ENT] key again to save the change.                                                                                                    | -                                |

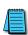

NOTE: A flashing number on the display indicates that the keypad is waiting for an input from the user. Changes will be saved when the [ENT] key is pressed while the number is flashing. The setting change will be canceled if you press any other key. Each parameter's values have default features and ranges specified. Refer to Chapter 4: AC Drive Parameters for information about the features and ranges before setting or modifying parameter values.

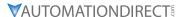

#### CONFIGURING THE [ESC] KEY

The [ESC] key is a multi-functional key that can be configured to carry out a number of different functions. Refer to "Local/Remote Mode Switching" on page 4–81 for more information about the other functions of the [ESC] key. The following example shows how to configure the [ESC] key to perform a jog operation.

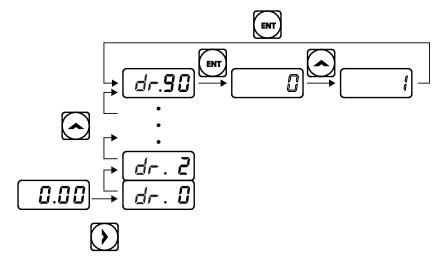

- 1) Ensure that you are currently at the first code of the Operation group, and that code 0.00 (Command Frequency) is displayed.
- 2) Press the Right Arrow key. You have moved to the initial code of the Drive group (dr.0).
- 3) Press the Up Arrow orDown Arrow key to select code 90 (ESC key configuration), and then press the [ENT] key. Parameter dr.90 currently has an initial parameter value of, 0 (adjust to the initial position).
- 4) Press the Up Arrow key to modify the value to 1 (Jog key) and then press the [ENT] key. The new parameter value will flash.
- 5) Press the [ENT] key again to save changes.

#### NOTE:

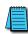

- If the code dr.90 (ESC key configuration) is set to 1 (JOG Key) or 2 (Local/Remote), the SET indicator will flash when the [ESC] key is pressed.
- The factory default setting for code dr.90 is 0 (move to the initial position). You can navigate back to the initial position (code 0.00 of the Operation group) immediately, by pressing the [ESC] key while configuring any parameters in any groups.

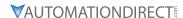

#### ACTUAL APPLICATION EXAMPLES

#### **Acceleration Time Configuration**

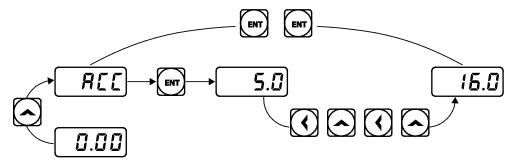

The following is an example demonstrating how to modify the ACC (Acceleration time) parameter value (from 5.0 to 16.0) from the Operation group.

- 1) Ensure that the first parameter of the Operation group is selected, and parameter 0.00 (Command Frequency) is displayed.
- 2) Press the Up Arrow key. The display will change to the second parameter in the Operation group, ACC (Acceleration Time).
- 3) Press the [ENT] key. The number '5.0' will be displayed, with '0' flashing. This indicates that the current acceleration time is set to 5.0 seconds. The flashing value is ready to be modified by using the keypad.
- 4) Press the Left Arrow key to change the first place value. '5' will be flashing now. This indicates the flashing value, '5' is ready to be modified.
- 5) Press the Up Arrow key to change the number '5' into '6', the first place value of the target number '16.
- 6) Press the Left Arrow key to move to the 10s, place value. The number in the 10s position, '0' in '06' will start to flash.
- 7) Press the Up Arrow key to change the number from '0' to '1', to match the 10s place value of the target number'16,' and then press the [ENT] key. Both digits will flash on the display.
- 8) Press the [ENT] key once again to save changes. 'ACC' will be displayed. The change to the acceleration time parameter has been completed.

#### FREQUENCY REFERENCE CONFIGURATION

The following is an example to demonstrate configuring a frequency reference of 30.05 (Hz) from the first parameter in the Operation group (0.00).

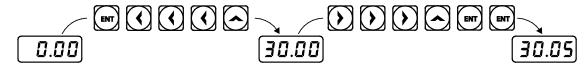

- 1) Ensure that the first parameter of the Operation group is selected. 0.00 (Command Frequency) is displayed.
- 2) Press the [ENT] key. The value, 0.00 will be displayed with the '0' in the 1/100s place value flashing.
- 3) Press the Left Arrow key 3 times to move to the 10s place value. The '0' at the 10s place value will start to flash.
- 4) Press the Up Arrow key to change it to '3,' the 10s place value of the target frequency, '30.05.'
- 5) Press the Right Arrow key 3 times. The '0' at the 1/100s place position will flash.

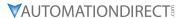

- 6) Press the Up Arrow key to change it to '5,' the 1/100 place value of the target frequency, '30.05,' and then press the [ENT] key. The parameter value will flash on the display.
- 7) Press the [ENT] key once again to save changes. Flashing stops. The frequency reference has been configured to 30.05 Hz.

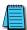

Note: A flashing number on the display indicates that the keypad is waiting for an input from the user. Changes are saved when the [ENT] key is pressed while the value is flashing. Changes will be canceled if any other key is pressed. The ACN drive keypad display can show up to 4 digits. However, 5-digit figures can be used and are accessed by pressing the Left or Right arrow key, to allow keypad input.

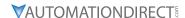

#### JOG FREQUENCY CONFIGURATION

The following example demonstrates how to configure Jog Frequency by modifying Drive Group parameter 11 (dr. 11) from 10.00(Hz) to 20.00(Hz). You can configure the parameters in any other group in exactly the same way.

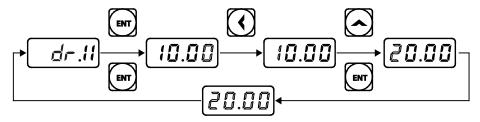

- 1) Go to Parameter dr.11 (Jog Frequency).
- 2) Press the [ENT] key. The current Jog Frequency value (10.00) for parameter dr.11 is displayed.
- 3) Press the Left Arrow key 3 times to move to the 10s place value. Number '1' at the 10s place position will flash.
- 4) Press the Up Arrow key to change the value to '2,' to match the 10s place value of the target value'20.00,' and then press the [ENT] key. All parameter digits will flash on the display.
- 5) Press the [ENT] key once again to save the changes. Parameter dr.11 will be displayed. The parameter change has been completed.

#### INITIALIZING ALL PARAMETERS (RESET TO DEFAULTS)

To reset the drive parameters to factory default settings, utilize dr.93, (Drive Group Parameter 93- parameter initialization). Once executed, all parameters will be set back to original settings.

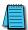

Note: This can be helpful when parameter dependencies are preventing certain parameters from displaying.

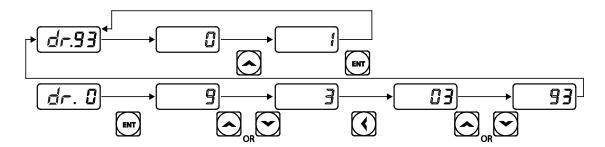

- 1) Go to parameter dr. 0.
- 2) Use the Jump Code or press the Down Arrow key to display dr.93.
- 3) Press the [ENT] key. The current parameter value for code dr.93 is set to 0 (Do not initialize).
- 4) Press the Up Arrow key to change the value to 1 (All Grp), and then press the [ENT] key. The parameter value will flash.
- 5) Press the [ENT] key once again. Parameter initialization begins. Parameter initialization is complete when code dr.93 reappears on the display.

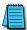

NOTE: Following parameter initialization, all parameters are reset to factory default values. Ensure that parameters are reconfigured before running the drive again after an initialization.

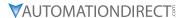

### FREQUENCY SETTING (KEYPAD) AND OPERATION (VIA TERMINAL INPUT)

- 1) Turn on the drive.
- 2) Ensure that the first parameter of the Operation group (Command Frequency) is selected (0.00 is displayed). Then press the [ENT] key. The first digit on the right will flash.
- 3) Press the Left Arrow key 3 times to go to the 10s place position. The number '0' at the 10s place position will flash.
- 4) Press the Up Arrow key to change it to 1, and then press the [ENT] key. The parameter value (10.00) will flash.
- 5) Press the [ENT] key once again to save changes. A change of reference frequency to 10.00 Hz has been completed.
- 6) Refer to the wiring diagram at the bottom of the table, and close the switch between the P1 (FX) and CM terminals. The RUN indicator light flashes and the FWD indicator light comes on steady. The current acceleration frequency is displayed.
- 7) When the frequency reference is reached (10Hz), open the switch between the P1 (FX) and CM terminals. The RUN indicator light flashes again and the current deceleration frequency is displayed. When the frequency reaches 0Hz, the RUN and FWD indicator lights turn off, and the frequency reference (10.00Hz) is displayed again.

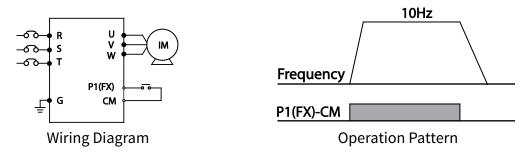

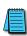

NOTE: The instructions in the table are based on the factory default parameter settings. The drive may not work correctly if the default parameter settings are changed after the drive is purchased. In such cases, initialize all parameters to reset the values to factory default parameter settings before following the instructions in the table (refer to Initializing All Parameters (Reset to Defaults) on page 3–12).

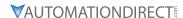

### FREQUENCY SETTING (POTENTIOMETER) AND OPERATION (TERMINAL INPUT)

- 1) Turn on the drive.
- 2) Ensure that the first parameter of the Operation group (Command Frequency) is selected (0.00 is displayed). Then press the [ENT] key. The first digit on the right will flash.
- 3) Press the Up Arrow key 4 times to go to the Frq (Frequency reference source) parameter.
- 4) Press the [ENT] key. The Frq parameter in the Operation group is currently set to 0 (keypad).
- 5) Press the Up Arrow key to change the parameter value to 2 (Potentiometer), and then press the [ENT] key. The new parameter value will flash.
- 6) Press the [ENT] key once again. The Frq parameter will be displayed again. The frequency input has been configured for the potentiometer.
- 7) Press the Down Arrow key 4 times. Returns to the first parameter of the Operation group (0.00). From here frequency setting values can be monitored.
- 8) Adjust the potentiometer to increase or decrease the frequency reference to 10Hz.
- 9) Refer to the wiring diagram at the bottom of the table, and close the switch between the P1 (FX) and CM terminals. The RUN indicator light flashes and the FWD indicator light comes on steady. The current acceleration frequency is displayed.
- 10) When the frequency reference is reached (10Hz), open the switch between the P1 (FX) and CM terminals. The RUN indicator light flashes again and the current deceleration frequency is displayed. When the frequency reaches 0Hz, the RUN and FWD indicators turn off, and the frequency reference (10.00Hz) is displayed again.

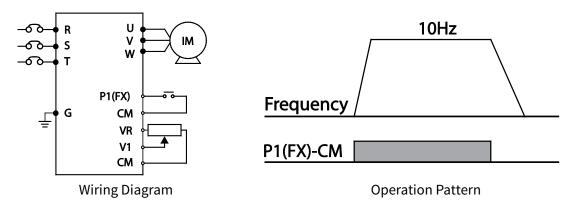

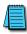

NOTE: The instructions in the table are based on the factory default parameter settings. The drive may not work correctly if the default parameter settings are changed after the drive is purchased. In such cases, initialize all parameters to reset the factory default parameter settings before following the instructions in the table (refer to Initializing All Parameters (Reset to Defaults) on page 3–12).

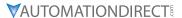

### FREQUENCY SETTING (POTENTIOMETER) AND OPERATION (KEYPAD)

- 1) Turn on the drive.
- 2) Ensure that the first parameter of the Operation group (Command Frequency) is selected (0.00 is displayed). Then press the [ENT] key. The first digit on the right will flash.
- 3) Press the Up Arrow key 3 times to go to the drv parameter.
- 4) Press the [ENT] key.
- 5) The dry parameter in the Operation group is currently set to 1 (Fx/Rx-1 input terminal).
- 6) Press the Down Arrow key to change the parameter value to 0 (Keypad), and then press the [ENT] key.
- 7) The new parameter value will flash.
- 8) Press the [ENT] key once again.
- 9) The dry parameter is displayed again. The frequency input has been configured for the keypad.
- 10) Press the Up Arrow key.
- 11) To move to the Frq (Frequency reference source) parameter.
- 12) Press the [ENT] key.
- 13) The Frq parameter in the Operation group is set to 0 (Keypad).
- 14) Press the Up Arrow key to change it to 2 (Potentiometer), and then press the [ENT] key.
- 15) The new parameter value will flash.
- 16) Press the [ENT] key once again.
- 17) The Frq parameter is displayed again. The frequency input has been configured for potentiometer.
- 18) Press the Down Arrow key 4 times.
- 19) Returns to the first parameter of the Operation group (0.00). From here frequency setting values can be monitored.
- 20) Adjust the potentiometer to increase or decrease the frequency reference to 10Hz.
- 21) Press the [RUN] key on the keypad.
- 22) The RUN indicator light flashes and the FWD indicator light comes on steady. The current acceleration frequency is displayed.
- 23) When the frequency reaches the reference (10Hz), press the [STOP/RESET] key on the keypad.
- 24) The RUN indicator light flashes again and the current deceleration frequency is displayed. When the frequency reaches 0Hz, the RUN and FWD indicator lights turn off, and the frequency reference (10.00Hz) is displayed again.

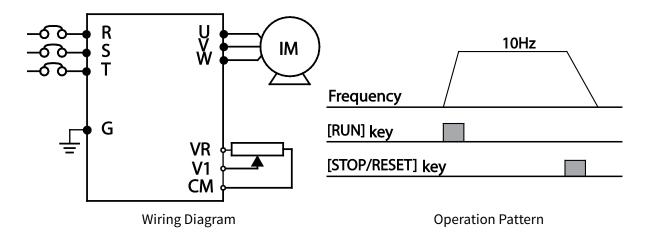

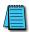

NOTE: The instructions in the table are based on the factory default parameter settings. The drive may not work correctly if the default parameter settings are changed after the drive is purchased. In such cases, initialize all parameters to reset the factory default parameter settings before following the instructions in the table (refer to Initializing All Parameters (Reset to Defaults) on page 3–12).

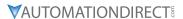

### MONITORING THE OPERATION

### **OUTPUT CURRENT MONITORING**

The following example demonstrates how to monitor the output current in the Operation group using the keypad.

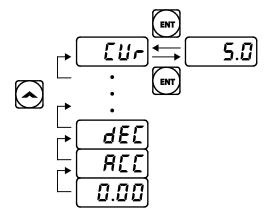

- 1) Ensure that the first code of the Operation group is selected, and 0.00 (Command Frequency) is displayed.
- 2) Press the Up Arrow orDown Arrow key to move to the Cur parameter.
- 3) Press the [ENT] key. The output current (5.0A) is displayed.
- 4) Press the [ENT] key again. Returns to the Cur parameter.

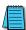

NOTE: You can use the DCL (DC link voltage monitor) and vOL (output voltage monitor) parameters in the Operation group in exactly the same way as shown in the example above, to monitor each function's relevant values.

### **FAULT TRIP MONITORING**

The following example demonstrates how to monitor fault trip conditions in the Operation group using the keypad.

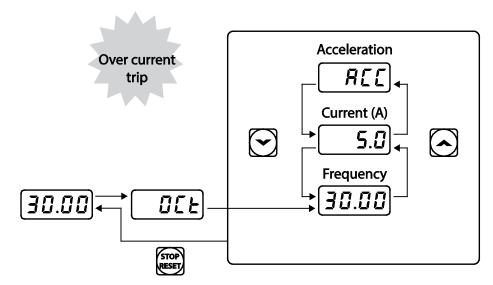

- 1) Refer to the example keypad display. An over current trip fault has occurred.
- 2) Press the [ENT] key, and then the Up Arrow key. The operation frequency at the time of the fault (30.00Hz) is displayed.

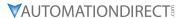

- 3) Press the Up Arrow key. The output current at the time of the fault (5.0A) is displayed.
- 4) Press the Up Arrow key. The operation status at the time of the fault is displayed. ACC on the display indicates that the fault occurred during acceleration.
- 5) Press the [STOP/RESET] key. The drive resets and the fault condition is cleared. The frequency reference is displayed on the keypad.

### NOTE:

 If multiple fault trips occur at the same time, a maximum of 3 fault trip records can be retrieved as shown in the following example:

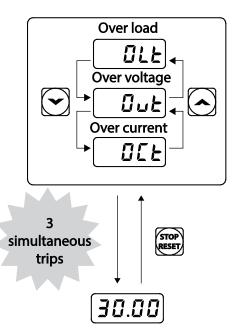

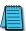

• If a warning condition occurs while running at a specified frequency, the current frequency and the signal will be displayed alternately, at 1 second intervals. Refer to "Fault Trips" on page 6–8 for more details.

# CHAPTER 4

# **CHAPTER 4: AC DRIVE PARAMETERS**

|                                                      | W    |
|------------------------------------------------------|------|
| Table of Contents                                    |      |
| Chapter 4: AC Drive Parameters                       |      |
| AC Drive Parameters                                  |      |
| Bit Selection                                        |      |
| Parameter Table Format Explanation                   |      |
| Operation Parameter Group                            |      |
| DRIVE Parameter Group (dr., DRV)                     |      |
| BASIC Parameter group (bA, BAS)                      |      |
| ADVANCED Parameter group (Ad, ADV)                   |      |
| CONTROL Parameter Group (Cn, CON)                    |      |
| INPUT Parameter Group (In, IN)                       |      |
| OUTPUT Parameter Group (OU, OUT)                     |      |
| COMMUNICATION Parameter Group (Cm, COM)              |      |
| APPLICATION Parameter Group (AP , APP)               |      |
| Extension IO Parameter Group (AO , APO)              |      |
| PROTECTION Parameter Group (Pr, PRT)                 |      |
| 2nd MOTOR Parameter Group (m2, M2)                   |      |
| USER SEQUENCE Parameter Group (US, USS)              |      |
| USER SEQUENCE FUNCTION Parameter Group (UF , USF)    |      |
| Trip Mode (TRP Last-x)                               |      |
| Config Mode (CNF)                                    |      |
| IronHorse® ACN Drive Operation and Parameter Details | 4–64 |
| Chart Key                                            |      |
| Learning Basic Features                              | 4–65 |
| Setting Frequency Reference                          |      |
| Frequency Hold by Analog Input                       |      |
| Changing the Displayed Units (Hz↔Rpm)                |      |
| Setting Multi–step Frequency                         |      |
| Command Source Configuration                         |      |
| Local/Remote Mode Switching                          |      |
| Forward or Reverse Run Prevention                    |      |
| Power–on Run                                         |      |
| Reset and Restart                                    |      |
| Setting Acceleration and Deceleration Times          |      |
| Acc/Dec Pattern Configuration                        |      |
| Stopping the Acc/Dec Operation                       |      |
| V/F (Voltage/Frequency) Control                      |      |
| Torque Boost                                         |      |
| Output Voltage Setting                               |      |
| Start Mode Setting                                   |      |
| Stop Mode Setting                                    |      |

| 2nd Operation Mode Setting                                             | . 4–102 |
|------------------------------------------------------------------------|---------|
| Multi–function Input Terminal Control                                  | . 4–103 |
| P2P Setting                                                            | . 4–104 |
| Multi–keypad Setting                                                   | . 4–105 |
| User Sequence Setting                                                  | . 4–106 |
| Fire Mode Operation                                                    | . 4–121 |
| Improvement of output voltage drop                                     | . 4–122 |
| Learning Advanced Features                                             | .4–123  |
| Operating with Auxiliary References                                    |         |
| Jog operation                                                          | . 4–127 |
| Up-down Operation                                                      | . 4–130 |
| 3–Wire Operation                                                       | . 4–132 |
| Safe Operation Mode                                                    | . 4–133 |
| Dwell Operation                                                        | . 4–134 |
| Slip Compensation Operation                                            | . 4–136 |
| PID Control                                                            | . 4–137 |
| Auto Tuning                                                            | . 4–144 |
| Sensorless Vector Control for Induction Motors                         | . 4–146 |
| Sensorless Vector Control for PM (Permanent–Magnet) Synchronous Motors | . 4–152 |
| Kinetic Energy Buffering Operation                                     | . 4–159 |
| Torque Control                                                         |         |
| Energy Saving Operation                                                |         |
| Speed Search Operation                                                 |         |
| Auto Restart Settings                                                  |         |
| Operational Noise Settings (carrier frequency settings)                |         |
| 2nd Motor Operation                                                    |         |
| Supply Power Transition                                                |         |
| Cooling Fan Control                                                    |         |
| Input Power Frequency and Voltage Settings                             |         |
| Read, Write, and Save Parameters                                       |         |
| Parameter Initialization (Reset to Defaults)                           |         |
| Parameter View Lock                                                    |         |
| Parameter Lock                                                         |         |
| Changed Parameter Display                                              |         |
| User Group                                                             |         |
| Easy Start On                                                          |         |
| Config(CNF) Mode                                                       |         |
| Multi-function IO Timer Settings                                       |         |
| Brake Control                                                          |         |
| Press Regeneration Prevention                                          |         |
| Analog Output                                                          |         |
| Digital Output                                                         |         |
| Keypad Language Settings                                               |         |
| Operation State Monitor                                                |         |
| Operation Time Monitor                                                 |         |
| Learning Protection Features                                           |         |
| Motor Protection                                                       |         |
| Drive and Sequence Protection                                          |         |
| Drive and Sequence Protection                                          |         |
| Under load Fault Trip and Warning                                      |         |
| Fault/Warning List                                                     |         |
| · · · · · · · · · · · · · · · · · · ·                                  |         |

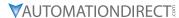

### **AC DRIVE PARAMETERS**

This chapter covers all the parameters available for use with the Ironhorse ACN series drives. The "Parameter Summary" section provides a table of all the parameters with basic information. The "Parameter Details" section provides explanation about each parameter and how they interact with other parameters.

Set the parameters required according to the following chapter. If a set value input is out of range or not allowed, the following messages can be shown on the keypad display. In these cases, the parameter value will not be accepted with the [ENT] key.

- rd: Set value not allocated (reserved)
- OL: Set value repetition (multi-function input, PID reference, PID feedback related)
- no: Set value not allowed (select value, V2, I2)

### **BIT SELECTION**

Bit level selections are displayed as follows:

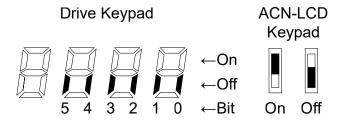

Use the left/right arrows to move bits. Use up/down arrows to toggle bits on/off.

### PARAMETER TABLE FORMAT EXPLANATION

The ACN drive has 14 parameter groups containing over 700 parameters. The LCD keypad allows for 2 additional parameter menus.

|            | Parameter Group |      |               |                  |         |                         |                               |                           |      |  |  |  |
|------------|-----------------|------|---------------|------------------|---------|-------------------------|-------------------------------|---------------------------|------|--|--|--|
| Pr.<br>Cod |                 | Name | Setting Range | Initial<br>Value | Run R/W | Parameter<br>Dependency | Compatible<br>Control<br>Mode | Comm.<br>Address<br>(Hex) | Ref. |  |  |  |

### TABLE LEGEND

- Code Parameter display group and number shown on the drive keypad
- Name Parameter description
- **Setting Range** Range of parameter settings, including units if applicable
- Initial Value Parameter default setting
- · Run R/W
  - » ◆R/W Parameter Write–enabled during Operation (Run mode)
  - » R/W Parameter Write–enabled when stopped
  - » Parameter Read Only
- **Parameter Dependency** Indicates a parameter is available only when this criteria is met. If blank, the parameter has no additional dependency.
- **Compatible Control Mode** Indicates a parameter is available in these control modes only. Control mode is set by Parameter dr.9.
  - v'' v/f (dr.9 = 0)
  - "s" slip compensation (dr.9 = 2)
  - "i" IM Sensorless (dr.9 = 4)
  - p'' PM Sensorless (dr.9 = 6)
- Comm. Addresses Hexadecimal and Modbus decimal parameter address for serial communications.
- Ref. Page reference and link to parameter details.

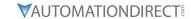

|                                                                                    | Parameter Gro         | un Summary             |                                                       |
|------------------------------------------------------------------------------------|-----------------------|------------------------|-------------------------------------------------------|
| 2                                                                                  |                       | Jup Summary            |                                                       |
| Drive Keypad LED (Built in)  SET VAUTOMATIONDIRECT! FWD REV  RUN STOP ESC  RUN ENT | Remote LCD (optional) | Description            | Parameter Pr. Group<br>Dependency                     |
| "use up/down arrows at 0.0. ( No code)"                                            | n/a                   | Operation              |                                                       |
| dr                                                                                 | DRV                   | Drive                  |                                                       |
| bA                                                                                 | BAS                   | Basic                  |                                                       |
| Ad                                                                                 | ADV                   | Advanced               |                                                       |
| Cn                                                                                 | CON                   | Control                |                                                       |
| In                                                                                 | IN                    | Inputs                 |                                                       |
| OU                                                                                 | OUT                   | Outputs                |                                                       |
| CM                                                                                 | СОМ                   | Communication          |                                                       |
| AP                                                                                 | APP                   | Application            |                                                       |
| AO*                                                                                | APO*                  | Optional I/O Card      | *ACN-EIO card is installed                            |
| Pr                                                                                 | PRT                   | Protection             |                                                       |
| M2*                                                                                | M2*                   | 2nd Motor              | * In.65–69–> any one of these parameters is set to 26 |
| US*                                                                                | USS*                  | User Sequence          | *AP.2 =1 or CM.95=1 (P2P Master)                      |
| UF*                                                                                | USF*                  | User Sequence Function | *AP.2 =1 or CM.95=1 (P2P Master)                      |
| n/a                                                                                | CNF                   | Configuration          | LCD only                                              |
| n/a                                                                                | TRP                   | Trip                   | LCD only                                              |

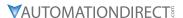

### **OPERATION PARAMETER GROUP**

The Operation group is used only on the standard drive keypad. It will not be displayed on an LCD keypad (ACN\_LCD). If the LCD keypad is connected, the corresponding functions will be found in the Drive parameter group.

|             |                               |      |                                  | Operation F                         | Parameter    | Group                   |                               |                           |      |
|-------------|-------------------------------|------|----------------------------------|-------------------------------------|--------------|-------------------------|-------------------------------|---------------------------|------|
| Pr.<br>Code | Name                          | Se   | tting Range                      | Initial<br>Value                    | Run R/W      | Parameter<br>Dependency | Compatible<br>Control<br>Mode | Comm.<br>Address<br>(Hex) | Ref. |
| 0.00        | Target frequency              |      | aximum<br>uency(Hz)              | 0.00                                | ♦R/W         | _                       | v, s, i, p                    | 0h1F00                    | 3–5  |
| ACC         | Acceleration time             | 0.0- | 600.0s                           | 20.0                                | ♦R/W         | _                       | v, s, i, p                    | 0h1F01                    | 4–86 |
| dEC         | Deceleration time             | 0.0- | 600.0s                           | 30.0                                | ♦R/W         | _                       | v, s, i, p                    | 0h1F02                    | 4–86 |
|             |                               | 0    | Keypad                           |                                     |              |                         |                               |                           |      |
|             |                               | 1    | Fx/Rx-1<br>(Fwd Run/<br>Rev Run) | 1: Fx/Rx–1<br>(Fwd Run/<br>Rev Run) |              |                         |                               |                           |      |
| drv         | Command source                | 2    | Fx/Rx-2<br>(Run/<br>Direction)   |                                     | R/W          | _                       | v, s, i, p                    | 0h1F03                    | 4–78 |
|             |                               | 3    | Int 485                          |                                     |              |                         |                               |                           |      |
|             |                               | 4    | Field Bus[1]                     |                                     |              |                         |                               |                           |      |
|             |                               | 5    | UserSeqLink                      |                                     |              |                         |                               |                           |      |
|             |                               | 0    | Keypad–1                         |                                     |              |                         |                               |                           |      |
|             |                               | 1    | Keypad–2                         |                                     |              |                         |                               |                           |      |
|             |                               | 2    | V1                               |                                     |              |                         |                               |                           |      |
|             |                               | 4    | V2                               |                                     |              |                         |                               |                           |      |
|             | Fue accepted                  | 5    | I2                               | 0: Keypad–1                         |              |                         | v, s, i, p                    | 0h1F04                    |      |
| Frq         | Frequency<br>reference source | 6    | Int 485                          |                                     | R/W          | _                       |                               |                           | 4–67 |
|             |                               | 8    | Field Bus                        |                                     |              |                         |                               |                           |      |
|             |                               | 12   | Pulse                            |                                     |              |                         |                               |                           |      |
|             |                               | 13   | V3                               |                                     |              |                         |                               |                           |      |
|             |                               | 15   | V4                               |                                     |              |                         |                               |                           |      |
|             |                               | 16   | I4                               |                                     |              |                         |                               |                           |      |
| St1         | Multi–step speed frequency 1  |      | –Maximum<br>uency(Hz)            | 10.00                               | ♦R/W         | _                       | v, s, i, p                    | 0h1F05                    | 4–76 |
| St2         | Multi–step speed frequency 2  |      | –Maximum<br>uency(Hz)            | 20.00                               | ♦R/W         | _                       | v, s, i, p                    | 0h1F06                    | 4–76 |
| St3         | Multi-step speed frequency 3  |      | –Maximum<br>uency(Hz)            | 30.00                               | ♦R/W         | -                       | v, s, i, p                    | 0h1F07                    | 4–76 |
| CUr         | Output current                | _    |                                  | _                                   | Read<br>Only | -                       | v, s, i, p                    | 0h1F08                    | 3–17 |
| Rpm         | Motor revolutions per minute  | _    |                                  | _                                   | Read<br>Only | -                       | v, s, i, p                    | 0h1F09                    | _    |
| dCL         | Drive direct current voltage  | -    |                                  | _                                   | Read<br>Only | _                       | v, s, i, p                    | 0h1F0A                    | 3–17 |
| vOL         | Drive output voltage          | -    |                                  | _                                   | Read<br>Only | _                       | v, s, i, p                    | 0h1F0B                    | 3–17 |
| nOn         | Out of order signal           | _    |                                  | _                                   | _            | _                       | v, s, i, p                    | 0h1F0C                    | _    |

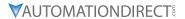

|             |                 |               |             | Operation F      | Parameter | Group                   |                               |                           |      |
|-------------|-----------------|---------------|-------------|------------------|-----------|-------------------------|-------------------------------|---------------------------|------|
| Pr.<br>Code | Name            | Setting Range |             | Initial<br>Value | Run R/W   | Parameter<br>Dependency | Compatible<br>Control<br>Mode | Comm.<br>Address<br>(Hex) | Ref. |
| duC         | Select rotation |               | Forward run | Е                | AD ///    |                         | vsip                          | 01-1500                   |      |
| drC         | direction       | r             | Reverse run | ] <b>F</b>       | ♦R/W      | _                       | v, s, i, p                    | 0h1F0D                    | -    |

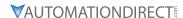

# DRIVE PARAMETER GROUP (DR, DRV)

The drive parameter group is labeled as follows:

- dr standard LED kepyad
- DRV- optional LCD keypad

|             |                                  |                                                        | Drive Para                                                                                  | ımeter Grou                         | ıp (dr, I  | DRV)                    |                               |                           |       |
|-------------|----------------------------------|--------------------------------------------------------|---------------------------------------------------------------------------------------------|-------------------------------------|------------|-------------------------|-------------------------------|---------------------------|-------|
| Pr.<br>Code | Name                             |                                                        | Setting Range                                                                               | Initial<br>Value                    | Run<br>R/W | Parameter<br>Dependency | Compatible<br>Control<br>Mode | Comm.<br>Address<br>(Hex) | Ref.  |
| dr.0        | Jump Code                        | 1–99                                                   | 9                                                                                           | 9                                   | ♦R/W       | _                       | v, s, i, p                    | _                         | 3–5   |
| dr.1        | Target (CMD)<br>frequency        |                                                        | t frequency – Maximum<br>uency (Hz)                                                         | 0.00                                | ♦R/W       | LCD only. +             | v, s, i, p                    | 0h1101                    | 3–10  |
| dr.2        | Torque<br>command                | -180                                                   | 0–180%                                                                                      | 0.0                                 | ♦R/W       | dr.9=4                  | i                             | 0h1102                    | 4–161 |
| dr.3        | Acceleration time                | 0.0–600.0s                                             |                                                                                             | 20.0                                | ♦R/W       | LCD only. +             | v, s, i, p                    | 0h1103                    | 4–86  |
| dr.4        | Deceleration time                | 0.0–600.0s                                             |                                                                                             | 30.0                                | ♦R/W       | LCD only. +             | v, s, i, p                    | 0h1104                    | 4–86  |
| dr.6        | Command source                   | 0<br>1<br>2<br>3<br>4<br>5                             | Keypad  Fx/Rx-1 (Fwd Run/Rev Run)  Fx/Rx-2 (Run/Direction)  Int 485  Field Bus  UserSeqLink | 1: Fx/Rx-1<br>(Fwd Run/<br>Rev Run) | R/W        | LCD only. +             | v, s, i, p                    | 0h1106                    | 4–78  |
| dr.7        | Frequency<br>reference<br>source | 0<br>1<br>2<br>4<br>5<br>6<br>8<br>9<br>12<br>13<br>15 | Keypad–1 Keypad–2 V1 V2 I2 Int 485 Field Bus UserSeqLink Pulse V3 V4 I4                     | 0:<br>Keypad–1                      | R/W        | LCD only. +             | v, s, i, p                    | 0h1107                    | 4–67  |

<sup>+</sup> View this parameter in the Operation menu group if LCD is not installed

<sup>#</sup> View this parameter in CNF menu on ACN-LCD keypad

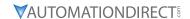

|             |                                 |      | Drive Par                              | ameter Gro        | up (dr, I  | DRV)                    |                               |                           |                |
|-------------|---------------------------------|------|----------------------------------------|-------------------|------------|-------------------------|-------------------------------|---------------------------|----------------|
| Pr.<br>Code | Name                            |      | Setting Range                          | Initial<br>Value  | Run<br>R/W | Parameter<br>Dependency | Compatible<br>Control<br>Mode | Comm.<br>Address<br>(Hex) | Ref.           |
|             |                                 | 0    | Keypad–1                               |                   |            |                         |                               |                           |                |
|             |                                 | 1    | Keypad–2                               |                   |            |                         |                               |                           |                |
|             |                                 | 2    | V1                                     |                   |            |                         |                               |                           |                |
|             |                                 | 4    | V2                                     |                   |            |                         |                               |                           |                |
|             |                                 | 5    | I2                                     |                   |            |                         |                               |                           |                |
| dr.8        | Torque reference                | 6    | Int 485                                | 0:                | R/W        | dr.9=4                  | i                             | 0h1108                    | 4–161          |
| ui.o        | setting                         | 8    | FieldBus (Ethernet)                    | Keypad–1          | I TO VV    |                         | '                             | 0111100                   | 7 101          |
|             |                                 | 9    | UserSeqLink                            |                   |            |                         |                               |                           |                |
|             |                                 | 12   | Pulse                                  |                   |            |                         |                               |                           |                |
|             |                                 | 13   | V3                                     |                   |            |                         |                               |                           |                |
|             |                                 | 15   | V4                                     |                   |            |                         |                               |                           |                |
|             |                                 | 16   | I4                                     |                   |            |                         |                               |                           |                |
|             |                                 | 0    | V/F                                    |                   |            |                         |                               |                           |                |
| 40          | Control                         | 2    | Slip Compen                            | 0. 1//5           | D AA       |                         |                               | 01-1100                   | 4–92           |
| dr.9        | mode                            | 4    | IM Sensorless                          | 0: V/F            | R/W        | _                       | v, s, i, p                    | 0h1109                    | 4–136<br>4–146 |
|             |                                 | 6    | PM Sensorless                          |                   |            |                         |                               |                           |                |
| dr.10       | Torque                          | 0    | No                                     | 0: No             | D AA       | -1-0 4                  | i                             | 0h110A                    | 4–161          |
| ar. 10      | Control                         | 1    | Yes                                    | U. NO             | R/W        | dr.9=4                  | 1                             | UNITUA                    | 4-161          |
| dr.11       | Jog<br>frequency                |      | , Start frequency–Maximum<br>uency(Hz) | 10.00             | ♦R/W       | _                       | v, s, i, p                    | 0h110B                    | 4–127          |
| dr.12       | Jog run<br>acceleration<br>time | 0.0- | 600.0s                                 | 20.0              | ♦R/W       | _                       | v, s, i, p                    | 0h110C                    | 4–127          |
| dr.13       | Jog run<br>deceleration<br>time | 0.0- | 600.0s                                 | 30.0              | ♦R/W       | -                       | v, s, i, p                    | 0h110D                    | 4–127          |
|             |                                 | 0    | 0.2kW                                  |                   |            |                         |                               |                           |                |
|             |                                 | 1    | 0.4kW                                  |                   |            |                         |                               |                           |                |
|             |                                 | 2    | 0.75kW                                 |                   |            |                         |                               |                           |                |
|             |                                 | 3    | 1.1kW                                  |                   |            |                         |                               |                           |                |
|             |                                 | 4    | 1.5kW                                  |                   |            |                         |                               |                           |                |
|             |                                 | 5    | 2.2kW                                  |                   |            |                         |                               |                           |                |
|             |                                 | 6    | 3.0kW                                  |                   |            |                         |                               |                           |                |
|             | Motor                           | 7    | 3.7kW                                  | Varies            |            |                         |                               | 01.440=                   |                |
| dr.14       | capacity                        | 8    | 4.0kW                                  | by Drive capacity | R/W        | _                       | v, s, i, p                    | 0h110E                    | 4–144          |
|             |                                 | 9    | 5.5kW                                  |                   |            |                         |                               |                           |                |
|             |                                 | 10   | 7.5kW                                  |                   |            |                         |                               |                           |                |
|             |                                 | 11   | 11.0kW                                 |                   |            |                         |                               |                           |                |
|             |                                 | 12   | 15.0kW                                 |                   |            |                         |                               |                           |                |
|             |                                 | 13   | 18.5kW                                 |                   |            |                         |                               |                           |                |
|             |                                 | 14   | 22.0kW                                 |                   |            |                         |                               |                           |                |
|             |                                 | 15   | 30.0kW                                 |                   |            |                         |                               |                           |                |
| + View      | v this narame                   | 1    | the Operation menu arour               | if ICD is no      | t installe | od                      | 1                             | 1                         |                |

<sup>+</sup> View this parameter in the Operation menu group if LCD is not installed # View this parameter in CNF menu on ACN-LCD keypad

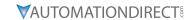

|             | _                       |               | Drive Parar                                                                                  | neter Groເ       | ıp (dr, I  | DRV)                    | _                             |                           |       |
|-------------|-------------------------|---------------|----------------------------------------------------------------------------------------------|------------------|------------|-------------------------|-------------------------------|---------------------------|-------|
| Pr.<br>Code | Name                    |               | Setting Range                                                                                | Initial<br>Value | Run<br>R/W | Parameter<br>Dependency | Compatible<br>Control<br>Mode | Comm.<br>Address<br>(Hex) | Ref.  |
|             | <b>-</b>                | 0             | Manual                                                                                       |                  |            |                         |                               |                           |       |
| dr.15       | Torque boost options    | 1 Auto1       |                                                                                              | 0: Manual        | R/W        | _                       | V, S                          | 0h110F                    | -     |
|             | -                       | 2             | Auto2                                                                                        |                  |            |                         |                               |                           |       |
| dr.16       | Forward<br>Torque boost | 0.0-          | 15.0%                                                                                        | 2.0              | R/W        | _                       | V, S                          | 0h1110                    | 4–95  |
| dr.17       | Reverse<br>Torque boost | 0.0-          | 15.0%                                                                                        | 2.0              | R/W        | _                       | v, s                          | 0h1111                    | 4–95  |
| dr.18       | Base<br>frequency       | 40.0          | 0–400.00 Hz [V/F, Slip Compen]<br>0–120.00 Hz [IM Sensorless]<br>0–180.00 Hz [PM Sensorless] | 60.00            | R/W        | _                       | v, s, i, p                    | 0h1112                    | 4–92  |
| dr.19       | Start<br>frequency      | 0.01          | –10.00Hz                                                                                     | 0.50             | R/W        | _                       | v, s, i, p                    | 0h1113                    | 4–92  |
| dr.20       | Maximum<br>frequency    | 40.0          | 0–400.00 Hz [V/F, Slip Compen]<br>0–120.00 Hz [IM Sensorless]<br>0–180.00 Hz [PM Sensorless] | 60.00            | R/W        | -                       | v, s, i, p                    | 0h1114                    | 4–100 |
| dr.21       | Select speed            | 0             | Hz Display                                                                                   | 0: Hz            | ♦R/W       | LCD Only                |                               | 0h1115                    | 4–76  |
| ar.21       | unit                    | 1             | Rpm Display                                                                                  | Display          | ▼K/VV      | LCD Only                | v, s, i, p                    | 001113                    | 4-76  |
| dr.22       | (+)Torque<br>gain       | 50.0 – 150.0% |                                                                                              | 100.0            | ♦R/W       | dR.10=1                 | i                             | 0h1116                    | 4–161 |
| dr.23       | (–)Torque<br>gain       | 50.0          | - 150.0%                                                                                     | 80.0             | ♦R/W       | dR.10=1                 | i                             | 0h1117                    | 4–161 |
| dr.24       | (–)Torque<br>gain 0     | 50.0          | - <b>1</b> 50.0%                                                                             | 80.0             | ♦R/W       | dR.10=1                 | i                             | 0h1118                    | 4–161 |
| dr.25       | (–)Torque<br>offset     | 0.0 -         | - 100.0%                                                                                     | 40.0             | ♦R/W       | dR.10=1                 | i                             | 0h1119                    | 4–161 |

<sup>+</sup> View this parameter in the Operation menu group if LCD is not installed # View this parameter in CNF menu on ACN-LCD keypad

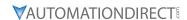

| Select ranges drive displays at power input    O   Run frequency     1   Acceleration time     2   Deceleration time     3   Command source     4   Frequency reference source     5   Multi-step speed frequency1     6   Multi-step speed frequency2     7   Multi-step speed frequency3     8   Output current     9   Motor RPM     10   Drive DC voltage     11   User select signal (dr.81)     12   Currently out of order                                                                                                    | rameter<br>endency Control<br>Mode | e Comm.<br>Address<br>(Hex) | Ref.  |
|----------------------------------------------------------------------------------------------------|------------------------------------|-----------------------------|-------|
| input  0 Run frequency  1 Acceleration time  2 Deceleration time  3 Command source  4 Frequency reference source  5 Multi-step speed frequency1  6 Multi-step speed frequency2  7 Multi-step speed frequency3  at power input  9 Motor RPM  10 Drive DC voltage  11 User select signal (dr.81)  12 Currently out of order                                                                                                    |                                    |                             |       |
| 1 Acceleration time 2 Deceleration time 3 Command source 4 Frequency reference source 5 Multi-step speed frequency1 6 Multi-step speed frequency2 7 Multi-step speed frequency3 at power input 8 Output current 9 Motor RPM 10 Drive DC voltage 11 User select signal (dr.81) 12 Currently out of order                                                                                                    |                                    |                             |       |
| 2 Deceleration time 3 Command source 4 Frequency reference source 5 Multi-step speed frequency1 6 Multi-step speed frequency2 7 Multi-step speed frequency3 at power input  8 Output current 9 Motor RPM 10 Drive DC voltage 11 User select signal (dr.81) 12 Currently out of order                                                                                                    |                                    |                             |       |
| 3 Command source 4 Frequency reference source 5 Multi–step speed frequency1 6 Multi–step speed frequency2 7 Multi–step speed frequency3 at power input 9 Motor RPM 10 Drive DC voltage 11 User select signal (dr.81) 12 Currently out of order                                                                                                    |                                    |                             |       |
| dr.80  Select ranges at power input  Arrivable Arrivable |                                    |                             |       |
| Select ranges at power input  5 Multi–step speed frequency2 7 Multi–step speed frequency3 8 Output current 9 Motor RPM 10 Drive DC voltage 11 User select signal (dr.81) 12 Currently out of order                                                                                                    |                                    |                             |       |
| Select ranges at power input  6 Multi–step speed frequency2 7 Multi–step speed frequency3 8 Output current 9 Motor RPM 10 Drive DC voltage 11 User select signal (dr.81) 12 Currently out of order                                                                                                    |                                    |                             |       |
| dr.80 Select ranges at power input  7 Multi–step speed frequency3 8 Output current 9 Motor RPM 10 Drive DC voltage 11 User select signal (dr.81) 12 Currently out of order  10 Run frequency 0: Run frequency 0: Run frequency                                                                                                    |                                    |                             |       |
| at power input  8 Output current 9 Motor RPM 10 Drive DC voltage 11 User select signal (dr.81) 12 Currently out of order                                                                                                    |                                    |                             |       |
| at power input  8 Output current 9 Motor RPM 10 Drive DC voltage 11 User select signal (dr.81) 12 Currently out of order                                                                                                    | keynad                             |                             |       |
| 9 Motor RPM 10 Drive DC voltage 11 User select signal (dr.81) 12 Currently out of order                                                                                                    |                                    | 0h1150                      | _     |
| 11 User select signal (dr.81) 12 Currently out of order                                                                                                    |                                    |                             |       |
| 12 Currently out of order                                                                                                    |                                    |                             |       |
|                                                                                                    |                                    |                             |       |
|                                                                                                    |                                    |                             |       |
| 13   Select run direction                                                                                                    |                                    |                             |       |
| 14 Output current2                                                                                                    |                                    |                             |       |
| 15 Motor RPM2                                                                                                    |                                    |                             |       |
| 16 Drive DC voltage2                                                                                                    |                                    |                             |       |
| 17 User select signal2 (dr.81)                                                                                                    |                                    |                             |       |
| Monitors user selected code                                                                                                    |                                    |                             |       |
| dr.81 Select 0 Output voltage(V) 0: Output ↓R/W LED                                                                                                    | keypad                             | 0h11F1                      |       |
| dr.81 monitor code 1 Output electric power (kW) voltage ↑R/W only                                                                                                    |                                    | 0h1151                      | _     |
| 2 Torque (kg f*m)                                                                                                    |                                    |                             |       |
| Display 0 View All                                                                                                    | keypad                             |                             |       |
| dr.89 changed parameter 1 View Changed 0: View All ♦R/W only                                                                                                    |                                    | 0h03E3                      | 4–177 |
| 0 Move to initial position                                                                                                    |                                    |                             | 3–9   |
| dr.90 [ESC] key functions 1 JOG Key 0: None R/W LED I only                                                                                                    | keypad<br># v, s, i, p             | 0h115A                      | 4–81  |
| 2 Local/Remote                                                                                                    |                                    |                             | 4–129 |
| 0 None                                                                                                    |                                    |                             | _     |
| dr.91   Smart copy   1   Not Supported   0: None   R/W   LED I only                                                                                                    | . 1                                | 0h115B                      |       |
| 3 Not Supported + View this parameter in the Operation menu aroup if LCD is not installed                                                                                                    | keypad<br># v, s, i, p             |                             | -     |

<sup>+</sup> View this parameter in the Operation menu group if LCD is not installed

<sup>#</sup> View this parameter in CNF menu on ACN-LCD keypad

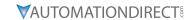

|             |                                     |      | Drive Parar         | neter Groເ           | ıp (dr, I    | DRV)                    |                               |                           |       |
|-------------|-------------------------------------|------|---------------------|----------------------|--------------|-------------------------|-------------------------------|---------------------------|-------|
| Pr.<br>Code | Name                                |      | Setting Range       | Initial<br>Value     | Run<br>R/W   | Parameter<br>Dependency | Compatible<br>Control<br>Mode | Comm.<br>Address<br>(Hex) | Ref.  |
|             |                                     | 0    | No                  |                      |              |                         |                               |                           |       |
|             |                                     | 1    | All Grp             |                      |              |                         |                               |                           |       |
|             |                                     | 2    | dr Grp              |                      |              |                         |                               |                           |       |
|             |                                     | 3    | bA Grp              |                      |              |                         |                               |                           |       |
|             |                                     | 4    | Ad Grp              |                      |              |                         |                               |                           |       |
|             |                                     | 5    | Cn Grp              |                      |              |                         |                               |                           |       |
|             |                                     | 6    | In Grp              |                      |              |                         | v, s, i, p                    | 0h115D                    |       |
| dr.93       | Parameter                           | 7    | OU Grp              | 0: No                | R/W          | LED keypad              |                               |                           | 4–174 |
| u1.95       | initialization                      | 8    | CM Grp              | 0.110                | IN/ VV       | only #                  |                               |                           | 4-1/4 |
|             |                                     | 9    | AP Grp              |                      |              |                         |                               |                           |       |
|             |                                     | 11   | APO Grp             |                      |              |                         |                               |                           |       |
|             |                                     | 12   | Pr Grp              |                      |              |                         |                               |                           |       |
|             |                                     | 13   | M2 Grp              |                      |              |                         |                               |                           |       |
|             |                                     | 14   | US Grp              |                      |              |                         |                               |                           |       |
|             |                                     | 15   | UF Grp              |                      |              |                         |                               |                           |       |
|             |                                     | 16   | SPS Grp (Operation) |                      |              |                         |                               |                           |       |
| dr.94       | Password registration               | 0–99 | 999                 | _                    | ♦R/W         | LED keypad<br>only #    | v, s, i, p                    | 0h115E                    | 4–175 |
| dr.95       | Parameter lock settings             | 0–99 | 999                 | _                    | ♦R/W         | LED keypad<br>only #    | v, s, i, p                    | 0h115F                    | 4–176 |
| dr.97       | Software version                    | -    |                     | _                    | Read<br>Only | LED keypad<br>only #    | v, s, i, p                    | 0h1161                    | _     |
| dr.98       | Display<br>I/O board<br>version     | -    |                     | -                    | Read<br>Only | -                       | v, s, i, p                    | 0h1162                    | -     |
| dr.99       | Display I/O<br>board H/W<br>version | 1    | Standard IO         | 1:<br>Standard<br>IO | Read<br>Only | _                       | v, s, i, p                    | 0h1163                    | _     |

<sup>+</sup> View this parameter in the Operation menu group if LCD is not installed

<sup>#</sup> View this parameter in CNF menu on ACN-LCD keypad

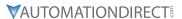

# BASIC PARAMETER GROUP (BA, BAS)

The BASIC parameter group is labeled as follows:

- bA standard LED kepyad
- BAS- optional LCD keypad

|             |                              |               | BASIC F                      | Parameter g           | roup (bA   | , BAS)                  |                               |                           |       |
|-------------|------------------------------|---------------|------------------------------|-----------------------|------------|-------------------------|-------------------------------|---------------------------|-------|
| Pr.<br>Code | Name                         | Setting Range |                              | Initial<br>Value      | Run<br>R/W | Parameter<br>Dependency | Compatible<br>Control<br>Mode | Comm.<br>Address<br>(Hex) | Ref.  |
| <i>bA.0</i> | Jump Code                    | 1-99          | 9                            | 20                    | ♦R/W       | _                       | v, s, i, p                    | _                         | 3–5   |
|             |                              | 0             | None                         |                       |            |                         |                               |                           |       |
|             |                              | 1             | V1                           |                       |            |                         |                               |                           |       |
|             |                              | 3             | V2                           |                       |            |                         |                               |                           |       |
| bA.1        | Auxiliary reference          | 4             | I2                           | 0: None               | R/W        | -                       | v, s, i, p                    | 0h1201                    | 4–124 |
| UA. I       | source                       | 6             | Pulse                        |                       | N/ VV      |                         | ν, s, ι, ρ                    | 0111201                   | 4-124 |
|             |                              | 7             | V3                           |                       |            |                         |                               |                           |       |
|             |                              | 9             | V4                           |                       |            |                         |                               |                           |       |
|             |                              | 10            | I4                           |                       |            |                         |                               |                           |       |
|             |                              | 0             | M+(G*A)                      | 0: M+(G*A)            |            |                         |                               |                           |       |
|             |                              | 1             | Mx (G*A)                     |                       |            |                         |                               |                           |       |
|             | Auxiliary<br>command         | 2             | M/(G*A)                      |                       |            |                         |                               |                           |       |
| bA.2        |                              | 3             | M+[M*(G*A)]                  |                       | R/W        | bA.1≠0                  | v, s, i, p                    | 0h1202                    | 4–124 |
| UA.Z        | calculation                  | 4             | M+G*2(A-50%)                 |                       | DA.        | DA.170                  | ν, 3, 1, μ                    |                           | 4-124 |
|             | type                         | 5             | Mx[G*2(A-50%)                |                       |            |                         |                               |                           |       |
|             |                              | 6             | M/[G*2(A-50%)]               |                       |            |                         |                               |                           |       |
|             |                              | 7             | M+M*G*2 (A-50%)              |                       |            |                         |                               |                           |       |
| bA.3        | Auxiliary<br>command<br>gain | -200          | 0.0–200.0%                   | 100.0                 | ♦R/W       | bA.1≠0                  | v, s, i, p                    | 0h1203                    | 4–124 |
|             |                              | 0             | Keypad                       |                       |            |                         |                               |                           |       |
|             | 2nd                          | 1             | Fx/Rx-1 (Fwd Run/Rev<br>Run) | 1: Fx/Rx-1            |            |                         |                               |                           |       |
| bA.4        | command<br>source            | 2             | Fx/Rx-2 (Run/Direction)      | (Fwd Run/<br>Rev Run) | R/W        | -                       | v, s, i, p                    | 0h1204                    | 4–102 |
|             | 222.00                       | 3             | Int 485                      |                       |            |                         |                               |                           |       |
|             |                              | 4             | FieldBus (Ethernet)          |                       |            |                         |                               |                           |       |

|               |                       |        | BASIC F              | Parameter g                      | roup (bA,  | , BAS)                      |                               |                           |       |
|---------------|-----------------------|--------|----------------------|----------------------------------|------------|-----------------------------|-------------------------------|---------------------------|-------|
| Pr.<br>Code   | Name                  |        | Setting Range        | Initial<br>Value                 | Run<br>R/W | Parameter<br>Dependency     | Compatible<br>Control<br>Mode | Comm.<br>Address<br>(Hex) | Ref.  |
|               |                       | 0      | Keypad–1<br>Keypad–2 | -                                |            |                             |                               |                           |       |
|               |                       | 4      | V1<br>V2             |                                  |            |                             |                               |                           |       |
|               | 2 16                  | 5<br>6 | I2<br>Int 485        | -                                |            |                             |                               |                           |       |
| <i>bA.5</i>   | 2nd frequency source  | 8      | FieldBus (Ethernet)  | 0: Keypad–1                      | ♦R/W       | _                           | v, s, i, p                    | 0h1205                    | 4–102 |
|               |                       | 9      | UserSeqLink          | -                                |            |                             |                               |                           |       |
|               |                       | 12     | Pulse                | -                                |            |                             |                               |                           |       |
|               |                       | 13     | V3                   | _                                |            |                             |                               |                           |       |
|               |                       | 15     | V4                   | _                                |            |                             |                               |                           |       |
|               |                       | 16     | I4                   | -                                |            |                             |                               |                           |       |
|               |                       | 0      | Keypad–1             |                                  |            |                             |                               |                           |       |
|               |                       | 1      | Keypad–2             | -                                |            |                             |                               |                           |       |
|               |                       | 2      | V1                   | -                                |            |                             |                               |                           |       |
|               |                       | 4      | V2                   | -                                |            |                             |                               |                           |       |
|               |                       | 5      | I2                   | -                                |            |                             |                               |                           |       |
|               | 2nd Torque            | 6      | Int 485              | -                                |            |                             |                               |                           |       |
| <i>bA</i> .6  | command<br>source     | 8      | FieldBus (Ethernet)  | 0: Keypad–1                      | ♦R/W       | _                           | i                             | 0h1206                    | -     |
|               | Source                | 9      | UserSeqLink          | -                                |            |                             |                               |                           |       |
|               |                       | 12     | Pulse                | -                                |            |                             |                               |                           |       |
|               |                       | 13     | V3                   | -                                |            |                             |                               |                           |       |
|               |                       | 15     | V4                   | -                                |            |                             |                               |                           |       |
|               |                       | 16     | I4                   | -                                |            |                             |                               |                           |       |
|               |                       | 0      | Linear               |                                  |            |                             |                               |                           |       |
| <i>bA</i> .7  | V/F pattern           | 1      | Square               | 0.1:                             | D 044      |                             |                               | 01-1207                   | 4.02  |
| DA.7          | options               | 2      | User V/F             | 0: Linear                        | R/W        | _                           | V, S                          | 0h1207                    | 4–92  |
|               |                       | 3      | Square 2             |                                  |            |                             |                               |                           |       |
|               | Acc/dec               | 0      | Max Freq             |                                  |            |                             |                               | 01.4000                   |       |
| <i>bA</i> .8  | standard<br>frequency | 1      | Delta Freq           | 0: Max Freq                      | R/W        | _                           | v, s, i, p                    | 0h1208                    | 4–86  |
|               | Ti                    | 0      | 0.01 sec             |                                  |            |                             |                               |                           |       |
| <i>bA</i> .9  | Time scale settings   | 1      | 0.1 sec              | 1: 0.1 sec                       | R/W        | -                           | v, s, i, p                    | 0h1209                    | 4–86  |
|               |                       | 2      | 1 sec                |                                  |            |                             |                               |                           |       |
| <i>bA</i> .10 | Input power           | 0      | 60Hz                 | 0: 60Hz                          | R/W        | _                           | v, s, i, p                    | 0h120A                    | 4–174 |
|               | frequency             | 1      | 50Hz                 |                                  |            |                             | ., -, ., P                    |                           |       |
| bA.11         | Number of motor poles | 2–4    | 8                    | Dependent<br>on motor<br>setting | R/W        | -                           | v, s, i, p                    | 0h120B                    | 4–136 |
| bA.12         | Rated slip<br>speed   | 0–3    | 000(Rpm)             | Dependent<br>on motor<br>setting | R/W        | dr.9≠6 not PM<br>sensorless | v, s, i                       | 0h120C                    | 4–136 |
| bA.13         | Motor rated current   | 1.0-   | -1000.0A             | Dependent<br>on motor<br>setting | R/W        | _                           | v, s, i, p                    | 0h120D                    | 4–136 |

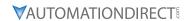

|               |                               |      | BASIC I                                      | Parameter g                      | roup (bA,  | , BAS)                      |                               |                           |       |
|---------------|-------------------------------|------|----------------------------------------------|----------------------------------|------------|-----------------------------|-------------------------------|---------------------------|-------|
| Pr.<br>Code   | Name                          |      | Setting Range                                | Initial<br>Value                 | Run<br>R/W | Parameter<br>Dependency     | Compatible<br>Control<br>Mode | Comm.<br>Address<br>(Hex) | Ref.  |
| bA.14         | Motor no load current         | 0.0- | 1000.0A                                      | Dependent<br>on motor<br>setting | R/W        | dr.9≠6 not PM<br>sensorless | v, s, i                       | 0h120E                    | 4–136 |
| bA.15         | Motor rated voltage           | 170- | -480V                                        | Dependent<br>on motor<br>setting | R/W        | -                           | v, s, i, p                    | 0h120F                    | 4–96  |
| <i>bA</i> .16 | Motor<br>efficiency           | 64–: | 100%                                         | Dependent<br>on motor<br>setting | R/W        | _                           | v, s, i, p                    | 0h1210                    | 4–136 |
| bA.17         | Load inertia rate             | 0–8  |                                              | 0                                | R/W        | -                           | v, s, i, p                    | 0h1211                    | 4–136 |
| bA.18         | Trim power<br>display         | 70–: | 130%                                         | 100                              | ♦R/W       | -                           | v, s, i, p                    | 0h1212                    | _     |
| bA.19         | Input power                   |      | V : 170–240V                                 | 220                              | ◆R/W       | _                           | v, s, i, p                    | 0h1213                    | 4–174 |
|               | voltage                       | 460  | V : 320–480V                                 | 380                              | ,          |                             | 7 -7 7 [                      |                           |       |
|               |                               | 0    | None                                         |                                  |            |                             |                               |                           |       |
|               |                               | 1    | All (Rotation type)                          |                                  |            |                             |                               |                           |       |
|               |                               | 2    | ALL (Static type)                            |                                  |            |                             |                               |                           |       |
| bA.20         | Auto Tuning                   | 3    | Rs+Lsigma (Rotation type)                    | 0: None                          | R/W        | _                           | i, p                          | _                         | 4–144 |
|               |                               | 6    | Tr (Static type)                             |                                  |            |                             |                               |                           |       |
|               |                               | 7    | All PM                                       |                                  |            |                             |                               |                           |       |
| bA.21         | Stator<br>resistance          | Dep  | endent on motor setting                      | Dependent<br>on motor<br>setting | R/W        | _                           | i, p                          | _                         | 4–144 |
| bA.22         | Leakage<br>inductance         | _    |                                              | Dependent<br>on motor<br>setting | R/W        | dr.9≠6 not PM<br>sensorless | i                             | _                         | 4–144 |
| bA.23         | Stator<br>inductance          | _    |                                              | Dependent<br>on motor<br>setting | R/W        | dr.9≠6 not PM<br>sensorless | i                             | _                         | 4–144 |
| bA.24         | Rotor time constant           | 25–! | 5000(ms)                                     | Dependent<br>on motor<br>setting | R/W        | dr.9=4 IM<br>Sensorless     | i                             | _                         | 4–144 |
| bA.25         | Stator<br>inductance<br>scale | 50 - | 150%                                         | 100                              | R/W        | dr.9=4 IM<br>Sensorless     | i                             | -                         | _     |
| bA.26         | Rotor time constant scale     | 50 - | 150%                                         | 100                              | R/W        | dr.9=4 IM<br>Sensorless     | i                             | _                         | -     |
| bA.28         | D–axis<br>inductance          |      | ings vary depending on motor specifications. | 0                                | R/W        | dr.9=6 PM<br>Sensorless     | р                             | -                         | _     |
| bA.29         | Q-axis<br>inductance          |      | ings vary depending on motor specifications. | 0                                | R/W        | dr.9=6 PM<br>Sensorless     | р                             | -                         | _     |
| bA.30         | Flux reference                |      | ings vary depending on motor specifications. | 0.147                            | R/W        | dr.9=6 PM<br>Sensorless     | р                             | _                         | _     |
| bA.31         | Regeneration inductance scale | 70 - | 100%                                         | 80                               | R/W        | dr.9=4 IM<br>Sensorless     | i                             | _                         | _     |
| bA.32         | Q-axis<br>inductance<br>scale | 50-: | 150%                                         | 100                              | R/W        | dr.9=6 PM<br>Sensorless     | р                             | _                         | -     |

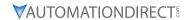

|             | BASIC Parameter group (bA, BAS)     |                                     |                      |            |                         |                               |                           |      |  |  |  |  |
|-------------|-------------------------------------|-------------------------------------|----------------------|------------|-------------------------|-------------------------------|---------------------------|------|--|--|--|--|
| Pr.<br>Code | Name                                | Setting Range                       | Initial<br>Value     | Run<br>R/W | Parameter<br>Dependency | Compatible<br>Control<br>Mode | Comm.<br>Address<br>(Hex) | Ref. |  |  |  |  |
| bA.34       | PM auto<br>tuning level             | 20.0–50.0%                          | 33                   | R/W        | dr.9=6 PM<br>Sensorless | р                             | _                         | -    |  |  |  |  |
| bA.35       | PM auto<br>tuning<br>frequency      | 80.0–150.0%                         | 150                  | R/W        | dr.9=6 PM<br>Sensorless | p                             | _                         | _    |  |  |  |  |
| bA.41       | User<br>frequency1                  | 0.00–Maximum frequency(Hz)          | 15.00                | R/W        | bA.7 or<br>m2.25=2      | v, s                          | 0h1229                    | 4–94 |  |  |  |  |
| bA.42       | User voltage1                       | 0–100%                              | 25                   | R/W        | bA.7 or<br>m2.25=2      | v, s                          | 0h122A                    | 4–94 |  |  |  |  |
| bA.43       | User<br>frequency2                  | 0.00–0.00– Maximum<br>frequency(Hz) | 30.00                | R/W        | bA.7 or<br>m2.25=2      | v, s                          | 0h122B                    | 4–94 |  |  |  |  |
| bA.44       | User voltage2                       | 0–100%                              | 50                   | R/W        | bA.7 or<br>m2.25=2      | v, s                          | 0h122C                    | 4–94 |  |  |  |  |
| bA.45       | User<br>frequency3                  | 0.00-Maximum frequency(Hz)          | 45.00                | R/W        | bA.7 or<br>m2.25=2      | v, s                          | 0h122D                    | 4–94 |  |  |  |  |
| bA.46       | User voltage3                       | 0–100%                              | 75                   | R/W        | bA.7 or<br>m2.25=2      | v, s                          | 0h122E                    | 4–94 |  |  |  |  |
| bA.47       | User<br>frequency4                  | 0.00–Maximum frequency(Hz)          | Maximum frequency    | R/W        | bA.7 or<br>m2.25=2      | v, s                          | 0h122F                    | 4–94 |  |  |  |  |
| bA.48       | User voltage4                       | 0–100%                              | 100                  | R/W        | bA.7 or<br>m2.25=2      | v, s                          | 0h1230                    | 4–94 |  |  |  |  |
| bA.50       | Multi-step<br>speed<br>frequency1   | 0.00–Maximum frequency(Hz)          | 10.00                | ♦R/W       | LCD Only                | v, s, i, p                    | 0h1232                    | 4–76 |  |  |  |  |
| bA.51       | Multi–step<br>speed<br>frequency2   | 0.00–Maximum frequency(Hz)          | 20.00                | ♦R/W       | LCD Only                | v, s, i, p                    | 0h1233                    | 4–76 |  |  |  |  |
| bA.52       | Multi–step<br>speed<br>frequency3   | 0.00–Maximum frequency(Hz)          | 30.00                | ♦R/W       | LCD Only                | v, s, i, p                    | 0h1234                    | 4–76 |  |  |  |  |
| bA.53       | Multi–step<br>speed<br>frequency4   | 0.00–Maximum frequency(Hz)          | 40.00                | ♦R/W       | In.65–71=<br>Spd–L/M/H  | v, s, i, p                    | 0h1235                    | 4–76 |  |  |  |  |
| bA.54       | Multi–step<br>speed<br>frequency5   | 0.00–Maximum frequency(Hz)          | 50.00                | ♦R/W       | In.65–71=<br>Spd–L/M/H  | v, s, i, p                    | 0h1236                    | 4–76 |  |  |  |  |
| bA.55       | Multi–step<br>speed<br>frequency6   | 0.00–Maximum frequency(Hz)          | Maximum<br>frequency | ♦R/W       | In.65–71=<br>Spd–L/M/H  | v, s, i, p                    | 0h1237                    | 4–76 |  |  |  |  |
| bA.56       | Multi–step<br>speed<br>frequency7   | 0.00–Maximum frequency(Hz)          | Maximum<br>frequency | ♦R/W       | In.65–71=<br>Spd–L/M/H  | v, s, i, p                    | 0h1238                    | 4–76 |  |  |  |  |
| bA.70       | Multi–step<br>acceleration<br>time1 | 0.0-600.0s                          | 20.0                 | ♦R/W       | _                       | v, s, i, p                    | 0h1246                    | 4–87 |  |  |  |  |
| bA.71       | Multi–step<br>deceleration<br>time1 | 0.0-600.0s                          | 20.0                 | ♦R/W       | _                       | v, s, i, p                    | 0h1247                    | 4–87 |  |  |  |  |
| bA.72       | Multi–step<br>acceleration<br>time2 | 0.0-600.0s                          | 30.0                 | ♦R/W       | In.65–71=<br>Xcel–L/M/H | v, s, i, p                    | 0h1248                    | 4–87 |  |  |  |  |

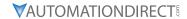

|               |                                     | BASIC P       | arameter g       | roup (bA,  | BAS)                    |                               |                           |      |
|---------------|-------------------------------------|---------------|------------------|------------|-------------------------|-------------------------------|---------------------------|------|
| Pr.<br>Code   | Name                                | Setting Range | Initial<br>Value | Run<br>R/W | Parameter<br>Dependency | Compatible<br>Control<br>Mode | Comm.<br>Address<br>(Hex) | Ref. |
| bA.73         | Multi–step<br>deceleration<br>time2 | 0.0-600.0s    | 30.0             | ♦R/W       | In.65–71=<br>Xcel–L/M/H | v, s, i, p                    | 0h1249                    | 4–87 |
| bA.74         | Multi–step<br>acceleration<br>time3 | 0.0-600.0s    | 40.0             | ♦R/W       | In.65–71=<br>Xcel–L/M/H | v, s, i, p                    | 0h124A                    | 4–87 |
| bA.75         | Multi–step<br>deceleration<br>time3 | 0.0-600.0s    | 40.0             | ♦R/W       | In.65–71=<br>Xcel–L/M/H | v, s, i, p                    | 0h124B                    | 4–87 |
| <i>bA</i> .76 | Multi–step<br>acceleration<br>time4 | 0.0-600.0s    | 50.0             | ♦R/W       | In.65–71=<br>Xcel–L/M/H | v, s, i, p                    | 0h124C                    | 4–87 |
| bA.77         | Multi–step<br>deceleration<br>time4 | 0.0-600.0s    | 50.0             | ♦R/W       | In.65–71=<br>Xcel–L/M/H | v, s, i, p                    | 0h124D                    | 4–87 |
| bA.78         | Multi–step<br>acceleration<br>time5 | 0.0-600.0s    | 40.0             | ♦R/W       | In.65–71=<br>Xcel–L/M/H | v, s, i, p                    | 0h124E                    | 4–87 |
| bA.79         | Multi–step<br>deceleration<br>time5 | 0.0-600.0s    | 40.0             | ♦R/W       | In.65–71=<br>Xcel–L/M/H | v, s, i, p                    | 0h124F                    | 4–87 |
| bA.80         | Multi–step<br>acceleration<br>time6 | 0.0-600.0s    | 30.0             | ♦R/W       | In.65–71=<br>Xcel–L/M/H | v, s, i, p                    | 0h1250                    | 4–87 |
| bA.81         | Multi–step<br>deceleration<br>time6 | 0.0-600.0s    | 30.0             | ♦R/W       | In.65-71=<br>Xcel-L/M/H | v, s, i, p                    | 0h1251                    | 4–87 |
| bA.82         | Multi–step<br>acceleration<br>time7 | 0.0-600.0s    | 20.0             | ♦R/W       | In.65–71=<br>Xcel–L/M/H | v, s, i, p                    | 0h1252                    | 4–87 |
| bA.83         | Multi–step<br>deceleration<br>time7 | 0.0-600.0s    | 20.0             | ♦R/W       | In.65-71=<br>Xcel-L/M/H | v, s, i, p                    | 0h1253                    | 4–87 |

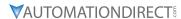

# ADVANCED PARAMETER GROUP (AD, ADV)

The ADVANCED parameter group is labeled as follows:

- Ad standard LED kepyad
- ADV- optional LCD keypad

|             | ADVANCED Parameter Group (Ad, ADV)              |       |                                |                  |            |                         |                                       |                           |       |  |  |  |
|-------------|-------------------------------------------------|-------|--------------------------------|------------------|------------|-------------------------|---------------------------------------|---------------------------|-------|--|--|--|
| Pr.<br>Code | Name                                            |       | Setting Range                  | Initial<br>Value | Run<br>R/W | Parameter<br>Dependency | Compatible<br>Control<br>Mode         | Comm.<br>Address<br>(Hex) | Ref.  |  |  |  |
| Ad.0        | Jump Code                                       | 1–99  |                                | 24               | ♦R/W       | _                       | v, s, i, p                            | _                         | 3–5   |  |  |  |
| Ad.1        | Acceleration pattern                            | 0     | Linear                         | 0: Linear        | R/W        | _                       | v, s, i, p                            | 0h1301                    | 4–90  |  |  |  |
| Au. I       | Acceleration pattern                            | 1     | S–curve                        | O. Linear        | IV VV      |                         | ν, ε, ι, ρ                            | 011301                    | 4-30  |  |  |  |
| Ad.2        | Deceleration pattern                            | 0     | Linear<br>S–curve              | 0: Linear        | R/W        | _                       | v, s, i, p                            | 0h1302                    | 4–90  |  |  |  |
| Ad.3        | S–curve acceleration start point gradient       | 1–10  | 0%                             | 40               | R/W        | Ad.1=1                  | v, s, i, p                            | 0h1303                    | 4–90  |  |  |  |
| Ad.4        | S–curve acceleration end point gradient         | 1–10  | 0%                             | 40               | R/W        | Ad.1=1                  | v, s, i, p                            | 0h1304                    | 4–90  |  |  |  |
| Ad.5        | S–curve<br>deceleration start<br>point gradient | 1–10  | 0%                             | 40               | R/W        | Ad.2=1                  | v, s, i, p                            | 0h1305                    | 4–90  |  |  |  |
| Ad.6        | S–curve<br>deceleration end<br>point gradient   | 1–10  | 0%                             | 40               | R/W        | Ad.2=1                  | v, s, i, p                            | 0h1306                    | 4–90  |  |  |  |
| Ad.7        | Start Mode                                      | 0     | Acc<br>DC–Start                | 0: Acc           | R/W        | _                       | v, s, i, p                            | 0h1307                    | 4–96  |  |  |  |
|             |                                                 | 0     | Dec                            |                  |            | _                       |                                       |                           |       |  |  |  |
| Ad.8        | Stop Mode                                       | 1     | DC-Brake                       | 0: Dec           | R/W        | dr.9≠6                  | v, s, i, p                            | 0h1308                    | 4–97  |  |  |  |
| 714.0       | Stop meas                                       | 2     | Free-Run                       | - 0.200          | .,         | _                       | · · · · · · · · · · · · · · · · · · · | 011300                    |       |  |  |  |
|             |                                                 | 4     | Power Braking                  |                  |            | dr.9≠6                  |                                       |                           |       |  |  |  |
|             | Selection of                                    | 0     | None                           | -                |            |                         |                                       |                           |       |  |  |  |
| Ad.9        | prohibited rotation direction                   | 1     | Forward Prev                   | 0: None          | R/W        | _                       | v, s, i, p                            | 0h1309                    | 4–83  |  |  |  |
|             | uncetion                                        | 2     | Reverse Prev                   |                  |            |                         |                                       |                           |       |  |  |  |
| Ad.10       | Starting with power                             | 0     | No                             | 0: No            | ♦R/W       | _                       | v, s, i, p                            | 0h130A                    | 4–84  |  |  |  |
|             | on                                              | 1     | Yes                            |                  |            |                         | ·                                     |                           |       |  |  |  |
| Ad.12       | DC braking time at startup                      | 0.00- | -60.00s                        | 0.00             | R/W        | Ad.7=1                  | v, s, i, p                            | 0h130C                    | 4–96  |  |  |  |
| Ad.13       | Amount of applied DC                            | 0–20  | 0%                             | 50               | R/W        | _                       | v, s, i, p                            | 0h130D                    | 4–96  |  |  |  |
| Ad.14       | Output blocking<br>time before DC<br>braking    | 0.00- | - 60.00s                       | 0.10             | R/W        | Ad.8=1                  | v, s, i, p                            | 0h130E                    | 4–97  |  |  |  |
| Ad.15       | DC braking time                                 | 0.00- | - 60.00s                       | 1.00             | R/W        | Ad.8=1                  | v, s, i, p                            | 0h130F                    | 4–97  |  |  |  |
| Ad.16       | DC braking rate                                 | 0–20  | 0%                             | 50               | R/W        | Ad.8=1                  | v, s, i, p                            | 0h1310                    | 4–97  |  |  |  |
| Ad.17       | DC braking frequency                            | Start | frequency-60 Hz                | 5.00             | R/W        | Ad.8=1                  | v, s, i, p                            | 0h1311                    | 4–97  |  |  |  |
| Ad.20       | Dwell frequency on acceleration                 |       | frequency–Maximum<br>uency(Hz) | 5.00             | R/W        | _                       | v, s, i, p                            | 0h1314                    | 4–134 |  |  |  |

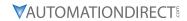

|             |                                      |       | ADVANCED F                                  | Parameter            | Group      | (Ad, ADV)               |                               |                           |       |
|-------------|--------------------------------------|-------|---------------------------------------------|----------------------|------------|-------------------------|-------------------------------|---------------------------|-------|
| Pr.<br>Code | Name                                 |       | Setting Range                               | Initial<br>Value     | Run<br>R/W | Parameter<br>Dependency | Compatible<br>Control<br>Mode | Comm.<br>Address<br>(Hex) | Ref.  |
| Ad.21       | Dwell operation time on acceleration | 0.0-6 | 50.0s                                       | 0.0                  | R/W        | _                       | v, s, i, p                    | 0h1315                    | 4–134 |
| Ad.22       | Dwell frequency on deceleration      |       | frequency–Maximum<br>uency(Hz)              | 5.00                 | R/W        | -                       | v, s, i, p                    | 0h1316                    | 4–134 |
| Ad.23       | Dwell operation time on deceleration | 0.0-6 | 50.0s                                       | 0.0                  | R/W        | -                       | v, s, i, p                    | 0h1317                    | 4–134 |
| Ad.24       | Frequency limit                      | 0     | No<br>Yes                                   | 0: No                | R/W        | _                       | v, s, i, p                    | 0h1318                    | 4–100 |
| Ad.25       | Frequency lower limit value          |       | <br>-Upper limit<br>uency(Hz)               | 0.50                 | ♦R/W       | Ad.24=1                 | v, s, i, p                    | 0h1319                    | 4–100 |
| Ad.26       | Frequency upper limit value          |       | er limit frequency–<br>imum frequency(Hz)   | maximum<br>frequency | R/W        | Ad.24=1                 | v, s, i, p                    | 0h131A                    | 4–100 |
| Ad.27       | Frequency jump                       | 0     | No<br>Yes                                   | 0: No                | R/W        | -                       | v, s, i, p                    | 0h131B                    | 4–101 |
| Ad.28       | Jump frequency<br>lower limit1       |       | -Jump frequency<br>er limit1Hz              | 10.00                | ♦R/W       | Ad.27=1                 | v, s, i, p                    | 0h131C                    | 4–101 |
| Ad.29       | Jump frequency upper limit1          | limit | o frequency lower<br>1–Maximum<br>uency(Hz) | 15.00                | ♦R/W       | Ad.27=1                 | v, s, i, p                    | 0h131D                    | 4–101 |
| Ad.30       | Jump frequency<br>lower limit2       |       | -Jump frequency<br>er limit2Hz              | 20.00                | ♦R/W       | Ad.27=1                 | v, s, i, p                    | 0h131E                    | 4–101 |
| Ad.31       | Jump frequency upper limit2          | limit | o frequency lower<br>2–Maximum<br>uency(Hz) | 25.00                | ♦R/W       | Ad.27=1                 | v, s, i, p                    | 0h131F                    | 4–101 |
| Ad.32       | Jump frequency<br>lower limit3       |       | -Jump frequency<br>er limit3Hz              | 30.00                | ♦R/W       | Ad.27=1                 | v, s, i, p                    | 0h1320                    | 4–101 |
| Ad.33       | Jump frequency upper limit3          | limit | o frequency lower<br>3–Maximum<br>uency(Hz) | 35.00                | ♦R/W       | Ad.27=1                 | v, s, i, p                    | 0h1321                    | 4–101 |
| Ad.41       | Brake release current                | 0.0-2 | 180.0%                                      | 50.0                 | ♦R/W       | OU.31 or<br>OU.33 = 35  | v, s, i, p                    | 0h1329                    | 4–181 |
| Ad.42       | Brake release delay time             | 0.00- | -10.00s                                     | 1.00                 | R/W        | OU.31 or<br>OU.33 = 35  | v, s, i, p                    | 0h132A                    | 4–181 |
| Ad.44       | Brake release<br>Forward frequency   |       | -Maximum<br>uency(Hz)                       | 1.00                 | R/W        | OU.31 or<br>OU.33 = 35  | v, s, i, p                    | 0h132C                    | 4–181 |
| Ad.45       | Brake release<br>Reverse frequency   |       | -Maximum<br>uency(Hz)                       | 1.00                 | R/W        | OU.31 or<br>OU.33 = 35  | v, s, i, p                    | 0h132D                    | 4–181 |
| Ad.46       | Brake engage delay time              | 0.00- | -10.00s                                     | 1.00                 | R/W        | OU.31 or<br>OU.33 = 35  | v, s, i, p                    | 0h132E                    | 4–181 |
| Ad.47       | Brake engage frequency               |       | -Maximum<br>uency(Hz)                       | 2.00                 | R/W        | OU.31 or<br>OU.33 = 35  | v, s, i, p                    | 0h132F                    | 4–181 |
| Ad.50       | Energy saving operation              | 0 1 2 | None<br>Manual<br>Auto                      | 0: None              | R/W        | _                       | V, S                          | 0h1332                    | 4–165 |
| Ad.51       | Energy saving level                  | 0-30  | )%                                          | 0                    | ♦R/W       | Ad.50≠0                 | V, S                          | 0h1333                    | 4–165 |
| Ad.60       | Acc/Dec time switch frequency        |       | -Maximum<br>uency(Hz)                       | 0.00                 | R/W        | _                       | v, s, i, p                    | 0h133C                    | 4–88  |

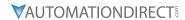

|             |                                                                         |               | ADVANCED F                    | arameter         | Group      | (Ad, ADV)               |                               |                           |       |
|-------------|-------------------------------------------------------------------------|---------------|-------------------------------|------------------|------------|-------------------------|-------------------------------|---------------------------|-------|
| Pr.<br>Code | Name                                                                    |               | Setting Range                 | Initial<br>Value | Run<br>R/W | Parameter<br>Dependency | Compatible<br>Control<br>Mode | Comm.<br>Address<br>(Hex) | Ref.  |
| Ad.61       | Rotation count speed gain                                               | 0.1-6         | 5000.0%                       | 100.0            | ♦R/W       | _                       | v, s, i, p                    | 0h133D                    | _     |
|             |                                                                         | 0             | x 1                           |                  |            |                         |                               |                           |       |
|             |                                                                         | 1             | x 0.1                         |                  |            |                         |                               |                           |       |
| Ad.62       | Rotation count speed scale                                              | 2             | x 0.01                        | 0: x 1           | ♦R/W       | _                       | v, s, i, p                    | 0h133E                    | _     |
|             |                                                                         | 3             | x 0.001                       |                  |            |                         |                               |                           |       |
|             |                                                                         | 4             | x 0.0001                      |                  |            |                         |                               |                           |       |
| Ad.63       | Rotation count                                                          | 0             | Rpm                           | 0: rpm           | ♦R/W       | _                       | v, s, i, p                    | 0h133F                    | _     |
| Au.03       | speed unit                                                              | 1             | mpm                           | o. ipili         | V N, VV    | _                       | ν, s, ι, ρ                    | UIII                      | _     |
|             |                                                                         | 0             | During Run                    |                  |            |                         |                               |                           |       |
| Ad.64       | Cooling fan control                                                     | 1             | Always ON                     | 0: During<br>Run | ♦R/W       | _                       | v, s, i, p                    | 0h1340                    | 4–174 |
|             |                                                                         | 2             | Temp Control                  |                  |            |                         |                               |                           |       |
| Ad.65       | Up/down operation                                                       | 0             | No                            | 0: No            | ♦R/W       |                         | v s i n                       | 0h1341                    | 4–130 |
| Aa.05       | frequency save                                                          | 1             | Yes                           | U: NO            | ▼K/VV      | _                       | v, s, i, p                    | UN1341                    | 4-130 |
|             |                                                                         | 0             | None                          |                  |            |                         |                               |                           |       |
|             |                                                                         | 1             | V1                            |                  |            |                         |                               |                           |       |
|             |                                                                         | 3             | V2                            |                  |            |                         |                               |                           |       |
| Ad.66       | Output contact On/                                                      | 4             | I2                            | 0: None          | R/W        | _                       | v, s, i, p                    | 0h1342                    | 4–182 |
| Au.00       | Off control options                                                     | 6             | Pulse                         | 0. None          | IN/ VV     | _                       | ν, s, ι, ρ                    |                           | 4-102 |
|             |                                                                         | 7             | V3                            |                  |            |                         |                               |                           |       |
|             |                                                                         | 9             | V4                            |                  |            |                         |                               |                           |       |
|             |                                                                         | 10            | I4                            |                  |            |                         |                               |                           |       |
| Ad.67       | Output contact On level                                                 | Outp<br>100.0 | out contact off level–<br>00% | 90.00            | R/W        | _                       | v, s, i, p                    | 0h1343                    | 4–182 |
| Ad.68       | Output contact Off level                                                | -100<br>level | .00–output contact on (%)     | 10.00            | R/W        | _                       | v, s, i, p                    | 0h1344                    | 4–182 |
| Ad.70       | Safe operation                                                          | 0             | Always Enable                 | 0: Always        | R/W        | _                       | v, s, i, p                    | 0h1346                    | 4–133 |
| Au.70       | selection                                                               | 1             | DI Dependent                  | Enable           | IN/ VV     | _                       | ν, s, ι, ρ                    | 0111340                   | 4-133 |
|             |                                                                         | 0             | Free–Run                      |                  |            |                         |                               |                           |       |
| Ad.71       | Safe operation stop options                                             | 1             | Q–Stop                        | 0: Free–<br>Run  | R/W        | Ad.70=1                 | v, s, i, p                    | 0h1347                    | 4–133 |
|             |                                                                         | 2             | Q–Stop Resume                 |                  |            |                         |                               |                           |       |
| Ad.72       | Safe operation deceleration time                                        | 0.0-6         | 600.0s                        | 5.0              | ♦R/W       | Ad.70=1                 | v, s, i, p                    | 0h1348                    | 4–133 |
|             | Selection of                                                            | 0             | No                            |                  |            |                         |                               |                           |       |
| Ad.74       | regeneration<br>evasion function for<br>press                           | 1             | Yes                           | 0: No            | R/W        | dr.9≠6                  | v, s, i                       | 0h134A                    | 4–182 |
|             | Voltage level of 23                                                     | 230V          | ' : 300–400V                  | 350              |            |                         |                               |                           |       |
| Ad.75       | regeneration<br>evasion motion for<br>press                             |               |                               | 700              | R/W        | dr.9≠6                  | v, s, i                       | 0h134B                    | 4–182 |
| Ad.76       | Compensation<br>frequency limit<br>of regeneration<br>evasion for press | 0.00-         | - 10.00Hz                     | 1.00             | R/W        | Ad.74=1                 | v, s, i                       | 0h134C                    | 4–182 |

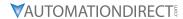

|             |                                             |       | ADVANCED              | Parameter        | Group        | (Ad, ADV)               |                               |                           |       |
|-------------|---------------------------------------------|-------|-----------------------|------------------|--------------|-------------------------|-------------------------------|---------------------------|-------|
| Pr.<br>Code | Name                                        |       | Setting Range         | Initial<br>Value | Run<br>R/W   | Parameter<br>Dependency | Compatible<br>Control<br>Mode | Comm.<br>Address<br>(Hex) | Ref.  |
| Ad.77       | Regeneration<br>evasion for press P<br>gain | 0.0-  | 100.0%                | 50.0             | ♦R/W         | Ad.74=1                 | v, s, i                       | 0h134D                    | 4–182 |
| Ad.78       | Regeneration<br>evasion for press I<br>gain | 20-3  | 0000(ms)              | 500              | ♦R/W         | Ad.74=1                 | v, s, i                       | 0h134E                    | 4–182 |
| 4 / 70      | Dynamic Brake (DB)                          | 230\  | ′: 350–400V           | 390V             |              |                         |                               | 01.43.45                  |       |
| Ad.79       | Unit turn on voltage level                  | 460\  | 7: 600–800V           | 780V             | R/W          | _                       | v, s, i, p                    | 0h134F                    | 4–204 |
|             |                                             | 0     | None                  |                  |              |                         |                               |                           |       |
| Ad.80       | Fire mode selection                         | 1     | Fire Mode 0: None R/V | R/W              | R/W -        | v, s, i, p              | 0h1350                        | 4–121                     |       |
|             |                                             | 2     | Fire Mode Test        |                  |              |                         |                               |                           |       |
| Ad.81       | Fire mode frequency                         | 0.00- | -60.00(Hz]            | 60.00            | R/W          | Ad.80=1                 | v, s, i, p                    | 0h1351                    | 4–121 |
| Ad.82       | Fire mode direction                         | 0     | Forward               | 0:               | R/W          | Ad.80=1                 | v, s, i, p                    | 0h1352                    | 4–121 |
| Au.02       | The mode direction                          | 1     | Reverse               | Forward          | IX/ VV       | Au.80-1                 | ν, s, ι, ρ                    | 0111332                   | 4-121 |
| Ad.83       | Fire Mode Count                             | Can   | not be modified       | _                | Read<br>Only | Ad.80=1                 | v, s, i, p                    | _                         | 4–121 |
|             |                                             | 0     | U/D Normal            | 0.11/5           |              |                         |                               |                           |       |
| Ad.85       | Up-down mode selection                      | 1     | U/D Step              | 0: U/D<br>Normal | R/W          | _                       | v, s, i, p                    | 0h1355                    | 4–130 |
|             |                                             | 2     | U/D Step+ Norm        |                  |              |                         |                               |                           |       |
| Ad.86       | Up-down step<br>frequency                   | 0-m   | axFreq                | 0                | ♦R/W         | _                       | v, s, i, p                    | 0h1356                    | 4–130 |
| Ad.87       | Overmodulation                              | 0     | No                    | 0: No            | R/W          | _                       | V, S                          | 0h1357                    |       |
| 744.07      | mode selection                              | 1     | Yes                   | 0.140            | 10,00        |                         | , s                           | 0111337                   |       |

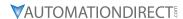

# CONTROL PARAMETER GROUP (Cn, CON)

The CONTROL parameter group is labeled as follows:

- Cn standard LED kepyad
- CON optional LCD keypad

|             |                                                                |               | CONTROL                                                       | Parameter (                      | Group (    | Cn, CON)                |                               |                           |       |
|-------------|----------------------------------------------------------------|---------------|---------------------------------------------------------------|----------------------------------|------------|-------------------------|-------------------------------|---------------------------|-------|
| Pr.<br>Code | Name                                                           | S             | etting Range                                                  | Initial<br>Value                 | Run<br>R/W | Parameter<br>Dependency | Compatible<br>Control<br>Mode | Comm.<br>Address<br>(Hex) | Ref.  |
| Cn.0        | Jump Code                                                      | 1–99          |                                                               | 4                                | ♦R/W       | _                       | v, s, i, p                    | -                         | 3–5   |
| Cn.4        | Carrier<br>frequency                                           | Heavy<br>Duty | V/F: 1.0–15.0 (kHz)<br>IM: 2.0–15.0 (kHz)<br>PM: 2.0–10.0 kHz | 3.0                              | R/W        | _                       | v, s, i, p                    | 0h1404                    | 4–170 |
| Cn.5        | Switching                                                      | 0             | Normal PWM                                                    | 0: Normal                        | R/W        | _                       | v, s, i                       | 0h1405                    | 4–170 |
| CII.5       | mode                                                           | 1             | Lowleakage PWM                                                | PWM                              | 10,00      |                         | V, 3, 1                       | 0111403                   | 4-170 |
| Cn.9        | Initial excitation time                                        | 0.00–60.0     | 00s                                                           | 1.00                             | R/W        | dr.9≠6                  | i                             | 0h1409                    | 4–148 |
| Cn.10       | Initial<br>excitation<br>amount                                | 100.0–30      | 0.0%                                                          | 100.0                            | R/W        | dr.9≠6                  | i                             | 0h140A                    | 4–148 |
| Cn.11       | Continued operation duration                                   | 0.00–60.0     | 00s                                                           | 0.00                             | R/W        | _                       | i                             | 0h140B                    | 4–148 |
| Cn.12       | PM S/L speed<br>controller<br>proportional<br>gain1            | 0–5000        | 0–5000                                                        |                                  | R/W        | dr.9=6 PM<br>Sensorless | р                             | 0h140C                    | 4–152 |
| Cn.13       | PM S/L speed<br>controller<br>integral gain1                   | 0–5000        |                                                               | 150                              | R/W        | dr.9=6 PM<br>Sensorless | р                             | 0h140D                    | 4–152 |
| Cn.15       | PM S/L speed<br>controller<br>proportional<br>gain2            | 0–5000        |                                                               | 100                              | R/W        | dr.9=6 PM<br>Sensorless | p                             | 0h140F                    | 4–152 |
| Cn.16       | PM S/L speed<br>controller<br>integral gain2                   | 0–9999        |                                                               | 150                              | R/W        | dr.9=6 PM<br>Sensorless | р                             | 0h1410                    | 4–152 |
| C 20        | Sensorless 2nd                                                 | 0             | No                                                            | 0. N -                           | A D 04/    | d=0.46                  |                               | 01-1414                   | 4 140 |
| Cn.20       | gain display<br>setting                                        | 1             | Yes                                                           | 0: No                            | ♦R/W       | dr.9≠6                  | i                             | 0h1414                    | 4–148 |
| Cn.21       | ASR Sensorless<br>speed<br>controller<br>proportional<br>gain1 | 0-5000%       | 0–5000%                                                       |                                  | ♦R/W       | dr.9≠6                  | i                             | 0h1415                    | 4–148 |
| Cn.22       | ASR Sensorless<br>speed<br>controller<br>integral gain1        | 10–9999(      | 10–9999(ms)                                                   |                                  | ♦R/W       | dr.9≠6                  | i                             | 0h1416                    | 4–148 |
| Cn.23       | ASR Sensorless<br>speed<br>controller<br>proportional<br>gain2 | 1.0–1000      | .0%                                                           | Dependent<br>on motor<br>setting | ♦R/W       | Cn.20=1                 | i                             | 0h1417                    | 4–148 |

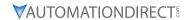

| CONTROL Parameter Group (Cn, CON) |                                                                 |               |                                  |            |                                      |                               |                           |       |  |  |
|-----------------------------------|-----------------------------------------------------------------|---------------|----------------------------------|------------|--------------------------------------|-------------------------------|---------------------------|-------|--|--|
| Pr.<br>Code                       | Name                                                            | Setting Range | Initial<br>Value                 | Run<br>R/W | Parameter<br>Dependency              | Compatible<br>Control<br>Mode | Comm.<br>Address<br>(Hex) | Ref.  |  |  |
| Cn.24                             | ASR Sensorless<br>speed<br>controller<br>integral gain2         | 1.0–1000.0%   | Dependent<br>on motor<br>setting | ♦R/W       | dr.9= 4 IM<br>Sensorless&<br>Cn.20=1 | i                             | 0h1418                    | 4–148 |  |  |
| Cn.25                             | ASR Sensorless<br>speed<br>controller<br>integral gain 0        | 10–9999(ms)   | Dependent<br>on motor<br>setting | ♦R/W       | dr.9= 4 IM<br>Sensorless&<br>Cn.20=1 | i                             | 0h1419                    | 4–148 |  |  |
| Cn.26                             | Flux estimator<br>proportional<br>gain                          | 10–200%       | Dependent<br>on motor<br>setting | ♦R/W       | dr.9= 4 IM<br>Sensorless&<br>Cn.20=1 | i                             | 0h141A                    | 4–148 |  |  |
| Cn.27                             | Flux estimator integral gain                                    | 10–200%       | Dependent<br>on motor<br>setting | ♦R/W       | dr.9= 4 IM<br>Sensorless&<br>Cn.20=1 | i                             | 0h141B                    | 4–148 |  |  |
| Cn.28                             | Speed<br>estimator<br>proportional<br>gain                      | 0–32767       | Dependent<br>on motor<br>setting | ♦R/W       | dr.9= 4 IM<br>Sensorless&<br>Cn.20=1 | i                             | 0h141C                    | 4–148 |  |  |
| Cn.29                             | Speed<br>estimator<br>integral gain1                            | 100–1000      | Dependent<br>on motor<br>setting | ♦R/W       | dr.9= 4 IM<br>Sensorless&<br>Cn.20=1 | i                             | 0h141D                    | 4–148 |  |  |
| Cn.30                             | Speed<br>estimator<br>integral gain2                            | 100–10000     | Dependent<br>on motor<br>setting | ♦R/W       | dr.9= 4 IM<br>Sensorless&<br>Cn.20=1 | i                             | 0h141E                    | 4–148 |  |  |
| Cn.31                             | ACR Sensorless<br>current<br>controller<br>proportional<br>gain | 10–1000       | Dependent<br>on motor<br>setting | ♦R/W       | dr.9= 4 IM<br>Sensorless&<br>Cn.20=1 | i                             | 0h141F                    | 4–148 |  |  |
| Cn.32                             | ACR Sensorless<br>current<br>controller<br>integral gain        | 10 –1000      | Dependent<br>on motor<br>setting | ♦R/W       | dr.9= 4 IM<br>Sensorless&<br>Cn.20=1 | i                             | 0h1420                    | 4–148 |  |  |
| Cn.33                             | PM D-axis<br>back-EMF<br>estimation<br>gain %                   | 0–300.0%      | 100.0                            | R/W        | dr.9=6 PM<br>Sensorless              | р                             | 0h1421                    | 4–152 |  |  |
| Cn.34                             | PM Q-axis<br>back-EMF<br>estimation<br>gain %                   | 0–300.0%      | 100.0                            | R/W        | dr.9=6 PM<br>Sensorless              | р                             | 0h1422                    | 4–152 |  |  |
| Cn.35                             | Initial pole<br>position<br>detection retry<br>number           | 0–10          | 2                                | R/W        | dr.9=6 PM<br>Sensorless              | р                             | 0h1423                    | 4–152 |  |  |
| Cn.36                             | Initial pole<br>position<br>detection pulse<br>interval         | 1–100         | 20                               | R/W        | dr.9=6 PM<br>Sensorless              | p                             | 0h1424                    | 4–152 |  |  |
| Cn.37                             | Initial pole<br>position<br>detection<br>current level %        | 10–100        | 15                               | R/W        | dr.9=6 PM<br>Sensorless              | p                             | 0h1425                    | 4–152 |  |  |

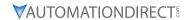

|             | CONTROL Parameter Group (Cn, CON)                        |          |              |                    |            |                         |                               |                           |       |  |  |  |
|-------------|----------------------------------------------------------|----------|--------------|--------------------|------------|-------------------------|-------------------------------|---------------------------|-------|--|--|--|
| Pr.<br>Code | Name                                                     | S        | etting Range | Initial<br>Value   | Run<br>R/W | Parameter<br>Dependency | Compatible<br>Control<br>Mode | Comm.<br>Address<br>(Hex) | Ref.  |  |  |  |
| Cn.38       | Initial pole<br>position<br>detection<br>voltage level % | 100-4000 | )            | 500                | R/W        | dr.9=6 PM<br>Sensorless | p                             | 0h1426                    | 4–152 |  |  |  |
| Cn.39       | PM dead time range %                                     | 50.0–100 | .0           | 100.0              | R/W        | dr.9=6 PM<br>Sensorless | р                             | 0h1427                    | 4–152 |  |  |  |
| Cn.40       | PM dead time<br>voltage %                                | 50.0–100 | .0           | 100.0              | R/W        | dr.9=6 PM<br>Sensorless | р                             | 0h1428                    | 4–152 |  |  |  |
| Cn.41       | Speed<br>estimator P<br>gain1                            | 0–32000  |              | 100                | R/W        | dr.9=6 PM<br>Sensorless | р                             | 0h1429                    | 4–152 |  |  |  |
| Cn.42       | Speed<br>estimator I<br>gain1                            | 0–32000  |              | 10                 | R/W        | dr.9=6 PM<br>Sensorless | р                             | 0h142A                    | 4–152 |  |  |  |
| Cn.43       | Speed<br>estimator P<br>gain2                            | 0–32000  | 0–32000      |                    | R/W        | dr.9=6 PM<br>Sensorless | р                             | 0h142B                    | 4–152 |  |  |  |
| Cn.44       | Speed<br>estimator I<br>gain2                            | 0–32000  |              | 30                 | R/W        | dr.9=6 PM<br>Sensorless | р                             | 0h142C                    | 4–152 |  |  |  |
| Cn.45       | Speed<br>estimator feed<br>forward high<br>speed rate %  | 0–100%   |              | 30.0               | R/W        | dr.9=6 PM<br>Sensorless | р                             | 0h142D                    | 4–152 |  |  |  |
|             | Initial pole                                             | 0        | None         |                    |            | 1.0. C.D.4              |                               |                           |       |  |  |  |
| Cn.46       | position<br>detection                                    | 1        | Angle Detect | 1: Angle<br>Detect | R/W        | dr.9=6 PM<br>Sensorless | р                             | 0h142E                    | 4–152 |  |  |  |
|             | options                                                  | 2        | Align        |                    |            |                         |                               |                           |       |  |  |  |
| Cn.48       | Current<br>controller P<br>gain                          | 0–10000  |              | 1200               | ♦R/W       | dr.9=6 PM<br>Sensorless | р                             | 1430                      | 4–152 |  |  |  |
| Cn.49       | Current<br>controller I<br>gain                          | 0–10000  |              | 120                | ♦R/W       | dr.9=6 PM<br>Sensorless | р                             | 1431                      | 4–152 |  |  |  |
| Cn.50       | Voltage<br>controller limit                              | 0-100.0% | 0–100.0%     |                    | R/W        | dr.9=6 PM<br>Sensorless | р                             | 0h1432                    | 4–152 |  |  |  |
| Cn.51       | Voltage<br>controller I<br>gain                          | 0–1000.0 | 0–1000.0%    |                    | R/W        | dr.9=6 PM<br>Sensorless | р                             | 0h1433                    | 4–152 |  |  |  |
| Cn.52       | Torque<br>controller<br>output filter                    | 0–2000(n | ns)          | 0                  | R/W        | -                       | i, p                          | 0h1434                    | 4–148 |  |  |  |

|             | CONTROL Parameter Group (Cn, CON)                      |                                                       |                                                                             |                  |            |                                        |                               |                           |       |  |  |
|-------------|--------------------------------------------------------|-------------------------------------------------------|-----------------------------------------------------------------------------|------------------|------------|----------------------------------------|-------------------------------|---------------------------|-------|--|--|
| Pr.<br>Code | Name                                                   | S                                                     | etting Range                                                                | Initial<br>Value | Run<br>R/W | Parameter<br>Dependency                | Compatible<br>Control<br>Mode | Comm.<br>Address<br>(Hex) | Ref.  |  |  |
| Cn.53       | Torque limit setting options                           | 0<br>1<br>2<br>4<br>5<br>6                            | Keypad–1 Keypad–2 V1 V2 I2 Int 485 FieldBus (Ethernet)                      | 0:<br>Keypad–1   | R/W        | -                                      | i, p                          | 0h1435                    | 4–148 |  |  |
|             | Positive-                                              | 9<br>12<br>13<br>15<br>16                             | UserSeqLink Pulse V3 V4 I4                                                  |                  |            |                                        |                               |                           |       |  |  |
| Cn.54       | Positive—<br>direction<br>reverse torque<br>limit      | 0.0–200.0                                             | 0.0–200.0%                                                                  |                  | ◆R/W       | dr.9= 4 or<br>6 IM or PM<br>Sensorless | i, p                          | 0h1436                    | 4–148 |  |  |
| Cn.55       | Positive–<br>direction<br>regeneration<br>torque limit | 0.0–200.0                                             | 0.0–200.0%                                                                  |                  | ♦R/W       | dr.9= 4 or<br>6 IM or PM<br>Sensorless | i, p                          | 0h1437                    | 4–148 |  |  |
| Cn.56       | Negative–<br>direction<br>regeneration<br>torque limit | 0.0–200.0                                             | )%                                                                          | 150              | ♦R/W       | dr.9= 4 or<br>6 IM or PM<br>Sensorless | i, p                          | 0h1438                    | 4–148 |  |  |
| Cn.57       | Negative–<br>direction<br>reverse torque<br>limit      | 0.0–200.0                                             | )%                                                                          | 150              | ◆R/W       | dr.9= 4 or<br>6 IM or PM<br>Sensorless | i, p                          | 0h1439                    | 4–148 |  |  |
| Cn.62       | Speed limit<br>Setting                                 | 0<br>1<br>2<br>4<br>5<br>6<br>7<br>8<br>9<br>11<br>12 | Keypad–1 Keypad–2 V1 V2 I2 Int 485 FieldBus (Ethernet) UserSeqLink V3 V4 I4 | 0:<br>Keypad–1   | R/W        | dr.9=4 IM<br>Sensorless                | i, p                          | 0h143E                    | 4–161 |  |  |
| Cn.63       | Positive–<br>direction speed<br>limit                  | 0.00– Ma                                              | 0.00– Maximum frequency (Hz)                                                |                  | ♦R/W       | dr.9=4 IM<br>Sensorless                | i, p                          | 0h143F                    | 4–161 |  |  |
| Cn.64       | Negative–<br>direction speed<br>limit                  | 0.00– Ma                                              | 0.00– Maximum frequency (Hz)                                                |                  | ♦R/W       | dr.9=4 IM<br>Sensorless                | i, p                          | 0h1440                    | 4–161 |  |  |
| Cn.65       | Speed limit operation gain                             | 100-5000                                              | 0%                                                                          | 500              | ♦R/W       | dr.9=4 IM<br>Sensorless                | i, p                          | 0h1441                    | 4–161 |  |  |

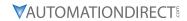

|             |                                                   |               | CONTROL F                                              | Parameter (                 | Group (        | (Cn, CON)               |                               |                           |       |
|-------------|---------------------------------------------------|---------------|--------------------------------------------------------|-----------------------------|----------------|-------------------------|-------------------------------|---------------------------|-------|
| Pr.<br>Code | Name                                              | Setting Range |                                                        | Initial<br>Value            | Run<br>R/W     | Parameter<br>Dependency | Compatible<br>Control<br>Mode | Comm.<br>Address<br>(Hex) | Ref.  |
| Cn.69       | PM speed search current                           | 10–100        |                                                        | 15                          | ♦R/W           | dr.9=6 PM<br>Sensorless | p                             |                           | 4–166 |
|             |                                                   | 0             | Flying Start–1                                         |                             |                |                         | V, S                          |                           |       |
| Cn.70       | Speed search mode selection                       | 1             | Flying Start–2                                         | 0: Flying<br>Start–1        | R/W            | _                       | v, s, i                       | 0h1446                    |       |
|             |                                                   | 2             | Flying Start–3                                         |                             |                |                         | р                             |                           |       |
|             |                                                   | bit           | 0000-1111                                              |                             |                |                         |                               |                           |       |
|             |                                                   | 0001          | Selection of speed search on acceleration              |                             | R/W            |                         |                               |                           |       |
| Cn.71       | Speed search operation selection                  | 0010          | When starting on initialization after fault trip       | 0000                        |                | _                       | v, s, i, p                    | 0h1447                    | 4–166 |
|             |                                                   | 0100          | When restarting after instantaneous power interruption |                             |                |                         |                               |                           |       |
|             |                                                   | 1000          | When starting with power on                            |                             |                |                         |                               |                           |       |
| Cn.72       | Speed search<br>reference<br>current              | 80–200%       |                                                        | 150                         | ♦R/W           | Cn.70=0                 | v, s, i, p                    | 0h1448                    | 4–166 |
| Cn.73       | Speed search<br>proportional<br>gain              | 0–9999        |                                                        | Flying<br>Start–1:<br>100   | - ◆R/W         | Cn.71. any bit set to 1 | v, s, i                       | 0h1449                    | 4–166 |
|             |                                                   |               |                                                        | Flying<br>Start–2 :<br>1200 |                |                         |                               |                           | . 200 |
| C 74        | Speed search                                      | 0–9999        |                                                        | Flying<br>Start–1 :<br>200  | <b>Δ</b> D ΛΛ/ | Cn.71. any bit          | Vei                           | 0h144A                    | 4 166 |
| Cn.74       | integral gain                                     | 0-9999        |                                                        | Flying<br>Start–2 :<br>1000 | ♦R/W           | set to 1                | v, s, i                       | UN144A                    | 4-166 |
| Cn.75       | Output<br>blocking time<br>before speed<br>search | 0.0-60.09     | 5                                                      | 1.0                         | R/W            | Cn.71. any bit set to 1 | v, s, i, p                    | 0h144B                    | 4–166 |
| Cn.76       | Speed search<br>Estimator gain                    | 50–150%       |                                                        | 100                         | ♦R/W           | Cn.71. any bit set to 1 | v, s, i                       | 0h144C                    | _     |
|             | Energy                                            | 0             | No                                                     |                             |                |                         |                               |                           |       |
| Cn.77       | buffering<br>selection                            | 1             | KEB-1                                                  | 0: No                       | R/W            | _                       | v, s, i, p                    | 0h144D                    | 4–159 |
|             |                                                   | 2             | KEB-2                                                  |                             |                |                         |                               |                           |       |
| Cn.78       | Energy<br>buffering start<br>level                | 110.0–200.0%  |                                                        | 130.0                       | R/W            | Cn.77≠0                 | v, s, i, p                    | 0h144E                    | 4–159 |
| Cn.79       | Energy<br>buffering stop<br>level                 | Cn.78–210.0%  |                                                        | 135.0                       | R/W            | Cn.77≠0                 | v, s, i, p                    | 0h144F                    | 4–159 |
| Cn.80       | Energy<br>buffering P<br>gain                     | 0–20000       |                                                        | 1500                        | ♦R/W           | Cn.77≠0                 | v, s, i, p                    | 0h1450                    | 4–159 |

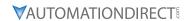

|             | CONTROL Parameter Group (Cn, CON)                |                                     |                                                            |         |           |                           |        |       |  |  |  |  |
|-------------|--------------------------------------------------|-------------------------------------|------------------------------------------------------------|---------|-----------|---------------------------|--------|-------|--|--|--|--|
| Pr.<br>Code | Name                                             | Setting Range                       | Initial Run Parameter Compatible Value R/W Dependency Mode |         | Control   | Comm.<br>Address<br>(Hex) | Ref.   |       |  |  |  |  |
| Cn.81       | Energy<br>buffering I gain                       | 1–20000                             | 500                                                        | ♦R/W    | Cn.77≠0   | v, s, i, p                | 0h1451 | 4–159 |  |  |  |  |
| Cn.82       | Energy<br>buffering Slip<br>gain                 | 0–2000.0% 30.0 ◆R/W Cn.77≠0 v, s, i |                                                            | v, s, i | 0h1452    | 4–159                     |        |       |  |  |  |  |
| Cn.83       | Energy<br>buffering<br>acceleration<br>time      | 0.0–600.0s                          | 10.0                                                       | ♦R/W    | Cn.77≠0   | v, s, i, p                | 0h1453 | 4–159 |  |  |  |  |
| Cn.85       | Flux estimator<br>proportional<br>gain1          | 100-700                             | 370                                                        | ♦R/W    | Cn.20=1   | i                         | 0h1455 | 4–148 |  |  |  |  |
| Cn.86       | Flux estimator<br>proportional<br>gain2          |                                     |                                                            | i       | 0h1456    | 4–148                     |        |       |  |  |  |  |
| Cn.87       | Flux estimator<br>proportional<br>gain3          | 0–500                               | 00                                                         |         | i         | 0h1457                    | 4–148  |       |  |  |  |  |
| Cn.88       | Flux estimator integral gain1                    | 0–200                               | 50                                                         | ♦R/W    | Cn.20=1 i |                           | 0h1458 | 4–148 |  |  |  |  |
| Cn.89       | Flux estimator integral gain2                    | 0–200                               | 50                                                         | ♦R/W    | Cn.20=1   | i                         | 0h1459 | 4–148 |  |  |  |  |
| Cn.90       | Flux estimator integral gain3                    | 0–200                               | 50                                                         | ♦R/W    | Cn.20=1   | i                         | 0h145A | 4–148 |  |  |  |  |
| Cn.91       | Sensorless<br>voltage<br>compensation1           | 0–60                                | Dependent<br>on motor<br>setting                           | ♦R/W    | Cn.20=1   | i                         | 0h145B | 4–148 |  |  |  |  |
| Cn.92       | Sensorless<br>voltage<br>compensation2           | 0–60                                | Dependent<br>on motor<br>setting                           | ♦R/W    | Cn.20=1   | i                         | 0h145C | 4–148 |  |  |  |  |
| Cn.93       | Sensorless<br>voltage<br>compensation3           | 0–60                                | Dependent<br>on motor<br>setting                           | ♦R/W    | Cn.20=1   | i                         | 0h145D | 4–148 |  |  |  |  |
| Cn.94       | Sensorless field<br>weakening<br>start frequency | 80.0–110.0%                         | 100.0                                                      | R/W     | Cn.20=1   | i                         | 0h145E | 4–146 |  |  |  |  |
| Cn.95       | Sensorless<br>gain switching<br>frequency        | 0.00-8.00 Hz                        | 2.00                                                       | R/W     | Cn.20=1   | i                         | 0h145F | 4–146 |  |  |  |  |

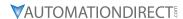

# INPUT PARAMETER GROUP (IN, IN)

The INPUT parameter group is labeled as follows:

- In standard LED kepyad
- IN- optional LCD keypad

|             |                                          |                         | INPUT                   | Parameter Gi         | oup (li      | n, IN)                       |                               |                           |       |
|-------------|------------------------------------------|-------------------------|-------------------------|----------------------|--------------|------------------------------|-------------------------------|---------------------------|-------|
| Pr.<br>Code | Name                                     | S                       | etting Range            | Initial<br>Value     | Run<br>R/W   | Parameter<br>Dependency      | Compatible<br>Control<br>Mode | Comm.<br>Address<br>(Hex) | Ref.  |
| In.0        | Jump Code                                | 1–99                    |                         | 65                   | ♦R/W         | _                            | v, s, i, p                    | _                         | 3–5   |
| In.1        | Frequency<br>for maximum<br>analog input | Start fred<br>frequence | Juency–Maximum<br>y(Hz) | Maximum<br>frequency | ♦R/W         | _                            | v, s, i, p                    | 0h1501                    | 4–68  |
| In.2        | Torque at<br>maximum<br>analog input     | 0.0–200.0               | )%                      | 100.0                | ♦R/W         | -                            | i                             | 0h1502                    | 4–163 |
| In.5        | V1 input voltage display                 | -12.00-1                | 2.00V                   | 0.00                 | Read<br>Only | _                            | v, s, i, p                    | 0h1505                    | 4–68  |
| In.6        | V1 input polarity selection              | 0                       | Unipolar<br>Bipolar     | 0: Unipolar          | R/W          | _                            | v, s, i, p                    | 0h1506                    | 4–68  |
| In.7        | Time constant of V1 input filter         | 0-10000                 | (ms)                    | 10                   | ♦R/W         | _                            | v, s, i, p                    | 0h1507                    | 4–68  |
| In.8        | V1 Minimum input voltage                 | 0.00-10.0               | 00V                     | 0.00                 | ♦R/W         | _                            | v, s, i, p                    | 0h1508                    | 4–68  |
| In.9        | V1 output<br>at Minimum<br>voltage (%)   | 0.00-100                | .00%                    | 0.00                 | ♦R/W         | -                            | v, s, i, p                    | 0h1509                    | 4–68  |
| In.10       | V1 Maximum input voltage                 | 0.00–12.0               | 00V                     | 10.00                | ♦R/W         | _                            | v, s, i, p                    | 0h150A                    | 4–68  |
| In.11       | V1 output<br>at Maximum<br>voltage (%)   | 0.00-100                | .00%                    | 100.00               | ♦R/W         | -                            | v, s, i, p                    | 0h150B                    | 4–68  |
| In.12       | V1 Minimum input voltage                 | -10.00- (               | ).00V                   | 0.00                 | ♦R/W         | In.6=1                       | v, s, i, p                    | 0h150C                    | 4–71  |
| In.13       | V1output at<br>Minimum<br>voltage (%)    | -100.00-                | 0.00%                   | 0.00                 | ♦R/W         | In.6=1                       | v, s, i, p                    | 0h150D                    | 4–71  |
| In.14       | V1 Maximum input voltage                 | -12.00- (               | ).00V                   | -10.00               | ♦R/W         | In.6=1                       | v, s, i, p                    | 0h150E                    | 4–71  |
| In.15       | V1 output<br>at Maximum<br>voltage (%)   | -100.00-                | 0.00%                   | -100.00              | ♦R/W         | In.6=1                       | v, s, i, p                    | 0h150F                    | 4–71  |
| In.16       | V1 rotation direction change             | 0                       | No                      | 0: No                | ♦R/W         | _                            | v, s, i, p                    | 0h1510                    | 4–68  |
| In.17       | V1 quantization level                    | 0.00, 0.04              | Yes<br>1–10.00%         | 0.04                 | R/W          | _                            | v, s, i, p                    | 0h1511                    | 4–68  |
| In.35       | V2 input voltage display                 | 0.00–12.0               | 00V                     | 0.00                 | Read<br>Only | Analog Input<br>Dipswitch =V | v, s, i, p                    | 0h1523                    | 4–73  |
| In.37       | V2 input filter time constant            | 0-10000                 | (ms)                    | 10                   | ♦R/W         | Analog Input<br>Dipswitch =V | v, s, i, p                    | 0h1525                    | 4–73  |
| In.38       | V2 Minimum input voltage                 | 0.00-10.0               | 00V                     | 0.00                 | ♦R/W         | Analog Input<br>Dipswitch =V | i, p                          | 0h1526                    | 4–73  |

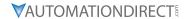

|             |                                        |              | INDUS.       |                  | /-           | 131)                         |                               |                           |      |
|-------------|----------------------------------------|--------------|--------------|------------------|--------------|------------------------------|-------------------------------|---------------------------|------|
|             |                                        | 1            | INPUT F      | Parameter G      | roup (li     | n, IN)                       | ı                             |                           |      |
| Pr.<br>Code | Name                                   | S            | etting Range | Initial<br>Value | Run<br>R/W   | Parameter<br>Dependency      | Compatible<br>Control<br>Mode | Comm.<br>Address<br>(Hex) | Ref. |
| In.39       | V2 output<br>at Minimum<br>voltage (%) | 0.00–100     | 1.00%        | 0.00             | ♦R/W         | Analog Input<br>Dipswitch =V | v, s, i, p                    | 0h1527                    | 4–73 |
| In.40       | V2 Maximum input voltage               | 0.00-10.0    | 00V          | 10               | ♦R/W         | Analog Input<br>Dipswitch =V | i, p                          | 0h1528                    | 4–73 |
| In.41       | V2 output<br>at Maximum<br>voltage (%) | 0.00–100     | 1.00%        | 100.00           | ♦R/W         | Analog Input<br>Dipswitch =V | v, s, i, p                    | 0h1529                    | 4–73 |
| In.46       | V2 rotation direction change           | 0            | No<br>Yes    | 0: No            | ♦R/W         | Analog Input<br>Dipswitch =V | v, s, i, p                    | 0h152E                    | 4–73 |
| In.47       | V2 quantization<br>level               | 0.0045, 0    | 1.04– 10.00% | 0.04             | ♦R/W         | Analog Input<br>Dipswitch =V | v, s, i, p                    | 0h152F                    | 4–73 |
| In.50       | I2 input current display               | 0–24 mA      |              | 0.00             | Read<br>Only | Analog Input<br>Dipswitch =I | v, s, i, p                    | 0h1532                    | 4–72 |
| In.52       | I2 input filter time constant          | 0–10000ms    |              | 100              | ♦R/W         | Analog Input<br>Dipswitch =I | v, s, i, p                    | 0h1534                    | 4–72 |
| In.53       | I2 minimum input current               | 0.00–20.0    | 00 mA        | 4.00             | ♦R/W         | Analog Input<br>Dipswitch =I | v, s, i, p                    | 0h1535                    | 4–72 |
| In.54       | I2 output at<br>Minimum<br>current (%) | 0.00–100     | 0.00%        | 0.00             | ♦R/W         | Analog Input<br>Dipswitch =I | v, s, i, p                    | 0h1536                    | 4–72 |
| In.55       | I2 maximum input current               | 0.00-24.00mA |              | 20.00            | ♦R/W         | Analog Input<br>Dipswitch =I | v, s, i, p                    | 0h1537                    | 4–72 |
| In.56       | I2 output at<br>Maximum<br>current (%) | 0.00-100.00% |              | 100.00           | ♦R/W         | Analog Input<br>Dipswitch =I | v, s, i, p                    | 0h1538                    | 4–72 |
|             | Changing                               | 0            | No           |                  |              | Analog Input<br>Dipswitch =I | v, s, i, p                    | 0h153D                    |      |
| In.61       | rotation<br>direction of I2            | 1            | Yes          | 0: No            | ♦R/W         |                              |                               |                           | 4–72 |
| In.62       | I2 quantization level                  | 0.0045, 0    | 0.04–10.00%  | 0.04             | ♦R/W         | Analog Input<br>Dipswitch =I | v, s, i, p                    | 0h153E                    | 4–72 |

|             | INPUT Parameter Group (In, IN) |                                                                                                    |                                                                                                    |                  |            |                         |                               |                           |                                                                                                    |  |
|-------------|--------------------------------|----------------------------------------------------------------------------------------------------|----------------------------------------------------------------------------------------------------|------------------|------------|-------------------------|-------------------------------|---------------------------|----------------------------------------------------------------------------------------------------|--|
| Pr.<br>Code | Name                           | S                                                                                                    | etting Range                                                                                                    | Initial<br>Value | Run<br>R/W | Parameter<br>Dependency | Compatible<br>Control<br>Mode | Comm.<br>Address<br>(Hex) | Ref.                                                                                                    |  |
| In.65       | P1 terminal function setting   | 0<br>1<br>2<br>3<br>4<br>5<br>6<br>7<br>8<br>9<br>11<br>12<br>13<br>14<br>15<br>16<br>17<br>18<br>20<br>21<br>22<br>23<br>24<br>25<br>26<br>34<br>38<br>40<br>46<br>47<br>49<br>50 | None Fx Rx RST External Trip BX JOG Speed-L Speed-M Speed-H XCEL-L XCEL-M RUN Enable 3-Wire 2nd Source Exchange Up (Speed) Down (Speed) U/D Clear Analog Hold I-Term Clear PID Openloop P Gain2 XCEL Stop 2nd Motor Pre Excite Timer In dis Aux Ref FWD JOG REV JOG XCEL-H User Seq | 1: Fx            | R/W        | Dependency              |                               |                           | 4-78 4-207 4-202 4-207 4-127 4-76  4-87 4-133 4-132 4-102 4-172  4-130  4-75  4-137  4-92 4-171 4-92 4-180 4-129 4-129 4-129 4-87 4-106 |  |
|             |                                | 51<br>52<br>54                                                                                                    | Fire Mode KEB–1 Select TI (In.69 Only)                                                                                                    |                  |            |                         |                               |                           | 4–121                                                                                                    |  |
| In.66       | P2 terminal function setting   |                                                                                                    | for Setting Range                                                                                                    | 2: Rx            | R/W        | -                       | v, s, i, p                    | 0h1542                    | See<br>In.65                                                                                                    |  |
| In.67       | P3 terminal function setting   | See In.65 for Setting Range                                                                                                    |                                                                                                    | 5: BX            | R/W        | -                       | v, s, i, p                    | 0h1543                    | See<br>In.65                                                                                                    |  |
| In.68       | P4 terminal function setting   | See In.65                                                                                                    | for Setting Range                                                                                                    | 3: RST           | R/W        | _                       | v, s, i, p                    | 0h1544                    | See<br>In.65                                                                                                    |  |
| In.69       | P5 terminal function setting   | See In.65                                                                                                    | for Setting Range                                                                                                    | 7: Speed–L       | R/W        | _                       | v, s, i, p                    | 0h1545                    | See<br>In.65                                                                                                    |  |

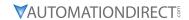

|             | INPUT Parameter Group (In, IN)                 |            |                             |                  |            |                         |                               |                           |       |  |  |
|-------------|------------------------------------------------|------------|-----------------------------|------------------|------------|-------------------------|-------------------------------|---------------------------|-------|--|--|
| Pr.<br>Code | Name                                           | 5          | Setting Range               | Initial<br>Value | Run<br>R/W | Parameter<br>Dependency | Compatible<br>Control<br>Mode | Comm.<br>Address<br>(Hex) | Ref.  |  |  |
| In.72       | P8 terminal<br>function setting<br>(Ext IO)    | See In.65  | 5 for Setting Range         | 0: None          |            |                         |                               | 0h1548                    |       |  |  |
| In.73       | P9 terminal<br>function setting<br>(Ext IO)    | See In.65  | See In.65 for Setting Range |                  |            |                         |                               | 0h1549                    |       |  |  |
| In.74       | P10 terminal<br>function setting<br>(Ext IO)   | See In.65  | 5 for Setting Range         | 0: None          |            |                         |                               | 0h154A                    |       |  |  |
|             |                                                | Bit Value  | ):                          |                  |            |                         |                               |                           |       |  |  |
|             |                                                | 0          | Disable                     |                  |            |                         |                               |                           |       |  |  |
|             |                                                | 1          | Enable                      |                  |            |                         |                               |                           |       |  |  |
|             |                                                | Bit Assig  | nment:                      |                  |            |                         |                               |                           |       |  |  |
|             | Multi-function                                 | 0          | P1                          |                  | ◆R/W       | -                       | v, s, i, p                    | 0h1554                    |       |  |  |
| In.84       | input terminal On filter selection             | 1          | P2                          | 1 1111           |            |                         |                               |                           | 4–103 |  |  |
| 111.04      |                                                | 2          | P3                          |                  |            |                         |                               |                           | 4-103 |  |  |
|             |                                                | 3          | P4                          |                  |            |                         |                               |                           |       |  |  |
|             |                                                | 4          | P5                          |                  |            |                         |                               |                           |       |  |  |
|             |                                                | 8          | P8 (Ext IO card)            |                  |            |                         |                               |                           |       |  |  |
|             |                                                | 9          | P9 (Ext IO card)            |                  |            |                         |                               |                           |       |  |  |
|             |                                                | 10         | P10 (Ext IO card)           |                  |            |                         |                               |                           |       |  |  |
| In.85       | Multi–function input terminal On filter        | 0–10000    | (ms)                        | 10               | ♦R/W       | _                       | v, s, i, p                    | 0h1555                    | 4–103 |  |  |
| In.86       | Multi–function<br>input terminal<br>Off filter | 0–10000    | (ms)                        | 3                | ♦R/W       | -                       | v, s, i, p                    | 0h1556                    | 4–103 |  |  |
|             |                                                | Bit Value: |                             |                  |            |                         |                               |                           |       |  |  |
|             |                                                | 0          | Norm Open(A)                |                  |            |                         | v, s, i, p                    | 0h1557                    |       |  |  |
|             |                                                | 1          | Norm Closed(B)              |                  |            |                         |                               |                           | 4–103 |  |  |
|             |                                                | Bit Assig  | nment:                      |                  |            |                         |                               |                           |       |  |  |
|             | Multi-function                                 | 0          | P1                          |                  |            |                         |                               |                           |       |  |  |
| In.87       | input contact                                  | 1          | P2                          | 0 0000           | R/W        | _                       |                               |                           |       |  |  |
|             | selection                                      | 2          | P3                          |                  |            |                         |                               |                           |       |  |  |
|             |                                                | 3          | P4                          |                  |            |                         |                               |                           |       |  |  |
|             |                                                | 4          | P5                          |                  |            |                         |                               |                           |       |  |  |
|             |                                                | 8          | P8 (Ext IO card)            |                  |            |                         |                               |                           |       |  |  |
|             |                                                | 9          | P9 (Ext IO card)            |                  |            |                         |                               |                           |       |  |  |
|             |                                                | 10         | P10 (Ext IO card)           |                  |            |                         |                               |                           |       |  |  |
| In.89       | Multi–step<br>command delay<br>time            | 1–5000(1   | ms)                         | 1                | R/W        | _                       | v, s, i, p                    | 0h1559                    | 4–76  |  |  |

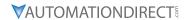

|             |                                      |           | INPUT F           | Parameter G      | roup (li       | n, IN)                  |                               |                           |       |
|-------------|--------------------------------------|-----------|-------------------|------------------|----------------|-------------------------|-------------------------------|---------------------------|-------|
| Pr.<br>Code | Name                                 | S         | Setting Range     | Initial<br>Value | Run<br>R/W     | Parameter<br>Dependency | Compatible<br>Control<br>Mode | Comm.<br>Address<br>(Hex) | Ref.  |
|             |                                      | Bit Value | :                 |                  |                |                         |                               |                           |       |
|             |                                      | 0         | Off               |                  |                |                         |                               |                           |       |
|             |                                      | 1         | On                |                  |                |                         |                               |                           |       |
|             |                                      | Bit Assig | nment:            |                  |                |                         | v, s, i, p                    |                           |       |
|             |                                      | 0         | P1                |                  |                | _                       |                               |                           |       |
| In.90       | Multi–function input terminal        | 1         | P2                | 0 0000           | Read           |                         |                               | 0h155A                    | 4–103 |
| 111.90      | status                               | 2         | P3                |                  | Only           |                         |                               | 0h155A                    | 4-103 |
|             |                                      | 3         | P4                |                  |                |                         |                               |                           |       |
|             |                                      | 4         | P5                |                  |                |                         |                               |                           |       |
|             |                                      | 8         | P8 (Ext IO card)  |                  |                |                         |                               |                           |       |
|             |                                      | 9         | P9 (Ext IO card)  |                  |                |                         |                               |                           |       |
|             |                                      | 10        | P10 (Ext IO card) |                  |                |                         |                               |                           |       |
| In.91       | Pulse input<br>amount display        | 0.00–50.0 | 00kHz             | 0.00             | Read<br>Only   | _                       | v, s, i, p                    | 0h155B                    | 4–74  |
| In.92       | TI input filter time constant        | 0–9999(r  | ms)               | 10               | ♦R/W           | _                       | v, s, i, p                    | 0h155C                    | 4–74  |
| In.93       | TI Minimum<br>input pulse            | 0.00–32.0 | 00kHz             | 0.00             | ♦R/W           | _                       | v, s, i, p                    | 0h155D                    | 4–74  |
| In.94       | TI output at<br>Minimum pulse<br>(%) | 0.00–100  | 0.00%             | 0.00             | ♦R/W           | _                       | v, s, i, p                    | 0h155E                    | 4–74  |
| In.95       | TI Maximum input pulse               | 0.00-32.0 | 00kHz             | 32.00            | ♦R/W           | _                       | v, s, i, p                    | 0h155F                    | 4–74  |
| In.96       | TI Output at<br>Maximum pulse<br>(%) | 0–100%    |                   | 100.00           | ♦R/W           | -                       | v, s, i, p                    | 0h1560                    | 4–74  |
| In.97       | TI rotation                          | 0         | No                | 0. N             | <b>▲</b> D /// |                         | vein                          | 0h1FC1                    | 4 74  |
| In.97       | direction change                     | 1         | Yes               | 0: No            | ♦R/W           | _                       | v, s, i, p                    | 0h1561                    | 4–74  |
| In.98       | TI quantization level                | 0.0045, 0 | 0.04–10.00%       | 0.04             | ♦R/W           | _                       | v, s, i, p                    | 0h1562                    | 4–74  |
|             |                                      | Bit       | 00–11             |                  |                |                         |                               |                           |       |
|             | "SW1(NPN/PNP)                        | 00        | V2, NPN           |                  |                |                         |                               |                           |       |
| In.99       | SW2(V1/V2)                           | 01        | V2, PNP           | 00               | Read<br>Only   | _                       | v, s, i, p                    | 0h1563                    | _     |
|             | status"                              | 10        | I2, NPN           |                  | Offiny         |                         |                               |                           |       |
|             |                                      | 11        | I2, PNP           |                  |                |                         |                               |                           |       |

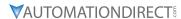

# **OUTPUT PARAMETER GROUP (OU, OUT)**

The OUTPUT parameter group is labeled as follows:

- OU standard LED kepyad
- OUT- optional LCD keypad

|             |                          |        | OUTPUT Pa                         | arameter G       | roup (0      | OU, OUT)                |                               |                           |       |
|-------------|--------------------------|--------|-----------------------------------|------------------|--------------|-------------------------|-------------------------------|---------------------------|-------|
| Pr.<br>Code | Name                     |        | Setting Range                     | Initial<br>Value | Run<br>R/W   | Parameter<br>Dependency | Compatible<br>Control<br>Mode | Comm.<br>Address<br>(Hex) | Ref.  |
| OU.0        | Jump Code                | 1–99   |                                   | 30               | ♦R/W         | _                       | v, s, i, p                    | _                         | 3–5   |
|             |                          | 0      | Frequency                         |                  |              |                         |                               |                           |       |
|             |                          | 1      | Output Current                    |                  |              |                         |                               |                           |       |
|             |                          | 2      | Output Voltage                    |                  |              |                         |                               |                           |       |
|             |                          | 3      | DCLink Voltage                    |                  |              |                         | v, s, i, p                    | 0h1601                    |       |
|             |                          | 4      | Torque                            |                  |              |                         |                               |                           |       |
|             |                          | 5      | Output Power                      |                  |              |                         |                               |                           |       |
|             | A 1                      | 6      | Idse                              | 0.               |              |                         |                               |                           |       |
| OU.1        | Analog output 1<br>Mode  | 7      | Iqse                              | 0:<br>Frequency  | ♦R/W         | _                       |                               |                           | 4–183 |
|             |                          | 8      | Target Freq                       |                  |              |                         |                               |                           |       |
|             |                          | 9      | Ramp Freq                         |                  |              |                         |                               |                           |       |
|             |                          | 10     | Speed Fdb                         |                  |              |                         |                               |                           |       |
|             |                          | 12     | PID Ref Value                     |                  |              |                         |                               |                           |       |
|             |                          | 13     | PID Fdb Value                     |                  |              |                         |                               |                           |       |
|             |                          | 14     | PID Output                        |                  |              |                         |                               |                           |       |
|             |                          | 15     | Constant                          |                  |              |                         |                               |                           |       |
| OU.2        | Analog output 1<br>gain  | -1000  | 0.0–1000.0%                       | 100.0            | ♦R/W         | _                       | v, s, i, p                    | 0h1602                    | 4–183 |
| OU.3        | Analog output 1 bias     | -100.0 | 0–100.0%                          | 0.0              | ♦R/W         | _                       | v, s, i, p                    | 0h1603                    | 4–183 |
| OU.4        | Analog output 1 filter   | 0-100  | 000(ms)                           | 5                | ♦R/W         | _                       | v, s, i, p                    | 0h1604                    | 4–183 |
| OU.5        | Analog constant output 1 | 0.0–10 | 00.0%                             | 0.0              | ♦R/W         | _                       | v, s, i, p                    | 0h1605                    | 4–183 |
| OU.6        | Analog output 1 monitor  | 0.0-10 | 000.0%                            | 0.0              | Read<br>Only | _                       | v, s, i, p                    | 0h1606                    | 4–183 |
|             |                          | bit    | 000–111                           |                  |              |                         |                               |                           |       |
|             |                          | 001    | Low voltage                       |                  |              |                         |                               |                           |       |
| OU.30       | Fault output item        | 010    | Any faults other than low voltage | 010              | ♦R/W         | _                       | v, s, i, p                    | 0h161E                    | 4–190 |
|             |                          | 100    | Automatic restart final failure   |                  |              |                         |                               |                           |       |

|             | OUTPUT Parameter Group (OU, OUT)                                         |                                                                                                    |                                                                                                    |                  |              |                         |                               |                           |       |  |
|-------------|--------------------------------------------------------------------------|----------------------------------------------------------------------------------------------------|----------------------------------------------------------------------------------------------------|------------------|--------------|-------------------------|-------------------------------|---------------------------|-------|--|
| Pr.<br>Code | Name                                                                     |                                                                                                    | Setting Range                                                                                                    | Initial<br>Value | Run<br>R/W   | Parameter<br>Dependency | Compatible<br>Control<br>Mode | Comm.<br>Address<br>(Hex) | Ref.  |  |
| OU.31       | Multi–function<br>Output<br>Relay 1 Setting<br>(A1, B1, C1<br>terminals) | 0<br>1<br>2<br>3<br>4<br>5<br>6<br>7<br>8<br>9<br>10<br>11<br>12<br>13<br>14<br>15<br>16<br>17<br>18<br>19<br>22<br>28<br>29<br>31<br>34<br>35<br>38<br>39*<br>40 | None FDT-1 FDT-2 FDT-3 FDT-4 Over Load IOL Under Load Fan Warning Stall Over Voltage Low Voltage Cover Heat Lost Command Run Stop Steady Drive Line Comm Line Speed Search Ready Timer Out Trip DB Warn%ED On/Off Control BR Control Fire Mode TO (OU.33 Only) | 29: Trip         | ♦R/W         |                         | v, s, i, p                    | Oh161F                    | 4–187 |  |
| OU.33       | Multi-function output Q1 setting                                         |                                                                                                    | KEB Operating U.31 values                                                                                                    | 14: Run          | ♦R/W         | _                       | v, s, i, p                    | 0h1621                    | 4–187 |  |
| OU.34       | Multi–function relay 3 setting                                           | See O                                                                                                    | U.31 values                                                                                                    | 0: None          | ♦R/W         |                         | v, s, i, p                    | 0h1622                    | 4–187 |  |
| OU.35       | Multi–function relay 4 setting                                           | See O                                                                                                    | U.31 values                                                                                                    | 0: None          | ♦R/W         |                         | v, s, i, p                    | 0h1623                    | 4–187 |  |
| OU.41       | Multi–function<br>output monitor                                         | Bit 0 1 4 5                                                                                                    | 00 0000 – 11 1111  Relay 1  Q1  Relay 3 (Ext IO card)  Relay 4 (Ext IO card)                                                                                                    | 00               | Read<br>Only | -                       | -                             | 0h1629                    | 4–187 |  |
| OU.50       | Multi–function output On delay                                           | 0.00-2                                                                                                    | L00.00s                                                                                                    | 0.00             | ♦R/W         | _                       | v, s, i, p                    | 0h1632                    | 4–191 |  |
| OU.51       | Multi–function<br>output Off delay                                       | 0.00-2                                                                                                    | L00.00s                                                                                                    | 0.00             | ♦R/W         | _                       | v, s, i, p                    | 0h1633                    | 4–191 |  |

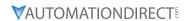

|             | OUTPUT Parameter Group (OU, OUT)                                        |                                                                        |                                                                                                    |                  |              |                         |                               |                           |       |  |  |
|-------------|-------------------------------------------------------------------------|------------------------------------------------------------------------|----------------------------------------------------------------------------------------------------|------------------|--------------|-------------------------|-------------------------------|---------------------------|-------|--|--|
| Pr.<br>Code | Name                                                                    |                                                                        | Setting Range                                                                                                    | Initial<br>Value | Run<br>R/W   | Parameter<br>Dependency | Compatible<br>Control<br>Mode | Comm.<br>Address<br>(Hex) | Ref.  |  |  |
| OU.52       | Multi-function<br>output contact<br>selection  Fault output On<br>delay | 1 = B<br>Bit<br>0<br>1<br>4<br>5                                       | Contact (NO)  Contact (NC)  00 0000 – 11 1111  Relay 1  Q1  Relay 3 (Ext IO)  Relay 4 (Ext IO)                                                                       | 0.00             | R/W          | -                       | v, s, i, p<br>v, s, i, p      | 0h1634<br>0h1635          | 4–191 |  |  |
| OU.54       | Fault output Off delay                                                  | 0.00-                                                                  | 100.00s                                                                                                    | 0.00             | ♦R/W         | _                       | v, s, i, p                    | 0h1636                    | 4–190 |  |  |
| OU.55       | Timer On delay                                                          | 0.00                                                                   | 100.00s                                                                                                    | 0.00             | ♦R/W         | _                       | v, s, i, p                    | 0h1637                    | 4–180 |  |  |
| OU.56       | Timer Off delay                                                         | 0.00-                                                                  | 100.00s                                                                                                    | 0.00             | ♦R/W         | _                       | v, s, i, p                    | 0h1638                    | 4–180 |  |  |
| OU.57       | Detected frequency                                                      | 1                                                                      | Maximum<br>ency(Hz)                                                                                                    | 30.00            | ♦R/W         | -                       | v, s, i, p                    | 0h1639                    | 4–187 |  |  |
| OU.58       | Detected frequency band                                                 |                                                                        | Maximum<br>ency(Hz)                                                                                                    | 10.00            | ♦R/W         | _                       | v, s, i, p                    | 0h163A                    | 4–187 |  |  |
| OU.61       | TO/Q1 Pulse<br>output gain                                              | 0<br>1<br>2<br>3<br>4<br>5<br>6<br>7<br>8<br>9<br>10<br>12<br>13<br>14 | Frequency Output Current Output Voltage DCLink Voltage Torque Output Power Idse Iqse Target Freq Ramp Freq Speed Fdb PID Ref Value PID Fdb Value PID Output Constant | 0:<br>Frequency  | ◆R/W         | _                       | v, s, i, p                    | 0h163D                    | 4–185 |  |  |
| OU.62       | Pulse output gain                                                       | -1000                                                                  | 0.0–1000.0%                                                                                                    | 100.0            | ♦R/W         | _                       | v, s, i, p                    | 0h163E                    | 4–185 |  |  |
| OU.63       | Pulse output bias                                                       | -100.                                                                  | 0–100.0%                                                                                                    | 0.0              | ♦R/W         | _                       | v, s, i, p                    | 0h163F                    | 4–185 |  |  |
| OU.64       | Pulse output filter                                                     | 0-100                                                                  | 000(ms)                                                                                                    | 5                | ♦R/W         | _                       | v, s, i, p                    | 0h1640                    | 4–185 |  |  |
| OU.65       | Pulse output constant output 2                                          | 0.0–1                                                                  | 00.0%                                                                                                    | 0.0              | ♦R/W         | _                       | v, s, i, p                    | 0h1641                    | 4–185 |  |  |
| OU.66       | Pulse output<br>monitor                                                 | 0.0–1                                                                  | 000.0%                                                                                                    | 0.0              | Read<br>Only | _                       | v, s, i, p                    | 0h1642                    | 4–185 |  |  |

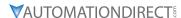

#### COMMUNICATION PARAMETER GROUP (CM, COM)

The COMMUNICATION parameter group is labeled as follows:

- Cm standard LED kepyad
- COM– optional LCD keypad

|             | COMMUNICATION Parameter Group ( Cm, COM) |       |                         |                  |              |                         |                               |                           |      |  |  |  |
|-------------|------------------------------------------|-------|-------------------------|------------------|--------------|-------------------------|-------------------------------|---------------------------|------|--|--|--|
| Pr.<br>Code | Name                                     |       | Setting Range           | Initial<br>Value | Run<br>R/W   | Parameter<br>Dependency | Compatible<br>Control<br>Mode | Comm.<br>Address<br>(Hex) | Ref. |  |  |  |
| CM.0        | Jump Code                                | 1–99  |                         | 20               | ♦R/W         | _                       | v, s, i, p                    | _                         | 3–5  |  |  |  |
| СМ.1        | Built–in<br>communication<br>drive ID    | 1–250 | )                       | 1                | ♦R/W         | CM.95=0 or 3            | v, s, i, p                    | 0h1701                    | 5–7  |  |  |  |
|             | Built-in                                 | 0     | ModBus RTU              | 0:               |              |                         | _                             |                           |      |  |  |  |
| CM.2        | communication protocol                   | 2     | Not Supported           | ModBus<br>RTU    | ♦R/W         | CM.95=0 or 3            | v, s, i, p                    | 0h1702                    | 5–7  |  |  |  |
|             |                                          | 0     | 1200 bps                |                  |              |                         |                               |                           |      |  |  |  |
|             |                                          | 1     | 2400 bps                |                  |              |                         |                               |                           |      |  |  |  |
|             |                                          | 2     | 4800 bps                |                  |              |                         |                               |                           |      |  |  |  |
| CM 2        | Built-in                                 | 3     | 9600 bps                | 3: 9600          | 4 D 04/      | CN OF O                 |                               | 01.1700                   |      |  |  |  |
| CM.3        | communication speed                      | 4     | 19200 bps               | bps              | ♦R/W         | CM.95=0 or 3            | v, s, i, p                    | 0h1703                    | 5–7  |  |  |  |
|             | '                                        | 5     | 38400 bps               |                  |              |                         |                               |                           |      |  |  |  |
|             |                                          | 6     | 56 Kbps                 |                  |              |                         |                               |                           |      |  |  |  |
|             |                                          | 7     | 115 Kbps                |                  |              |                         |                               |                           |      |  |  |  |
|             |                                          | 0     | D8/PN/S1                |                  |              |                         |                               |                           |      |  |  |  |
|             | Built-in                                 | 1     | D8/PN/S2                | 0: D8/           |              |                         |                               |                           |      |  |  |  |
| CM.4        | communication frame setting              | 2     | D8/PE/S1                | PN/S1            | ♦R/W         | CM.95=0 or 3            | v, s, i, p                    | 0h1704                    | 5–7  |  |  |  |
|             | l maine securing                         | 3     | D8/PO/S1                |                  |              |                         |                               |                           |      |  |  |  |
| CM.5        | Transmission<br>delay after<br>reception | 0-100 | 00(ms)                  | 5ms              | ♦R/W         | CM.95=0 or 3            | v, s, i, p                    | 0h1705                    | 5–7  |  |  |  |
| СМ.6        | Ethernet Module<br>(Fbus) S/W<br>version | _     |                         | 0.00             | ♦R/W         | ACN-ETH<br>Installed    | v, s, i, p                    | 0h1706                    | _    |  |  |  |
| СМ.9        | Ethernet Module<br>(Fbus) LED<br>status  | _     |                         | -                | Read<br>Only | ACN-ETH<br>Installed    | v, s, i, p                    | 0h1709                    | -    |  |  |  |
| CM.10       | Opt Parameter1<br>– IP Address           | 0–25! | 5                       | 192              | R/W          | ACN-ETH<br>Installed    | v, s, i, p                    | 0h170A                    | _    |  |  |  |
| CM.11       | Opt Parameter2<br>– IP Address           | 0–25! | 5                       | 192              | R/W          | ACN-ETH<br>Installed    | v, s, i, p                    | 0h170B                    | _    |  |  |  |
| CM.12       | Opt Parameter3<br>– IP Address           | 0–25! | 5                       | 168              | R/W          | ACN-ETH<br>Installed    | v, s, i, p                    | 0h170C                    | _    |  |  |  |
| CM.13       | Opt Parameter4<br>– IP Address           | 0–25! | 5                       | 3                | R/W          | ACN-ETH<br>Installed    | v, s, i, p                    | 0h170D                    | _    |  |  |  |
| CM.14       | Opt Parameter5<br>– Subnet Mask          | 0–25! | 5                       | 255              | R/W          | ACN-ETH<br>Installed    | v, s, i, p                    | 0h170E                    | _    |  |  |  |
| CM.15       | Opt Parameter6<br>– Subnet Mask          | 0–25! | onfigured to the same v | 255              | R/W          | ACN-ETH<br>Installed    | v, s, i, p                    | 0h170F                    | _    |  |  |  |

<sup>\*</sup>CM.29 and CM.49 must be configured to the same value for proper EtherNet/IP communication.

<sup>\*\*</sup>If ACN-ETH card is used in EtherNet/IP mode, value is read-only and set according to the CM.29 or CM.49 value.

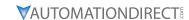

|             | I                                      |       | COMMUNICATIO  | n Paramet        | er Grou    | p ( cm, com)            | 1                                   | ı                         |      |
|-------------|----------------------------------------|-------|---------------|------------------|------------|-------------------------|-------------------------------------|---------------------------|------|
| Pr.<br>Code | Name                                   |       | Setting Range | Initial<br>Value | Run<br>R/W | Parameter<br>Dependency | Compatible<br>Control<br>Mode       | Comm.<br>Address<br>(Hex) | Ref  |
| CM.16       | Opt Parameter7<br>– Subnet Mask        | 0–255 | 5             | 255              | R/W        | ACN–ETH<br>Installed    | v, s, i, p                          | 0h1710                    | _    |
| CM.17       | Opt Parameter8<br>– Subnet Mask        | 0–255 | 5             | 0                | R/W        | ACN-ETH<br>Installed    | v, s, i, p                          | 0h1711                    | -    |
| CM.18       | OptParameter<br>9 – Gateway<br>Address | 0–255 | 5             | 255              | R/W        | ACN-ETH<br>Installed    | v, s, i, p                          | 0h1712                    | _    |
| CM.19       | OptParameter10  – Gateway  Address     | 0–255 | 5             | 255              | R/W        | ACN-ETH<br>Installed    | v, s, i, p                          | 0h1713                    | _    |
| CM.20       | OptParameter11  – Gateway Address      | 0–255 | 5             | 255              | R/W        | ACN-ETH<br>Installed    | v, s, i, p                          | 0h1714                    | _    |
| CM.21       | OptParameter12  – Gateway  Address     | 0–255 | 5             | 1                | R/W        | ACN-ETH<br>Installed    | v, s, i, p                          | 0h1715                    | _    |
|             | OptParameter13                         | 0     | Automatic     |                  |            |                         |                                     |                           |      |
| CM.22       | – Eth Comm                             | 1     | 100 MB        | 0                | R/W        | ACN-ETH<br>Installed    | v, s, i, p                          | 0h1716                    | -    |
|             | Rate                                   | 2     | 10 MB         |                  |            | Instanca                |                                     |                           |      |
|             |                                        | 0     | 70            |                  |            |                         |                                     |                           |      |
|             |                                        | 1     | 71            |                  |            |                         |                                     |                           |      |
|             |                                        | 2     | 110           |                  |            |                         |                                     |                           |      |
|             |                                        | 3     | 111           |                  |            |                         |                                     |                           |      |
|             |                                        | 4     | 141           |                  | R/W        | ACN-ETH<br>Installed    | v, s, i, p<br>(EtherNet/IP<br>Only) | 0h171D                    |      |
| CM.29*      | In Instance                            | 5     | 142           | 0: 70            |            |                         |                                     |                           | _    |
| CM.29"      | In instance                            | 6     | 143           | 0. 70            |            |                         |                                     |                           |      |
|             |                                        | 7     | 144           |                  |            |                         |                                     |                           |      |
|             |                                        | 8     | 145           |                  |            |                         |                                     |                           |      |
|             |                                        | 9     | 146           |                  |            |                         |                                     |                           |      |
|             |                                        | 10    | 147           |                  |            |                         |                                     |                           |      |
|             |                                        | 11    | 148           |                  |            |                         |                                     |                           |      |
| СМ.30       | Number<br>of output<br>parameters      | 0–8   |               | 3                | R/W**      | -                       | v, s, i, p                          | 0h171E                    | _    |
| CM.31       | Output<br>Communication<br>Address–1   | 0000- | -FFFF Hex     | 000A             | ♦R/W       | -                       | v, s, i, p                          | 0h171F                    | 5–1: |
| CM.32       | Output<br>Communication<br>Address–2   | 0000- | -FFFF Hex     | 000E             | ♦R/W       | -                       | v, s, i, p                          | 0h1720                    | 5–1  |
| СМ.33       | Output<br>Communication<br>Address–3   | 0000- | -FFFF Hex     | 000F             | ♦R/W       | -                       | v, s, i, p                          | 0h1721                    | 5–1: |
| CM.34       | Output<br>Communication<br>Address–4   | 0000- | -FFFF Hex     | 0000             | ♦R/W       | -                       | v, s, i, p                          | 0h1722                    | 5–1  |

<sup>\*\*</sup>If ACN-ETH card is used in EtherNet/IP mode, value is read-only and set according to the CM.29 or CM.49 value.

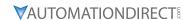

|             |                                      |       | COMMUNICATION | Paramet          | er Grou    | o ( Cm, COM)            |                               |                           |      |
|-------------|--------------------------------------|-------|---------------|------------------|------------|-------------------------|-------------------------------|---------------------------|------|
| Pr.<br>Code | Name                                 |       | Setting Range | Initial<br>Value | Run<br>R/W | Parameter<br>Dependency | Compatible<br>Control<br>Mode | Comm.<br>Address<br>(Hex) | Ref. |
| CM.35       | Output<br>Communication<br>Address–5 | 0000- | -FFFF Hex     | 0000             | ♦R/W       | -                       | v, s, i, p                    | 0h1723                    | 5–11 |
| СМ.36       | Output<br>Communication<br>Address–6 | 0000- | -FFFF Hex     | 0000             | ♦R/W       | -                       | v, s, i, p                    | 0h1724                    | 5–11 |
| CM.37       | Output<br>Communication<br>Address–7 | 0000- | -FFFF Hex     | 0000             | ♦R/W       | -                       | v, s, i, p                    | 0h1725                    | 5–11 |
| CM.38       | Output<br>Communication<br>Address–8 | 0000- | -FFFF Hex     | 0000             | ♦R/W       | -                       | v, s, i, p                    | 0h1726                    | 5–11 |
|             |                                      | 0     | 20            |                  |            |                         |                               |                           |      |
|             |                                      | 1     | 21            |                  |            |                         |                               |                           |      |
|             |                                      | 2     | 100           |                  |            |                         |                               |                           |      |
|             |                                      | 3     | 101           |                  |            |                         |                               |                           |      |
|             |                                      | 4     | 121           |                  |            |                         |                               |                           |      |
| CM 40*      | Out Instance                         | 5     | 122           | 0. 20            |            | ACN-ETH                 | v, s, i, p                    | 01-1701                   | F 11 |
| CM.49*      | Out Instance                         | 6     | 123           | 0: 20            | _          | Installed               | (EtherNet/IP<br>Only)         | 0h1731                    | 5–11 |
|             |                                      | 7     | 124           |                  |            |                         |                               |                           |      |
|             |                                      | 8     | 125           |                  |            |                         |                               |                           |      |
|             |                                      | 9     | 126           |                  |            |                         |                               |                           |      |
|             |                                      | 10    | 127           |                  |            |                         |                               |                           |      |
|             |                                      | 11    | 128           |                  |            |                         |                               |                           |      |
| CM.50       | Number of input parameters           | 0–8   |               | 2                | R/W**      | _                       | v, s, i, p                    | 0h1732                    | _    |
| CM.51       | Input<br>Communication<br>address1   | 0000- | -FFFF Hex     | 0005             | R/W        | _                       | v, s, i, p                    | 0h1733                    | 5–11 |
| CM.52       | Input<br>Communication<br>address2   | 0000- | -FFFF Hex     | 0006             | R/W        | -                       | v, s, i, p                    | 0h1734                    | 5–11 |
| CM.53       | Input<br>Communication<br>address3   | 0000- | -FFFF Hex     | 0000             | R/W        | -                       | v, s, i, p                    | 0h1735                    | 5–11 |
| CM.54       | Input<br>Communication<br>address4   | 0000- | -FFFF Hex     | 0000             | R/W        | -                       | v, s, i, p                    | 0h1736                    | 5–11 |
| CM.55       | Input<br>Communication<br>address5   | 0000- | 0000–FFFF Hex |                  | R/W        | -                       | v, s, i, p                    | 0h1737                    | 5–11 |
| CM.56       | Input<br>Communication<br>address6   | 0000- | 000–FFFF Hex  |                  | R/W        | -                       | v, s, i, p                    | 0h1738                    | 5–11 |
| CM.57       | Input<br>Communication<br>address7   | 0000- | -FFFF Hex     | 0000             | R/W        | -                       | v, s, i, p                    | 0h1739                    | 5–11 |

<sup>\*</sup>CM.29 and CM.49 must be configured to the same value for proper EtherNet/IP communication.

<sup>\*\*</sup>If ACN-ETH card is used in EtherNet/IP mode, value is read-only and set according to the CM.29 or CM.49 value.

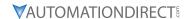

|             | COMMUNICATION Parameter Group ( Cm, COM) |       |               |                  |            |                         |                 |                  |      |  |  |
|-------------|------------------------------------------|-------|---------------|------------------|------------|-------------------------|-----------------|------------------|------|--|--|
| D.,,        |                                          |       |               |                  |            |                         | Compatible      | Comm.            |      |  |  |
| Pr.<br>Code | Name                                     |       | Setting Range | Initial<br>Value | Run<br>R/W | Parameter<br>Dependency | Control<br>Mode | Address<br>(Hex) | Ref. |  |  |
| СМ.58       | Input<br>Communication<br>address8       | 0000- | -FFFF Hex     | 0000             | R/W        | _                       | v, s, i, p      | 0h173A           | 5–11 |  |  |
| CM.68       | Field bus data                           | 0     | No            | 0                | R/W        | _                       | v, s, i, p      | 0h1744           | 5–11 |  |  |
| C/ /.00     | swap                                     | 1     | Not Supported | Ŭ                | 1,4,4,4    |                         | ν, 3, 1, ρ      | 01127 11         | 3 11 |  |  |
|             |                                          | 0     | None          |                  |            |                         |                 |                  |      |  |  |
|             |                                          | 1     | Fx            |                  |            |                         |                 |                  |      |  |  |
|             |                                          | 2     | Rx            |                  |            |                         |                 |                  |      |  |  |
|             |                                          | 3     | RST           |                  |            |                         |                 |                  |      |  |  |
|             |                                          | 4     | External Trip |                  |            |                         |                 |                  |      |  |  |
|             |                                          | 5     | BX            |                  |            |                         |                 |                  |      |  |  |
|             |                                          | 6     | JOG           |                  |            |                         |                 |                  |      |  |  |
|             |                                          | 7     | Speed-L       |                  |            |                         |                 |                  |      |  |  |
|             |                                          | 8     | Speed-M       |                  |            |                         |                 |                  |      |  |  |
|             |                                          | 9     | Speed-H       |                  |            |                         |                 |                  |      |  |  |
|             |                                          | 11    | XCEL-L        |                  |            |                         |                 |                  |      |  |  |
|             |                                          | 12    | XCEL-M        |                  |            |                         |                 |                  |      |  |  |
|             |                                          | 13    | RUN Enable    |                  |            |                         |                 |                  |      |  |  |
|             |                                          | 14    | 3–Wire        |                  |            |                         |                 |                  |      |  |  |
|             |                                          | 15    | 2nd Source    |                  |            |                         |                 |                  |      |  |  |
|             |                                          | 16    | Exchange      |                  |            |                         |                 |                  |      |  |  |
|             | Communication                            | 17    | Up            |                  |            |                         |                 |                  |      |  |  |
| CM.70       | multi-function                           | 18    | Down          | 0: None          | ♦R/W       | _                       | v, s, i, p      | 0h1746           | _    |  |  |
|             | virtual input 1                          | 20    | U/D Clear     |                  |            |                         |                 |                  |      |  |  |
|             |                                          | 21    | Analog Hold   |                  |            |                         |                 |                  |      |  |  |
|             |                                          | 22    | I–Term Clear  |                  |            |                         |                 |                  |      |  |  |
|             |                                          | 23    | PID Openloop  |                  |            |                         |                 |                  |      |  |  |
|             |                                          | 24    | P Gain2       |                  |            |                         |                 |                  |      |  |  |
|             |                                          | 25    | XCEL Stop     |                  |            |                         |                 |                  |      |  |  |
|             |                                          | 26    | 2nd Motor     |                  |            |                         |                 |                  |      |  |  |
|             |                                          | 34    | Pre Excite    |                  |            |                         |                 |                  |      |  |  |
|             |                                          | 38    | Timer In      |                  |            |                         |                 |                  |      |  |  |
|             |                                          | 40    | dis Aux Ref   |                  |            |                         |                 |                  |      |  |  |
|             |                                          | 46    | FWD JOG       |                  |            |                         |                 |                  |      |  |  |
|             |                                          | 47    | REV JOG       | 1                |            |                         |                 |                  |      |  |  |
|             |                                          | 49    | XCEL-H        | 1                |            |                         |                 |                  |      |  |  |
|             |                                          | 50    | User Seq      |                  |            |                         |                 |                  |      |  |  |
|             |                                          | 51    | Fire Mode     | 1                |            |                         |                 |                  |      |  |  |
|             |                                          | 52    | KEB-1 Select  |                  |            |                         |                 |                  |      |  |  |
|             |                                          | 54    | TI            |                  |            |                         |                 |                  |      |  |  |
| +C14 20     | 1 211 12                                 | 1     | <u> </u>      | <u> </u>         |            | <u> </u>                | L               |                  |      |  |  |

<sup>\*</sup>CM.29 and CM.49 must be configured to the same value for proper EtherNet/IP communication.

<sup>\*\*</sup>If ACN-ETH card is used in EtherNet/IP mode, value is read-only and set according to the CM.29 or CM.49 value.

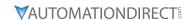

|             |                                                         |       | COMMUNICATION                            | Parameto         | er Grou        | p ( Cm, COM)            |                               |                           |       |
|-------------|---------------------------------------------------------|-------|------------------------------------------|------------------|----------------|-------------------------|-------------------------------|---------------------------|-------|
| Pr.<br>Code | Name                                                    |       | Setting Range                            | Initial<br>Value | Run<br>R/W     | Parameter<br>Dependency | Compatible<br>Control<br>Mode | Comm.<br>Address<br>(Hex) | Ref.  |
| CM.71       | Communication<br>multi–function<br>virtual input 2      | See C | M.70 for Values                          | 0: None          | ♦R/W           | -                       | v, s, i, p                    | 0h1747                    | _     |
| CM.73       | Communication<br>multi–function<br>virtual input 4      | See C | M.70 for Values                          | 0: None          | ♦R/W           | -                       | v, s, i, p                    | 0h1749                    | _     |
| CM.74       | Communication<br>multi–function<br>virtual input 5      | See C | M.70 for Values                          | 0: None          | ♦R/W           | -                       | v, s, i, p                    | 0h174A                    | _     |
| CM.75       | Communication<br>multi–function<br>virtual input 6      | See C | M.70 for Values                          | 0: None          | ♦R/W           | -                       | v, s, i, p                    | 0h174B                    | _     |
| СМ.76       | Communication<br>multi–function<br>virtual input 7      | See C | M.70 for Values                          | 0: None          | ♦R/W           | -                       | v, s, i, p                    | 0h174C                    | _     |
| CM.77       | Communication<br>multi–function<br>virtual input 8      | See C | See CM.70 for Values                     |                  | ♦R/W           | -                       | v, s, i, p                    | 0h174D                    | _     |
| СМ.86       | Communication<br>multi–<br>function input<br>monitoring | _     | -                                        |                  | Read<br>Only   | -                       | v, s, i, p                    | 0h1756                    | 5–9   |
|             | Selection of                                            | 0     | Int485                                   |                  |                |                         |                               |                           |       |
| CM.90       | data frame<br>communication<br>monitor                  | 1     | Keypad                                   | 0                | ♦R/W           | -                       | v, s, i, p                    | 0h175A                    | _     |
| CM.91       | Data frame Rev count                                    | 0–655 | 535                                      | 0                | ♦R/W           | _                       | v, s, i, p                    | 0h175B                    | -     |
| CM.92       | Data frame Err<br>count                                 | 0–655 | 335                                      | 0                | ♦R/W           | _                       | v, s, i, p                    | 0h175C                    | -     |
| CM.93       | NAK frame count                                         | 0–655 | 35                                       | 0                | ♦R/W           | _                       | v, s, i, p                    | 0h175D                    | -     |
| CM.94       | Communication                                           | 0     | No                                       | 0: No            | Read           | ACN-ETH                 | v, s, i, p                    | _                         | 5–8   |
| C1·1.34     | data Save                                               | 1     | Yes                                      | U. INU           | Only           | Installed               | ν, s, ι, ρ                    |                           | 3-0   |
|             |                                                         | 0     | Disable All                              |                  |                |                         |                               |                           |       |
| CM.95       | P2P communication                                       | 1     | P2P Master                               | 0:<br>Disable    | R/W            | _                       | v, s, i, p                    | 0h1760                    | 4–104 |
| C           | selection                                               | 2     | P2P Slave                                | All              | ", "           |                         | ,, s, ,, p                    | 0.1.27 00                 |       |
|             |                                                         | 3     | M–KPD Ready                              |                  |                |                         |                               |                           |       |
|             | DO setting                                              | Bit   | 000–111<br>(See 4–3 for bit<br>settings) |                  |                |                         |                               |                           |       |
| CM.96       | selection (P2P                                          | 001   | Analog output                            | 000: No          | ◆R/W CM.95 = 2 | v, s, i, p              | _                             | 4–104                     |       |
|             | Out Select)                                             | 010   | Multi-function relay                     |                  |                |                         |                               |                           |       |
|             |                                                         | 100   | Multi-function output                    |                  | <u></u>        |                         |                               |                           |       |
|             |                                                         | -     |                                          |                  |                |                         |                               | -                         |       |

<sup>\*</sup>CM.29 and CM.49 must be configured to the same value for proper EtherNet/IP communication.

<sup>\*\*</sup>If ACN-ETH card is used in EtherNet/IP mode, value is read-only and set according to the CM.29 or CM.49 value.

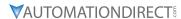

## APPLICATION PARAMETER GROUP (AP, APP)

The APPLICATION parameter group is labeled as follows:

- AP standard LED kepyad
- APP- optional LCD keypad

|             | APPLICATION Parameter Group (AP, APP)  |         |                     |                  |              |                         |                               |                           |       |  |  |  |
|-------------|----------------------------------------|---------|---------------------|------------------|--------------|-------------------------|-------------------------------|---------------------------|-------|--|--|--|
| Pr.<br>Code | Name                                   | S       | etting Range        | Initial<br>Value | Run<br>R/W   | Parameter<br>Dependency | Compatible<br>Control<br>Mode | Comm.<br>Address<br>(Hex) | Ref.  |  |  |  |
| AP.0        | Jump Code                              | 1–99    |                     | 20               | ♦R/W         | _                       | v, s, i, p                    | -                         | 3–5   |  |  |  |
|             | Application                            | 0       | None                |                  |              |                         |                               |                           |       |  |  |  |
| AP.1        | function                               | 1       | _                   | 0: None          | R/W          | _                       | v, s, i, p                    | 0h1801                    | 4–137 |  |  |  |
|             | selection                              | 2       | Proc PID            |                  |              |                         |                               |                           |       |  |  |  |
| AP.2        | Enable user                            | 0       | No                  | 0: No            | R/W          | _                       | vsin                          | _                         | 4–106 |  |  |  |
| AF.2        | sequence                               | 1       | Yes                 | U. INO           | IN/ VV       | _                       | v, s, i, p                    | _                         | 4-100 |  |  |  |
| AP.16       | PID output<br>monitor                  | (%)     |                     | 0.00             | Read<br>Only | AP.1 = 2                | v, s, i, p                    | 0h1810                    | 4–137 |  |  |  |
| AP.17       | PID reference<br>monitor               | (%)     |                     | 50.00            | Read<br>Only | AP.1 = 2                | v, s, i, p                    | 0h1811                    | 4–137 |  |  |  |
| AP.18       | PID feedback<br>monitor                | (%)     |                     | 0.00             | Read<br>Only | AP.1 = 2                | v, s, i, p                    | 0h1812                    | 4–137 |  |  |  |
| AP.19       | PID reference setting                  | -100.00 | -100.00%            | 50.00            | ♦R/W         | AP.1 = 2                | v, s, i, p                    | 0h1813                    | 4–137 |  |  |  |
|             |                                        | 0       | Keypad              |                  |              |                         |                               |                           |       |  |  |  |
|             |                                        | 1       | V1                  |                  |              |                         |                               |                           |       |  |  |  |
|             |                                        | 3       | V2                  | 0: Keypad        |              |                         |                               |                           |       |  |  |  |
|             | DID (                                  | 4       | I2                  |                  |              |                         |                               |                           |       |  |  |  |
|             |                                        | 5       | Int 485             |                  | R/W          | AP.1 = 2                |                               | 0h1814                    |       |  |  |  |
| AP.20       | PID reference source                   | 7       | FieldBus (Ethernet) |                  |              |                         | v, s, i, p                    |                           | 4–137 |  |  |  |
|             | Jourse                                 | 8       | UserSeqLink         |                  |              |                         |                               |                           |       |  |  |  |
|             |                                        | 11      | Pulse               |                  |              |                         |                               |                           |       |  |  |  |
|             |                                        | 12      | V3                  |                  |              |                         |                               |                           |       |  |  |  |
|             |                                        | 14      | V4                  |                  |              |                         |                               |                           |       |  |  |  |
|             |                                        | 15      | I4                  |                  |              |                         |                               |                           |       |  |  |  |
|             |                                        | 0       | V1                  |                  |              |                         |                               |                           |       |  |  |  |
|             |                                        | 2       | V2                  |                  |              |                         |                               |                           |       |  |  |  |
|             |                                        | 3       | I2                  |                  |              |                         |                               |                           |       |  |  |  |
|             |                                        | 4       | Int 485             |                  |              |                         |                               |                           |       |  |  |  |
| AP.21       | PID feedback                           | 6       | FieldBus (Ethernet) | 0: V1            | R/W          | AP.1 = 2                | v s i n                       | 0h1815                    | 4 127 |  |  |  |
| AP.21       | source                                 | 7       | UserSeqLink         | 0: VI            | K/VV         | AP.1 = 2                | v, s, i, p                    | 011812                    | 4–137 |  |  |  |
|             |                                        | 10      | Pulse               |                  |              |                         |                               |                           |       |  |  |  |
|             |                                        | 11      | V3                  |                  |              |                         |                               |                           |       |  |  |  |
|             |                                        | 13      | V4                  |                  |              |                         |                               |                           |       |  |  |  |
|             |                                        | 14      | I4                  |                  |              |                         |                               |                           |       |  |  |  |
| AP.22       | PID controller<br>proportional<br>gain | 0.0–100 | 0.0%                | 50.0             | ♦R/W         | AP.1 = 2                | v, s, i, p                    | 0h1816                    | 4–137 |  |  |  |

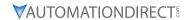

|             | APPLICATION Parameter Group (AP , APP)                 |                      |                               |                   |            |                         |                               |                           |       |  |  |
|-------------|--------------------------------------------------------|----------------------|-------------------------------|-------------------|------------|-------------------------|-------------------------------|---------------------------|-------|--|--|
| Pr.<br>Code | Name                                                   | S                    | Setting Range                 |                   | Run<br>R/W | Parameter<br>Dependency | Compatible<br>Control<br>Mode | Comm.<br>Address<br>(Hex) | Ref.  |  |  |
| AP.23       | PID controller integral time                           | 0.0-200.0s           |                               | 10.0              | ♦R/W       | AP.1 = 2                | v, s, i, p                    | 0h1817                    | 4–137 |  |  |
| AP.24       | PID controller<br>differentiation<br>time              | 0–1000(              | ms)                           | 0                 | ♦R/W       | AP.1 = 2                | v, s, i, p                    | 0h1818                    | 4–137 |  |  |
| AP.25       | PID controller<br>feed-forward<br>compensation<br>gain | 0.0-1000             | ).0%                          | 0.0               | ♦R/W       | AP.1 = 2                | v, s, i, p                    | 0h1819                    | 4–137 |  |  |
| AP.26       | Proportional gain scale                                | 0.0–100.             | 0%                            | 100.0             | R/W        | AP.1 = 2                | v, s, i, p                    | 0h181A                    | 4–137 |  |  |
| AP.27       | PID output filter                                      | 0-10000              | l(ms)                         | 0                 | ♦R/W       | AP.1 = 2                | v, s, i, p                    | 0h181B                    | 4–137 |  |  |
| AP.28       | PID Mode                                               | 0                    | Process PID Normal PID        | 0                 | R/W        | AP.1 = 2                | v, s, i, p                    | 0h181C                    | 4–137 |  |  |
| AP.29       | PID upper limit frequency                              | PID lowe<br>300.00H  | er limit frequency–<br>z      | 60.00             | ♦R/W       | AP.1 = 2                | v, s, i, p                    | 0h181D                    | 4–137 |  |  |
| AP.30       | PID lower limit frequency                              | -300.00<br>frequence | –PID upper limit<br>cy(Hz)    | -60.00            | ♦R/W       | AP.1 = 2                | v, s, i, p                    | 0h181E                    | 4–137 |  |  |
| AP.31       | PID output inverse                                     | 0                    | No<br>Yes                     | 0: No             | R/W        | AP.1 = 2                | v, s, i, p                    | 0h181F                    | 4–137 |  |  |
| AP.32       | PID output scale                                       | 0.1–1000             | 0.0%                          | 100.0             | R/W        | AP.1 = 2                | v, s, i, p                    | 0h1820                    | 4–137 |  |  |
| AP.34       | PID controller<br>motion<br>frequency                  | 0.00–Ma              |                               | 0.00              | R/W        | AP.1 = 2                | v, s, i, p                    | 0h1822                    | 4–137 |  |  |
| AP.35       | PID controller<br>motion level                         | 0.0–100.             | 0%                            | 0.0               | R/W        | AP.1 = 2                | v, s, i, p                    | 0h1823                    | 4–137 |  |  |
| AP.36       | PID controller<br>motion delay<br>time                 | 0–9999s              |                               | 600               | ♦R/W       | AP.1 = 2                | v, s, i, p                    | 0h1824                    | 4–137 |  |  |
| AP.37       | PID sleep mode delay time                              | 0.0–999.             | 9s                            | 60.0              | ♦R/W       | AP.1 = 2                | v, s, i, p                    | 0h1825                    | 4–137 |  |  |
| AP.38       | PID sleep mode frequency                               |                      | 0.00–Maximum<br>frequency(Hz) |                   | ♦R/W       | AP.1 = 2                | v, s, i, p                    | 0h1826                    | 4–137 |  |  |
| AP.39       | PID wake–up<br>level                                   | 0–100%               | 0–100%                        |                   | ♦R/W       | AP.1 = 2                | v, s, i, p                    | 0h1827                    | 4–137 |  |  |
|             | DID I                                                  | 0                    | Below Level                   | 0.0.              |            |                         |                               |                           |       |  |  |
| AP.40       | PID wake-up<br>mode setting                            | 1                    | Above Level                   | 0: Below<br>Level | ♦R/W       | AP.1 = 2                | v, s, i, p                    | 0h1828                    | 4–137 |  |  |
|             |                                                        | 2                    | Beyond Level                  |                   |            |                         |                               |                           |       |  |  |

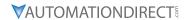

|             |                                 |        | 400116471     |                  |            | /AD ADD)                |                 |                  |       |
|-------------|---------------------------------|--------|---------------|------------------|------------|-------------------------|-----------------|------------------|-------|
|             |                                 |        | APPLICATI     |                  |            | ıp (AP , APP)           | Compatible      | Comm.            |       |
| Pr.<br>Code | Name                            | :      | Setting Range | Initial<br>Value | Run<br>R/W | Parameter<br>Dependency | Control<br>Mode | Address<br>(Hex) | Ref.  |
|             |                                 | 0      | %             |                  |            |                         |                 |                  |       |
|             |                                 | 1      | Bar           |                  |            |                         |                 |                  |       |
|             |                                 | 2      | mBar          |                  |            |                         |                 |                  |       |
|             |                                 | 3      | Pa            |                  |            | AP.1 = 2                |                 |                  |       |
|             |                                 | 4      | kPa           |                  |            |                         | v, s, i, p      |                  |       |
|             |                                 | 5      | Hz            |                  |            |                         |                 |                  |       |
|             |                                 | 6      | rpm           |                  |            |                         |                 | 0h182A           |       |
|             |                                 | 7      | V             |                  | ◆R/W       |                         |                 |                  |       |
| AP.42       | PID controller unit selection   | 8      | I             | 0:%              |            |                         |                 |                  | 4–137 |
|             | diffe selection                 | 9      | kW            |                  |            |                         |                 |                  |       |
|             |                                 | 10     | НР            |                  |            |                         |                 |                  |       |
|             |                                 | 11     | °C            |                  |            |                         |                 |                  |       |
|             |                                 | 12     | °F            |                  |            |                         |                 |                  |       |
|             |                                 | 13     | CUST          |                  |            |                         |                 |                  |       |
|             |                                 | 14     | PSI           |                  |            |                         |                 |                  |       |
|             |                                 | 15     | inWC          |                  |            |                         |                 |                  |       |
|             |                                 | 16     | gl/m          |                  |            |                         |                 |                  |       |
| AP.43       | PID unit gain                   | 0.00-3 | 00.00%        | 100.00           | ♦R/W       | AP.1 = 2                | v, s, i, p      | 0h182B           | 4–137 |
|             |                                 | 0      | x100          |                  |            |                         |                 |                  |       |
|             |                                 | 1      | x10           |                  |            |                         |                 |                  |       |
| AP.44       | PID unit scale                  | 2      | x 1           | 2: x 1           | ♦R/W       | AP.1 = 2                | v, s, i, p      | 0h182C           | 4–137 |
|             |                                 | 3      | x 0.1         |                  |            |                         |                 |                  |       |
|             |                                 | 4      | x 0.01        |                  |            |                         |                 |                  |       |
| AP.45       | PID 2nd<br>proportional<br>gain | 0.0-10 | 00.0%         | 100.0            | R/W        | AP.1 = 2                | v, s, i, p      | 0h182D           | 4–137 |

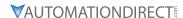

## **EXTENSION IO PARAMETER GROUP (AO, APO)**

The Extension IO parameter group is labeled as follows:

- AO standard LED kepyad
- APO- optional LCD keypad

See "Table Legend" on page 4–3 for details on each column in the table below.

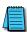

NOTE: The Extension IO parameter group is available only when the ACN-EIO module is installed.

|             |                                        |            | Extension           | IO Paramete      | r Groui      | p (AO , APO)            |                               |                           |      |
|-------------|----------------------------------------|------------|---------------------|------------------|--------------|-------------------------|-------------------------------|---------------------------|------|
| Pr.<br>Code | Name                                   | S          | etting Range        | Initial<br>Value | Run<br>R/W   | Parameter<br>Dependency | Compatible<br>Control<br>Mode | Comm.<br>Address<br>(Hex) | Ref. |
| AO.0        | Jump Code                              | 1–99       |                     | 0                | ♦R/W         | _                       | v, s, i, p                    | _                         | 3–5  |
| AO.1        | V3 input voltage<br>display            | -12.00-    | 12.00V              | 0.00             | Read<br>Only | _                       | v, s, i, p                    | 0h1A01                    | _    |
| AO.2        | V3 input polarity selection            | 0          | Unipolar<br>Bipolar | 0: Unipolar      | R/W          | _                       | v, s, i, p                    | 0h1A02                    | _    |
| AO.3        | Time constant of V3 input filter       | 0–10000    | )(ms)               | 100              | ♦R/W         | _                       | v, s, i, p                    | 0h1A03                    | _    |
| AO.4        | V3 Minimum input voltage               | 0.00–10.   | .00V                | 0.00             | ♦R/W         | _                       | v, s, i, p                    | 0h1A04                    | _    |
| AO.5        | V3 output<br>at Minimum<br>voltage (%) | 0.00–10    | 0.00%               | 0.00             | ♦R/W         | _                       | v, s, i, p                    | 0h1A05                    | _    |
| AO.6        | V3 Maximum input voltage               | 0.00–12.   | .00V                | 10.00            | ♦R/W         | _                       | v, s, i, p                    | 0h1A06                    | _    |
| AO.7        | V3 output<br>at Maximum<br>voltage (%) | 0.00-10    | 0.00%               | 100.00           | ♦R/W         | _                       | v, s, i, p                    | 0h1A07                    | _    |
| AO.8        | V3 rotation direction change           | 0          | No<br>Yes           | 0: No            | ♦R/W         | _                       | v, s, i, p                    | 0h1A08                    | _    |
| AO.9        | V3 quantization<br>level               | 0.00 , 0.0 | 04–10.00%           | 0.04             | R/W          | _                       | v, s, i, p                    | 0h1A09                    | _    |
| AO.10       | V3 Minimum<br>input voltage            | -10.00-0   | 0.00V               | 0.00             | ♦R/W         | AO.2 = 1                | v, s, i, p                    | 0h1A0A                    | _    |
| AO.11       | V3 output<br>at Minimum<br>voltage (%) | -100.00    | -0.00%              | 0.00             | ♦R/W         | AO.2 = 1                | v, s, i, p                    | 0h1A0B                    | _    |
| AO.12       | V3 Maximum input voltage               | -12.00-0   | 0.00V               | -10.00           | ♦R/W         | AO.2 = 1                | v, s, i, p                    | 0h1A0C                    | _    |
| AO.13       | V3 output<br>at Maximum<br>voltage (%) | -100.00    | -0.00%              | -100.00          | ♦R/W         | AO.2 = 1                | v, s, i, p                    | 0h1A0D                    | _    |
| AO.14       | V4 input voltage<br>display            | 0.00–12.   | 00V                 | 0.00             | Read<br>Only | SW2= V (I4 input)       | v, s, i, p                    | 0h1A0E                    | _    |
| AO.15       | Time constant of V4 input filter       | 0-10000    | )(ms)               | 100              | ♦R/W         | SW2= V (I4 input)       | v, s, i, p                    | 0h1A0F                    | _    |
| AO.16       | V4 Minimum<br>input voltage            | 0.00-10    | 00V                 | 0.00             | ♦R/W         | SW2= V (I4 input)       | _                             | 0h1A10                    | _    |
| AO.17       | V4 output<br>at Minimum<br>voltage (%) | 0.00-10    | 0.00%               | 0.00             | ◆R/W         | SW2= V (I4 input)       | v, s, i, p                    | 0h1A11                    | _    |

|             | Extension IO Parameter Group (AO , APO) |         |                |                  |              |                         |                               |                           |      |  |  |
|-------------|-----------------------------------------|---------|----------------|------------------|--------------|-------------------------|-------------------------------|---------------------------|------|--|--|
| Pr.<br>Code | Name                                    | S       | etting Range   | Initial<br>Value | Run<br>R/W   | Parameter<br>Dependency | Compatible<br>Control<br>Mode | Comm.<br>Address<br>(Hex) | Ref. |  |  |
| AO.18       | V4 Maximum input voltage                | 0.00-10 | .00V           | 10               | ♦R/W         | SW2= V (I4 input)       | _                             | 0h1A12                    | _    |  |  |
| AO.19       | V4 output<br>at Maximum<br>voltage (%)  | 0.00-10 | 0.00–100.00%   |                  | ♦R/W         | SW2= V (I4 input)       | v, s, i, p                    | 0h1A13                    | _    |  |  |
| AO.20       | V4 rotation direction change            | 0       | No<br>Yes      | 0: No            | ♦R/W         | SW2= V (I4 input)       | v, s, i, p                    | 0h1A14                    | _    |  |  |
| AO.21       | V4 quantization<br>level                | 0.0050, | 0.04–10.00%    | 0.04             | ♦R/W         | SW2= V (I4 input)       | v, s, i, p                    | 0h1A15                    | _    |  |  |
| AO.22       | I4 input current display                | 0–24mA  |                | 0.00             | Read<br>Only | SW2= i (I4<br>input)    | v, s, i, p                    | 0h1A16                    | _    |  |  |
| AO.23       | I4 input filter time constant           | 0-10000 | O(ms)          | 100              | ♦R/W         | SW2= i (I4<br>input)    | v, s, i, p                    | 0h1A17                    | _    |  |  |
| AO.24       | I4 minimum<br>input current             | 0.00–20 | .00mA          | 4.00             | ♦R/W         | SW2= i (I4<br>input)    | v, s, i, p                    | 0h1A18                    | _    |  |  |
| AO.25       | I4 output at<br>Minimum<br>current (%)  | 0.00-10 | 0.00%          | 0.00             | ♦R/W         | SW2= i (I4 input)       | v, s, i, p                    | 0h1A19                    | _    |  |  |
| AO.26       | I4 maximum input current                | 0.00-24 | .00mA          | 20.00            | ♦R/W         | SW2= i (I4 input)       | v, s, i, p                    | 0h1A1A                    | -    |  |  |
| AO.27       | I4 output at<br>Maximum<br>current (%)  | 0.00-10 | 0.00-100.00%   |                  | ♦R/W         | SW2= i (I4 input)       | v, s, i, p                    | 0h1A1B                    | _    |  |  |
| AO.28       | Changing rotation                       | 0       | No<br>Yes      | 0: No            | ♦R/W         | SW2= i (I4 input)       | v, s, i, p                    | 0h1A1C                    | _    |  |  |
| AO.29       | I4 quantization level                   |         | 0.04–10.00%    | 0.04             | ♦R/W         | SW2= i (I4 input)       | v, s, i, p                    | 0h1A1D                    | _    |  |  |
|             | icvei                                   | 0       | Frequency      |                  |              | mput)                   |                               |                           |      |  |  |
|             |                                         | 1       | Output Current | _                |              |                         |                               |                           |      |  |  |
|             |                                         | 2       | Output Voltage |                  |              |                         |                               |                           |      |  |  |
|             |                                         | 3       | DCLink Voltage | -                |              |                         |                               |                           |      |  |  |
|             |                                         | 4       | Torque         | _                |              |                         |                               |                           |      |  |  |
|             |                                         | 5       | Output Power   | _                |              |                         |                               |                           |      |  |  |
|             |                                         | 6       | Idse           |                  |              |                         |                               |                           |      |  |  |
| AO.30       | Analog output<br>3 item                 | 7       | Idr.           | 0:<br>Frequency  | ♦R/W         | _                       | v, s, i, p                    | 0h1A1E                    | _    |  |  |
|             | 3 item                                  | 8       | Target Freq    | Trequency        |              |                         |                               |                           |      |  |  |
|             |                                         | 9       | Ramp Freq      |                  |              |                         |                               |                           |      |  |  |
|             |                                         | 10      | Speed Fdb      |                  |              |                         |                               |                           |      |  |  |
|             |                                         | 12      | PID Ref Value  |                  |              |                         |                               |                           |      |  |  |
|             |                                         | 13      | PID Fdb Value  |                  |              |                         |                               |                           |      |  |  |
|             |                                         | 14      | PID Output     |                  |              |                         |                               |                           |      |  |  |
|             |                                         | 15      | Constant       |                  |              |                         |                               |                           |      |  |  |
| AO.31       | Analog output<br>3 gain                 | -1000.0 | -1000.0%       | 100.0            | ♦R/W         | _                       | v, s, i, p                    | 0h1A1F                    | _    |  |  |
| AO.32       | Analog output<br>3 bias                 | -100.0- | 100.0%         | 0.0              | ♦R/W         | _                       | v, s, i, p                    | 0h1A20                    | _    |  |  |

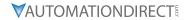

|             |                           |         | Extension IO | ) Paramete       | r Grou <sub>l</sub> | p (AO , APO)            |                               |                           |      |
|-------------|---------------------------|---------|--------------|------------------|---------------------|-------------------------|-------------------------------|---------------------------|------|
| Pr.<br>Code | Name                      | S       | etting Range | Initial<br>Value | Run<br>R/W          | Parameter<br>Dependency | Compatible<br>Control<br>Mode | Comm.<br>Address<br>(Hex) | Ref. |
| AO.33       | Analog output<br>3 filter | 0-10000 | )(ms)        | 5                | ♦R/W                | _                       | v, s, i, p                    | 0h1A21                    | _    |
| AO.34       | Analog constant output 3  | 0.0–100 | 0.0–100.0%   |                  | ♦R/W                | _                       | v, s, i, p                    | 0h1A22                    | -    |
| AO.35       | Analog output 3 monitor   | 0.0–100 | 0.0–1000.0%  |                  | Read<br>Only        | -                       | v, s, i, p                    | 0h1A23                    | -    |
|             |                           | 00      | NPN, V       |                  |                     |                         |                               |                           |      |
| AO.36       | Ext IO Switch             | 01      | NPN, I       | 01               | Read                |                         | w s i n                       | 0h1A24                    |      |
| AU.30       | Ext 10 Switch             | 10      | PNP, V       | 01               | Only                | _                       | v, s, i, p                    | UIIIA24                   | _    |
|             |                           | 11      | PNP, I       |                  |                     |                         |                               |                           |      |
| AO.37       | Ext I/O SW Ver            | -       |              | 1.00             | Read<br>Only        | -                       | v, s, i, p                    | 0h1A25                    | _    |

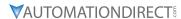

## PROTECTION PARAMETER GROUP (PR, PRT)

The PROTECTION parameter group is labeled as follows:

- Pr standard LED kepyad
- PRT- optional LCD keypad

|             |                                                    |            | PROTECTION              | Para <u>mete</u> | r Gr <u>oup</u>  | (Pr, PRT)               |                               |                           |       |
|-------------|----------------------------------------------------|------------|-------------------------|------------------|------------------|-------------------------|-------------------------------|---------------------------|-------|
| Pr.<br>Code | Name                                               | S          | etting Range            | Initial<br>Value | Run<br>R/W       | Parameter<br>Dependency | Compatible<br>Control<br>Mode | Comm.<br>Address<br>(Hex) | Ref.  |
| Pr.0        | Jump Code                                          | 1–99       |                         | 40               | ♦R/W             | _                       | v, s, i, p                    | _                         | 3–5   |
| Pr.4        | Load level setting                                 | 1          | Heavy Duty              | 1: Heavy<br>Duty | Read<br>Only     | _                       | v, s, i, p                    | 0h1B04                    | 4–197 |
|             | Input/output                                       | bit        | 00–11                   |                  |                  |                         |                               |                           |       |
| Pr.5        | open-phase                                         | 01         | Output open phase       | 00               | R/W              | _                       | v, s, i, p                    | 0h1B05                    | 4–201 |
|             | protection                                         | 10         | Input open phase        |                  |                  |                         |                               |                           |       |
| Pr.6        | Input voltage<br>range during<br>open–phase        | 1–100V     |                         | 15               | R/W              | _                       | v, s, i, p                    | 0h1B06                    | 4–201 |
| Pr.7        | Deceleration time at fault trip                    | 0.0–600.0  | ls                      | 3.0              | ♦R/W             | _                       | v, s, i, p                    | 0h1B07                    | 4–203 |
| D . C       | Selection of                                       | 0          | No                      | 0. N             | A D 04'          |                         |                               | 01.1000                   | 4 100 |
| Pr.8        | startup on trip<br>reset                           | 1          | Yes                     | 0: No            | ♦R/W             | _                       | v, s, i, p                    | 0h1B08                    | 4–169 |
| Pr.9        | Number of automatic restarts                       | 0–10       |                         | 0                | ♦R/W             | -                       | v, s, i, p                    | 0h1B09                    | 4–169 |
| Pr.10       | Automatic<br>restart delay<br>time                 | 0.0-60.0s  |                         | 1.0              | ♦R/W             | Pr.9>0                  | v, s, i, p                    | 0h1B0A                    | 4–169 |
|             |                                                    | 0          | None                    |                  |                  |                         |                               |                           |       |
|             |                                                    | 1          | Free-Run                | 1                |                  |                         |                               |                           |       |
| D.: 12      | Motion at speed                                    | 2          | Dec                     | 0: None          | <b>▲</b> D // // |                         |                               | 0h1 D0C                   | 4 202 |
| Pr.12       | command loss                                       | 3          | Hold Input              | U. None          | ♦R/W             | _                       | v, s, i, p                    | 0h1B0C                    | 4–203 |
|             |                                                    | 4          | Hold Output             |                  |                  |                         |                               |                           |       |
|             |                                                    | 5          | Lost Preset             |                  |                  |                         |                               |                           |       |
| Pr.13       | Time to decide speed command loss                  | 0.1–120s   |                         | 1.0              | ♦R/W             | Pr.12>0                 | v, s, i, p                    | 0h1B0D                    | 4–203 |
| Pr.14       | Operation<br>frequency at<br>speed command<br>loss | Start freq | uency– Maximum<br>/(Hz) | 0.00             | ♦R/W             | Pr.12>0                 | v, s, i, p                    | 0h1B0E                    | 4–203 |
|             | Analog input                                       | 0          | Half x1                 |                  |                  |                         |                               |                           |       |
| Pr.15       | loss decision<br>level                             | 1          | Below x1                | 0: Half x1       | ♦R/W             | Pr.12>0                 | v, s, i, p                    | 0h1B0F                    | 4–203 |
|             | Overload                                           | 0          | No                      |                  | l . <u>-</u>     |                         |                               |                           |       |
| Pr.17       | warning<br>selection                               | 1          | Yes                     | 0: No            | ♦R/W             | -                       | v, s, i, p                    | 0h1B11                    | 4–197 |
| Pr.18       | Overload alarm<br>level                            | 30–180%    | 1                       | 150              | ♦R/W             | _                       | v, s, i, p                    | 0h1B12                    | 4–197 |
| Pr.19       | Overload<br>warning time                           | 0.0–30.0s  |                         | 10.0             | ♦R/W             | _                       | v, s, i, p                    | 0h1B13                    | 4–197 |

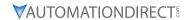

|             |                                               |           | PROTECTIO       | N Parameter      | Group      | (Pr, PRT)               |                               |                           |       |
|-------------|-----------------------------------------------|-----------|-----------------|------------------|------------|-------------------------|-------------------------------|---------------------------|-------|
| Pr.<br>Code | Name                                          | So        | etting Range    | Initial<br>Value | Run<br>R/W | Parameter<br>Dependency | Compatible<br>Control<br>Mode | Comm.<br>Address<br>(Hex) | Ref.  |
|             | Matian at                                     | 0         | None            | 1. 5             |            |                         |                               |                           |       |
| Pr.20       | Motion at overload fault                      | 1         | Free-Run        | 1: Free–<br>Run  | ♦R/W       | _                       | v, s, i, p                    | 0h1B14                    | 4–197 |
|             |                                               | 2         | Dec             |                  |            |                         |                               |                           |       |
| Pr.21       | Overload fault level                          | 30–200%   |                 | 180              | ♦R/W       | _                       | v, s, i, p                    | 0h1B15                    | 4–197 |
| Pr.22       | Overload fault time                           | 0.0–60.0s |                 | 60.0             | ♦R/W       | _                       | v, s, i, p                    | 0h1B16                    | 4–197 |
|             | Underload                                     | 0         | No              |                  |            |                         |                               |                           |       |
| Pr.25       | warning<br>selection                          | 1         | Yes             | 0: No            | ♦R/W       | _                       | v, s, i, p                    | 0h1B19                    | 4–206 |
| Pr.26       | Underload<br>warning time                     | 0.0–600.0 | S               | 10.0             | ♦R/W       | _                       | v, s, i, p                    | 0h1B1A                    | 4–206 |
|             | Underload fault                               | 0         | None            |                  |            |                         |                               |                           |       |
| Pr.27       | selection                                     | 1         | Free-Run        | 0: None          | ♦R/W       | _                       | v, s, i, p                    | 0h1B1B                    | 4–206 |
|             |                                               | 2         | Dec             |                  |            |                         |                               |                           |       |
| Pr.28       | Underload fault time                          | 0.0–600.0 | S               | 30.0             | ♦R/W       | _                       | v, s, i, p                    | 0h1B1C                    | 4–206 |
| Pr.29       | Underload lower limit level                   | 10-30%    |                 | 30               | ♦R/W       | _                       | v, s, i, p                    | 0h1B1D                    | 4–206 |
| Pr.30       | Underload<br>upper limit level                | 30–100%   |                 | 30               | ♦R/W       | _                       | v, s, i, p                    | 0h1B1E                    | 4–206 |
|             | No motor                                      | 0         | None            |                  | . =        |                         |                               | 01.1-1-                   |       |
| Pr.31       | motion at detection                           | 1         | Free-Run        | 0: None          | ♦R/W       | _                       | v, s, i, p                    | 0h1B1F                    | 4–208 |
| Pr.32       | No motor<br>detection<br>current level        | 1–100%    |                 | 5                | ♦R/W       | -                       | v, s, i                       | 0h1B20                    | 4–208 |
| Pr.33       | No motor detection delay                      | 0.1–10.0s |                 | 3.0              | ♦R/W       | _                       | v, s, i                       | 0h1B21                    | 4–208 |
|             | Electronic                                    | 0         | None            |                  |            |                         |                               |                           |       |
| Pr.40       | thermal fault                                 | 1         | Free-Run        | 0: None          | ♦R/W       | _                       | v, s, i, p                    | 0h1B28                    | 4–195 |
|             | selection                                     | 2         | Dec             |                  |            |                         |                               |                           |       |
| Pr.41       | Motor cooling                                 | 0         | Self-cool       | 0: Self–cool     | ♦R/W       | _                       | v, s, i, p                    | 0h1B29                    | 4–195 |
|             | fan type                                      | 1         | Forced-cool     |                  | ,          |                         | , -, ,  -                     |                           |       |
| Pr.42       | Electronic<br>thermal 1<br>minute rating      | 120–200%  | 6               | 150              | ♦R/W       | _                       | v, s, i, p                    | 0h1B2A                    | 4–195 |
| Pr.43       | Electronic<br>thermal<br>continuous<br>rating | 50–150%   |                 | 120              | ♦R/W       | _                       | v, s, i, p                    | 0h1B2B                    | 4–195 |
| Pr.45       | BX trip mode                                  | 0         | Free–Run<br>Dec | 0                | R/W        | -                       | v, s, i, p                    | 0h1B2D                    | _     |

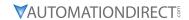

|             |                                             |                      | PROTECTION                 | Parameter        | Group      | (Pr, PRT)               |                               |                           |       |
|-------------|---------------------------------------------|----------------------|----------------------------|------------------|------------|-------------------------|-------------------------------|---------------------------|-------|
| Pr.<br>Code | Name                                        | Se                   | etting Range               | Initial<br>Value | Run<br>R/W | Parameter<br>Dependency | Compatible<br>Control<br>Mode | Comm.<br>Address<br>(Hex) | Ref.  |
|             |                                             | bit                  | 00000-11111                |                  |            |                         |                               |                           |       |
|             |                                             | 00001                | Accelerating (Mode 1)      |                  |            |                         |                               |                           |       |
|             |                                             | 10001                | Accelerating (Mode 2)      |                  |            |                         |                               |                           |       |
| 5 50        | Stall prevention                            | 00010                | At constant speed (Mode 1) | 0.0000           | D 444      | 10.6                    |                               | 0h1B32                    | 4 100 |
| Pr.50       | motion and flux<br>braking                  | 10010                | At constant speed (Mode 2) | 0 0000           | R/W        | dr.9≠6                  | V, S                          | UNIB32                    | 4–198 |
|             |                                             | 00100<br>or<br>10100 | At deceleration            |                  |            |                         |                               |                           |       |
|             |                                             | 01000<br>or<br>11000 | FluxBraking                |                  |            |                         |                               |                           |       |
| Pr.51       | Stall frequency1                            | Start frequency      | uency – Stall<br>⁄2 (Hz)   | 60.00            | ♦R/W       | dr.9≠6                  | v, s                          | 0h1B33                    | 4–198 |
| Pr.52       | Stall level1                                | 30–250%              |                            | 180              | R/W        | dr.9≠6                  | V, S                          | 0h1B34                    | 4–198 |
| Pr.53       | Stall frequency2                            | Stall frequency      | uency1 – Stall<br>v3 (Hz)  | 60.00            | ♦R/W       | dr.9≠6                  | v, s                          | 0h1B35                    | 4–198 |
| Pr.54       | Stall level2                                | 30–250%              |                            | 180              | R/W        | dr.9≠6                  | V, S                          | 0h1B36                    | 4–198 |
| Pr.55       | Stall frequency3                            | Stall frequency      | uency2 – Stall<br>v4 (Hz)  | 60.00            | ♦R/W       | dr.9≠6                  | v, s                          | 0h1B37                    | 4–198 |
| Pr.56       | Stall level3                                | 30–250%              |                            | 180              | R/W        | dr.9≠6                  | V, S                          | 0h1B38                    | 4–198 |
| Pr.57       | Stall frequency4                            | Stall frequency      | uency3 – Maximum<br>v (Hz) | 60.00            | ♦R/W       | dr.9≠6                  | V, S                          | 0h1B39                    | 4–198 |
| Pr.58       | Stall level4                                | 30–250%              |                            | 180              | R/W        | dr.9≠6                  | V, S                          | 0h1B3A                    | 4–198 |
| Pr.59       | Flux braking<br>gain                        | 0 – 150%             |                            | 0                | ♦R/W       | _                       | v, s, i                       | 0h1B3B                    | _     |
| Pr.66       | DB resistor<br>warning level                | 0–30%                |                            | 0                | ♦R/W       | _                       | v, s, i, p                    | 0h1B42                    | 4–204 |
| Pr.73       | Speed deviation trip                        | 1                    | No<br>Yes                  | 0: No            | ♦R/W       | _                       | v, s, i, p                    | 0h1B49                    | _     |
| Pr.74       | Speed deviation band                        | 1 – 20               |                            | 5                | ♦R/W       | Pr.73=1                 | v, s, i, p                    | 0h1B4A                    | _     |
| Pr.75       | Speed deviation time                        | 0 – 120              |                            | 60               | ♦R/W       | Pr.73=1                 | v, s, i, p                    | 0h1B4B                    | _     |
| Pr.79       | Cooling fan fault selection                 | 0                    | '                          |                  | ♦R/W       | _                       | v, s, i, p                    | 0h1B4F                    | 4–206 |
|             |                                             | 0                    | None                       |                  |            |                         |                               |                           |       |
| Pr.80       | Motion selection                            | 1                    | Free-Run                   | 1: Free-         | ♦R/W       | _                       | v, s, i, p                    | 0h1B50                    | 4–207 |
|             | at option trip                              | 2                    | Dec                        | Run              |            |                         | ., 5, ., P                    |                           | . 20, |
| Pr.81       | Low voltage<br>fault decision<br>delay time | 0.0–60.0s            | 1 - 33                     | 0.0              | R/W        | _                       | v, s, i, p                    | 0h1B51                    |       |

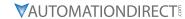

|             |                                |     | PROTECTION        | l Parameter      | Group            | (Pr, PRT)               |                               |                           |       |
|-------------|--------------------------------|-----|-------------------|------------------|------------------|-------------------------|-------------------------------|---------------------------|-------|
| Pr.<br>Code | Name                           |     | Setting Range     | Initial<br>Value | Run<br>R/W       | Parameter<br>Dependency | Compatible<br>Control<br>Mode | Comm.<br>Address<br>(Hex) | Ref.  |
|             |                                | Bit | 00–11             |                  |                  |                         |                               |                           |       |
|             |                                | 00  | No                |                  |                  |                         |                               |                           |       |
| Pr.82       | Low Voltage2<br>Trip Selection | 01  | LV2, no history   | 00               | R/W              | _                       | v, s, i, p                    | 0h1B52                    | 4–209 |
|             | mp selection                   | 10  | No                |                  |                  |                         |                               |                           |       |
|             |                                | 11  | LV2, save history |                  |                  |                         |                               |                           |       |
| Pr.90       | Warning information            | -   |                   | _                | Read<br>Only     | _                       | _                             | _                         | _     |
| Pr.91       | Fault history 1                | -   |                   | _                | Read<br>Only     | -                       | v, s, i, p                    | 0h1B5B                    | 4–210 |
| Pr.92       | Fault history 2                | -   |                   | _                | Read<br>Only     | -                       | v, s, i, p                    | 0h1B5C                    | 4–210 |
| Pr.93       | Fault history 3                | -   |                   | -                | Read<br>Only     | -                       | v, s                          | 0h1B5D                    | 4–210 |
| Pr.94       | Fault history 4                | -   |                   | _                | Read<br>Only     | -                       | v, s                          | 0h1B5E                    | 4–210 |
| Pr.95       | Fault history 5                | -   |                   | _                | Read<br>Only     | -                       | v, s                          | 0h1B5F                    | 4–210 |
| Pr.96       | Fault history                  | 0   | No                | 0: No            | <b>▲</b> D // // |                         |                               | 0h1B60                    | 4–210 |
| Pr.96       | deletion                       | 1   | Yes               | U: INO           | ♦R/W             | _                       | V, S                          | OUTR00                    | 4-210 |

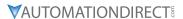

#### 2ND MOTOR PARAMETER GROUP (M2, M2)

The M2 parameter group is labeled as follows:

- m2 standard LED kepyad
- M2- optional LCD keypad

See "Table Legend" on page 4–3 for details on each column in the table below.

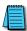

NOTE: The 2nd Motor parameter group is only available when any one input configuration parameter (In.65 - In.69) is set to 26.

|             | 2nd MOTOR Parameter Group (m2, M2) |       |                                  |                                   |            |                         |                               |                           |       |  |  |  |
|-------------|------------------------------------|-------|----------------------------------|-----------------------------------|------------|-------------------------|-------------------------------|---------------------------|-------|--|--|--|
| Pr.<br>Code | Name                               |       | Setting Range                    | Initial<br>Value                  | Run<br>R/W | Parameter<br>Dependency | Compatible<br>Control<br>Mode | Comm.<br>Address<br>(Hex) | Ref.  |  |  |  |
| m2.0        | Jump Code                          | 1–99  | )                                | 14                                | ♦R/W       | _                       | v, s, i                       | _                         | 3–5   |  |  |  |
| m2.4        | Acceleration time                  | 0.0-0 | 600.0s                           | 20.0                              | ♦R/W       | _                       | v, s, i                       | 0h1C04                    | 4–171 |  |  |  |
| m2.5        | Deceleration time                  | 0.0-0 | 600.0s                           | 30.0                              | ♦R/W       | _                       | v, s, i                       | 0h1C05                    | 4–171 |  |  |  |
|             |                                    | 0     | 0.2 kW                           |                                   |            |                         |                               |                           |       |  |  |  |
|             |                                    | 1     | 0.4 kW                           |                                   |            |                         |                               | 0h1C06                    |       |  |  |  |
|             |                                    | 2     | 0.75 kW                          |                                   |            |                         |                               |                           |       |  |  |  |
|             |                                    | 3     | 1.1 kW                           |                                   |            |                         |                               |                           |       |  |  |  |
|             |                                    | 4     | 1.5 kW                           |                                   |            |                         |                               |                           |       |  |  |  |
|             |                                    | 5     | 2.2 kW                           |                                   |            |                         |                               |                           |       |  |  |  |
|             |                                    | 6     | 3.0 kW                           |                                   |            |                         |                               |                           |       |  |  |  |
| 2.6         | N4-4                               | 7     | 3.7 kW                           |                                   | D AA/      |                         |                               |                           | 4 171 |  |  |  |
| m2.6        | Motor capacity                     | 8     | 4.0 kW                           | -                                 | R/W        | _                       | v, s, i                       |                           | 4–171 |  |  |  |
|             |                                    | 9     | 5.5 kW                           |                                   |            |                         |                               |                           |       |  |  |  |
|             |                                    | 10    | 7.5 kW                           |                                   |            |                         |                               |                           |       |  |  |  |
|             |                                    | 11    | 11.0 kW                          |                                   |            |                         |                               |                           |       |  |  |  |
|             |                                    | 12    | 15.0 kW                          |                                   |            |                         |                               |                           |       |  |  |  |
|             |                                    | 13    | 18.5 kW                          |                                   |            |                         |                               |                           |       |  |  |  |
|             |                                    | 14    | 22.0 kW                          |                                   |            |                         |                               |                           |       |  |  |  |
|             |                                    | 15    | 30.0 kW                          |                                   |            |                         |                               |                           |       |  |  |  |
| m2.7        | Base frequency                     | 30.0  | 0–400.00Hz                       | 60.00                             | R/W        | _                       | v, s, i                       | 0h1C07                    | 4–171 |  |  |  |
|             |                                    | 0     | V/F                              |                                   |            |                         |                               |                           |       |  |  |  |
|             |                                    | 2     | Slip Compen                      |                                   |            |                         |                               |                           |       |  |  |  |
| m2.8        | Control mode                       | 4     | IM Sensorless                    | 0: V/F                            | R/W        | _                       | v, s, i                       | 0h1C08                    | 4–171 |  |  |  |
|             |                                    | 6     | PM Sensorless (Not<br>Supported) |                                   |            |                         |                               |                           |       |  |  |  |
| m2.10       | Number of motor poles              | 2–48  | 3                                | Dependent<br>on motor<br>settings | R/W        | -                       | v, s, i                       | 0h1C0A                    | 4–171 |  |  |  |
| m2.11       | Rated slip speed                   | 0–30  | 000(rpm)                         | Dependent<br>on motor<br>settings | R/W        | -                       | v, s, i                       | 0h1C0B                    | 4–171 |  |  |  |
| m2.12       | Motor rated current                | 1.0-3 | 1000.0A                          | Dependent<br>on motor<br>settings | R/W        | -                       | v, s, i                       | 0h1C0C                    | 4–171 |  |  |  |

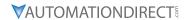

|             | 2nd MOTOR Parameter Group (m2, M2)   |                       |                                               |                                   |            |                          |                               |                           |       |  |  |  |
|-------------|--------------------------------------|-----------------------|-----------------------------------------------|-----------------------------------|------------|--------------------------|-------------------------------|---------------------------|-------|--|--|--|
| Pr.<br>Code | Name                                 |                       | Setting Range                                 | Initial<br>Value                  | Run<br>R/W | Parameter<br>Dependency  | Compatible<br>Control<br>Mode | Comm.<br>Address<br>(Hex) | Ref.  |  |  |  |
| m2.13       | Motor no-load current                | 0.5–3                 | 1000.0A                                       | Dependent<br>on motor<br>settings | R/W        | -                        | v, s, i                       | 0h1C0D                    | 4–171 |  |  |  |
| m2.14       | Motor rated voltage                  | 170-                  | 480V                                          | Dependent<br>on motor<br>settings | R/W        | -                        | v, s, i                       | 0h1C0E                    | 4–171 |  |  |  |
| m2.15       | Motor efficiency                     | 64–1                  | .00%                                          | Dependent<br>on motor<br>settings | R/W        | -                        | v, s, i                       | 0h1C0F                    | 4–171 |  |  |  |
| m2.16       | Load inertia rate                    | 0–8                   |                                               | Dependent<br>on motor<br>settings | R/W        | -                        | v, s, i                       | 0h1C10                    | 4–171 |  |  |  |
| m2.17       | Stator resistance                    | Depo<br>setti         | endent on motor<br>ngs                        | Dependent<br>on motor<br>settings | R/W        | -                        | v, s, i                       | _                         | 4–171 |  |  |  |
| m2.18       | Leakage<br>inductance                | _                     |                                               | Dependent<br>on motor<br>settings | R/W        | -                        | v, s, i                       | _                         | 4–171 |  |  |  |
| m2.19       | Stator inductance                    | _                     |                                               | Dependent<br>on motor<br>settings | R/W        | -                        | v, s, i                       | -                         | 4–171 |  |  |  |
| m2.20       | Rotor time<br>constant               | 25–5                  | 000(ms)                                       | Dependent<br>on motor<br>settings | R/W        | M2.08=4 IM<br>Sensorless | v, s, i                       | -                         | 4–171 |  |  |  |
| m2.25       | V/F pattern                          | 0<br>1<br>2           | Square User V/F                               | 0: Linear                         | R/W        | _                        | v, s, i                       | 0h1C19                    | 4–171 |  |  |  |
| m2.26       | Forward Torque<br>boost              | 0.0-                  | 15.0%                                         | 2.0                               | R/W        | -                        | v, s, i                       | 0h1C1A                    | 4–171 |  |  |  |
| m2.27       | Reverse Torque<br>boost              | 0.0-2                 | 15.0%                                         | 2.0                               | R/W        | -                        | v, s, i                       | 0h1C1B                    | 4–171 |  |  |  |
| m2.28       | Stall prevention level               | 30–1                  | .50%                                          | 150                               | R/W        | -                        | v, s, i                       | 0h1C1C                    | 4–171 |  |  |  |
| m2.29       | Electronic thermal 1 minute rating   | 100-                  | -200%                                         | 150                               | R/W        | -                        | v, s, i                       | 0h1C1D                    | 4–171 |  |  |  |
| m2.30       | Electronic thermal continuous rating | 50–1                  | .50%                                          | 100                               | R/W        | -                        | v, s, i                       | 0h1C1E                    | 4–171 |  |  |  |
| m2.40       | Rotation count speed gain            | 0–60                  | 00.0%                                         | 100.0                             | ♦R/W       | -                        | v, s, i                       | 0h1C28                    | _     |  |  |  |
| m2.41       | Rotation count speed scale           | 0<br>1<br>2<br>3<br>4 | x 1<br>x 0.1<br>x 0.01<br>x 0.001<br>x 0.0001 | 0: x 1                            | ◆R/W       | -                        | v, s, i                       | 0h1C29                    | -     |  |  |  |
| m2.42       | Rotation count speed unit            | 0                     | Rpm<br>mpm                                    | 0: rpm                            | ♦R/W       | -                        | v, s, i                       | 0h1C2A                    | _     |  |  |  |

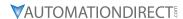

#### **USER SEQUENCE PARAMETER GROUP (US, USS)**

The USER SEQUENCE parameter group is labeled as follows:

- US standard LED kepyad
- USS- optional LCD keypad

See "Table Legend" on page 4–3 for details on each column in the table below.

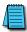

NOTE: User Sequence parameter group is only available when AP.2=1 or Cm.95=1

|             | USER SEQUENCE Parameter Group (US, USS) |        |                |                  |            |                         |                               |                           |       |  |  |  |  |
|-------------|-----------------------------------------|--------|----------------|------------------|------------|-------------------------|-------------------------------|---------------------------|-------|--|--|--|--|
| Pr.<br>Code | Name                                    | 5      | Setting Range  | Initial<br>Value | Run<br>R/W | Parameter<br>Dependency | Compatible<br>Control<br>Mode | Comm.<br>Address<br>(Hex) | Ref.  |  |  |  |  |
| US.0        | Jump code                               | 1–99   |                | 31               | ♦R/W       | _                       | v, s, i, p                    | _                         | 3–5   |  |  |  |  |
|             | User sequence                           | 0      | Stop           |                  |            |                         |                               |                           |       |  |  |  |  |
| US.1        | operation                               | 1      | Run            | 0: Stop          | R/W        | _                       | v, s, i, p                    | 0h1D01                    | 4–106 |  |  |  |  |
|             | command                                 | 2      | Digital In Run |                  |            |                         |                               |                           |       |  |  |  |  |
|             |                                         | 0      | 0.01s          |                  |            |                         |                               |                           |       |  |  |  |  |
|             |                                         | 1      | 0.02s          |                  |            |                         |                               |                           |       |  |  |  |  |
| US.2        | User sequence operation loop            | 2      | 0.05s          | 1: 0.02s         | R/W        | _                       | v, s, i, p                    | 0h1D02                    | 4–106 |  |  |  |  |
|             | time                                    | 3      | 0.1s           |                  | ,          |                         | , -, , ,                      |                           |       |  |  |  |  |
|             |                                         | 4      | 0.5s           |                  |            |                         |                               |                           |       |  |  |  |  |
|             |                                         | 5      | 1s             |                  |            |                         |                               |                           |       |  |  |  |  |
| US.11       | Output address link1                    | 0-0xFF | FF             | 0                | R/W        | _                       | v, s, i, p                    | 0h1D0B                    | 4–106 |  |  |  |  |
| US.12       | Output address<br>link2                 | 0–0xFF | FF             | 0                | R/W        | _                       | v, s, i, p                    | 0h1D0C                    | 4–106 |  |  |  |  |
| US.13       | Output address<br>link3                 | 0–0xFF | FF             | 0                | R/W        | -                       | v, s, i, p                    | 0h1D0D                    | 4–106 |  |  |  |  |
| US.14       | Output address<br>link4                 | 0-0xFF | FF             | 0                | R/W        | -                       | v, s, i, p                    | 0h1D0E                    | 4–106 |  |  |  |  |
| US.15       | Output address<br>link5                 | 0–0xFF | FF             | 0                | R/W        | -                       | v, s, i, p                    | 0h1D0F                    | 4–106 |  |  |  |  |
| US.16       | Output address<br>link6                 | 0-0xFF | FF             | 0                | R/W        | -                       | v, s, i, p                    | 0h1D10                    | 4–106 |  |  |  |  |
| US.17       | Output address<br>link7                 | 0–0xFF | FF             | 0                | R/W        | -                       | v, s, i, p                    | 0h1D11                    | 4–106 |  |  |  |  |
| US.18       | Output address<br>link8                 | 0-0xFF | FF             | 0                | R/W        | -                       | v, s, i, p                    | 0h1D12                    | 4–106 |  |  |  |  |
| US.19       | Output address<br>link9                 | 0–0xFF | FF             | 0                | R/W        | _                       | v, s, i, p                    | 0h1D13                    | 4–106 |  |  |  |  |
| US.20       | Output address link10                   | 0-0xFF | FF             | 0                | R/W        | _                       | v, s, i, p                    | 0h1D14                    | 4–106 |  |  |  |  |
| US.21       | Output address link11                   | 0-0xFF | FF             | 0                | R/W        | _                       | v, s, i, p                    | 0h1D15                    | 4–106 |  |  |  |  |
| US.22       | Output address<br>link12                | 0-0xFF | FF             | 0                | R/W        | -                       | v, s, i, p                    | 0h1D16                    | 4–106 |  |  |  |  |
| US.23       | Output address<br>link13                | 0–0xFF | FF             | 0                | R/W        | _                       | v, s, i, p                    | 0h1D17                    | 4–106 |  |  |  |  |
| US.24       | Output address<br>link14                | 0-0xFF | FF             | 0                | R/W        | _                       | v, s, i, p                    | 0h1D18                    | 4–106 |  |  |  |  |

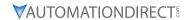

|             | USER SEQUENCE Parameter Group (US, USS) |               |                  |            |                         |                               |                           |       |  |  |  |  |
|-------------|-----------------------------------------|---------------|------------------|------------|-------------------------|-------------------------------|---------------------------|-------|--|--|--|--|
| Pr.<br>Code | Name                                    | Setting Range | Initial<br>Value | Run<br>R/W | Parameter<br>Dependency | Compatible<br>Control<br>Mode | Comm.<br>Address<br>(Hex) | Ref.  |  |  |  |  |
| US.25       | Output address<br>link15                | 0-0xFFFF      | 0                | R/W        | -                       | v, s, i, p                    | 0h1D19                    | 4–106 |  |  |  |  |
| US.26       | Output address<br>link16                | 0-0xFFFF      | 0                | R/W        | -                       | v, s, i, p                    | 0h1D1A                    | 4–106 |  |  |  |  |
| US.27       | Output address<br>link17                | 0-0xFFFF      | 0                | R/W        | -                       | v, s, i, p                    | 0h1D1B                    | 4–106 |  |  |  |  |
| US.28       | Output address<br>link18                | 0-0xFFFF      | 0                | R/W        | -                       | v, s, i, p                    | 0h1D1C                    | 4–106 |  |  |  |  |
| US.31       | Void Constant setting1                  | -9999-9999    | 0                | R/W        | -                       | v, s, i, p                    | 0h1D1F                    | 4–106 |  |  |  |  |
| US.32       | Void Constant<br>setting2               | -9999-9999    | 0                | R/W        | _                       | v, s, i, p                    | 0h1D20                    | 4–106 |  |  |  |  |
| US.33       | Void Constant<br>setting3               | -9999-9999    | 0                | R/W        | -                       | v, s, i, p                    | 0h1D21                    | 4–106 |  |  |  |  |
| US.34       | Void Constant<br>setting4               | -9999-9999    | 0                | R/W        | -                       | v, s, i, p                    | 0h1D22                    | 4–106 |  |  |  |  |
| US.35       | Void Constant<br>setting5               | -9999-9999    | 0                | R/W        | -                       | v, s, i, p                    | 0h1D23                    | 4–106 |  |  |  |  |
| US.36       | Void Constant setting6                  | -9999-9999    | 0                | R/W        | _                       | v, s, i, p                    | 0h1D24                    | 4–106 |  |  |  |  |
| US.37       | Void Constant setting7                  | -9999-9999    | 0                | R/W        | _                       | v, s, i, p                    | 0h1D25                    | 4–106 |  |  |  |  |
| US.38       | Void Constant setting8                  | -9999-9999    | 0                | R/W        | _                       | v, s, i, p                    | 0h1D26                    | 4–106 |  |  |  |  |
| US.39       | Void Constant setting9                  | -9999-9999    | 0                | R/W        | _                       | v, s, i, p                    | 0h1D27                    | 4–106 |  |  |  |  |
| US.40       | Void Constant setting10                 | -9999-9999    | 0                | R/W        | _                       | v, s, i, p                    | 0h1D28                    | 4–106 |  |  |  |  |
| US.41       | Void Constant setting11                 | -9999-9999    | 0                | R/W        | _                       | v, s, i, p                    | 0h1D29                    | 4–106 |  |  |  |  |
| US.42       | Void Constant setting12                 | -9999-9999    | 0                | R/W        | _                       | v, s, i, p                    | 0h1D2A                    | 4–106 |  |  |  |  |
| US.43       | Void Constant setting13                 | -9999-9999    | 0                | R/W        | _                       | v, s, i, p                    | 0h1D2B                    | 4–106 |  |  |  |  |
| US.44       | Void Constant setting14                 | -9999-9999    | 0                | R/W        | -                       | v, s, i, p                    | 0h1D2C                    | 4–106 |  |  |  |  |
| US.45       | Void Constant setting15                 | -9999-9999    | 0                | R/W        | _                       | v, s, i, p                    | 0h1D2D                    | 4–106 |  |  |  |  |
| US.46       | Void Constant setting16                 | -9999-9999    | 0                | R/W        | _                       | v, s, i, p                    | 0h1D2E                    | 4–106 |  |  |  |  |
| US.47       | Void Constant<br>setting17              | -9999-9999    | 0                | R/W        | _                       | v, s, i, p                    | 0h1D2F                    | 4–106 |  |  |  |  |
| US.48       | Void Constant<br>setting18              | -9999-9999    | 0                | R/W        | _                       | v, s, i, p                    | 0h1D30                    | 4–106 |  |  |  |  |
| US.49       | Void Constant<br>setting19              | -9999-9999    | 0                | R/W        | _                       | v, s, i, p                    | 0h1D31                    | 4–106 |  |  |  |  |
| US.50       | Void Constant<br>setting20              | -9999-9999    | 0                | R/W        | -                       | v, s, i, p                    | 0h1D32                    | 4–106 |  |  |  |  |
| US.51       | Void Constant<br>setting21              | -9999-9999    | 0                | R/W        | _                       | v, s, i, p                    | 0h1D33                    | 4–106 |  |  |  |  |

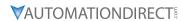

| USER SEQUENCE Parameter Group (US, USS) |                            |                             |                  |              |                         |                               |                           |       |  |  |
|-----------------------------------------|----------------------------|-----------------------------|------------------|--------------|-------------------------|-------------------------------|---------------------------|-------|--|--|
|                                         |                            | USER SEQUEN                 | CE Parame        | eter Gro     | oup (US, USS)           |                               |                           |       |  |  |
| Pr.<br>Code                             | Name                       | Setting Range               | Initial<br>Value | Run<br>R/W   | Parameter<br>Dependency | Compatible<br>Control<br>Mode | Comm.<br>Address<br>(Hex) | Ref.  |  |  |
| US.52                                   | Void Constant setting22    | -9999-9999                  | 0                | R/W          | _                       | v, s, i, p                    | 0h1D34                    | 4–106 |  |  |
| US.53                                   | Void Constant<br>setting23 | <b>-</b> 9999 <b>-</b> 9999 | 0                | R/W          | _                       | v, s, i, p                    | 0h1D35                    | 4–106 |  |  |
| US.54                                   | Void Constant<br>setting24 | _9999_9999                  | 0                | R/W          | -                       | v, s, i, p                    | 0h1D36                    | 4–106 |  |  |
| US.55                                   | Void Constant<br>setting25 | -9999-9999                  | 0                | R/W          | -                       | v, s, i, p                    | 0h1D37                    | 4–106 |  |  |
| US.56                                   | Void Constant<br>setting26 | -9999-9999                  | 0                | R/W          | -                       | v, s, i, p                    | 0h1D38                    | 4–106 |  |  |
| US.57                                   | Void Constant<br>setting27 | -9999-9999                  | 0                | R/W          | -                       | v, s, i, p                    | 0h1D39                    | 4–106 |  |  |
| US.58                                   | Void Constant<br>setting28 | -9999-9999                  | 0                | R/W          | -                       | v, s, i, p                    | 0h1D3A                    | 4–106 |  |  |
| US.59                                   | Void Constant<br>setting29 | -9999-9999                  | 0                | R/W          | -                       | v, s, i, p                    | 0h1D3B                    | 4–106 |  |  |
| US.60                                   | Void Constant<br>setting30 | -9999-9999                  | 0                | R/W          | -                       | v, s, i, p                    | 0h1D3C                    | 4–106 |  |  |
| US.80                                   | Analog input 1             | 0–12, 000                   | _                | Read<br>Only | CM.95=1 P2P<br>master   | v, s, i, p                    | 0h1D50                    | 4–106 |  |  |
| US.81                                   | Analog input2              | -12, 000-12, 000            | _                | Read<br>Only | CM.95=1 P2P<br>master   | v, s, i, p                    | 0h1D51                    | 4–106 |  |  |
| US.82                                   | Digital input              | 0-0x7F                      | _                | Read<br>Only | CM.95=1 P2P<br>master   | v, s, i, p                    | 0h1D52                    | 4–106 |  |  |
| US.85                                   | Analog output              | 0–10, 000                   | 0                | R/W          | CM.95=1 P2P<br>master   | v, s, i, p                    | 0h1D55                    | 4–106 |  |  |
| US.89                                   | Digital output             | 0-0x03                      | 0                | R/W          | CM.95=1 P2P<br>master   | v, s, i, p                    | 0h1D58                    | 4–106 |  |  |

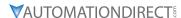

## **USER SEQUENCE FUNCTION PARAMETER GROUP (UF, USF)**

The USER SEQUENCE FUNCTION parameter group is labeled as follows:

- UF standard LED kepyad
- USF– optional LCD keypad

See "Table Legend" on page 4–3 for details on each column in the table below.

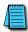

NOTE: User Sequence Function parameter group is only available when AP.2=1 or Cm.95=1

|             |                        | US      | SER SEQUENCE FU | NCTION Pa | ramete     | er Group (UF . I        | JSF)                          |                           |       |
|-------------|------------------------|---------|-----------------|-----------|------------|-------------------------|-------------------------------|---------------------------|-------|
| Pr.<br>Code | Name                   |         | Setting Range   |           | Run<br>R/W | Parameter<br>Dependency | Compatible<br>Control<br>Mode | Comm.<br>Address<br>(Hex) | Ref.  |
| UF.0        | Jump code              | 1–99    |                 | 41        | ♦R/W       | _                       | v, s, i, p                    | _                         | 3–5   |
|             |                        | 0       | NOP             |           |            |                         |                               |                           |       |
|             |                        | 1       | ADD             | -         |            |                         |                               |                           |       |
|             |                        | 2       | SUB             |           |            |                         |                               |                           |       |
|             |                        | 3       | ADDSUB          |           |            |                         |                               |                           |       |
|             |                        | 4       | MIN             |           |            |                         |                               |                           |       |
|             |                        | 5       | MAX             |           |            |                         |                               |                           |       |
|             |                        | 6       | ABS             |           |            |                         |                               |                           |       |
|             |                        | 7       | NEGATE          |           |            |                         |                               |                           |       |
|             |                        | 8       | MPYDIV          |           |            |                         |                               |                           |       |
|             |                        | 9       | REMAINDER       |           |            |                         |                               |                           |       |
|             |                        | 10      | COMPARE-GT      |           |            |                         |                               |                           |       |
|             |                        | 11      | COMPARE-GEQ     |           |            |                         |                               |                           |       |
|             |                        | 12      | COMPARE-EQUAL   |           |            |                         |                               |                           |       |
|             |                        | 13      | COMPARE-NEQUAL  |           |            |                         |                               |                           |       |
| UF.1        | User function1         | 14      | TIMER           | 0: NOP    | R/W        | _                       | v, s, i, p                    | 0h1E01                    | 4–106 |
|             |                        | 15      | LIMIT           |           |            |                         |                               |                           |       |
|             |                        | 16      | AND             |           |            |                         |                               |                           |       |
|             |                        | 17      | OR              |           |            |                         |                               |                           |       |
|             |                        | 18      | XOR             |           |            |                         |                               |                           |       |
|             |                        | 19      | ANDOR           |           |            |                         |                               |                           |       |
|             |                        | 20      | SWITCH          |           |            |                         |                               |                           |       |
|             |                        | 21      | BITTEST         |           |            |                         |                               |                           |       |
|             |                        | 22      | BITSET          |           |            |                         |                               |                           |       |
|             |                        | 23      | BITCLEAR        |           |            |                         |                               |                           |       |
|             |                        | 24      | LOWPASSFILTER   |           |            |                         |                               |                           |       |
|             |                        | 25      | PI_CONTORL      |           |            |                         |                               |                           |       |
|             |                        | 26      | PI_PROCESS      |           |            |                         |                               |                           |       |
|             |                        | 27      | UPCOUNT         |           |            |                         |                               |                           |       |
|             |                        | 28      | DOWNCOUNT       |           |            |                         |                               |                           |       |
| UF.2        | User function input1–A | 0–0xFFF | F               | 0         | R/W        | _                       | v, s, i, p                    | 0h1E02                    | 4–106 |
| UF.3        | User function input1–B | 0-0xFFF | F               | 0         | R/W        | _                       | v, s, i, p                    | 0h1E03                    | 4–106 |

|             |                        | USER SEQUENCE FU    | NCTION Pa        | ramete       | er Group (UF ,          | USF)                          |                           |       |
|-------------|------------------------|---------------------|------------------|--------------|-------------------------|-------------------------------|---------------------------|-------|
| Pr.<br>Code | Name                   | Setting Range       | Initial<br>Value | Run<br>R/W   | Parameter<br>Dependency | Compatible<br>Control<br>Mode | Comm.<br>Address<br>(Hex) | Ref.  |
| UF.4        | User function input1–C | 0-0xFFFF            | 0                | R/W          | -                       | v, s, i, p                    | 0h1E04                    | 4–106 |
| UF.5        | User function output1  | -32767-32767        | 0                | Read<br>Only | _                       | v, s, i, p                    | 0h1E05                    | 4–106 |
| UF.6        | User function 2        | See UF.1 for Values | 0: NOP           | R/W          | _                       | v, s, i, p                    | 0h1E06                    | 4–106 |
| UF.7        | User function input2–A | 0–0xFFFF            | 0                | R/W          | _                       | v, s, i, p                    | 0h1E07                    | 4–106 |
| UF.8        | User function input2–B | 0-0xFFFF            | 0                | R/W          | _                       | v, s, i, p                    | 0h1E08                    | 4–106 |
| UF.9        | User function input2–C | 0-0xFFFF            | 0                | R/W          | _                       | v, s, i, p                    | 0h1E09                    | 4–106 |
| UF.10       | User function output2  | -32767-32767        | 0                | Read<br>Only | _                       | v, s, i, p                    | 0h1E0A                    | 4–106 |
| UF.11       | User function3         | See UF.1 for Values | 0: NOP           | R/W          | -                       | v, s, i, p                    | 0h1E0B                    | 4–106 |
| UF.12       | User function input3–A | 0-0xFFFF            | 0                | R/W          | _                       | v, s, i, p                    | 0h1E0C                    | 4–106 |
| UF.13       | User function input3–B | 0-0xFFFF            | 0                | R/W          | _                       | v, s, i, p                    | 0h1E0D                    | 4–106 |
| UF.14       | User function input3–C | 0-0xFFFF            | 0                | R/W          | _                       | v, s, i, p                    | 0h1E0E                    | 4–106 |
| UF.15       | User function output3  | -32767-32767        | 0                | Read<br>Only | _                       | v, s, i, p                    | 0h1E0F                    | 4–106 |
| UF.16       | User function4         | See UF.1 for Values | 0: NOP           | R/W          | _                       | v, s, i, p                    | 0h1E10                    | 4–106 |
| UF.17       | User function input4–A | 0-0xFFFF            | 0                | R/W          | -                       | v, s, i, p                    | 0h1E11                    | 4–106 |
| UF.18       | User function input4–B | 0-0xFFFF            | 0                | R/W          | _                       | v, s, i, p                    | 0h1E12                    | 4–106 |
| UF.19       | User function input4–C | 0-0xFFFF            | 0                | R/W          | _                       | v, s, i, p                    | 0h1E13                    | 4–106 |
| UF.20       | User function output4  | -32767-32767        | 0                | Read<br>Only | _                       | v, s, i, p                    | 0h1E14                    | 4–106 |
| UF.21       | User function5         | See UF.1 for Values | 0: NOP           | R/W          | _                       | v, s, i, p                    | 0h1E15                    | 4–106 |
| UF.22       | User function input5–A | 0-0xFFFF            | 0                | R/W          | _                       | v, s, i, p                    | 0h1E16                    | 4–106 |
| UF.23       | User function input5–B | 0–0xFFFF            | 0                | R/W          | _                       | v, s, i, p                    | 0h1E17                    | 4–106 |
| UF.24       | User function input5–C | 0-0xFFFF            | 0                | R/W          | _                       | v, s, i, p                    | 0h1E18                    | 4–106 |
| UF.25       | User function output5  | -32767-32767        | 0                | Read<br>Only | -                       | v, s, i, p                    | 0h1E19                    | 4–106 |
| UF.26       | User function6         | See UF.1 for Values | 0: NOP           | R/W          | -                       | v, s, i, p                    | 0h1E1A                    | 4–106 |
| UF.27       | User function input6–A | 0-0xFFFF            | 0                | R/W          | _                       | v, s, i, p                    | 0h1E1B                    | 4–106 |
| UF.28       | User function input6–B | 0-0xFFFF            | 0                | R/W          | _                       | v, s, i, p                    | 0h1E1C                    | 4–106 |
| UF.29       | User function input6–C | 0-0xffff            | 0                | R/W          | _                       | v, s, i, p                    | 0h1E1D                    | 4–106 |
| UF.30       | User function output6  | -32767-32767        | 0                | Read<br>Only | _                       | v, s, i, p                    | 0h1E1E                    | 4–106 |
|             |                        |                     |                  |              |                         |                               |                           |       |

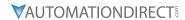

|             |                         | USER SEQUENCE FU    | NCTION Pa        | ramete       | er Group (UF , l        | USF)                          |                           |       |
|-------------|-------------------------|---------------------|------------------|--------------|-------------------------|-------------------------------|---------------------------|-------|
| Pr.<br>Code | Name                    | Setting Range       | Initial<br>Value | Run<br>R/W   | Parameter<br>Dependency | Compatible<br>Control<br>Mode | Comm.<br>Address<br>(Hex) | Ref.  |
| UF.31       | User function7          | See UF.1 for Values | 0: NOP           | R/W          | -                       | v, s, i, p                    | 0h1E1F                    | 4–106 |
| UF.32       | User function input7–A  | 0-0xFFFF            | 0                | R/W          | _                       | v, s, i, p                    | 0h1E20                    | 4–106 |
| UF.33       | User function input7–B  | 0–0xFFFF            | 0                | R/W          | _                       | v, s, i, p                    | 0h1E21                    | 4–106 |
| UF.34       | User function input7–C  | 0–0xFFFF            | 0                | R/W          | _                       | v, s, i, p                    | 0h1E22                    | 4–106 |
| UF.35       | User function output7   | -32767-32767        | 0                | Read<br>Only | _                       | v, s, i, p                    | 0h1E23                    | 4–106 |
| UF.36       | User function8          | See UF.1 for Values | 0: NOP           | R/W          | _                       | v, s, i, p                    | 0h1E24                    | 4–106 |
| UF.37       | User function input8–A  | 0–0xFFFF            | 0                | R/W          | _                       | v, s, i, p                    | 0h1E25                    | 4–106 |
| UF.38       | User function input8–B  | 0-0xffff            | 0                | R/W          | _                       | v, s, i, p                    | 0h1E26                    | 4–106 |
| UF.39       | User function input8–C  | 0–0xFFFF            | 0                | R/W          | _                       | v, s, i, p                    | 0h1E27                    | 4–106 |
| UF.40       | User function output8   | -32767-32767        | 0                | Read<br>Only | _                       | v, s, i, p                    | 0h1E28                    | 4–106 |
| UF.41       | User function9          | See UF.1 for Values | 0: NOP           | R/W          | _                       | v, s, i, p                    | 0h1E29                    | 4–106 |
| UF.42       | User function input9–A  | 0-0xFFFF            | 0                | R/W          | _                       | v, s, i, p                    | 0h1E2A                    | 4–106 |
| UF.43       | User function input9–B  | 0-0xFFFF            | 0                | R/W          | _                       | v, s, i, p                    | 0h1E2B                    | 4–106 |
| UF.44       | User function input9–C  | 0–0xFFFF            | 0                | R/W          | _                       | v, s, i, p                    | 0h1E2C                    | 4–106 |
| UF.45       | User function output9   | -32767-32767        | 0                | Read<br>Only | _                       | v, s, i, p                    | 0h1E2D                    | 4–106 |
| UF.46       | User function10         | See UF.1 for Values | 0: NOP           | R/W          | _                       | v, s, i, p                    | 0h1E2E                    | 4–106 |
| UF.47       | User function input10–A | 0–0xFFFF            | 0                | R/W          | _                       | v, s, i, p                    | 0h1E2F                    | 4–106 |
| UF.48       | User function input10–B | 0–0xFFFF            | 0                | R/W          | _                       | v, s, i, p                    | 0h1E30                    | 4–106 |
| UF.49       | User function input10–C | 0-0xFFFF            | 0                | R/W          | -                       | v, s, i, p                    | 0h1E31                    | 4–106 |
| UF.50       | User function output10  | -32767-32767        | 0                | Read<br>Only | _                       | v, s, i, p                    | 0h1E32                    | 4–106 |
| UF.51       | User function11         | See UF.1 for Values | 0: NOP           | R/W          | -                       | v, s, i, p                    | 0h1E33                    | 4–106 |
| UF.52       | User function input11–A | 0-0xFFFF            | 0                | R/W          | -                       | v, s, i, p                    | 0h1E34                    | 4–106 |
| UF.53       | User function input11–B | 0-0xFFFF            | 0                | R/W          | -                       | v, s, i, p                    | 0h1E35                    | 4–106 |
| UF.54       | User function input11–C | 0–0xFFFF            | 0                | R/W          | _                       | v, s, i, p                    | 0h1E36                    | 4–106 |
| UF.55       | User function output11  | -32767-32767        | 0                | Read<br>Only | -                       | v, s, i, p                    | 0h1E37                    | 4–106 |
| UF.56       | User function12         | See UF.1 for Values | 0: NOP           | R/W          | _                       | v, s, i, p                    | 0h1E38                    | 4–106 |
| UF.57       | User function input12–A | 0–0xFFFF            | 0                | R/W          | -                       | v, s, i, p                    | 0h1E39                    | 4–106 |
|             |                         |                     |                  |              |                         |                               |                           |       |

| USER SEQUENCE FUNCTION Parameter Group (UF, USF) |                                                                                                    |                                                                                                    |                                                                                                    |                                                                                                    |                               |                           |       |  |  |  |
|--------------------------------------------------|----------------------------------------------------------------------------------------------------|----------------------------------------------------------------------------------------------------|----------------------------------------------------------------------------------------------------|----------------------------------------------------------------------------------------------------|-------------------------------|---------------------------|-------|--|--|--|
| Name                                             | Setting Range                                                                                                    | Initial<br>Value                                                                                                    | Run<br>R/W                                                                                                    | Parameter<br>Dependency                                                                                                    | Compatible<br>Control<br>Mode | Comm.<br>Address<br>(Hex) | Ref.  |  |  |  |
| User function input12–B                          | 0-0xFFFF                                                                                                    | 0                                                                                                    | R/W                                                                                                    | _                                                                                                    | v, s, i, p                    | 0h1E3A                    | 4–106 |  |  |  |
| User function input12–C                          | 0-0xFFFF                                                                                                    | 0                                                                                                    | R/W                                                                                                    | -                                                                                                    | v, s, i, p                    | 0h1E3B                    | 4–106 |  |  |  |
| User function output12                           | -32767-32767                                                                                                    | 0                                                                                                    | Read<br>Only                                                                                                    | _                                                                                                    | v, s, i, p                    | 0h1E3C                    | 4–106 |  |  |  |
| User function13                                  | See UF.1 for Values                                                                                                    | 0: NOP                                                                                                    | R/W                                                                                                    | -                                                                                                    | v, s, i, p                    | 0h1E3D                    | 4–106 |  |  |  |
| User function input13–A                          | 0-0xFFFF                                                                                                    | 0                                                                                                    | R/W                                                                                                    | _                                                                                                    | v, s, i, p                    | 0h1E3E                    | 4–106 |  |  |  |
| User function input13–B                          | 0–0xFFFF                                                                                                    | 0                                                                                                    | R/W                                                                                                    | _                                                                                                    | v, s, i, p                    | 0h1E3F                    | 4–106 |  |  |  |
| User function input13–C                          | 0-0xffff                                                                                                    | 0                                                                                                    | R/W                                                                                                    | _                                                                                                    | v, s, i, p                    | 0h1E40                    | 4–106 |  |  |  |
| User function output13                           | -32767-32767                                                                                                    | 0                                                                                                    | Read<br>Only                                                                                                    | _                                                                                                    | v, s, i, p                    | 0h1E41                    | 4–106 |  |  |  |
| User function14                                  | See UF.1 for Values                                                                                                    | 0: NOP                                                                                                    | R/W                                                                                                    | -                                                                                                    | v, s, i, p                    | 0h1E42                    | 4–106 |  |  |  |
| User function input14–A                          | 0-0xFFFF                                                                                                    | 0                                                                                                    | R/W                                                                                                    | -                                                                                                    | v, s, i, p                    | 0h1E43                    | 4–106 |  |  |  |
| User function input14–B                          | 0-0xFFFF                                                                                                    | 0                                                                                                    | R/W                                                                                                    | -                                                                                                    | v, s, i, p                    | 0h1E44                    | 4–106 |  |  |  |
| User function input14–C                          | 0-0xFFFF                                                                                                    | 0                                                                                                    | R/W                                                                                                    | -                                                                                                    | v, s, i, p                    | 0h1E45                    | 4–106 |  |  |  |
| User function output14                           | -32767-32767                                                                                                    | 0                                                                                                    | Read<br>Only                                                                                                    | -                                                                                                    | v, s, i, p                    | 0h1E46                    | 4–106 |  |  |  |
| User function15                                  | See UF.1 for Values                                                                                                    | 0: NOP                                                                                                    | R/W                                                                                                    | _                                                                                                    | v, s, i, p                    | 0h1E47                    | 4–106 |  |  |  |
| User function input15–A                          | 0-0xFFFF                                                                                                    | 0                                                                                                    | R/W                                                                                                    | _                                                                                                    | v, s, i, p                    | 0h1E48                    | 4–106 |  |  |  |
| User function input15–B                          | 0-0xFFFF                                                                                                    | 0                                                                                                    | R/W                                                                                                    | _                                                                                                    | v, s, i, p                    | 0h1E49                    | 4–106 |  |  |  |
| User function input15–C                          | 0-0xFFFF                                                                                                    | 0                                                                                                    | R/W                                                                                                    | _                                                                                                    | v, s, i, p                    | 0h1E4A                    | 4–106 |  |  |  |
| User function output15                           | -32767-32767                                                                                                    | 0                                                                                                    | Read<br>Only                                                                                                    | -                                                                                                    | v, s, i, p                    | 0h1E4B                    | 4–106 |  |  |  |
| User function 16                                 | See UF.1 for Values                                                                                                    | 0: NOP                                                                                                    | R/W                                                                                                    | _                                                                                                    | v, s, i, p                    | 0h1E4C                    | 4–106 |  |  |  |
| User function input16–A                          | 0-0xFFFF                                                                                                    | 0                                                                                                    | R/W                                                                                                    | _                                                                                                    | v, s, i, p                    | 0h1E4D                    | 4–106 |  |  |  |
| User function input16–B                          | 0-0xFFFF                                                                                                    | 0                                                                                                    | R/W                                                                                                    | -                                                                                                    | v, s, i, p                    | 0h1E4E                    | 4–106 |  |  |  |
| User function input16–C                          | 0-0xFFFF                                                                                                    | 0                                                                                                    | R/W                                                                                                    | -                                                                                                    | v, s, i, p                    | 0h1E4F                    | 4–106 |  |  |  |
| User function output16                           | -32767-32767                                                                                                    | 0                                                                                                    | Read<br>Only                                                                                                    | _                                                                                                    | v, s, i, p                    | 0h1E50                    | 4–106 |  |  |  |
| User function 17                                 | See UF.1 for Values                                                                                                    | 0: NOP                                                                                                    | R/W                                                                                                    | _                                                                                                    | v, s, i, p                    | 0h1E51                    | 4–106 |  |  |  |
| User function input17–A                          | 0-0xFFFF                                                                                                    | 0                                                                                                    | R/W                                                                                                    | _                                                                                                    | v, s, i, p                    | 0h1E52                    | 4–106 |  |  |  |
| User function input17–B                          | 0-0xFFFF                                                                                                    | 0                                                                                                    | R/W                                                                                                    | -                                                                                                    | v, s, i, p                    | 0h1E53                    | 4–106 |  |  |  |
| User function input17–C                          | 0–0xFFFF                                                                                                    | 0                                                                                                    | R/W                                                                                                    | _                                                                                                    | v, s, i, p                    | 0h1E54                    | 4–106 |  |  |  |
|                                                  | User function input12–B User function input12–C User function output12 User function input13–A User function input13–B User function input13–C User function output13 User function input14–A User function input14–A User function input14–C User function input14–C User function input14–C User function input14–C User function input15–A User function input15–A User function input15–B User function input15–C User function input15–C User function input16–A User function input16–A User function input16–B User function input16–B User function input16–C User function input16–C User function input17–A User function input17–A User function input17–A User function input17–A User function input17–A | User function input12–B User function input12–C User function output12 User function input13 User function input13–A User function input13–A User function input13–B User function input13–C User function input13–C User function input13–C User function input13–C User function input14–A User function input14–A User function input14–B User function input14–B User function input14–C User function input14–C User function input15 User function input15 User function input16 User function input16 User function input16 User function input16 User function input16 User function input16 User function input16 User function input16 User function input16 User function input16 User function input16 User function input16 User function input17 User function input17 User function input18 User function input18 User function input18 User function input18 User function input18 User function input18 User function input18 User function input18 User function input18 User function input18 User function input18 User function | User function input13—B User function input12—B User function output12 User function output12 User function output12 User function output12 User function output12 User function output13 User function output13—B User function input13—B O—0xFFFF O User function input13—B O—0xFFFF O User function output13 User function input13—C User function output13 User function output13 User function output13 User function output14 User function output14 User function output14 User function output14—B User function output14—B User function output14—B User function output15 User function output15 User function output15 User function output15—A User function output15—B User function output15—B User function output15 User function output15 User function output15 User function output15 User function output15 User function output15 User function output15 User function output15 User function output16 User function output16 User function output17 User function output17 User function output18 User function output18 User function output19 User function output19 User | Name         Setting Range         Initial Value         R/W           User function input12-B         0-0xFFFF         0         R/W           User function input12-C         0-0xFFFF         0         R/W           User function output12         -32767-32767         0         Read Only           User function input13-A         0-0xFFFF         0         R/W           User function input13-A         0-0xFFFF         0         R/W           User function input13-B         0-0xFFFF         0         R/W           User function input13-B         0-0xFFFF         0         R/W           User function input13-B         0-0xFFFF         0         R/W           User function input13-B         0-0xFFFF         0         R/W           User function output13         -32767-32767         0         Read Only           User function input14-B         0-0xFFFF         0         R/W           User function input14-B         0-0xFFFF         0         R/W           User function input14-B         0-0xFFFF         0         R/W           User function output14         -32767-32767         0         Read Only           User function input15-B         0-0xFFFF         0         R/W | Name                          | Name                      | Name  |  |  |  |

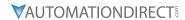

|             |                         | USER SEQUENCE FU    | NCTION Pai       | ramete       | r Group (UF , l         | JSF)                          |                           |       |
|-------------|-------------------------|---------------------|------------------|--------------|-------------------------|-------------------------------|---------------------------|-------|
| Pr.<br>Code | Name                    | Setting Range       | Initial<br>Value | Run<br>R/W   | Parameter<br>Dependency | Compatible<br>Control<br>Mode | Comm.<br>Address<br>(Hex) | Ref.  |
| UF.85       | User function output17  | -32767-32767        | 0                | Read<br>Only | _                       | v, s, i, p                    | 0h1E55                    | 4–106 |
| UF.86       | User function 18        | See UF.1 for Values | 0: NOP           | R/W          | _                       | v, s, i, p                    | 0h1E56                    | 4–106 |
| UF.87       | User function input18–A | 0-0xFFFF            | 0                | R/W          | _                       | v, s, i, p                    | 0h1E57                    | 4–106 |
| UF.88       | User function input18–B | 0-0xFFFF            | 0                | R/W          | -                       | v, s, i, p                    | 0h1E58                    | 4–106 |
| UF.89       | User function input18–C | 0-0xFFFF            | 0                | R/W          | -                       | v, s, i, p                    | 0h1E59                    | 4–106 |
| UF.90       | User function output18  | -32767-32767        | 0                | Read<br>Only | _                       | v, s, i, p                    | 0h1E5A                    | 4–106 |

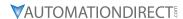

# TRIP MODE (TRP LAST-X)

The Trip Mode menu is only available on the LCD keypad. It will display only when there are active faults or fault history. It is labeled as follows:

- n/a standard LED kepyad
- TRP- optional LCD keypad

|             | Ti                                      | rip Mod | e (TRP Last-x | <u>(</u>      |                            |
|-------------|-----------------------------------------|---------|---------------|---------------|----------------------------|
| Pr.<br>Code | Name                                    | Sett    | ting Range    | Initial Value | Compatible Control<br>Mode |
| 00          | Trip type display                       | -       |               | -             | v, s, i, p                 |
| 01          | Frequency reference at trip             | -       |               | -             | v, s, i, p                 |
| 02          | Output current at trip                  | -       |               | -             | v, s, i, p                 |
| 03          | Acceleration/Deceleration state at trip | -       |               | -             | v, s, i, p                 |
| 04          | DC section state                        | -       |               | -             | v, s, i, p                 |
| 05          | NTC temperature                         | -       |               | -             | v, s, i, p                 |
| 06          | Input terminal state                    | -       |               | 0000 0000     | v, s, i, p                 |
| 07          | Output terminal state                   | -       |               | 000           | v, s, i, p                 |
| 08          | Trip time after Power on                | -       |               | 0/00/00 00:00 | v, s, i, p                 |
| 09          | Trip time after operation start         | -       |               | 0/00/00 00:00 | v, s, i, p                 |
| 10          | Delete trip history                     | 0       | No            |               | v.c.i.n                    |
| 10          | Delete trip history                     | 1       | Yes           |               | v, s, i, p                 |

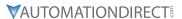

## **CONFIG MODE (CNF)**

The Config menu is only available on the LCD keypad. Config Mode menu is labeled as follows:

- n/a standard LED kepyad
- CNF. optional LCD keypad

|             |                              |           | Config Mode (CNF | )                 |                               |       |
|-------------|------------------------------|-----------|------------------|-------------------|-------------------------------|-------|
| Pr.<br>Code | Name                         | :         | Setting Range    | Initial Value     | Compatible<br>Control<br>Mode | Ref.  |
| 0           | Jump code                    | 1-99      |                  | 42                | v, s, i, p                    | 3–5   |
| 1           | Keypad language selection    | 0 : Engli | sh               | 0: English        | v, s, i, p                    | 4–191 |
| 2           | LCD contrast adjustment      | -         |                  | -                 | v, s, i, p                    | 4–179 |
| 3           | Multi keypad ID              | 3-99      |                  | 3                 | v, s, i, p                    | 4–105 |
| 10          | Inverter (Drive) S/W version | -         |                  | -                 | v, s, i, p                    | 4–179 |
| 11          | LCD keypad S/W version       | -         |                  | -                 | v, s, i, p                    | 4–179 |
| 12          | LCD keypad title version     | -         |                  | -                 | v, s, i, p                    | 4–179 |
|             |                              | 0         | Frequency        |                   |                               |       |
|             |                              | 1         | Speed            |                   |                               |       |
|             |                              | 2         | Output Current   |                   |                               |       |
|             |                              | 3         | Output Voltage   |                   |                               |       |
|             |                              | 4         | Output Power     |                   |                               |       |
|             |                              | 5         | WHour Counter    |                   |                               |       |
|             |                              | 6         | DCLink Voltage   |                   |                               |       |
|             |                              | 7         | DI State         |                   |                               |       |
|             |                              | 8         | DO State         |                   |                               |       |
|             |                              | 9         | V1 Monitor(V)    |                   |                               |       |
|             |                              | 10        | V1 Monitor(%)    |                   |                               |       |
| 20          | Status window display item   | 13        | V2 Monitor(V)    | 0: Frequency      | v, s, i, p                    | 4–192 |
|             |                              | 14        | V2 Monitor(%)    |                   |                               |       |
|             |                              | 15        | I2 Monitor(mA)   |                   |                               |       |
|             |                              | 16        | I2 Monitor(%)    |                   |                               |       |
|             |                              | 17        | PID Output       |                   |                               |       |
|             |                              | 18        | PID Ref Value    |                   |                               |       |
|             |                              | 19        | PID Fdb Value    |                   |                               |       |
|             |                              | 20        | Torque           |                   |                               |       |
|             |                              | 21        | Torque Limit     |                   |                               |       |
|             |                              | 23        | Speed Limit      |                   |                               |       |
|             |                              | 24        | Load Speed       |                   |                               |       |
|             |                              | 25        | Temperature      |                   |                               |       |
| 21          | Monitor mode display item1   |           | le 20 for values | 0: Frequency      | v, s, i, p                    | 4–192 |
| 22          | Monitor mode display item2   |           | le 20 for values | 2: Output Current | v, s, i, p                    | 4–192 |
| 23          | Monitor mode display item3   |           | le 20 for values | 3: Output Voltage | v, s, i, p                    | 4–192 |
|             |                              | 0         | No               |                   |                               |       |
| 24          | Monitor mode initialization  | 1         | Yes              | 0: No             | v, s, i, p                    | 4–192 |
|             |                              | 1 103     |                  |                   |                               |       |

|             |                                    | С                      | onfig Mode (CNF | 7)            |                               |       |
|-------------|------------------------------------|------------------------|-----------------|---------------|-------------------------------|-------|
| Pr.<br>Code | Name                               |                        | Setting Range   | Initial Value | Compatible<br>Control<br>Mode | Ref.  |
|             |                                    | 0                      | None            |               |                               |       |
| 30          | Option slot 1 type display         | 6                      | Ethernet        | 0: None       | v, s, i, p                    | 4–179 |
|             |                                    | 9                      | CANopen         |               |                               |       |
| 31          | Option slot 2 type display         | See code               | e 30 for values | 0: None       | v, s, i, p                    | 4–179 |
| 32          | Option slot 3 type display         | See code 30 for values |                 | 0: None       | v, s, i, p                    | 4–179 |
|             |                                    | 0                      | No              |               |                               |       |
|             |                                    | 1 All Grp 2 DRV Grp    |                 |               |                               |       |
|             |                                    |                        |                 |               |                               |       |
|             |                                    | 3                      | BAS Grp         |               |                               |       |
|             |                                    | 4                      | ADV Grp         |               |                               |       |
|             |                                    | 5                      | CON Grp         |               |                               |       |
|             |                                    | 6                      | IN Grp          |               |                               | 4–174 |
| 40          | Parameter initialization           | 7                      | OUT Grp         |               | v, s, i, p                    |       |
|             |                                    | 8                      | COM Grp         |               |                               |       |
|             |                                    | 9                      | APP Grp         |               |                               |       |
|             |                                    | 11                     | APO Grp         |               |                               |       |
|             |                                    | 12                     | PRT Grp         |               |                               |       |
|             |                                    | 13                     | M2 Grp          |               |                               |       |
|             |                                    | 14                     | USS Grp         |               |                               |       |
|             |                                    | 15                     | USF Grp         |               |                               |       |
|             |                                    | 0                      | View All        |               |                               |       |
| 41          | Display changed Parameter          | 1                      | View Changed    | 0: View All   | v, s, i, p                    | 4–177 |
|             |                                    | 0                      | None            |               |                               |       |
|             |                                    | 1                      | JOG Key         |               |                               |       |
| 42          | Multi key item                     | 2                      | Local/Remote    | 0: None       | v, s, i, p                    | 4–177 |
|             |                                    | 3                      | UserGrp SelKey  |               |                               |       |
|             |                                    | 4                      | Multi KPD       |               |                               |       |
| 43          | Macro function item                | 0                      | None            | 0: None       | v, s, i, p                    |       |
|             | Tito biotomo delle C               | 0                      | No              | 0: NI=        |                               | 4 170 |
| 44          | Trip history deletion              | 1                      | Yes             | 0: No         | v, s, i, p                    | 4–179 |
| 45          | Harris I I I I                     | 0                      | No              | 0: NI=        |                               | 4 177 |
| 45          | User registration code deletion    | 1                      | Yes             | 0: No         | v, s, i, p                    | 4–177 |
| 16          | Dood novement                      | 0                      | No              | O. N.s        |                               | A 174 |
| 46          | Read parameters                    | 1                      | Yes             | 0: No         | v, s, i, p                    | 4–174 |
| 47          | Muito maranasta :-                 | 0                      | No              | 0. N.         |                               | 4 174 |
| 47          | Write parameters                   | 1                      | Yes             | 0: No         | v, s, i, p                    | 4–174 |
| 10          | Cave navamentare                   | 0                      | No              | O. N.c        |                               | 1 174 |
| 48          | Save parameters                    | 1 Yes                  |                 | 0: No         | v, s, i, p                    | 4–174 |
| 50          | Hide parameter mode                | 0-9999                 | •               | Un-locked     | v, s, i, p                    | 4–175 |
| 51          | Password for hiding parameter mode | 0-9999                 |                 | Password      | v, s, i, p                    | 4–175 |
| 52          | Lock parameter edit                | 0-9999                 |                 | Unlocked      | v, s, i, p                    | 4–175 |

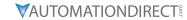

|             |                                                 | С       | onfig Mode (CNF) |               |                               |       |
|-------------|-------------------------------------------------|---------|------------------|---------------|-------------------------------|-------|
| Pr.<br>Code | Name                                            | S       | Setting Range    | Initial Value | Compatible<br>Control<br>Mode | Ref.  |
| 53          | Password for locking parameter edit             | 0-9999  |                  | Password      | v, s, i, p                    | 4–175 |
| 60          | Additional title update                         | 0       | No<br>Yes        | 0:No          | v, s, i, p                    | 4–179 |
| 61          | Simple parameter setting                        | 0       | No<br>Yes        | - 1:Yes       | v, s, i, p                    | 4–177 |
| 62          | Power consumption initialization                | 0       | No<br>Yes        | 0:No          | v, s, i, p                    | 4–179 |
| 70          | Accumulated drive motion time                   | 00000DA | AY 00:00         | -             | v, s, i, p                    | 4–194 |
| 71          | Accumulated drive operation time                | 00000DA | AY 00:00         | -             | v, s, i, p                    | 4–194 |
| 72          | Accumulated drive operation time initialization | 0       | No<br>Yes        | 0:No          | v, s, i, p                    | 4–194 |
| 74          | Accumulated cooling fan operation time          | 00000DA | AY 00:00         | -             | v, s, i, p                    | 4–194 |
| 75          | Reset of accumulated cooling fan operation time | 0       | No<br>Yes        | 0:No          | v, s, i, p                    | 4–194 |
| 76          | CPU Fan Time                                    | 00000DA | AY 00:00         | _             | v, s, i, p                    |       |
| 77          | CPU Fan Time Reset                              | 0       | No<br>Yes        | 0: No         | v, s, i, p                    |       |

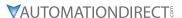

#### IRONHORSE® ACN DRIVE OPERATION AND PARAMETER DETAILS

This section describes in detail the function of each parameter, parameter interaction, and how to configure drive functionality via parameters. There are 3 main sections:

- Learning Basic Features
- 2) Learning Advanced Features
- 3) Learning Protection Features

| Pr. Group | Pr. Code | Name | LCD Display | Parameter Setting | Setting Range | Unit |
|-----------|----------|------|-------------|-------------------|---------------|------|
| x         | х        | х    | х           | x                 | х             | x    |

#### CHART KEY

- Group = Parameter Group, designated by one of the following:
  - » 2 letter group abbreviation
  - » Operation (initial parameter group on Drive LED with no 2 letter designation)
  - » CNF (group available in optional LCD display only)
- Code = Parameter number, or full parameter group/code designation, i.e. dr.1
- Name = Parameter Description
- LCD Display = Parameter description seen on optional ACN-LCD display
- Parameter Setting = Applicable parameter setting value and function
- Setting Range = Full Range of parameter settings
- Unit = Engineering unit

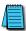

NOTE: Parameters can be restored to their default values using dr.93.

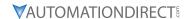

## **LEARNING BASIC FEATURES**

This section describes the basic features of the ACN drive. Check the reference page in the table to see the detailed description for each of the advanced features.

| Basic Tasks                                                                     | Description                                                                                                    | Ref.         |
|---------------------------------------------------------------------------------|----------------------------------------------------------------------------------------------------|--------------|
| Frequency reference source configuration for the keypad                         | Configures the drive to allow you to setup or modify frequency reference using the Keypad.                                                                                                    | 4–67         |
| Frequency reference source configuration for the terminal block (input voltage) | Configures the drive to allow input voltages at the terminal block (V1, V2) and to setup or modify a frequency reference.                                                                                                    | 4–68<br>4–73 |
| Frequency reference source configuration for the terminal block (input current) | Configures the drive to allow input currents at the terminal block (I2) and to setup or modify a frequency reference.                                                                                                    | 4–72         |
| Frequency reference source configuration for the terminal block (input pulse)   | Configures the drive to allow input pulse at the terminal block P5(TI) and to setup or modify a frequency reference.                                                                                                    | 4–74         |
| Frequency reference source configuration for RS-485 communication               | Configures the drive to allow communication signals from upper level controllers, such as PLCs or PCs, and to setup or modify a frequency reference.                                                                                                    | 4–75         |
| Frequency control using analog inputs                                           | Enables the user to hold a frequency using analog inputs at terminals.                                                                                                    | 4–75         |
| Motor operation display options                                                 | Configures the display of motor operation values. Motor operation is displayed either in frequency (Hz) or speed (rpm).                                                                                                    | 4–76         |
| Multi-step speed (frequency) configuration                                      | Configures multi–step frequency operations by receiving an input at the terminals defined for each step frequency.                                                                                                    | 4–76         |
| Command source configuration for keypad buttons                                 | Configures the drive to allow the manual operation of the [FWD], [REV] and [Stop] keys.                                                                                                    | 4–78         |
| Command source configuration for terminal block inputs (2-wire)                 | Configures the drive to accept inputs at the FX/RX terminals.                                                                                                    | 4–79         |
| Command source configuration for RS-485 communication                           | Configures the drive to accept communication signals from upper level controllers, such as PLCs or PCs.                                                                                                    | 4–80         |
| Local/remote switching via the [ESC] key                                        | Configures the drive to switch between local and remote operation modes when the [ESC] key is pressed.  When the drive is operated using remote inputs (any input other than one from the keypad), this configuration can be used to perform maintenance on the drive, without losing or altering saved parameter settings. It can also be used to override remotes and use the keypad immediately in emergencies. | 4–81         |
| Motor rotation control                                                          | Configures the drive to limit a motor's rotation direction.                                                                                                    | 4–83         |
| Automatic start-up at power-on                                                  | Configures the drive to start operating at power–on. With this configuration, the drive begins to run and the motor accelerates as soon as power is supplied to the drive. To use automatic start–up configuration, the operation command terminals at the terminal block must be turned on.                                                                                                    | 4–84         |
| Automatic restart after reset of a fault trip condition                         | Configures the drive to start operating when the drive is reset following a fault trip. In this configuration, the drive starts to run and the motor accelerates as soon as the drive is reset following a fault trip condition.  For automatic start—up configuration to work, the operation command terminals at the terminal block must be turned on.                                                           | 4–85         |
| Acc/Dec time configuration based on the Max. Frequency                          | Configures the acceleration and deceleration times for a motor based on a defined maximum frequency.                                                                                                    | 4–86         |
| Acc/Dec time configuration based on the frequency reference                     | Configures acceleration and deceleration times for a motor based on a defined frequency reference.                                                                                                    | 4–87         |
| Multi-stage Acc/Dec time configuration using the multi-function terminal        | Configures multi–stage acceleration and deceleration times for a motor based on defined parameters for the multi–function terminals.                                                                                                    | 4–87         |
| Acc/Dec time transition speed (frequency) configuration                         | Enables modification of acceleration and deceleration gradients without configuring the multi–functional terminals.                                                                                                    | 4–88         |
| Acc/Dec pattern configuration                                                   | Enables modification of the acceleration and deceleration gradient patterns.  Basic patterns to choose from include linear and S–curve patterns.                                                                                                    | 4–90         |
| Acc/Dec stop command                                                            | Stops the current acceleration or deceleration and controls motor operation at a constant speed. Multi–function terminals must be configured for this command .                                                                                                    | 4–92         |

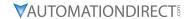

| Basic Tasks                                         | Description                                                                                                    | Ref.  |
|-----------------------------------------------------|----------------------------------------------------------------------------------------------------|-------|
| Linear V/F pattern operation                        | Configures the drive to run a motor at a constant torque. To maintain the required torque, the operating frequency may vary during operation.                                                                                                    | 4–92  |
| Square reduction V/F pattern operation              | Configures the drive to run the motor at a square reduction V/F pattern. Fans and pumps are appropriate loads for square reduction V/F operation.                                                                                                   | 4–93  |
| User V/F pattern configuration                      | Enables the user to configure a V/F pattern to match the characteristics of a motor. This configuration is for special–purpose motor applications to achieve optimal performance.                                                                   | 4–94  |
| Manual torque boost                                 | Manual configuration of the drive to produce a momentary torque boost. This configuration is for loads that require a large amount of starting torque, such as elevators or lifts.                                                                  | 4–95  |
| Automatic torque boost                              | Automatic configuration of the drive that provides "auto tuning" that produces a momentary torque boost. This configuration is for loads that require a large amount of starting torque, such as elevators or lifts.                                | 4–95  |
| Output voltage adjustment                           | Adjusts the output voltage to the motor when the power supply to the drive differs from the motor's rated input voltage.                                                                                                    | 4–96  |
| Accelerating start                                  | Accelerating start is the general way to start motor operation. The typical application configures the motor to accelerate to a target frequency in response to a run command, however there may be other start or acceleration conditions defined. | 4–96  |
| Start after DC braking                              | Configures the drive to perform DC braking before the motor starts rotating again. This configuration is used when the motor will be rotating before the voltage is supplied from the drive.                                                        | 4–96  |
| Deceleration stop                                   | Deceleration stop is the typical method used to stop a motor. The motor decelerates to 0Hz and stops on a stop command, however there may be other stop or deceleration conditions defined.                                                         | 4–97  |
| Stopping by DC braking                              | Configures the drive to apply DC braking during motor deceleration. The frequency at which DC braking occurs must be defined and during deceleration, when the motor reaches the defined frequency, DC braking is applied.                          | 4–98  |
| Free-run stop                                       | Configures the drive to stop output to the motor using a stop command. The motor will free–run until it slows down and stops.                                                                                                    | 4–99  |
| Power braking                                       | Configures the drive to provide optimal, motor deceleration, without tripping over–voltage protection.                                                                                                    | 4–99  |
| Start/maximum frequency configuration               | Configures the frequency reference limits by defining a start frequency and a maximum frequency.                                                                                                    | 4–100 |
| Upper/lower frequency limit configuration           | Configures the frequency reference limits by defining an upper limit and a lower limit.                                                                                                    | 4–100 |
| Frequency jump                                      | Configures the drive to avoid running a motor in mechanically resonating frequencies.                                                                                                    | 4–101 |
| 2nd Operation Configuration                         | Used to configure the 2nd operation mode and switch between the operation modes according to your requirements.                                                                                                    | 4–102 |
| Multi-function input terminal control configuration | Enables the user to improve the responsiveness of the multi-function input terminals.                                                                                                    | 4–103 |
| P2P communication configuration                     | Configures the drive to share input and output devices with other drives.                                                                                                    | 4–104 |
| Multi-keypad configuration                          | Enables the user to monitor multiple drives with one monitoring device.                                                                                                    | 4–105 |
| User sequence configuration                         | Enables the user to implement simple sequences using various function blocks.                                                                                                    | 4–106 |

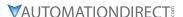

### SETTING FREQUENCY REFERENCE

The ACN drive provides several methods to setup and modify a frequency reference for an operation. The keypad, analog inputs [for example voltage (V1, V2) and current (I2) signals], or RS-485 (digital signals from higher-level controllers, such as PC or PLC) can be used. If UserSeqLink is selected, the common area can be linked with user sequence output and can be used as frequency reference.

| Pr. Group | Pr.<br>Code | Name                          | LCD Display  | Parameter Setting |             | Setting Range | Unit |
|-----------|-------------|-------------------------------|--------------|-------------------|-------------|---------------|------|
|           |             |                               |              | 0                 | Keypad–1    |               |      |
|           |             |                               |              | 1                 | Keypad–2    | 0-12          |      |
|           | Frq         | Frequency<br>reference source | Ref Freq Src | 2                 | V1          |               | -    |
|           |             |                               |              | 4                 | V2          |               |      |
| Operation |             |                               |              | 5                 | I2          |               |      |
|           |             |                               |              | 6                 | Int 485     |               |      |
|           |             |                               |              | 8                 | Field Bus   |               |      |
|           |             |                               |              | 9                 | UserSeqLink |               |      |
|           |             |                               |              | 12                | Pulse       |               |      |

### KEYPAD AS THE SOURCE (KEYPAD-1 SETTING)

You can modify frequency reference by using the keypad and apply changes by pressing the [ENT] key. To use the keypad as a frequency reference input source, go to the Frq (Frequency reference source) code in the Operation group and change the parameter value to 0 (Keypad–1). Input the frequency reference for an operation at the 0.00(Command Frequency) code in the Operation group.

| Pr. Group                                                                                       | Pr.<br>Code | Name                       | LCD Display  | Parameter Setting |          | Setting Range   | Unit |
|-------------------------------------------------------------------------------------------------|-------------|----------------------------|--------------|-------------------|----------|-----------------|------|
| Operation                                                                                       | Frq         | Frequency reference source | Freq Ref Src | 0                 | Keypad–1 | /pad-1 0-12     |      |
|                                                                                                 | 0.00        | Frequency reference        | _            | 0.00              |          | Min to Max Frq* | Hz   |
| You cannot set a frequency reference that exceeds the Max. Frequency, as configured with dr.20. |             |                            |              |                   |          |                 |      |

#### KEYPAD AS THE SOURCE (KEYPAD-2 SETTING)

You can use the Up Arrow and Down Arrow keys to modify a frequency reference. To use this as a second option, set the keypad as the source of the frequency reference, by going to the Frq (Frequency reference source) code in the Operation group and change the parameter value to 1 (Keypad–2). This allows frequency reference values to be increased or decreased by pressing the Up Arrow and Down Arrow keys.

| Pr. Group                                                                                       | Pr.<br>Code | Name                       | LCD Display  | Parameter Setting |          | Setting Range   | Unit |
|-------------------------------------------------------------------------------------------------|-------------|----------------------------|--------------|-------------------|----------|-----------------|------|
| Operation                                                                                       | Frq         | Frequency reference source | Freq Ref Src | 1                 | Keypad–2 | 0–12            | -    |
|                                                                                                 | 0.00        | Frequency reference        | _            | 0.00              |          | Min to Max Frq* | Hz   |
| You cannot set a frequency reference that exceeds the Max. Frequency, as configured with dr.20. |             |                            |              |                   |          |                 |      |

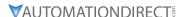

#### V1 TERMINAL AS THE SOURCE

You can set and modify a frequency reference by setting voltage inputs when using the V1 terminal. Use voltage inputs ranging from 0 to 10V (unipolar) for forward only operation. Use voltage inputs ranging from −10 to +10V (bipolar) for both directions, where negative voltage inputs are used reverse operations.

### Setting a Frequency Reference for 0-10V Input

Set In.6 (V1 Polarity) to 0 (unipolar). Use a voltage output from an external source or use the voltage output from the VR terminal to provide inputs to V1. Refer to the diagrams below for the wiring required for each application.

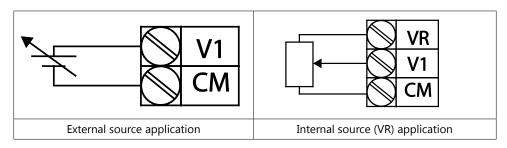

| Pr. Group    | Pr.<br>Code | Name                               | LCD Display  | Parameter Setting |               | Setting Range           | Unit |
|--------------|-------------|------------------------------------|--------------|-------------------|---------------|-------------------------|------|
| Operation    | Frq         | Frequency reference source         | Freq Ref Src | 2                 | V1            | 0–12                    | _    |
|              | 01          | Frequency at maximum analog input  | Freq at 100% | Maxir             | num frequency | 0.00–<br>Max. Frequency | Hz   |
|              | 05          | V1 input monitor                   | V1 Monitor V | 0.00              |               | 0.00-12.00              | V    |
|              | 06          | V1 polarity options                | V1 Polarity  | 0                 | Unipolar      | 0–1                     | _    |
|              | 07          | V1 input filter time constant      | V1 Filter 10 |                   | 0-10000       | ms                      |      |
|              | 08          | V1 minimum input voltage           | V1 volt x1   | 0.00              |               | 0.00-10.00              | V    |
| In           | 09          | V1 output at minimum voltage (%)   | V1 Perc y1   | 0.00              |               | 0.00–100.00             | %    |
|              | 10          | V1 maximum input voltage           | V1 Volt x2   | 10.00             |               | 0 .00– 12.00            | V    |
|              | 11          | V1 output at maximum voltage (%)   | V1 Perc y2   | 100.00            |               | 0–100                   | %    |
|              | 16          | Rotation direction options         | V1 Inverting | 0                 | No            | 0–1                     | _    |
|              | 17          | 7 V1 Quantizing level V1 Quantizin |              | 0.04              |               | 0.00*, 0.04–10.00       | %    |
| Quantizing i | s disable   | ed if '0' is selected.             |              |                   |               |                         |      |

## 0-10V Input Voltage Setting Details

| Pr. Code          | Description                                                                                                    |
|-------------------|----------------------------------------------------------------------------------------------------|
|                   | Configures the frequency reference at the maximum input voltage when a potentiometer is connected to the control terminal block. A frequency set with code In.1 becomes the maximum frequency only if the value set in code In.11 (or In.15) is 100%.                                                               |
| In.1 Freq at 100% | Set code In.1 to 40.00 and use default values for codes In.2–In.16. Motor will run at 40.00 Hz when a 10V input is provided at V1.  Set code In.11 to 50.00 and use default values for codes In.1–In.16. Motor will run at 30.00 Hz (50% of the default maximum frequency–60Hz) when a 10V input is provided at V1. |
| In.5 V1 MonitorV  | Configures the drive to monitor the input voltage at V1.                                                                                                    |

| Pr. Code                             | Description                                                                                                    |
|--------------------------------------|----------------------------------------------------------------------------------------------------|
|                                      | V1 Filter may be used when there are large variations between reference frequencies. Variations can be mitigated by increasing the time constant, but this will require an increased response time. The value t (time) indicates the time required for the frequency to reach 63% of the reference, when external input voltages are provided in multiple steps.  V1 input from external source |
| In.7 V1 Filter                       | Frequency 100% 63%                                                                                                    |
| In.8 V1 Volt x1–<br>In.11 V1 Perc y2 | These parameters are used to configure the gradient level and offset values of the Output Frequency, based on the Input Voltage.  Frequency reference  In.11  In.9  V1 input  In.8  In.10                                                                                                    |
| In.16 V1 Inverting                   | Inverts the direction of rotation. Set this code to 1 (Yes) if you need the motor to run in the opposite direction from the current rotation.                                                                                                    |

| Quantizing may be used when the noise level is high in the analog input (V1 terminal) of Quantizing is useful when you are operating a noise—sensitive system, because it supposes. However, quantizing will diminish system sensitivity (resultant power of the outpose decrease based on the analog input).  You can also turn on the low—pass filter using code In.7 to reduce the noise, but increase                                                                                                    |
|----------------------------------------------------------------------------------------------------|
| reduce responsiveness and may cause pulsations (ripples) in the output frequency.  Parameter values for quantizing refer to a percentage based on the maximum input. The is set to 1% of the analog maximum input (60Hz), the output frequency will increase or per 0.1 V difference.  When the analog input is increased, an increase to the input equal to 75% of the set value. It is analog input decreases, a decrease in the input equal to 75% of the set value. It is analog input decreases, a decrease in the input equal to 75% of the set value will make the output frequency.  As a result, the output frequency will be different at acceleration and deceleration, miting analog input changes over the output frequency.  Output  frequency (Hz)  60.00  59.4  1.2  Analog input  Analog input |

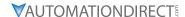

## Setting a Frequency Reference for -10-10V Input

Set the Frq (Frequency reference source) code in the Operation group to 2 (V1), and then set In.6 (V1 Polarity) to 1 (bipolar). Use the output voltage from an external source to provide input to V1.

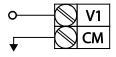

V1 terminal wiring

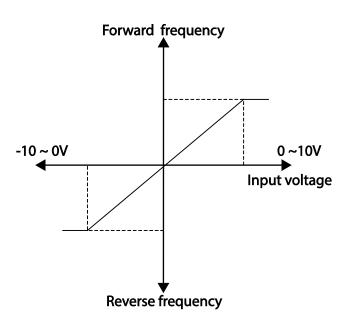

Bipolar input voltage and output frequency

| Pr. Group | Pr.<br>Code         | Name                              | LCD Display  | Par                | ameter Setting | Setting Range    | Unit |
|-----------|---------------------|-----------------------------------|--------------|--------------------|----------------|------------------|------|
| Operation | Frq                 | Frequency reference source        | Freq Ref Src | 2                  | V1             | 0–12             | _    |
|           | 01                  | Frequency at maximum analog input | Freq at 100% | 60.00              |                | 0– Max Frequency | Hz   |
|           | 05 V1 input monitor |                                   | V1 Monitor   | 0.00               |                | 0.00-12.00V      | V    |
|           | 06                  | V1 polarity options               | V1 Polarity  | 1                  | Bipolar        | 0–1              | _    |
| In        | 12                  | V1 minimum input voltage          | V1– volt x1  | 0.00               |                | 10.00-0.00V      | V    |
|           | 13                  | V1 output at minimum voltage (%)  | V1– Perc y1  | 0.00               |                | -100.00-0.00%    | %    |
|           | 14                  | V1maximum input voltage           | V1– Volt x2  | V1– Volt x2 –10.00 |                | -12.00 -0.00V    | V    |
|           | 15                  | V1 output at maximum voltage (%)  | V1– Perc y2  | -100.00            |                | -100.00-0.00%    | %    |

## <u>Rotational Directions for Different Voltage Inputs</u>

| Command Walters Innet   | Input voltage |         |  |  |  |
|-------------------------|---------------|---------|--|--|--|
| Command / Voltage Input | 0-10V         | -10-0V  |  |  |  |
| FWD                     | Forward       | Reverse |  |  |  |
| REV                     | Reverse       | Forward |  |  |  |

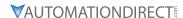

### -10-10V Voltage Input Setting Details

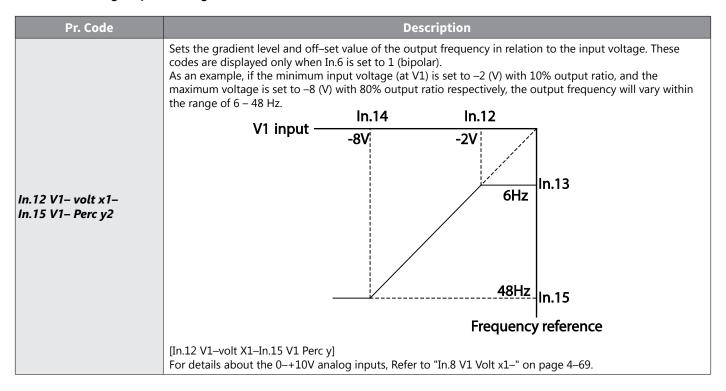

## Setting a Reference Frequency using Input Current (12)

You can set and modify a frequency reference using input current at the I2 terminal after selecting current input at SW 2. Set the Frq (Frequency reference source) code in the Operation group to 5 (I2) and apply 4–20 mA input current to I2.

| Pr. Group   | Pr.<br>Code | Name                                 | LCD Display   | Paran<br>Sett |     | Setting Range           | Unit |
|-------------|-------------|--------------------------------------|---------------|---------------|-----|-------------------------|------|
| Operation   | Frq         | Frequency reference source           | Freq Ref Src  | 5             | I2  | 0–12                    | _    |
|             | 01          | Frequency at maximum analog<br>input | Freq at 100%  | 60.00         |     | 0– Maximum<br>Frequency | Hz   |
|             | 50          | I2 input monitor                     | I2 Monitor    | 0.00          |     | 0.00-24.00              | mA   |
|             | 52          | I2 input filter time constant        | I2 Filter     | 10            |     | 0-10000                 | ms   |
|             | 53          | I2 minimum input current             | I2 Curr x1    | 4.00          |     | 0.00-20.00              | mA   |
| In          | 54          | I2 output at minimum current (%)     | I2 Perc y1    | 0.0           | 0   | 0–100                   | %    |
|             | 55          | I2 maximum input current             | I2 Curr x2    | 20.0          | 00  | 0.00-24.00              | mA   |
|             | 56          | I2 output at maximum current (%)     | I2 Perc y2    | 100           | .00 | 0.00-100.00             | %    |
|             | 61          | I2 rotation direction options        | I2 Inverting  | 0             | No  | 0–1                     | _    |
|             | 62          | I2 Quantizing level                  | I2 Quantizing | 0.04          |     | 0*, 0.04–10.00          | %    |
| *Quantizing | is disab    | led if '0' is selected.              |               |               |     |                         |      |

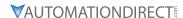

# Input Current (12) Setting Details

| Pr. Code                             | Description                                                                                                    |  |  |  |  |  |  |
|--------------------------------------|----------------------------------------------------------------------------------------------------|--|--|--|--|--|--|
| In.1 Freq at 100%                    | Configures the frequency reference for operation at the maximum current (when In.56 is set to 100%). If In.1 is set to 40.00Hz, and default settings are used for In.53–56, 20mA input current (max) to I2 will produce a frequency reference of 40.00 Hz. If In.56 is set to 50.00 (%), and default settings are used for In.1 (60Hz) and In.53–55, 20mA input current (max) to I2 will produce a frequency reference of 30.00 Hz (50% of 60Hz). |  |  |  |  |  |  |
| In.50 I2 Monitor                     | Used to monitor input current at I2.                                                                                                    |  |  |  |  |  |  |
| In.52 I2 Filter                      | Configures the time for the operation frequency to reach 63% of target frequency based on the input current at I2.                                                                                                    |  |  |  |  |  |  |
| In.53 I2 Curr x1–In.56 I2<br>Perc y2 | Frequency Reference In.56 In.54 In.53 In.55  [Gradient and off–set configuration based on output frequency]                                                                                                    |  |  |  |  |  |  |

## <u>Setting a Frequency Reference with Input Voltage (Terminal I2)</u>

Set and modify a frequency reference using input voltage at I2 (V2) terminal by setting SW2 to V2. Set the Frq (Frequency reference source) code in the Operation group to 4 (V2) and apply 0–12V input voltage to I2 (=V2, Analog current/voltage input terminal). Parameters In.35–47 will not be displayed when I2 is set to receive current input (Frq code parameter is set to 5).

| Pr. Group     | Pr.<br>Code | Name                           | LCD Display   | Parame       | ter Setting | Setting Range     | Unit |
|---------------|-------------|--------------------------------|---------------|--------------|-------------|-------------------|------|
| Operation     | Frq         | Frequency reference source     | Freq Ref Src  | 4            | V2          | 0–12              | _    |
|               | 35          | V2 input display               | V2 Monitor    | 0.00         |             | 0.00-12.00        | V    |
|               | 37          | V2 input filter time constant  | V2 Filter     | 10           |             | 0–10000           | ms   |
|               | 38          | Minimum V2 input voltage       | V2 Volt x1    | 0.00         |             | 0.00-10.00        | V    |
| In            | 39          | Output% at minimum V2 voltage  | V2 Perc y1    | 0.00         |             | 0.00-100.00       | %    |
| <i>III</i>    | 40          | Maximum V2 input voltage       | V2 Volt x2    | 10.00        |             | 0.00-10.00        | V    |
|               | 41          | Output% at maximum V2 voltage  | V2 Perc y2    | rc y2 100.00 |             | 0.00-100.00       | %    |
|               | 46          | Invert V2 rotational direction | V2 Inverting  | 0            | No          | 0–1               | _    |
|               | 47          | V2 quantizing level            | V2 Quantizing | 0.04         |             | 0.00*, 0.04–10.00 | %    |
| *Quantizing i | is disable  | d if '0' is selected.          |               |              |             |                   |      |

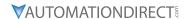

### SETTING A FREQUENCY WITH TI PULSE INPUT

Set a frequency reference by setting the Frq (Frequency reference source) code in Operation group to 12 (Pulse). Set the In.69 P5 Define to 54(TI) and providing 0–32.00 kHz pulse frequency to P5.

| Pr. Group      | Pr.<br>Code | Name                                       | LCD Display                    | lay Parameter Setting |                   | Setting Range          | Unit |
|----------------|-------------|--------------------------------------------|--------------------------------|-----------------------|-------------------|------------------------|------|
| Operation      | Frq         | Frequency reference source Freq Ref Src 12 |                                | 12                    | Pulse             | 0–12                   | _    |
|                | 69          | P5 terminal function setting               | P5 Define                      | 54                    | TI                | 0–54                   | _    |
|                | 01          | Frequency at maximum analog input          | Freq at 100%                   | 60.00                 |                   | 0.00–Maximum frequency | Hz   |
|                | 91          | Pulse input display                        | Pulse Monitor                  | 0.00                  |                   | 0.00-50.00             | kHz  |
|                | 92          | TI input filter time constant              | TI Filter                      | 10                    |                   | 0–9999                 | ms   |
|                | 93          | TI input minimum pulse                     | TI Pls x1                      | 0.00                  |                   | 0.00-32.00             | kHz  |
| In             | 94          | Output% at TI minimum pulse                | TI Perc y1                     | 0.00                  |                   | 0.00-100.00            | %    |
|                | 95          | TI Input maximum pulse                     | TI Pls x2                      | 32.00                 |                   | 0.00-32.00             | kHz  |
|                | 96          | Output% at TI maximum pulse                | TI Perc y2                     | 100.0                 | 0                 | 0.00-100.00            | %    |
|                | 97          | Invert TI direction of rotation            | TI Inverting                   | 0                     | No                | 0–1                    | _    |
|                | 98          | TI quantizing level                        | TI Quantizing 0.04 0.00*, 0.00 |                       | 0.00*, 0.04–10.00 | %                      |      |
| *Quantizing is | disabled i  | f '0' is selected.                         |                                |                       |                   |                        |      |

## TI Pulse Input Setting Details

| Pr. Code                                   | Description                                                                                                    |  |  |  |
|--------------------------------------------|----------------------------------------------------------------------------------------------------|--|--|--|
| In.69 P5 Define                            | Pulse input TI and Multi–function terminal P5 share the same terminal. Set the In.69 P5 Define to 54(TI).                                                                                                    |  |  |  |
| In.1 Freq at 100%                          | Configures the frequency reference at the maximum pulse input. The frequency reference is based on 100% of the value set with In.96.  If In.1 Max Frequency is set to 40.00 and codes In.93–96 are set at default, 32kHz input to TI yields a frequency reference of 40.00 Hz.  If In.96 is set to 50.00 and In.1 Max Freq is set to 60hz. (In.93–95 are set at default), 32kHz input to the TI terminal yields a frequency reference of 30.00 Hz. |  |  |  |
| In.91 Pulse Monitor                        | Displays the pulse frequency supplied at TI.                                                                                                    |  |  |  |
| In.92 TI Filter                            | Sets the time for the pulse input at TI to reach 63% of its nominal frequency (when the pulse frequency is supplied in multiple steps).                                                                                                    |  |  |  |
| In.93 TI Pls x1-<br>In.96 TI Perc y2       | Frequency reference In.96 In.94 In.93 In.95  Tinput                                                                                                    |  |  |  |
| In.97 TI Inverting–<br>In.98 TI Quantizing | Identical to In.16–17. Refer to "In.16 V1 Inverting" on page 4–69.                                                                                                    |  |  |  |

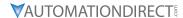

#### SETTING A FREQUENCY REFERENCE VIA RS-485 COMMUNICATION

Control the drive with upper–level controllers, such as PCs or PLCs, via RS–485 communication. Set the Frq (Frequency reference source) code in the Operation group to 6 (Int 485) and use the RS–485 signal input terminals (S+/S–/SG) for communication. Refer to "Serial RS-485 Communication Features" on page 5–2.

| Pr. Group | Pr. Code | Name                                     | LCD Display  | Parameter Setting |               | Setting<br>Range | Unit |
|-----------|----------|------------------------------------------|--------------|-------------------|---------------|------------------|------|
| Operation | Frq      | Frequency reference source               | Freq Ref Src | 6                 | Int 485       | 0–12             | _    |
|           | 01       | Integrated RS–485 communication drive ID | Int485 St ID | _                 | 1             | 1–250            | _    |
|           |          |                                          | Int485 Proto | 0                 | ModBus RTU    |                  |      |
|           | 02       | Integrated communication protocol        |              | 1                 | Reserved      | 0–2              | _    |
|           |          | p. etec.                                 |              | 2                 | Not supported |                  |      |
| СМ        | 03       | Integrated communication speed           | Int485 BaudR | 3                 | 9600 bps      | 0–7              | _    |
|           |          |                                          |              | 0                 | D8/PN/S1      |                  |      |
|           | 04       | Integrated communication                 | Int485 Mode  | 1                 | D8/PN/S2      | 0–3              |      |
|           | 04       | frame configuration                      | Intas Mode   | 2                 | D8/PE/S1      |                  | _    |
|           |          |                                          |              | 3                 | D8/PO/S1      |                  |      |

### FREQUENCY HOLD BY ANALOG INPUT

If you set a frequency reference via analog input at the control terminal block, you can hold the operation frequency of the drive by assigning a multi-function input as the analog frequency hold terminal. The operation frequency will be fixed upon an analog input signal.

| Pr. Group | Pr.<br>Code | Name                      | LCD Display              | Parameter Setting |             | Setting<br>Range | Unit |
|-----------|-------------|---------------------------|--------------------------|-------------------|-------------|------------------|------|
|           |             |                           |                          | 0                 | Keypad–1    |                  |      |
|           |             |                           |                          | 1                 | Keypad-2    |                  |      |
|           |             | Frequency reference       |                          | 2                 | V1          | 0–12             | -    |
| Omenation | Fra         |                           | Freq Ref Src             | 4                 | V2          |                  |      |
| Operation | Frq         | source                    |                          | 5                 | I2          |                  |      |
|           |             |                           |                          | 6                 | Int 485     |                  |      |
|           |             |                           |                          | 8                 | Field Bus   |                  |      |
|           |             |                           |                          | 12                | Pulse       |                  |      |
| In        | 65–69       | Px terminal configuration | Px Define(Px: P1–<br>P5) | 21                | Analog Hold | 0–54             | _    |

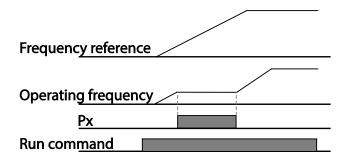

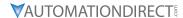

## CHANGING THE DISPLAYED UNITS (HZ↔RPM)

You can change the units used to display the operational speed of the drive by setting dr.21 (Speed unit selection) to 0 (Hz) or 1 (Rpm). This function is available only with the LCD keypad.

| Pr.<br>Group | Pr. Code | Name                 | LCD Display | Parameter Setting |             | Setting Range | Unit |
|--------------|----------|----------------------|-------------|-------------------|-------------|---------------|------|
| al a         | 21       | Speed unit selection | Hz/Rpm Sel  | 0                 | Hz Display  | 0–1           | _    |
| ar           | 21       | Speed unit selection | па/кріп зеі | 1                 | Rpm Display | 0-1           | _    |

### SETTING MULTI-STEP FREQUENCY

Multi-step operations can be carried out by assigning different speeds (or frequencies) to the Px terminals. Step 0 uses the frequency reference source set with the Frq code in the Operation group. Px terminal parameter values 7 (Speed–L), 8 (Speed–M) and 9 (Speed–H) are recognized as binary commands and work in combination with Fx or Rx run commands. The drive operates according to the frequencies set with St.1–3 (multi-step frequency 1–3), bA.53–56 (multi-step frequency 4–7) and the binary command combinations.

| Pr.<br>Group | Pr.<br>Code | Name                          | LCD Display           |   | arameter<br>Setting | Setting Range       | Unit |
|--------------|-------------|-------------------------------|-----------------------|---|---------------------|---------------------|------|
| Operation    | St1-St3     | Multi-step frequency 1-3      | Step Freq – 1–3 – 0   |   | 0–Maximum frequency | Hz                  |      |
| bA           | 53–56       | Multi-step frequency 4-7      | Step Freq – 4–7       | - |                     | 0–Maximum frequency | Hz   |
|              |             |                               |                       |   | Speed-L             |                     | _    |
| l-a          | 65–69       | Px terminal configuration     | Px Define (Px: P1–P5) | 8 | Speed-M             | 0–54                | _    |
| In           |             |                               |                       | 9 | Speed-H             |                     | _    |
|              | 89          | Multi-step command delay time | InCheck Time          | 1 |                     | 1–5000              | ms   |

### **Multi-step Frequency Setting Details**

| Pr. Code                                      | Description                                                                                                    |
|-----------------------------------------------|----------------------------------------------------------------------------------------------------|
| Operation group<br>St1–St3<br>Step Freq – 1–3 | Configure multi–step frequency1–3. If an LCD keypad is in use, bA.50–52 is used instead of St1–St3 (multi–step frequency 1–3). |
| bA.53-56<br>Step Freq - 4-7                   | Configure multi–step frequency 4–7.                                                                                            |

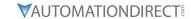

| Pr. Code           |                                    |                                  | Desc                              | cription                                 |                                                                                                    |  |
|--------------------|------------------------------------|----------------------------------|-----------------------------------|------------------------------------------|----------------------------------------------------------------------------------------------------|--|
| Pr. Code           | 8(Speed–M), or 9 Provided that ter | (Speed–H).                       | P5 have been set to be available. | nd then set the rel<br>to Speed–L, Speed | levant codes (In.65–69) to 7(Speed-H) and Speed–H respectively, the                                      |  |
| In.65–69 Px Define | [An example of a                   | P3 P4 P5 FX RX multi–step operat | cion]                             |                                          |                                                                                                    |  |
|                    | Speed                              | Fx/Rx                            | P5                                | P4                                       | P3                                                                                                    |  |
|                    | 0                                  | Х                                | _                                 | _                                        | -                                                                                                    |  |
|                    | 1                                  | Х                                | _                                 | _                                        | Х                                                                                                    |  |
|                    | 2                                  | Х                                | _                                 | Х                                        | -                                                                                                    |  |
|                    | 3                                  | Х                                | _                                 | Х                                        | Х                                                                                                    |  |
|                    | 4                                  | Х                                | X                                 | _                                        | -                                                                                                    |  |
|                    | 5                                  | Х                                | X                                 | _                                        | Х                                                                                                    |  |
|                    | 6                                  | Х                                | X                                 | Х                                        | -                                                                                                    |  |
|                    | 7                                  | Х                                | Х                                 | Х                                        | X                                                                                                    |  |
| In.89 InCheck Time | After adjusting Ir                 | n.89 to 100ms and                | an input signal is i              | received at P5, the                      | puts after receiving an input signa<br>drive will search for inputs at othe<br>ed on P5's configuration. |  |

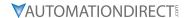

### **COMMAND SOURCE CONFIGURATION**

Various devices can be selected as command input devices for the ACN drive. Input devices available to select include keypad, multi-function input terminal, RS-485 communication and field bus adapter.

| Pr. Group    | Pr. Code   | Name                  | LCD Display | Parameter Setting |                              | Setting<br>Range | Unit                        |     |   |
|--------------|------------|-----------------------|-------------|-------------------|------------------------------|------------------|-----------------------------|-----|---|
|              |            |                       |             | 0                 | Keypad                       |                  |                             |     |   |
|              |            |                       | Cmd Source* | 1                 | Fx/Rx-1 (Fwd<br>Run/Rev Run) |                  |                             |     |   |
| Operation    | drv        | Command Source        |             | Cmd Source*       | Cmd Source*                  | 2                | Fx/Rx-2 (Run/<br>Direction) | 0–5 | _ |
|              |            |                       |             |                   |                              | 3                | Int 485                     |     |   |
|              |            |                       |             | 4                 | Field Bus                    |                  |                             |     |   |
|              |            |                       |             | 5                 | UserSeqLink                  |                  |                             |     |   |
| Displayed ur | nder DRV-( | 06 on the LCD keypad. |             |                   |                              |                  |                             |     |   |

#### THE KEYPAD AS A COMMAND INPUT DEVICE

The keypad can be selected as a command input device to send command signals to the drive. This is configured by setting the drv (command source) code to 0 (Keypad). Press the [RUN] key on the keypad to start an operation, and the [STOP/RESET] key to end it.

| Pr. Group    | Pr.<br>Code                               | Name           | LCD Display | ay Parameter Setting |        | Setting Range | Unit |
|--------------|-------------------------------------------|----------------|-------------|----------------------|--------|---------------|------|
| Operation    | drv                                       | Command source | Cmd Source* | 0                    | Keypad | 0–5           | _    |
| Displayed ur | Displayed under DRV–06 on the LCD keypad. |                |             |                      |        |               |      |

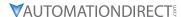

### TERMINAL BLOCK AS A COMMAND INPUT DEVICE (FWD/REV RUN COMMANDS, 2-WIRE)

Multi-function terminals can be selected as a command input device. This is configured by setting the drv (command source) code in the Operation group to 1(Fx/Rx). Select 2 terminals for the forward and reverse operations, and then set the relevant codes (2 of the 5 multi-function terminal codes, In.65–69 for P1–P5) to 1(Fx) and 2(Rx) respectively. This application enables both terminals to be turned on or off at the same time, constituting a stop command that will cause the drive to stop operation.

| Pr. Group    | Pr. Code                                   | Name           | LCD Display                        | Parai | meter Setting                | Setting Range | Unit |
|--------------|--------------------------------------------|----------------|------------------------------------|-------|------------------------------|---------------|------|
| Operation    | drv                                        | Command source | Cmd Source*                        | 1     | Fx/Rx-1 (Fwd<br>Run/Rev Run) | 0–5           | _    |
| Ina          | 65–69                                      | Px terminal    | terminal Du Define (Du D1 D5) 1 Fx |       | 0–54                         | _             |      |
| In           | 03-09                                      | configuration  | Px Define(Px: P1– P5)              | 2     | Rx                           | 0-34          | _    |
| *Displayed u | *Displayed under DRV-06 on the LCD keypad. |                |                                    |       |                              |               |      |

### <u>Fwd/Rev Command by Multi-function Terminal - Setting Details</u>

| Pr. Code                           | Description                                                                                 |  |  |  |
|------------------------------------|---------------------------------------------------------------------------------------------|--|--|--|
| Operation group drv–<br>Cmd Source | Set to 1(Fx/Rx–1 (Fwd Run/Rev Run)).                                                        |  |  |  |
| In.65–69 Px Define                 | Assign a terminal for forward (Fx) operation. Assign a terminal for reverse (Rx) operation. |  |  |  |

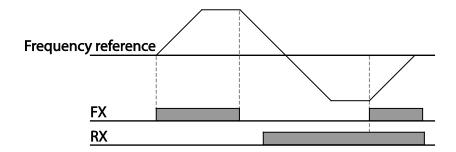

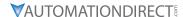

### TERMINAL BLOCK AS A COMMAND INPUT DEVICE (RUN AND ROTATION DIRECTION COMMANDS, 2-WIRE)

Multi-function terminals can be selected as a command input device. This is configured by setting the drv (command source) code in the Operation group to 2(Fx/Rx–2 (Run/Direction)). Select 2 terminals for run and rotation direction commands, and then select the relevant codes (2 of the 5 multi-function terminal codes, In.65–69 for P1–P5) to 1(Fx) and 2(Rx) respectively. This application uses an Fx input as a run command, and an Rx input to change a motor's rotation direction (On–Rx, Off–Fx).

| Pr. Group    | Pr.<br>Code                                | Name           | LCD Display         | Par | ameter Setting              | Setting Range | Unit |  |
|--------------|--------------------------------------------|----------------|---------------------|-----|-----------------------------|---------------|------|--|
| Operation    | Drv                                        | Command source | Cmd Source*         | 2   | Fx/Rx-2 (Run/<br>Direction) | 0–5           | -    |  |
| l-a          | 65–69                                      | Px terminal    | Px Define (Px: P1 – | 1   | Fx                          | 0–54          |      |  |
| In           | 05-09                                      | configuration  | P5)                 | 2   | Rx                          | 1 0-34        | _    |  |
| *Displayed u | *Displayed under DRV-06 on the LCD keypad. |                |                     |     |                             |               |      |  |

## Run Command and Fwd/Rev Change Command Using Multi-function Terminal - Setting Details

| Pr. Code                          | Description                                                                                     |  |  |  |  |  |
|-----------------------------------|-------------------------------------------------------------------------------------------------|--|--|--|--|--|
| Operation group drv<br>Cmd Source | Set to 2(Fx/Rx–2 (Run/Direction)).                                                              |  |  |  |  |  |
| In.65–69 Px Define                | Assign a terminal for run command (Fx). Assign a terminal for changing rotation direction (Rx). |  |  |  |  |  |

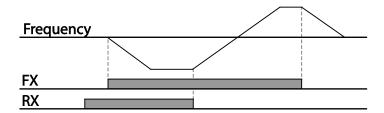

#### RS-485 COMMUNICATION AS A COMMAND INPUT DEVICE

Internal RS–485 communication can be selected as a command input device by setting the drv (command source) code in the Operation group to 3(Int 485). This configuration uses upper level controllers such as PCs or PLCs to control the drive by transmitting and receiving signals via the S+, S–, and Sg terminals at the terminal block. For more details, refer to "Serial RS-485 Communication Features" on page 5–2.

| Pr. Group    | Pr.<br>Code | Name                                 | LCD Display  | Parameter Setting |               | Setting Range | Unit |
|--------------|-------------|--------------------------------------|--------------|-------------------|---------------|---------------|------|
| Operation    | drv         | Command source                       | Cmd Source*  | 3                 | Int 485       | 0–5           | _    |
|              | 01          | Integrated communication drive ID    | Int485 St ID | 1                 |               | 1–250         | _    |
| CM           | 02          | Integrated communication protocol    | Int485 Proto | 0                 | ModBus<br>RTU | 0–2           | _    |
| СМ           | 03          | Integrated communication speed       | Int485 BaudR | 3                 | 9600 bps      | 0–7           | _    |
|              | 04          | Integrated communication frame setup | Int485 Mode  | 0                 | D8 / PN / S1  | 0–3           | _    |
| *Displayed u | inder DF    | RV-06 on the LCD keypad.             |              |                   |               |               |      |

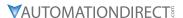

## LOCAL/REMOTE MODE SWITCHING

Local/remote switching is useful for checking the operation of the drive or to perform an inspection while retaining all parameter values. Also, in an emergency, it can also be used to override control and operate the system manually using the keypad.

The [ESC] key is a programmable key that can be configured to carry out multiple functions. For more details, refer "Configuring the [ESC] Key" on page 3–9.

| Pr. Group     | Pr.<br>Code | Name                   | LCD Display | Parameter Setting |                               | Setting Range | Unit |
|---------------|-------------|------------------------|-------------|-------------------|-------------------------------|---------------|------|
| dr            | 90          | [ESC] key functions    | _           | 2                 | Local/Remote                  | 0–2           | _    |
| Operation     | drv         | Command source         | Cmd Source* | 1                 | Fx/Rx-1 (Fwd Run/<br>Rev Run) | 0–5           | _    |
| Displayed und | er DRV-     | -06 on the LCD keypad. |             |                   |                               |               |      |

## **Local/Remote Mode Switching Setting Details**

| Pr. Code                  | Description                                                                                                    |
|---------------------------|----------------------------------------------------------------------------------------------------|
| dr.90 [ESC] key functions | Set dr.90 to 2(Local/Remote) to perform local/remote switching using the [ESC] key. Once the value is set, the drive will automatically begin operating in remote mode. Changing from local to remote will not alter any previously configured parameter values and the operation of the drive will not change. Press the [ESC] key to switch the operation mode back to "local." The SET light will flash, and the drive will operate using the [RUN] key on the keypad. Press the [ESC] key again to switch the operation mode back to "remote." The SET light will turn off and the drive will operate according to the previous drv code configuration. |

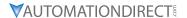

#### NOTE:

### Local/Remote Operation

- Full control of the drive is available with the keypad during local operation (local operation).
- During local operation, jog commands will only work if one of the P1-P5 multi-function terminals (codes In.65-69) is set to 13(RUN Enable) and the relevant terminal is turned on.
- During remote operation (remote operation), the drive will operate according to the previously set frequency reference source and the command received from the input device.
- If Ad.10 (power-on run) is set to O(No), the drive will NOT operate on power-on even when the following terminals are turned on:
  - -Fwd/Rev run (Fx/Rx) terminal
  - -Fwd/Rev jog terminal (Fwd jog/Rev Jog)
  - -Pre-Excitation terminal
- To operate the drive manually with the keypad, switch to local mode. Use caution when switching back to remote operation mode as the drive will stop operating. If Ad.10 (power-on run) is set to O(No), a command through the input terminals will work ONLY AFTER all the terminals listed above have been turned off and then turned on again.

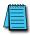

• If the drive has been reset to clear a fault trip during an operation, the drive will switch to local operation mode at power-on, and full control of the drive will be with the keypad. The drive will stop operating when operation mode is switched from "local" to "remote". In this case, a run command through an input terminal will work ONLY AFTER all the input terminals have been turned off.

### Drive Operation During Local/Remote Switching

Switching operation mode from "remote" to "local" while the drive is running will cause the drive to stop operating. Switching operation mode from "local" to "remote" however, will cause the drive to operate based on the command source:

- Analog commands via terminal input: the drive will continue to run without interruption based on the command at the terminal block. If a reverse operation (Rx) signal is ON at the terminal block at startup, the drive will operate in the reverse direction even if it was running in the forward direction in local operation mode before the reset.
- Digital source commands: all command sources except terminal block command sources (which
  are analog sources) are digital command sources that include the keypad, LCD keypad, and
  communication sources. The drive stops operation when switching to remote operation mode, and
  then starts operation when the next command is given.

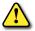

WARNING: Use local/remote operation mode switching only when it is necessary. Improper mode switching may result in interruption of the drive's operation.

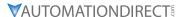

### FORWARD OR REVERSE RUN PREVENTION

The rotation direction of motors can be configured to run in only one direction. Pressing the [REV] key on the LCD keypad when direction prevention is configured, will cause the motor to decelerate to 0Hz and stop. The drive will remain on.

| Pr.<br>Group | Pr.<br>Code | Name                   | LCD Display | Pa | rameter Setting | Setting Range | Unit |
|--------------|-------------|------------------------|-------------|----|-----------------|---------------|------|
|              |             | Run prevention options | Run Prevent | 0  | None            |               |      |
| Ad           | 09          |                        |             | 1  | Forward Prev    | 0–2           | _    |
|              |             |                        |             | 2  | Reverse Prev    |               |      |

## Forward/Reverse Run Prevention Setting Details

| Pr. Code         | Description                |              |                             |  |  |  |
|------------------|----------------------------|--------------|-----------------------------|--|--|--|
|                  | Choose a direction to prev | vent.        |                             |  |  |  |
|                  | Setting                    |              | Description                 |  |  |  |
| Ad.9 Run Prevent | 0                          | None         | Do not set run prevention.  |  |  |  |
|                  | 1                          | Forward Prev | Set forward run prevention. |  |  |  |
|                  | 2                          | Reverse Prev | Set reverse run prevention. |  |  |  |

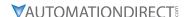

#### Power-on Run

A power–on command can be setup to start an drive operation after powering up, based on terminal block operation commands (if they have been configured). To enable power–on run set the drv (command source) code to 1(Fx/Rx–1 (Fwd Run/Rev Run)) or 2 (Fx/Rx–2 (Run/Direction)) in the Operation group.

| Pr. Group     | Pr.<br>Code | Name                | LCD Display  | Parameter Setting |                                                                | Setting Range | Unit |
|---------------|-------------|---------------------|--------------|-------------------|----------------------------------------------------------------|---------------|------|
| Operation     | drv         | Command source      | Cmd Source*  | 1, 2              | Fx/Rx–1 (Fwd<br>Run/Rev Run) or<br>Fx/Rx–2 (Run/<br>Direction) | 0–5           | -    |
| Ad            | 10          | Power–on run        | Power-on Run | 1                 | Yes                                                            | 0–1           | _    |
| Displayed und | er DRV-0    | 6 on the ICD keypad |              |                   |                                                                |               |      |

Frequency

Ad.10=0

Ad.10=1

#### NOTE:

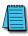

- A fault trip may be triggered if the drive starts operation while a motor's load (fan-type load) is in free-run state. To prevent this from happening, set parameter Cn.71 (speed search options), Bit 4 = 1. The drive will perform a speed search at the beginning of the operation.
- If the speed search is not enabled, the drive will begin its operation in a normal V/F pattern and accelerate the motor. If the drive has been turned on without power-on run enabled, the terminal block command must first be turned off, and then turned on again to begin the drive's operation.

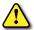

CAUTION: Use caution when operating the drive with Power—on Run enabled as the motor will begin rotating when the drive starts up.

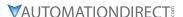

#### RESET AND RESTART

Reset and restart operations can be setup for drive operation following a fault trip, based on the terminal block operation command (if it is configured). When a fault trip occurs, the drive cuts off the output and the motor will free–run. Another fault trip may be triggered if the drive begins its operation while motor load is in a free–run state.

| Pr. Group     | Pr.<br>Code | Name                    | LCD Display  | Parameter Setting |                                                               | Setting Range | Unit |
|---------------|-------------|-------------------------|--------------|-------------------|---------------------------------------------------------------|---------------|------|
| Operation     | drv         | Command source          | Cmd Source*  | 1 2               | Fx/Rx-1 (Fwd<br>Run/Rev Run)<br>or Fx/Rx-2<br>(Run/Direction) | 0–5           | -    |
|               | 08          | Reset restart setup     | RST Restart  | 1                 | Yes                                                           | 0–1           | _    |
| Pr            | 09          | No. of auto restart     | Retry Number | 0                 | _                                                             | 0–10          | _    |
|               | 10          | Auto restart delay time | Retry Delay  | 1.0               | _                                                             | 0–60          | sec  |
| *Displayed ur | nder DRV    | 7–06 in an LCD keypad.  |              |                   |                                                               |               |      |

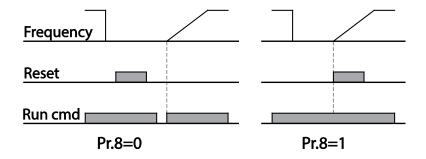

### NOTE:

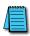

- To prevent a repeat fault trip from occurring, set Cn.71 (speed search options) bit 2 = 1. The drive will perform a speed search at the beginning of the operation.
- If the speed search is not enabled, the drive will start its operation in a normal V/F pattern and accelerate the motor. If the drive has been turned on without 'reset and restart' enabled, the terminal block command must be first turned off, and then turned on again to begin the drive's operation.

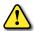

CAUTION: Use caution when operating the drive with Power—on Run enabled as the motor will begin rotating when the drive starts up..

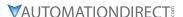

### SETTING ACCELERATION AND DECELERATION TIMES

#### ACC/DEC TIME BASED ON MAXIMUM FREQUENCY

Acc/Dec time values can be set based on maximum frequency, not on drive operation frequency. To set Acc/Dec time values based on maximum frequency, set bA.8 (Acc/Dec reference), = 0 (Max Freq).

Acceleration time set at the ACC (Acceleration time) code in the Operation group (dr.3 in an LCD keypad) refers to the time required for the drive to reach the maximum frequency from a stopped (0Hz) state. Likewise, the value set at the dEC (deceleration time) parameter in the Operation group (dr.4 in an LCD keypad) refers to the time required to return to a stopped state (0Hz) from the maximum frequency.

| Pr. Group | Pr.<br>Code | Name                        | LCD Display | Parameter Setting |          | Setting Range | Unit |
|-----------|-------------|-----------------------------|-------------|-------------------|----------|---------------|------|
|           | ACC         | Acceleration time           | Acc Time    | 20.0              |          | 0.0–600.0     | sec  |
| Operation | dEC         | Deceleration time           | Dec Time    | 30.0              |          | 0.0–600.0     | sec  |
|           | 20          | Maximum frequency           | Max Freq    | 60.00             |          | 40.00–400.00  | Hz   |
| bA        | 08          | Acc/Dec reference frequency | Ramp T Mode | 0                 | Max Freq | 0–1           | _    |
| <i>DA</i> | 09          | Time scale                  | Time scale  | 1                 | 0.1sec   | 0–2           | _    |

### <u>Acc/Dec Time Based on Maximum Frequency - Setting Details</u>

| Pr. Code            | Description                                                                                                    |                                                                                  |                                                                                   |                             |  |  |  |  |
|---------------------|----------------------------------------------------------------------------------------------------|----------------------------------------------------------------------------------|-----------------------------------------------------------------------------------|-----------------------------|--|--|--|--|
|                     | Set the parameter value to 0 (Max Freq) to setup Acc/Dec time based on maximum frequency.                                                                                                    |                                                                                  |                                                                                   |                             |  |  |  |  |
|                     | Configur                                                                                                    | ation                                                                            | Description                                                                       |                             |  |  |  |  |
|                     | 0                                                                                                    | Max Freq                                                                         | Set the Acc/Dec time based on maximum frequency.                                  |                             |  |  |  |  |
|                     | 1                                                                                                    | Delta Freq                                                                       | Set the Acc/Dec time based on operating frequency.                                |                             |  |  |  |  |
| bA.8<br>Ramp T Mode | reference                                                                                                    | for operation is set at 30Hz (nalf of 5 seconds).  Max. Freq.  Frequency Run cmd | Acc. time  60.00Hz, the Acc/Dec times are set half of 60Hz), the time required to | reach 30Hz therefore is 2.5 |  |  |  |  |
|                     | Use the time scale for all time–related values. It is particularly useful when a more accurate Acc/Dec t are required because of load characteristics, or when the maximum time range needs to be extended |                                                                                  |                                                                                   |                             |  |  |  |  |
| bA.9 Time scale     | Configur                                                                                                    |                                                                                  | Description                                                                       |                             |  |  |  |  |
| UA.5 I line scale   | 0                                                                                                    | 0.01sec                                                                          | Sets 0.01 second as the minimum (                                                 | unit.                       |  |  |  |  |
|                     | 1                                                                                                    | 0.1sec                                                                           | Sets 0.1 second as the minimum u                                                  | nit.                        |  |  |  |  |
|                     | 2                                                                                                    | 1sec                                                                             | Sets 1 second as the minimum unit                                                 | t                           |  |  |  |  |

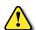

CAUTION: Note that the range of maximum time values may change automatically when the units are changed. If for example, the acceleration time is set at 6000 seconds, a time scale change from 1 second to 0.01 second will result in a modified acceleration time of 60.00 seconds.

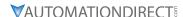

#### ACC/DEC TIME BASED ON OPERATION FREQUENCY

Acc/Dec times can be set based on the time required to reach the next step frequency from the existing operation frequency. To set the Acc/Dec time values based on the existing operation frequency, set bA. 08 (acc/dec reference),= 1 (Delta Freq).

| Pr. Group | Pr.<br>Code | Name              | LCD Display | Parameter Setting |            | Setting Range | Unit |
|-----------|-------------|-------------------|-------------|-------------------|------------|---------------|------|
| Onevetien | ACC         | Acceleration time | Acc Time    | 20.0              |            | 0.0–600.0     | sec  |
| Operation | dEC         | Deceleration time | Dec Time    | 30.0              |            | 0.0–600.0     | sec  |
| bA        | 08          | Acc/Dec reference | Ramp T Mode | 1                 | Delta Freq | 0–1           | _    |

### Acc/Dec Time Based on Operation Frequency - Setting Details

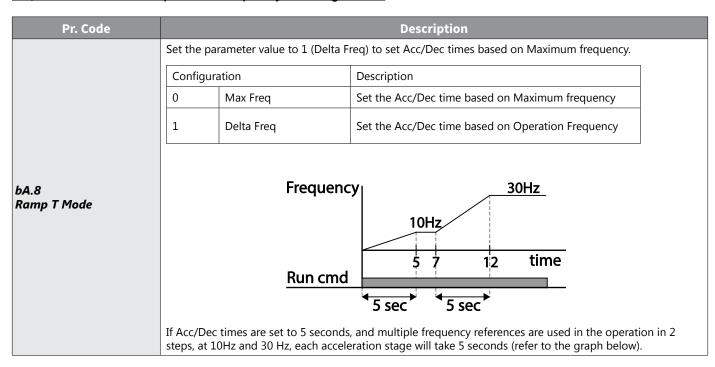

### MULTI-STEP ACC/DEC TIME CONFIGURATION

Acc/Dec times can be configured via a multi-function terminal by setting the ACC (acceleration time) and dEC (deceleration time) codes in the Operation group.

| Pr. Group | Pr.<br>Code | Name                            | LCD Display              | Parameter Setting |        | Setting Range | Unit |
|-----------|-------------|---------------------------------|--------------------------|-------------------|--------|---------------|------|
| Onevetion | ACC         | Acceleration time               | Acc Time                 | 20.0              |        | 0.0-600.0     | sec  |
| Operation | dEC         | Deceleration time               | Dec Time                 | 30.0              |        | 0.0–600.0     | sec  |
|           | 70–82       | Multi-step acceleration time1-7 | Acc Time 1–7             | x.xx              |        | 0.0–600.0     | sec  |
| bA        | 71–83       | Multi-step deceleration time1-7 | Dec Time 1–7             | x.xx              |        | 0.0–600.0     | sec  |
|           |             | Px terminal configuration       | Px Define<br>(Px: P1–P5) | 11                | XCEL-L |               |      |
|           | 65–69       |                                 |                          | 12                | XCEL-M | 0–54          | _    |
| In        |             |                                 |                          | 49                | XCEL-H |               |      |
|           | 89          | Multi–step command delay time   | In Check Time            | 1                 |        | 1–5000        | ms   |

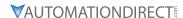

## <u>Acc/Dec Time Setup via Multi-function Terminals - Setting Details</u>

| Pr. Code                      | Description                                                                   |                                                             |                                                                                                    |  |  |  |  |
|-------------------------------|-------------------------------------------------------------------------------|-------------------------------------------------------------|----------------------------------------------------------------------------------------------------|--|--|--|--|
| bA. 70-82 Acc Time 1-7        | Set multi–step acceleration time1–7.                                          |                                                             |                                                                                                    |  |  |  |  |
| bA.71-83 Dec Time 1-7         | Set multi-step deceleration time1-7.                                          |                                                             |                                                                                                    |  |  |  |  |
|                               | Choose and configure the terminals to use for multi–step Acc/Dec time inputs. |                                                             |                                                                                                    |  |  |  |  |
|                               | Configuration                                                                 |                                                             | Description                                                                                                    |  |  |  |  |
|                               | 11                                                                            | XCEL-L                                                      | Acc/Dec command–L                                                                                                    |  |  |  |  |
|                               | 12                                                                            | XCEL-M                                                      | Acc/Dec command–M                                                                                                    |  |  |  |  |
|                               | 49                                                                            | XCEL-H                                                      | Acc/Dec command–H                                                                                                    |  |  |  |  |
|                               | deceleration based on pa                                                      | arameter values set with bA<br>d P5 terminals are set as X0 | inputs and will control the acceleration and<br>A.70–82 and bA.71–83.<br>CEL–L and XCEL-M respectively, the following         |  |  |  |  |
| In.65–69<br>Px Define (P1–P5) | F <u>requence</u> P4 P5 Run cmd                                               |                                                             | Dec0 Dec1 Dec2 Dec3                                                                                                    |  |  |  |  |
|                               | Acc/Dec time                                                                  | P5                                                          | P4                                                                                                    |  |  |  |  |
|                               | 0                                                                             | _                                                           | -                                                                                                    |  |  |  |  |
|                               | 1                                                                             | _                                                           | X                                                                                                    |  |  |  |  |
|                               | 2                                                                             | X                                                           | -                                                                                                    |  |  |  |  |
|                               | 3                                                                             | X                                                           | X                                                                                                    |  |  |  |  |
| In.89 In Check Time           | is supplied to the P4 tern                                                    |                                                             | al block inputs. If In.89 is set to 100ms and a signal r other inputs over the next 100ms. When the time nput received at P4. |  |  |  |  |

## **CONFIGURING ACC/DEC TIME SWITCH FREQUENCY**

You can switch between two different sets of Acc/Dec times (Acc/Dec gradients) by configuring the switch frequency without configuring the multi-function terminals.

| Pr. Group | Pr.<br>Code | Name                          | LCD Display     | Parameter Setting | Setting Range          | Unit |
|-----------|-------------|-------------------------------|-----------------|-------------------|------------------------|------|
| Oneration | ACC         | Acceleration time             | Acc Time        | 10.0              | 0.0–600.0              | sec  |
| Operation | dEC         | Deceleration time             | Dec Time        | 10.0              | 0.0–600.0              | sec  |
| bA        | 70          | Multi–step acceleration time1 | Acc Time–1      | 20.0              | 0.0–600.0              | sec  |
| DA        | 71          | Multi-step deceleration time1 | Dec Time–1      | 20.0              | 0.0-600.0              | sec  |
| Ad        | 60          | Acc/Dec time switch frequency | Xcel Change Frq | 30.00             | 0–Maximum<br>frequency | Hz   |

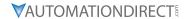

| Pr. Code                | Description                                                                                                    |
|-------------------------|----------------------------------------------------------------------------------------------------|
| Ad.60<br>Xcel Change Fr | After the Acc/Dec switch frequency has been set, Acc/Dec gradients configured at bA.70 and 71 will be used when the drive's operation frequency is at or below the switch frequency. If the operation frequency exceeds the switch frequency, the configured gradient level, configured for the ACC and dEC codes, will be used.  If you configure the P1–P5 multi–function input terminals for multi–step Acc/Dec gradients (XCEL–L, XCEL–H), the drive will operate based on the Acc/Dec inputs at the terminals instead of the Acc/Dec switch frequency configurations. |

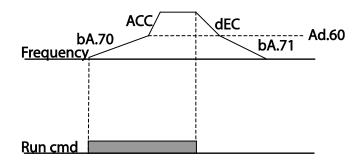

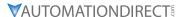

### **Acc/Dec Pattern Configuration**

Acc/Dec gradient level patterns can be configured to enhance and smooth the drive's acceleration and deceleration curves. Linear pattern features a linear increase or decrease to the output frequency, at a fixed rate. For an S-curve pattern a smoother and more gradual increase or decrease of output frequency, ideal for lift-type loads or elevator doors, etc. S-curve gradient level can be adjusted using codes Ad. 03–06 in the Advanced group.

| Pr.<br>Group | Pr.<br>Code | Name                       | LCD Display | Parameter Setting |          | Setting Range | Unit |
|--------------|-------------|----------------------------|-------------|-------------------|----------|---------------|------|
| bA           | 08          | Acc/Dec reference          | Ramp T mode | 0                 | Max Freq | 0–1           | _    |
|              | 01          | Acceleration pattern       | Acc Pattern | 0                 | Linear   | 0–1           | _    |
|              | 02          | Deceleration pattern       | Dec Pattern | 1                 | S-curve  | 0-1           | _    |
| Ad           | 03          | S-curve Acc start gradient | Acc S Start | 40                |          | 1–100         | %    |
| Au           | 04          | S-curve Acc end gradient   | Acc S End   | 40                |          | 1–100         | %    |
|              | 05          | S-curve Dec start gradient | Dec S Start | 40                |          | 1–100         | %    |
| -            | 06          | S-curve Dec end gradient   | Dec S End   | 40                |          | 1–100         | %    |

## Acc/Dec Pattern Setting Details

| Pr. Code                             | Description                                                                                                    |
|--------------------------------------|----------------------------------------------------------------------------------------------------|
| Ad.3 Acc S Start                     | Sets the gradient level as acceleration starts when using an S–curve, Acc/Dec pattern. Ad. 03 defines S–curve gradient level as a percentage, up to half of total acceleration.  If the frequency reference and maximum frequency are set at 60Hz and Ad.3 is set to 50%, Ad. 03 configures acceleration up to 30Hz (half of 60Hz). The drive will operate S–curve acceleration in the 0–15 Hz frequency range (50% of 30Hz). Linear acceleration will be applied to the remaining acceleration within the 15–30 Hz frequency range.                                          |
| Ad.4 Acc S End                       | Sets the gradient level as acceleration ends when using an S–curve Acc/Dec pattern. Ad. 03 defines S–curve gradient level as a percentage, above half of total acceleration.  If the frequency reference and the maximum frequency are set at 60Hz and Ad.4 is set to 50%, setting Ad. 04 configures acceleration to increase from 30Hz (half of 60Hz) to 60Hz (end of acceleration). Linear acceleration will be applied within the 30–45 Hz frequency range. The drive will perform an S–curve acceleration for the remaining acceleration in the 45–60 Hz frequency range. |
| Ad.5 Dec S Start –<br>Ad.6 Dec S End | Sets the rate of S–curve deceleration. Configuration for codes Ad.5 and Ad.6 may be performed the same way as configuring codes Ad.3 and Ad.4.                                                                                                    |

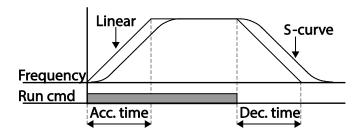

Acceleration / deceleration pattern configuration

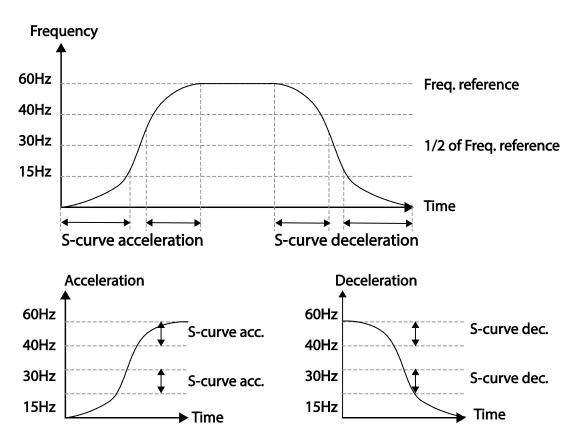

Acceleration / deceleration S-curve pattern configuration

### NOTE:

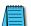

The Actual Acc/Dec time during an S-curve application:

- Actual acceleration time = user-configured acceleration time + user-configured acceleration time x starting gradient level/2 + user-configured acceleration time x ending gradient level/2.
- Actual deceleration time = user-configured deceleration time + user-configured deceleration time
   x starting gradient level/2 + user-configured deceleration time x ending gradient level/2

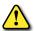

CAUTION: Note that actual Acc/Dec times become greater than user defined Acc/Dec times when S-curve Acc/Dec patterns are in use.

### STOPPING THE ACC/DEC OPERATION

Configure the multi-function input terminals to stop acceleration or deceleration and operate the drive at a fixed frequency.

| Pr.<br>Group | Pr.<br>Code | Name                      | LCD Display           | Parameter Setting |           | Setting Range | Unit |
|--------------|-------------|---------------------------|-----------------------|-------------------|-----------|---------------|------|
| In           | 65–69       | Px terminal configuration | Px Define(Px: P1- P5) | 25                | XCEL Stop | 0–54          | _    |

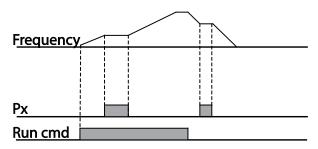

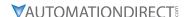

### V/F (VOLTAGE/FREQUENCY) CONTROL

Configure the drive's output voltages, gradient levels and output patterns to achieve a target output frequency with V/F control. The amount of torque boost used during low frequency operations can also be adjusted.

### LINEAR V/F PATTERN OPERATION

A linear V/F pattern configures the drive to increase or decrease the output voltage at a fixed rate for different operation frequencies based on V/F characteristics. A linear V/F pattern is particularly useful when a constant torque load is applied.

| Pr.<br>Group | Pr.<br>Code | Name                      | LCD Display               | Parameter Setting |                   | Setting Range | Unit |
|--------------|-------------|---------------------------|---------------------------|-------------------|-------------------|---------------|------|
|              | 09          | Control mode              | Control Mode              | 0                 | V/F               | 0–4           | _    |
| dr           | 18          | Base frequency            | Base Freq                 | 60.00             |                   | 30.00–400.00  | Hz   |
|              | 19          | Start frequency           | Start Freq                | 0.50              |                   | 0.01–10.00    | Hz   |
| bA           | 07          | V/F pattern               | V/F Pattern               | 0                 | Linear            | 0–3           | _    |
| In           | 65–67       | Px terminal configuration | Px terminal configuration | 34                | Pre<br>Excitation | 0–54          | -    |

### **Linear V/F Pattern Setting Details**

| Pr. Code         | Description                                                                                                    |  |  |  |  |  |  |
|------------------|----------------------------------------------------------------------------------------------------|--|--|--|--|--|--|
| dr.18 Base Freq  | Sets the base frequency. A base frequency is the drive's output frequency when running at its rated voltage.  Refer to the motor's rating plate to set this parameter value.                                                                                                    |  |  |  |  |  |  |
| dr.19 Start Freq | Sets the start frequency. A start frequency is a frequency at which the drive starts voltage output. The drive does not produce output voltage while the frequency reference is lower than the set frequency. However, if a deceleration stop is made while operating above the start frequency, output voltage will continue until the operation frequency reaches a full–stop (0Hz).  Base Freq.  Frequency Start Freq. |  |  |  |  |  |  |
| ·                | Inverter's rated voltage Voltage                                                                                                    |  |  |  |  |  |  |
|                  | Run cmd                                                                                                    |  |  |  |  |  |  |

#### PRE EXCITATION IN V/F MODE

Pre-excitation allows current to flow to the stator coil to energize the motor flux before the start command. Cn.09 and Cn.10 control pre-exciation and are automatically active in Sensorless Vector control mode. The Pre-excitation of the motor can be configured in V/F mode with the use of the mulitfunction input parameter. Set any MF input In.65-69 to 34- Pre-Excite. When the bit is energized, Cn.9 and Cn.10 parameters will be used. See sensorless vector control mode for more information on pre-excitation.

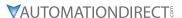

### SQUARE REDUCTION V/F PATTERN OPERATION

Square reduction V/F pattern is ideal for loads such as fans and pumps. It provides non-linear acceleration and deceleration patterns to sustain torque throughout the whole frequency range.

| Pr.<br>Group | Pr.<br>Code | Name        | LCD Display | Parameter Setting |         | Setting Range | Unit |
|--------------|-------------|-------------|-------------|-------------------|---------|---------------|------|
| bA           | 07          | V/F pattern | V/F Dattorn | 1                 | Square  | 0–3           | _    |
|              |             |             | V/F Pattern | 3                 | Square2 | 0-3           |      |

# <u>Square Reduction V/F pattern Operation - Setting Details</u>

| Pr. Code         | Description                                                                                  |        |                                                                                                    |  |  |  |  |  |
|------------------|----------------------------------------------------------------------------------------------|--------|----------------------------------------------------------------------------------------------------|--|--|--|--|--|
|                  | Sets the parameter value to 1(Square) or 3(Square2) according to the load's start characteri |        |                                                                                                    |  |  |  |  |  |
|                  | Setting                                                                                      |        | Function                                                                                                    |  |  |  |  |  |
| bA.7 V/F Pattern | 1                                                                                            | Square | The drive produces output voltage proportional to 1.5 square of the operation frequency.                                                                   |  |  |  |  |  |
|                  | 3 Square2                                                                                    |        | The drive produces output voltage proportional to 2 square of the operation frequency. This setup is ideal for variable torque loads such as fans or pumps |  |  |  |  |  |

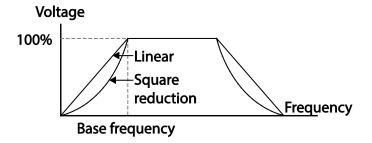

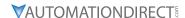

#### **USER V/F PATTERN OPERATION**

The ACN drive allows the configuration of user–defined V/F patterns to suit the load characteristics of special motors.

| Pr.<br>Group | Pr.<br>Code             | Name                        | LCD Display              | Parameter Setting |          | Setting Range       | Unit |
|--------------|-------------------------|-----------------------------|--------------------------|-------------------|----------|---------------------|------|
|              | 07                      | V/F pattern                 | V/F Pattern              | 2                 | User V/F | 0–3                 | _    |
|              | 41 User Frequency1 User |                             | User Freq 1              | 15.00             |          | 0–Maximum frequency | Hz   |
|              | 42                      | User Voltage1               | ser Voltage1 User Volt 1 |                   |          | 0–100               | %    |
|              | 43                      | User Frequency2 User Freq 2 |                          | 30.00             |          | 0–Maximum frequency | Hz   |
| bA           | 44                      | User Voltage2               | User Volt 2              | 50                |          | 0–100               | %    |
|              | 45                      | User Frequency3             | User Freq 3              | 45.00             |          | 0–Maximum frequency | Hz   |
|              | 46                      | User Voltage3               | User Volt 3              | 75                |          | 0–100               | %    |
|              | 47                      | User Frequency4             | User Freq 4              | Maximum frequency |          | 0–Maximum frequency | Hz   |
|              | 48                      | User Voltage4               | User Volt 4              | 100               |          | 0–100%              | %    |

### **User V/F pattern Setting Details**

| Pr. Code                                | Description                                                                                                    |
|-----------------------------------------|----------------------------------------------------------------------------------------------------|
| bA.41 User Freq 1-<br>bA.48 User Volt 4 | Set the parameter values to assign arbitrary frequencies (User Freq 1–4) for start and maximum frequencies. Voltages can also be set to correspond with each frequency, and for each user voltage (User Volt 1–4). |

The 100% output voltage in the figure below is based on the parameter settings of bA.15 (motor rated voltage). If bA.15 is set to 0 it will be based on the input voltage.

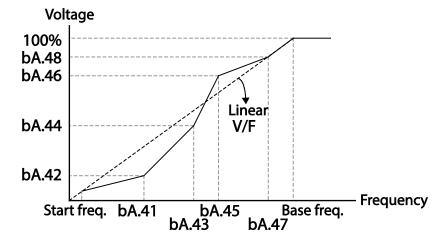

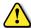

CAUTION: When a normal induction motor is in use, care must be taken not to configure the output pattern away from a linear V/F pattern. Non-linear V/F patterns may cause insufficient motor torque or motor overheating due to over-excitation.

When a user V/F pattern is in use, forward torque boost (dr.16) and reverse torque boost (dr.17) do not operate.

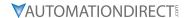

#### **TOROUE BOOST**

#### **MANUAL TORQUE BOOST**

Manual torque boost enables users to adjust output voltage during low speed operation or motor start. Increase low speed torque or improve motor starting properties by manually increasing output voltage. Configure manual torque boost while running loads that require high starting torque, such as lift-type loads.

| Pr.<br>Group | Pr.<br>Code | Name                 | LCD Display  | Parameter Setting |        | Setting Range | Unit |
|--------------|-------------|----------------------|--------------|-------------------|--------|---------------|------|
|              | 15          | Torque boost options | Torque Boost | 0                 | Manual | 0–1           | _    |
| dr           | 16          | Forward torque boost | Fwd Boost    | 2.0               |        | 0.0–15.0      | %    |
|              | 17          | Reverse torque boost | Rev Boost    | 2.0               |        | 0.0–15.0      | %    |

### Manual Torque Boost Setting Details

| Pr. Code        | Description                             |
|-----------------|-----------------------------------------|
| dr.16 Fwd Boost | Set torque boost for forward operation. |
| dr.17 Rev Boost | Set torque boost for reverse operation. |

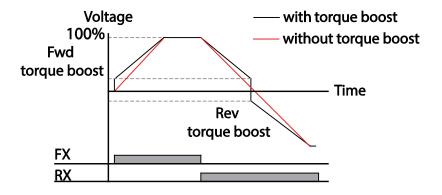

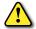

CAUTION: Excessive torque boost will result in over-excitation and motor overheating

#### **AUTO TORQUE BOOST-1**

Auto torque boost enables the drive to automatically calculate the amount of output voltage required for torque boost based on the entered motor parameters. Because auto torque boost requires motor–related parameters such as stator resistance, inductance, and no–load current, auto tuning (bA.20) has to be performed before auto torque boost can be configured ("Auto Tuning" on page 4–144). Similarly to manual torque boost, configure auto torque boost while running a load that requires high starting torque, such as lift–type loads.

| Pr.<br>Group | Pr.<br>Code | Name              | LCD Display  | Parameter Setting |           | Setting Range | Unit |
|--------------|-------------|-------------------|--------------|-------------------|-----------|---------------|------|
| dr           | 15          | Torque boost mode | Torque Boost | 1                 | Auto1     | 0–2           | _    |
| bA           | 20          | Auto tuning       | Auto Tuning  | 3                 | Rs+Lsigma | 0–6           | _    |

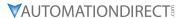

#### **AUTO TOROUE BOOST-2**

In V/F operation, this adjusts the output voltage if operation is unavailable due to a low output voltage. It is used when operation is unavailable, due to a lack of starting torque, by providing a voltage boost to the output voltage via the torque current.

| G  | Pr.<br>iroup | Pr.<br>Code | Name              | LCD Display  | Parameter Setting |       | Setting Range | Unit |
|----|--------------|-------------|-------------------|--------------|-------------------|-------|---------------|------|
| dr | •            | 15          | Torque boost mode | Torque Boost | 2                 | Auto2 | 0–2           | _    |

### **OUTPUT VOLTAGE SETTING**

Output voltage settings are required when a motor's rated voltage differs from the input voltage to the drive. Set bA.15 to configure the motor's rated operating voltage. The set voltage becomes the output voltage of the drive's base frequency. When the drive operates above the base frequency, and when the motor's voltage rating is lower than the input voltage at the drive, the drive adjusts the voltage and supplies the motor with the voltage set at bA.15 (motor rated voltage). If the motor's rated voltage is higher than the input voltage at the drive, the drive will supply the drive input voltage to the motor.

If bA.15 (motor rated voltage) is set to 0, the drive corrects the output voltage based on the input voltage in the stopped condition. If the frequency is higher than the base frequency, when the input voltage is lower than the parameter setting, the input voltage will be the drive output voltage.

| Pr.<br>Group | Pr.<br>Code | Name                | LCD Display | Parameter Setting | Setting Range | Unit |
|--------------|-------------|---------------------|-------------|-------------------|---------------|------|
| bA           | 15          | Motor rated voltage | Rated Volt  | 0                 | 0, 170–480    | V    |

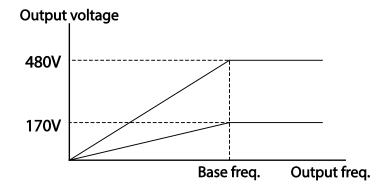

#### START MODE SETTING

Select the start mode to use when the operation command is input with the motor in the stopped condition.

#### **ACCELERATION START**

Acceleration start is a general acceleration mode. If there are no extra settings applied, the motor accelerates directly to the frequency reference when the command is input.

| Pr.<br>Group | Pr.<br>Code | Name       | LCD Display | Para | meter Setting | Setting Range | Unit |
|--------------|-------------|------------|-------------|------|---------------|---------------|------|
| Ad           | 07          | Start mode | Start mode  | 0    | Acc           | 0–1           | -    |

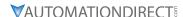

#### START AFTER DC BRAKING

This start mode supplies a DC voltage for a set amount of time to provide DC braking before the drive starts to accelerate a motor. If the motor continues to rotate due to its inertia, DC braking will stop the motor, allowing the motor to accelerate from a stopped condition. DC braking can also be used with a mechanical brake connected to a motor shaft when a constant torque load is applied, if a constant torque is required after the mechanical brake is released.

| Pr.<br>Group | Pr.<br>Code | Name                  | LCD Display   | Parameter Setting |          | Setting Range | Unit |
|--------------|-------------|-----------------------|---------------|-------------------|----------|---------------|------|
|              | 07          | Start mode            | Start Mode    | 1                 | DC-Start | 0–1           | _    |
| Ad           | 12          | Start DC braking time | DC-Start Time | 0.00              |          | 0.00-60.00    | sec  |
|              | 13          | DC Injection Level    | DC Inj Level  | 50                |          | 0–200         | %    |

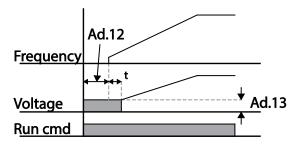

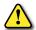

CAUTION: The amount of DC braking required is based on the motor's rated current. Do not use DC braking resistance values that can cause current draw to exceed the rated current of the drive. If the DC braking resistance is too high or brake time is too long, the motor may overheat or be damaged.

### STOP MODE SETTING

Select a stop mode to stop the drive operation.

### **DECELERATION STOP**

Deceleration stop is a general stop mode. If there are no extra settings applied, the motor decelerates down to 0Hz and stops, as shown in the figure below.

| Pr.<br>Group | Pr.<br>Code | Name      | LCD Display | Parameter | Setting | Setting Range | Unit |
|--------------|-------------|-----------|-------------|-----------|---------|---------------|------|
| Ad           | 08          | Stop mode | Stop Mode   | 0         | Dec     | 0–4           | _    |

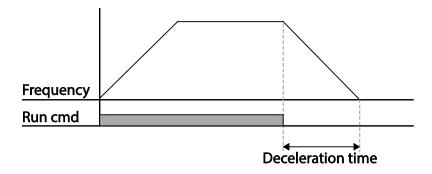

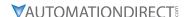

#### STOP AFTER DC BRAKING

When the operation frequency reaches the set value during deceleration (DC braking frequency), the drive stops the motor by supplying DC power to the motor. With a stop command input, the drive begins decelerating the motor. When the frequency reaches the DC braking frequency set at Ad.17, the drive supplies DC voltage to the motor and stops it.

|   | Pr.<br>Group | Pr.<br>Code | Name                             | LCD Display    | Parameter Setting |  | Setting Range | Unit |
|---|--------------|-------------|----------------------------------|----------------|-------------------|--|---------------|------|
|   |              | 08          | Stop mode                        | Stop Mode      | 0 Dec             |  | 0–4           | _    |
|   |              | 14          | Output block time before braking | DC-Block Time  | 0.10              |  | 0.00-60.00    | sec  |
| A | d            | 15          | DC braking time                  | DC-Brake Time  | 1.00              |  | 0–60          | sec  |
|   |              | 16          | DC braking amount                | DC-Brake Level | 50                |  | 0–200         | %    |
|   |              | 17          | DC braking frequency             | DC-Brake Freq  | 5.00              |  | 0.00–60.00    | Hz   |

### **DC Braking After Stop Setting Details**

| Pr. Code             | Description                                                                                                    |  |  |  |
|----------------------|----------------------------------------------------------------------------------------------------|--|--|--|
| Ad.14 DC–Block Time  | Set the time to block the drive output before DC braking. If the inertia of the load is great, or if DC braking frequency (Ad.17) is set too high, a fault trip may occur due to overcurrent conditions when the drive supplies DC voltage to the motor. Prevent overcurrent fault trips by adjusting the output block time before DC braking. |  |  |  |
| Ad.15 DC-Brake Time  | Set the time duration for the DC voltage supply to the motor.                                                                                                    |  |  |  |
| Ad.16 DC-Brake Level | Set the amount of DC braking to apply. The parameter setting is based on the rated current of the motor.                                                                                                    |  |  |  |
| Ad.17 DC-Brake Freq  | Set the frequency to start DC braking. When the frequency is reached, the drive starts deceleration. If the dwell frequency is set lower than the DC braking frequency, dwell operation will not work and DC braking will start instead.                                                                                                    |  |  |  |

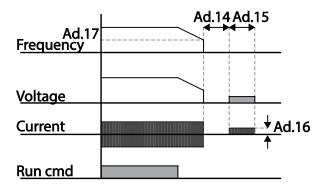

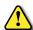

CAUTION: Note that the motor can overheat or be damaged if excessive amount of DC braking is applied to the motor, or DC braking time is set too long.

DC Braking is configured based on the motor's rated current. To prevent overheating or damaging motors, do not set the current value higher than the drive's rated current.

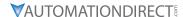

#### FREE RUN STOP

When the Operation command is off, the drive output turns off, and the load stops due to residual inertia.

| Pr.<br>Group | Pr.<br>Code | Name        | LCD Display | Param | eter Setting | Setting Range | Unit |
|--------------|-------------|-------------|-------------|-------|--------------|---------------|------|
| Ad           | 08          | Stop Method | Stop Mode   | 2     | Free-Run     | 0–4           | _    |

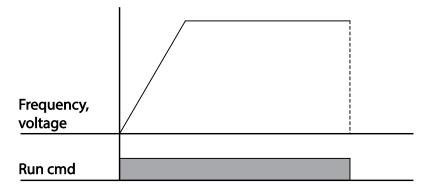

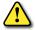

CAUTION: Note that when there is high inertia on the output side and the motor is operating at high speed, the load's inertia will cause the motor to continue rotating even if the drive output is blocked.

#### **POWER BRAKING**

When the drive's DC voltage rises above a specified level due to motor regenerated energy, a control is made to either adjust the deceleration gradient level or reaccelerate the motor in order to reduce the regenerated energy. Power braking can be used when short deceleration times are needed without brake resistors, or when optimum deceleration is needed without causing an over voltage fault trip.

|   | Pr.<br>Group | Pr.<br>Code | Name      | LCD Display | Para | ameter Setting | Setting Range | Unit |
|---|--------------|-------------|-----------|-------------|------|----------------|---------------|------|
| 4 | 4 <i>d</i>   | 08          | Stop mode | Stop Mode   | 4    | Power Braking  | 0–4           | _    |

#### **CAUTION:**

- TO PREVENT OVERHEATING OR DAMAGING THE MOTOR, DO NOT APPLY POWER BRAKING TO THE LOADS THAT REQUIRE FREQUENT DECELERATION.
- STALL PREVENTION AND POWER BRAKING ONLY OPERATE DURING DECELERATION, AND POWER BRAKING TAKES PRIORITY OVER STALL PREVENTION. IN OTHER WORDS, WHEN BOTH Pr.50 (STALL PREVENTION AND FLUX BRAKING) AND AD.8 (POWER BRAKING) ARE SET, POWER BRAKING WILL TAKE PRECEDENCE AND OPERATE.
- Note that if deceleration time is too short or inertia of the load is too great, an overvoltage fault trip may occur.
- Note that if a free run stop is used, the actual deceleration time can be longer than the pre—set deceleration time.

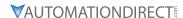

### **FREQUENCY LIMIT**

Operation frequency can be limited by setting maximum frequency, start frequency, upper limit frequency and lower limit frequency.

### FREQUENCY LIMIT USING MAXIMUM FREQUENCY AND START FREQUENCY

| Pr.<br>Group | Pr.<br>Code | Name              | LCD Display | Parameter<br>Setting | Setting Range | Unit |
|--------------|-------------|-------------------|-------------|----------------------|---------------|------|
| .a           | 19          | Start frequency   | Start Freq  | 0.50                 | 0.01–10.00    | Hz   |
| dr           | 20          | Maximum frequency | Max Freq    | 60.00                | 40.00–400.00  | Hz   |

## Frequency Limit Using Maximum Frequency and Start Frequency - Setting Details

| Pr. Code         | Description                                                                                                    |  |  |  |  |
|------------------|----------------------------------------------------------------------------------------------------|--|--|--|--|
| dr.19 Start Freq | Set the lower limit value for speed unit parameters that are expressed in Hz or rpm. If an input frequency is lower than the start frequency, the parameter value will be 0.00.                  |  |  |  |  |
| dr.20 Max Freq   | Set an upper limit frequency to all speed unit parameters that are expressed in Hz or rpm, except for the base frequency (dr.18). Frequency cannot be set higher than the upper limit frequency. |  |  |  |  |

## FREQUENCY LIMIT USING UPPER AND LOWER LIMIT FREQUENCY VALUES

| Pr.<br>Group | Pr.<br>Code | Name                        | LCD Display   | Parameter Setting |    | Setting Range             | Unit |
|--------------|-------------|-----------------------------|---------------|-------------------|----|---------------------------|------|
|              | 24          | Frequency limit             | Freq Limit    | 0                 | No | 0–1                       | _    |
| Ad           | 25          | Frequency lower limit value | Freq Limit Lo | 0.50              |    | 0.0–maximum frequency     | Hz   |
|              | 26          | Frequency upper limit value | Freq Limit Hi | Maximum frequency |    | minimum–maximum frequency | Hz   |

## <u>Frequency Limit Using Upper and Lower Limit Frequencies - Setting Details</u>

| Pr. Code                                    | Description                                                                                                    |
|---------------------------------------------|----------------------------------------------------------------------------------------------------|
| Ad.24 Freq Limit                            | The initial setting is 0(No). Changing the setting to 1(Yes) allows the setting of frequencies between the lower limit frequency (Ad.25) and the upper limit frequency (Ad.26). When the setting is 0(No), codes Ad.25 and Ad.26 are not visible. |
| Ad.25 Freq Limit Lo,<br>Ad.26 Freq Limit Hi | Set upper and lower frequency limits. All frequency selections are restricted to frequencies from within the upper and lower limits. This restriction also applies when you in input a frequency reference using the keypad.                      |

# — without upper / lower limits

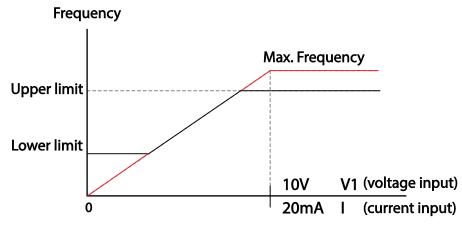

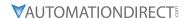

#### **FREQUENCY JUMP**

Use frequency jump to avoid mechanical resonance frequencies. Jump through frequency bands when a motor accelerates and decelerates. Operation frequencies cannot be set within the pre–set frequency jump band.

When a frequency setting is increased, while the frequency parameter setting value (voltage, current, RS–485 communication, keypad setting, etc.) is within a jump frequency band, the frequency will be maintained at the lower limit value of the frequency band. Then, the frequency will increase when the frequency parameter setting exceeds the range of frequencies used by the frequency jump band.

| Pr.<br>Group | Pr.<br>Code | Name                                          | LCD<br>Display | Parameter<br>Setting              |    | Setting Range                                  | Unit |
|--------------|-------------|-----------------------------------------------|----------------|-----------------------------------|----|------------------------------------------------|------|
|              | 27          | Frequency jump                                | Jump Freq      | 0                                 | No | 0–1                                            | _    |
|              | 28          | Jump frequency lower limit1  Jump Lo 1  10.00 |                | 0.00-Jump frequency upper limit 1 | Hz |                                                |      |
|              | 29          | Jump frequency upper limit1                   | Jump Hi 1      | 15.00                             |    | Jump frequency lower limit 1–Maximum frequency | Hz   |
| Ad           | 30          | Jump frequency lower limit 2                  | Jump Lo 2      | 20.0                              | 0  | 0.00-Jump frequency upper limit 2              | Hz   |
| 710          | 31          | Jump frequency upper limit 2                  | Jump Hi 2      | Hi 2 25.00                        |    | Jump frequency lower limit 2–Maximum frequency | Hz   |
|              | 32          | Jump frequency lower limit 3                  | Jump Lo 3      | 30.00                             |    | 0.00-Jump frequency upper limit 3              | Hz   |
|              | 33          | Jump frequency upper limit 3                  | Jump Hi 3      | 35.0                              | 0  | Jump frequency lower limit 3–Maximum frequency | Hz   |

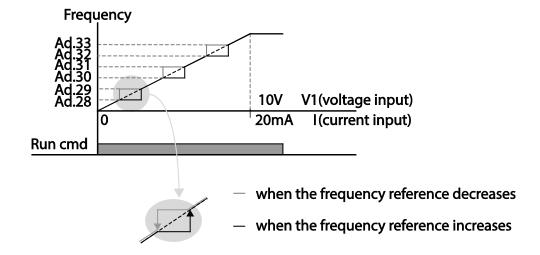

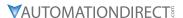

#### 2ND OPERATION MODE SETTING

Apply two types of operation modes and switch between them as required. For both the first and second command source, set the frequency after shifting operation commands to the multi–function input terminal. Mode switching can be used to stop remote control during an operation using the communication option and to switch operation mode to operate via the local panel, or to operate the drive from another remote control location.

Select one of the multi-function terminals from codes In. 65–69 and set the parameter value to 15 (2nd Source).

| Pr. Group                                | Pr.<br>Code | Name                                    | LCD Display              | Para | meter Setting                | Setting<br>Range | Unit |
|------------------------------------------|-------------|-----------------------------------------|--------------------------|------|------------------------------|------------------|------|
| Operation                                | drv         | Command source                          | Cmd Source*              | 1    | Fx/Rx-1 (Fwd<br>Run/Rev Run) | 0–5              | _    |
| -                                        | Frq         | Frequency reference source Freq Ref Src |                          | 2    | V1                           | 0–12             | _    |
|                                          | 04          | 2nd Command source                      | Cmd 2nd Src              | 0    | Keypad                       | 0–4              | _    |
| bA                                       | 05          | 2nd Frequency reference source          | Freq 2nd Src             | 0    | Keypad–1                     | 0–12             | _    |
| In                                       | 65–69       | Px terminal configuration               | Px Define<br>(Px: P1–P5) | 15   | 2nd Source                   | 0–54             | _    |
| Displayed under DRV–06 in an LCD keypad. |             |                                         |                          |      |                              |                  |      |

### **2nd Operation Mode Setting Details**

| Pr. Code                              | Description                                                                                                    |
|---------------------------------------|----------------------------------------------------------------------------------------------------|
| bA.4 Cmd 2nd Src<br>bA.5 Freq 2nd Src | If signals are provided to the multi–function terminal set as the 2nd command source (2nd Source), the operation can be performed using the set values from bA.4–05 instead of the set values from the drv and Frq codes in the Operation group.  The 2nd command source settings cannot be changed while operating with the 1st command source (Main Source). |

### **CAUTION:**

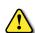

- When setting the multi-function terminal to the 2nd command source (2nd Source) and input (On) the signal, operation state is changed because the frequency setting and the Operation command will be changed to the 2nd command. Before shifting input to the multi-function terminal, ensure that the 2nd command is correctly set. Note that if the deceleration time is too short or inertia of the load is too high, an overvoltage fault trip may occur.
- Depending on the parameter settings, the drive may stop operating when you switch the command modes.

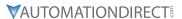

# MULTI-FUNCTION INPUT TERMINAL CONTROL

Filter time constants and the type of multi-function input terminals can be configured to improve the response of input terminals

| Pr.<br>Group | Pr.<br>Code                                  | Name                                        | LCD Display  | Parameter Setting | Setting Range | Unit |  |  |  |  |
|--------------|----------------------------------------------|---------------------------------------------|--------------|-------------------|---------------|------|--|--|--|--|
|              | 85                                           | Multi–function input<br>terminal On filter  | DI On Delay  | 10                | 0–10000       | ms   |  |  |  |  |
| In           | 86                                           | Multi–function input<br>terminal Off filter | DI Off Delay | 3                 | 0–10000       | ms   |  |  |  |  |
|              | 87                                           | Multi–function input terminal selection     | DI NC/NO Sel | 0 0000*           | _             | -    |  |  |  |  |
|              | 90                                           | Multi–function input terminal status        | DI Status    | 0 0000*           | _             | _    |  |  |  |  |
| *See "Bit    | *See "Bit Selection" on page 4–3 for details |                                             |              |                   |               |      |  |  |  |  |

# <u>Multi-function Input Terminal Control Setting Details</u>

| Pr. Code                                 | Description                                                                                                    |
|------------------------------------------|----------------------------------------------------------------------------------------------------|
| In.84 DI Delay Sel                       | Select whether or not to activate the time values set at In.85 and In.86. If deactivated, the time values are set to the default values at In.85 and In.86 are set to the corresponding terminals. See "Bit Selection" on page 4–3 for details                                                                                                    |
| In.85 DI On Delay, In.86<br>DI Off Delay | If the input terminal's state is not changed during the set time, when the terminal receives an input, it is recognized as On or Off.                                                                                                    |
| In.87 DI NC/NO Sel                       | Select terminal contact types for each input terminal. The position of the indicator light corresponds to the segment that is on as shown in the table below. With the bottom segment on, it indicates that the terminal is configured as a A terminal (Normally Open) contact. With the top segment on, it indicates that the terminal is configured as a B terminal (Normally Closed) contact. Terminals are numbered P1–P5, from right to left. See "Bit Selection" on page 4–3 for details                                                                      |
| In.90 DI Status                          | Display the configuration of each contact. When a segment is configured as Normally Open (A) terminal using In.87, the On condition is indicated by the top segment turning on. The Off condition is indicated when the bottom segment is turned on. When contacts are configured as Normally Closed (B) terminals, the segment lights behave conversely. Terminals are numbered P1–P5, from right to left. See "Bit Selection" on page 4–3 for details.  If using Extension IO card, use the Left arrow key on the keypad to display the status of P8, P9 and P10. |

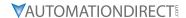

### **P2P SETTING**

The P2P function is used to share input and output devices between multiple drives. To enable P2P setting, RS-485 communication must be turned on.

Drives connected through P2P communication are designated as either a master or slaves. The Master drive controls the input and output of slave drives. Slave drives provide input and output actions. When using the multi-function output, a slave drive can select to use either the master drive's output or its own output. When using P2P communication, first designate the slave drive and then the master drive. If the master drive is designated first, connected drives may interpret the condition as a loss of communication.

### Master Parameter

| Pr.<br>Group | Pr.<br>Code | Name                        | LCD Display  | Para | ameter Setting | Setting Range    | Unit |
|--------------|-------------|-----------------------------|--------------|------|----------------|------------------|------|
| СМ           | 95          | P2P Communication selection | Int 485 Func | 1    | P2P Master     | 0–3              | _    |
|              | 80          | Analog input1               | P2P In V1    | 0    |                | 0–12, 000        | %    |
|              | 81          | Analog input2               | P2P In I2    | 0    |                | -12, 000-12, 000 | %    |
| US           | 82          | Digital input               | P2P In DI    | 0    |                | 0-0x7F           | bit  |
|              | 85          | Analog output               | P2P Out AO1  | 0    |                | 0–10, 000        | %    |
|              | 88          | Digital output              | P2P Out DO   | 0    |                | 0-0x03           | bit  |

## Slave Parameter

| Pr.<br>Group | Pr.<br>Code | Name                           | LCD Display  | Para | ameter Setting | Setting Range | Unit |
|--------------|-------------|--------------------------------|--------------|------|----------------|---------------|------|
| СМ           | 95          | P2P Communication selection    | Int 485 Func | 2    | P2P Slave      | 0–3           | -    |
| Cra          | 96          | DO setting (P2P Out) selection | P2P OUT Sel  | 0    | No             | 0–2           | bit  |

### P2P Setting Details

| Pr. Code                  | Description                                                     |  |
|---------------------------|-----------------------------------------------------------------|--|
| CM.95 Int 485 Func        | Set master drive to 1(P2P Master), slave drive to 2(P2P Slave). |  |
| US.80-82 P2P Input Data   | Input data sent from the slave drive.                           |  |
| US.85, 88 P2P Output Data | Output data transmitted to the slave drive.                     |  |

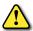

CAUTION: SET THE USER SEQUENCE FUNCTIONS TO USE P2P FEATURES.

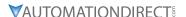

### MULTI-KEYPAD SETTING

Use multi–keypad settings to control more than one drive with one keypad. To use this function, first configure RS-485 communication.

The group of drives to be controlled by the keypad will include a master drive. The master drive monitors the other drives, and slave drive responds to the master drive's input. When using multi–function output, a slave drive can select to use either the master drive's output or its own output. When using the multi keypad, first designate the slave drive and then the master drive. If the master drive is designated first, connected drives may interpret the condition as a loss of communication.

### **Master Parameter**

| Pr.<br>Group | Pr.<br>Code | Name                         | LCD Display   | Par | ameter Setting | Setting Range | Unit |
|--------------|-------------|------------------------------|---------------|-----|----------------|---------------|------|
| СМ           | 95          | P2P Communication selection  | Int 485 Func  | 3   | KPD–Ready      | 0–3           | _    |
|              | 03          | Multi–keypad ID              | Multi KPD ID  | 3   |                | 3–99          | _    |
| CNF          | 42          | Multi–function key selection | Multi Key Sel | 4   | Multi KPD      | 0–4           | _    |

## Slave Parameter

| Pr.<br>Group | Pr.<br>Code | Name                      | LCD Display  | Para | ameter Setting | Setting Range | Unit |
|--------------|-------------|---------------------------|--------------|------|----------------|---------------|------|
|              | 01          | Station ID                | Int485 St ID | 3    |                | 3–99          | _    |
| СМ           | 95          | P2P communication options | Int 485 Func | 3    | KPD-Ready      | 0–3           | -    |

# Multi-keypad Setting Details

| Pr. Code             | Description                                                                                                    |
|----------------------|----------------------------------------------------------------------------------------------------|
| CM.01 Int485 St ID   | Prevents conflict by designating a unique identification value to an drive.<br>Values can be selected from numbers between 3–99. |
| CM.95 Int 485 Func   | Set the value to 3(KPD-Ready) for both master and slave drive                                                                    |
| CNF.03 Multi KPD ID  | Select an drive to monitor from the group of drives.                                                                             |
| CNF.42 Multi key Sel | Select a multi–function key type 4(Multi KPD)                                                                                    |

#### **CAUTION:**

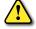

- The multi-keypad feature will not work when the multi-keypad ID (CNF.03 Multi-KPD ID) setting is identical to the RS-485 communication station ID (CM.1 Int485 st ID) setting.
- THE MASTER/SLAVE SETTING CANNOT BE CHANGED WHILE THE DRIVE IS OPERATING IN SLAVE MODE.

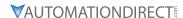

### **USER SEQUENCE SETTING**

User Sequence allows custom programming to provide advanced control of the ACN series drive and the surrounding equipment. It can be used to provide simple diagnostics such as counting the number of times an input is received, or for more advanced control such as command frequency changes based on timers or other conditions. User Sequence creates a simple sequence from a combination of different function blocks. The sequence can comprise of a maximum of 18 steps using 29 function blocks and 30 void parameters.

User sequence can be programmed in 2 ways:

- 1) **Drive Keypad**: Entering the values in each parameter via the drive keypad.
- 2) <u>Using VFD Suite software</u>: See Chapter 7 for more information on User Sequence Windows based programming.

1 Loop refers to a single execution of a user configured sequence that contains a maximum of 18 steps. Users can select a Loop Time of between 10–1,000ms.

The codes for user sequences configuration can be found in the US group (for user sequence settings) and the UF group (for function block settings).

| Pr.<br>Group | Pr.<br>Code | Name                            | LCD Display         | Parameter Setting | Setting Range | Unit |
|--------------|-------------|---------------------------------|---------------------|-------------------|---------------|------|
| AP           | 02          | User sequence activation        | User Seq En         | 0                 | 0–1           | _    |
|              | 01          | User sequence operation command | User Seq Con        | 0                 | 0–2           | _    |
|              | 02          | User sequence operation time    | User Loop Time      | 0                 | 0–5           | _    |
|              | 11–28       | Output address link1–18         | Link UserOut1–18    | 0                 | 0-0xFFFF      | _    |
|              | 31–60       | Input value setting1–30         | Void Para1–30       | 0                 | -9999-9999    | _    |
| US           | 80          | Analog input 1                  | P2P In V1(-10-10 V) | 0                 | 0–12, 000     | %    |
|              | 81          | Analog input 2                  | P2P In I2           | 0                 | -12, 000      | %    |
|              | 82          | Digital input                   | P2P In D            | 0                 | -12, 000      | bit  |
|              | 85          | Analog output                   | P2P Out AO1         | 0                 | 0-0x7F        | %    |
|              | 89          | Digital output                  | P2P Out DO          | 0                 | 0-0x03        | bit  |

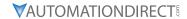

| Pr.<br>Group | Pr.<br>Code | Name                    | LCD Display    | Parameter Setting | Setting Range | Unit |
|--------------|-------------|-------------------------|----------------|-------------------|---------------|------|
|              | 01          | User function 1         | User Func1     | 0                 | 0–28          | -    |
|              | 02          | User function input 1–A | User Input 1–A | 0                 | 0-0xFFFF      | -    |
|              | 03          | User function input 1–B | User Input 1–B | 0                 | 0-0xFFFF      | _    |
|              | 04          | User function input 1–C | User Input 1–C | 0                 | 0-0xFFFF      | _    |
|              | 05          | User function output 1  | User Output 1  | 0                 | -32767-32767  | _    |
|              | 06          | User function 2         | User Func2     | 0                 | 0–28          | _    |
|              | 07          | User function input 2–A | User Input 2–A | 0                 | 0-0xFFFF      | _    |
|              | 08          | User function input 2–B | User Input 2–B | 0                 | 0-0xFFFF      | _    |
|              | 09          | User function input 2–C | User Input 2–C | 0                 | 0-0xFFFF      | _    |
| UF           | 10          | User function output 2  | User Output 2  | 0                 | -32767-32767  | _    |
|              | 11          | User function 3         | User Func3     | 0                 | 0–28          | _    |
|              | 12          | User function input 3–A | User Input 3–A | 0                 | 0-0xFFFF      | _    |
|              | 13          | User function input 3–B | User Input 3–B | 0                 | 0-0xFFFF      | _    |
|              | 14          | User function input 3–C | User Input 3–C | 0                 | 0-0xFFFF      | _    |
|              | 15          | User function output 3  | User Output 3  | 0                 | -32767-32767  | _    |
|              | 16          | User function 4         | User Func4     | 0                 | 0–28          | _    |
|              | 17          | User function input 4–A | User Input 4–A | 0                 | 0-0xFFFF      | _    |
|              | 18          | User function input 4–B | User Input 4–B | 0                 | 0-0xFFFF      | _    |

| Pr.<br>Group | Pr.<br>Code | Name                     | LCD Display     | Parameter Setting | Setting Range | Unit |
|--------------|-------------|--------------------------|-----------------|-------------------|---------------|------|
|              | 19          | User function input 4–C  | User Input 4–C  | 0                 | 0-0xFFFF      | _    |
|              | 20          | User function output 4   | User Output 4   | 0                 | -32767-32767  | _    |
|              | 21          | User function 5          | User Func5      | 0                 | 0–28          | _    |
|              | 22          | User function input 5–A  | User Input 5–A  | 0                 | 0-0xFFFF      | _    |
|              | 23          | User function input 5–B  | User Input 5–B  | 0                 | 0-0xFFFF      | _    |
|              | 24          | User function input 5–C  | User Input 5–C  | 0                 | 0-0xFFFF      | _    |
|              | 25          | User function output 5   | User Output 5   | 0                 | -32767-32767  | _    |
|              | 26          | User function 6          | User Func6      | 0                 | 0–28          | _    |
|              | 27          | User function input 6–A  | User Input 6–A  | 0                 | 0-0xFFFF      | _    |
|              | 28          | User function input 6–B  | User Input 6–B  | 0                 | 0-0xFFFF      | _    |
|              | 29          | User function input 6–C  | User Input 6–C  | 0                 | 0-0xFFFF      | _    |
|              | 30          | User function output 6   | User Output 6   | 0                 | -32767-32767  | _    |
|              | 31          | User function 7          | User Func7      | 0                 | 0–28          | _    |
|              | 32          | User function input 7–A  | User Input 7–A  | 0                 | 0-0xFFFF      | _    |
|              | 33          | User function input 7–B  | User Input 7–B  | 0                 | 0-0xFFFF      | _    |
|              | 34          | User function input 7–C  | User Input 7–C  | 0                 | 0-0xFFFF      | _    |
|              | 35          | User function output 7   | User Output 7   | 0                 | -32767-32767  | _    |
|              | 36          | User function 8          | User Func8      | 0                 | 0–28          | _    |
|              | 37          | User function input 8–A  | User Input 8–A  | 0                 | 0-0xFFFF      | _    |
|              | 38          | User function input8–B   | User Input 8–B  | 0                 | 0-0xFFFF      | _    |
|              | 39          | User function input 8–C  | User Input 8–C  | 0                 | 0-0xFFFF      | _    |
| UF           | 40          | User function output 8   | User Output 8   | 0                 | -32767-32767  | _    |
| OF .         | 41          | User function 9          | User Func9      | 0                 | 0–28          | _    |
|              | 42          | User function input 9–A  | User Input 9–A  | 0                 | 0-0xFFFF      | _    |
|              | 43          | User function input 9–B  | User Input 9–B  | 0                 | 0-0xFFFF      | _    |
|              | 44          | User function input 9–C  | User Input 9–C  | 0                 | 0-0xFFFF      | _    |
|              | 45          | User function output 9   | User Output 9   | 0                 | -32767-32767  | _    |
|              | 46          | User function 10         | User Func10     | 0                 | 0–28          | _    |
|              | 47          | User function input 10–A | User Input 10–A | 0                 | 0-0xFFFF      | _    |
|              | 48          | User function input 10–B | User Input 10–B | 0                 | 0-0xFFFF      | _    |
|              | 49          | User function input 10–C | User Input 10–C | 0                 | 0-0xFFFF      | _    |
|              | 50          | User function output 10  | User Output 10  | 0                 | -32767-32767  | _    |
|              | 51          | User function 11         | User Func11     | 0                 | 0–28          | _    |
|              | 52          | User function input 11–A | User Input 11–A | 0                 | 0-0xFFFF      | _    |
|              | 53          | User function input 11–B | User Input 11–B | 0                 | 0-0xFFFF      | _    |
|              | 54          | User function input 11–C | User Input 11–C | 0                 | 0-0xFFFF      | -    |
|              | 55          | User function output 11  | User Output 11  | 0                 | -32767-32767  | -    |
|              | 56          | User function 12         | User Func12     | 0                 | 0–28          | -    |
|              | 57          | User function input 12–A | User Input 12–A | 0                 | 0-0xFFFF      | _    |
|              | 58          | User function input 12–B | User Input 12–B | 0                 | 0-0xFFFF      | -    |
|              | 59          | User function input 12–C | User Input 12–C | 0                 | 0-0xFFFF      | _    |
|              | 60          | User function output 12  | User Output 12  | 0                 | -32767-32767  | _    |
|              | 61          | User function 13         | User Func13     | 0                 | 0–28          | _    |
|              | 62          | User function input 13–A | User Input 13–A | 0                 | 0-0xFFFF      | _    |

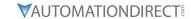

| Pr.<br>Group | Pr.<br>Code | Name                     | LCD Display     | Parameter Setting | Setting Range | Unit |
|--------------|-------------|--------------------------|-----------------|-------------------|---------------|------|
|              | 63          | User function input 13–B | User Input 13–B | 0                 | 0-0xFFFF      | _    |
|              | 64          | User function input 13–C | User Input 13–C | 0                 | 0-0xFFFF      | _    |
|              | 65          | User function output 13  | User Output 13  | 0                 | -32767-32767  | _    |
|              | 66          | User function 14         | User Func14     | 0                 | 0–28          | _    |
|              | 67          | User function input 14–A | User Input 14–A | 0                 | 0-0xFFFF      | _    |
|              | 68          | User function input14–B  | User Input 14–B | 0                 | 0-0xFFFF      | _    |
|              | 69          | User function input 14–C | User Input 14–C | 0                 | 0-0xFFFF      | _    |
|              | 70          | User function output14   | User Output 14  | 0                 | -32767-32767  | _    |
|              | 71          | User function 15         | User Func15     | 0                 | 0–28          | _    |
|              | 72          | User function input 15–A | User Input 15–A | 0                 | 0-0xFFFF      | _    |
|              | 73          | User function input 15–B | User Input 15–B | 0                 | 0-0xFFFF      | _    |
|              | 74          | User function input 15–C | User Input 15–C | 0                 | 0-0xFFFF      | _    |
|              | 75          | User function output 15  | User Output 15  | 0                 | -32767-32767  | _    |
| UF           | 76          | User function 16         | User Func16     | 0                 | 0–28          | _    |
| UF           | 77          | User function input 16–A | User Input 16–A | 0                 | 0-0xFFFF      | _    |
|              | 78          | User function input 16–B | User Input 16–B | 0                 | 0-0xFFFF      | _    |
|              | 79          | User function input 16–C | User Input 16–C | 0                 | 0-0xFFFF      | _    |
|              | 80          | User function output 16  | User Output 16  | 0                 | -32767-32767  | _    |
|              | 81          | User function 17         | User Func17     | 0                 | 0–28          | _    |
|              | 82          | User function input 17–A | User Input 17–A | 0                 | 0-0xFFFF      | _    |
|              | 83          | User function input 17–B | User Input 17–B | 0                 | 0-0xFFFF      | _    |
|              | 84          | User function input 17–C | User Input 17–C | 0                 | 0-0xFFFF      | _    |
|              | 85          | User function output 17  | User Output 17  | 0                 | -32767-32767  | _    |
|              | 86          | User function 18         | User Func18     | 0                 | 0–28          | -    |
|              | 87          | User function input 18–A | User Input 18–A | 0                 | 0-0xFFFF      | _    |
|              | 88          | User function input 18–B | User Input 18–B | 0                 | 0-0xFFFF      | _    |
|              | 89          | User function input 18–C | User Input 18–C | 0                 | 0-0xFFFF      | _    |
|              | 90          | User function output 18  | User Output 18  | 0                 | -32767-32767  | _    |

# <u>User Sequence Setting Details</u>

| Pr. Code          | Description                                                                                                    |  |  |
|-------------------|----------------------------------------------------------------------------------------------------|--|--|
| AP.2 User Seq En  | Set AP.2 = 1 to enable the user sequence. This allows parameter groups US and UF to be displayed for programming.                                                                                                    |  |  |
| US.1 User Seq Con | Controls the the User sequence run and stop mode.  0= Stop  1= Run  2= Digital Input Run- (status of digital input determines program run or stop). Digital input must be set to 5=UserSeq)  To program and adjust the user sequence, this parameter must be set to 0 (Stop) |  |  |

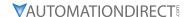

| Pr. Code                     | Description                                                                                                    |
|------------------------------|----------------------------------------------------------------------------------------------------|
| US.2 User Loop Time          | The user sequence loop time determines the time interval that the user sequence programming will be executed.  User sequence loop time can be set as follows: $0=0.01s$ $1=0.02s$ $2=0.05s$ $3=0.1s$ $4=0.5s$ $5=1s$                                                                     |
| US.11–28<br>Link UserOut1–18 | Set parameters to connect 18 Function Blocks. If the input value is 0x0000, an output value cannot be used.  To use the output value in step 1 for the frequency reference (Cmd Frequency), input the communication address(0x1101) of the Cmd frequency as the Link UserOut1 parameter. |
| US.31-60 Void Para1-30       | Set 30 void parameters. Use when a constant value parameter input is needed in the user function block.                                                                                                    |
| UF.1–90                      | Set user defined functions for the 18 function blocks.  If the function block setting is invalid, the output of the User Output@ is -1.  All the outputs from the User Output@ are read only, and can be used with the user output link@ (Link UserOut@) of the US group.                |

## **Programming**

- User sequence is composed of function blocks and links.
- One or more values are inputted into a function block, the function block completes the preset operation, and then outputs a value.
- Inputs of function block can be linked by inputting communication addresses of parameters or constant values.
- Output Links determine where to output the result of the operation. Outputs can be used as input of other function blocks.
- Function block can be used many times in one loop.

### **Programming Rules**

- Parameters cannot be adjusted during User Sequence Run Mode (Ap.2). To adjust parameters, the operation must be stopped.
- All the outputs from the User Output@ are read only, and can be used with the user output link@(Link UserOut@) of the USS group.
- Function blocks can be used many times in one loop.
- Set parameter's address at Link UserOut@ to connect 18 function blocks. If the input value is 0x0000, an output value cannot be used.
- Void parameter can be set between -9999~9999.
- It the function block setting is invalid, the output of the User Output@ is -1

### **Execution Rules**

- 1 Loop refers to a single execution of a user configured sequence that contains a maximum of 18 steps.
- Users can select a loop time of between 10~1000ms at US.2.
- Output value of function block is between maximum and minimum value and can limit the output using limit function.
- If the scale of linked two parameter is different each other, scale is not changed automatically

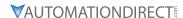

## **Activation**

- In order to activate the user sequence function, set AP.2 = 1.
- After user sequence is activated, US and UF parameter groups appear.

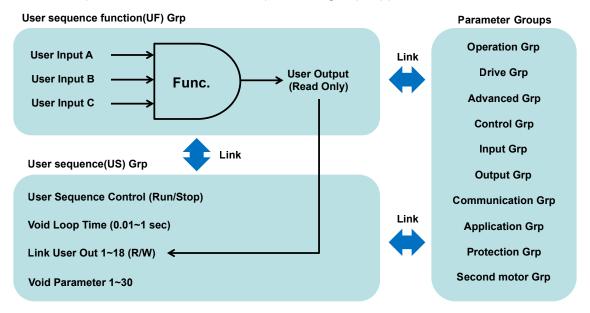

## **Understanding of FB (Function Block)**

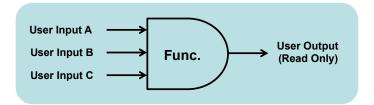

# Each function block consists of 1-3 inputs and 1 output

| Туре                         | Description                                                     |
|------------------------------|-----------------------------------------------------------------|
| User Func @*                 | Choose the function to perform in the function block.           |
| User Input @-A               | Communication address of the function's first input parameter.  |
| User Input @-B               | Communication address of the function's second input parameter. |
| User Input @-C               | Communication address of the function's third input parameter.  |
| User Output @                | Output value (Read Only) after performing the function block.   |
| *@ is the step number (1–18) | ,                                                               |

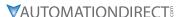

### 1 Loop Sequence

- The sequence can comprise of a maximum of 18 steps using 29 function blocks and 30 void parameters.
- 1 Loop refers to a single execution of a user configured sequence that contains a maximum of 18 steps. Users can select a loop time of between 10~1000ms.

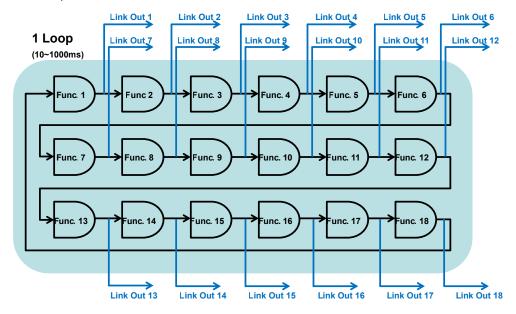

## **Communication Address**

- Input/Output links are connected by the communication address.
- Communication address is hexadecimal. The constituting principle is as follows.

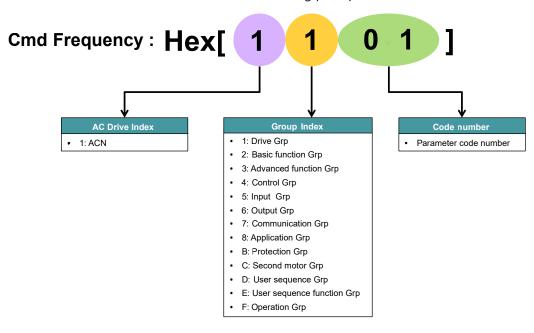

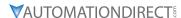

## **Data Format Type**

- · Integer Type
  - » Output range is -9999~9999.
  - » Function block: Functions except for AND/OR/XOR/ANDOR/BITSET/BITCLEAR.
- · Binary digit type
  - » This type is expressed as 0 or 1, each is Off(False) or On(True).
  - » To use a digital input/output individual bit in the program, the BITTEST/BITSET/BITCLEAR function block is required as the first programming step to separate the bit value from the word. See example below.
  - » Function block: AND/OR/XOR/ANDOR/BITSET/BITCLEAR
  - » Results of this type is expressed as below, There are any problem in calculating with other functions except for SWITCH function. If you input binary digit type parameters to SWITCH function, because of the error, the output is -1.

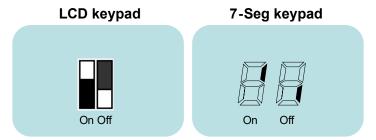

Example: Monitor Digital Input P3 from the DI Status Word

Parameter: In.90 Comm Address: 155A

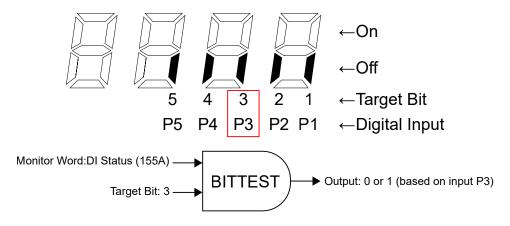

## **Digital Input/Output Programming Addresses**

The Digital Input/Output status information can be used in function blocks for monitor and control. The following tables show the addresses for the digital I/O.

To use a digital input/output individual bit in the program, the BITTEST/BITSET/BITCLEAR function block is required as the first programming step to separate the bit value from the word. See example above.

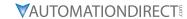

| Com           | munication              | n multi-functional input (0385h) control |                                                                                                  |
|---------------|-------------------------|------------------------------------------|--------------------------------------------------------------------------------------------------|
| Target<br>Bit | Word<br>Value           | Description                              | Word Value example                                                                               |
| B16           | 2 <sup>15</sup> =32,768 | Reserved                                 |                                                                                                  |
| B15           | 2 <sup>14</sup> =16,384 | Reserved                                 |                                                                                                  |
| B14           | 2 <sup>13</sup> =8,192  | Reserved                                 |                                                                                                  |
| B13           | 2 <sup>12</sup> =4,096  | Reserved                                 |                                                                                                  |
| B12           | 2 <sup>11</sup> =2,048  | Reserved                                 |                                                                                                  |
| B11           | 2 <sup>10</sup> =1,024  | Reserved                                 |                                                                                                  |
| B10           | 2 <sup>9</sup> =512     | Reserved                                 | . No input – 0                                                                                   |
| В9            | 28=256                  | Reserved                                 | <ul><li>No input = 0</li><li>Virtual DI 1 input = 1</li></ul>                                    |
| B8            | 2 <sup>7</sup> =128     | Virtual DI 8 (CM.77)                     | <ul> <li>Virtual DI 1+DI 2 input = 1+2 = 3</li> <li>Virtual DI 1+DI 3 input = 1+4 = 5</li> </ul> |
| B7            | 2 <sup>6</sup> =64      | Virtual DI 7 (CM.76)                     | • Virtual DI 1+DI 3 Input = 1+4 = 3                                                              |
| В6            | 2 <sup>5</sup> =32      | Virtual DI 6 (CM.75)                     |                                                                                                  |
| B5            | 24=16                   | Virtual DI 5 (CM.74)                     |                                                                                                  |
| B4            | 2 <sup>3</sup> =8       | Virtual DI 4 (CM.73)                     |                                                                                                  |
| В3            | 22=4                    | Virtual DI 3 (CM.72)                     |                                                                                                  |
| B2            | 21=2                    | Virtual DI 2 (CM.71)                     |                                                                                                  |
| B1            | 20=1                    | Virtual DI 1 (CM.70)                     |                                                                                                  |

|               | Digital output(0386h) control |                                           |                    |                                             |
|---------------|-------------------------------|-------------------------------------------|--------------------|---------------------------------------------|
| Target<br>Bit | Word<br>Value                 | Description                               | Word Value example |                                             |
| B16           | 2 <sup>15</sup> =32,768       | Reserved                                  |                    |                                             |
| B15           | 2 <sup>14</sup> =16,384       | Reserved                                  |                    |                                             |
| B14           | 2 <sup>13</sup> =8,192        | Reserved                                  |                    |                                             |
| B13           | 2 <sup>12</sup> =4,096        | Reserved                                  |                    |                                             |
| B12           | 2 <sup>11</sup> =2,048        | Reserved                                  |                    |                                             |
| B11           | 2 <sup>10</sup> =1,024        | Reserved                                  |                    |                                             |
| B10           | 2 <sup>9</sup> =512           | Reserved                                  |                    |                                             |
| В9            | 2 <sup>8=</sup> 256           | Reserved                                  |                    | o output =0                                 |
| B8            | 2 <sup>7</sup> =128           | Reserved                                  |                    | lay1 output = 1<br>lay1+Q1 output = 1+2 = 3 |
| B7            | 2 <sup>6</sup> =64            | Reserved                                  |                    |                                             |
| В6            | 2 <sup>5</sup> =32            | Multi_Func Output 4(ExtIO-R4)             |                    |                                             |
| B5            | 24=16                         | Multi_Func Output 3(ExtIO-R3)             |                    |                                             |
| B4            | 2 <sup>3</sup> =8             | Reserved                                  |                    |                                             |
| В3            | 2 <sup>2</sup> =4             | Reserved                                  |                    |                                             |
| B2            | 21=2                          | Multi-func. output 1(Q1)                  |                    |                                             |
| B1            | 20=1                          | Multi-func. Relay 1(A1, B1, C1 terminals) |                    |                                             |

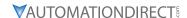

| Target<br>Bit | Word<br>Value          | Description                                    |    | Monitoring Word Value example              |
|---------------|------------------------|------------------------------------------------|----|--------------------------------------------|
|               | Digital                | Input (DI) Status, In.90(155Ah)                |    |                                            |
| B11           | 2 <sup>10</sup> =1,024 | P10 terminal Setting                           |    |                                            |
| B10           | 2 <sup>9</sup> =512    | P9 terminal Setting                            |    |                                            |
| В9            | 28=256                 | P8 terminal Setting                            |    |                                            |
| B8            | 27=128                 | Reserved                                       |    |                                            |
| B7            | 26=64                  | Reserved                                       |    |                                            |
| B6            | 25=32                  | Reserved                                       |    |                                            |
| B5            | 24=16                  | P5 terminal Setting                            |    |                                            |
| B4            | 23=8                   | P4 terminal Setting                            |    | No input =0                                |
| В3            | 2 <sup>2</sup> =4      | P3 terminal Setting                            | •  | P1 input = 1                               |
| B2            | 21=2                   | P2 terminal Setting                            | ]: | P1+P2 input = 1+2 = 3<br>Relay1 output = 1 |
| B1            | 20=1                   | P1 terminal Setting                            | •  | Relay $1+Q1$ output = $1+2=3$              |
|               | Digital O              | utput (DO) Status, OU.41 (1629h)               |    |                                            |
| B6            | 25=32                  | Multi-Func Relay 4 (Ext IO- R3)                |    |                                            |
| B5            | 24=16                  | Multi-Func Relay 3 (Ext IO-R4)                 | 1  |                                            |
| B4            | 23=8                   | Reserved                                       |    |                                            |
| В3            | 22=4                   | Reserved                                       |    |                                            |
| B2            | 21=2                   | Multi-functional output 1 (Q1)                 |    |                                            |
| B1            | 20=1                   | Multi-functional Relay 1(A1, B1, C1 terminals) |    |                                            |

# **Operation Status Monitoring Addresses**

The drive operation status information can be used in function blocks. The following table shows the addresses for monitoring. If monitoring an individual bit, the BIT TEST function block must be used. Reference the "Target Bit" column. If monitoring the full Status Word in a compare block, reference the Monitoring Value example column. Interaction between varies bits will change the value of the status word.

|               | Operation status(000E) monitoring |                                              |                          |                                                                                 |
|---------------|-----------------------------------|----------------------------------------------|--------------------------|---------------------------------------------------------------------------------|
| Target<br>Bit | Word<br>Value                     | Description                                  | Monitoring value example |                                                                                 |
| B16           | 2 <sup>15</sup> =32,768           | 0: Remote, 1: Local                          |                          |                                                                                 |
| B15           | 2 <sup>14</sup> =16,384           | 1: Frequency command source by communication |                          |                                                                                 |
| B14           | 2 <sup>13</sup> =8,192            | 1: Operation command source by communication |                          |                                                                                 |
| B13           | 2 <sup>12</sup> =4,096            | REV operation command                        |                          |                                                                                 |
| B12           | 2 <sup>11</sup> =2,048            | FWD operation command                        |                          |                                                                                 |
| B11           | 2 <sup>10</sup> =1,024            | Brake release signal                         |                          |                                                                                 |
| B10           | 2 <sup>9</sup> =512               | Jog mode<br>Stopping                         |                          | Stopped(B0)= 1                                                                  |
| В9            | 28=256                            |                                              |                          | FWD decelerating(B2+B5+B12)= 2+16+2048= 2066                                    |
| B8            | 2 <sup>7</sup> =128               | DC braking                                   |                          | FWD decelerating(B2+B6+B12)= 2+32+2048= 2082<br>FWD stopping(B2+B9)= 2+256= 258 |
| B7            | 2 <sup>6</sup> =64                | Speed reached                                | •                        | FWD speed reached(B2+B7+B12)= 2+64+2048= 2114                                   |
| В6            | 2 <sup>5</sup> =32                | Decelerating                                 |                          |                                                                                 |
| B5            | 2 <sup>4</sup> =16                | Accelerating                                 |                          |                                                                                 |
| B4            | 2 <sup>3</sup> =8                 | Fault(Trip)                                  |                          |                                                                                 |
| В3            | 2 <sup>2</sup> =4                 | Run in REV direction                         |                          |                                                                                 |
| B2            | 21=2                              | Run in FWD direction                         |                          |                                                                                 |
| B1            | 20=1                              | Stopped                                      |                          |                                                                                 |

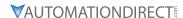

### **ACN MAJOR PARAMETER COMMUNICATION ADDRESSES**

The following are common address values that are used in function block programming.

| Address (Hex) | Parameter                 | Unit | Scale |
|---------------|---------------------------|------|-------|
| 0005          | Commanded Freq            | Hz   | 0.01  |
| 1101          | Target Freq.              | Hz   | 0.01  |
| 1103          | Acc Time                  | Sec  | 0.1   |
| 1104          | Dec Time                  | Sec  | 0.1   |
| 1505          | Analog Input 1            | %    | 0.01  |
| 1606          | Analog Output 1           | %    | 0.1   |
| 155A          | Multi-func. Input Status  | Bit  | -     |
| 0385          | Virtual Multi-func. Input | Bit  | -     |
| 1629          | Multi-func. Output Status | Bit  | -     |
| 1404          | Carrier Freq.             | kHz  | 0.1   |
| 0009          | Output Current            | Α    | 0.1   |
| 000A          | Output Freq.              | Hz   | 0.01  |
| 000B          | Output Volt.              | V    | 1     |
| 000C          | DC-link Volt.             | V    | 1     |
| 000D          | Output Power              | kW   | 0.1   |
| 000E          | Operation Status          | -    | -     |
| 000F          | Fault Info.               | -    | -     |

# **ACN User Sequence Void Constant Parameters**

If a constant value is needed in any user sequence program function block, utilize the Void constant parameters Us.31- US.60. Program these addresses into function blocks with the Hex Address. Note the constant values are decimal.

| ACN User Sequence Void Constant Parameters |       |                         |                 |  |  |
|--------------------------------------------|-------|-------------------------|-----------------|--|--|
| Address (Hex)                              | Code  | Name                    | Range (decimal) |  |  |
| 0h1D1F                                     | US.31 | Void constant setting1  | -9999-9999      |  |  |
| 0h1D20                                     | US.32 | Void constant setting2  | -9999-9999      |  |  |
| 0h1D21                                     | US.33 | Void constant setting3  | -9999-9999      |  |  |
| 0h1D22                                     | US.34 | Void constant setting4  | -9999-9999      |  |  |
| 0h1D23                                     | US.35 | Void constant setting5  | -9999-9999      |  |  |
| 0h1D24                                     | US.36 | Void constant setting6  | -9999-9999      |  |  |
| 0h1D25                                     | US.37 | Void constant setting7  | -9999-9999      |  |  |
| 0h1D26                                     | US.38 | Void constant setting8  | -9999-9999      |  |  |
| 0h1D27                                     | US.39 | Void constant setting9  | -9999-9999      |  |  |
| 0h1D28                                     | US.40 | Void constant setting10 | -9999-9999      |  |  |
| 0h1D29                                     | US.41 | Void constant setting11 | -9999-9999      |  |  |
| 0h1D2A                                     | US.42 | Void constant setting12 | -9999-9999      |  |  |
| 0h1D2B                                     | US.43 | Void constant setting13 | -9999-9999      |  |  |
| 0h1D2C                                     | US.44 | Void constant setting14 | -9999-9999      |  |  |
| 0h1D2D                                     | US.45 | Void constant setting15 | -9999-9999      |  |  |
| 0h1D2E                                     | US.46 | Void constant setting16 | -9999-9999      |  |  |
| 0h1D2F                                     | US.47 | Void constant setting17 | -9999-9999      |  |  |

| ACN User Sequence Void Constant Parameters |       |                         |                 |  |
|--------------------------------------------|-------|-------------------------|-----------------|--|
| Address (Hex)                              | Code  | Name                    | Range (decimal) |  |
| 0h1D30                                     | US.48 | Void constant setting18 | -9999-9999      |  |
| 0h1D31                                     | US.49 | Void constant setting19 | -9999-9999      |  |
| 0h1D32                                     | US.50 | Void constant setting20 | -9999-9999      |  |
| 0h1D33                                     | US.51 | Void constant setting21 | -9999-9999      |  |
| 0h1D34                                     | US.52 | Void constant setting22 | -9999-9999      |  |
| 0h1D35                                     | US.53 | Void constant setting23 | -9999-9999      |  |
| 0h1D36                                     | US.54 | Void constant setting24 | -9999-9999      |  |
| 0h1D37                                     | US.55 | Void constant setting25 | -9999-9999      |  |
| 0h1D38                                     | US.56 | Void constant setting26 | -9999-9999      |  |
| 0h1D39                                     | US.57 | Void constant setting27 | -9999-9999      |  |
| 0h1D3A                                     | US.58 | Void constant setting28 | -9999-9999      |  |
| 0h1D3B                                     | US.59 | Void constant setting29 | -9999-9999      |  |
| 0h1D3C                                     | US.60 | Void constant setting30 | -9999-9999      |  |

## ACN User Sequence Function Block Output Parameters

The output values of the 18 function blocks are read only addresses. These values can be read or monitored using the Hex address. The FB output values can be transferred to a different location by using the Output Address Link Parameters, which are linked automatically to the User Function Output value.

For example, if it is desired for the User function 1 ouput to be the Command frequency to the drive, program as follows:

| Code  | Address | Name                 | Setting   |
|-------|---------|----------------------|-----------|
| dr.7  | 0h1107  | Freq Ref Source      | 9-Usr Seq |
| US.32 | 0h1D20  | Void constant2       | 6000      |
| US.33 | 0h1D21  | Void constant3       | 0         |
| UF.1  | 0h1E02  | UF 1                 | 1:ADD     |
| UF.2  | 0h1E02  | UF input 1-A         | 1D20h     |
| UF.3  | 0h1E03  | UF input 1-B         | 1D21h     |
| UF.4  | 0h1E04  | UF input 1-C         | 1D21h     |
| UF.5  | 0h1E05  | UF output1           | -         |
| US.11 | 0h1D0B  | Output address link1 | 0005h     |

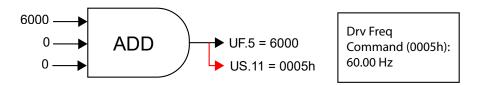

| Functi           | Function Block Output Addresses (Read Only) |                        |                               |  |  |
|------------------|---------------------------------------------|------------------------|-------------------------------|--|--|
| Address<br>(Hex) | Code                                        | Name                   | Setting<br>Range<br>(Decimal) |  |  |
| 0h1E05           | UF.5                                        | User function output1  | -32767-32767                  |  |  |
| Oh1EOA           | UF.10                                       | User function output2  | -32767-32767                  |  |  |
| Oh1EOF           | UF.15                                       | User function output3  | -32767-32767                  |  |  |
| 0h1E14           | UF.20                                       | User function output4  | -32767-32767                  |  |  |
| 0h1E19           | UF.25                                       | User function output5  | -32767-32767                  |  |  |
| Oh1E1E           | UF.30                                       | User function output6  | -32767-32767                  |  |  |
| 0h1E23           | UF.35                                       | User function output7  | -32767-32767                  |  |  |
| 0h1E28           | UF.40                                       | User function output8  | -32767-32767                  |  |  |
| 0h1E2D           | UF.45                                       | User function output9  | -32767-32767                  |  |  |
| 0h1E32           | UF.50                                       | User function output10 | -32767-32767                  |  |  |
| 0h1E37           | UF.55                                       | User function output11 | -32767-32767                  |  |  |
| 0h1E3C           | UF.60                                       | User function output12 | -32767-32767                  |  |  |
| 0h1E41           | UF.65                                       | User function output13 | -32767-32767                  |  |  |
| 0h1E46           | UF.70                                       | User function output14 | -32767-32767                  |  |  |
| 0h1E4B           | UF.75                                       | User function output15 | -32767-32767                  |  |  |
| 0h1E50           | UF.80                                       | User function output16 | -32767-32767                  |  |  |
| 0h1E55           | UF.85                                       | User function output17 | -32767-32767                  |  |  |
| 0h1E5A           | UF.90                                       | User function output18 | -32767-32767                  |  |  |

| Funct            | Function Block Output Link Parameters |                       |                |  |  |
|------------------|---------------------------------------|-----------------------|----------------|--|--|
| Address<br>(Hex) | Code                                  | Name                  | Range<br>(Hex) |  |  |
| 0h1D0B           | US.11                                 | Output address link1  | 0-0xFFFF       |  |  |
| 0h1D0C           | US.12                                 | Output address link2  | 0-0xFFFF       |  |  |
| 0h1D0D           | US.13                                 | Output address link3  | 0-0xFFFF       |  |  |
| Oh1D0E           | US.14                                 | Output address link4  | 0-0xFFFF       |  |  |
| 0h1D0F           | US.15                                 | Output address link5  | 0-0xFFFF       |  |  |
| 0h1D10           | US.16                                 | Output address link6  | 0-0xFFFF       |  |  |
| 0h1D11           | US.17                                 | Output address link7  | 0-0xFFFF       |  |  |
| 0h1D12           | US.18                                 | Output address link8  | 0-0xFFFF       |  |  |
| 0h1D13           | US.19                                 | Output address link9  | 0-0xFFFF       |  |  |
| 0h1D14           | US.20                                 | Output address link10 | 0-0xFFFF       |  |  |
| 0h1D15           | US.21                                 | Output address link11 | 0-0xFFFF       |  |  |
| 0h1D16           | US.22                                 | Output address link12 | 0-0xFFFF       |  |  |
| 0h1D17           | US.23                                 | Output address link13 | 0-0xFFFF       |  |  |
| 0h1D18           | US.24                                 | Output address link14 | 0-0xFFFF       |  |  |
| 0h1D19           | US.25                                 | Output address link15 | 0-0xFFFF       |  |  |
| 0h1D1A           | US.26                                 | Output address link16 | 0-0xFFFF       |  |  |
| 0h1D1B           | US.27                                 | Output address link17 | 0-0xFFFF       |  |  |
| 0h1D1C           | US.28                                 | Output address link18 | 0-0xFFFF       |  |  |

# <u>User Function Block Programming - Operation Explanation</u>

The following table explains the operation of each programming block. For program examples, refer to the support resources section on the drive item page on the webstore.

| Number | Туре      | Description                                                                                                    |
|--------|-----------|----------------------------------------------------------------------------------------------------|
| 0      | NOP       | No Operation.                                                                                                    |
| 1      | ADD       | Addition operation, (A + B) + C<br>If the C parameter is 0x0000, it will be recognized as 0.                                          |
| 2      | SUB       | Subtraction operation, (A – B) – C<br>If the C parameter is 0x0000, it will be recognized as 0.                                       |
| 3      | ADDSUB    | Addition and subtraction compound operation, (A + B) – C If the C parameter is 0x0000, it will be recognized as 0.                    |
| 4      | MIN       | Output the smallest value of the input values, MIN(A, B, C). If the C parameter is 0x0000, operate only with A, B.                    |
| 5      | MAX       | Output the largest value of the input values, MAX(A, B, C). If the C parameter is 0x0000, operate only with A, B.                     |
| 6      | ABS       | Output the absolute value of the A parameter,   A  . This operation does not use the B, or C parameter.                               |
| 7      | NEGATE    | Output the negative value of the A parameter, –( A ). This operation does not use the B, or C parameter.                              |
| 8      | REMAINDER | Remainder operation of A and B, A % B This operation does not use the C parameter.                                                    |
| 9      | MPYDIV    | Multiplication, division compound operation, (A x B)/C. If the C parameter is 0x0000, output the multiplication operation of (A x B). |

| Number | Туре                                          | Description                                                                                                    |  |  |  |
|--------|-----------------------------------------------|----------------------------------------------------------------------------------------------------|--|--|--|
| 10     | COMPARE–GT<br>(greater than)                  | Comparison operation: if $(A > B)$ the output is C; if $(A < -B)$ the output is 0. If the condition is met, the output parameter is C. If the condition is not met, the output is $0(False)$ . If the C parameter is $0x0000$ and if the condition is met, the output is $1(True)$ .                                                                                                    |  |  |  |
| 11     | COMPARE–GTEQ<br>(greater than or equal<br>to) | Comparison operation; if (A $>/=$ B) output is C; if (A < B) the output is 0. If the condition is met, the output parameter is C. If the condition is not met, the output is 0(False). If the C parameter is 0x0000 and if the condition is met, the output is 1(True).                                                                                                    |  |  |  |
| 12     | COMPARE–EQUAL                                 | Comparison operation, if $(A == B)$ then the output is C. For all other values the output is 0. If the condition is met, the output parameter is C. If the condition is not met, the output is $0$ (False). If the C parameter is $0x0000$ and if the condition is met, the output is $1$ (True).                                                                                                    |  |  |  |
| 13     | COMPARE–NEQUAL                                | Comparison operation, if (A $!= B$ ) then the output is C. For all other values the output is 0. If the condition is met, the output parameter is C. If the condition is not met, the output is 0(False). If the C parameter is 0x0000 and if the condition is met, the output is 1(True).                                                                                                    |  |  |  |
| 14     | TIMER                                         | Adds 1 each time a user sequence completes a loop.  A: Max Loop, B: Timer Run/Stop, C: Choose output mode.  If input of B is 1, timer stops (output is 0). If input is 0, timer runs.  If input of C is 1, output the current timer value.  If input of C is 0, output 1 when timer value exceeds A(Max) value.  If the C parameter is 0x0000, C will be recognized as 0.  Timer overflow Initializes the timer value to 0. |  |  |  |
| 15     | LIMIT                                         | Sets a limit for the A parameter. If input to A is between B and C, output the input to A. If input to A is larger than B, output B. If input of A is smaller than C, output C. B parameter must be greater than or equal to the C parameter.                                                                                                    |  |  |  |
| 16     | AND                                           | Output the AND operation, (A and B) and C. If the C parameter is 0x0000, operate only with A, B.                                                                                                    |  |  |  |
| 17     | OR                                            | Output the OR operation, (A   B)   C. If the C parameter is 0x0000, operate only with A, B.                                                                                                    |  |  |  |
| 18     | XOR                                           | Output the XOR operation, (A ^ B) ^ C. If the C parameter is 0x0000, operate only with A, B.                                                                                                    |  |  |  |
| 19     | AND/OR                                        | Output the AND/OR operation, (A and B)   C. If the C parameter is 0x0000, operate only with A, B.                                                                                                    |  |  |  |
| 20     | SWITCH                                        | Output a value after selecting one of two inputs, if (A) then B otherwise C.  If the input at A is 1, the output will be B. If the input at A is 0, the output parameter will be C.                                                                                                    |  |  |  |
| 21     | BITTEST                                       | Test the B bit of the A parameter, BITTEST(A, B). If the B bit of the A input is 1, the output is 1. If it is 0, then the output is 0. The input value of B must be between 0–16. If the value is higher than 16, it will be recognized as 16. If input at B is 0, the output is always 0.                                                                                                    |  |  |  |
| 22     | BITSET                                        | Set the B bit of the A parameter, BITSET(A, B). Output the changed value after setting the B bit to input at A.  The input value of B must be between 0–16. If the value is higher than 16, it will be recognized as 16. If the input at B is 0, the output is always 0. This operation does not use the C parameter.                                                                                                    |  |  |  |
| 23     | BITCLEAR                                      | Clear the B bit of the A parameter, BITCLEAR(A, B). Output the changed value after clearing the B bit to input at A.  The input value of B must be between 0–16. If the value is higher than 16, it will be recognized as 16. If the input at B is 0, the output is always 0. This operation does not use the C parameter.                                                                                                  |  |  |  |
| 24     | LOWPASSFILTER                                 | Output the input at A as the B filter gains time constant, B x US.2 (US Loop Time. In the above formula, set the time when the output of A reaches 63.3% C stands for the filter operation. If it is 0, the operation is started.                                                                                                    |  |  |  |
| 25     | PI_CONTROL                                    | P, I gain = A, B parameter input, then output as C. Conditions for PI_PROCESS output: C = 0: Const PI, C = 1: PI_PROCESS-B >= PI_PROCESS-OUT >= 0, C = 2: PI_PROCESS-B >= PI_PROCESS-OUT >= -(PI_PROCESS-B), P gain = A/100, I gain = 1/(Bx Loop Time), If there is an error with PI settings, output -1.                                                                                                    |  |  |  |
| 26     | PI_PROCESS                                    | A is an input error, B is an output limit, C is the value of Const PI output.  Range of C is 0–32, 767.                                                                                                    |  |  |  |

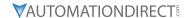

| Number | Туре      | Description                                                                                                    |
|--------|-----------|----------------------------------------------------------------------------------------------------|
| 27     | UPCOUNT   | Upcounts the pulses and then output the value— UPCOUNT(A, B, C). After receiving a trigger input (A), outputs are upcounted by C conditions. If the B inputs is 1, do not operate and display 0. If the B inputs is 0, operate.  If the C parameter is 0, upcount when the input at A changes from 0 to 1.  If the C parameter is 1, upcount when the input at A is changed from 1 to 0.  If the C parameter is 2, upcount whenever the input at A changes.  Output range is: 0–32767 |
| 28     | DOWNCOUNT | Downcounts the pulses and then output the value— DOWNCOUNT(A, B, C). After receiving a trigger input (A), outputs are downcounted by C conditions. If the B input is 1, do not operate and display the initial value of C. If the B input is 0, operate. Downcounts when the A parameter changes from 0 to 1.                                                                                                    |

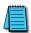

NOTE: The Pl process block (Pl\_PROCESS Block) must be used after the Pl control block (Pl\_CONTROL Block) for proper Pl control operation. Pl control operation cannot be performed if there is another block between the two blocks, or if the blocks are placed in an incorrect order. For Programming Examples, see the support resources section on the drive item page on the webstore.

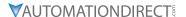

### FIRE MODE OPERATION

This function is used to allow the drive to ignore minor faults during emergency situations, such as fire, and provides continuous operation to fire pumps.

When turned on, Fire mode forces the drive to ignore all minor fault trips and repeat a Reset and Restart for major fault trips, regardless of the restart trial count limit. The retry delay time set at PR. 10 (Retry Delay) still applies while the drive performs a Reset and Restart.

### Fire Mode Parameter Settings

| Pr.<br>Grou |       | Name LCD Display Paramete |                           | rameter Setting | Setting<br>Range | Unit |   |
|-------------|-------|---------------------------|---------------------------|-----------------|------------------|------|---|
|             | 80    | Fire Mode selection       | Fire Mode Sel             | 1               | Fire Mode        | 0–2  | _ |
| A -4        | 81    | Fire Mode frequency       | Fire Mode Freq            | 0–60            |                  | 0–60 | _ |
| Ad          | 82    | Fire Mode run direction   | Fire Mode Dir             | 0–1             |                  | 0–1  | _ |
|             | 83    | Fire Mode operation count | Fire Mode Cnt             | Not co          | onfigurable      | _    | _ |
| In          | 65–69 | Px terminal configuration | Px Define<br>(Px: P1– P5) | 51              | Fire Mode        | 0–54 | _ |

The drive runs in Fire mode when Ad. 80 (Fire Mode Sel) is set to '2 (Fire Mode)', and the multi-function terminal (In. 65–69) configured for Fire mode (51: Fire Mode) is turned on. The Fire mode count increases by 1 at Ad. 83 (Fire Mode Count) each time a Fire mode operation is run.

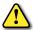

CAUTION: Fire mode operation may result in drive malfunction. Note that Fire mode operation voids the product warranty – the drive is covered by the product warranty only when the Fire mode count is '0.'

# Fire Mode Function Setting Details

| Pr. Code                                                                                                    | Description                      | Details                                                                                                    |
|----------------------------------------------------------------------------------------------------|----------------------------------|----------------------------------------------------------------------------------------------------|
| Ad.81 Fire Mode frequency                                                                                                    | Fire mode<br>frequency reference | The frequency set at Ad. 81 (Fire mode frequency) is used for the drive operation in Fire mode. The Fire mode frequency takes priority over the Jog frequency, Multi–step frequencies, and the keypad input frequency.                                                                                                    |
| dr.4 Dec Time   Times   Times |                                  | When Fire mode operation is turned on, the drive accelerates for the time set at dr.3 (Acc Time), and then decelerates based on the deceleration time set at dr.4 (Dec Time). It stops when the Px terminal input is turned off (Fire mode operation is turned off).                                                                                                    |
| Pr.10 Retry Delay                                                                                                    | Fault trip process               | Some fault trips are ignored during Fire mode operation. The fault trip history is saved, but trip outputs are disabled even when they are configured at the multi–function output terminals.  • Fault trips that are ignored in Fire mode  • BX, External Trip, Low Voltage Trip, Drive Overheat, Drive Overload, Overload, Electrical Thermal Trip, Input/Output Open Phase, Motor Overload, Fan Trip, No Motor Trips, and other minor fault trips.  For the following fault trips, the drive performs a Reset and Restart until the trip conditions are released. The retry delay time set at PR. 10 (Retry Delay) applies while the drive performs a Reset and Restart.  • Fault trips that force a Reset Restart in Fire mode  • Over Voltage, Over Current1(OC1), Ground Fault Trip The drive stops operating when the following fault trips occur:  • Fault trips that stop drive operation in Fire mode  • H/W Diag, Over Current 2 (Arm—Short) |

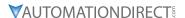

## IMPROVEMENT OF OUTPUT VOLTAGE DROP

Improvement of the output voltage drop enables the output voltage operation command when the input voltage and overload settings are low to gain more output voltage and decrease the output current.

# Parameter Setting for Improvement of Output Voltage Drop

| Pr.<br>Group | Pr.<br>Code | Name                          | LCD Display | Par | rameter Setting | Setting<br>Range | Unit |
|--------------|-------------|-------------------------------|-------------|-----|-----------------|------------------|------|
| Ad           | 87          | Overmodulation mode selection | OVM Mod Sel | 0   | No              | 0–1              | -    |

| Pr. Code              | Description                   | Details                                                                                                    |
|-----------------------|-------------------------------|----------------------------------------------------------------------------------------------------|
| Ad.87 OVM Mode<br>Sel | Overmodulation mode selection | Setting Ad.87 (Overmodulation mode selection) as "No" limits command voltage to linear output range. Setting Ad.87 (Overmodulation mode selection) as "Yes" allows for the output of overmodulation area, which extends the range of the command voltage. The output voltage command area will be enlarged for more output voltage. |

### **CAUTION:**

- Getting out of the linear range may cause waveform distortion.
- When the input voltage is higher than the motor-rated voltage, the motor output voltage may be higher than the rated voltage.

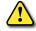

- The current value may vary quickly during a high-speed operation, but the current change amount will not increase by much.
- The compensation of the output voltage is less than the motor-rated voltage set in the parameter settings.
- Overmodulation mode does not operate when the input voltage is higher than the output voltage.

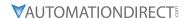

# **LEARNING ADVANCED FEATURES**

This section describes the advanced features of the ACN drive. Check the reference page in the table to see the detailed description for each of the advanced features.

| Advanced Tasks                                                                                                    | Description                                                                                                    | Ref.  |
|----------------------------------------------------------------------------------------------------|----------------------------------------------------------------------------------------------------|-------|
| Auxiliary frequency<br>operation                                                                                               | Use the main and auxiliary frequencies in the predefined formulas to create various operating conditions. Auxiliary frequency operation is ideal for Draw Operation* as this feature enables fine–tuning of operation speeds.                                     | 4–124 |
| Jog operation                                                                                                    | Jog operation is a kind of a manual operation. The drive operates to a set of parameter settings predefined for Jog operation, while the Jog command button is pressed.                                                                                           | 4–127 |
| Up–down operation                                                                                                    | -down operation  Uses the upper and lower limit value switch output signals (i.e. signals from a flow meter) as Acc/Dec commands to motors.                                                                                                    |       |
| 3–wire operation                                                                                                    | 3—wire operation is used to latch an input signal. This configuration is used to operate the drive by a push button.                                                                                                    | 4–132 |
| Safety operation mode                                                                                                    | This safety feature allows the drive's operation only after a signal is input to the multi–function terminal designated for the safety operation mode. This feature is useful when extra care is needed in operating the drive using the multi–purpose terminals. | 4–133 |
| Dwell operation                                                                                                    | Use this feature for the lift-type loads such as elevators, when the torque needs to be maintained while the brakes are applied or released.                                                                                                    | 4–134 |
| Slip compensation                                                                                                    | This feature ensures that the motor rotates at a constant speed, by compensating for the motor slip as a load increases.                                                                                                    | 4–136 |
| PID control                                                                                                    | PID control PID control provides constant automated control of flow, pressure, and temperature by adjusting the output frequency of the drive.                                                                                                    |       |
| <b>uto-tuning</b> Used to automatically measure the motor control parameters to optimize the drive's control mode performance. |                                                                                                    | 4–144 |
| Sensorless vector control                                                                                                    | An efficient mode to control magnetic flux and torque without special sensors. Efficiency is achieved through the high torque characteristics at low current when compared with the V/F control mode.                                                             | 4–146 |
| Energy buffering operation                                                                                                    | Used to maintain the DC link voltage for as long as possible by controlling the drive output frequency during power interruptions, thus to delay a low voltage fault trip.                                                                                        | 4–159 |
| Torque Control                                                                                                    | Used to operate induction motors with a torque command.                                                                                                    | 4–161 |
| Energy saving operation                                                                                                    | Used to save energy by reducing the voltage supplied to motors during low-load and no-load conditions.                                                                                                    | 4–165 |
| Speed search operation                                                                                                    | Used to prevent fault trips when the drive voltage is output while the motor is idling or free-running.                                                                                                    | 4–166 |
| Auto restart operation                                                                                                    | Auto restart configuration is used to automatically restart the drive when a trip condition is released, after the drive stops operating due to activation of protective devices (fault trips).                                                                   | 4–169 |
| Second motor operation                                                                                                    | Used to switch equipment operation by connecting two motors to one drive. Configure and operate the second motor using the terminal input defined for the second motor operation.                                                                                 | 4–171 |
| Commercial power source switch operation                                                                                       | Used to switch the power source to the motor from the drive output to a commercial power source, or vice versa.                                                                                                    | 4–172 |
| Cooling fan control                                                                                                    | Used to control the cooling fan of the drive.                                                                                                    | 4–173 |
| Multi-function IO Timer settings                                                                                               | Set the timer value and control the On/Off state of the multi-function output and relay.                                                                                                    | 4–180 |
| Brake control                                                                                                    | Used to control the On/Off operation of the load's electronic braking system.                                                                                                    |       |
| Multi-function output On/<br>Off control                                                                                       |                                                                                                    |       |
| Regeneration prevention for press operation.                                                                                   | Used during a press operation to avoid motor regeneration, by increasing the motor operation speed.                                                                                                    | 4–182 |

\*Draw operation is an openloop tension control. This feature allows a constant tension to be applied to the material that is drawn by a motor-driven device, by fine-tuning the motor speed using operation frequencies that are proportional to a ratio of the main frequency reference.

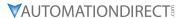

### **OPERATING WITH AUXILIARY REFERENCES**

Frequency references can be configured with various calculated conditions that use the main and auxiliary frequency references simultaneously. The main frequency reference is used as the operating frequency, while auxiliary references are used to modify and fine–tune the main reference.

| Pr. Group | Pr.<br>Code | Name                                           | LCD Display   | Para | meter Setting | Setting Range | Unit |
|-----------|-------------|------------------------------------------------|---------------|------|---------------|---------------|------|
| Operation | Frq         | Frequency reference source                     | Freq Ref Src  | 0    | Keypad–1      | 0–12          | _    |
|           | 01          | Auxiliary frequency reference source           | Aux Ref Src   | 1    | V1            | 0–4           | _    |
| bA        | 02          | Auxiliary frequency reference calculation type | Aux Calc Type | 0    | M+(G*A)       | 0–7           | _    |
|           | 03          | Auxiliary frequency reference gain             | Aux Ref Gain  | 0.0  | _             | -200.0-200.0  | %    |
| In        | 65– 69      | Px terminal configuration                      | Px Define     | 40   | dis Aux Ref   | _             | _    |

The table above lists the available calculated conditions for the main and auxiliary frequency references. Refer to the table to see how the calculations apply to an example where the Frq code has been set to 0(Keypad-1), and the drive is operating at a main reference frequency of 30.00 Hz. Signals at -10 - +10V are received at terminal V1, with the reference gain set at 5%. In this example, the resulting frequency reference is fine–tuned within the range of 27.00-33.00 Hz [Codes In.1–16 must be set to the default values, and In.6 (V1 Polarity), set to 1 (Bipolar)].

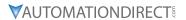

### **AUXILIARY REFERENCE SETTING DETAILS**

| Pr. Code              |                                                                                                    |                                                                                                    |                   | Description                                                                                                    |  |  |  |  |
|-----------------------|----------------------------------------------------------------------------------------------------|----------------------------------------------------------------------------------------------------|-------------------|----------------------------------------------------------------------------------------------------|--|--|--|--|
|                       | Set                                                                                                    | Set the input type to be used for the auxiliary frequency reference                                                              |                   |                                                                                                    |  |  |  |  |
|                       | Cor                                                                                                    | Configuration Description                                                                                                    |                   |                                                                                                    |  |  |  |  |
|                       | 0                                                                                                    | None                                                                                                    | Auxiliary fre     | Auxiliary frequency reference is disabled.                                                                                                    |  |  |  |  |
| bA.1 Aux              | 1                                                                                                    | V1                                                                                                    | Sets the V1       | (voltage) terminal at the control terminal block as the source of auxiliary frequency reference.                                                                                                    |  |  |  |  |
| Ref Src               | 3                                                                                                    | V2                                                                                                    |                   | (voltage) terminal at the control terminal block as the source of auxiliary frequency reference be set to "voltage").                                                                                                    |  |  |  |  |
|                       | 4                                                                                                    | I2                                                                                                    |                   | (current) terminal at the control terminal block as the source of auxiliary frequency reference be set to "current").                                                                                                    |  |  |  |  |
|                       | 5                                                                                                    | Pulse                                                                                                    | Sets the TI (     | pulse) terminal at the control terminal block as the source of auxiliary frequency reference.                                                                                                    |  |  |  |  |
|                       | refle                                                                                                    | reflected when calculating the                                                                                                   |                   | with bA.3 (Aux Ref Gain) to configure the auxiliary reference and set the percentage to be main reference. Note that items 4–7 below may result in either plus (+) or minus (–) references even when unipolar analog inputs are used. |  |  |  |  |
|                       | Configuration                                                                                                    |                                                                                                    |                   | Formula for frequency reference                                                                                                    |  |  |  |  |
|                       | 0                                                                                                    | 0 M+(G*A)                                                                                                    |                   | Main reference+(bA.3xbA.1xIn.1)                                                                                                    |  |  |  |  |
|                       | 1                                                                                                    | 1 M*(G*A)                                                                                                    |                   | x(bA.3xbA.1)                                                                                                    |  |  |  |  |
|                       | 2                                                                                                    | M/(G*A)                                                                                                    |                   | Main reference/(bA.3xbA.1)                                                                                                    |  |  |  |  |
| bA.2 Aux<br>Calc Type | 3                                                                                                    | M+{M*(G*                                                                                                    | A)}               | Main reference +{Main reference x(bA.3xbA.1)}                                                                                                    |  |  |  |  |
| cute type             | 4                                                                                                    | M+G*2*(A                                                                                                    | –50)              | Main reference+bA.3x2x(bA.1–50)x In.1                                                                                                    |  |  |  |  |
|                       | 5                                                                                                    | M*{G*2*(A                                                                                                    | <del>-50)</del> } | Main reference x{bA.3x2x(bA.1–50)}                                                                                                    |  |  |  |  |
|                       | 6                                                                                                    | M/{G*2*(A                                                                                                    | -50)}             | Main reference/{bA.3x2x(bA.1–50)}                                                                                                    |  |  |  |  |
|                       | 7                                                                                                    | M+M*G*2                                                                                                    | *(A-50)           | Main reference+Main reference x bA.3x2x(bA.1–50)                                                                                                    |  |  |  |  |
|                       | G: A                                                                                                    | M: Main frequency reference (Hz or rpm) G: Auxiliary reference gain (%) A: Auxiliary frequency reference (Hz or rpm) or gain (%) |                   |                                                                                                    |  |  |  |  |
| bA.3 Aux<br>Ref Gain  | Adjust the size of the input (bA.1 Aux Ref Src) configured for auxiliary frequency.                                                                                                    |                                                                                                    |                   |                                                                                                    |  |  |  |  |
| In.65–69 Px<br>Define | Set one of the multi–function input terminals to 40(dis Aux Ref) and turn it on to disable the auxiliary frequency reference.  The drive will operate using the main frequency reference only. |                                                                                                    |                   |                                                                                                    |  |  |  |  |

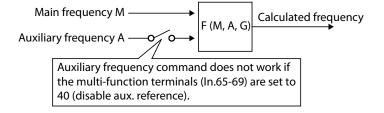

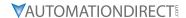

#### **AUXILIARY REFERENCE OPERATION EX #1**

# Keypad Frequency Setting is Main Frequency and V1 Analog Voltage is Auxiliary Frequency

- Main frequency: Keypad (operation frequency 30Hz)
- Maximum frequency setting (dr.20): 400Hz
- Auxiliary frequency setting (bA.1): V1[Display by percentage(%) or auxiliary frequency (Hz) depending on the operation setting condition]
- Auxiliary reference gain setting (bA.3): 50%
- In.1–32: Factory default

Example: an input voltage of 6V is supplied to V1, and the frequency corresponding to 10V is 60Hz. The table below shows the auxiliary frequency A as  $36Hz[=60Hz \times (6V/10V)]$  or  $60\%[=100\% \times (6V/10V)]$ .

|   | Setting*                  | Calculating final command frequency**      |
|---|---------------------------|--------------------------------------------|
| 0 | M[Hz]+(G%*A[Hz])          | 30Hz(M)+(50%(G)x36Hz(A))=48Hz              |
| 1 | M[Hz]*(G%*A%)             | 30Hz(M)x(50%(G)x60%(A))=9Hz                |
| 2 | M[Hz]/(G%*A%)             | 30Hz(M)/(50%(G)x60%(A))=100Hz              |
| 3 | M[Hz]+{M[Hz]*(G%*A%)}     | 30Hz(M)+{30[Hz]x(50%(G)x60%(A))}=39Hz      |
| 4 | M[Hz]+G%*2*(A%-50%)[Hz]   | 30Hz(M)+50%(G)x2x(60%(A)-50%)x60Hz=36Hz    |
| 5 | M[HZ]*{G%*2*(A%-50%)}     | 30Hz(M)x{50%(G)x2x(60%(A)-50%)}=3Hz        |
| 6 | M[HZ]/{G%*2*(A%-50%)}     | 30Hz(M)/{50%(G)x2x(60%-50%)}=300Hz         |
| 7 | M[HZ]+M[HZ]*G%*2*(A%-50%) | 30Hz(M)+30Hz(M)x50%(G)x2x(60%(A)-50%)=33Hz |

<sup>\*</sup>M: main frequency reference (Hz or rpm)/G: auxiliary reference gain (%)/A: auxiliary frequency reference (Hz or rpm) or gain (%).

#### **AUXILIARY REFERENCE OPERATION EX #2**

### Keypad Frequency Setting is Main Frequency and I2 Analog Voltage is Auxiliary Frequency

- Main frequency: Keypad (Operation frequency 30Hz)
- Maximum frequency setting (dr.20): 400Hz
- Auxiliary frequency setting (bA.1): I2 [Display by percentage(%) or auxiliary frequency(Hz) depending on the operation setting condition]
- Auxiliary reference gain setting (bA.3): 50%
- In.1–32: Factory default

Example: an input current of 10.4 mA is applied to I2, with the frequency corresponding to 20mA of 60Hz. The table below shows auxiliary frequency A as  $24Hz(=60[Hz] \times \{(10.4[mA]-4[mA])/(20[mA]-4[mA])\}$  or  $40\%(=100\% \times \{(10.4[mA]-4[mA])/(20[mA]-4[mA])\}$ .

|   | Setting*                  | Calculating final command frequency**                |
|---|---------------------------|------------------------------------------------------|
| 0 | M[Hz]+(G%*A[Hz])          | 30Hz(M)+(50%(G)x24Hz(A))=42Hz                        |
| 1 | M[Hz]*(G%*A%)             | 30Hz(M)x(50%(G)x40%(A))=6Hz                          |
| 2 | M[Hz]/(G%*A%)             | 30Hz(M)/(50%(G)x40%(A))=150Hz                        |
| 3 | M[Hz]+{M[Hz]*(G%*A%)}     | 30Hz(M)+{30[Hz]x(50%(G)x40%(A))}=36Hz                |
| 4 | M[Hz]+G%*2*(A%-50%)[Hz]   | 30Hz(M)+50%(G)x2x(40%(A)-50%)x60Hz=24Hz              |
| 5 | M[HZ]*{G%*2*(A%-50%)      | $30Hz(M)x{50\%(G)x2x(40\%(A)-50\%)} = -3Hz(Reverse)$ |
| 6 | M[HZ]/{G%*2*(A%-50%)}     | $30Hz(M)/{50\%(G)x2x(60\%-40\%)} = -300Hz(Reverse)$  |
| 7 | M[HZ]+M[HZ]*G%*2*(A%-50%) | 30Hz(M)+30Hz(M)x50%(G)x2x (40%(A)-50%)=27Hz          |

<sup>\*</sup>M: main frequency reference (Hz or rpm)/G: auxiliary reference gain (%)/A: auxiliary frequency reference Hz or rpm) or gain (%).

<sup>\*\*</sup>If the frequency setting is changed to rpm, it is converted to rpm instead of Hz.

<sup>\*\*</sup>If the frequency setting is changed to rpm, it is converted to rpm instead of Hz.

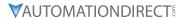

#### **AUXILIARY REFERENCE OPERATION EX #3**

# V1 is Main Frequency and I2 is Auxiliary Frequency

- Main frequency: V1 (frequency command setting to 5V and is set to 30Hz)
- Maximum frequency setting (dr.20): 400Hz
- Auxiliary frequency (bA.1): I2[Display by percentage (%) or auxiliary frequency (Hz) depending on the operation setting condition]
- Auxiliary reference gain (bA.3): 50%
- In.1–32: Factory default

Example: an input current of 10.4 mA is applied to I2, with the frequency corresponding to 20mA of 60Hz. The table below shows auxiliary frequency Aas  $24Hz(=60[Hz]x\{(10.4[mA]-4[mA])/(20[mA]-4[mA])\}$  or  $40\%(=100\% x \{(10.4[mA]-4[mA])/(20[mA]-4[mA])\}$ .

|   | Setting*                  | Calculating final command frequency**         |
|---|---------------------------|-----------------------------------------------|
| 0 | M[Hz]+(G%*A[Hz])          | 30Hz(M)+(50%(G)x24Hz(A))=42Hz                 |
| 1 | M[Hz]*(G%*A%)             | 30Hz(M)x(50%(G)x40%(A))=6Hz                   |
| 2 | M[Hz]/(G%*A%)             | 30Hz(M)/(50%(G)x40%(A))=150Hz                 |
| 3 | M[Hz]+{M[Hz]*(G%*A%)}     | 30Hz(M)+{30[Hz]x(50%(G)x40%(A))}=36Hz         |
| 4 | M[Hz]+G%*2*(A%-50%)[Hz]   | 30Hz(M)+50%(G)x2x(40%(A)-50%)x60Hz=24Hz       |
| 5 | M[HZ]*{G%*2*(A%-50%)}     | 30Hz(M)x{50%(G)x2x(40%(A)-50%)}=-3Hz(Reverse) |
| 6 | M[HZ]/{G%*2*(A%-50%)}     | 30Hz(M)/{50%(G)x2x(60%–40%)}=–300Hz(Reverse)  |
| 7 | M[HZ]+M[HZ]*G%*2*(A%-50%) | 30Hz(M)+30Hz(M)x50%(G)x2x(40%(A)-50%)=27Hz    |

<sup>\*</sup>M: main frequency reference (Hz or rpm)/G: auxiliary reference gain (%)/A: auxiliary frequency reference (Hz or rpm) or gain (%).

<sup>\*\*</sup>If the frequency setting is changed to rpm, it is converted to rpm instead of Hz.,

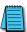

NOTE: When the maximum frequency value is high, output frequency deviation may result due to analog input variation and deviations in the calculations.

#### Jog operation

The jog operation allows for a temporary control of the drive. You can enter a jog operation command using the multi-function terminals or by using the [ESC] key on the keypad.

The jog operation is the second highest priority operation, after the dwell operation. If a jog operation is requested while operating the multi-step, up-down, or 3-wire operation modes, the jog operation overrides all other operation modes.

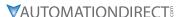

#### JOG OPERATION 1-FORWARD JOG BY MULTI-FUNCTION TERMINAL

The jog operation is available in either forward or reverse direction, using the keypad or multi–function terminal inputs. The table below lists parameter setting for a forward jog operation using the multi–function terminal inputs.

| Pr.<br>Group | Pr.<br>Code | Name                            | LCD Display          | Parameter<br>Setting |     | Setting Range          | Unit |
|--------------|-------------|---------------------------------|----------------------|----------------------|-----|------------------------|------|
|              | 11          | Jog frequency                   | JOG Frequency        | 10.00                |     | 0.50–Maximum frequency | Hz   |
| dr           | 12          | Jog operation acceleration time | JOG Acc Time         | 20.00                |     | 0.00–600.00            | sec  |
|              | 13          | Jog operation deceleration time | JOG Dec Time         | 30.00                |     | 0.00–600.00            | sec  |
| In           | 65–69       | Px terminal configuration       | Px Define(Px: P1–P5) | 6                    | JOG | 0–54                   | _    |

### Forward Jog Description Details

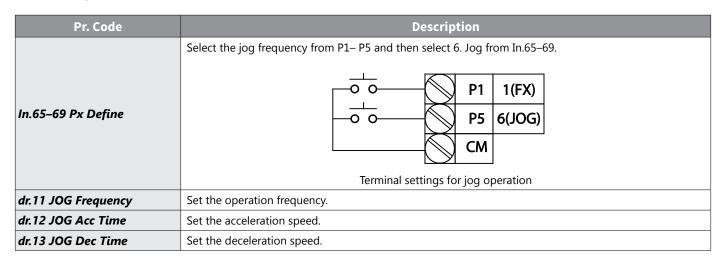

If a signal is entered at the jog terminal while an FX operation command is on, the operation frequency changes to the jog frequency and the jog operation begins.

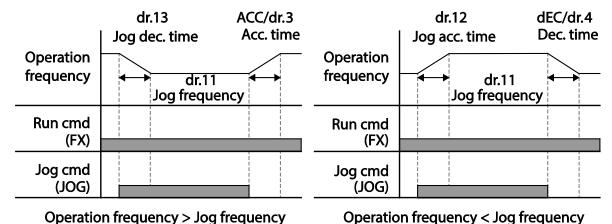

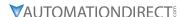

### JOG OPERATION 2-FWD/REV JOG BY MULTI-FUNCTION TERMINAL

For jog operation 1, an operation command must be entered to start operation, but while using jog operation 2, a terminal that is set for a forward or reverse jog also starts an operation. The priorities for frequency, Acc/Dec time and terminal block input during operation in relation to other operating modes (Dwell, 3–wire, up/down, etc.) are identical to jog operation 1. If a different operation command is entered during a jog operation, it is ignored and the operation maintains the jog frequency.

| Pr.<br>Group | Pr.<br>Code      | Name                            | LCD Display           | olay Paramete<br>setting |         | Setting Range          | Unit |
|--------------|------------------|---------------------------------|-----------------------|--------------------------|---------|------------------------|------|
|              | 11 Jog frequency |                                 | JOG Frequency         | 10.00                    |         | 0.50–Maximum frequency | Hz   |
| dr           | 12               | Jog operation acceleration time | JOG Acc Time          | 20.00                    |         | 0.00–600.00            | sec  |
|              | 13               | Operation deceleration time     | JOG Dec Time          | 30.0                     | 00      | 0.00–600.00            | sec  |
| In           | 65–69            | –69 Px terminal configuration   | Px Define(Px: P1–P5)  | 46                       | FWD JOG | 0–54                   |      |
| III          | 05-69            |                                 | Px Delille(PX; P1-P5) | 47                       | REV JOG | U-34                   | _    |

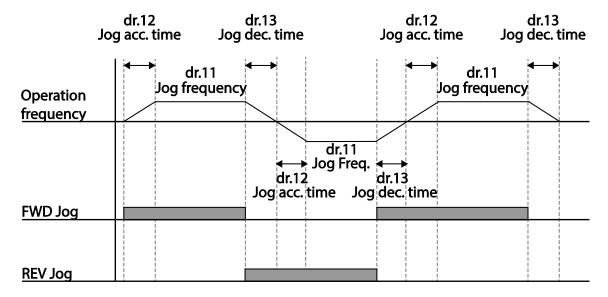

#### JOG OPERATION BY KEYPAD

|    | Pr.<br>roup | Pr.<br>Code | Name                      | LCD Display | Paramete | er Setting | Setting Range | Unit |
|----|-------------|-------------|---------------------------|-------------|----------|------------|---------------|------|
| D= | Dr          | 90          | [ESC] key functions       | _           | 1        | JOG Key    | _             | _    |
|    |             | 06          | Command source            | Cmd Source* | 0        | Keypad     | _             | _    |
| *D | isplay      | ed under l  | DRV-06 on the LCD keypad. |             |          |            |               |      |

Set dr.90 to 1(JOG Key) and set the drv code in the Operation group to 0(Keypad). When the [ESC] key is pressed, the SET display light flashes and the jog operation is ready to start. Pressing the [RUN] key starts the operation and the drive accelerates or decelerates to the designated jog frequency. Releasing the [RUN] key stops the jog operation. Set the Acc/Dec time for the jog operation frequency at dr.12 and dr.13.

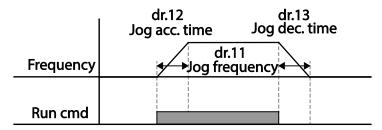

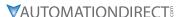

### **UP-DOWN OPERATION**

The Acc/Dec time can be controlled through input at the multi–function terminal block. Similar to a flowmeter, the up–down operation can be applied easily to a system that uses the upper–lower limit switch signals for Acc/Dec commands.

| Pr.<br>Group | Pr.<br>Code | Name                             | LCD Display          | Parameter Setting |                   | Setting Range          | Unit |
|--------------|-------------|----------------------------------|----------------------|-------------------|-------------------|------------------------|------|
|              | 65          | Up-down operation frequency save | U/D Save Mode        | 1                 | Yes               | 0-1                    | _    |
|              |             | Up-down mode selection           |                      | 0                 | U/D Normal        |                        |      |
| Ad           | 85          |                                  | U/D Mode Sel         | 1                 | U/D Step          | 0–2                    | _    |
| - 14         |             |                                  | G, Z mede de.        | 2                 | U/D Step+<br>Norm |                        |      |
|              | 86          | Up-down step<br>frequency        | U/D Step Freq        | 0–maxFred         | 1                 | 0–Maximum<br>Frequency | Hz   |
|              |             |                                  | Px Define(Px: P1–P5) | 17                | Up                |                        |      |
| In           | 65–69       | Px terminal configuration        |                      | 18                | Down              | 0–54                   | _    |
|              |             |                                  |                      | 20                | U/D Clear         |                        |      |

# **Up-down Operation Setting Details**

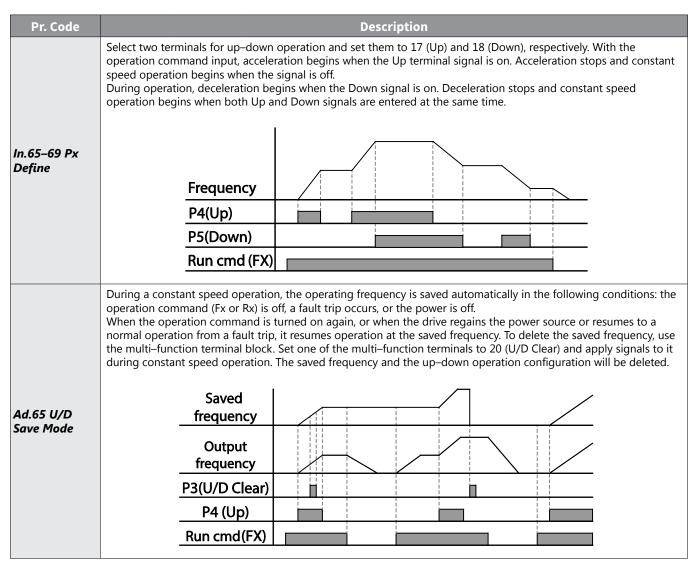

| Pr. Code               |              |                                   | Description                                                                                                    |  |  |  |  |
|------------------------|--------------|-----------------------------------|----------------------------------------------------------------------------------------------------|--|--|--|--|
|                        | Select up-de | own operation m                   | node.                                                                                                    |  |  |  |  |
|                        | Setting      |                                   | Function                                                                                                    |  |  |  |  |
|                        | 0            | U/D Normal                        | Pressing the Up button increases the frequency to the maximum setting at a preset acceleration time. Pressing the Down button decreases the frequency to a preset deceleration speed, regardless of stop mode.                                                                       |  |  |  |  |
|                        | 1            | U/D Step                          | Accelerate or decelerate according to the step frequency set in Ad.86 on the ascending edge of the multi-function input set for up-down operation mode.                                                                                                    |  |  |  |  |
| Ad.85 U/D<br>Mode Sel  | 2            | U/D<br>Step+Norm                  | Accelerate or decelerate according to the step frequency set in Ad.86 on the ascending edge of the multi-function input set for up-down operation mode. If acceleration or deceleration is activated more than 3 seconds, the operation settings will change to up-down normal mode. |  |  |  |  |
|                        | P5 (L        | uency<br>Jp)<br>Down)<br>cmd (FX) | More than 3 sec                                                                                                    |  |  |  |  |
|                        | Kull         | cilia (i X)                       | U/D Step                                                                                                    |  |  |  |  |
|                        | Freq         | uency                             | 3 sec 3 sec                                                                                                    |  |  |  |  |
|                        | P5 (l        | Jp)                               |                                                                                                    |  |  |  |  |
|                        | <u>P6 ([</u> | Down)                             |                                                                                                    |  |  |  |  |
|                        | Run          | cmd (FX)                          |                                                                                                    |  |  |  |  |
|                        |              |                                   | U/D Step+Norm                                                                                                    |  |  |  |  |
| Ad.86 U/D<br>Step Freq | Set the freq | uency value to ir                 | ncrease or decrease based on the up or down input.                                                                                                    |  |  |  |  |

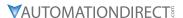

### 3-WIRE OPERATION

The 3–wire operation latches the signal input (the signal stays on after the button is released), and is used when operating the drive with a push button.

| Pr. Group    | Pr.<br>Code                               | Name                      | LCD Display          | Parameter Setting |           | Setting Range | Unit |  |  |
|--------------|-------------------------------------------|---------------------------|----------------------|-------------------|-----------|---------------|------|--|--|
| Operation    | drv                                       | Command source            | Cmd Source*          | 1                 | Fx/Rx – 1 | _             | _    |  |  |
| In           | 65–69                                     | Px terminal configuration | Px Define(Px: P1–P5) | 14                | 3–Wire    | 0–54          | _    |  |  |
| *Displayed u | *Displayed under DRV-06 on an LCD keypad. |                           |                      |                   |           |               |      |  |  |

To enable the 3–wire operation, the following circuit sequence is necessary. The minimum input time (t) for 3–wire operation is 1ms, and the operation stops when both forward and reverse operation commands are entered at the same time.

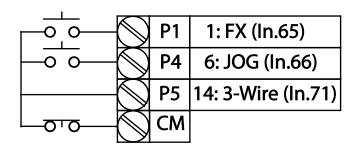

**Terminal connections for 3-wire operation** 

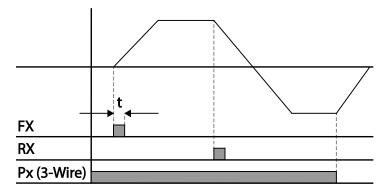

3-wire operation

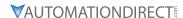

### SAFE OPERATION MODE

When the multi-function terminals are configured to operate in safe mode, operation commands can be entered in the Safe operation mode only. Safe operation mode is used to safely and carefully control the drive through the multi-function terminals.

| Pr.<br>Group | Pr.<br>Code | Name                             | LCD Display              | Parameter Setting |              | Setting Range | Unit |
|--------------|-------------|----------------------------------|--------------------------|-------------------|--------------|---------------|------|
|              | 70          | Safe operation selection         | Run En Mode              | 1                 | DI Dependent | _             | _    |
| Ad           | 71          | Safe operation stop mode         | Run Dis Stop             | 0                 | Free–Run     | 0–2           | _    |
| 7.4          | 72          | Safe operation deceleration time | Q–Stop Time              | 5.0               |              | 0.0-600.0     | sec  |
| In           | 65–69       | Px terminal configuration        | Px Define(Px: P1–<br>P5) | 13                | RUN Enable   | 0–54          | _    |

## <u>Safe Operation Mode Setting Details</u>

| Pr. Code           |              |                                                                             | Description                                                                                                    |  |  |  |
|--------------------|--------------|-----------------------------------------------------------------------------|----------------------------------------------------------------------------------------------------|--|--|--|
| In.65–69 Px Define | Fron<br>Enab |                                                                             | n terminals, select a terminal to operate in safe operation mode and set it to 13 (RUN                                                                                                    |  |  |  |
|                    | Setti        | ing                                                                         | Function                                                                                                    |  |  |  |
| Ad.70 Run En Mode  | 0            | Always Enable                                                               | Enables safe operation mode.                                                                                                    |  |  |  |
|                    | 1            | DI Dependent                                                                | Recognizes the operation command from a multi-function input terminal.                                                                                                    |  |  |  |
|                    | Set t        | he operation of th                                                          | e drive when the multi–function input terminal in safe operation mode is off.                                                                                                    |  |  |  |
|                    | Setting      |                                                                             | Function                                                                                                    |  |  |  |
|                    | 0            | 0 Free–Run Blocks the drive output when the multi–function terminal is off. |                                                                                                    |  |  |  |
| Ad.71 Run Dis Stop | 1            | Q-Stop                                                                      | The deceleration time (Q–Stop Time) used in safe operation mode. It stops after deceleration and then the operation can resume only when the operation command is entered again. The operation will not begin if only the multi–function terminal is on. |  |  |  |
|                    | 2            | Q–Stop Resume                                                               | The drive decelerates to the deceleration time (Q–Stop Time) in safe operation mode. It stops after deceleration. Then if the multi–function terminal is on, the operation resumes as soon as the operation command is entered again.                    |  |  |  |
| Ad.72 Q-Stop Time  | Sets         | the deceleration ti                                                         | me when Ad.71 (Run Dis Stop) is set to 1 (Q-Stop) or 2 (Q-Stop Resume).                                                                                                    |  |  |  |

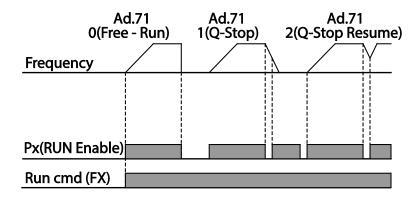

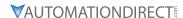

### **DWELL OPERATION**

The dwell operation is used to maintain torque during the application and release of the brakes on lift-type loads. Drive dwell operation is based on the Acc/Dec dwell frequency and the dwell time set by the user. The following points also affect dwell operation:

- Acceleration Dwell Operation: When an operation command runs, acceleration continues until the acceleration dwell frequency and constant speed is reached within the acceleration dwell operation time (Acc Dwell Time).
   After the Acc Dwell Time has passed, acceleration is carried out based on the acceleration time and the operation speed that was originally set.
- Deceleration Dwell Operation: When a stop command is run, deceleration continues until the deceleration
  dwell frequency and constant speed is reached within the deceleration dwell operation time (Dec Dwell Freq).
  After the set time has passed, deceleration is carried out based on the deceleration time that was originally
  set, then the operation stops.

When dr.9 (Control Mode) is set to 0 (V/F), the drive can be used for operations with dwell frequency before opening the mechanical brake of lift-type loads, such as an elevator.

| Pr.<br>Grou | Pr.<br>Code | Name                                | LCD Display    | Parameter<br>Setting | Setting Range                       | Unit |
|-------------|-------------|-------------------------------------|----------------|----------------------|-------------------------------------|------|
|             | 20          | Dwell frequency during acceleration | Acc Dwell Freq | 5.00                 | Start frequency – Maximum frequency | Hz   |
| Ad          | 21          | Operation time during acceleration  | Acc Dwell Time | 0.0                  | 0.0–10.0                            | S    |
| Aa          | 22          | Dwell frequency during deceleration | Dec Dwell Freq | 5.00                 | Start frequency – Maximum frequency | Hz   |
|             | 23          | Operation time during deceleration  | Dec Dwell Time | 0.0                  | 0 .0–60.0                           | S    |

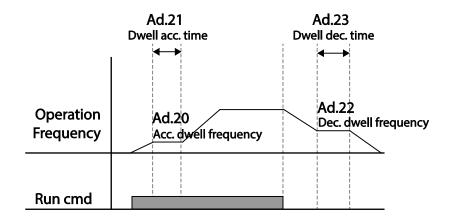

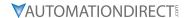

NOTE: Dwell operation does not work when:

- Dwell operation time is set to 0 sec or dwell frequency is set to 0 Hz.
- Re-acceleration is attempted from stop or during deceleration, as only the first acceleration dwell operation command is valid.

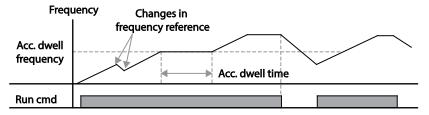

Acceleration dwell operation

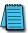

Although deceleration dwell operation is carried out whenever stop commands are entered and the deceleration dwell frequency is passed through, it does not work during a deceleration by simple frequency change (which is not a deceleration due to a stop operation), or during external brake control applications.

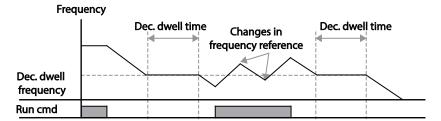

Deceleration dwell operation

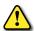

CAUTION: When a dwell operation is carried out for a lift — type load before its mechanical brake is released, motors can be damaged or their lifecyle reduced due to overflow current in the motor.

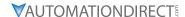

## **SLIP COMPENSATION OPERATION**

Slip refers to the variation between the setting frequency (synchronous speed) and motor rotation speed. As the load increases there can be variations between the setting frequency and motor rotation speed. Slip compensation is used for loads that require compensation of these speed variations.

| Pr.<br>Group | Pr.<br>Code | Name                  | LCD Display    |                           | Parameter Setting | Setting<br>Range | Unit |
|--------------|-------------|-----------------------|----------------|---------------------------|-------------------|------------------|------|
| d.           | 09          | Control mode          | Control Mode   | 2                         | Slip Compen       | _                | _    |
| dr           | 14          | Motor capacity        | Motor Capacity | 2 0.75 kW (0.75 kW based) |                   | 0–15             | _    |
|              | 11          | Number of motor poles | Pole Number    | 4                         |                   | 2–48             | _    |
|              | 12          | Rated slip speed      | Rated Slip     | 90 (0                     | .75 kW based)     | 0-3000           | rpm  |
| bA           | 13          | Rated motor current   | Rated Curr     | 3.6 (0                    | ).75 kW based)    | 1.0-1000.0       | Α    |
| DA           | 14          | Motor no-load current | Noload Curr    | 1.6 (0                    | ).75 kW based)    | 0.5-1000.0       | Α    |
|              | 16          | Motor efficiency      | Efficiency     | 72 (0                     | .75 kW based)     | 64–100           | %    |
|              | 17          | Load inertia rate     | Inertia Rate   | 0 (0.7                    | 75 kW based)      | 0–8              | _    |

# **Slip Compensation Operation Setting Details**

| Pr. Code             | Description                                                                                                    |                                  |  |  |
|----------------------|----------------------------------------------------------------------------------------------------|----------------------------------|--|--|
| dr.9 Control Mode    | Set dr.9 to 2 (Slip Compen) to carry out the slip compensation operation.                                                                                                    |                                  |  |  |
| dr.14 Motor Capacity | Set the capacity of the motor connected to the drive.                                                                                                    |                                  |  |  |
| bA.11 Pole Number    | Enter the number of poles from the motor rating plate.                                                                                                    |                                  |  |  |
| bA.12 Rated Slip     | Enter the rated slip in rpm. (Slip rpm = Synchronous RPM - Nameplate RPM)  For example, a 4 pole motor with nameplate of 1725 RPM.  Slip RPM = 1800 - 1725 = 75 RPM  ba.12 = 75                                                           |                                  |  |  |
| bA.13 Rated Curr     | Enter the rated current from the motor rating plate.                                                                                                    |                                  |  |  |
| bA.14 Noload Curr    | Enter the measured current when the load on the motor axis is removed and when the motor is operated at the rated frequency. If no–load current is difficult to measure, enter a current equivalent to 30–50% of the rated motor current. |                                  |  |  |
| bA.16 Efficiency     | Enter the efficiency from the motor rating place.                                                                                                    |                                  |  |  |
|                      | Select load inertia based on motor inertia.                                                                                                    |                                  |  |  |
|                      | Setting                                                                                                    | Function                         |  |  |
|                      | 0                                                                                                    | Less than 10 times motor inertia |  |  |
|                      | 1                                                                                                    | 10 times motor inertia           |  |  |
|                      | 2–8                                                                                                    | More than 10 times motor inertia |  |  |
| bA.17 Inertia Rate   | $f_{\rm S}=f_r-\frac{Rpm\times P}{120}$ f(s)=Rated slip frequency f(r)=Rated frequency rpm=Number of the rated motor rotations P=Number of motor poles                                                                                    |                                  |  |  |

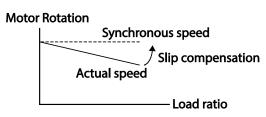

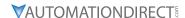

### PID CONTROL

PiD control is one of the most common auto-control methods. It uses a combination of proportional, integral, and differential (PID) control that provides more effective control for automated systems. The functions of PID control that can be applied to the drive operation are as follows:

| Purpose             | Function                                                                                                    |  |  |
|---------------------|----------------------------------------------------------------------------------------------------|--|--|
| Speed control       | Controls speed by using feedback about the existing speed level of the equipment or machinery to be controlled. Control maintains consistent speed or operates at the target speed.                         |  |  |
| Pressure control    | Controls pressure by using feedback about the existing pressure level of the equipment or machinery to be controlled. Control maintains consistent pressure or operates at the target pressure.             |  |  |
| Flow control        | Controls flow by using feedback about the amount of existing flow in the equipment or machinery to be controlled. Control maintains consistent flow or operates at a target flow.                           |  |  |
| Temperature control | Controls temperature by using feedback about the existing temperature level of the equipment or machinery to be controlled. Control maintains a consistent temperature or operates at a target temperature. |  |  |

### PID BASIC OPERATION

PID operates by controlling the output frequency of the drive, through automated system process control to maintain speed, pressure, flow, temperature and tension.

| Pr.<br>Group | Pr.<br>Code | Name                                          | LCD Display    | Parameter Setting |             | Setting Range       | Unit |
|--------------|-------------|-----------------------------------------------|----------------|-------------------|-------------|---------------------|------|
|              | 01          | Application function selection                | App Mode       | 2                 | Proc PID    | 0–2                 | _    |
|              | 16          | PID output monitor                            | PID Output     | _                 |             | _                   | -    |
|              | 17          | PID reference monitor                         | PID Ref Value  | _                 |             | _                   | _    |
|              | 18          | PID feedback monitor                          | PID Fdb Value  | _                 |             | _                   | -    |
|              | 19          | PID reference setting                         | PID Ref Set    | 50.00             |             | -100.00-100.00      | %    |
|              | 20          | PID reference source                          | PID Ref Source | 0                 | Keypad      | 0–11                | -    |
|              | 21          | PID feedback source                           | PID F/B Source | 0                 | V1          | 0–10                | -    |
|              | 22          | PID controller proportional gain              | PID P–Gain     | 50.0              |             | 0.0-1000.0          | %    |
| AP           | 23          | PID controller integral time                  | PID I–Time     | 10.0              |             | 0.0–200.0           | sec  |
|              | 24          | PID controller differential time              | PID D-Time     | 0                 |             | 0-1000              | msec |
|              | 25          | PID controller feed–forward compensation gain | PID F–Gain     | 0.0               |             | 0–1000              | %    |
|              | 26          | Proportional gain scale                       | P Gain Scale   | 100.0             |             | 0.0-100.0           | %    |
|              | 27          | PID output filter                             | PID Out LPF    | 0                 |             | 0-10000             | ms   |
|              | 28          | PID mode                                      | PID mode       | 0                 | Process PID | 0–1                 |      |
|              | 29          | PID maximum frequency                         | PID Limit Hi   | 60.00             |             | -300.00-300.00      | Hz   |
|              | 30          | PID minimum frequency                         | PID Limit Lo   | 0.5               |             | -300.00-300.00      | Hz   |
|              | 31          | PID output reverse                            | PID Out Inv    | 0                 | No          | 0–1                 | -    |
|              | 32          | PID output scale                              | PID Out Scale  | 100.0             |             | 0.1–1000.0          | %    |
|              | 34          | PID controller<br>motion frequency            | Pre-PID Freq   | 0.00              |             | 0–Maximum frequency | Hz   |
|              | 35          | PID controller<br>motion level                | Pre-PID Exit   | 0.0               |             | 0.0–100.0           | %    |
|              | 36          | PID controller<br>motion delay time           | Pre-PID Delay  | 600               |             | 0–9999              | sec  |
|              | 37          | PID sleep mode<br>delay time                  | PID Sleep DT   | 60.0              |             | 0–999.9             | sec  |
|              | 38          | PID sleep mode frequency                      | PID Sleep Freq | 0.00              |             | 0–Maximum frequency | Hz   |
|              | 39          | PID wake-up level                             | PID WakeUp Lev | 35                |             | 0–100               | %    |

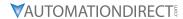

| Pr.<br>Group | Pr.<br>Code | Name                          | LCD Display              | Parameter Setting |              | Setting Range | Unit |
|--------------|-------------|-------------------------------|--------------------------|-------------------|--------------|---------------|------|
| AP           | 40          | PID wake-up mode selection    | PID WakeUp Mod           | 0                 | Below Level  | 0–2           | _    |
|              | 42          | PID controller unit selection | PID Unit Sel             | 0                 | %            | 0–12          | _    |
|              | 43          | PID unit gain                 | PID Unit Gain            | 100.0             |              | 0–300         | %    |
|              | 44          | PID unit scale                | PID Unit Scale           | 2                 | x 1          | 0–4           | _    |
|              | 45          | PID 2nd proportional gain     | PID P2–Gain              | 100.00            | )            | 0–1000        | %    |
| In           | 65–69       | Px terminal configuration     | Px Define (Px:<br>P1–P5) | 22                | I–Term Clear | 0–54          | -    |
|              |             |                               |                          | 23                | PID Openloop |               |      |
|              |             |                               |                          | 24                | P Gain2      |               |      |

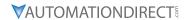

# **PID Basic Operation Setting Details**

| Pr. Code                                  |                                                                                                    |                                                                                                    | Description                                                                                                    |  |  |
|-------------------------------------------|----------------------------------------------------------------------------------------------------|----------------------------------------------------------------------------------------------------|----------------------------------------------------------------------------------------------------|--|--|
| AP.1 App Mode                             | Set                                                                                                    | the code to 2 (Proc PII                                                                                                    | D) to select functions for the process PID.                                                                                                    |  |  |
| AP.16 PID Output                          |                                                                                                    | Displays the existing output value of the PID controller. The unit, gain, and scale that were set at AP. 42–44 are applied on the display.                                                                                               |                                                                                                    |  |  |
| AP.17 PID Ref Value                       |                                                                                                    | plays the existing refer<br>44 are applied on the                                                                                                    | ence value set for the PID controller. The unit, gain, and scale that were set at AP. display.                                                                                           |  |  |
| AP.18 PID Fdb Value                       | Disp<br>that                                                                                                    | plays the input value o<br>were set at AP. 42–44                                                                                                    | f the PID controller that is included in the latest feedback. The unit, gain, and scale are applied on the display.                                                                      |  |  |
| AP.19 PID Ref Set                         |                                                                                                    |                                                                                                    | eference source) is set to 0 (Keypad), the reference value can be entered. If the any other value, the setting values for AP.19 are void.                                                |  |  |
|                                           | Sou                                                                                                    |                                                                                                    | t for the PID control. If the V1 terminal is set to PID feedback source (PID F/B annot be set to the PID reference source (PID Ref Source). To set V1 as a reference ack source.         |  |  |
|                                           | Sett                                                                                                    | ing                                                                                                    | Function                                                                                                    |  |  |
|                                           | 0                                                                                                    | Keypad                                                                                                    | Keypad                                                                                                    |  |  |
|                                           | 1                                                                                                    | V1                                                                                                    | −10−10V input voltage terminal                                                                                                    |  |  |
|                                           | 3                                                                                                    | V2                                                                                                    | I2 analog input terminal                                                                                                    |  |  |
| AP.20 PID Ref Source                      | 4                                                                                                    | 12                                                                                                    | [When analog voltage/current input terminal selection switch (SW2) at the terminal block is set to I (current), input 4–20 mA current. If it is set to V (voltage), input 0–10V voltage] |  |  |
|                                           | 5                                                                                                    | Int. 485                                                                                                    | RS-485 input terminal                                                                                                    |  |  |
|                                           | 7                                                                                                    | FieldBus (Ethernet)                                                                                                    | Communication command via a communication option card                                                                                                    |  |  |
|                                           | 9                                                                                                    | UserSeqLink                                                                                                    | Link the common area with the user sequence output.                                                                                                    |  |  |
|                                           | 11                                                                                                    | Pulse                                                                                                    | TI Pulse input terminal (0–32 kHz Pulse input)                                                                                                    |  |  |
|                                           | When using the keypad, the PID reference setting can be displayed at AP.17. When using the LDC keypad, the PID reference setting can be monitored from the config mode (CNF) –06–08, set to 17 (PID Ref Value).                                                                                                    |                                                                                                    |                                                                                                    |  |  |
| AP.21 PID F/B Source                      | Selects feedback input for PID control. Items can be selected as reference input, except the keypad input (Keypad–1 and Keypad–2). Feedback cannot be set to an input item that is identical to the item selected as the reference. For example, when Ap.20 (Ref Source) is set to 1 (V1), for AP. 21 (PID F/B Source), an input other than the V1 terminal must be selected. When using the LCD keypad, the volume of feedback can be monitored using a code from the config mode (CNF) –06–08, by setting it to 18 (PID Fbk Value). |                                                                                                    |                                                                                                    |  |  |
| AP.22 PID P–Gain,<br>AP.26 P Gain Scale   | 50%                                                                                                    | Sets the output ratio for differences (errors) between reference and feedback. If the Pgain is set to 50%, then 50% of the error is output. The setting range for Pgain is 0.0–1, 000%. For ratios below 0.1%, use AP.26 (P Gain Scale). |                                                                                                    |  |  |
| AP.23 PID I– Time                         | Sets the time to output accumulated errors. When the error is 100%, the time taken for 100% output is set. When the integral time (PID I–Time) is set to 1 second, 100% output occurs after 1 second of the error remaining at 100%. Differences in a normal state can be reduced by PID I Time. When the multi–function terminal block is set to 21(I–Term Clear) and is turned on, all of the accumulated errors are deleted.                                                                                                    |                                                                                                    |                                                                                                    |  |  |
| AP.24 PID D-Time                          |                                                                                                    |                                                                                                    | or the rate of change in errors. If the differential time (PID D–Time) is set to 1ms and rs per sec is 100%, output occurs at 1% per 10ms.                                               |  |  |
| AP.25 PID F–Gain                          | Sets                                                                                                    | the ratio that adds th                                                                                                    | e target to the PID output. Adjusting this value leads to a faster response.                                                                                                    |  |  |
| AP.27 PID Out LPF                         | Used when the output of the PID controller changes too fast or the entire system is unstable, due to severe oscillation. In general, a lower value (default value=0) is used to speed up response time, but in some cases a higher value increases stability. The higher the value, the more stable the PID controller output is, but the slower the response time.                                                                                                    |                                                                                                    |                                                                                                    |  |  |
| AP.28 PID Mode                            | By default, parameter AP.28 is set to "Proc PID". This adds the main frequency reference based on the setting in frq/DRV07. This is more commonly suited for industrial applications that may be running a PID loop with a trim input.  If you are running a fan or pump application with a PID loop it is recommended to set this to "Normal PID". Reference the function block diagram for more info.                                                                                                    |                                                                                                    |                                                                                                    |  |  |
| AP.29 PID Limit Hi,<br>AP.30 PID Limit Lo | Limi                                                                                                    | ts the output of the co                                                                                                    | ontroller.                                                                                                    |  |  |
| AP.32 PID Out Scale                       | Adju                                                                                                    | usts the volume of the                                                                                                    | controller output.                                                                                                    |  |  |

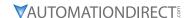

| Pr. Code                                     | Description                                                                                                    |      |                                                                  |  |  |
|----------------------------------------------|----------------------------------------------------------------------------------------------------|------|------------------------------------------------------------------|--|--|
|                                              | Sets the unit of the control variable (available only on the LCD keypad).                                                                                                    |      |                                                                  |  |  |
|                                              | Setting                                                                                                    |      | Function                                                         |  |  |
|                                              | 0                                                                                                    | %    | Displays a percentage without a physical quantity given.         |  |  |
|                                              | 1                                                                                                    | Bar  |                                                                  |  |  |
|                                              | 2                                                                                                    | mBar | Various units of prossure can be selected                        |  |  |
|                                              | 3                                                                                                    | Pa   | Various units of pressure can be selected.                       |  |  |
|                                              | 4                                                                                                    | kPa  |                                                                  |  |  |
| AP.42 PID Unit Sel                           | 5                                                                                                    | Hz   | Displays the drive output frequency or the mater retation speed  |  |  |
|                                              | 6                                                                                                    | rpm  | Displays the drive output frequency or the motor rotation speed. |  |  |
|                                              | 7                                                                                                    | V    |                                                                  |  |  |
|                                              | 8                                                                                                    | I    | Displays in voltage /surrent /newer/hersenewer                   |  |  |
|                                              | 9                                                                                                    | kW   | Displays in voltage/current/power/horsepower.                    |  |  |
|                                              | 10                                                                                                    | НР   |                                                                  |  |  |
|                                              | 11                                                                                                    | °C   | Disaleur in Calaius au Fahranhait                                |  |  |
|                                              | 12                                                                                                    | °F   | Displays in Celsius or Fahrenheit.                               |  |  |
| AP.43 PID Unit Gain,<br>AP.44 PID Unit Scale | Adjusts the size to tit the linit selected at APAT PILLINIT Sel                                                                                                    |      |                                                                  |  |  |
| AP.45 PID P2–Gain                            | The PID controller's gain can be adjusted using the multi–function terminal. When a terminal is selected from In.65–69 and set to 24 (P Gain2), and if the selected terminal is entered, the gain set in AP.22 and AP.23 can be switched to the gain set in AP.45. |      |                                                                  |  |  |

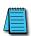

NOTE: When the PID switch operation (switching from PID operation to general operation) enters the multi-function input, % values are converted to [Hz] values. The normal PID output, PID OUT, is unipolar, and is limited by AP.29 (PID Limit Hi) and AP.30 (PID Limit Lo). A calculation of 100.0% is based on the dr.20 (Max Freq) parameter setting.

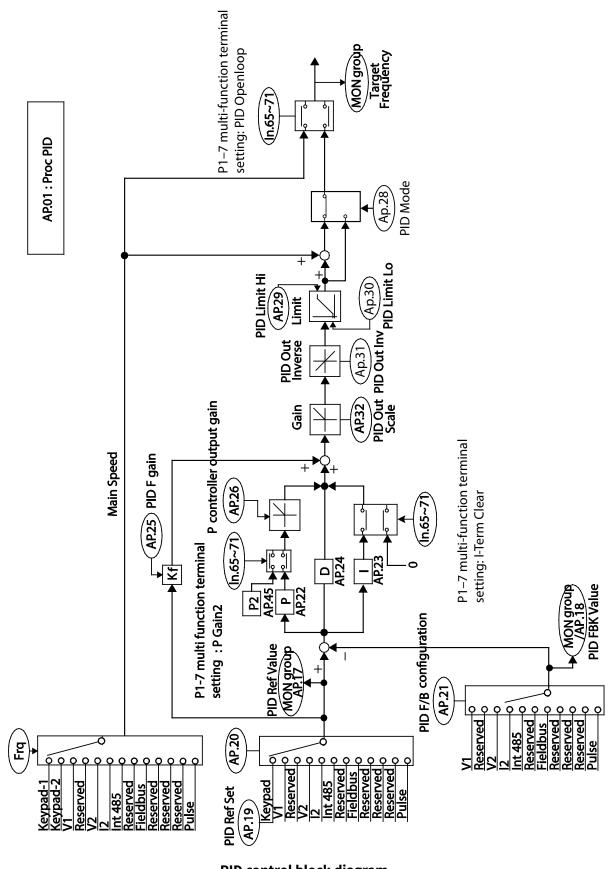

PID control block diagram

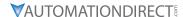

#### PRE-PID OPERATION

When an operation command is entered that does not include PID control, general acceleration occurs until the set frequency is reached. When the controlled variables increase to a particular point, the PID operation begins.

# **Pre-PID Operation Setting Details**

| Pr. Code                                   | Description                                                                                                    |
|--------------------------------------------|----------------------------------------------------------------------------------------------------|
| AP.34 Pre-PID Freq                         | When general acceleration is required, the frequency up to general acceleration is entered. If Pre–PID Freq is set to 30Hz, the general operation continues until the control variable (PID feedback variable) set at AP. 35 is exceeded.                                                                                                    |
| AP.35 Pre-PID Exit,<br>AP.36 Pre-PID Delay | When the feedback variable of the PID controller is higher than the value set at AP. 35, the PID control operation begins. However, when a value is set for AP.36 (Pre–PID Delay) and a feedback variable less than the value set at AP.35 is maintained for a set amount of time, the "pre–PID Fail" fault trip will occur and the output will be blocked. |

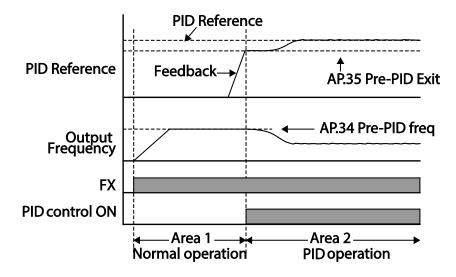

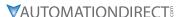

#### PID OPERATION SLEEP MODE

If the operation continues at a frequency lower than the set condition for PID operation, the PID operation sleep mode starts. When PID operation sleep mode starts, the operation will stop until the feedback exceeds the parameter value set at AP.39 (PID WakeUp Lev).

### PID Operation Sleep Mode Setting Details

| Pr. Code                                      | Description                                                                                                    |
|-----------------------------------------------|----------------------------------------------------------------------------------------------------|
| AP.37 PID Sleep DT,<br>AP.38 PID Sleep Freq   | If an operation frequency lower than the value set at AP.38 is maintained for the time set at AP.37, the operation stops and the PID operation sleep mode starts.                                                                                                    |
| AP.39 PID WakeUp Lev,<br>AP.40 PID WakeUp Mod | Starts the PID operation when in PID operation sleep mode.  If AP. 40 is set to 0 (Below Level), the PID operation starts when the feedback variable is less than the value set as the AP. 39 parameter setting. If AP. 40 is set to 1 (Above Level), the operation starts when the feedback variable is higher than the value set at AP. 39. If AP. 40 is set to 2 (Beyond Level), the operation starts when the difference between the reference value and the feedback variable is greater than the value set at AP. 39. |

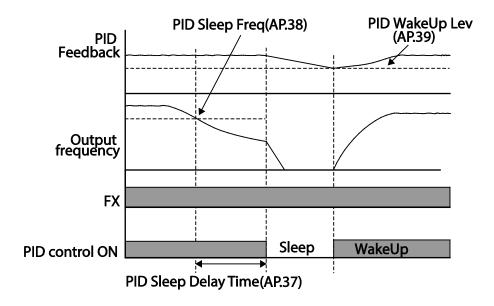

### PID SWITCHING (PID OPENLOOP)

When one of the multi-function terminals (In. 65–69) is set to 23 (PID Openloop) and is turned on, the PID operation stops and is switched to general operation. When the terminal turns off, the PID operation starts again.

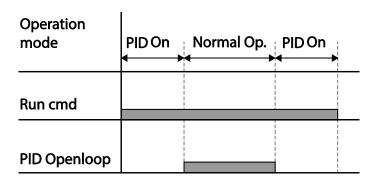

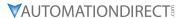

# **AUTO TUNING**

The motor parameters can be measured automatically and can be used for auto torque boost or sensorless vector control.

# Example - Auto Tuning Based on 1HP (0.75kW), 230V Motor

| Pr.<br>Group | Pr.<br>Code | Name                  | LCD Display    | Para  | meter Setting | Setting Range                | Unit |
|--------------|-------------|-----------------------|----------------|-------|---------------|------------------------------|------|
| dr           | 14          | Motor capacity        | Motor Capacity | 1     | 0.75 kW       | 0–15                         | _    |
|              | 11          | Motor pole number     | Pole Number    | 4     |               | 2–48                         | -    |
|              | 12          | Rated slip speed      | Rated Slip     | 40    |               | 0–3000                       | rpm  |
|              | 13          | Rated motor current   | Rated Curr     | 3.6   |               | 1.0-1000.0                   | А    |
|              | 14          | Motor no-load current | Noload curr    | 1.6   |               | 0.5-1000.0                   | А    |
|              | 15          | Motor rated voltage   | Rated Volt     | 220   |               | 170–480                      | V    |
|              | 16          | Motor efficiency      | Efficiency     | 72    |               | 64–100                       | %    |
| bA           | 20          | Auto tuning           | Auto Tuning    | 0     | None          | _                            | -    |
|              | 21          | Stator resistance     | Rs             | 26.00 |               | Depends on the motor setting | Ω    |
|              | 22          | Leakage inductance    | Lsigma         | 179.4 |               | Depends on the motor setting | mH   |
|              | 23          | Stator inductance     | Ls             | 1544  |               | Depends on the motor setting | mH   |
|              | 24          | Rotor time constant   | Tr             | 145   |               | 25–5000                      | ms   |

# **<u>Auto Tuning Default Parameter Setting</u>**

|       | apacity<br>(HP) | Rated Current<br>(A) | No-load<br>Current (A) | Rated Slip<br>Frequency(Hz) | Stator<br>Resistance(Ω) | Leakage Inductance (mH) |
|-------|-----------------|----------------------|------------------------|-----------------------------|-------------------------|-------------------------|
|       | 0.2 (0.25)      | 1.1                  | 0.8                    | 3.33                        | 14.0                    | 40.4                    |
|       | 0.4 (0.5)       | 2.4                  | 1.4                    | 3.33                        | 6.70                    | 26.9                    |
|       | 0.75 (1.0)      | 3.4                  | 1.7                    | 3.00                        | 2.600                   | 17.94                   |
|       | 1.5 (2.0)       | 6.4                  | 2.6                    | 2.67                        | 1.170                   | 9.29                    |
|       | 2.2 (3.0)       | 8.6                  | 3.3                    | 2.33                        | 0.840                   | 6.63                    |
| 2201/ | 3.7 (5.0)       | 13.8                 | 5.0                    | 2.33                        | 0.500                   | 4.48                    |
| 230V  | 5.5 (7.5)       | 21.0                 | 7.1                    | 1.50                        | 0.314                   | 3.19                    |
|       | 7.5 (10)        | 28.2                 | 9.3                    | 1.33                        | 0.169                   | 2.844                   |
|       | 11 (14.75)      | 40.0                 | 12.4                   | 1.00                        | 0.120                   | 1.488                   |
|       | 15 (20)         | 53.6                 | 15.5                   | 1.00                        | 0.084                   | 1.118                   |
|       | 18.5 (24.8)     | 65.6                 | 19.0                   | 1.00                        | 0.068                   | 0.819                   |
|       | 22 (29.5)       | 76.8                 | 21.5                   | 1.00                        | 0.056                   | 0.948                   |

<sup>\*</sup>When dr.9 (Control Mode) is set to 6 (PM Sensorless), auto tuning will configure the rated current and the stator resistor values by default.

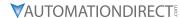

|      | apacity<br>(HP) | Rated Current<br>(A) | No-load<br>Current (A) | Rated Slip<br>Frequency(Hz) | Stator<br>Resistance(Ω) | Leakage Inductance (mH) |
|------|-----------------|----------------------|------------------------|-----------------------------|-------------------------|-------------------------|
|      | 0.2 (0.25)      | 0.7                  | 0.5                    | 3.33                        | 28.00                   | 121.2                   |
|      | 0.4 (0.5)       | 1.4                  | 0.8                    | 3.33                        | 14.0                    | 80.8                    |
|      | 0.75 (1.0)      | 2.0                  | 1.0                    | 3.00                        | 7.81                    | 53.9                    |
|      | 1.5 (2.0)       | 3.7                  | 1.5                    | 2.67                        | 3.52                    | 27.9                    |
|      | 2.2 (3.0)       | 5.0                  | 1.9                    | 2.33                        | 2.520                   | 19.95                   |
| 460V | 3.7 (5.0)       | 8.0                  | 2.9                    | 2.33                        | 1.500                   | 13.45                   |
| 400V | 5.5 (7.5)       | 12.1                 | 4.1                    | 1.50                        | 0.940                   | 9.62                    |
|      | 7.5 (10)        | 16.3                 | 5.4                    | 1.33                        | 0.520                   | 8.53                    |
|      | 11 (14.75)      | 23.2                 | 7.2                    | 1.00                        | 0.360                   | 4.48                    |
|      | 15 (20)         | 31.0                 | 9.0                    | 1.00                        | 0.250                   | 3.38                    |
|      | 18.5 (24.8)     | 38.0                 | 11.0                   | 1.00                        | 0.168                   | 2.457                   |
|      | 22 (29.5)       | 44.5                 | 12.5                   | 1.00                        | 0.168                   | 2.844                   |

<sup>\*</sup>When dr.9 (Control Mode) is set to 6 (PM Sensorless), auto tuning will configure the rated current and the stator resistor values by default.

# <u>Auto Tuning Parameter Setting Details</u>

| Pr. Code          |                                                                                                    | Description                  |                                                                                                    |  |  |  |
|-------------------|----------------------------------------------------------------------------------------------------|------------------------------|----------------------------------------------------------------------------------------------------|--|--|--|
|                   | Select an auto tuning type and run it. Select one of the options and then press the [ENT] key to rauto tuning. |                              |                                                                                                    |  |  |  |
|                   | Sett                                                                                                    | ng                           | Function                                                                                                    |  |  |  |
|                   | 0                                                                                                    | None                         | Auto tuning function is not enabled. Also, if you select one of the auto tuning options and run it, the parameter value will revert back to "0" when the auto tuning is complete.                                                                                                    |  |  |  |
|                   | 1                                                                                                    | All (rotating type)          | Measures all motor parameters, including stator resistance (Rs), stator inductance (Lsigma), no–load current (Noload Curr), rotor time constant (Tr), etc., while the motor is rotating. As the motor is rotating while the parameters are being measured, if the load is connected to the motor spindle, the parameters may not be measured accurately. For accurate measurements, remove the load attached to the motor spindle.  However, note that the rotor time constant (Tr) must be measured in a stopped position. |  |  |  |
| bA.20 Auto Tuning | 2                                                                                                    | All (static type)            | Measures all parameters while the motor is in the stopped position. Measures stator resistance (Rs), stator inductance (Lsigma), no–load current (Noload Curr), rotor time constant (Tr), etc., while the motor is in the stopped position. As the motor is not rotating while the parameters are measured, the measurements are not affected when the load is connected to the motor spindle. However, when measuring parameters, do not rotate the motor spindle on the load side.                                        |  |  |  |
|                   | 3                                                                                                    | Rs+Lsigma<br>(rotating type) | Measures parameters while the motor is rotating. The measured motor parameters are used for auto torque boost or sensorless vector control.                                                                                                    |  |  |  |
|                   | 6 Tr (static type)                                                                                             |                              | Measures the rotor time constant (Tr) with the motor in the stopped position and Control Mode (dr.9) is set to IM Sensorless.                                                                                                    |  |  |  |
|                   | 7                                                                                                    | All (PM)                     | When dr.9 (Control Mode) is set to 6 (PM Sensorless), the motor parameters are measured in the stopped position. Check the motor's rating plate for motor specifications, such as the base frequency (dr.18), rated voltage (bA.15), pole number (bA.11). Then, perform auto tuning by setting bA.20 to 7 [All (PM)]. The auto tuning operation will configure the bA.21 (Rs), bA.28 [Ld (PM)], bA.29 [Lq (PM)], and bA.30 (PM Flux Ref) parameters.                                                                        |  |  |  |

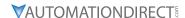

| Pr. Code                                | Description                                                                                                    |
|-----------------------------------------|----------------------------------------------------------------------------------------------------|
| bA.14 Noload Curr,<br>bA.21 Rs-bA.24 Tr | Displays motor parameters measured by auto tuning. For parameters that are not included in the auto tuning measurement list, the default setting will be displayed. |

#### **CAUTION:**

- Perform auto tuning ONLY after the motor has completely stopped running.
- Before you run auto tuning, check the motor pole number, rated slip, rated current, rated voltage and efficiency on the motor's rating plate and enter the data. The default parameter setting is used for values that are not entered.

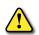

- When measuring all parameters after selecting 2 (All static type) at bA.20: compared with rotation type auto tuning where parameters are measured while the motor is rotating, parameter values measured with static auto tuning may be less accurate. Inaccuracy of the measured parameters may degrade the performance of sensorless operation. Therefore, run static type auto tuning by selecting 2 (All) only when the motor cannot be rotated (when gearing and belts cannot be separated easily, or when the motor cannot be separated mechanically from the load).
- IN PM SYNCHRONOUS MOTOR SENSORLESS CONTROL MODE, CHECK THE MOTOR'S RATING PLATE AND ENTER THE MOTOR SPECIFICATIONS, SUCH AS THE BASE FREQUENCY, POLE NUMBER, RATED CURRENT AND VOLTAGE, AND EFFICIENCY, BEFORE PERFORMING AUTO TUNING AND DETECTING OTHER MOTOR PARAMETERS BY SETTING bA.20 (AUTO TUNING) TO 7 [ALL (PM)]. THE DETECTED PARAMETER VALUES MAY NOT BE ACCURATE IF THE MOTOR'S BASE SPECIFICATIONS ARE NOT ENTERED.

### SENSORLESS VECTOR CONTROL FOR INDUCTION MOTORS

Sensorless vector control is an operation to carry out vector control without the rotation speed feedback from the motor but with an estimation of the motor rotation speed calculated by the drive. Compared to V/F control, sensorless vector control can generate greater torque at a lower level of current.

| Pr.<br>Group | Pr.<br>Code | Name                                     | LCD Display         | Parameter Setting             | Setting<br>Range | Unit |
|--------------|-------------|------------------------------------------|---------------------|-------------------------------|------------------|------|
|              | 09          | Control mode                             | Control Mode        | 4: IM Sensorless              | _                | _    |
| dr           | 14          | Motor capacity                           | Motor Capacity      | Depends on the motor capacity | 0–15             | -    |
|              | 18          | Base frequency                           | Base Freq           | 60                            | 30–400           | Hz   |
|              | 11          | Motor pole number                        | Pole Number         | 4                             | 2–48             | _    |
|              | 12          | Rated slip speed                         | Rated Slip          | Depends on the motor capacity | 0-3000           | Hz   |
|              | 13          | Rated motor current                      | Rated Curr          | Depends on the motor capacity | 1–1000           | Α    |
| bA           | 14          | Motor no–load current                    | Noload curr         | Depends on the motor capacity | 0.5-1000         | Α    |
|              | 15          | Rated motor voltage                      | Rated Volt          | 220/380/440/480               | 170–480          | V    |
|              | 16          | Motor efficiency                         | Efficiency          | Depends on the motor capacity | 64–100           | %    |
|              | 20          | Auto tuning                              | Auto Tuning         | 1: All                        | _                | -    |
| *Cn.23-      | 32 and      | Cn.85–95 can be displayed only when Cn.2 | 0 is set to 1 (Yes) |                               |                  |      |

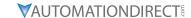

| Pr.<br>Group | Pr.<br>Code | Name                                            | LCD Display         | Parameter Setting             | Setting<br>Range | Unit |
|--------------|-------------|-------------------------------------------------|---------------------|-------------------------------|------------------|------|
|              | 09          | Pre–Excite time                                 | PreExTime           | 1.0                           | 0.0-60.0         | S    |
|              | 10          | Pre-Excite amount                               | Flux Force          | 100.0                         | 100.0-300.0      | %    |
|              | 20          | Sensorless second gain display setting          | SL2 G View Sel      | 1: Yes                        | 0–1              | _    |
|              | 21          | Sensorless speed controller proportional gain1  | ASR-SL P Gain1      | Depends on the motor capacity | 0–5000           | %    |
|              | 22          | Sensorless speed controller integral gain 1     | ASR–SL I Gain1      | Depends on the motor capacity | 10–9999          | ms   |
| Cn           | 23*         | Sensorless speed controller proportional gain 2 | ASR-SL P Gain2      | Depends on the motor capacity | 1–1000           | %    |
|              | 24*         | Sensorless speed controller integral gain 2     | ASR–SL I Gain2      | Depends on the motor capacity | 1–1000           | %    |
|              | 25*         | Sensorless speed controller integral gain 0     | ASR-SL I Gain0      | Depends on the motor capacity | 10–9999          | ms   |
|              | 26*         | Flux estimator proportional gain                | Flux P Gain         | Depends on the motor capacity | 10–200           | %    |
|              | 27*         | Flux estimator integral gain                    | Flux I Gain         | Depends on the motor capacity | 10–200           | %    |
|              | 28*         | Speed estimator proportional gain               | S-Est P Gain1       | Depends on the motor capacity | 0–32767          | _    |
|              | 29*         | Speed estimator integral gain1                  | S-Est I Gain1       | Depends on the motor capacity | 100–1000         | _    |
|              | 30*         | Speed estimator integral gain2                  | S–Est I Gain2       | Depends on the motor capacity | 100-10000        | _    |
|              | 31*         | Sensorless current controller proportional gain | ACR SL P Gain       | 75                            | 10–1000          | _    |
|              | 32*         | Sensorless current controller integral gain     | ACR SL I Gain       | 120                           | 10–1000          | _    |
|              | 52          | Torque controller output filter                 | Torque Out LPF      | 0                             | 0–2000           | ms   |
|              | 53          | Torque limit setting                            | Torque Lmt Src      | 0: Keypad–1                   | 0–12             | -    |
|              | 54          | Forward direction retrograde torque limit       | FWD +Trq Lmt        | 180.0                         | 0.0-200.0        | %    |
|              | 55          | Forward direction regenerative torque limit     | FWD -Trq Lmt        | 180.0                         | 0.0-200.0        | %    |
|              | 56          | Reverse direction regenerative torque limit     | REV +Trq Lmt        | 180.0                         | 0.0-200.0        | %    |
|              | 57          | Reverse direction retrograde torque limit       | REV –Trq Lmt        | 180.0                         | 0.0-200.0        | %    |
| Cn           | 85*         | Flux estimator proportional gain 1              | Flux P Gain1        | 370                           | 100-700          | -    |
|              | 86*         | Flux estimator proportional gain 2              | Flux P Gain2        | 0                             | 0–100            | _    |
|              | 87*         | Flux estimator proportional gain 3              | Flux P Gain3        | 100                           | 0–500            | _    |
|              | 88*         | Flux estimator integral gain 1                  | Flux I Gain1        | 50                            | 0–200            | _    |
|              | 89*         | Flux estimator integral gain2                   | Flux I Gain2        | 50                            | 0–200            | _    |
|              | 90*         | Flux estimator integral gain 3                  | Flux I Gain3        | 50                            | 0–200            | _    |
|              | 91*         | Sensorless voltage compensation 1               | SL Volt Comp1       | 30                            | 0–60             | -    |
|              | 92*         | Sensorless voltage compensation 2               | SL Volt Comp2       | 20                            | 0–60             | _    |
|              | 93*         | Sensorless voltage compensation 3               | SL Volt Comp3       | 20                            | 0–60             | -    |
|              | 94*         | Sensorless field weakening start frequency      | SL FW Freq          | 95.0                          | 80.0–110.0       | %    |
|              | 95*         | Sensorless gain switching frequency             | SL Fc Freq          | 2.00                          | 0.00-8.00        | Hz   |
| *Cn.23-      | 32 and      | Cn.85–95 can be displayed only when Cn.2        | 0 is set to 1 (Yes, | ).                            |                  |      |

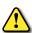

CAUTION: For high-performance operation, the parameters of the motor connected to the drive output must be measured. Use auto tuning (bA.20 Auto Tuning) to measure the parameters before you run sensorless vector operation. To run high-performance sensorless vector control, the drive and the motor must have the same capacity. If the motor capacity is smaller than the drive capacity by more than two levels, control may be inaccurate. In that case, change the control mode to V/F control. When operating with sensorless vector control, do not connect multiple motors to the drive output.

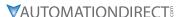

#### Sensorless Vector Control Operation Setting for Induction Motors

To run sensorless vector control operation, set dr.9 (Control Mode) to 4 (IM sensorless), select the capacity of the motor you will use at dr.14 (Motor Capacity), and select the appropriate codes to enter the rating plate information of the motor.

| Pr. Code          | Input (Motor Rating Plate Information)                                            |  |  |
|-------------------|-----------------------------------------------------------------------------------|--|--|
| dr.18 Base Freq   | Base frequency                                                                    |  |  |
| bA.11 Pole Number | Motor pole number                                                                 |  |  |
| bA.12 Rated Slip  | Rated slip                                                                        |  |  |
| bA.13 Rated Curr  | Rated current                                                                     |  |  |
| bA.15 Rated Volt  | Rated voltage                                                                     |  |  |
| bA.16 Efficiency  | Efficiency (when no information is on the rating plate, default values are used.) |  |  |

After setting each code, set bA.20 (Auto tuning) to 1 (All – rotation type) or 2 (All – static type) and run auto tuning. Because rotation type auto tuning is more accurate than static type auto tuning, select 1 (All – rotation type) and run auto tuning if you can rotate the motor.

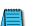

#### NOTE: Excitation Current

A motor can be operated only after magnetic flux is generated by current flowing through a coil. The power supply used to generate the magnetic flux is called the excitation current. The stator coil that is used with the drive does not have a permanent magnetic flux, so the magnetic flux must be generated by supplying an excitation current to the coil before operating the motor.

# <u>Sensorless Vector Control Operation Setting Details for Induction Motors</u>

| Pr. Code             |                                                                                                    | Description                                                 |                                                                                                    |                                                                                                    |  |  |  |
|----------------------|----------------------------------------------------------------------------------------------------|-------------------------------------------------------------|----------------------------------------------------------------------------------------------------|----------------------------------------------------------------------------------------------------|--|--|--|
|                      | Set                                                                                                    | ting                                                        | Function                                                                                                    |                                                                                                    |  |  |  |
|                      | 0                                                                                                    | No                                                          | Does not display sensorless (II) vector control gain code.                                                                                                    |                                                                                                    |  |  |  |
| Cn.20 SL2 G View Sel | 1                                                                                                    | Yes                                                         | Allows the user to set various gains applied when the motor rotates faster than medium speed (approx. 1/2 of the base frequency) through sensorless (II) vector control. |                                                                                                    |  |  |  |
|                      | Codes available when setting to 1 (Yes): Cn.23 ASR–SL P Gain2/Cn.24 ASR–SL I Gain2/Cn.26 Flux P Gain/Cn.27 Flux I Gain Gain3/Cn.28 S–Est P Gain1/Cn.29 S–Est I Gain1/Cn.30 S–Est I Gain1/Cn.31 ACR SL P Gain/Cn.32 ACR SL I Gain |                                                             |                                                                                                    |                                                                                                    |  |  |  |
| Cn.9 PreExTime       | Sets pre–excitation time. Pre–excitation is used to start the operation after performing excitation up to the motor's rated flux.                                                                                                |                                                             |                                                                                                    |                                                                                                    |  |  |  |
| Cn.10 Flux Force     | tim<br>mo                                                                                                    | e constant as sho<br>tor flux base valu<br>, the provided m | own in the following                                                                                                    | ation time. The motor flux increases up to the rated flux with the figure. To reduce the time taken to reach the rated flux, a higher a must be provided. When the magnetic flux reaches the rated is reduced.  Cn.10 Flux Force  Cn.9 PreExTime |  |  |  |

| Pr. Code                                                                                       | Description                                                                                                    |
|------------------------------------------------------------------------------------------------|----------------------------------------------------------------------------------------------------|
|                                                                                                | Sets the zero–speed control time (hold time) in the stopped position. The output is blocked after zero–speed operation for a set period when the motor decelerates and is stopped by a stop command.                                                                                                    |
| Cn.11 Hold Time                                                                                | Output voltage  Hold time at stop cmd                                                                                                    |
|                                                                                                | Frequency                                                                                                    |
|                                                                                                | Run cmd                                                                                                    |
| Cn.21 ASR-SL P Gain1,<br>Cn.22 ASR-SL I Gain1                                                  | Changes the speed PI controller gain during sensorless vector control. For a PI speed controller, P gain is a proportional gain for the speed deviation. If speed deviation becomes higher than the torque the output command increases accordingly. As the value increases, the faster the speed deviation decreases. The speed controller I gain is the integral gain for speed deviation. It is the time taken for the gain to reach the rated torque output command while a constant speed deviation continues. The lower the value becomes, the faster the speed deviation decreases. This setting applies to speed ranges from 3-30Hz                                                                                                    |
| Cn.23 ASR–SL P Gain2,<br>Cn.24 ASR–SL I Gain2                                                  | Appears only when 1 (Yes) is selected for Cn.20 (SL2 G view Sel). The speed controller gain can be increased to more than the medium speed for sensorless vector control. Cn.23 ASR–SL P Gain2 is set as a percentage of the low speed gain Cn.21 ASR–SL P Gain1 – if P Gain 2 is less than 100.0%, the responsiveness decreases. For example, if Cn.21 ASR–SL P Gain1 is 50.0% and Cn.23 ASR–SL P Gain2 is 50.0%, the actual middle speed or faster speed controller P gain is 25.0%. Cn.24 ASR–SL I Gain2 is also set as a percentage of the Cn.22 ASR–SL I Gain1. For I gain, the smaller the I gain 2 becomes, the slower the response time becomes. For example, if Cn.22 ASR–SL I Gain1 is 100ms and Cn.24 ASR–SL I Gain2 is 50.0%, the middle speed or faster speed controller I gain is 200 ms. The controller gain is set according to the default motor parameters and Acc/Dec time. This setting applies to speed ranges from above 30Hz |
| Cn.25                                                                                          | Integral gain to keep the output current from increasing up to overload current level (150%). This parameter only applies for drives of 4Kw(5HP) or less and to speed ranges from 0-3Hz.                                                                                                    |
| Cn.26 Flux P Gain,<br>Cn.27 Flux I Gain,<br>Cn.85–87 Flux P Gain13,<br>Cn.88–90 Flux I Gain1–3 | Sensorless vector control requires the rotor flux estimator. For the adjustment of flux estimator gain, refer to "Sensorless Vector Control Operation Guide for Induction Motors" on page 4–151.                                                                                                    |
| Cn.28 S-Est P Gain1,<br>Cn.29 S-Est I Gain1,<br>Cn.30 S-Est I Gain2                            | Speed estimator gain for sensorless vector control can be adjusted. To adjust speed estimator gain, refer to "Sensorless Vector Control Operation Guide for Induction Motors" on page 4–151.                                                                                                    |
| Cn.31 ACR SL P Gain,<br>Cn.32 ACR SL I Gain                                                    | Adjusts the P and I gains of the sensorless current controller. For the adjustment of sensorless current controller gain, refer to "Sensorless Vector Control Operation Guide for Induction Motors" on page 4–151.                                                                                                    |

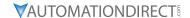

| Pr. Code                                                                                                    |                                                                   |                                                                                                    | Description                                                                                                    |  |  |  |  |
|----------------------------------------------------------------------------------------------------|-------------------------------------------------------------------|----------------------------------------------------------------------------------------------------|----------------------------------------------------------------------------------------------------|--|--|--|--|
|                                                                                                    | con                                                               | nmunication pov                                                                                                    | que limit setting, using the keypad, terminal block analog input (V1 and I2) or wer. When setting torque limit, adjust the torque size by limiting the speed controller ograde and regenerative limits for forward and reverse operation. |  |  |  |  |
|                                                                                                    | Sett                                                              | ing                                                                                                    | Function                                                                                                    |  |  |  |  |
|                                                                                                    | 0                                                                 | Keypad–1                                                                                                    |                                                                                                    |  |  |  |  |
|                                                                                                    | 1                                                                 | Keypad–2                                                                                                    | Sets the torque limit with the keypad.                                                                                                    |  |  |  |  |
|                                                                                                    | 2                                                                 | V1                                                                                                    |                                                                                                    |  |  |  |  |
| Cn.53 Torque Lmt Src                                                                                                    | 4                                                                 | V2                                                                                                    | Sets the torque limit with the analog input terminal of the terminal block.                                                                                                    |  |  |  |  |
|                                                                                                    | 5                                                                 | I2                                                                                                    |                                                                                                    |  |  |  |  |
|                                                                                                    | 6 Int 485                                                         |                                                                                                    | Sets the torque limit with the communication terminal of the terminal block.                                                                                                    |  |  |  |  |
|                                                                                                    | 8                                                                 | FieldBus<br>(Ethernet)                                                                                                    | Sets the torque limit with the FieldBus (Ethernet) communication option.                                                                                                    |  |  |  |  |
|                                                                                                    | 9                                                                 | UserSeqLink                                                                                                    | This enters the torque reference by linking the common area with the user sequence output.                                                                                                    |  |  |  |  |
|                                                                                                    | 12                                                                | 12 Pulse Sets the torque limit with the pulse input of the terminal block.                                                                                                    |                                                                                                    |  |  |  |  |
|                                                                                                    | The torque limit can be set up to 200% of the rated motor torque. |                                                                                                    |                                                                                                    |  |  |  |  |
| Cn.54 FWD +Trq Lmt                                                                                                    | Sets                                                              | the torque limi                                                                                                    | t for forward retrograde (motoring) operation.                                                                                                    |  |  |  |  |
| Cn.55 FWD -Trq Lmt                                                                                                    | Sets                                                              | the torque limi                                                                                                    | t for forward regenerative operation.                                                                                                    |  |  |  |  |
| Cn.56 REV +Trq Lmt                                                                                                    | Sets                                                              | the torque limi                                                                                                    | t for reverse regenerative operation.                                                                                                    |  |  |  |  |
| Cn.57 REV -Trq Lmt                                                                                                    | Sets                                                              | the torque limi                                                                                                    | t for reverse retrograde (motoring) operation.                                                                                                    |  |  |  |  |
| Sets the maximum torque. For example, if In.2 is set to 200% and an input voltage (V1) is used, limit is 200% when 10V is entered. However, when the VI terminal is set up with the factory defa and the torque limit setup uses a method other than the keypad, check the parameter settings is monitor mode. In the Config Mode CNF.21–23 (only displayed when using LCD keypad), select 2 limit). |                                                                   |                                                                                                    |                                                                                                    |  |  |  |  |
| Cn.91-93 SL Volt Comp1-3                                                                                                    |                                                                   | Adjust output voltage compensation values for sensorless vector control. For output voltage compensation, refer to "Sensorless Vector Control Operation Setting for Induction Motors" on page 4–148. |                                                                                                    |  |  |  |  |
| Cn.52 Torque Out LPF                                                                                                    | Sets                                                              | the time consta                                                                                                    | ant for torque command by setting the torque controller output filter.                                                                                                    |  |  |  |  |

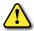

CAUTION: Adjust the controller gain according to the load's characteristics. However, the motor can overheat or the system may become unstable depending on the controller gain settings.

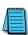

NOTE: Speed controller gain can improve the speed control waveform while monitoring the changes in speed. If speed deviation does not decrease quickly, increase the speed controller P gain or decrease I gain (time in ms). However, if the P gain is increased too high or I gain is decreased too low, severe vibration may occur. If oscillation occurs in the speed waveform, try to increase I gain (ms) or reduce P gain to adjust the waveform.

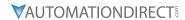

# SENSORLESS VECTOR CONTROL OPERATION GUIDE FOR INDUCTION MOTORS

| Problem                                                                                                    | Relevant function code                                                | Troubleshooting                                                                                                    |  |  |  |  |
|----------------------------------------------------------------------------------------------------|-----------------------------------------------------------------------|----------------------------------------------------------------------------------------------------|--|--|--|--|
| The amount of starting torque is insufficient.                                                                                                    | bA.24 Tr<br>Cn.9 PreExTime<br>Cn.10 Flux Force<br>Cn.31 ACR SL P Gain | Set the value of Cn. 90 to be more than 3 times the value of bA.2 or increase the value of Cn.10 by increments of 50%. If the value of Cn.10 is high, an overcurrent trip at start can occur. In this case reduce the value of Cn.31 by decrements of 10. |  |  |  |  |
|                                                                                                    | Cn.54–57 Trq Lmt                                                      | Increase the value of Trq Lmt (Cn.54–57) by increments of 10%.                                                                                                    |  |  |  |  |
|                                                                                                    | Cn.93 SL Volt Comp3                                                   | Increase the value of Cn.93 by increments of 5.                                                                                                    |  |  |  |  |
| The output frequency is higher than the base frequency during no-load operation at low speed (10Hz or lower).                                                 | Cn.91 SL Volt Comp1                                                   | Decrease the value of Cn.91 by decrements of 5.                                                                                                    |  |  |  |  |
| The motor hunts or the amount                                                                                                    | Cn.4 Carrier Freq                                                     | If the motor hunts at low speed, increase the value of Cn.22 by increments of 50m/s, and if hunting does not occur, increase the value of Cn.21 to find the optimal operating condition.                                                                  |  |  |  |  |
| of torque is not sufficient while the load is increasing at low                                                                                               | Cn.21 ASR–SL P Gain1<br>Cn.22 ASR–SL I Gain1                          | If the amount of torque is insufficient, increase the value of Cn.93 by increments of 5.                                                                                                    |  |  |  |  |
| speed (10Hz or lower).                                                                                                    | Cn.93 SL Volt Comp3                                                   | If the motor hunts or the amount of torque is insufficient in the 5–10 Hz range, decrease the value of Cn.4 by increments of 1kHz (if Cn.4 is set to exceed 3kHz).                                                                                        |  |  |  |  |
| The motor hunts or overcurrent trip occurs in regenerative load at low speed (10 Hz or lower).                                                                | Cn.92 SL Volt Comp2<br>Cn.93 SL Volt Comp3                            | Increase the value of Cn.92–93 by increments of 5 at the same time.                                                                                                    |  |  |  |  |
| Over voltage trip occurs due to sudden acceleration/deceleration or sudden load fluctuation (with no brake resistor installed) at mid speed (30Hz or higher). | Cn.24 ASR–SL I Gain2                                                  | Decrease the value of Cn.2 by decrements of 5%.                                                                                                    |  |  |  |  |
| Over current trip occurs due to                                                                                                    | Cn.54–57 Trq Lmt                                                      | Decrease the value of Cn.54–57 by decrements of 10% (if the parameter setting is 150% or higher).                                                                                                    |  |  |  |  |
| sudden load fluctuation at high speed (50 Hz or higher).                                                                                                    | Cn.94 SL FW Freq                                                      | Increase/decrease the value of Cn.94 by increments/decrements of 5% (set below 100%).                                                                                                    |  |  |  |  |
| The motor hunts when the load increases from the base frequency or higher.                                                                                    | Cn.22 ASR–SL I Gain1<br>Cn.23 ASR–SL I Gain2                          | Increase the value of Cn.22 by increments of 50m/s or decrease the value of Cn.24 by decrements of 5%.                                                                                                    |  |  |  |  |
|                                                                                                    | Cn 20 C Ent D Called                                                  | At low speed (10Hz or lower), increase the value of Cn.29 by increments of 5.                                                                                                    |  |  |  |  |
| The motor hunts as the load increases.                                                                                                    | Cn.28 S–Est P Gain1<br>Cn.29 S–Est I Gain1                            | At mid speed (30 Hz or higher), increase the value of Cn.28 by increments of 500. If the parameter setting is too extreme, over current trip may occur at low speed.                                                                                      |  |  |  |  |
| The motor speed level decreases.                                                                                                    | bA.20 Auto Tuning                                                     | Select 6. Tr (static type) from bA.20 and run tuning. Then Select 1 from bA.20 and run tuning.                                                                                                    |  |  |  |  |
| *Hunting: Symptom of irregular v                                                                                                    | ribration of the equipment.                                           |                                                                                                    |  |  |  |  |

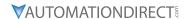

# SENSORLESS VECTOR CONTROL FOR PM (PERMANENT-MAGNET) SYNCHRONOUS MOTORS

Sensorless vector control is an operation that carries out vector control without rotation speed feedback from the motor but, instead, with an estimation of the motor rotation speed calculated by the drive.

| Pr.<br>Grp | Pr.<br># | Name                                           | LCD Display     | Parameter Setting                | Setting<br>Range | Unit |
|------------|----------|------------------------------------------------|-----------------|----------------------------------|------------------|------|
|            | 09       | Control mode                                   | Control Mode    | 6: PM Sensorless                 | _                | _    |
| ٠          | 14       | Motor capacity                                 | Motor Capacity  | Depends on the motor capacity    | 0–15             | _    |
| dr         | 18       | Base frequency                                 | Base Freq       | Depends on the PM motor capacity | 30–180           | Hz   |
|            | 20       | Maximum frequency                              | Max Freq        | Depends on the PM motor capacity | 40–180           | Hz   |
|            | 11       | Motor pole number                              | Pole Number     | 4                                | 2–48             | _    |
|            | 13       | Rated motor current                            | Rated Curr      | Depends on the motor capacity    | 1–1000           | Α    |
|            | 15       | Motor–rated voltage                            | Rated Volt      | 220/380/440/480                  | 170–480          | V    |
|            | 16       | Motor efficiency                               | Efficiency      | Depends on the motor capacity    | 64–100           | %    |
| bA         | 19       | Motor input voltage                            | AC Input Volt   | 220/380                          | 170–480          | _    |
|            | 20       | Auto tuning                                    | Auto Tuning     | 7                                | All (PM)         | _    |
|            | 32       | Q-axis inductance scale                        | Lq (PM) Scale   | 100%                             | 50–150           | %    |
|            | 34       | Auto tuning level for Ld and Lq                | Ld, Lq Tune Lev | 33.3%                            | 20.0-50.0        | %    |
|            | 35       | Auto tuning frequency for Ld and Lq            | Ld, Lq Tune Hz  | 100.0%                           | 80.0–150.0       | %    |
|            | 12       | PM speed controller P gain 1                   | ASR P Gain 1    | 100                              | 0-5000           | -    |
|            | 13       | PM speed controller I gain 1                   | ASR I Gain 1    | 150                              | 0-5000           | _    |
|            | 15       | PM speed controller P gain 2                   | ASR P Gain 2    | 100                              | 0-5000           | _    |
|            | 16       | PM speed controller I gain 2                   | ASR I Gain 2    | 150                              | 0–9999           | _    |
|            | 33       | PM D-axis back-EMF estimated gain              | PM EdGain Perc  | 100.0                            | 0-300.0          | %    |
|            | 34       | PM Q-axis back-EMF estimated gain              | PM EqGain Perc  | 100.0                            | 0-300.0          | %    |
|            | 35       | Initial pole position estimation retry         | PD Repeat Num   | 2                                | 0–10             | _    |
|            | 36       | Initial pole position estimation interval      | Pulse Interval  | 20                               | 1–100            | ms   |
|            | 37       | Initial pole position estimation pulse current | Pulse Curr %    | 15                               | 10–100           | %    |
|            | 38       | Initial pole position estimation pulse voltage | Pulse Volt %    | 500                              | 100-4000         | _    |
|            | 39       | PM dead-time range                             | PMdeadBand Per  | 100.0                            | 50.0–200.0       | %    |
|            | 40       | PM dead-time voltage                           | PMdeadVolt Per  | 100.0                            | 50.0–200.0       | %    |
|            | 41       | PM speed estimator proportional gain           | PM SpdEst Kp    | 100                              | 0-32000          | -    |
| <u> </u>   | 42       | PM speed estimator integral gain               | PM SpdEst Ki    | 10                               | 0-32000          | _    |
| Cn         | 43       | PM speed estimator proportional gain 2         | PM SpdEst Kp 2  | 300                              | 0-32000          | -    |
|            | 44       | PM speed estimator integral gain 2             | PM SpdEst Ki 2  | 30                               | 0–32000          | -    |
|            | 45       | Speed estimator feedforward high speed range   | PM Flux FF %    | 300                              | 0–1000           | %    |
|            | 46       | Initial pole position estimation type          | Init Angle Sel  | 1: Angle Detect                  | 0–2              | 0–2  |
|            | 48       | Current controller P gain                      | ACR P Gain      | 1200                             | 0-10000          | _    |
|            | 49       | Current controller I gain                      | ACR I Gain      | 120                              | 0–10000          | _    |
|            | 50       | Voltage controller limit                       | V Con HR        | 10.0%                            | 0–1000           | %    |
|            | 51       | Voltage controller I gain                      | V Con Ki        | 10.0%                            | 0–20000          | %    |
|            | 52       | Torque controller output filter                | Torque Out LPF  | 0                                | 0–2000           | msec |
|            | 53       | Torque limit source                            | Torque Lmt Src  | 0                                | Keypad–1         | 0–12 |
|            | 54       | FWD reverse torque limit                       | FWD +Trq Lmt    | 180.0                            | 0.0-200.0        | %    |
|            | 55       | FWD regenerative torque limit                  | FWD –Trq Lmt    | 180.0                            | 0.0-200.0        | %    |
|            | 56       | REV regenerative torque limit                  | REV +Trq Lmt    | 180.0                            | 0.0–200.0        | %    |
|            | 57       | REV reverse torque limit                       | REV –Trq Lmt    | 180.0                            | 0.0–200.0        | %    |

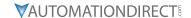

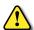

CAUTION: For high-performance operation, the parameter values of the motor connected to the drive output must be estimated. Configure the motor-related Basic function group parameters by entering the motor specification values on the rating plate. Then, perform auto tuning by setting ba. 20 (Auto Tuning) to 7 [All (PM)] to automatically measure other parameters before operating a PM synchronous motor in sensorless vector control mode. For high-performance PM sensorless vector control, the drive and the motor must have the same capacity. The drive control may be inaccurate if the motor capacity and the drive capacity do not match. In sensorless vector control mode, do not connect multiple motors to the drive output.

### **DETECTING THE INITIAL POLE POSITION**

Initial pole position detection is a process to match the rotor position calculated by the drive and the actual rotor position in a motor. In a permanent–magnet (PM) synchronous motor, rotor flux is generated from the permanent magnet attached to the rotor. Therefore, to run the motor in vector control mode, the exact rotor position (flux position) must be detected for accurate control of the torque generated by the motor.

At Cn. 46 (InitAngle Sel), select the type of initial pole position detection.

When Cn.46 is set to 0 (None), the motor is operated according to the pole position estimated by the drive's internal algorithm, instead of actually detecting the physical position of the rotor pole.

When Cn.46 is set to 1 (Angle Detect), the motor is operated according to the pole position detected by changes in the current. The voltage pulse input is used to detect the pole position and results in a small amount of noise at motor startup.

When Cn.46 is set to 2 (Alignment), the drive forcefully aligns the rotor position by supplying DC current for a certain period of time.

| Pr.<br>Group | Pr.<br>Code                           | Name                                  | LCD display       |                  | Setting      | Setting range | Unit |
|--------------|---------------------------------------|---------------------------------------|-------------------|------------------|--------------|---------------|------|
|              | 35                                    | Pole position detection retry count   | PD Repeat Num     | 1                |              | 0–10          | _    |
|              | 36                                    | Pole position detection interval      | Pulse Interval 20 |                  | 1–100        | Ms            |      |
| 37           | Pole position detection pulse current | Pulse Curr % 15                       |                   |                  | 10–100       | %             |      |
| Cn           | <b>Cn</b> 38                          | Pole position detection pulse voltage | Pulse Volt %      | Pulse Volt % 500 |              | 100–4000      | %    |
|              |                                       |                                       | Init Angle Sel    | 0                | None         |               |      |
| 46           | 46                                    | Pole position detection type          |                   | 1                | Angle Detect | 0–2           | _    |
|              |                                       |                                       |                   | 2                | Alignment    |               |      |

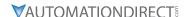

#### SENSORLESS VECTOR CONTROL MODE SETTINGS FOR PM SYNCHRONOUS MOTORS

To operate a PM synchronous motor in sensorless vector control mode, set dr.9 (Control Mode) to 6 (PM Sensorless), select the motor capacity at dr.14 (Motor Capacity), and enter the appropriate codes in the Basic (bA) group with the motor specification values found on the motor's rating plate. If a specific motor capacity does not exist in the setting options, select a higher motor capacity that is closest to the actual motor capacity.

| Pr. Code            | Input Values (Motor's Rating Plate Information) |
|---------------------|-------------------------------------------------|
| dr.18 Base Freq     | Base frequency                                  |
| dr.20 Max Freq      | Maximum frequency                               |
| bA.11 Pole Number   | Motor pole number                               |
| bA.13 Rated Curr    | Rated current                                   |
| bA.15 Rated Volt    | Rate voltage                                    |
| bA.16 Efficiency    | Efficiency                                      |
| bA.19 AC Input Volt | Input power voltage                             |

After entering the codes, set bA.20 (Auto tuning) to 7 [All(PM)] and perform a static auto tuning operation. When auto tuning is complete, the bA.21 (Rs), bA.28 Ld (PM), bA. 29 Lq (PM), and bA. 30 (PM Flux Ref) parameters are automatically measured and saved.

# <u>Sensorless Vector Control Operation Setting Details</u>

| Pr. Code                                                                          | Description                                                                                                    |  |  |  |  |  |  |  |
|-----------------------------------------------------------------------------------|----------------------------------------------------------------------------------------------------|--|--|--|--|--|--|--|
| Cn.4 Carrier Freq                                                                 | Sets the PWM interrupter cycle and sampling frequency cycle for a PM synchronous motor operation in sensorless vector control mode. The default carrier frequency is set at 5 kHz, and the setting range is 2–10 kHz.                                                                                                    |  |  |  |  |  |  |  |
| Cn.11 Hold Time                                                                   | Sets the zero–speed control time (hold time) in the stopped position. The output is blocked after zero–speed operation for a set period when the motor decelerates and is stopped by a stop command.  Hold time at stop cmd  Frequency  Run cmd                                                                                                    |  |  |  |  |  |  |  |
| Cn.12 ASR P Gain1,<br>Cn.13 ASR I Gain1<br>Cn.15 ASR P Gain2<br>Cn.16 ASR I Gain2 | Changes the speed PI controller gain during a PM synchronous motor operation in sensorless vector control mode. For a PI speed controller, P gain is a proportional gain for the speed deviation. If the speed deviation becomes greater than the torque, the output command will increase accordingly. The higher the value becomes, the faster the speed deviation will decrease.  The speed controller I gain is the integral gain for speed deviation. It is the time taken for the gain to reach the rated torque output command while constant speed deviation continues. The lower the value becomes, the faster the speed deviation will decrease.  As the motor inertia varies by motor, the gain values should be changed according to the motor speeds. Cn.12 and Cn. 13 set the low speed P/I controller gain values, while Cn.15 and Cn.16 set the high speed P/I controller gain values, so that an appropriate gain value can be used for different motor speeds. |  |  |  |  |  |  |  |
| Cn.33 PM EdGain Perc,<br>Cn.34 PM EqGain Perc                                     | To ensure that the back–EMF with rotor position information can be appropriately estimated during a PM synchronous motor operation in sensorless vector control mode, set these values as a percentage of the proportional gain, which is designed to have stable estimator polarity.  Higher values result in faster responses, with higher chances of increased motor vibration.  Excessively low values may result in motor startup failure due to slow response rate.                                                                                                    |  |  |  |  |  |  |  |

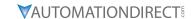

| Pr. Code                                                                                |                                    |                                                                                                    | Description                                                                                                    |  |  |  |  |  |
|-----------------------------------------------------------------------------------------|------------------------------------|----------------------------------------------------------------------------------------------------|----------------------------------------------------------------------------------------------------|--|--|--|--|--|
| Cn.41 PM SpdEst Kp,<br>Cn.42 PM SpdEst Ki<br>Cn.43 PM SpdEst Kp2<br>Cn.44 PM SpdEst Ki2 | sen<br>If fa<br>dec<br>If ri       | Set these parameters to change the speed estimator gain during a PM synchronous motor operation in sensorless vector control mode.  If fault trips occur or excessive oscillation is observed at low speeds, decrease the value at Cn.41 in 10% decrements until the motor operates stably.  If ripples occur during normal operation, increase the value at Cn. 42.  The values at Cn.43 and Cn.44 are used for low speed operations in 200V motors.                                                                                                    |                                                                                                    |  |  |  |  |  |
| Cn.39 PMdeadBand Per<br>Cn.40PMdeadVolt Per                                             | mo<br>If th<br>at C                | Sets the output compensation values during a PM synchronous motor operation in sensorless vector control mode.  If the motor fails to operate at low speeds at or below 5% of the rated motor speed, increase the values set at Cn.39 and Cn.40 by 10% increments. Decrease the values in 10% decrements if a clanking noise occurs at motor startup and motor stop.                                                                                                    |                                                                                                    |  |  |  |  |  |
| Cn.45 PM Flux FF %                                                                      | ope<br>Incr                        | eration in sensorless                                                                                                    | rtion of the feed forward rate against the back–EMF during a PM synchronous motor vector control mode. Feed forwarding enhances operation of the speed estimator45 in 10% increments to suppress motor oscillation under load. A fault trip may occur gh.     |  |  |  |  |  |
| Cn.48 ACR P–Gain<br>Cn.49 ACR I–Gain                                                    | The<br>high<br>The<br>value<br>How | Sets the gain values for the PI current controller in a synchronous motor.  The P gain is the proportional gain for the current deviation. The current deviation decreases faster with higher values, as the deviation in voltage output command increases with increased deviation.  The I gain is the integral gain for the current deviation. Deviation in normal operation decreases with higher values.  However, the gain values are limited by the carrier frequency. A fault trip may occur due to interference if you set the gain values too high. |                                                                                                    |  |  |  |  |  |
|                                                                                         | con<br>The                         | nmunication.<br>torque limit value is<br>erse and regenerativ                                                                                                    | ue limit input: Keypad, terminal block analog input (V1 and I2), or input via network s used to adjust the torque reference size by limiting the speed controller output. The re torque limits may be set for operations in the forward or reverse direction. |  |  |  |  |  |
|                                                                                         | 0                                  | Keypad–1<br>Keypad–2                                                                                                    | Sets the torque limit via the keypad.                                                                                                    |  |  |  |  |  |
| Cn.53 Torque Lmt Src                                                                    | 2 4 5                              | V1<br>V2<br>I2                                                                                                    | Sets the torque limit via the analog input terminals of the terminal block.                                                                                                    |  |  |  |  |  |
|                                                                                         | 6                                  | Int 485                                                                                                    | Sets the torque limit via the communication terminal of the terminal block.                                                                                                    |  |  |  |  |  |
|                                                                                         | 8                                  | FieldBus<br>(Ethernet)                                                                                                    | Sets the torque limit with the FieldBus (Ethernet) communication option.                                                                                                    |  |  |  |  |  |
|                                                                                         | 9                                  | UserSeqLink                                                                                                    | Sets the torque limit with a user sequence output. The torque reference is received via the common area addresses.                                                                                                    |  |  |  |  |  |
|                                                                                         | 12                                 | Pulse                                                                                                    | Sets the torque limit with the pulse input of the terminal block.                                                                                                    |  |  |  |  |  |
|                                                                                         | The                                | torque limit can be                                                                                                    | set up to 200% of the rated motor torque.                                                                                                    |  |  |  |  |  |
| Cn.54 FWD +Trq Lmt                                                                      | Set                                | s the reverse torque                                                                                                    | limit for forward operation.                                                                                                    |  |  |  |  |  |
| Cn.55 FWD -Trq Lmt                                                                      | Set                                | s the regenerative to                                                                                                    | rque limit for forward operation.                                                                                                    |  |  |  |  |  |
| Cn.56 REV +Trq Lmt                                                                      | Set                                | s the regenerativese                                                                                                    | torque limit for reverse operation.                                                                                                    |  |  |  |  |  |
| Cn.57 REV -Trq Lmt                                                                      | Set                                | s the reverse torque                                                                                                    | limit for reverse operation.                                                                                                    |  |  |  |  |  |
| In.2 Torque at 100%                                                                     | will<br>tord                       | Sets the maximum torque. For example, if In.2 is set to 200% and an input voltage (V1) is used, the torque limit will be 200% when 10V is entered. However, when the V1 terminal is set to the factory default setting and the torque limit input source is any device other than the keypad, check the parameter settings in Monitor mode. Set CnF.21–23 (only displayed when an LCD keypad is used) to 21 (Torque limit).                                                                                                    |                                                                                                    |  |  |  |  |  |
| Cn.52 Torque Out LPF                                                                    | Set                                | s the time constant f                                                                                                    | or torque command by setting the torque controller output filter.                                                                                                    |  |  |  |  |  |

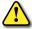

CAUTION: Adjust the controller gain according to the load's characteristics. However, the motor can overheat or the system can become unstable depending on the controller gain settings.

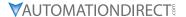

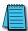

NOTE: Speed controller gain can improve the speed control waveform while monitoring the changes in speed. If the speed deviation does not decrease fast enough, increase the speed controller P gain or decrease I gain (time in ms). However, if the P gain value is increased too much or the I gain value is decreased too much, severe vibrations may occur. If oscillation occurs in the speed waveform, try to increase the I gain (ms) or reduce the P gain to adjust the waveform.

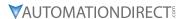

# GUIDELINES FOR RUNNING A PM SYNCHRONOUS MOTOR IN SENSORLESS VECTOR CONTROL MODE

| Problem                                                                                                    | Relevant function code                                                               | Troubleshooting                                                                                                    |
|----------------------------------------------------------------------------------------------------|--------------------------------------------------------------------------------------|----------------------------------------------------------------------------------------------------|
| Starting torque is insufficient.                                                                                                    | Cn.48 ACR P–Gain<br>Cn.39 PMdeadBand Per<br>Cn.40Note1) PMdeadVolt<br>Per            | If an overcurrent trip occurs at startup, try decreasing the value at Cn.48 in 10% decrements.  Try increasing the value at Cn.39 or Cn.40 in 10% increments.                                                                                                    |
| The motor hunts when starting up.                                                                                                    | Cn.40 PMdeadVolt Per                                                                 | Try decreasing the value at Cn.40 in 10% decrements.                                                                                                    |
| The motor hunts with regenerative load at low speed (10Hz or lower), or an "OCT" fault trip occurs.                                         | Cn.40 PMdeadVolt Per                                                                 | Try increasing the value at Cn.40 in 10% increments.                                                                                                    |
| The motor hunts* or the torque is not sufficient while the load is increasing                                                               | Cn.4 Carrier Freq<br>Cn.12 ASR P Gain 1                                              | If the motor hunts at low speeds, try increasing the value at Cn.13 in 50 msec increments. If the motor does not hunt, try increasing the value at Cn.12 in 10% increments until the motor runs in an optimal operation condition.                                                                                                    |
| at low speed (10Hz or lower).                                                                                                    | Cn.13 ASR I Gain 1                                                                   | If the motor hunts and the torque is not sufficient at 5–10 Hz speed range, and if the carrier frequency at Cn.4 is set to more than 3 kHz, try decreasing the value in 1kHz decrements.                                                                                                    |
| The motor hunts excessively during no-load operation when rated current is supplied to the motor.                                           | Cn.12 ASR P Gain 1<br>Cn.13 ASR I Gain 1<br>Cn.15 ASR P Gain 2<br>Cn.16 ASR I Gain 2 | Try decreasing the speed controller gains at Cn. 12–16 in 30% decrements.                                                                                                    |
| The value at bA.30 (PM Flux Ref) becomes "0" after performing an auto tuning operation by setting bA. 20 to 7 [All (PM)].                   | bA.11 Pole Number<br>bA.15 Rated Volt<br>dr.18 Base Freq                             | Refer to the motor's rating plate and set the pole number at bA.11 (Pole Number), or enter a calculated pole number: Pole Number = (120 x BaseFreq/BaseRPM)  Refer to the motor's rating plate and set the rated voltage and base frequency at bA.15 (Rated Volt) and dr.18 (Base Freq), and then run auto tuning again by setting bA.20 (Auto Tuning) to 7 [All (PM)]. |
| Fault trips occur after a static auto tuning.                                                                                               | bA.21 Rs<br>bA.28 Ld (PM)<br>bA.29 Lq (PM)<br>bA.30 PM Flux Ref                      | Motor operation may fail if a static PM auto tuning result is not accurate. Refer to the motor's rating plate and set the motor–related parameters again.                                                                                                    |
| "OVT" occurs due to abrupt acceleration, deceleration, or massive load change while the motor is operated at mid-speed (above 30Hz). Note2) | Cn.16 ASR I Gain 2                                                                   | Try decreasing the value at Cn.16 in 5% decrements.                                                                                                    |
| Speed variation occurs during an operation at rated motor speed, or during an overloaded high speed operation.                              | Cn.45 PM Flux FF %<br>Cn.50 V Con HR<br>Cn.51 V Con Ki                               | If the motor is operated at the rated speed, try decreasing the value at Cn.50 in 5% increments.  If the motor response is slow, try increasing the value at Cn.51 in 5% increments (or, try increasing the value at Cn.45 in 100% increments).                                                                                                    |
| "OC1" fault trip or jerking occurs during a high speed operation.                                                                           | Cn.41 PM SpdEst Kp<br>Cn.42 PM SpdEst Ki                                             | Try increasing the value at Cn. 41 in increments of 10 and the value at Cn.42 in increments of 1.  Note that a fault trip may occur if the values at Cn. 41 and Cn.42 are set too high.                                                                                                    |
| Jerking occurs during a low speed operation.                                                                                                | Cn.13 ASR I Gain 1                                                                   | Try increasing the value at Cn.13 (low speed range speed controller I gain) to eliminate jerking.                                                                                                    |
| A "clanking" noise is heard at the beginning of startup or during deceleration.                                                             | Cn.12 ASR P Gain 1<br>Cn.13 ASR I Gain 1<br>Cn.40 PMdeadVolt Per                     | Try increasing the values at Cn.12 and Cn.13 in 10% increments, or try decreasing the value at Cn.40 in 10% decrements.                                                                                                    |
| The motor cannot reach the speed reference when it is operated at or above the rated speed, or when the acceleration is not responsive.     | Cn.50 V Con HR<br>Cn.51 V Con Ki                                                     | Try increasing the value at Cn.50 in 1% increments if the motor cannot reach the speed reference.  Try increasing the value at Cn.51 in 10% increments if the motor acceleration is not responsive.                                                                                                    |
| "OC1" trip occurs after an abrupt regenerative load (over 100%).                                                                            | Cn.12 ASR P Gain 1<br>Cn.13 ASR I Gain 1                                             | Try decreasing the values at Cn.12 and Cn.13 in 10% decrements.                                                                                                    |

| Problem                                                                                                    | Relevant function code                                                            | Troubleshooting                                                                                                    |
|----------------------------------------------------------------------------------------------------|-----------------------------------------------------------------------------------|----------------------------------------------------------------------------------------------------|
| The motor jerks during acceleration.                                                                                                    | Cn.42 PM SpdEst Ki                                                                | Try increasing the speed estimator proportional gain at Cn.42 in increments of 5.                                                                                                    |
| A massive current rises when the motor is stopped during a 20: 1 speed startup.                                                                                                    | Cn.13 ASR I Gain 1                                                                | Try increasing the value at Cn. 13 in 10% increments.                                                                                                    |
| An oscillation occurs when an abrupt load is applied to the motor during a low speed operation.                                                                                                    | Cn.41 PM SpdEst Kp<br>Cn.42 PM SpdEst Ki                                          | Try increasing the values at Cn. 41 and Cn.42 in 10% increments.                                                                                                    |
| During a PM speed search, the speed search stops at around 20% of the base frequency, and the motor is stopped and starts again after a massive current rises.                                                                                                    | Cn.69 SS Pulse Curr                                                               | Try decreasing the value at Cn.69 in 5% decrements.                                                                                                    |
| During a high-speed operation in PM control mode utilizing the kinetic energy buffering, a massive current rises at around 20% of the base frequency, the motor is stopped, and it fails to start.                                                                                                    | Cn.78 KEB Start Lev<br>Cn.79 KEB Stop Lev<br>Cn.80 KEB P Gain<br>Cn.81 KEB I Gain | Try increasing the values at Cn.78 and Cn.79 in 5% increments, or try doubling the gain values at Cn.80 and Cn. 81.                                                                                                    |
| 1. When the motor is overloaded, the maximum torque limit current is supplied to the motor at startup, and the motor fails to operate due to an drive overload fault trip.  2. Speed search fails when the a load exceeding the rated load is applied to the motor at each speed section, or a current equal to or exceeding 150% of the rated current is supplied to the motor. | bA.29 Lq (PM)                                                                     | This happens when the Lq parameter value is decreasing due to certain causes, such as self–saturation.  Try increasing the value (100%) at bA.32 in 5% increments.                                                                                                    |
| A fault trip occurs when the motor tries to start up or accelerate from a free run at certain speed range.                                                                                                    | Cn.71 Speed Search                                                                | During a PM synchronous motor operation in sensorless vector mode, the motor starts up after the initial pole position detection is made.  To accelerate the motor in a free–run state, enable speed search at acceleration by setting bit 0 (0001) at Cn.71 (Speed Search). |
| During a low speed operation, the output speed search becomes unstable when a massive load exceeding the rated load is abruptly applied to the motor.                                                                                                    | Cn.13 ASR I Gain 1<br>Cn.40 PMdeadVolt Per                                        | The motor control may become unstable due to input voltage deviation during a low–speed operation with low voltage input.  Try decreasing the values at Cn.31 and Cn.40 in 10% decrements.                                                                                   |

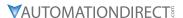

# KINETIC ENERGY BUFFERING OPERATION

When the input power supply is disconnected, the drive's DC link voltage decreases, and a low voltage trip occurs blocking the output. A kinetic energy buffering operation uses regenerative energy generated by the motor during the blackout to maintain the DC link voltage. This extends the time for a low voltage trip to occur, after an instantaneous power interruption.

| Pr.<br>Group | Pr.<br>Code | Name                                 | LCD Display    | Parameter Setting |         | Setting Range | Unit |
|--------------|-------------|--------------------------------------|----------------|-------------------|---------|---------------|------|
|              |             | Kinetic energy buffering selection   |                | 0                 | None    |               |      |
|              | 77          |                                      | KEB Select     | 1                 | KEB-1   | 0–2           | _    |
|              |             |                                      |                | 2                 | KEB-2   |               |      |
|              | 78          | Kinetic energy buffering start level | KEB Start Lev  | 125.0             |         | 110.0–200.0   | %    |
| Cn           | 79          | Kinetic energy buffering stop level  | KEB Stop Lev   | 130.0             |         | Cn.78-210.0   | %    |
|              | 80          | Energy buffering P gain              | KEB P Gain     | 1000              |         | 0–20000       | _    |
|              | 81          | Energy buffering I gain              | KEB I Gain 500 |                   | 1–20000 | _             |      |
|              | 82          | Energy buffering Slip gain           | KEB Slip Gain  | 30.0              |         | 0–2000.0%     | _    |
|              | 83          | Energy buffering acceleration time   | KEB Acc Time   | 10.0              |         | 0.0-600.0s    | _    |
| In           | 65 –69      | Px terminal function setting         | Px Define      | 52 KEB–1 Select   |         | _             | _    |

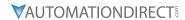

# KINETIC ENERGY BUFFERING OPERATION SETTING DETAILS

| Pr. Code                                   |                   | Description                                                                                                    |                                                             |                                                                                                    |  |  |  |  |  |
|--------------------------------------------|-------------------|----------------------------------------------------------------------------------------------------|-------------------------------------------------------------|----------------------------------------------------------------------------------------------------|--|--|--|--|--|
|                                            | cor<br>the<br>KEE | Select the kinetic energy buffering operation when the input power is disconnected. If 1 or 2 is selected, it controls the drive's output frequency and charges the DC link (drive's DC part) with energy generated from the motor. Also, this function can be set using a terminal input. From the Px terminal function settings, select KEB–1 Select, and then turn on the terminal block to run the KEB–1 function. (If KEB–1 Select is selected, KEB–1 or KEB–2 cannot be set in Cn.77.) |                                                             |                                                                                                    |  |  |  |  |  |
|                                            | Set               | ting                                                                                                    | Function                                                    |                                                                                                    |  |  |  |  |  |
|                                            | 0                 | None                                                                                                    | eceleration is carried out until a low voltage trip occurs. |                                                                                                    |  |  |  |  |  |
|                                            | 1                 | When the input power is blocked, it charges the DC link with regenerated energy. When input power is restored, it restores normal operation from the energy buffering operation to the frequency reference operation. KEB Acc Time in Cn.89 is applied as the operation frequency acceleration time when restoring to the normal operation.                                                                                                    |                                                             |                                                                                                    |  |  |  |  |  |
|                                            | 2                 | KEB-2                                                                                                    | input powers                                                | input power is blocked, it charges the DC link with regenerated energy. When the er is restored, it changes from the energy buffering operation to the deceleration ation. The Dec Time in dr.4 is applied as the operation frequency deceleration time deceleration stop operation. |  |  |  |  |  |
|                                            |                   |                                                                                                    |                                                             |                                                                                                    |  |  |  |  |  |
|                                            |                   |                                                                                                    |                                                             | CON-78 CON-79                                                                                                    |  |  |  |  |  |
|                                            |                   |                                                                                                    | DC link voltage                                             |                                                                                                    |  |  |  |  |  |
|                                            |                   |                                                                                                    |                                                             |                                                                                                    |  |  |  |  |  |
| Cn.77 KEB Select                           | Output frequency  |                                                                                                    |                                                             | Starting<br>frequency                                                                                                    |  |  |  |  |  |
|                                            |                   |                                                                                                    |                                                             | KEB control Retrun to operation (CON-89)                                                                                                    |  |  |  |  |  |
|                                            |                   |                                                                                                    |                                                             | (601 65)                                                                                                    |  |  |  |  |  |
|                                            |                   | Px (FX)                                                                                                    |                                                             |                                                                                                    |  |  |  |  |  |
|                                            |                   |                                                                                                    |                                                             |                                                                                                    |  |  |  |  |  |
|                                            |                   |                                                                                                    | ,                                                           | <u>KEB-1</u>                                                                                                    |  |  |  |  |  |
|                                            |                   |                                                                                                    | =                                                           |                                                                                                    |  |  |  |  |  |
|                                            |                   |                                                                                                    |                                                             | CON-79                                                                                                    |  |  |  |  |  |
|                                            |                   |                                                                                                    | DC link voltage                                             |                                                                                                    |  |  |  |  |  |
|                                            |                   |                                                                                                    |                                                             |                                                                                                    |  |  |  |  |  |
|                                            |                   |                                                                                                    |                                                             |                                                                                                    |  |  |  |  |  |
|                                            |                   |                                                                                                    |                                                             |                                                                                                    |  |  |  |  |  |
|                                            |                   |                                                                                                    |                                                             |                                                                                                    |  |  |  |  |  |
|                                            |                   | C                                                                                                    | utput frequency                                             |                                                                                                    |  |  |  |  |  |
|                                            |                   |                                                                                                    |                                                             | KEB control Deceleration stop (DRV-04)                                                                                                    |  |  |  |  |  |
|                                            |                   |                                                                                                    |                                                             |                                                                                                    |  |  |  |  |  |
|                                            |                   |                                                                                                    | Px (FX)                                                     |                                                                                                    |  |  |  |  |  |
|                                            |                   | •                                                                                                    |                                                             | KEB-2                                                                                                    |  |  |  |  |  |
| Cn.78 KEB Start Lev,<br>Cn.79 KEB Stop Lev |                   |                                                                                                    |                                                             | oints of the kinetic energy buffering operation. The set values must be based on the 00% and the stop level (Cn. 79) must be set higher than the start level (Cn. 78).                                                                                                    |  |  |  |  |  |
| Cn.80 KEB P Gain                           |                   |                                                                                                    |                                                             | or maintaining the voltage of the DC power section during thekinetic energy                                                                                                    |  |  |  |  |  |
|                                            |                   |                                                                                                    |                                                             | nge the setting value when a low voltage trip occurs right after a power failure.                                                                                                    |  |  |  |  |  |
| Cn.81 KEB I Gain                           |                   | The controller I Gain is for maintaining the voltage of the DC power section during the kinetic energy buffering operation. Sets the gain value to maintain the frequency during the kinetic energy buffering operation until the drive stops.                                                                                                    |                                                             |                                                                                                    |  |  |  |  |  |

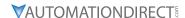

| Pr. Code            | Description                                                                                                    |
|---------------------|----------------------------------------------------------------------------------------------------|
| Cn.82 KEB Slip Gain | The slip gain is for preventing a low voltage trip due to load when the kinetic energy buffering operation start from blackout.                                   |
| Cn.83 KEB Acc Time  | Set the acceleration time of operation frequency when it restores normal operation from the kinetic energy buffering operation under the input power is restored. |

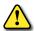

CAUTION: Depending on the duration of Instantaneous power interruptions and the amount of load inertia, a low voltage trip may occur even during a kinetic energy buffering operation. Motors may vibrate during kinetic energy buffering operation for some loads except variable torque load (for example, fan or pump loads).

# **TORQUE CONTROL**

When the motor output torque is greater than the load, the speed of motor becomes too fast. To prevent this, set the speed limit. (The torque control function cannot be used while the speed limit function is running.)

The torque control function controls the motor to maintain the preset torque value. The motor rotation speed maintains the speed constantly when the output torque and load torque of the motor keep a balance. Therefore, the motor rotation speed is decided by the load when controlling the torque.

#### **TOROUE CONTROL SETTING OPTION**

| Pr.<br>Group | Pr.<br>Code | Name           | LCD Display    |   | arameter Setting | Unit |
|--------------|-------------|----------------|----------------|---|------------------|------|
| al.          | 09          | Control mode   | Control Mode   | 4 | IM Sensorless    | -    |
| dr           | 10          | Torque control | Torque Control | 1 | Yes              | _    |

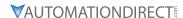

#### **TORQUE CONTROL SETTING OPTION DETAILS**

| Pr. Group | Pr. Code | Name              |        | Parameter Setting | Unit |
|-----------|----------|-------------------|--------|-------------------|------|
|           | 02       | Cmd Torque        | _      | 0.0               | %    |
|           | 08       | Trq Ref Src       | 0      | Keypad–1          | -    |
|           | 09       | Control Mode      | 4      | IM Sensorless     | -    |
| 4         | 10       | Torque Control    | 1      | Yes               | _    |
| dr        | 22       | (+) Trq Gain      | 50–150 |                   | %    |
|           | 23       | (–) Trq Gain      | 50–150 |                   | %    |
|           | 24       | (–) Trq Gain0     | 50–150 |                   | %    |
|           | 25       | 25 (–) Trq offset |        |                   | %    |
| bA        | 20       | Auto Tuning       | 1      | Yes               | -    |
|           | 62       | Speed LmtSrc      | 0      | Keypad–1          | -    |
| C:-       | 63       | FWD Speed Lmt     | _      | 60.00             | Hz   |
| Cn        | 64       | REV Speed Lmt     | _      | 60.00             | Hz   |
|           | 65       | Speed Lmt Gain    | _      | 100               | %    |
| In        | 65–69    | Px Define         | 35     | Speed/Torque      | -    |
| OU        | 31–33    | Relay1 or Q1      | 27     | Torque Dect       | -    |
| OU        | 59       | TD Level          | _      | 100               | %    |
| OU        | 60       | TD Band           | _      | 5.0               | %    |

### NOTE:

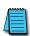

To operate in torque control mode, basic operation conditions must be set. For more information, refer to "Sensorless Vector Control Operation Guide for Induction Motors" on page 4-151.

- The torque control cannot be used in a low speed regeneration area or low load conditions.
- If you change the rotation direction while operating, an over current trip or low speed reverse direction error will be generated.

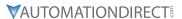

### TORQUE REFERENCE SETTING OPTION

The torque reference can be set using the same method as the target frequency setting. If Torque Control Mode is selected, the target frequency is not used.

| Pr.<br>Group | Pr.<br>Code | Name                           | LCD Display     |       | Parameter Setting   | Unit |  |
|--------------|-------------|--------------------------------|-----------------|-------|---------------------|------|--|
|              | 02          | Torque command                 | Cmd Torque      | -180- | -180                | %    |  |
|              |             |                                |                 | 0     | Keypad–1            |      |  |
|              |             |                                |                 | 1     | Keypad–2            |      |  |
|              |             |                                |                 | 2     | V1                  |      |  |
| 4            |             |                                |                 | 4     | V2                  |      |  |
| dr           | 08          | Torque reference setting       | Trq Ref Src     | 5     | I2                  | _    |  |
|              |             |                                |                 | 6     | Int 485             |      |  |
|              |             |                                |                 | 8     | FieldBus (Ethernet) |      |  |
|              |             |                                |                 |       | UserSeqLink         |      |  |
|              |             |                                |                 | 12    | Pulse               |      |  |
|              |             |                                |                 | 0     | Keypad–1            |      |  |
|              |             |                                |                 | 1     | Keypad–2            |      |  |
|              |             |                                |                 | 2     | V1                  |      |  |
|              | 62          | Consel limit patting           | Connect Longton | 4     | V2                  |      |  |
|              |             | Speed limit setting            | Speed LmtSrc    | 5     | I2                  |      |  |
| Cn           |             |                                |                 | 6     | Int 485             |      |  |
|              |             |                                |                 | 7     | FieldBus (Ethernet) |      |  |
|              |             |                                |                 | 8     | UserSeqLink         |      |  |
|              | 63          | Positive–direction speed limit | FWD Speed Lmt   | 0–Ma  | ximum frequency     | Hz   |  |
|              | 64          | Negative-direction speed limit | REV Speed Lmt   | 0- M  | aximum frequency    | Hz   |  |
|              | 65          | Speed limit operation gain     | Speed Lmt Gain  | 100-  | 5000                | %    |  |
| In           | 02          | Torque at maximum analog input | Torque at 100%  | -12.0 | 0–12.00             | mA   |  |
|              | 21          | Monitor mode display 1         | Monitor Line–1  | 1     | Speed               | _    |  |
| CNF*         | 22          | Monitor mode display 2         | Monitor Line–2  | 2     | Output Current      | _    |  |
|              | 23          | Monitor mode display 3         | Monitor Line–3  | 3     | Output Voltage      | _    |  |
| *LCD key     | pad only    |                                |                 |       |                     |      |  |

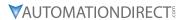

# TORQUE REFERENCE SETTING DETAILS

| Pr. Code  | Description                                            |                      |                                                                                              |  |  |  |  |
|-----------|--------------------------------------------------------|----------------------|----------------------------------------------------------------------------------------------|--|--|--|--|
|           | Select an input method to use as the torque reference. |                      |                                                                                              |  |  |  |  |
|           | Parame                                                 | eter Setting         | Description                                                                                  |  |  |  |  |
|           | 0                                                      | Keypad–1             | Sets the torque reference with the keypad.                                                   |  |  |  |  |
|           | 1                                                      | Keypad–2             | Sets the torque reference with the keypad.                                                   |  |  |  |  |
| dr.8      | 2, 4, 5 V1, V2, I2                                     |                      | Sets the torque reference using the voltage or current input terminal of the terminal block. |  |  |  |  |
| uno       | 6 Int 485                                              |                      | Sets the torque reference with the communication terminal of the terminal block.             |  |  |  |  |
|           | 8 FieldBus (Ethernet)                                  |                      | Input the torque reference using the drive's FieldBus (Ethernet) option.                     |  |  |  |  |
|           | 9                                                      | UserSeqLink          | Enters torque reference by linking common area with the user sequence output.                |  |  |  |  |
|           | 12                                                     | Pulse                | Input the torque reference using the pulse input on the drive's terminal block.              |  |  |  |  |
| Cn.2      | The tor                                                | que reference can be | set up to 180% of the maximum rated motor torque.                                            |  |  |  |  |
| In.2      | Sets th                                                | e maximum torque. Yo | ou can check the set maximum torque in Monitor (MON) mode.                                   |  |  |  |  |
| CNF.21-23 | Select a                                               | a parameter from the | Config (CNF) mode and then select 19 (Torque Ref) (for monitoring)                           |  |  |  |  |

# SPEED LIMIT DETAILS

| Pr. Code  |          | Description                                                                                                    |                                                                          |  |  |  |  |  |  |
|-----------|----------|----------------------------------------------------------------------------------------------------|--------------------------------------------------------------------------|--|--|--|--|--|--|
|           | Select a | Select a method for setting the speed limit value.                                                                                                    |                                                                          |  |  |  |  |  |  |
|           | Parame   | ter Setting                                                                                                    | Description                                                              |  |  |  |  |  |  |
|           | 0        | Keypad–1                                                                                                    | Cata the area of limit value with the limited                            |  |  |  |  |  |  |
| Cn.62     | 1        | Keypad–2                                                                                                    | Sets the speed limit value with the keypad.                              |  |  |  |  |  |  |
|           | 2, 4, 5  | V1, V2, I2                                                                                                    |                                                                          |  |  |  |  |  |  |
|           | 6        | Int 485                                                                                                    | Sets the speed limit value using the same method as the frequency commar |  |  |  |  |  |  |
|           | 7        | FieldBus (Ethernet)                                                                                                    | You can check the setting in Monitor (MON) mode.                         |  |  |  |  |  |  |
|           | 8        | UserSeqLink                                                                                                    |                                                                          |  |  |  |  |  |  |
| Cn.63     | Sets the | e positive–direction sp                                                                                                    | eed limit value.                                                         |  |  |  |  |  |  |
| Cn.64     | Sets the | e negative–direction sp                                                                                                    | peed limit value.                                                        |  |  |  |  |  |  |
| Cn.65     | Sets the | e decrease rate of the t                                                                                                    | torque reference when the motor speed exceeds the speed limit value.     |  |  |  |  |  |  |
| CNF.21-23 | Select a | parameter from the C                                                                                                    | Config (CNF) mode and then select 21 (Torque Bias) (for monitoring).     |  |  |  |  |  |  |
| In.65–69  |          | Select a multi-functional input terminal to set as the (35 Speed/Torque). If you turn on the terminal while the operation is stopped, it operates in vector control (speed limit) mode. |                                                                          |  |  |  |  |  |  |

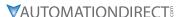

### **ENERGY SAVING OPERATION**

### **MANUAL ENERGY SAVING OPERATION**

If the drive output current is lower than the current which is set at bA.14 (Noload Curr), the output voltage must be reduced as low as the level set at Ad.51 (Energy Save). The voltage before the energy saving operation starts will become the base value of the percentage. Manual energy saving operation will not be carried out during acceleration and deceleration.

| Pr.<br>Group | Pr.<br>Code | Name                    | LCD Display | Parameter Setting |  | Setting Range | Unit |
|--------------|-------------|-------------------------|-------------|-------------------|--|---------------|------|
| Ad           | 50          | Energy saving operation | E–Save Mode | 1 Manual          |  | _             | _    |
| Au           | 51          | Energy saving amount    | Energy Save | 30                |  | 0–30          | %    |

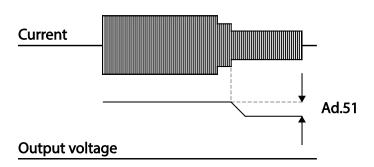

### **AUTOMATIC ENERGY SAVING OPERATION**

The amount of energy saving can be automatically calculated based on the rated motor current (bA.13) and the no-load current (bA.14). From the calculations, the output voltage can be adjusted.

|   | Pr.<br>Group | Pr.<br>Code | Name                    | LCD Display | Display Parameter Settin |      | Setting Range | Unit |
|---|--------------|-------------|-------------------------|-------------|--------------------------|------|---------------|------|
| 1 | \d           | 50          | Energy saving operation | E–Save Mode | 2                        | Auto | _             | _    |

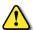

CAUTION: If operation frequency is changed or acceleration and /deceleration is carried out by a stop command during the energy saving operation, the actual Acc/Dec time may take longer than the set Acc/Dec time due to the time required to return to the gerneral operation from the energy saving operation.

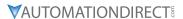

### **SPEED SEARCH OPERATION**

This operation is used to prevent fault trips that can occur while the drive output voltage is disconnected and the motor is idling. Because this feature estimates the motor rotation speed based on the drive output current, it does not give the exact speed.

| Pr.<br>Group | Pr.<br>Code | Name                                  | LCD Display       | LCD Display Parameter Setting |                | Setting Range | Unit |
|--------------|-------------|---------------------------------------|-------------------|-------------------------------|----------------|---------------|------|
|              | 69          | PM speed search pulse current         | SS Pulse Curr     | 15                            |                | 10–100        | %    |
|              |             |                                       |                   | 0                             | Flying Start–1 |               |      |
| 70 71        | 70          | Speed search mode                     | SS Mode           | 1                             | Flying Start–2 | 0–2           | _    |
|              |             |                                       |                   | 2                             | Flying Start–3 |               |      |
|              | 71          | Speed search operation selection      | Speed Search      | 0000*                         | k              | 0000-1111     | bit  |
| C            |             | Speed search reference current        | SS Sup-Current    | _                             | Below 75kW     | 80–200        | %    |
|              | 73          | Speed search proportional gain        | SS P–Gain         | 100                           |                | 0–9999        | _    |
|              | 74          | Speed search integral gain            | SS I–Gain         | 200                           |                | 0–9999        | _    |
|              | 75          | Output block time before speed search | SS Block Time 1.0 |                               |                | 0–60          | sec  |
| 011          | 31          | Multi-function relay 1 item           | Relay 1           | 10                            | Conned Connet  | 0.40          |      |
| ου           | 33          | Multi-function output 1 item          | Q1 Define         |                               | Speed Search   | 0–40          | _    |
| *See "Bit S  | Selection"  | on page 4–3 for details               |                   |                               | ·              | •             |      |

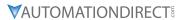

# **SPEED SEARCH OPERATION SETTING DETAILS**

| Pr. Code            |          |                                                                                                    | Description                                                                                                    |  |  |  |  |
|---------------------|----------|----------------------------------------------------------------------------------------------------|----------------------------------------------------------------------------------------------------|--|--|--|--|
| Cn.69 SS Pulse Curr |          | Sets the speed search current based on the motor's rated current. This parameter is only displayed when dr.9 (Control Mode) is set to 6 (PM Sensorless).                                                                                                    |                                                                                                    |  |  |  |  |
|                     | Select a | speed search type.                                                                                                    |                                                                                                    |  |  |  |  |
|                     | Setting  |                                                                                                    | Function                                                                                                    |  |  |  |  |
|                     | 0        | The speed search is carried out as it controls the drive output current during idling below the Cn.72 (SS Sup–Current) parameter setting. If the direction of the idling motor and the direction of operation command at restart are the same, a stable speed search function can be performed at about 10Hz or lower. However, if the direction of the idling motor and the direction of operation command at restart are different, the speed search does not produce a satisfactory result because the direction of idling cannot be established.  *Only available for dr.9 = 0 or2 (V/F or Slip comp mode) |                                                                                                    |  |  |  |  |
| Cn.70 SS Mode       | 1        | Flying Start–2                                                                                                    | The speed search is carried out as it PI controls the ripple current which is generated by the counter electromotive force during no–load rotation. Because this mode establishes the direction of the idling motor (forward/reverse), the speed search function is stable regardless of the direction of the idling motor and direction of operation command. However because the ripple current is used which is generated by the counter electromotive force at idle (the counter electromotive force is proportional to the idle speed), the idle frequency is not determined accurately and re–acceleration may start from zero speed when the speed search is performed for the idling motor at low speed (about 10 – 15 Hz, though it depends on motor characteristics).  *Only available for dr.9 = 0,2,4 (V/F, Slip comp, or IM Sensorless mode) |  |  |  |  |
|                     | 2        | Flying Start–3                                                                                                    | This speed search is available when operating a PM synchronous motor. It is used when dr.9 (Control Mode) is set to 6 (PM Sensorless).                                                                                                    |  |  |  |  |

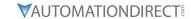

| Pr. Code                                  |                                                                                                    |                                                                                                    |                                                                                                    |                                                                                                    | Description                                                                                                    |  |  |  |
|-------------------------------------------|----------------------------------------------------------------------------------------------------|----------------------------------------------------------------------------------------------------|----------------------------------------------------------------------------------------------------|----------------------------------------------------------------------------------------------------|----------------------------------------------------------------------------------------------------|--|--|--|
|                                           |                                                                                                    |                                                                                                    |                                                                                                    |                                                                                                    | e following 4 options. If the top display segment is on it is enabled it is disabled (Off). *See "Bit Selection" on page 4–3 for details                                                                                                    |  |  |  |
|                                           | Type and Functions of Speed Search Setting                                                                                                    |                                                                                                    |                                                                                                    |                                                                                                    |                                                                                                    |  |  |  |
|                                           | Setting                                                                                                    |                                                                                                    |                                                                                                    |                                                                                                    |                                                                                                    |  |  |  |
|                                           | bit4                                                                                                    | bit3                                                                                                    | bit2                                                                                                    | bit1                                                                                                    | Function                                                                                                    |  |  |  |
|                                           |                                                                                                    |                                                                                                    |                                                                                                    | X                                                                                                    | Speed search for general acceleration                                                                                                    |  |  |  |
|                                           |                                                                                                    |                                                                                                    | X                                                                                                    |                                                                                                    | Initialization after a fault trip                                                                                                    |  |  |  |
|                                           |                                                                                                    | X                                                                                                    |                                                                                                    |                                                                                                    | Restart after instantaneous power interruption                                                                                                    |  |  |  |
|                                           | Х                                                                                                    |                                                                                                    |                                                                                                    |                                                                                                    | Starting with power–on                                                                                                    |  |  |  |
| Cn.71 Speed Search                        | may confunction function funct | occur if the on prever zation after tion autor the [Resentation accel tantaneous age trip are trip are | e operation ats such favorates such favorates at a fault to matically a strength of the restrance of the color of the color of the colo | n comman ult trip from the comman ult trip from the color tests of a fauth the coutput tage is increased for the value urrent decreating (t2 zero). | Starting with power—on  n: If bit 1 is set to 1 and the drive operation command runs, in operation. When the motor is rotating under load, a fault trip dis run for the drive to provide output voltage. The speed search moccurring. is set to 1 and Pr.8 (RST Restart) is set to 1 (Yes), the speed search the motor to the operation frequency used before the fault trip, the terminal block is initialized) after a fault trip. It trip: If bit 3 is set to 1, and if a low voltage trip occurs due to a restored before the internal power shuts down, the speed search is to its frequency reference before the low voltage trip. In occurs and the input power is disconnected, the drive generates a when the input power returns, the operation frequency before the leased by the drive's inner PI control. It is set to 1.72, the voltage stops increasing and the frequency before the low voltage trip. In occurs and the input power returns, the operation frequency before the low voltage increases again and lower. When the normal frequency and voltage are resumed, the lower than the normal frequency reference before the fault trip.  It is set to 1 and Pr.8 (RST Restart) is returned to 1 (Yes), the speed search that trip. |  |  |  |
| Cn.72 SS Sup-Current                      | The amo                                                                                                    | ount of cu                                                                                                    |                                                                                                    | is controlle                                                                                                    | ed during speed search operation based on the motor's rated Flying Start–2), this code is not visible.                                                                                                    |  |  |  |
| Cn.73 SS P/I–Gain,<br>Cn.75 SS Block Time | The P/I                                                                                                    | gain of the                                                                                                    | e speed se                                                                                                    | earch contr                                                                                                    | oller can be adjusted. If Cn.70 (SS Mode) is set to 1 (Flying Start–2), otor capacity are used and defined in dr.14 (Motor Capacity).                                                                                                    |  |  |  |

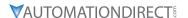

### NOTE:

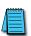

- If operated within the rated output, the ACN series drive is designed to withstand instantaneous
  power interruptions within 15 ms and maintain normal operation. Based on the rated heavy load
  current, safe operation during an instantaneous power interruption is guaranteed for 230V and
  460V drives (whose rated input voltages of 200-230 VAC for 230V drives and 380-460 VAC for 460V
  drives.
- The DC voltage inside the drive may vary depending on the output load. If the power interruption time is longer than 15 ms, a low voltage trip may occur.

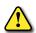

CAUTION: When operating in sensorless mode while the starting load is in free—run, the speed search function (for general acceleration) must be set for smooth operation. If the speed search function is not set, an overcurrent trip or overload trip may occur.

### **AUTO RESTART SETTINGS**

When drive operation stops due to a fault and a fault trip is activated, the drive automatically restarts based on the parameter settings.

| Pr.<br>Group | Pr.<br>Code                                  | Name                                   | LCD Display    | Parameter Setting Setting Ran |  | Setting Range | Unit |
|--------------|----------------------------------------------|----------------------------------------|----------------|-------------------------------|--|---------------|------|
|              | 08                                           | Select start at trip reset             | RST Restart    | RST Restart 0 No              |  | 0–1           | _    |
| Pr           | 09                                           | Auto restart count                     | Retry Number   | er 0 0–10                     |  | 0–10          | _    |
| 10           |                                              | Auto restart delay time                | Retry Delay    | 1.0                           |  | 0.0-60.0      | s    |
|              | 71                                           | Select speed search operation          | Speed Search   | _                             |  | 0000*-1111    | bit  |
|              | 72                                           | Speed search startup current           | SS Sup-Current | 150                           |  | 80–200        | %    |
| Cn           | 73                                           | Speed search proportional gain         | SS P–Gain      | 100                           |  | 0–9999        | _    |
|              | 74                                           | Speed search integral gain             | SS I–Gain      | 200                           |  | 0–9999        | _    |
|              | 75                                           | Output block time before speed search. | SS Block Time  | 1.0                           |  | 0.0-60.0      | s    |
| *See "Bit S  | *See "Bit Selection" on page 4–3 for details |                                        |                |                               |  |               |      |

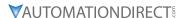

### **AUTO RESTART SETTING DETAILS**

| Pr. Code                                                  | Description                                                                                                    |
|-----------------------------------------------------------|----------------------------------------------------------------------------------------------------|
| Pr.8 RST Restart, Pr.9 Retry<br>Number, Pr.10 Retry Delay | Only operates when Pr.8 (RST Restart) is set to 1(Yes). The number of attempts to try the auto restart is set at Pr.9 (Auto Restart Count).  If a fault trip occurs during operation, the drive automatically restarts after the set time programmed at Pr.10 (Retry Delay). At each restart, the drive counts the number of tries and subtracts it from the number set at Pr.9 until the retry number count reaches 0.  After an auto restart, if a fault trip does not occur within 60 sec, it will increase the restart count number. The maximum count number is limited by the number set at Pr.9 (Auto Restart Count).  If the drive stops due to low voltage, emergency stop (Bx), drive overheating, or hardware diagnosis, an auto restart is not activated. At auto restart, the acceleration options are identical to those of speed search operation. Codes Cn.72–75 can be set based on the load. Information about the speed search function can be found at "Speed Search Operation" on page 4–166. |

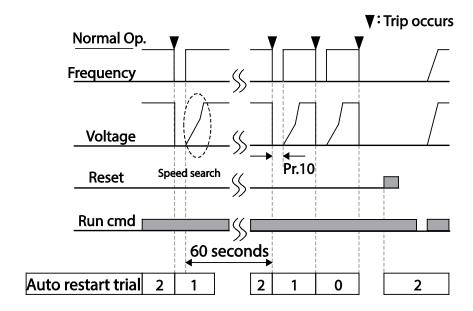

Example of auto restart with a setting of 2

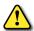

CAUTION: If the auto restart number is set, be careful when the drive resets from a fault trip. The motor may automatically Rotate on Power Up.

# **OPERATIONAL NOISE SETTINGS (CARRIER FREQUENCY SETTINGS)**

| Pr.<br>Group                 | Pr.<br>Code | Name              | LCD Display  | Parameter Setting Setting Ra |            | Setting Range | Unit |
|------------------------------|-------------|-------------------|--------------|------------------------------|------------|---------------|------|
| Cm                           | 04          | Carrier Frequency | Carrier Freq | 3.0                          |            | 1.0-15.0      | kHz  |
| Cn                           | 05          | Switching Mode    | PWM* Mode    | 0                            | Normal PWM | 0–1           | _    |
| *PWM: Pulse width modulation |             |                   |              |                              |            |               |      |

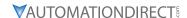

### **OPERATIONAL NOISE SETTING DETAILS**

| Pr. Code          |                                                                                                    | Description                                                                                                    |                                                                             |  |  |  |
|-------------------|----------------------------------------------------------------------------------------------------|----------------------------------------------------------------------------------------------------|-----------------------------------------------------------------------------|--|--|--|
| Cn.4 Carrier Freq | Adjust motor operational noise by changing carrier frequency settings. Power transistors (IGBT) in the drive generate and supply high frequency switching voltage to the motor. The switching speed in this process refers to the carrier frequency. If the carrier frequency is set high, it reduces operational noise from the motor, and if the carrier frequency is set low, it increases operational noise from the motor. |                                                                                                    |                                                                             |  |  |  |
|                   | (PWM Mode). Select<br>0 (Normal PWM) is                                                                                                    | akage current from the drive can be reduced<br>ting 1 (LowLeakage PWM) reduces heat loss<br>selected. However, it increases the motor no<br>which helps minimize degradation and reduce<br>Carrier frequency | and leakage current, compared to when ise. Low leakage PWM uses 2 phase PWM |  |  |  |
| Cn.5 PWM Mode     | Item                                                                                                    | 1.0kHz Low Leakage PWM                                                                                                    | 15kHz<br>Normal PWM                                                         |  |  |  |
|                   | Motor noise                                                                                                    | <b>A</b>                                                                                                    | ▼                                                                           |  |  |  |
|                   | Heat generation                                                                                                    | ▼                                                                                                    | <b>A</b>                                                                    |  |  |  |
|                   | Noise generation                                                                                                    | ▼                                                                                                    | <b>A</b>                                                                    |  |  |  |
|                   | Leakage current                                                                                                    | ▼                                                                                                    | <b>A</b>                                                                    |  |  |  |

# **2ND MOTOR OPERATION**

The 2nd motor operation is used when a single drive switch operates two motors. Using the 2nd motor operation, a parameter for the 2nd motor is set. The 2nd motor is operated when a multi–function terminal input defined as a 2nd motor function is turned on.

| Pr.<br>Group | Pr.<br>Code | Name                      | LCD Display Parameter Setting Setting |  | Setting Range | Unit |
|--------------|-------------|---------------------------|---------------------------------------|--|---------------|------|
| In           | 65– 69      | Px terminal configuration | Px Define(Px: P1–P5) 26 2nd Motor 0–  |  | 0–54          | _    |

### 2ND MOTOR OPERATION SETTING DETAILS

| Pr. Code           | Description                                                                                                    |
|--------------------|----------------------------------------------------------------------------------------------------|
| In.65–69 Px Define | Set one of the the multi–function input terminals (P1–P5) to 26 (2nd Motor) to display M2 (2nd motor group) group. An input signal to a multi–function terminal set to 2nd motor will operate the motor according to the code settings listed below. However, if the drive is in operation, input signals to the multi–function terminals will not read as a 2nd motor parameter.  Pr.50 (Stall Prevent) must be set first, before M2.28 (M2–Stall Lev) settings can be used. Also, Pr.40 (Electronic Thermal [ETH] Trip Sel) must be set first, before M2.29 (M2–ETH 1min) and M2.30 (M2.ETH Cont) settings. |

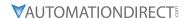

#### PARAMETER SETTING AT MULTI-FUNCTION TERMINAL INPUT ON A 2ND MOTOR

| Pr. Code                               | Description          | Pr. Code         | Description                                      |  |
|----------------------------------------|----------------------|------------------|--------------------------------------------------|--|
| M2.4 Acc Time                          | Acceleration time    | M2.16 Inertia Rt | Load inertia rate                                |  |
| M2.5 Dec Time                          | Deceleration time    | M2.17 Rs         | Stator resistance                                |  |
| M2.6 Capacity                          | Motor capacity       | M2.18 Lsigma     | Leakage inductance                               |  |
| M2.7 Base Freq                         | Motor base frequency | M2.19 Ls         | Stator inductance                                |  |
| M2.8 Ctrl Mode                         | Control mode*        | M2.20 Tr         | Rotor time constant                              |  |
| M2.10 Pole Num                         | Pole number          | M2.25 V/F Patt   | V/F pattern                                      |  |
| M2.11 Rate Slip                        | Rated slip           | M2.26 Fwd Boost  | Forward torque boost                             |  |
| M2.12 Rated Curr                       | Rated current        | M2.27 Rev Boost  | Reverse torque boost                             |  |
| M2.13 Noload Curr                      | No-load current      | M2.28 Stall Lev  | Stall prevention level                           |  |
| M2.14 Rated Volt                       | Motor rated voltage  | M2.29 ETH 1min   | Motor Elec. Thermal protection 1min rating       |  |
| M2.15 Efficiency                       | Motor efficiency     | M2.30 ETH Cont   | Motor Elec. Thermal protection continuous rating |  |
| *Control mode dr.9=6 is not supported. |                      |                  |                                                  |  |

# Example - 2nd Motor Operation

Use the 2nd motor operation when switching operation between a 7.5 kW motor and a secondary 3.7 kW motor connected to terminal P3. Refer to the following settings.

| Pr.<br>Group | Pr.<br>Code | Name                      | LCD Display  | Paran | neter Setting | Setting Range | Unit |
|--------------|-------------|---------------------------|--------------|-------|---------------|---------------|------|
| In           | 67          | Terminal P3 configuration | P3 Define    | 26    | 2nd Motor     | _             | _    |
| MO           | 06          | Motor capacity            | M2–Capacity  | -     | 3.7kW         | _             | _    |
| M2           | 08          | Control mode              | M2–Ctrl Mode | 0     | V/F           | _             | _    |

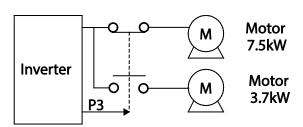

### **SUPPLY POWER TRANSITION**

Supply power transition is used to switch the power source for the motor connected to the drive from the drive output power to the main supply power source (commercial power source), or vice versa.

| Pr.<br>Group | Pr.<br>Code | Name                         | LCD Display          | Parameter Setting |            | Setting Range | Unit |
|--------------|-------------|------------------------------|----------------------|-------------------|------------|---------------|------|
| In           | 65–69       | Px terminal configuration    | Px Define(Px: P1–P5) | 16                | Exchange   | 0–54          | -    |
| 011          | 31          | Multi-function relay1 items  | Relay1               | 17                | Drive Line | _             | -    |
| OU           | 33          | Multi-function output1 items | Q1 Define            | 18                | Comm Line  | _             | _    |

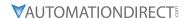

#### SUPPLY POWER TRANSITION SETTING DETAILS

| Pr. Code                                   | Description                                                                                                    |  |  |  |  |
|--------------------------------------------|----------------------------------------------------------------------------------------------------|--|--|--|--|
| In.65–69 Px Define                         | When the motor power source changes from drive output to main supply power, select a terminal to use and set the code value to 16 (Exchange). Power will be switched when the selected terminal is on. To reverse the transition, switch off the terminal.                                                                                                    |  |  |  |  |
|                                            | Set multi–function relay or multi–function output to 17 (Drive Line) or 18 (COMM line). Relay operation sequence is as follows.                                                                                                    |  |  |  |  |
| OU.31 Relay 1 Define                       | Output frequency  Run cmd                                                                                                    |  |  |  |  |
| (A1, B1, C1 terminals),<br>OU.33 Q1 Define | Px(Exchange) Relay1 (Inverter Line)                                                                                                    |  |  |  |  |
|                                            | Q1(Comm Line)  One of the community of the community of t |  |  |  |  |

### **COOLING FAN CONTROL**

This function turns the drive's heat-sink cooling fan on and off. It is used in situations where the load stops and starts frequently, or noise free environment is required. The correct use of cooling fan control can extend the cooling fan's life.

| Pr.<br>Group | Pr.<br>Code | Name                | LCD Display Parameter Setting Setting |   | Setting Range | Unit |   |
|--------------|-------------|---------------------|---------------------------------------|---|---------------|------|---|
| Ad           | 64          | Cooling fan control | FAN Control                           | 0 | During Run    | 0–2  | _ |

# **COOLING FAN CONTROL DETAIL SETTINGS**

| Pr. Code          | Description |              |                                                                                                    |  |  |
|-------------------|-------------|--------------|----------------------------------------------------------------------------------------------------|--|--|
|                   | Se          | ttings       | Description                                                                                                    |  |  |
| Ad.64 Fan Control | 0           | During Run   | Cooling fan runs when the power is supplied to the drive and the operation command is on. The cooling fan stops when the power is supplied to the drive and the operation command is off. When the drive heat sink temperature is higher than its set value, the cooling fan operates automatically regardless of its operation status. |  |  |
|                   | 1           | Always On    | Cooling fan runs constantly if the power is supplied to the drive.                                                                                                    |  |  |
|                   | 2           | Temp Control | With power connected and the run operation command on, if the setting is in Temp Control, the cooling fan will not operate unless the temperature in the heat sink reaches the set temperature.                                                                                                    |  |  |

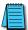

NOTE: Despite setting Ad.64 to O(During Run), if the heat sink temperature reaches a set level by current input harmonic wave or noise, the cooling fan may run as a protection function.

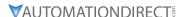

# INPUT POWER FREQUENCY AND VOLTAGE SETTINGS

Select the frequency for drive input power. If the frequency changes from 60Hz to 50Hz, all other frequency (or RPM) settings including the maximum frequency, base frequency etc., will change to 50Hz. Likewise, changing the input power frequency setting from 50Hz to 60Hz will change all related function item settings from 50Hz to 60Hz.

| Pr.<br>Group | Pr.<br>Code | Name                  | LCD Display  | Parameter Setting |      | Setting Range | Unit |
|--------------|-------------|-----------------------|--------------|-------------------|------|---------------|------|
| bA           | 10          | Input power frequency | 60/50 Hz Sel | 0                 | 60Hz | - 0–1         | _    |
|              |             |                       |              | 1                 | 50Hz |               |      |

Set Drive input power voltage at bA.19. Low voltage fault trip level changes automatically to the set voltage standard.

| Pr.<br>Group | Pr.<br>Code | Name                | LCD Display   | Parameter Setting |     | Setting Range | Unit |
|--------------|-------------|---------------------|---------------|-------------------|-----|---------------|------|
| bA           | 19          | Input power voltage | AC Input Volt | 230V              | 220 | 170–240       | V    |
|              |             |                     |               | 460V              | 380 | 320–480       |      |

### READ, WRITE, AND SAVE PARAMETERS

For use with the optional ACN-LCD advanced keypad only, Use read, write and save function parameters on the drive to copy parameters from the drive to the LCD keypad or from the LCD keypad to the drive.

| Pr.<br>Group                       | Pr.<br>Code | Name            | LCD Display     | Parameter Setting |     | Setting Range | Unit |  |
|------------------------------------|-------------|-----------------|-----------------|-------------------|-----|---------------|------|--|
| CNF*                               | 46          | Parameter read  | Parameter Read  | 1                 | Yes | _             | _    |  |
|                                    | 47          | Parameter write | Parameter Write | 1                 | Yes | _             | _    |  |
|                                    | 48          | Parameter save  | Parameter Save  | 1                 | Yes | _             | _    |  |
| *Available on ACN-LCD keypad only. |             |                 |                 |                   |     |               |      |  |

# READ, WRITE, AND SAVE PARAMETER SETTING DETAILS

| Pr. Code               | Description                                                                                                    |  |  |  |
|------------------------|----------------------------------------------------------------------------------------------------|--|--|--|
| CNF.46 Parameter Read  | Copies saved parameters from the drive to the keypad. Saved parameters on the keypad will be deleted and replaced with copied parameters.                                                                                                    |  |  |  |
| CNF.47 Parameter Write | Copies saved parameters from the keypad to the drive. Saved parameters on the drive will be deleted and replaced with copied parameters. If an error occurs during parameter writing, previous saved data will be used. If there is no saved data on the Keypad, 'EEP Rom Empty' message will be displayed. |  |  |  |
| CNF.48 Parameter Save  | As parameters set during communication transmission are saved to RAM, the setting values will be lost if the power goes off and on. When setting parameters during communication transmission, select 1 (Yes) from CNF.48 code to save the set parameter.                                                   |  |  |  |

# PARAMETER INITIALIZATION (RESET TO DEFAULTS)

User changes to parameters can be initialized (reset) to factory default settings on all or selected groups. However, during a fault trip situation or operation, parameters cannot be initialized.

| Pr.<br>Group               | Pr. Code | Name                     | LCD Display    | Parameter Setting |    | Setting Range | Unit |  |
|----------------------------|----------|--------------------------|----------------|-------------------|----|---------------|------|--|
| dr*                        | 93       | Parameter initialization | _              | 0                 | No | 0–16          | _    |  |
| CNF**                      | 40       | Parameter initialization | Parameter Init | 0                 | No | 0–16          | _    |  |
| *For standard drive keypad |          |                          |                |                   |    |               |      |  |
| **For ACN-LCD keypad       |          |                          |                |                   |    |               |      |  |

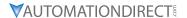

#### PARAMETER INITIALIZATION SETTING DETAILS

| Pr. Code              |       |                           |                | Description                                                                                                    |
|-----------------------|-------|---------------------------|----------------|----------------------------------------------------------------------------------------------------|
|                       | Setti | ng                        | LCD<br>Display | Function                                                                                                    |
|                       | 0     | No                        | No             | -                                                                                                    |
|                       | 1     | Initialize all groups     | All Grp        | Initialize all data. Select 1(All Grp) and press [PROG/ENT] key to start initialization. On completion, 0(No) will be displayed. |
|                       | 2     | Initialize dr group       | DRV Grp        |                                                                                                    |
|                       | 3     | Initialize bA group       | BAS Grp        |                                                                                                    |
|                       | 4     | Initialize Ad group       | ADV Grp        |                                                                                                    |
| dr.93,                | 5     | Initialize Cn group       | CON Grp        |                                                                                                    |
| CNF.40 Parameter Init | 6     | Initialize In group       | IN Grp         |                                                                                                    |
|                       | 7     | Initialize OU group       | OUT Grp        | Initialize data by groups. Select initialize group and                                                                           |
|                       | 8     | Initialize CM group       | COM Grp        | press [PROG/ENT] key to start initialization. On                                                                                 |
|                       | 9     | Initialize AP group       | APP Grp        | completion, 0(No) will be displayed.                                                                                             |
|                       | 11    | Initialize APO group      | APO Grp        | completion, o(No) will be displayed.                                                                                             |
|                       | 12    | Initialize Pr group       | PRT Grp        |                                                                                                    |
|                       | 13    | Initialize M2 group       | M2 Grp         |                                                                                                    |
|                       | 14    | Initialize USS group      | USS Grp        |                                                                                                    |
|                       | 15    | Initialize USF group      | USF Grp        |                                                                                                    |
|                       | 16    | Initialize OperationGroup | SPS Grp        |                                                                                                    |

## PARAMETER VIEW LOCK

For use with ACN-LCD keypad only, Use parameter view lock to hide parameters after registering and entering a user password.

| Pr.<br>Group | Pr.<br>Code                        | Name                         | LCD Display   | Parameter Setting | Setting Range | Unit |  |  |  |
|--------------|------------------------------------|------------------------------|---------------|-------------------|---------------|------|--|--|--|
| CNF*         | 50                                 | Parameter view lock          | View Lock Set | Unlocked          | 0–9999        | _    |  |  |  |
| CNF"         | 51                                 | Parameter view lock password | View Lock Pw  | Password          | 0–9999        | _    |  |  |  |
| *Availab     | *Available on ACN-LCD keypad only. |                              |               |                   |               |      |  |  |  |

## **PARAMETER VIEW LOCK SETTING DETAILS**

| Pr. Code             | Description                                                                                                    |  |  |
|----------------------|----------------------------------------------------------------------------------------------------|--|--|
|                      | Register a password to allow access to parameter view lock. Follow the steps below to register a password.                                                                                                    |  |  |
|                      | No Procedure                                                                                                    |  |  |
|                      | [PROG/ENT] key on CNF.51 code will show the previous password input window. If registration is made for the first time, enter 0. It is the factory default.                                                                                         |  |  |
| CNF.51 View Lock Pw  | 2 If a password had been set, enter the saved password.                                                                                                    |  |  |
|                      | If the entered password matches the saved password, a new window prompting the user to enter a new password will be displayed (the process will not progress to the next stage until the user enters a valid password).                             |  |  |
|                      | 4 Register a new password.                                                                                                    |  |  |
|                      | 5 After registration, code CNF.53 will be displayed.                                                                                                    |  |  |
| CNF.50 View Lock Set | To enable parameter view lock, enter a registered password. [Locked] sign will be displayed on the screen to indicate that parameter view lock is enabled. To disable parameter view lock, re–enter the password. The [locked] sign will disappear. |  |  |

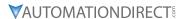

# PARAMETER LOCK

Use parameter lock to prevent unauthorized modification of parameter settings. To enable parameter lock, register and enter a user password first.

| Pr.<br>Group | Pr.<br>Code | Name                    | LCD Display  | Parameter Setting | Setting Range | Unit |
|--------------|-------------|-------------------------|--------------|-------------------|---------------|------|
| du           | 94          | Password registration   | _            | _                 | 0–9999        | _    |
| dr           | 95          | Parameter lock password | _            | _                 | 0–9999        | _    |
| CNF*         | 52          | Parameter lock          | Key Lock Set | Unlocked          | 0–9999        | _    |
| CIVF         | 53          | Parameter lock password | Key Lock PW  | Password          | 0–9999        | _    |
| *Availab     | le on ACN   | -LCD keypad only.       |              |                   |               |      |

| Pr. Code                         |                    | Description                                                                                                    |  |  |  |
|----------------------------------|--------------------|----------------------------------------------------------------------------------------------------|--|--|--|
|                                  | Setti              | ng the Password. Follow the procedures below to register a password.                                                                                         |  |  |  |
|                                  | No                 | Procedures                                                                                                    |  |  |  |
|                                  | 1                  | Press the [PROG/ENT] key twice on dr.94 code.                                                                                                    |  |  |  |
|                                  | 2                  | Set the desired password with the arrow keys.                                                                                                    |  |  |  |
|                                  | 3                  | Press the [PROG/ENT] key twice. The display will return to dr.94.                                                                                            |  |  |  |
| du 0.4 December de Decistration  | Chai               | nging the Password                                                                                                    |  |  |  |
| dr.94 Password Registration      | No                 | Procedures                                                                                                    |  |  |  |
|                                  | 1                  | Press the [PROG/ENT] key on dr.94 code. 0000 will be displayed.                                                                                              |  |  |  |
|                                  | 2                  | Use the arrow keys to enter the current password.                                                                                                    |  |  |  |
|                                  | 3                  | Press the [PROG/ENT] key. The value should remain on the display.                                                                                            |  |  |  |
|                                  | 4                  | Set the new password with the arrow keys.                                                                                                    |  |  |  |
|                                  | 5                  | Press the [PROG/ENT] key twice. The display will return to dr.94.                                                                                            |  |  |  |
|                                  | Locking the Drive. |                                                                                                    |  |  |  |
|                                  | No                 | Procedure                                                                                                    |  |  |  |
|                                  | 1                  | Press the [PROG/ENT] key on dr.95 code. UL will be displayed. This means the drive is currently unlocked.                                                    |  |  |  |
|                                  | 2                  | Press the [PROG/ENT] key again to display 0000.                                                                                                    |  |  |  |
|                                  | 3                  | Enter the password using the arrow keys.                                                                                                    |  |  |  |
| dr.95 Parameter Lock<br>Password | 4                  | Press the [PROG/ENT] key. L will be displayed. This means the drive is locked. (If no password has been registered, drive remains unlocked and displays UL.) |  |  |  |
|                                  | Unlc               | ocking the Drive.                                                                                                    |  |  |  |
|                                  | No                 | Procedure                                                                                                    |  |  |  |
|                                  | 1                  | Press the [PROG/ENT] key on dr.95 code. L will be displayed. This means the drive is currently locked.                                                       |  |  |  |
|                                  | 2                  | Press the [PROG/ENT] key again to display 0000.                                                                                                    |  |  |  |
|                                  | 3                  | Enter the password using the arrow keys.                                                                                                    |  |  |  |
|                                  | 4                  | Press the [PROG/ENT] key. UL will be displayed. This means the drive is unlocked.                                                                            |  |  |  |

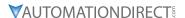

#### PARAMETER LOCK SETTING DETAILS

| Pr. Code            |                                                                                                    | Description                                                                                                    |  |  |  |  |
|---------------------|----------------------------------------------------------------------------------------------------|----------------------------------------------------------------------------------------------------|--|--|--|--|
|                     |                                                                                                    | Register a password to prohibit parameter modifications. Follow the procedures below to register a password.                                                                                       |  |  |  |  |
|                     | No                                                                                                    | Procedures                                                                                                    |  |  |  |  |
|                     | 1                                                                                                    | Press the [PROG/ENT] key on CNF.53 code and the saved password input window will be displayed. If password registration is being made for the first time, enter 0. It is the factory default.      |  |  |  |  |
| CNF.53 Key Lock Pw  | 2                                                                                                    | If a saved password has been set, enter the saved password.                                                                                                    |  |  |  |  |
|                     | 3                                                                                                    | If the entered password matches the saved password, then a new window to enter a new password will be displayed. (The process will not move to next stage until the user enters a valid password). |  |  |  |  |
|                     | 4                                                                                                    | Register a new password.                                                                                                    |  |  |  |  |
|                     | 5                                                                                                    | After registration, Code CNF.51 will be displayed.                                                                                                    |  |  |  |  |
| CNF.52 Key Lock Set | To enable parameter lock, enter the registered password. [Locked] sign will be displayed on the scr to indicate that prohibition is enabled. Once enabled, Pressing the [PROG/ENT] key on function cowill not allow the display edit mode to run. To disable parameter modification prohibition, re—enter password. The [Locked] sign will disapear. |                                                                                                    |  |  |  |  |

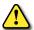

CAUTION: If parameter view lock and parameter lock functions are enabled, no drive operation related function changes can be made. It is very important that you memorize the password.

#### CHANGED PARAMETER DISPLAY

This feature displays all the parameters that are different from the factory defaults. Use this feature to track changed parameters.

| Pr.<br>Group | Pr.<br>Code                        | Name                      | LCD Display  | Parameter Setting |          | Setting Range | Unit |  |  |
|--------------|------------------------------------|---------------------------|--------------|-------------------|----------|---------------|------|--|--|
| CNF*         | 41                                 | Changed parameter display | Changed Para | 0                 | View All | _             | _    |  |  |
| *Availab     | *Available on ACN-LCD keypad only. |                           |              |                   |          |               |      |  |  |

#### CHANGED PARAMETER DISPLAY SETTING DETAILS

| Pr. Code            |         |              | escription                      |
|---------------------|---------|--------------|---------------------------------|
|                     | Setting |              | Function                        |
| CNF.41 Changed Para | 0       | View All     | Display all parameters          |
|                     | 1       | View Changed | Display changed parameters only |

## **USER GROUP**

Create a user defined group and register user–selected parameters from the existing function groups. The user group can carry up to a maximum of 64 parameter registrations.

| Pr.<br>Group | Pr.<br>Code                         | Name                        | LCD Display    | Parameter Setting |                | Setting Range | Unit |  |  |  |
|--------------|-------------------------------------|-----------------------------|----------------|-------------------|----------------|---------------|------|--|--|--|
| CNF*         | 42                                  | Multi-function key settings | Multi Key Sel  | 3                 | UserGrp SelKey | _             | -    |  |  |  |
| CNF"         | 45 Delete all user registered codes |                             | UserGrp AllDel | 0                 | No             | _             | _    |  |  |  |
| *Availab     | *Available on ACN-LCD keypad only.  |                             |                |                   |                |               |      |  |  |  |

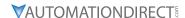

#### **USER GROUP SETTING DETAILS**

| Pr. Code              |       | Description                                                                                                    |  |  |  |  |
|-----------------------|-------|----------------------------------------------------------------------------------------------------|--|--|--|--|
|                       | regis | ct 3(UserGrp SelKey) from the multi–function key setting options. If user group parameters are not stered, setting the multi–function key to the user group select key (UserGrp SelKey) will not display group (USR Grp) item on the Keypad.                                                                                                    |  |  |  |  |
|                       | Follo | Follow the procedures below to register parameters to a user group.                                                                                                    |  |  |  |  |
|                       | No    | Procedure                                                                                                    |  |  |  |  |
|                       | 1     | Set CNF. 42 to 3(UserGrp SelKey). A "U" icon will be displayed at the top of the LCD display.                                                                                                    |  |  |  |  |
| CNF.42 Multi–Key Sel  | 2     | In the parameter mode (PAR Mode), move to the parameter you need to register and press the [MULTI] key. For example, if the [MULTI] key is pressed in the frequency reference in DRV 01 (Cmd Frequency), the screen below will be displayed.  USR → REG U STP 60.0Hz  DRV01 Cmd Frequency  40 CODE  1) Group name and code number of the parameter 2) Name of the parameter 3) Code number to be used in the user group. Pressing the [PROG/ENT] key on the code number (40 Code) will register DRV-01 as code 40 in the user group. 4) Existing parameter registered as the user group code 40 5) Setting range of the user group code. Entering 0 cancels the settings. |  |  |  |  |
|                       | 3     | Set a code number (3) to use to register the parameter in the user group. Select code number and press [PROG/ENT] key.                                                                                                    |  |  |  |  |
|                       | 4     | Changing the value in (3) will also change the value in (4). If no code is registered, 'Empty Code' will be displayed. Entering 0 cancels the settings.                                                                                                    |  |  |  |  |
|                       | 5     | The registered parameters are listed in the user group in U&M mode. You can register one parameter multiple times if necessary. For example, a parameter can be registered as code 2, code 11, and more in the user group.                                                                                                    |  |  |  |  |
|                       | Follo | ow the procedures below to delete parameters in the user group.                                                                                                    |  |  |  |  |
|                       | No.   | Settings                                                                                                    |  |  |  |  |
|                       | 1     | Set CNF. 42 to 3(UserGrp SelKey). A 'U' icon will be displayed at the top of the LCD display.                                                                                                    |  |  |  |  |
|                       | 2     | In the USR group in U&M mode, move the cursor to the code that is to be deleted.                                                                                                    |  |  |  |  |
|                       | 3     | Press the [MULTI] key.                                                                                                    |  |  |  |  |
|                       | 4     | Move to YES on the deletion confirmation screen, and press the [PROG/ENT] key.                                                                                                    |  |  |  |  |
|                       | 5     | Deletion completed.                                                                                                    |  |  |  |  |
| CNF.25 UserGrp AllDel | Set t | to 1(Yes) to delete all registered parameters in the user group.                                                                                                    |  |  |  |  |

## **EASY START ON**

For use with the ACN-LCD advanced keypad only, run Easy Start On to easily setup the basic motor parameters required to operate a motor in a batch. Set CNF.61(Easy Start On) to 1(Yes) to activate the feature, initialize all parameters by setting CNF.40 (Parameter Init) to 1 (All Grp), and restart the drive to activate Easy Start On.

| Pr.<br>Group | Pr.<br>Code                        | Name                          | LCD Display   | Parameter Setting |     | Setting Range | Unit |  |  |
|--------------|------------------------------------|-------------------------------|---------------|-------------------|-----|---------------|------|--|--|
| CNF*         | 61                                 | Parameter easy start settings | Easy Start On | 1                 | Yes | _             | _    |  |  |
| *Availab     | *Available on ACN-LCD keypad only. |                               |               |                   |     |               |      |  |  |

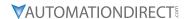

#### **EASY START ON SETTING DETAILS**

| Pr. Code             | Description                                                     |                                                                                                  |  |  |  |
|----------------------|-----------------------------------------------------------------|--------------------------------------------------------------------------------------------------|--|--|--|
|                      | Follow the procedures listed below to set parameter easy start. |                                                                                                  |  |  |  |
|                      | No                                                              | Procedures                                                                                       |  |  |  |
|                      | 1                                                               | Set CNF.61 (Easy Start On) to 1(Yes).                                                            |  |  |  |
|                      | 2                                                               | Select 1(All Grp) in CNF.40 (Parameter Init) to initialize all parameters in the drive.          |  |  |  |
|                      |                                                                 | Restarting the drive will activate the Easy Start On. Set the values in the following screens on |  |  |  |
|                      |                                                                 | the LCD keypad. To escape from the Easy Start On, press the [ESC] key.                           |  |  |  |
|                      |                                                                 | Start Easy Set: Select Yes.                                                                      |  |  |  |
|                      |                                                                 | DRV.14 Motor Capacity: Set motor capacity.                                                       |  |  |  |
| CNF.61 Easy Start On |                                                                 | BAS.11 Pole Number: Set motor pole number.                                                       |  |  |  |
|                      |                                                                 | BAS.15 Rated Volt: Set motor rated voltage.                                                      |  |  |  |
|                      | 3                                                               | BAS.10 60/50Hz Sel: Set motor rated frequency.                                                   |  |  |  |
|                      |                                                                 | BAS.19 AC Input Volt: Set input voltage.                                                         |  |  |  |
|                      |                                                                 | DRV.06 Cmd Source: Set command source.                                                           |  |  |  |
|                      |                                                                 | DRV.01 Cmd Frequency: Set operation frequency.                                                   |  |  |  |
|                      |                                                                 | When the settings are completed, the minimum parameter setting on the motor has been             |  |  |  |
|                      |                                                                 | made. The LCD keypay will return to a monitoring display. Now the motor can be operated with     |  |  |  |
|                      |                                                                 | the command source set at DRV–06.                                                                |  |  |  |

# CONFIG(CNF) MODE

The config mode parameters are used to configure the LCD keypad related features.

| Pr.<br>Group | Pr. Code      | Name                                   | LCD Display    | Parameter<br>Setting | Setting Range | Unit |
|--------------|---------------|----------------------------------------|----------------|----------------------|---------------|------|
|              | 2             | LCD brightness/contrast adjustment     | LCD Contrast   | _                    | _             | _    |
|              | 10            | Drive S/W version                      | Inv S/W Ver    | x.xx                 | _             | _    |
|              | 11            | Keypad S/W version                     | Keypad S/W Ver | x.xx                 | _             | _    |
| CNF*         | 12            | Keypad title version                   | KPD Title Ver  | x.xx                 | _             | _    |
| CNF"         | 30–32         | Open slot type                         | Option–x Type  | None                 | _             | _    |
|              | 44            | Erase trip history                     | Erase All Trip | No                   | _             | _    |
|              | 60            | Add title update                       | Add Title Up   | No                   | _             | _    |
|              | 62            | Initialize accumulated electric energy | WH Count Reset | No                   | _             | _    |
| *Availab     | le on the LCI | D keypad only.                         |                |                      |               |      |

# **CONFIG MODE PARAMETER SETTING DETAILS**

| Pr. Code                                     | Description                                                                                                    |
|----------------------------------------------|----------------------------------------------------------------------------------------------------|
| CNF.2 LCD contrast                           | Adjusts LCD brightness/contrast on the LCD keypad.                                                                                                    |
| CNF.10 Inv S/W Ver,<br>CNF.11 Keypad S/W Ver | Check OS version in the drive and on the LCD keypad.                                                                                                    |
| CNF.12 KPD title Ver                         | Checks title version on the LCD keypad.                                                                                                    |
| CNF.30-32 Option-x type                      | Checks type of powerboard installed in 1–3 power slot                                                                                                    |
| CNF.44 Erase all trip                        | Deletes stored trip history.                                                                                                    |
| CNF.60 Add Title Up                          | When drive SW version is updated and more code is added, CNF.60 settings will add, display, and operate the added codes. Set CNF.60 to 1(Yes) and disconnect the LCD keypad from the drive. Reconnecting the LCD keypad to the drive updates titles. |
| CNF.62 WH Count Reset                        | Initialize accumulated electric energy consumption count.                                                                                                    |

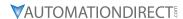

# **MULTI-FUNCTION IO TIMER SETTINGS**

Set a multi-function input terminal to a timer and On/Off control the multi-function output and relay according to the timer settings.

| Pr.<br>Group | Pr.<br>Code | Name                      | LCD Display          | Para | meter Setting | Setting Range | Unit |
|--------------|-------------|---------------------------|----------------------|------|---------------|---------------|------|
| In           | 65–69       | Px terminal configuration | Px Define(Px: P1–P5) | 38   | Timer In      | 0–54          | _    |
|              | 31          | Multi-function relay1     | Relay 1              | 28   | Timer Out     | _             |      |
| ου           | 33          | Multi-function output1    | Q1 Define            | 20   | Timer Out     | _             | _    |
| 00           | 55          | Timer on delay            | Timer on delay       | 3.00 |               | 0.00-100      | sec  |
|              | 56          | Timer off delay           | Timer off delay      | 1.00 |               | 0.00-100      | sec  |

#### TIMER SETTING DETAILS

| Pr. Code                                     | Description                                                                                                    |
|----------------------------------------------|----------------------------------------------------------------------------------------------------|
| In.65–69 Px Define                           | Choose one of the multi–function input terminals and change it to a timer terminal by setting it to 38 (Timer In).                                                                                                    |
| OU.31 Relay1,<br>OU.33 Q1 Define             | Set multi-function output terminal or relay to be used as a timer to 28 (Timer out).                                                                                                    |
| OU.55 TimerOn Delay,<br>OU.56 TimerOff Delay | Input a signal (On) to the timer terminal to operate a timer output (Timer out) after the time set at OU.55 has passed. When the multi–function input terminal is off, multi–function output or relay turns off after the time set at OU.56. |

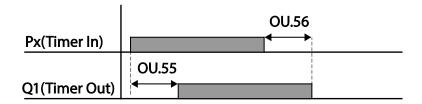

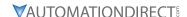

#### **BRAKE CONTROL**

Brake control is used to control the On/Off operation of electronic brake load system.

| Pr.<br>Group | Pr.<br>Code | Name                         | LCD Display   | Parameter Setting |            | Setting Range          | Unit |
|--------------|-------------|------------------------------|---------------|-------------------|------------|------------------------|------|
| dr           | 09          | Control mode                 | Control Mode  | 0                 | V/F        | _                      | _    |
|              | 41          | Brake open current           | BR Rls Curr   | 50.0              |            | 0.0-180%               | %    |
|              | 42          | Brake open delay time        | BR RIs Dly    | 1.00              |            | 0.0-10.0               | sec  |
|              | 44          | Brake open forward frequency | BR RIs Fwd Fr | 1.00              |            | 0–Maximum<br>frequency | Hz   |
| Ad           | 45          | Brake open reverse frequency | BR RIs Rev Fr | 1.00              |            | 0–Maximum<br>frequency | Hz   |
|              | 46          | Brake close delay time       | BR Eng Dly    | 1.00              |            | 0.00-10.00             | sec  |
|              | 47          | Brake close frequency        | BR Eng Fr     | 2.00              |            | 0–Maximum<br>frequency | Hz   |
| ου           | 31          | Multi-function relay1 item   | Relay 1       | 35                | BR Control |                        |      |
| 00           | 33          | Multi-function output1 item  | Q1 Define     | 33                | DK CONTO   | _                      | _    |

When brake control is activated, DC braking (Ad.12) at drive start and dwell operation (Ad.20–23) do not operate.

- Brake release sequence: During motor stop state, if an operation command is entered, the drive accelerates up to brake release frequency (Ad.44– 45) in forward or in reverse direction. After reaching brake release frequency, if motor current reaches brake release current (BR RIs Curr), the output relay or multi function output terminal for brake control sends a release signal. Once the signal has been sent, acceleration will begin after maintaining frequency for brake release delay time (BR RIs Dly).
- Brake engage sequence: If a stop command is sent during operation, the motor decelerates. Once the output frequency reaches brake engage frequency (BR Eng Fr), the motor stops deceleration and sends out a brake engage signal to a preset output terminal. Frequency is maintained for the brake engage delay time (BR Eng Dly) and will become 0 afterwards. If DC braking time (Ad.15) and DC braking resistance (Ad.16) are set, drive output is blocked after DC braking. For DC braking, refer to "Stop After DC Braking" on page 4–98.

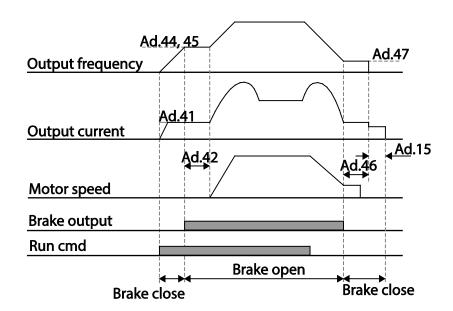

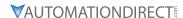

## MULTI-FUNCTION OUTPUT ON/OFF CONTROL

Set reference values (on/off level) for analog input and control output relay or multi-function output terminal on/off status accordingly.

| Pr.<br>Group | Pr.<br>Code | Name                                | LCD Display     | Para  | ameter Setting | Setting Range                      | Unit |
|--------------|-------------|-------------------------------------|-----------------|-------|----------------|------------------------------------|------|
|              | 66          | Output terminal on/off control mode | On/Off Ctrl Src | 1 V1  |                | _                                  | _    |
| Ad           | 67          | Output terminal on level            | On–C Level      | 90.00 |                | Output terminal off level– 100.00% | %    |
|              | 68          | Output terminal off level           | Off–C Level     | 10.00 |                | 0.00–Output terminal on level      | %    |
| ou           | 31          | Multi-function relay1 item          | Relay 1         | 34    | On/Off         |                                    |      |
| 00           | 33          | Multi-function output1 item         | Q1 Define       | 34    | Onyon          | _                                  | _    |

## MULTI-FUNCTION OUTPUT ON/OFF CONTROL SETTING DETAILS

| Pr. Code                                | Description                              |
|-----------------------------------------|------------------------------------------|
| Ad.66 On/Off Ctrl Src                   | Select analog input On/Off control.      |
| Ad.67 On-C Level ,<br>Ad.68 Off-C Level | Set On/Off level at the output terminal. |

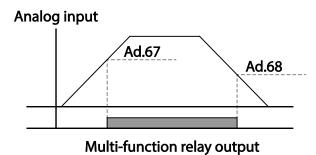

#### PRESS REGENERATION PREVENTION

Press regeneration prevention is used during press operations to prevent braking during the regeneration process. If motor regeneration occurs during a press operation, motor operation speed automatically goes up to avoid the regeneration zone.

| Pr.<br>Group | Pr.<br>Code | Name                                                       | LCD Display                                       | Parameter Setting |            | Setting Range  | Unit |
|--------------|-------------|------------------------------------------------------------|---------------------------------------------------|-------------------|------------|----------------|------|
|              | 74          | Select press regeneration prevention for press             | RegenAvd Sel                                      | 0                 | No         | 0–1            | _    |
|              | 75          | Press regeneration prevention                              | Dogan Avd Laval                                   | 350V              |            | 230V: 300–400V | VDC  |
|              | /5          | operation voltage level                                    | RegenAvd Level                                    | 700V              |            | 460V: 600–800V | VDC  |
| Ad           | 76          | Press regeneration prevention compensation frequency limit | CompFreq Limit                                    | 1.00Hz            |            | 0.00- 10.00Hz  | Hz   |
|              | 77          | Press regeneration prevention P gain                       | RegenAvd Pgain                                    | 50.0%             |            | 0 .0– 100.0%   | %    |
|              | 78          | Press regeneration prevention I gain                       | s regeneration prevention Regen Avd Igain 500(ms) |                   | 20–30000ms | ms             |      |

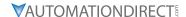

#### PRESS REGENERATION PREVENTION SETTING DETAILS

| Pr. Code                                      | Description                                                                                                    |
|-----------------------------------------------|----------------------------------------------------------------------------------------------------|
| Ad.74 RegenAvd Sel                            | Frequent regeneration voltage from a press load during constant speed motor operation may force excessive work on the brake unit which may damage or shorten the brake life. To prevent this situation, select Ad.74 (RegenAvd Sel) to control DC link voltage and disable the brake unit operation. |
| Ad.75 RegenAvd Level                          | Set brake operation prevention level voltage when the DC link voltage goes up due to regeneration.                                                                                                    |
| Ad.76 CompFreq Limit                          | Set alternative frequency width that can replace actual operation frequency during regeneration prevention.                                                                                                    |
| Ad.77 RegenAvd Pgain, Ad.78<br>RegenAvd Igain | To prevent regeneration zone, set P gain/I gain in the DC link voltage supress PI controller.                                                                                                    |

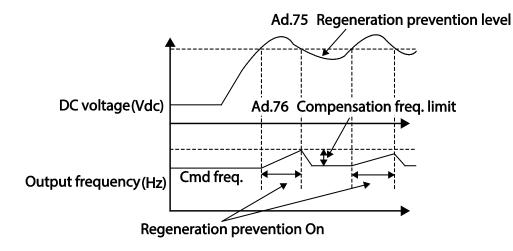

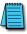

NOTE: Press regeneration prevention does not operate during accelerations or decelerations, but it only operates during constant speed motor operation. When regeneration prevention is activated, output frequency may change within the range set at Ad.76 (CompFreq Limit).

## ANALOG OUTPUT

An analog output terminal provides output of 0–10V voltage, 4–20 mA current, or 0–32 kHz pulse.

### **VOLTAGE AND CURRENT ANALOG OUTPUT**

An output type can be adjusted by selecting an output option at AO(Analog Output) terminal. Set the analog voltage/current output terminal setting switch (SW3) to change the output type (voltage/current).

| Pr.<br>Group | Pr.<br>Code | Name                    | LCD Display | Parameter Setting |  | Setting Range  | Unit |
|--------------|-------------|-------------------------|-------------|-------------------|--|----------------|------|
|              | 01          | Analog output1          | AO1 Mode    | 0 Frequency       |  | 0–15           | _    |
|              | 02          | Analog output1 gain     | AO1 Gain    | 100.0 -           |  | -1000.0-1000.0 | %    |
| ou           | 03          | Analog output1 bias     | AO1 Bias    | 0.0               |  | -100.0-100.0   | %    |
| 00           | 04          | Analog output1 filter   | AO1 Filter  | 5                 |  | 0-10000        | ms   |
|              | 05          | Analog constant output1 | AO1 Const % | 0.0               |  | 0.0–100.0      | %    |
|              | 06          | Analog output1 monitor  | AO1 Monitor | 0.0               |  | 0.0–1000.0     | %    |

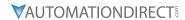

## **VOLTAGE AND CURRENT ANALOG OUTPUT SETTING DETAILS**

| Pr. Code      |          |                       | Description                                                                                                    |
|---------------|----------|-----------------------|----------------------------------------------------------------------------------------------------|
|               | Select a | constant value fo     | or output. The following example for output voltage setting.                                                                                                    |
|               | Setting  |                       | Function                                                                                                    |
|               | 0        | Frequency             | Outputs operation frequency as a standard. 10V output is made from the frequency set at dr.20(Max Freq)                                                                                                    |
|               | 1        | <b>Output Current</b> | 10V output is made from 200% of drive rated current.                                                                                                    |
|               | 2        | Output<br>Voltage     | Sets the outputs based on the drive output voltage. 10V output is made from a set voltage in bA.15 (Rated V).  If 0V is set in bA.15, 230V/460V models output 10V based on the actual input voltages ( 240V and 480V respectively). |
|               | 3        | DC Link Volt          | Outputs drive DC link voltage as a standard. Outputs 10V when the DC link voltage is 410Vdc for 230V models, and 820Vdc for 460V models.                                                                                            |
|               | 4        | Torque                | Outputs the generated torque as a standard. Outputs 10V at 250% of motor rated torque.                                                                                                    |
|               | 5        | Ouput Power           | Monitors output wattage. 200% of rated output is the maximum display voltage (10V).                                                                                                    |
|               | 6        | Iqse                  | Outputs the maximum voltage at 200% of no load current.                                                                                                    |
| OU.1 AO1 Mode | 7        | Idr.                  | Outputs the maximum voltage at 250% of rated torque current $ rated \ torque \ current \\ = \sqrt{rated \ current^2 - no \ load \ current^2} $                                                                                      |
|               | 8        | Target Freq           | Outputs set frequency as a standard. Outputs 10V at the maximum frequency (dr.20).                                                                                                    |
|               | 9        | Ramp Freq             | Outputs frequency calculated with Acc/Dec function as a standard. May vary with actual output frequency. Outputs 10V.                                                                                                    |
|               | 12       | PID Ref Value         | Outputs command value of a PID controller as a standard. Outputs approximately 6.6 V at 100%.                                                                                                    |
|               | 13       | PID Fdk Value         | Outputs feedback volume of a PID controller as a standard. Outputs approximately 6.6 V at 100%.                                                                                                    |
|               | 14       | PID Output            | Outputs output value of a PID controller as a standard. Outputs approximately 10V at 100%.                                                                                                    |
|               | 15       | Constant              | Outputs OU.5 (AO1 Const %) value as a standard.                                                                                                    |

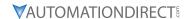

| Pr. Code                        | Description                                                                                                    |
|---------------------------------|----------------------------------------------------------------------------------------------------|
| 111 3545                        | Adjusts output value and offset. If frequency is selected as an output item, it will operate as shown below.                                                                                                    |
|                                 | $A01 = \frac{Frequency}{MaxFreq} \times A01 \ Gain + A01 \ Bias$ The graph below illustrates the analog voltage output (AO1) changes depend on OU.2 (AO1 Gain) and OU.3 (AO1 Bias) values. Y-axis is analog output voltage (0-10V), and X-axis is % value of the output item. Example, if the maximum frequency set at dr.20 (Max Freq) is 60Hz and the present output frequency is 30Hz, then the x-axis value on the next graph is 50%. |
|                                 | OU.02 AO1 Gain                                                                                                    |
|                                 | 100.0% (Factory default) 80.0%                                                                                                    |
| OU.2 AO1 Gain,<br>OU.3 AO1 Bias | OU.03<br>AO1 Bias O% 50% 80% 100% O% 50% 80% 100%                                                                                                    |
|                                 | 20.0% 2V 2V 2V 2V 2V 2V 0% 50% 80% 100%                                                                                                    |
| OU.4 AO1 Filter                 | Set filter time constant on analog output.                                                                                                    |
| OU.5 A01 Const %                | If analog output at OU.1 (AO1 Mode) is set to 15(Constant), the analog voltage output is dependent on the set parameter values (0–100%).                                                                                                    |
| OU.6 AO1 Monitor                | Monitors analog output value. Displays the maximum output voltage as a percentage (%) with 10V as the standard.                                                                                                    |

# ANALOG PULSE OUTPUT

Output item selection and pulse size adjustment can be made for the Q1 terminal when configured as TO (Pulse Output).

| Pr.<br>Group | Pr.<br>Code | Name                          | LCD Display             | Parameter Setting |                | Setting Range | Unit |
|--------------|-------------|-------------------------------|-------------------------|-------------------|----------------|---------------|------|
|              | 33          | Multi-function output 1       | Q1 define               | 39                | то             | 0–38          | _    |
|              | 61          | Pulse output setting          | TO Mode                 | 0                 | Frequency      | 0–15          | _    |
|              | 62          | Pulse output gain             | tput gain TO Gain 100.0 |                   | -1000.0-1000.0 | %             |      |
| ου           | 63          | Pulse output bias             | TO Bias                 | 0.0               |                | -100.0-100.0  | %    |
|              | 64          | Pulse output filter           | TO Filter               | 5                 |                | 0-10000       | ms   |
|              | 65          | Pulse output constant output2 | TO Const %              | 0.0               |                | 0.0-100.0     | %    |
|              | 66          | Pulse output monitor          | TO Monitor              | 0.0               |                | 0.0-1000.0    | %    |

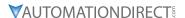

#### Analog Pulse Output Setting Details

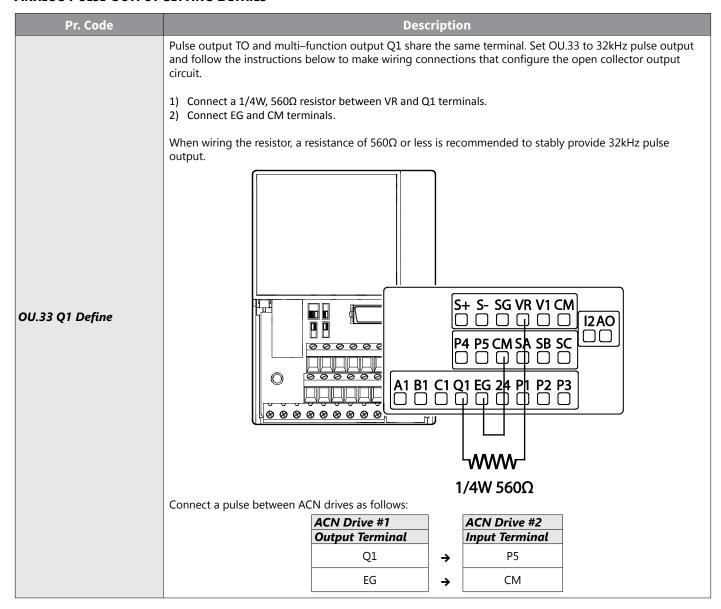

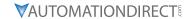

| Pr. Code             |                                                                                                    | Description                                                                                                    |                                              |                                                         |                  |  |  |  |  |  |
|----------------------|----------------------------------------------------------------------------------------------------|----------------------------------------------------------------------------------------------------|----------------------------------------------|---------------------------------------------------------|------------------|--|--|--|--|--|
|                      | Adjusts output value and offset. If frequency is selected as an output, it will operate as shown below. |                                                                                                    |                                              |                                                         |                  |  |  |  |  |  |
|                      |                                                                                                    | $TO = \frac{Frequency}{MaxFreq} \times TO \ Gain + TO \ Bias$                                                                                                    |                                              |                                                         |                  |  |  |  |  |  |
|                      | (TO Bias) values                                                                                        | The following graph illustrates that the pulse output (TO) changes depend on OU.62 (TO G (TO Bias) values. The Y-axis is an analog output current(0–32kHz), and X-axis is % value on |                                              |                                                         |                  |  |  |  |  |  |
|                      |                                                                                                    |                                                                                                    | n the next graph is 50%.                     | Freq) is 60Hz and present outp                          | out frequency is |  |  |  |  |  |
|                      |                                                                                                    |                                                                                                    | OU.62 T                                      |                                                         |                  |  |  |  |  |  |
| OU.62 TO Gain, OU.63 | _                                                                                                    |                                                                                                    | 100.0% (Factory default)                     | 80.0%                                                   |                  |  |  |  |  |  |
| TO Bias              |                                                                                                    | 0.0%<br>Factory<br>default                                                                                                    | 32kHz<br>26.9kHz<br>16kHz<br>0% 50% 80%100%  | 25.6kHz<br>20.5kHz<br>12.8kHz<br>0% 50% 80%100%         |                  |  |  |  |  |  |
|                      |                                                                                                    | OU.63<br>O Bias                                                                                                    | 32kHz<br>22.4kHz<br>6.4kHz<br>0% 50% 80%100% | 32kHz<br>26.9kHz<br>19.2kHz<br>6.4kHz<br>0% 50% 80%100% |                  |  |  |  |  |  |
| OU.64 TO Filter      | Sets filter time                                                                                        | constant on ar                                                                                                    | nalog output.                                |                                                         |                  |  |  |  |  |  |
| OU.65 TO Const %     |                                                                                                    | Sets filter time constant on analog output.  If analog output item is set to constant, the analog pulse output is dependent on the set parameter values.                             |                                              |                                                         |                  |  |  |  |  |  |
| OU.66 TO Monitor     |                                                                                                    |                                                                                                    |                                              | nt pulse (32kHz) as a percentag                         |                  |  |  |  |  |  |

# DIGITAL OUTPUT

# MULTI-FUNCTION OUTPUT TERMINAL AND RELAY SETTINGS

| Pr.<br>Group | Pr. Code   | Name                           | LCD Display   | Parameter Setting |      | Setting Range | Unit |
|--------------|------------|--------------------------------|---------------|-------------------|------|---------------|------|
|              | 30         | Fault output item              | Trip Out Mode | 010*              |      | _             | bit  |
|              | 31         | Multi-function relay1 setting  | Relay 1       | 29                | Trip | _             | _    |
|              | 33         | Multi-function output1 setting | Q1 Define     | 14                | Run  | _             | _    |
| 011          | 34         | Multi-function relay3 setting  | Relay 3       | 00                | None | -             | _    |
| ου           | 35         | Multi-function relay4 setting  | Relay 4       | 00                | None | _             | _    |
|              | 41         | Multi-function output monitor  | DO Status     | _                 |      | 00-11         | bit  |
|              | 57         | Detection frequency            | FDT Frequency | 30.00             |      | 0.00–Maximum  |      |
|              | 58         | Detection frequency band       | FDT Band      | 10.00             |      | frequency     | Hz   |
| *See "Bi     | Selection" | on page 4–3 for details        |               |                   |      |               |      |

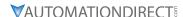

#### MULTI-FUNCTION OUTPUT TERMINAL AND RELAY SETTING DETAILS

| Pr. Code                         | Description                                                                                                    |  |  |  |
|----------------------------------|----------------------------------------------------------------------------------------------------|--|--|--|
| OU.31 Relay1                     | Set Relay1 output options (See Table Below).                                                                                                    |  |  |  |
| OU.33 Q1 Define                  | Select output options for multi-function output terminal (Q1). Q1 is open collector TR output.                                                     |  |  |  |
| OU.34<br>OU.35                   | Set Relay output options for extension IO card (See Table Below).                                                                                  |  |  |  |
| OU.57 FDT Freq<br>OU.58 FDT Band | Set output terminal and relay functions according to OU.57 FDT (Frequency), OU.58 (FDT Band) settings and fault trip conditions (see table below). |  |  |  |

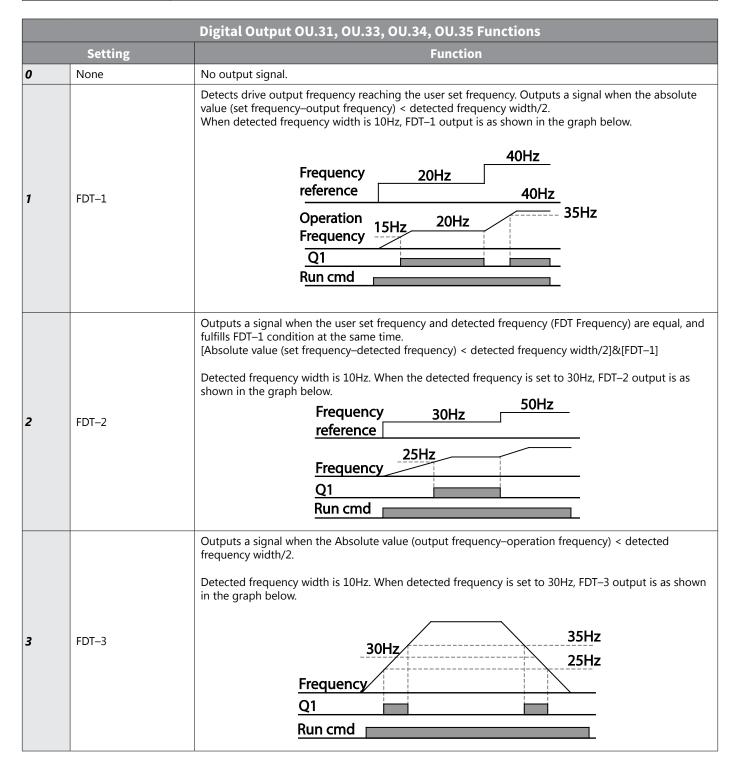

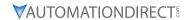

|    |                | Digital Output OU.31, OU.33, OU.34, OU.35 Functions                                                                                                    |
|----|----------------|----------------------------------------------------------------------------------------------------|
|    | Setting        | Function                                                                                                    |
| 4  | FDT-4          | Output signal can be separately set for acceleration and deceleration conditions.  • In acceleration: Operation frequency ≥ Detected frequency  • In deceleration: Operation frequency > (Detected frequency – Detected frequency width/2)  Detected frequency width is 10Hz. When detected frequency is set to 30Hz, FDT–4 output is as shown in the graph below.  30Hz  Frequency  Q1  Run cmd |
| 5  | Overload       | Outputs a signal at motor overload.                                                                                                    |
| 3  | Overload       | Outputs a signal when a fault is triggered from a protective function operation by drive overload                                                                                                    |
| 6  | IOL            | inverse proportion.                                                                                                    |
| 7  | Underload      | Outputs a signal at load fault warning.                                                                                                    |
| 8  | Fan Warning    | Outputs a signal at fan fault warning.                                                                                                    |
| 9  | Stall          | Outputs a signal when a motor is overloaded and stalled.                                                                                                    |
| 10 | Over voltage   | Outputs a signal when the drive DC link voltage rises above the protective operation voltage.                                                                                                    |
| 11 | Low Voltage    | Outputs a signal when the drive DC link voltage drops below the low voltage protective level.                                                                                                    |
| 12 | Over Heat      | Outputs signal when the drive overheats.                                                                                                    |
| 13 | Lost command   | Outputs a signal when there is a loss of analog input terminal and RS–485 communication command at the terminal block.  Outputs a signal when communication power and expansion an I/O power card is installed, and also outputs a signal when losing analog input and communication power commands.                                                                                             |
| 14 | RUN            | Outputs a signal when operation command is entered and the drive outputs voltage.  No signal output during DC braking.  Frequency  Q1  Run cmd                                                                                                    |
| 15 | Stop           | Outputs a signal at operation command off, and when there is no drive output voltage.                                                                                                    |
| 16 | Steady         | Outputs a signal in steady operation.                                                                                                    |
| 17 | Drive line     | Outputs a signal while the motor is driven by the drive line.                                                                                                    |
| 18 | Comm line      | Outputs a signal while the motor is driven by a commercial power source. For details, refer to "Supply Power Transition" on page 4–172.                                                                                                    |
| 19 | Speed search   | Outputs a signal during drive speed search operation.<br>For details, refer to "Speed Search Operation" on page 4–166.                                                                                                    |
| 22 | Ready          | Outputs signal when the drive is in stand by operation and ready to receive an external operation command.                                                                                                    |
| 28 | Timer Out      | A timer function to operate terminal output after a certain time by using multi–function terminal block input. For more details, refer to "Multi-function IO Timer Settings" on page 4–180.                                                                                                    |
| 29 | Trip           | Outputs a signal after a fault trip<br>Refer to "Multi–function Output On/Off Control Setting Details" on page 4–182.                                                                                                    |
| 31 | DB Warn %ED    | Refer to "Dynamic Braking" on page 4–204.                                                                                                    |
| 34 | On/Off Control | Outputs a signal using an analog input value as a standard.  Refer to "Multi–function Output On/Off Control Setting Details" on page 4–182.                                                                                                    |

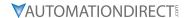

|         | Digital Output OU.31, OU.33, OU.34, OU.35 Functions |                                                                                                    |  |  |  |  |  |
|---------|-----------------------------------------------------|----------------------------------------------------------------------------------------------------|--|--|--|--|--|
| Setting |                                                     | Function                                                                                                    |  |  |  |  |  |
| 35      | BR Control                                          | Outputs a brake release signal. Refer to "Brake Control" on page 4–181.                                                                                                    |  |  |  |  |  |
| 40      | KEB Operating                                       | This outputs when the energy buffering operation is started because of low voltage of the drive's DC power section due to a power failure on the input power. (This outputs in the energy buffering state before the input power restoration regardless of KEB–1 and KEB–2 mode settings.) |  |  |  |  |  |

# FAULT TRIP OUTPUT USING MULTI-FUNCTION OUTPUT TERMINAL AND RELAY

The drive can output fault trip state using multi-function output terminal (Q1) and relay (Relay 1).

| Pr.<br>Group | Pr.<br>Code | Name                          | LCD Display    | Paramete | Setting | Setting Range | Unit |
|--------------|-------------|-------------------------------|----------------|----------|---------|---------------|------|
|              | 30          | Fault trip output mode        | Trip Out Mode  | 010      |         | _             | bit  |
|              | 31          | Multi-function relay1         | Relay 1        | 29       | Trip    | _             | _    |
|              | 33          | Multi-function output1        | Q1 Define      | 14       | Run     | _             | _    |
| ου           | 34          | Multi-function relay3 setting | Relay 3        | 29       | Trip    | _             | _    |
|              | 35          | Multi-function relay4 setting | Relay 4        | 29       | Trip    | _             | _    |
|              | 53          | Fault trip output on delay    | TripOut OnDly  | 0.00     |         | 0.00-100.00   | sec  |
|              | 54          | Fault trip output off delay   | TripOut OffDly | 0.00     |         | 0.00-100.00   | sec  |

# Fault Trip Output by Multi-function Output Terminal and Relay - Setting Details

| Pr. Code                                                          |                                                                                                    | Description                                                                                                    |      |                                                        |  |  |  |
|-------------------------------------------------------------------|----------------------------------------------------------------------------------------------------|----------------------------------------------------------------------------------------------------|------|--------------------------------------------------------|--|--|--|
|                                                                   | Fault trip relay operates based on the fault trip output settings.  When a fault trip occurs in the drive, the relevant terminal and relay will operate. Depending on the fault trip type, terminal and relay operation can be configured as shown in the table below. *See "Bit Selection" on page 4–3 for details. |                                                                                                    |      |                                                        |  |  |  |
| OU.30 Trip Out Mode                                               | Setting                                                                                                    |                                                                                                    |      | Function                                               |  |  |  |
|                                                                   | bit3                                                                                                    | bit2                                                                                                    | bit1 | Tunction                                               |  |  |  |
|                                                                   |                                                                                                    |                                                                                                    | X    | Operates when low voltage fault trips occur            |  |  |  |
|                                                                   |                                                                                                    | X                                                                                                    |      | Operates when fault trips other than low voltage occur |  |  |  |
|                                                                   | X                                                                                                    |                                                                                                    |      | Operates when auto restart fails (Pr.8 and Pr.9)       |  |  |  |
| OU.31 Relay1<br>OU.33 Q1 Define<br>OU.34 Relay 3<br>OU.35 Relay 4 | Select fault trip output terminal/relay and select 29 (Trip Mode) at codes OU.31 and OU.33. Set OU.34 and OU.35 if extension IO module is installed.                                                                                                    |                                                                                                    |      |                                                        |  |  |  |
| OU.53 Trip Out On Dly,<br>OU.54 Trip Out Off Dly                  |                                                                                                    | If a fault trip occurs, trip relay or multi–function output operates after the time delay set in OU.53. Terminal is off with the input initialized after the time delay set in OU.54. |      |                                                        |  |  |  |

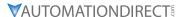

#### MULTI-FUNCTION OUTPUT TERMINAL DELAY TIME SETTINGS

Set on-delay and off-delay times separately to control the output terminal and relay operation times. The delay time set at codes OU.50-51 applies to multi-function output terminal (Q1) and relay (Relay 1), except when the multi-function output function is in fault trip mode.

| Pr.<br>Group | Pr.<br>Code                                  | Name                                  | LCD Display  | Parameter<br>Setting | Setting<br>Range | Unit |  |  |  |
|--------------|----------------------------------------------|---------------------------------------|--------------|----------------------|------------------|------|--|--|--|
|              | 50                                           | Multi-function output On delay        | DO On Delay  | 0.00                 | 0.00-100.00      | S    |  |  |  |
| ou           | 51                                           | Multi-function output Off delay       | DO Off Delay | 0.00                 | 0.00-100.00      | S    |  |  |  |
|              | 52                                           | Select multi-function output terminal | DO NC/NO Sel | 00*                  | 00–11            | bit  |  |  |  |
| *See "Bit S  | *See "Bit Selection" on page 4–3 for details |                                       |              |                      |                  |      |  |  |  |

## **Output Terminal Delay Time Setting Details**

| Pr. Code           | Description                                                                                                    |
|--------------------|----------------------------------------------------------------------------------------------------|
| OU.52 DO NC/NO Sel | Select terminal type for relay and multi-function output terminal. An additional three terminal type selection bits at the terminal block will be added when an expansion I/O is added. By setting the relevant bit to 0, it will operate A terminal (Normally Open), and setting it to 1 will operate B terminal (Normally Closed). Shown below in the table are Relay 1 and Q1 settings starting from the right bit. |

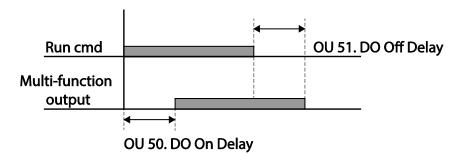

#### KEYPAD LANGUAGE SETTINGS

Select the language to be displayed on the LCD keypad.

| Pr.<br>Group | Pr.<br>Code                        | Name                   | LCD Display  | Parameter Setting |         | Setting Range | Unit |  |  |
|--------------|------------------------------------|------------------------|--------------|-------------------|---------|---------------|------|--|--|
| CNIF*        | 01                                 | Select keypad language | Language Sel | 0                 | English |               |      |  |  |
| CNF*         |                                    |                        |              | 1                 | Korean  | 1-            | _    |  |  |
| *Available   | *Available on ACN-LCD keypad only. |                        |              |                   |         |               |      |  |  |

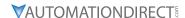

#### **OPERATION STATE MONITOR**

The drive's operation condition can be monitored using the LCD keypad. If the monitoring option is selected in config (CNF) mode, a maximum of four items can be monitored simultaneously. Monitoring mode displays three different items on the LCD keypad, but only one item can be displayed in the status window at a time.

| Pr.<br>Group | Pr.<br>Code                        | Name                                  | LCD Display    | Parameter Setting |                | Setting Range | Unit |  |  |  |
|--------------|------------------------------------|---------------------------------------|----------------|-------------------|----------------|---------------|------|--|--|--|
|              | 20                                 | Display item condition display window | Anytime Para   | 0                 | Frequency      | _             | -    |  |  |  |
|              | 21                                 | Monitor mode display 1                | Monitor Line–1 | 0                 | Frequency      | _             | Hz   |  |  |  |
| CNF*         | 22                                 | Monitor mode display 2                | Monitor Line–2 | 2                 | Output Current | _             | Α    |  |  |  |
|              | 23                                 | Monitor mode display 3                | Monitor Line–3 | 3                 | Output Voltage | _             | ٧    |  |  |  |
|              | 24                                 | Monitor mode initialize               | Mon Mode Init  | 0                 | No             | _             | _    |  |  |  |
| *Available   | *Available on ACN-LCD keypad only. |                                       |                |                   |                |               |      |  |  |  |

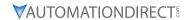

## **OPERATION STATE MONITOR SETTING DETAILS**

| Pr. Code                 |       |                                                                                                    | Description                                                                                                    |  |  |  |
|--------------------------|-------|----------------------------------------------------------------------------------------------------|----------------------------------------------------------------------------------------------------|--|--|--|
|                          | base  |                                                                                                    | on the top–right side of the LCD keypad screen. Choose the parameter settings on to be displayed. Codes CNF.20–23 share the same setting options as listed in the                                         |  |  |  |
|                          | Setti | ng                                                                                                    | Function                                                                                                    |  |  |  |
|                          | 0     | Frequency                                                                                                    | On stop, displays the set frequency. During operation, displays the actual output frequency (Hz).                                                                                                    |  |  |  |
|                          | 1     | Speed                                                                                                    | On stop, displays the set speed (rpm). During operation, displays the actual operating speed (rpm).                                                                                                    |  |  |  |
|                          | 2     | Output Current                                                                                                    | Displays output current.                                                                                                    |  |  |  |
|                          | 3     | Output Voltage                                                                                                    | Displays output voltage.                                                                                                    |  |  |  |
|                          | 4     | Output Power                                                                                                    | Displays output power.                                                                                                    |  |  |  |
|                          | 5     | WHour Counter                                                                                                    | Displays drive power consumption.                                                                                                    |  |  |  |
|                          | 6     | DCLink Voltage                                                                                                    | Displays DC link voltage within the drive.                                                                                                    |  |  |  |
|                          | 7     | DI Status                                                                                                    | Displays input terminal status of the terminal block. Starting from the right, displays P1–P5.                                                                                                    |  |  |  |
|                          | 8     | DO Status                                                                                                    | Displays output terminal status of the terminal block. Starting from the right, Relay1, Relay2, and Q1.                                                                                                   |  |  |  |
|                          | 9     | V1 MonitorV                                                                                                    | Displays the input voltage value at terminal V1 (V).                                                                                                    |  |  |  |
| CNF.20 AnyTime Para      | 10    | V1 Monitor%                                                                                                    | Displays input voltage terminal V1 value as a percentage. If –10V, 0V, +10V is measured, –100%, 0%, 100% will be displayed.                                                                               |  |  |  |
|                          | 13    | V2 MonitorV                                                                                                    | Displays input voltage terminal V2 value (V).                                                                                                    |  |  |  |
|                          | 14    | V2 Monitor%                                                                                                    | Displays input voltage terminal V2 value as a percentage.                                                                                                    |  |  |  |
|                          | 15    | I2 Monitor[mA]                                                                                                    | Displays input current terminal I2 value (A).                                                                                                    |  |  |  |
|                          | 16    | I2 Monitor%                                                                                                    | Displays input current terminal I2 value as a percentage.                                                                                                    |  |  |  |
|                          | 17    | PID Output                                                                                                    | Displays output of PID controller.                                                                                                    |  |  |  |
|                          | 18    | PID Ref Value                                                                                                    | Displays reference value of PID controller.                                                                                                    |  |  |  |
|                          | 19    | PID Fdb Value                                                                                                    | Displays feedback volume of PID controller.                                                                                                    |  |  |  |
|                          | 20    | Torque                                                                                                    | If the torque reference command mode (DRV–08) is set to a value other than keypad (0 or 1), the torque reference value is displayed.                                                                      |  |  |  |
|                          | 21    | Torque Limit                                                                                                    | If torque limit setting (Cn.53) is set to a value other than keypad (0 or 1), the torque limit value is displayed.                                                                                        |  |  |  |
|                          | 23    | Spd Limit                                                                                                    | If the speed limit setting (Cn.62) on torque control mode is set to a value other than keypad (0 or 1), the speed limit setting is displayed.                                                             |  |  |  |
|                          | 24    | Load Speed                                                                                                    | Displays the speed of a load in the desired scale and unit. Displays the speed of a load that ADV–61 (Load Spd Gain) and ADV–62 (Load Spd Scale) are applied as rpm or mpm set at ADV–63 (Load Spd Unit). |  |  |  |
| CNF.21–23 Monitor Line–> | drive | Select the items to be displayed in monitor mode. Monitor mode is the first displayed mode when the drive is powered on. A total of three items, from monitor line–1 to monitor line–3, can be displayed simultaneously. |                                                                                                    |  |  |  |
| CNF.24 Mon Mode Init     | Selec | ting 1(Yes) initialize                                                                                                    | es CNF.20–23.                                                                                                    |  |  |  |
|                          | _     |                                                                                                    |                                                                                                    |  |  |  |

# LOAD SPEED DISPLAY SETTING

| Pr. Group | Pr. Code | Name                       | LCD Display    | Para | ameter Setting | Setting<br>Range | Unit |
|-----------|----------|----------------------------|----------------|------|----------------|------------------|------|
|           | 61(40)   | Rotation count speed gain  | Load Spd Gain  | _    | 100.0          | 1-6000.0%        | _    |
| ADV (M2)  | 62(41)   | Rotation count speed scale | Load Spd Scale | 0    | x 1            | 0–4              | Hz   |
|           | 63(42)   | Rotation count speed unit  | Load Spd Unit  | 2    | rpm            | 0–1              | Α    |

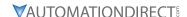

#### LOAD SPEED DISPLAY SETTING DETAIL

| Pr. Code                         | Description                                                                                                    |
|----------------------------------|----------------------------------------------------------------------------------------------------|
| ADV.61 (M2.40)<br>Load Spd Gain  | If monitoring item 24 Load Speed is selected and if the motor spindle and the load are connected with belt, the actual number of revolutions can be displayed by calculating the pulley ratio.                                                                                                    |
| ADV.62 (M2.41)<br>Load Spd Scale | Selects the decimal places that monitoring item 24 Load Speed displays (from x1–x0.0001).                                                                                                    |
| ADV.63 (M2.42)<br>Load Spd Unit  | Selects the unit of monitoring item 24 Load Speed. Selects between RPM (Revolution Per Minute) and MPM (Meter Per Minute) for the unit.  For example, if line speed is 300 [mpm] at 800 [rpm], set ADV61 (Load Spd Gain) to "37.5%" to display the line speed. Also, set ADV62 (Load Sped Scale) to "X 0.1" to display the value to the first decimal point. And set ADV63 (Load Spd Unit) to mpm. Now, the monitoring item 24 Load Speed is displayed on the keypad display as 300.0 mpm instead of 800 rpm. |

NOTE: Drive power consumption

Values are calculated using voltage and current. Electric power is calculated every second and the results are accumulated. Setting CNF.62 (WH Count Reset) value to 1(Yes) will reset cumulated electric energy consumption. Power consumption is displayed as shown below:

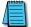

- Less than 1, 000 kW: Units are in kW, displayed in 999.9 kW format.
- 1-99 MW: Units are in MW, displayed in 99.99 MWh format.
- 100-999 MW: Units are in MW, displayed in 999.9 MWh format.
- More than 1, 000 MW: Units are in MW, displayed in 9, 999 MWh format and can be displayed up to 65, 535 MW. (Values exceeding 65, 535MW will reset the value to 0, and units will return to kW. It will be displayed in 999.9 kW format).

#### **OPERATION TIME MONITOR**

Monitors drive and fan operation time.

| Pr.<br>Group | Pr.<br>Code | Name                                                    | LCD Display Parameter Setting |                | Setting Range | Unit |     |
|--------------|-------------|---------------------------------------------------------|-------------------------------|----------------|---------------|------|-----|
|              | 70          | Drive operation accumulated time On–time 0/00/00 00: 00 |                               | _              | min           |      |     |
|              | 71          | Drive operation accumulated time                        | Run-time                      | 0/00/0         | 00 00: 00     | _    | min |
| CNF*         | 72          | Drive operation accumulated time initialization         | Time Reset                    | 0              | No            | 0–1  | _   |
| <b></b>      | 74          | Cooling fan operation accumulated time                  | Fan time                      | 0/00/00 00: 00 |               | _    | min |
|              | 75          | Cooling fan operation accumulated time initialization   | Fan Time Reset                | 0              | No            | 0–1  | _   |
| *Available   | on ACN      | I-LCD keypad only.                                      |                               |                |               |      |     |

### **OPERATION TIME MONITOR SETTING DETAILS**

| Pr. Code              | Description                                                                                                    |
|-----------------------|----------------------------------------------------------------------------------------------------|
| CNF.70 On-time        | Displays accumulated power supply time. Information is displayed in [YY/MM/DD Hr: Min (0/00/00 00: 00)] format.                                                    |
| CNF.71 Run-time       | Displays accumulated time of voltage output by operation command input. Information is displayed in [YY/MM/DD Hr: Min (0/00/00 00: 00)] format.                    |
| CNF.72 Time Reset     | Setting 1(Yes) will delete power supply accumulated time (On-time) and operation accumulated time (Run-time) and is displayed as 0/00/00 00: 00 format.            |
| CNF.74 Fan time       | Displays accumulated time of drive cooling fan operation. Information will be displayed in [YY/MM/DD Hr: Min (0/00/00 00: 00)] format.                             |
| CNF.75 Fan Time Reset | Setting 1(Yes) will delete cooling fan operation accumulated time(on–time) and operation accumulated time (Run–time) and will display it in 0/00/00 00: 00 format. |

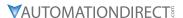

## **LEARNING PROTECTION FEATURES**

Protection features provided by the ACN series drive are categorized into two types: protection from overheating damage to the motor, and protection against the drive malfunction.

#### **MOTOR PROTECTION**

## **ELECTRONIC THERMAL MOTOR OVERHEATING PREVENTION (ETH)**

ETH is a protective function that uses the output current of the drive without a separate temperature sensor, to predict a rise in motor temperature to protect the motor based on its heat characteristics.

| Pr.<br>Group | Pr.<br>Code | Name                                               | LCD Display   | Parameter Setting |           | Setting range | Unit |
|--------------|-------------|----------------------------------------------------|---------------|-------------------|-----------|---------------|------|
|              |             | Electronic thermal prevention fault trip selection | ETH Trip Sel  | 0                 | None      | 0–2           | _    |
|              | 41          | Motor cooling fan type                             | Motor Cooling | 0                 | Self-cool | _             | _    |
| Pr           | 42          | Electronic thermal one minute rating               | ETH 1min      | 150               |           | 120–200       | %    |
|              | 43          | Electronic thermal prevention continuous rating    | ETH Cont      | 120               |           | 50–150        | %    |

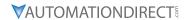

# **ELECTRONIC THERMAL (ETH) PREVENTION FUNCTION SETTING DETAILS**

| Pr. Code            |     |                                                                  | Description                                                                                                    |  |  |  |  |  |  |
|---------------------|-----|------------------------------------------------------------------|----------------------------------------------------------------------------------------------------|--|--|--|--|--|--|
|                     | ETH | d can be selec                                                   | ted to provide motor thermal protection. The LCD screen displays "E–Thermal."                                                                                   |  |  |  |  |  |  |
|                     | Set | ting                                                             | Function                                                                                                    |  |  |  |  |  |  |
| Pr.40 ETH Trip Sel  | 0   | None                                                             | The ETH function is not activated.                                                                                                    |  |  |  |  |  |  |
|                     | 1   | Free-Run                                                         | The drive output is blocked. The motor coasts to a halt (free–run).                                                                                             |  |  |  |  |  |  |
|                     | 2   | Dec                                                              | The drive decelerates the motor to a stop.                                                                                                    |  |  |  |  |  |  |
|                     | Sel | Select the drive mode of the cooling fan, attached to the motor. |                                                                                                    |  |  |  |  |  |  |
|                     | Set | ting                                                             | Function                                                                                                    |  |  |  |  |  |  |
|                     | 0   | Self-cool                                                        | As the cooling fan is connected to the motor axis, the cooling effect varies, based on motor speed. Most universal induction motors have this design.           |  |  |  |  |  |  |
|                     | 1   | Forced-<br>cool                                                  | Additional power is supplied to operate the cooling fan. This provides extended operation at low speeds. Motors designed for drives typically have this design. |  |  |  |  |  |  |
| Pr.41 Motor Cooling |     |                                                                  | Continuous rated current (%)  100   Pr.41=1   Pr.41=0   65   Pr.41=0                                                                                            |  |  |  |  |  |  |
|                     | The | e amount of i                                                    | Frequency (Hz) 20 60  apput current that can be continuously supplied to the motor for 1 minute, based on the                                                   |  |  |  |  |  |  |
| Pr.42 ETH 1 min     |     | tor-rated cur                                                    |                                                                                                    |  |  |  |  |  |  |
| Pr.43 ETH Cont      |     |                                                                  | Pr.42 Pr.43  ETH trip time (seconds)                                                                                                    |  |  |  |  |  |  |

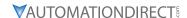

#### **OVERLOAD EARLY WARNING AND TRIP**

A warning or fault 'trip' (cutoff) occurs when the motor reaches an overload state, based on the motor's rated current. The amount of current for warnings and trips can be set separately.

| Pr.<br>Group | Pr.<br>Code | Name                         | LCD Display    | Parameter Setting |           | Setting range | Unit |
|--------------|-------------|------------------------------|----------------|-------------------|-----------|---------------|------|
|              | 17          | Overload warning selection   | OL Warn Select | 1                 | Yes       | 0–1           | _    |
|              | 18          | Overload warning level       | OL Warn Level  | 150               |           | 30–180        | %    |
| Pr           | 19          | Overload warning time        | OL Warn Time   | 10.0              |           | 0–30          | S    |
| P            | 20          | Motion at overload trip      | OL Trip Select | 1                 | Free–Run  | _             | _    |
|              | 21          | Overload trip level          | OL Trip Level  | 180               |           | 30–200        | %    |
|              | 22          | Overload trip time           | OL Trip Time   | 60.0              |           | 0–60.0        | S    |
| ou           | 31          | Multi-function relay 1 item  | Relay 1        | 5                 | Over Load | _             |      |
| 00           | 33          | Multi-function output 1 item | Q1 Define      |                   |           |               | _    |

## **Overload Early Warning and Trip Setting Details**

| Pr. Coden                                  |                                                                            | Description                                                                                                    |                                                                                                    |  |  |  |
|--------------------------------------------|----------------------------------------------------------------------------|----------------------------------------------------------------------------------------------------|----------------------------------------------------------------------------------------------------|--|--|--|
| Pr.17 OL Warn Select                       | are                                                                        | If the overload reaches the warning level, the terminal block multi–function output terminal and relay are used to output a warning signal. If 1 (Yes) is selected, it will operate. If 0 (No) is selected, it will not operate.                                                                                                    |                                                                                                    |  |  |  |
| Pr.18 OL Warn Level,<br>Pr.19 OL Warn Time | con<br>(Rel                                                                | When the input current to the motor is greater than the overload warning level (OL Warn Level) and continues at that level during the overload warning time (OL Warn Time), the multi–function output Relay 1, Q1) sends a warning signal. When Over Load is selected at OU.31 and 33, the multi–function output terminal or relay outputs a signal. The the signal output does not block the drive output. |                                                                                                    |  |  |  |
|                                            | Select the drive protective action in the event of an overload fault trip. |                                                                                                    |                                                                                                    |  |  |  |
|                                            | Setting                                                                    |                                                                                                    | Function                                                                                               |  |  |  |
| Pr.20 OL Trip Select                       | 0                                                                          | None                                                                                                    | No protective action is taken.                                                                         |  |  |  |
| riizo oz irip select                       | 1                                                                          | Free-Run                                                                                                    | In the event of an overload fault, drive output is blocked and the motor will free-run due to inertia. |  |  |  |
|                                            | 2                                                                          | Dec                                                                                                    | If a fault trip occurs, the motor decelerates and stops.                                               |  |  |  |
| Pr.21 OL Trip Level,<br>Pr.22 OL Trip Time | Trip                                                                       | When the current supplied to the motor is greater than the preset value at the overload trip level (OL Trip Level) and continues to be supplied during the overload trip time (OL Trip Time), the drive output is either blocked according to the preset mode from Pr. 17 or slows to a stop after deceleration.                                                                                            |                                                                                                    |  |  |  |

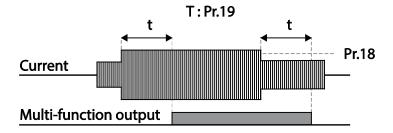

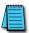

NOTE: Overload warnings warn of an overload before an overload fault trip occurs. The overload warning signal may not work in an overload fault trip situation, if the overload warn level (OL Warn Level) and the overload warn time (OL Warn Time) are set higher than the overload trip level (OL Trip Level) and overload trip time (OL Trip Time).

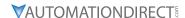

#### STALL PREVENTION AND FLUX BRAKING

The stall prevention function is a protective function that prevents motor stall caused by overloads. If a motor stall occurs due to an overload, the drive operation frequency is adjusted automatically. When stall is caused by overload, high currents are induced in the motor may cause motor overheat or damage the motor and interrupt operation of the motor–driven devices.

To protect the motor from overload faults, the drive output frequency is adjusted automatically, based on the size of load.

| Pr.<br>Group | Pr.<br>Code | Name                              | Name LCD Display Parameter Setting |       | Setting range | Unit                            |     |
|--------------|-------------|-----------------------------------|------------------------------------|-------|---------------|---------------------------------|-----|
|              | 50          | Stall prevention and flux braking | Stall Prevent                      | 000   | 0*            | -                               | bit |
|              | 51          | Stall frequency 1                 | Stall Freq 1                       | 60.00 |               | Start frequency–Stall<br>Freq 1 | Hz  |
|              | 52          | Stall level 1                     | Stall Level 1                      | 180   |               | 30–250                          | %   |
|              | 53          | Stall frequency 2                 | Stall Freq 2                       | 60.00 |               | Stall Freq 1–Stall Freq 3       | Hz  |
| Pr           | 54          | Stall level 2                     | Stall Level 2                      | 180   |               | 30–250                          | %   |
|              | 55          | Stall frequency 3                 | Stall Freq 3                       | 60.00 |               | Stall Freq 2–Stall Freq 4       | Hz  |
|              | 56          | Stall level 3                     | Stall Level 3                      | 180   |               | 30–250                          | %   |
|              | 57          | Stall frequency 4                 | Stall Freq 4                       | 60.00 |               | Stall Freq 3–Maximum frequency  | Hz  |
|              | 58          | Stall level 4                     | Stall Level 4                      | 180   |               | 30–250                          | %   |
| OU           | 31          | Multi-function relay 1 item       | Relay 1                            | 9     | Ctall         |                                 |     |
| ου           | 33          | Multi-function output 1 item      | Q1 Define                          | 9     | Stall         | _                               | _   |
| *See "Bit    | Selection   | n" on page 4–3 for details        |                                    |       |               |                                 |     |

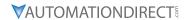

# <u>Stall Prevention Function and Flux Braking Setting Details</u>

| Pr. Code            |                                                                                                    | Description                                           |                                                                                                    |                           |  |  |  |  |  |
|---------------------|----------------------------------------------------------------------------------------------------|-------------------------------------------------------|----------------------------------------------------------------------------------------------------|---------------------------|--|--|--|--|--|
|                     | Stall prevention can be configured for acceleration, deceleration, or while operating a motor at constant the top LCD segment is on, the corresponding bit is set. When the bottom LCD segment is on, the corresponding bit is set. When the bottom LCD segment is on, the corresponding bit is set. |                                                       |                                                                                                    |                           |  |  |  |  |  |
|                     | Setting                                                                                                    |                                                       | Function                                                                                                    |                           |  |  |  |  |  |
|                     | 0001                                                                                                    | Stall protection during acceleration                  | If drive output current exceeds the preset stall level (Pr.52, 54, 56, 58) during acceleration, the motor stops accelerating and starts decelerating. If current level stays above the stall level, the motor decelerates to the start frequency (dr.19). If the current level causes deceleration below the preset level while operating the stall protection function, the motor resumes acceleration. |                           |  |  |  |  |  |
|                     | 0010                                                                                                    | Stall protection while operating at constant speed    | Similar to stall protection function during acceleration, the output frequency automatically decelerates when the current level exceeds the preset stall level while operating at constant speed. When the load current decelerates below the preset level, it resumes acceleration.                                                                                                    |                           |  |  |  |  |  |
| Pr.50 Stall Prevent | 0100                                                                                                    | Stall protection during deceleration                  | The drive decelerates and keeps the DC link voltage below a certain level to prevent an over voltage fault trip during deceleration. As a result, deceleration times can be longer than the set time depending on the load.                                                                                                    |                           |  |  |  |  |  |
|                     | 1000                                                                                                    | Flux braking during deceleration                      | When using flux braking, deceleration time may be reduced because regenerative energy is expended at the motor.                                                                                                    |                           |  |  |  |  |  |
|                     | 1100                                                                                                    | Stall protection and flux braking during deceleration | Stall protection and flux braking operate together during deceleration to achieve the shortest and most stable deceleration performance.                                                                                                    |                           |  |  |  |  |  |
|                     | Curre<br>Frequ                                                                                                    | nt (                                                  | Stall level  Decelerating                                                                                                    | DC voltage  Frequency  Q1 |  |  |  |  |  |
|                     |                                                                                                    | Accelerating                                          | Decelerating                                                                                                    | Decelerating              |  |  |  |  |  |

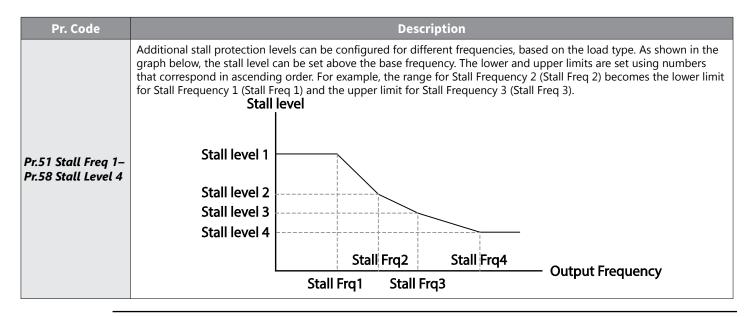

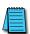

NOTE: Stall protection and flux braking operate together only during deceleration. Turn on the third and fourth bits of Pr.50 (Stall Prevention) to achieve the shortest and most stable deceleration performance without triggering an overvoltage fault trip for loads with high inertia and short deceleration times. Do not use this function when frequent deceleration of the load is required, as the motor can overheat and may be damaged easily.

When operating Brake resistor, the motor may vibrate under the Flux braking operation. In this case, please turn off the Flux braking (Pr.50).

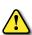

CAUTION: Use caution when decelerating while using stall protection as depending on the load, the deceleration time can take longer than the time set. Acceleration stops when stall protection operates during acceleration. This may make the actual acceleration time longer than the preset acceleration time. When the motor is operating, Stall Level 1 applies and determines the operation of stall protection.

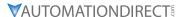

### **DRIVE AND SEQUENCE PROTECTION**

#### **OPEN-PHASE PROTECTION**

Open-phase protection is used to prevent overcurrent levels induced at the drive inputs due to an open-phase within the input power supply. Open-phase output protection is also available. An open-phase at the connection between the motor and the drive output may cause the motor to stall, due to a lack of torque.

| Pr.<br>Group | Pr.<br>Code                                  | Name                               | LCD Display    | Parameter Setting | Setting range | Unit |  |  |  |
|--------------|----------------------------------------------|------------------------------------|----------------|-------------------|---------------|------|--|--|--|
| D.           | 05                                           | Input/output open-phase protection | Phase Loss Chk | 00*               | _             | bit  |  |  |  |
| Pr           | 06                                           | Open-phase input voltage band      | IPO V Band     | 40                | 1–100V        | ٧    |  |  |  |
| *See "Bit    | *See "Bit Selection" on page 4–3 for details |                                    |                |                   |               |      |  |  |  |

# Input and Output Open-phase Protection Setting Details

| Pr. Code             |                       | Description                                                                                                    |                              |  |  |  |  |
|----------------------|-----------------------|----------------------------------------------------------------------------------------------------|------------------------------|--|--|--|--|
|                      | When the top LCD segr | When open-phase protection is operating, input and output configurations are displayed differently When the top LCD segment is On, the corresponding bit is set to On. When the bottom LCD segment On, the corresponding bit is set to Off. *See "Bit Selection" on page 4–3 for details |                              |  |  |  |  |
| Pr.5 Phase Loss Chk, | Setting               |                                                                                                    | Function                     |  |  |  |  |
| Pr.6 IPO V Band      | Bit 2                 | Bit 1                                                                                                    | Function                     |  |  |  |  |
|                      |                       | X                                                                                                    | Output open-phase protection |  |  |  |  |
|                      | X                     |                                                                                                    | Input open-phase protection  |  |  |  |  |

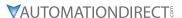

#### EXTERNAL TRIP SIGNAL

Set one of the multi-function input terminals to 4 (External Trip) to allow the drive to stop operation when abnormal operating conditions arise.

|      | Pr.<br>oup                                   | Pr.<br>Code | Name                                  | LCD Display              | Para   | Parameter Setting |      | Unit |
|------|----------------------------------------------|-------------|---------------------------------------|--------------------------|--------|-------------------|------|------|
| In   |                                              | 65–69       | Px terminal setting options           | Px Define<br>(Px: P1–P5) | 4      | External Trip     | 0–54 | _    |
|      |                                              | 87          | Multi-function input contact selction | DI NC/NO Sel             | 00000* |                   | _    | bit  |
| *See | *See "Bit Selection" on page 4–3 for details |             |                                       |                          |        |                   |      |      |

### **External Trip Signal Setting Details**

| Pr. Code           |                                                | Description |           |         |             |            |           |    |    |    |    |    |
|--------------------|------------------------------------------------|-------------|-----------|---------|-------------|------------|-----------|----|----|----|----|----|
| In 97 DI NG/NO Sal | Selects the contact (National The corrections) | lormally    | Open). If | the mar | k is at the | e top (1), | it operat |    |    | •  |    |    |
| In.87 DI NC/NO Sel | Bit                                            | 11          | 10        | 9       | 8           | 7          | 6         | 5  | 4  | 3  | 2  | 1  |
|                    | Terminal                                       |             |           |         |             |            |           | P5 | P4 | Р3 | P2 | P1 |

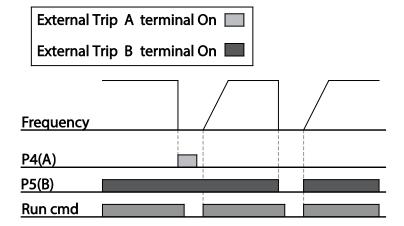

#### **DRIVE OVERLOAD PROTECTION**

When the drive input current exceeds the rated current, a protective function is activated to prevent damages to the drive based on inverse proportional characteristics.

|   | Pr.<br>Group | Pr.<br>Code | Name                    | LCD Display | Paramet | ter Setting | Setting range | Unit |
|---|--------------|-------------|-------------------------|-------------|---------|-------------|---------------|------|
| o | \            | 31          | Multi–function relay 1  | Relay 1     | _       | 101         |               |      |
|   | ,0           | 33          | Multi-function output 1 | Q1 Define   | 0       | IOL         | _             | _    |

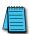

NOTE: A warning signal output can be provided in advance by the multi-function output terminal before the drive overload protection function (IOLT) operates. When the overcurrent time reaches 60% of the allowed overcurrent (150%, 1 min), a warning signal output is provided (signal output at 150%, 36sec).

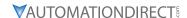

#### **SPEED COMMAND LOSS**

When setting operation speed using an analog input at the terminal block, communication options, or the keypad, speed command loss setting can be used to select the drive operation for situations when the speed command is lost due to the disconnection of signal cables.

| Pr.<br>Group | Pr.<br>Code                          | Name                                      | LCD Display   | Parameter Setting |                 | Setting range                      | Unit |
|--------------|--------------------------------------|-------------------------------------------|---------------|-------------------|-----------------|------------------------------------|------|
|              | 12                                   | Speed command loss operation mode         | Lost Cmd Mode | 1 Free–Run        |                 | _                                  | -    |
| Pr           | Time to determine speed command loss |                                           | Lost Cmd Time | 1.0               |                 | 0.1–120                            | S    |
|              | 14                                   | Operation frequency at speed command loss | Lost Preset F | 0.00              |                 | Start frequency–<br>Max. frequency | Hz   |
|              | 15                                   | Analog input loss decision level          | AI Lost Level | 0                 | Half of x1      | _                                  | _    |
| 011          | 31                                   | Multi–function Relay 1                    | Relay 1       | 12                | Last Camana and |                                    |      |
| ου           | 33                                   | Multi-function output 1                   | Q1 Define     | 13                | Lost Command    | _                                  | _    |

# **Speed Command Loss Setting Details**

| Pr. Code                                   |                                                                                                    |                | Description                                                                                                    |  |
|--------------------------------------------|----------------------------------------------------------------------------------------------------|----------------|----------------------------------------------------------------------------------------------------|--|
|                                            | In                                                                                                    | situations whe | n speed commands are lost, the drive can be configured to operate in a specific mode:                                                                                                    |  |
|                                            | Set                                                                                                    | ting           | Function                                                                                                    |  |
|                                            | 0                                                                                                    | None           | The speed command immediately becomes the operation frequency without any protection function.                                                                                                    |  |
| Pr.12 Lost Cmd Mode                        | 1                                                                                                    | Free-Run       | The drive blocks output. The motor performs in free–run condition.                                                                                                    |  |
| PI. 12 LOST CITIA PIOGE                    | 2                                                                                                    | Dec            | The motor decelerates and then stops at the time set at Pr.7 (Trip Dec Time).                                                                                                    |  |
|                                            | 3                                                                                                    | Hold Input     | The drive calculates the average input value for 10 seconds before the loss of the speed command and uses it as the speed reference.                                                                                                    |  |
|                                            | 4                                                                                                    | Hold Output    | The drive calculates the average output value for 10 seconds before the loss of the speed command and uses it as the speed reference.                                                                                                    |  |
|                                            | 5                                                                                                    | Lost Preset    | The drive operates at the frequency set at Pr. 14 (Lost Preset F).                                                                                                    |  |
|                                            | +-                                                                                                    |                | tage and decision time for speed command loss when using analog input.                                                                                                    |  |
|                                            | Setting                                                                                                    |                | Function                                                                                                    |  |
| Pr.15 AI Lost Level, Pr.13<br>Lst Cmd Time | 0                                                                                                    | Half of x1     | Based on the values set at In.8 and In.12, protective operation starts when the input signal is reduced to half of the initial value of the analog input set using the speed command (Frq code of Operation group) and it continues for the time (speed loss decision time) set at Pr. 13 (Lost Cmd Time). For example, set the speed command to 2 (V1) at the Frq code in the Operation group, and In.6 (V1 Polarity) to 0 (Unipolar). When the voltage input drops to less than half of the value set at In.8 (V1 Volt x 1), the protective function is activated. |  |
|                                            | 1 Below x1                                                                                                    |                | The protective operation starts when the signal becomes smaller than the initial value of the analog input set by the speed command and it continues for the speed loss decision time set at Pr.13 (Lost Cmd Time). Codes In.8 and In.12 are used to set the standard values.                                                                                                    |  |
| Pr.14 Lost Preset F                        | In situations where speed commands are lost, set the operation mode (Pr.12 Lost Cmd Mode) to 5 (Lost Preset). This operates the protection function and sets the frequency so that the operation can continue |                |                                                                                                    |  |

Set Pr.15 (Al Lost Level) to 1 (Below x 1), Pr.12 (Lost Cmd Mode) to 2 (Dec), and Pr.13 (Lost Cmd Time) to 5 sec. Then it operates as follows:

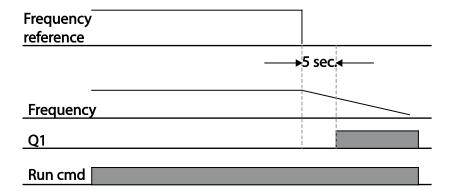

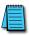

NOTE: If speed command is lost while using communication options or the integrated RS-485 communication, the protection function operates after the command loss decision time set at Pr.13 (Lost Cmd Time) is passed.

#### DYNAMIC BRAKING

#### **DYNAMIC BRAKING (DB) RESISTOR CONFIGURATION**

For ACN series, the braking resistor circuit is integrated inside the drive. For Dynamic braking with external resistor, set the desired turn on level with AD.79. Ensure AD.74=0. Monitor the DC bus voltage on the main screen by dCL and check voltage on terminals P2/B to verify activation to brake resistor

Pr.66 is for setup of a warning signal if the braking is being used too frequently.

| Pr. Group | Pr. Code                                | Name                                               | LCD Display                  | Parameter Setting |                  | Setting range                  | Unit |
|-----------|-----------------------------------------|----------------------------------------------------|------------------------------|-------------------|------------------|--------------------------------|------|
| Ad        | 79                                      | Dynamic Braking (DB) Unit turn<br>on voltage level | DB) Unit turn DB Turn on Lev |                   | ′: 390<br>′: 780 | 230V: 350–400<br>460V: 600–800 | V    |
| Pr        | 66                                      | Braking resistor configuration                     | DB Warn %ED                  | 10                |                  | 0–30                           | %    |
| OII       | 31                                      | Multi-function relay 1 item                        | Relay 1 31 DE                |                   | DB Warn %ED      |                                |      |
| ου        | 33 Multi–function output 1 item Q1 Defi |                                                    | Q1 Define                    | 31                | DB Walli %ED     | _                              | _    |

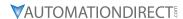

# **Dynamic Breaking Resistor Setting Details**

| Pr. Code          | Description                                                                                                    |
|-------------------|----------------------------------------------------------------------------------------------------|
|                   | Set braking resistor configuration (%ED: Duty cycle). Braking resistor configuration sets the rate at which the braking resistor operates for one operation cycle. The maximum time for continuous braking is 15 sec and the braking resistor signal is not output from the drive after the 15 sec period has expired. An example of braking resistor set up is as follows: |
|                   | $\%ED = \frac{T\_dec}{T\_acc + T\_steady + T\_dec + T\_stop} \times 100\%$                                                                                                    |
|                   | Frequency T_acc T_steady 1 T_dec T_stop                                                                                                    |
|                   | Example 1                                                                                                    |
| Pr.66 DB Warn %ED | $\%ED = \frac{T\_dec}{T\_dec + T\_steady1 + T\_acc + T\_steady2} \times 100\%$                                                                                                    |
|                   | Frequency T_acc T_acc                                                                                                    |
|                   | T_steady 1 T_steady 2                                                                                                    |
|                   | Example 2                                                                                                    |
|                   | <ul> <li>T_acc: Acceleration time to set frequency</li> <li>T_steady: Constant speed operation time at set frequency</li> <li>T_dec: Deceleration time to a frequency lower than constant speed operation or the stop time from constant speed operation frequency</li> <li>T_stop: Stop time until operation resumes</li> </ul>                                            |

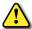

CAUTION: DO NOT SET THE BRAKING RESISTOR TO EXCEED THE RESISTOR'S POWER RATING. IF OVERLOADED, IT CAN OVERHEAT AND CAUSE A FIRE. When using a resistor with a heat sensor, the sensor output can be used as an external trip signal for the drive's multi-function input.

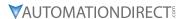

# Under load Fault Trip and Warning

| Pr.<br>Group | Pr.<br>Code | Name LCD Display Parameter Setting |              | Setting range | Unit     |        |     |
|--------------|-------------|------------------------------------|--------------|---------------|----------|--------|-----|
|              | 25          | Under load warning selection       | UL Warn Sel  | 1 Yes         |          | 0–1    | _   |
|              | 26          | Under load warning time            | UL Warn Time | 10.0          |          | 0–600  | sec |
| Pr           | 27          | Under load trip selection          | UL Trip Sel  | 1             | Free-Run | _      | _   |
| Pr           | 28          | Under load trip timer              | UL Trip Time | 30.0          |          | 0–600  | sec |
|              | 29          | Under load upper limit level       | UL LF Level  | 30            |          | 10–100 | %   |
|              | 30          | Under load lower limit level       | UL BF Level  | 30            |          | 10–100 | %   |

# **Under Load Trip and Warning Setting Details**

| Pr. Code                                  | Description                                                                                                    |
|-------------------------------------------|----------------------------------------------------------------------------------------------------|
| Pr.27 UL Trip Sel                         | Sets the underload fault trip occurs. If set to 0(None), does not detect the underload fault trip. If set to 1 (Free–Run), the output is blocked in an underload fault trip situation. If set to 2 (Dec), the motor decelerates and stops when an underload trip occurs. |
| Pr.25 UL Warn Sel                         | Sets the underload warning options. Set to 1(Yes) and set the multi–function output terminals (at OU.31 and 33) to 7 (Underload). The warning signals are output when an underload condition arises.                                                                     |
| Pr.26 UL Warn Time,<br>Pr.28 UL Trip Time | The protection function operates when the underload level condition explained above is maintained for a set warning time or fault trip time. This function does not operate if energy–saving operation is activated at Ad.50 (E–Save Mode).                              |
| Pr.29 UL LF Level, Pr.30 UL<br>BF Level   | Setting Heavy Duty  – Do not support Pr.29.  – At Pr.30, the underload level is decided based on the motor's rated current.                                                                                                    |

## **FAN FAULT DETECTION**

| Pr. Group | Pr.<br>Code | Name                        | LCD Display Parameter Setting |                    | Setting range | Unit |   |
|-----------|-------------|-----------------------------|-------------------------------|--------------------|---------------|------|---|
| Pr        | 79          | Cooling fan fault selection | FAN Trip Mode                 | 0                  |               | Trip | _ |
| ou        | 31          | Multi-function relay 1      | Relay 1                       | O FANLYA/a maisa a |               |      |   |
| ou        | 33          | Multi-function output 1     | Q1 Define                     | •                  | FAN Warning   | _    | _ |

# **Fan Fault Detection Setting Details**

| Pr. Code               | Description |                                                                                                  |                                                                                       |  |  |  |
|------------------------|-------------|--------------------------------------------------------------------------------------------------|---------------------------------------------------------------------------------------|--|--|--|
|                        | Set the c   | Set the cooling fan fault mode.                                                                  |                                                                                       |  |  |  |
|                        | Setting     |                                                                                                  | Function                                                                              |  |  |  |
| Pr.79 FAN Trip Mode    | 0           | Trip                                                                                             | The drive output is blocked and the fan trip is displayed when a cooling fan error is |  |  |  |
|                        | U           |                                                                                                  | detected.                                                                             |  |  |  |
|                        | 1           | Warning                                                                                          | When OU.33 (Q1 Define) and OU.31 (Relay1) are set to 8 (FAN Warning), the fan         |  |  |  |
|                        |             |                                                                                                  | error signal is output and the operation continues.                                   |  |  |  |
| OU.33 Q1 Define,       |             |                                                                                                  | e is set to 8 (FAN Warning), the fan error signal is output and operation continues.  |  |  |  |
| OU.31 Relay1           | However     | However, when the drive inside temperature rises above a certain level, output is blocked due to |                                                                                       |  |  |  |
| (A1, B1, C1 terminals) | activatio   | n of overhe                                                                                      | at protection.                                                                        |  |  |  |

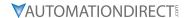

#### LOW VOLTAGE FAULT TRIP

When drive input power is lost and the internal DC link voltage drops below a certain voltage level, the drive stops output and a low voltage trip occurs.

| Pr.<br>Group | Pr.<br>Code | Name                                 | LCD Display | Parameter Setting |             | Setting range | Unit |
|--------------|-------------|--------------------------------------|-------------|-------------------|-------------|---------------|------|
| Pr           | 81          | Low voltage trip decision delay time | LVT Delay   | 0.0               |             | 0–60          | sec  |
| 011          | 31          | Multi-function relay 1               | Relay 1     | 11                | Low Voltage |               |      |
| OU           | 33          | Multi-function output 1              | Q1 Define   | 11                | Low Voltage | _             | _    |

## **Low Voltage Fault Trip Setting Details**

| Pr. Code        | Description                                                                                                    |
|-----------------|----------------------------------------------------------------------------------------------------|
| Pr.81 LVT Delay | If the code value is set to 11 (Low Voltage), the drive stops the output first when a low voltage trip condition arises, then a fault trip occurs after the low voltage trip decision time is passed. The warning signal for a low voltage fault trip can be provided using the multi–function output or a relay. However, the low voltage trip delay time (LVT Delay time) does not apply to warning signals. |

## **OUTPUT BLOCK BY MULTI-FUNCTION TERMINAL**

When the multi-function input terminal is set as the output block signal terminal and the signal is input to the terminal, then the operation stops.

| Pr.<br>Group | Pr. Code | Name                        | LCD Display          | Parai | meter Setting | Setting range | Unit |
|--------------|----------|-----------------------------|----------------------|-------|---------------|---------------|------|
| In           | 65–69    | Px terminal setting options | Px Define(Px: P1–P5) | 5     | BX            | 0–54          | _    |

## **Output Block by Multi-Function Terminal Setting Details**

| Pr. Code           | Description                                                                                                    |
|--------------------|----------------------------------------------------------------------------------------------------|
| In.65–69 Px Define | When the operation of the multi–function input terminal is set to 5 (BX) and is turned on during operation, the drive blocks the output and 'BX' is displayed on the keypad display. While 'BX' is displayed on the keypad screen, the drive's operation information including the operation frequency and current at the time of BX signal can be monitored. The drive resumes operation when the BX terminal turns off and operation command is input. |

#### TRIP STATUS RESET

Restart the drive using the keypad or analog input terminal, to reset the trip status.

| Pr.<br>Group | Pr. Code | Name                        | LCD Display          | Paran | neter Setting | Setting range | Unit |
|--------------|----------|-----------------------------|----------------------|-------|---------------|---------------|------|
| In           | 65–69    | Px terminal setting options | Px Define(Px: P1–P5) | 3     | RST           | 0–54          | _    |

# **Trip Status Reset Setting Details**

| Pr. Code           | Description                                                                                                    |
|--------------------|----------------------------------------------------------------------------------------------------|
| In.65–69 Px Define | Press [Stop/Reset] key on the keypad or use the multi–function input terminal to restart the drive. Set the multi–function input terminal to 3 (RST) and turn on the terminal to reset the trip status. |

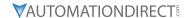

#### **DRIVE DIAGNOSIS STATE**

Check the diagnosis of components or devices for drive to check if they need to be replaced.

| Pr.<br>Group | Pr.<br>Code                                  | Name                 | LCD Display | Parameter<br>Setting |     | Setting Range | Unit |  |  |
|--------------|----------------------------------------------|----------------------|-------------|----------------------|-----|---------------|------|--|--|
|              | 89 CAP, FAN r<br>warning                     | CAP, FAN replacement | Drive State | _                    | Bit | 00–10         |      |  |  |
| D-:          |                                              |                      |             |                      | 00  | -             | Bit  |  |  |
| Pr           |                                              | warning              |             |                      | 01  | CAP Warning   |      |  |  |
|              |                                              |                      |             |                      | 10  | FAN Warning   |      |  |  |
| *See "Bit S  | *See "Bit Selection" on page 4–3 for details |                      |             |                      |     |               |      |  |  |

#### **OPERATION MODE ON OPTION CARD TRIP**

Option card trips may occur when an option card is used with the drive. Set the operation mode for the drive when a communication error occurs between the option card and the drive body, or when the option card is detached during operation.

| Pr.<br>Group | Pr.<br>Code | Name                               | LCD Display   | Parameter Setting |          | Setting range | Unit |
|--------------|-------------|------------------------------------|---------------|-------------------|----------|---------------|------|
|              |             |                                    |               | 0                 | None     |               |      |
| Pr           | 80          | Operation mode on option card trip | Opt Trip Mode | 1                 | Free–Run | 0–3           | _    |
|              |             |                                    |               | 2                 | Dec      |               |      |

## **Operation Mode on Option Trip Setting Details**

| Pr. Code            |         | Description |                                                                                |  |  |  |
|---------------------|---------|-------------|--------------------------------------------------------------------------------|--|--|--|
|                     | Setting |             | Function                                                                       |  |  |  |
| Dr 90 Out Trin Mada | 0       | None        | No operation                                                                   |  |  |  |
| Pr.80 Opt Trip Mode | 1       | Free-Run    | The drive output is blocked and fault trip information is shown on the keypad. |  |  |  |
|                     | 2       | Dec         | The motor decelerates to the value set at Pr.7 (Trip Dec Time).                |  |  |  |

#### **No Motor Trip**

If an operation command is run when the motor is disconnected from the drive output terminal, a 'no motor trip' occurs and a protective operation is performed by the system.

| Pr.<br>Group | Pr.<br>Code | Name                        | LCD Display    | Parameter Setting |      | Setting range | Unit |
|--------------|-------------|-----------------------------|----------------|-------------------|------|---------------|------|
|              | 31          | Operation on no motor trip  | No Motor Trip  | 0                 | None | _             | -    |
| Pr           | 32          | No motor trip current level | No Motor Level | 5                 |      | 1–100         | %    |
|              | 33          | No motor detection time     | No Motor Time  | 3.0               |      | 0.1–10        | s    |

## **No Motor Trip Setting Details**

| Pr. Code | Description                                                                                                    |
|----------|----------------------------------------------------------------------------------------------------|
|          | If the output current value [based on the rated current (bA.13)] is lower than the value set at Pr.32 (No Motor Level), and if this continues for the time set at Pr.33 (No Motor Time), a 'no motor trip' occurs. |

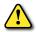

CAUTION: If bA.7 (V/F Pattern) is set to 1 (Square), set Pr.32 (No Motor Level) to a value lower than the factory default. Otherwise, 'no motor trip' due to a lack of output current will result when the 'no motor trip' operation is set.

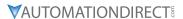

#### LOW VOLTAGE TRIP 2

If you set the Pr.82 (LV2 Selection) code to 1 (Yes), the trip notification is displayed when a low voltage trip occurs. In this case, even if the voltage of the DC Link bus is higher than the trip level, the LV2 trip will remain active. To reset the trip, reset the drive. The trip history will not be saved.

| Pr.<br>Group | Pr.<br>Code | Name          | LCD Display | Parameter<br>Setting | Setting Range | Unit |
|--------------|-------------|---------------|-------------|----------------------|---------------|------|
| Pr           | 82          | LV2 Selection | LV2 Enable  | 1: Yes               | 0/1           | _    |

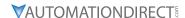

## FAULT/WARNING LIST

The following list shows the types of faults and warnings that can occur while using the ACN drive. Please refer to "Learning Protection Features" on page 4–195 for details about faults and warnings. Further detail on faults and warnings are included in Chapter 6: Maintenance and Troubleshooting on page 6–1

| Category             |                        | LCD Display      | Details                                 |
|----------------------|------------------------|------------------|-----------------------------------------|
| Major fault          |                        | Over Current1    | Over current trip                       |
|                      |                        | Over Voltage     | Over voltage trip                       |
|                      | Latch type             | External Trip    | Trip due to an external signal          |
|                      |                        | NTC Open         | Temperature sensor fault trip           |
|                      |                        | Over Current2    | ARM short current fault trip            |
|                      |                        | Option Trip-x*   | Option fault trip*                      |
|                      |                        | Over Heat        | Over heat fault trip                    |
|                      |                        | Out Phase Open   | Output open–phase fault trip            |
|                      |                        | In Phase Open    | Input open–phase fault trip             |
|                      |                        | Drive OLT        | Drive overload fault trip               |
|                      |                        | Ground Trip      | Ground fault trip                       |
|                      |                        | Fan Trip         | Fan fault trip                          |
|                      |                        | E–Thermal        | Motor overheat fault trip               |
|                      |                        | Pre–PID Fail     | Pre–PID operation failure               |
|                      |                        | IO Board Trip    | IO Board connection fault trip          |
|                      |                        | Ext-Brake        | External brake fault trip               |
|                      |                        | No Motor Trip    | No motor fault trip                     |
|                      |                        | Low Voltage 2    | Low voltage fault trip during operation |
|                      |                        | ParaWrite Trip** | Write parameter fault trip              |
|                      | Level type             | Low Voltage      | Low voltage fault trip                  |
|                      |                        | BX               | Emergency stop fault trip               |
|                      |                        | Lost Command     | Command loss trip                       |
|                      |                        | Safety A(B) Err  | Safety A(B) contact trip                |
|                      | Hardware damage        | EEP Err          | External memory error                   |
|                      |                        | ADC Off Set      | Analog input error                      |
|                      |                        | Watch Dog–1      | CPU Watch Dog fault trip                |
|                      |                        | Watch Dog–2      |                                         |
| Minor fault          |                        | Over Load        | Motor overload fault trip               |
|                      |                        | Under load       | Motor underload fault trip              |
| Warning              |                        | Lost Command     | Command loss fault trip warning         |
|                      |                        | Over Load        | Overload warning                        |
|                      |                        | Under Load       | Under load warning                      |
|                      |                        | Inverter OLT     | Drive overload warning                  |
|                      |                        | Fan Warning      | Fan operation warning                   |
|                      |                        | DB Warn %ED      | Braking resistor braking rate warning   |
|                      |                        | Retry Tr Tune    | Rotor time constant tuning error        |
|                      |                        | CAP Exchange     | Capacitor replacement warning           |
|                      |                        | FAN Exchange     | Fan replacement warning                 |
|                      | an option board is use |                  |                                         |
| ** Displayed on an A | ACN-LCD keypad only.   |                  |                                         |

# CHAPTER 5

# **CHAPTER 5: SERIAL COMMUNICATIONS**

|--|

| apter 5: Serial Communications                 |            |
|------------------------------------------------|------------|
| Serial RS-485 Communication Features           | -2         |
| Communication Standards                        | -2         |
| Common Third-Party Modbus RTU Masters          | -2         |
| AutomationDirect PLCs as Modbus Master         | <u>–</u> 3 |
| RS-232C to RS-485 Conversion                   | _∠         |
| Communication Protocol                         | 12         |
| Drive Expansion Common Area Parameter          | 15         |
| Drive Parameter Modbus Communication Addresses | 24         |

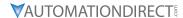

#### **SERIAL RS-485 COMMUNICATION FEATURES**

This chapter details how to control an ACN series drive with a PLC or a computer using the RS-485 serial communication features. The ACN series drive terminals S+, S-, SG will accommodate an RS-485 connection, through which the drive can be controlled by a remote master device on an RS-485 network. RS-232 signals can be converted to RS-485 by using a separate converter.

The ACN AC drive communication address (station ID) is specified in parameter CM.01, and the remote master device can control each AC drive according to its individual communication address. The ACN drive serial communications utilizes the Modbus RTU protocol. The mode and serial network settings must be the same for all devices on a Modbus network. The Station IDs must all be unique. See "Setting Communication Parameters" on page 5–7 for more details.

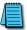

NOTE: Ethernet connectivity for EtherNet/IP or Modbus TCP communication is possible with an optional communication card (ACN-ETH). Refer to Appendix C: Ethernet Module ACN-ETH for details

#### **COMMUNICATION STANDARDS**

Following the RS-485 communication standards, ACN series products exchange data with a PLC and computer. The RS-485 communication standards support the Multi-drop Link System and offer an interface that is strongly resistant to noise. Please refer to the following table for details about the communication standards.

|                                                      | Communication Standards                                                          |  |  |  |  |  |  |
|------------------------------------------------------|----------------------------------------------------------------------------------|--|--|--|--|--|--|
| Item Standard                                        |                                                                                  |  |  |  |  |  |  |
| Communication method/<br>Transmission type           | RS-485/Bus type, Multi-drop Link System                                          |  |  |  |  |  |  |
| Drive type name                                      | ACN Series                                                                       |  |  |  |  |  |  |
| Number of connected drives/<br>Transmission distance | Maximum of 16 drives / Maximum1,200m (recommended distance: within 700m)         |  |  |  |  |  |  |
| Recommended cable size                               | 0.75mm², (18AWG), shielded type twisted-pair (STP) wire                          |  |  |  |  |  |  |
| Installation type                                    | Dedicated terminals (S+/S-/SG) on the control terminal block                     |  |  |  |  |  |  |
| Power supply                                         | Supplied by the drive - insulated power source from the drive's internal circuit |  |  |  |  |  |  |
| Communication speed                                  | 1,200/2,400/9,600/19,200/38,400/57,600/115,200 bps                               |  |  |  |  |  |  |
| Control procedure                                    | Asynchronous communications system                                               |  |  |  |  |  |  |
| Communication system                                 | Half duplex system                                                               |  |  |  |  |  |  |
| Character system                                     | Modbus-RTU: Binary                                                               |  |  |  |  |  |  |
| Stop bit length                                      | 1-bit/2-bit                                                                      |  |  |  |  |  |  |
| Frame error check                                    | 2 bytes                                                                          |  |  |  |  |  |  |
| Parity check                                         | None/Even/Odd                                                                    |  |  |  |  |  |  |

#### COMMON THIRD-PARTY MODBUS RTU MASTERS

• Modbus Poll from www.modbustools.com

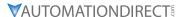

#### **AUTOMATION DIRECT PLCs AS MODBUS MASTER**

Serial Modbus-capable AutomationDirect PLCs can communicate with the ACN drive. Serial Modbus control is easier to accomplish from a PLC that has a built-in RS-485 port and supports dedicated Modbus messaging. [RS-232-only PLCs will require an RS-232/RS-485 converter (FA-ISOCON); and older PLCs may require programming to construct the Modbus strings.] We recommend PLCs with built-in RS-485 ports and dedicated Modbus serial commands: CLICK (with RS-485 ports), P1000, P2000, P3000, BRX/Do-more, DirectLogic (DL06, D2-260, or D2-262). Other PLC-Drive connectivity is possible: Please refer to the chart below

Typical ADC PLC to ACN Serial Communications Connectivity

| Typical ADC PLC to ACN Serial Communications Connectivity Matrix* |           |                      |                                              |                                |           |  |
|-------------------------------------------------------------------|-----------|----------------------|----------------------------------------------|--------------------------------|-----------|--|
| Recommended PL                                                    | C Connec  | tivity               |                                              | D'anni Calala                  | ACN       |  |
| PLC                                                               | Port #    | Port Type            | Communication                                | Direct Cable                   | Terminals |  |
| CLICK                                                             | 3         | 3 screw<br>terminals | RS-485 L19954 cable                          |                                |           |  |
| D2-260                                                            | 2         | HD15                 | RS-485                                       | D2-DSCBL-2                     |           |  |
| D2-262                                                            | 2         | HD15                 | RS-485                                       | D2-DSCBL-2                     |           |  |
| DL06                                                              | 2         | HD15                 | RS-485                                       | D2-DSCBL-2                     |           |  |
| BRX/Do-more                                                       | RS-485    | 3 screw<br>terminals | RS-485                                       | L19954 cable                   |           |  |
| Do-more H2-DM1                                                    | RS-232    | RJ12                 | RS-232 to RS-485                             | FA-ISOCON with<br>L19954 cable |           |  |
| P1-550                                                            | RS-485    | 4 screw terminals    | RS-485                                       | L19954 cable                   |           |  |
| P2-550                                                            | RS-485    | 3 screw<br>terminals | RS-485                                       | L19954 cable                   |           |  |
| P3-530                                                            | RS-485    | 3 screw<br>terminals | RS-485                                       | L19954 cable                   |           |  |
| P3-550                                                            | RS-485    | 3 screw<br>terminals | RS-485                                       | L19954 cable                   | S+<br>S-  |  |
| P3-550E                                                           | RS-485    | 3 screw<br>terminals | RS-485                                       | L19954 cable                   | SG        |  |
| Other PLC Co                                                      | nectivity | /                    | Communication                                | Direct Cable                   |           |  |
| D2-250-1                                                          | 2         | HD15                 | RS-485                                       | D2-DSCBL-2                     |           |  |
| D4-450/D4-454                                                     | 1         | DB25                 | RS-232 to RS-485                             | FA-ISOCON with<br>L19954 cable |           |  |
| DL05                                                              | 2         | RJ12                 | RS-232 to RS-485                             | FA-ISOCON with<br>L19954 cable |           |  |
| DL06 + DCM                                                        | 2         | HD15                 | RS-485 D2-DSCBL-2                            |                                |           |  |
| Do-more H2-DM1 + H2-<br>SERIO-4                                   | 3         | 5 screw<br>terminals | RS-485                                       | L19954 cable                   |           |  |
| Do-more T1H-DM1                                                   | RS-232    | RJ12                 | RS-232 to RS-485 FA-ISOCON with L19954 cable |                                |           |  |
| P2-SCM                                                            | 4         | 4 screw<br>terminals | RS-485 L19954 cable                          |                                |           |  |
| P3-SCM                                                            | 4         | 4 screw terminals    | RS-485                                       | L19954 cable                   |           |  |

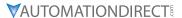

#### RS-232C to RS-485 Conversion

In an RS-485 communication system, the PLC or computer is the master device and the drive is the slave device. When using a computer as the master, the RS-232 converter must be integrated with the computer, so that it can communicate with the drive through the RS-232/RS-485 converter. Specifications and performance of converters may vary depending on the manufacturer, but the basic functions are identical. Please refer to the converter manufacturer's user manual for details about features and specifications. RS-232 signals can be converted to RS-485 by using a separate converter (see the FA-ISOCON drawings below).

Connect the wires and configure the communication parameters on the drive by referring to the following illustration of the communication system configuration.

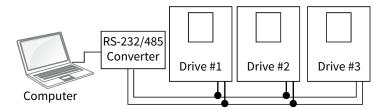

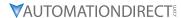

#### RS-232C to RS-485 Conversion

Many AutomationDirect PLCs have only RS-232C communication ports, and require an FA-ISOCON (RS-232C to RS-422/485 network adapter) in order to make an RS-485 connection.

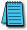

NOTE: If an FA-ISOCON module is used, set the module dipswitches as required. Refer to the FA-ISOCON manual for more detailed information.

#### **FA-ISOCON Switch Settings:**

- S21–S23: OFF, ON, ON (19200 baud)
- S24-S27: OFF (Automatic Network Transmit Enable)
- Terminate: ON (end of run term resistors)
- Bias (2): ON (end of run bias resistors)
- 1/2 DPX (2): ON (RS-485 TXD/RXD jumpers)

<u>Helpful Hint</u>: Some applications require that the FA-ISOCON baud rate is set faster than the drive/network baud rate.

#### FA-ISOCON RJ-12 Serial Comm Port A RS-232 Input Port

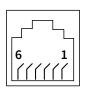

- 1: Signal Ground
- 2: CTS (input)
- 3: RXD (input)
- 4: TXD (output)
- 5: +5VDC in
- 6: Signal Ground

#### **FA-ISOCON Wiring**

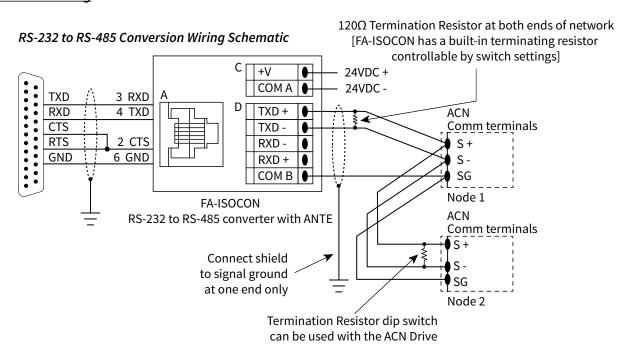

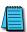

NOTE: For information regarding configuration of AutomationDirect PLCs or other PLCs, please refer to Appendix D: Safe Torque Off, or to the applicable PLC user manual for your application.

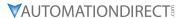

#### **COMMUNICATION CABLE CONNECTION**

Make sure that the drive is turned off completely, and then connect the RS-485 communication cable to the S+/S-/SG terminals of the terminal block. The maximum number of drives you can connect is 16. For communication wiring, use shielded twisted pair (STP) cables. The maximum length of the communication cable is 1,200 meters, but it is recommended to use no more than 700 meters of communication cable to ensure stable communication. Please use a repeater to enhance the communication speed when using a communication cable longer than 1,200 meters or when using a large number of devices. A repeater is effective at reducing noise where smooth communication is required.

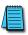

NOTE: Recommended RS-485 cable: Belden 9842, AutomationDirect L19954 series, or equivalent.

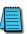

NOTE: RJ45 connector is for connection to LCD keypad or PC software only. Communication settings are fixed at 19,200bps, 8,N,1.

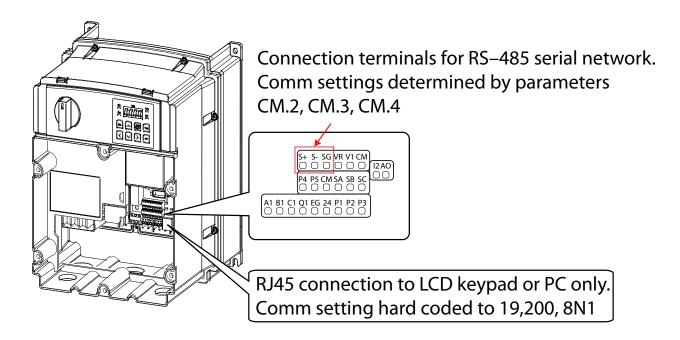

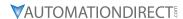

#### **SETTING COMMUNICATION PARAMETERS**

Before proceeding with setting communication configurations, make sure that the communication cables are connected properly. Turn on the drive and set the communication parameters.

| Setting Communication Parameters |                     |                                      |              |                      |               |                  |      |  |
|----------------------------------|---------------------|--------------------------------------|--------------|----------------------|---------------|------------------|------|--|
| Parameter<br>Group               | Parameter<br>Number | Name                                 | LCD Display  | Parameter<br>Setting |               | Setting<br>Range | Unit |  |
|                                  | 01                  | Built-in communication drive ID      | Int485 St ID | 1                    |               | 1-250            | -    |  |
|                                  | 02                  | Built-in communication protocol      | Int485 Proto | 0                    | Modbus<br>RTU | 0                | -    |  |
| СМ                               | 03                  | Built-in communication speed         | Int485 BaudR | 3                    | 9600 bps      | 0-7              | -    |  |
|                                  | 04                  | Built-in communication frame setting | Int485 Mode  | 0                    | D8/PN/S1      | 0-3              | -    |  |
|                                  | 05                  | Transmission delay after reception   | Resp Delay   | 5                    |               | 0-1000           | ms   |  |

# **Communication Parameters Setting Details**

| Communication Parameters Setting Details |                                                                                                    |                                             |                                            |  |  |  |
|------------------------------------------|----------------------------------------------------------------------------------------------------|---------------------------------------------|--------------------------------------------|--|--|--|
| Parameter                                |                                                                                                    | Description                                 |                                            |  |  |  |
| CM.01 Int485 St ID                       | Set the drive                                                                                             | Set the drive station ID between 1 and 250. |                                            |  |  |  |
|                                          | Select one of                                                                                             | the two built-in protoco                    | ols: Modbus-RTU or LS INV 485.             |  |  |  |
| CM.02 Int485 Proto                       | Setting                                                                                                   |                                             | Function                                   |  |  |  |
|                                          | 0                                                                                                    | Modbus-RTU                                  | Modbus-RTU compatible protocol             |  |  |  |
|                                          | 2                                                                                                    | Not supported                               | -                                          |  |  |  |
|                                          | Set a commu                                                                                               | nication setting speed ι                    | up to 115,200 bps.                         |  |  |  |
|                                          | Setting                                                                                                   |                                             | Function                                   |  |  |  |
|                                          | 0                                                                                                    |                                             | 1,200 bps                                  |  |  |  |
|                                          | 1                                                                                                    |                                             | 2,400 bps                                  |  |  |  |
|                                          | 2                                                                                                    |                                             | 4,800 bps                                  |  |  |  |
| CM.03 Int485 BaudR                       | 3                                                                                                    |                                             | 9,600 bps                                  |  |  |  |
|                                          | 4                                                                                                    |                                             | 19,200 bps                                 |  |  |  |
|                                          | 5                                                                                                    |                                             | 38,400 bps                                 |  |  |  |
|                                          | 6                                                                                                    |                                             | 56 Kbps                                    |  |  |  |
|                                          | 7                                                                                                    |                                             | 115 Kbps                                   |  |  |  |
|                                          | Set a communication configuration. Set the data length, parity check method, and the number of stop bits. |                                             |                                            |  |  |  |
| CM.04 Int485 Mode                        | Setting                                                                                                   |                                             | Function                                   |  |  |  |
|                                          | 0                                                                                                    | D8/PN/S1                                    | 8-bit data / no parity check / 1 stop bit  |  |  |  |
|                                          | 1                                                                                                    | D8/PN/S2                                    | 8-bit data / no parity check / 2 stop bits |  |  |  |
|                                          | 2                                                                                                    | D8/PE/S1                                    | 8-bit data / even parity / 1 stop bit      |  |  |  |
|                                          | 3                                                                                                    | D8/PO/S1                                    | 8-bit data / odd parity / 1 stop bit       |  |  |  |

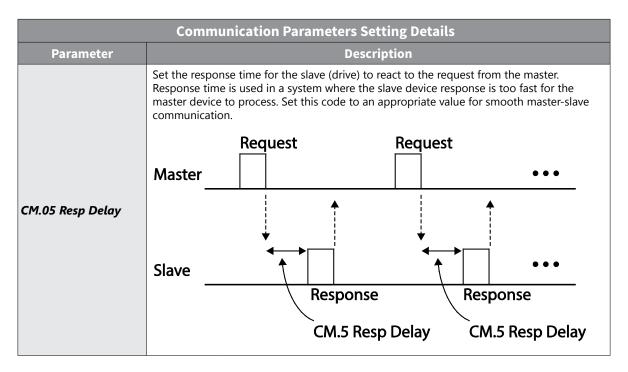

#### **SETTING OPERATION COMMAND AND FREQUENCY**

To select the built-in RS-485 communication as the source of command, set the Frq code to 6 (Int485) and set the DRV code to 3 (Int485). Then, set common area parameters for the operation command and frequency via communication.

|                    | Setting Operation Command and Frequency |                                                 |                                 |        |              |                                             |      |  |  |
|--------------------|-----------------------------------------|-------------------------------------------------|---------------------------------|--------|--------------|---------------------------------------------|------|--|--|
| Parameter<br>Group | Parameter<br>Number                     | Name                                            | LCD Display                     | Parame | eter Setting | Setting<br>Range                            | Unit |  |  |
|                    | 12                                      | Speed command loss operation mode               | Lost Cmd Mode                   | 1      | Free-Run     | 0-5                                         | -    |  |  |
| Pr                 | 13                                      | Time to determine speed command loss            | Lost Cmd Time                   | 1.0    |              | 0.1-120                                     | S    |  |  |
|                    | 14                                      | Operation frequency<br>at speed command<br>loss | Lost Preset F                   | 0.00   |              | Start<br>frequency–<br>Maximum<br>frequency | Hz   |  |  |
| ou                 | 31                                      | Multi-function relay<br>1                       | Relay 1                         | 13     | Lost         | 0-35                                        | _    |  |  |
|                    | 33                                      | Multi-function output 1                         | Q1 Define                       | 13     | Command      | 0-33                                        | -    |  |  |
| Oneration          | DRV                                     | Command source                                  | Cmd Source (DRV.06 on LCD)      | 3      | Int485       | 0-5                                         | -    |  |  |
| Operation          | Frq                                     | Frequency setting method                        | Freq Ref Src<br>(DRV.07 on LCD) | 6      | Int485       | 0-12                                        | -    |  |  |

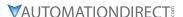

#### **COMMAND LOSS PROTECTIVE OPERATION**

Set the following parameters to determine the drive action in the event of a communication loss.

|                                                   | Command Loss Protective Operation |                           |                                                                                                    |  |  |  |  |
|---------------------------------------------------|-----------------------------------|---------------------------|----------------------------------------------------------------------------------------------------|--|--|--|--|
| Parameter Group                                   |                                   | D                         | escription                                                                                                    |  |  |  |  |
|                                                   | Select the drive fun Pr.13).      | ction that will occur aft | er the communication loss time is expired (set in                                                                                     |  |  |  |  |
|                                                   | Setting                           |                           | Function                                                                                                    |  |  |  |  |
|                                                   | 0                                 | None                      | The speed command immediately becomes the operation frequency without any protection function.                                        |  |  |  |  |
| Pr.12 Lost Cmd<br>Mode,<br>Pr.13 Lost Cmd<br>Time | 1 Free-Run                        |                           | The drive blocks output. The motor performs in free-run condition.                                                                    |  |  |  |  |
|                                                   | 2                                 | Dec                       | The motor decelerates and then stops at the time set at Pr.07 (Trip Dec Time).                                                        |  |  |  |  |
|                                                   | 3                                 | Hold Input                | The drive calculates the average input value for 10 seconds before the loss of the speed command and uses it as the speed reference.  |  |  |  |  |
|                                                   | 4                                 | Hold Output               | The drive calculates the average output value for 10 seconds before the loss of the speed command and uses it as the speed reference. |  |  |  |  |
|                                                   | 5                                 | Lost Preset               | The drive operates at the frequency set at Pr. 14 (Lost Preset F).                                                                    |  |  |  |  |

#### **SETTING VIRTUAL MULTI-FUNCTION INPUT**

Multi-function input can be controlled using a communication address (0h0385). Set codes CM.70–77 to the functions to operate, and then set the bit relevant to the function to 1 at 0h0385 to operate it. Virtual multi-function operates independently from In.65-69 analog multi-function inputs and cannot be set redundantly. Virtual multi-function input can be monitored using CM.86 (Virt Dl Status). Before you configure the virtual multi-function inputs, set the DRV code according to the command source.

|                    | Setting Virtual Multi-Function Input |                                                     |                          |          |            |                  |      |  |
|--------------------|--------------------------------------|-----------------------------------------------------|--------------------------|----------|------------|------------------|------|--|
| Parameter<br>Group | Parameter<br>Number                  | Name                                                | LCD Display              | Paramete | er Setting | Setting<br>Range | Unit |  |
|                    | 70-77                                | Communication multi-<br>function input x            | Virtual DI x (x:<br>1-8) | 0        | None       | 0-49             | -    |  |
| СМ                 | 86                                   | Communication<br>multi-function input<br>monitoring | Virt DI Status           | -        | -          | -                | -    |  |

Example: When sending the Forward and Reverse command by controlling virtual multi-function input in the common area via Int485, set the following:

- 1) Set CMD= Fx/Rx-1
  - » For Forward motion: set CM.70 = FX and set address 0h0385 to 0h0001.
  - » For Reverse motion: Set CM.71 = Rx and set address 0h0385 to 0h0002.

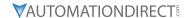

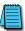

NOTE: The following are values and functions that are applied to address 0h0385

| Values and functions that are applied to address 0h0385 |                        |  |  |  |  |
|---------------------------------------------------------|------------------------|--|--|--|--|
| Setting Function                                        |                        |  |  |  |  |
| 0h0001                                                  | Forward operation (Fx) |  |  |  |  |
| 0h0002                                                  | Reverse operation (Rx) |  |  |  |  |
| 0h0000                                                  | Stop                   |  |  |  |  |

#### SAVING PARAMETERS DEFINED BY COMMUNICATION

After changing settings in the common area parameters, it is best practice to complete the "Save Parameters" action to ensure all settings are recognized by the drive. This can be accomplished through comm address 0h03E0 or the LCD keypad parameter CNF.48.

If the drive is powered off after setting the common area parameters or keypad parameters via communication, the settings will be lost. Performing the "Save Parameters" operation immediately after setting common area parameters will prevent any data loss.

Set CNF-48 to 1 (Yes) to allow all the changes over comunication to be saved, so that the drive retains all the existing values even after the power has been turned off.

Setting address 0h03E0 to 0 and then setting it again to 1 via communication allows the existing parameter settings to be saved. However, setting address 0h03E0 to 1 and then setting it to 0 does not carry out the same function. Parameters defined by communication can only be saved using an LCD keypad.

| Saving Parameters Defined by Communication |                     |                             |                |          |           |                  |      |
|--------------------------------------------|---------------------|-----------------------------|----------------|----------|-----------|------------------|------|
| Parameter<br>Group                         | Parameter<br>Number | Name                        | LCD Display    | Paramete | r Setting | Setting<br>Range | Unit |
| CNF (LCD                                   | 48                  | Savo parameters             | Parameter Save | 0        | Yes       | 0-1              |      |
| keypad only)                               | 40                  | Save parameters Parameter S |                | 1        | No        | 0-1              | -    |

#### **TOTAL MEMORY MAP FOR COMMUNICATION**

| Total Memory Map for Communication |               |                                           |  |  |  |  |
|------------------------------------|---------------|-------------------------------------------|--|--|--|--|
| Item Memory Map Details            |               |                                           |  |  |  |  |
| Parameter registration type area   | 0h0100-0h01FF | Areas registered at CM.31–38 and CM.51–58 |  |  |  |  |
|                                    | 0h0200-0h023F | Area registered for User Group            |  |  |  |  |
|                                    | 0h0240-0h027F | Area registered for Macro Group           |  |  |  |  |
|                                    | 0h0280-0h02FF | Reserved                                  |  |  |  |  |

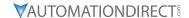

| Total Memory Map for Communication |               |                           |  |  |  |
|------------------------------------|---------------|---------------------------|--|--|--|
| Item                               | Memory Map    | Details                   |  |  |  |
|                                    | 0h0300-0h037F | Drive monitoring area     |  |  |  |
|                                    | 0h0380-0h03DF | Drive control area        |  |  |  |
|                                    | 0h03E0-0h03FF | Drive memory control area |  |  |  |
|                                    | 0h0400-0h0FFF | Reserved                  |  |  |  |
|                                    | 0h1100        | dr Group                  |  |  |  |
|                                    | 0h1200        | bA Group                  |  |  |  |
| Drive communication common         | 0h1300        | Ad Group                  |  |  |  |
| area                               | 0h1400        | Cn Group                  |  |  |  |
|                                    | 0h1500        | In Group                  |  |  |  |
|                                    | 0h1600        | OU Group                  |  |  |  |
|                                    | 0h1700        | CM Group                  |  |  |  |
|                                    | 0h1800        | AP Group                  |  |  |  |
|                                    | 0h1B00        | Pr Group                  |  |  |  |
|                                    | 0h1C00        | M2 Group                  |  |  |  |

#### PARAMETER GROUP FOR DATA TRANSMISSION

By defining a parameter group for data transmission, the communication addresses registered in the communication function group (CM) can be used in communication. Parameter group for data transmission may be defined to transmit multiple parameters at once, into the communication frame.

| Parameter Group for Data Transmission |                     |                                |                |                   |   |                  |      |
|---------------------------------------|---------------------|--------------------------------|----------------|-------------------|---|------------------|------|
| Parameter<br>Group                    | Parameter<br>Number | Name                           | LCD Display    | Parameter Setting |   | Setting<br>Range | Unit |
| <b>CM</b> 31-38 51-58                 | 31-38               | Output communication address x | Para Status-x  | -                 | - | 0000-FFFF        | Hex  |
|                                       | 51-58               | Input communication address x  | Para Control-x | -                 | - | 0000-FFFF        | Hex  |

#### <u>Currently Registered CM Group Parameter</u>

| Currently Registered CM Group Parameter |                                             |                                                                               |  |  |  |
|-----------------------------------------|---------------------------------------------|-------------------------------------------------------------------------------|--|--|--|
| Address                                 | Assigned content by bit                     |                                                                               |  |  |  |
| 0h0100-0h0107                           | Status Parameter-1-<br>Status Parameter-8   | Parameter communication code value registered at CM.31-38 (Read-only)         |  |  |  |
| 0h0110-0h0117                           | Control Parameter-1-<br>Control Parameter-8 | Parameter communication code value registered at CM.51-58 (Read/Write access) |  |  |  |

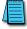

NOTE: When registering control parameters, register the operation speed (0h0380, 0h0381) and operation command (0h0006, 0h0382) parameters at the end of a parameter control frame. For example, when the parameter control frame has 5 parameter control items (Para Control - x), register the operation speed at Para Control-4 and the operation command to Para Control-5.

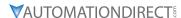

#### **COMMUNICATION PROTOCOL**

The built-in RS-485 communication supports Modbus-RTU protocol only.

#### **MODBUS-RTU PROTOCOL**

#### Function Code and Protocol (unit: byte)

In the following section, station ID is the value set at CM.01 (Int485 St ID), and starting address is the communication address. (starting address size is in bytes).

# Function Code #03: Read Holding Register

| Query Field Name    |
|---------------------|
| Station ID          |
| Function(0x03)      |
| Starting Address Hi |
| Starting Address Lo |
| Number of Points Hi |
| Number of Points Lo |
| CRC Lo              |
| CRC Hi              |

| Response Field Name |           |
|---------------------|-----------|
| Station ID          |           |
| Function(0x03)      |           |
| Byte Count          |           |
| Data Hi             | <b>7</b>  |
| Data Lo             |           |
|                     | Number of |
|                     | Points    |
| Data Hi             |           |
| Data Lo             | J         |
| CRC Lo              |           |
| CRC Hi              |           |

### **Function Code #04: Read Input Register**

| Query Field Name                                                                       |
|----------------------------------------------------------------------------------------|
| Station ID                                                                             |
| Function(0x04)                                                                         |
| Starting Address Hi                                                                    |
| Starting Address Lo                                                                    |
| Number of Points Hi                                                                    |
| Number of Points Lo                                                                    |
| CRC Lo                                                                                 |
| CRC Hi                                                                                 |
| Starting Address Hi Starting Address Lo Number of Points Hi Number of Points Lo CRC Lo |

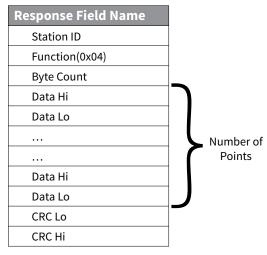

#### **Function Code #06: Preset Single Register**

| Query Field Name    |
|---------------------|
| Station ID          |
| Function(0x06)      |
| Starting Address Hi |
| Starting Address Lo |
| Preset Data Hi      |
| Preset Data Lo      |
| CRC Lo              |
| CRC Hi              |

| Response Field Name |
|---------------------|
| Station ID          |
| Function(0x06)      |
| Register Address Hi |
| Register Address Lo |
| Preset Data Hi      |
| Preset Data Lo      |
| CRC Lo              |
| CRC Hi              |

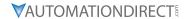

# Function Code #16 (hex 0h10): Preset Multiple Register

| Query Field Name      | Re       | sponse Field Name   |
|-----------------------|----------|---------------------|
| Station ID            |          | Station ID          |
| Function(0x06)        |          | Function(0x06)      |
| Starting Address Hi   |          | Register Address Hi |
| Starting Address Lo   |          | Register Address Lo |
| Number of Register Hi |          | Preset Data Hi      |
| Number of Register Lo |          | Preset Data Lo      |
| Byte Count            |          | CRC Lo              |
| Data Hi               | <b>→</b> | CRC Hi              |
| Data Lo               |          |                     |
|                       | Num      | ber of              |
|                       | Po       | oints               |
| Data Hi               |          |                     |
| Data Lo               | J        |                     |
| CRC Lo                |          |                     |
| CRC Hi                |          |                     |

# **Exception Code**

| Code                    |  |  |  |  |
|-------------------------|--|--|--|--|
| 01: ILLEGAL FUNCTION    |  |  |  |  |
| 02: ILLEGAL DATA ADRESS |  |  |  |  |
| 03: ILLEAL DATA VALUE   |  |  |  |  |
| 06: SLAVE DEVICE BUSY   |  |  |  |  |

#### Response

| Field Name                                                                 |  |  |  |  |
|----------------------------------------------------------------------------|--|--|--|--|
| Station ID                                                                 |  |  |  |  |
| Function (The function value uses the top level bit for all query values.) |  |  |  |  |
| Exception Code                                                             |  |  |  |  |
| CRC Lo                                                                     |  |  |  |  |
| CRC Hi                                                                     |  |  |  |  |

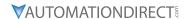

# **Example of Modbus-RTU Communication in Use**

When the Acc time (Communication address 0x1103) is changed to 5.0 sec and the Dec time (Communication address 0x1104) is changed to 10.0 sec.

| Frame Transmission from Master to Slave (Request) |                          |                                |                                      |                          |               |                            |                              |        |
|---------------------------------------------------|--------------------------|--------------------------------|--------------------------------------|--------------------------|---------------|----------------------------|------------------------------|--------|
| Item                                              | Station<br>ID            | Function                       | Staring<br>Address                   | Number<br>of<br>Register | Byte<br>Count | Data 1                     | Data 2                       | CRC    |
| Нех                                               | 0x01                     | 0x10                           | 0x1102                               | 0x0002                   | 0x04          | 0x0032                     | 0x0064                       | 0x1202 |
| Description                                       | CM.01<br>Int485 St<br>ID | Preset<br>Multiple<br>Register | Starting<br>Address -1<br>(0x1103-1) | -                        | -             | 50 (ACC<br>time<br>5.0sec) | 100 (DEC<br>time<br>10.0sec) | -      |

|             | Frame Transmission from Slave to Master (Response) |                             |                                   |                       |        |  |  |  |  |  |  |
|-------------|----------------------------------------------------|-----------------------------|-----------------------------------|-----------------------|--------|--|--|--|--|--|--|
| Item        | Station ID                                         | Function                    | Staring<br>Address                | Number of<br>Register | CRC    |  |  |  |  |  |  |
| Hex         | 0x01                                               | 0x10                        | 0x1102                            | 0x0002                | 0xE534 |  |  |  |  |  |  |
| Description | CM.01 Int485<br>St ID                              | Preset Multiple<br>Register | Starting Address<br>-1 (0x1103-1) | -                     | -      |  |  |  |  |  |  |

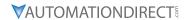

# DRIVE EXPANSION COMMON AREA PARAMETER MONITORING AREA PARAMETER (READ ONLY)

|         |               |               | Monitorin                       | ig Area P | aramet | er (Read                                | l Only)                         |  |  |
|---------|---------------|---------------|---------------------------------|-----------|--------|-----------------------------------------|---------------------------------|--|--|
| C       | omm. Addr     | ess           |                                 |           |        |                                         |                                 |  |  |
| Hex     | Modbus<br>RTU | Modbus<br>TCP | Parameter                       | Scale     | Unit   |                                         | Assigned Content by Bit         |  |  |
| 0h0300  | 40768         | 40769         | Drive model                     | -         | -      | ACN: 0006h                              |                                 |  |  |
|         |               |               |                                 |           |        | 0.4 kW                                  | 1900h                           |  |  |
|         |               |               |                                 |           |        | 1.1 kW                                  | 4011h                           |  |  |
|         |               |               |                                 |           |        | 2.2 kW                                  | 4022h                           |  |  |
|         |               |               |                                 |           |        | 3.7 kW                                  | 4037h                           |  |  |
|         |               |               |                                 |           |        | 5.5 kW                                  | 4055h                           |  |  |
|         |               |               |                                 |           |        | 11kW                                    | 40B0h                           |  |  |
| 0h0301  | 40769         | 40770         | Drive capacity                  | _         | _      | 18.5 kW                                 | 4125h                           |  |  |
| 0110501 | 40705         | 10770         | Drive capacity                  |           |        | 0.75 kW                                 | 3200h                           |  |  |
|         |               |               |                                 |           |        | 1.5 kW                                  | 4015h                           |  |  |
|         |               |               |                                 |           |        | 3.0 kW                                  | 4030h                           |  |  |
|         |               |               |                                 |           |        | 4.0 kW                                  | 4040h                           |  |  |
|         |               |               |                                 |           |        | 7.5 kW                                  | 4075h                           |  |  |
|         |               |               |                                 |           |        | 15kW                                    | 40F0h                           |  |  |
|         |               |               |                                 |           |        | 22kW                                    | 4160h                           |  |  |
|         |               |               |                                 |           |        |                                         | hase forced cooling: 0231h      |  |  |
|         |               |               |                                 |           |        |                                         | gle phase self cooling: 0420h   |  |  |
|         |               |               | Drive input                     |           |        |                                         | gle phase self cooling: 0220h   |  |  |
| 0h0302  | 40770         | 40771         | voltage/power<br>(Single phase, | -         | _      |                                         | hase self cooling: 0430h        |  |  |
|         |               |               | 3-phase)/cooling                |           |        |                                         | hase self cooling: 0230h        |  |  |
|         |               |               | method                          |           |        | 460V single phase forced cooling: 0421h |                                 |  |  |
|         |               |               |                                 |           |        |                                         | gle phase forced cooling: 0221h |  |  |
|         |               |               |                                 |           |        | •                                       | hase forced cooling: 0431h      |  |  |
| 0h0303  | 40771         | 40772         | Drive S/W version               | _         | -      |                                         | 00: Version 1.00                |  |  |
|         |               |               |                                 |           |        | (Ex) 0h01                               | 01: Version 1.01                |  |  |
| 0h0304  | 40772         | 40773         | Reserved                        | -         | -      | -                                       |                                 |  |  |

|                    |                  |                  | Monitorin                 | ng Area P | aramet | ter (Reac  | d Only)   |                                                                        |
|--------------------|------------------|------------------|---------------------------|-----------|--------|------------|-----------|------------------------------------------------------------------------|
| С                  | omm. Addr        | ess              |                           |           |        |            |           |                                                                        |
| Hex                | Modbus<br>RTU    | Modbus<br>TCP    | Parameter                 | Scale     | Unit   |            | 4         | Assigned Content by Bit                                                |
|                    |                  |                  |                           |           |        |            | 0         | Normal state                                                           |
|                    |                  |                  |                           |           |        | B12-       | 4         | Warning occurred                                                       |
|                    |                  |                  |                           |           |        | B15        | 8         | Fault occurred [operates according to Pr. 30 (Trip Out Mode) setting.] |
|                    |                  |                  |                           |           |        | B8-B11     | -         |                                                                        |
|                    |                  |                  |                           |           |        |            | 1         | Speed searching                                                        |
|                    |                  |                  |                           |           |        |            | 2         | Accelerating                                                           |
|                    |                  | 40774            |                           |           |        |            | 3         | Operating at constant rate                                             |
| 0h0305             | 40773            |                  | Drive operation           | -         | _      | B4–B7      | 4         | Decelerating                                                           |
|                    |                  |                  | state                     |           |        | B4-B7      | 5         | Decelerating to stop                                                   |
|                    |                  |                  |                           |           |        |            | 6         | H/W OCS                                                                |
|                    |                  |                  |                           |           |        |            | 7         | S/W OCS                                                                |
|                    |                  |                  |                           |           |        |            | 8         | Dwell operating                                                        |
|                    |                  |                  |                           |           |        |            | 0         | Stopped                                                                |
|                    |                  |                  |                           |           |        | B0-B3      | 1         | Operating in forward direction                                         |
|                    |                  |                  |                           |           |        | B0-B3      | 2         | Operating in reverse direction                                         |
|                    |                  |                  |                           |           |        |            | 3         | DC operating (0 speed control)                                         |
|                    |                  |                  |                           |           |        | B8-B15     | Operat    | tion command source                                                    |
|                    |                  |                  |                           |           |        |            | 0         | Keypad                                                                 |
|                    |                  |                  |                           |           |        |            | 1         | Communication option                                                   |
|                    |                  |                  |                           |           |        |            | 2         | User Sequence                                                          |
|                    |                  |                  |                           |           |        |            | 3         | Built-in RS 485                                                        |
|                    |                  |                  |                           |           |        |            | 4         | Terminal block                                                         |
|                    |                  |                  |                           |           |        |            |           | ency command source                                                    |
|                    |                  |                  |                           |           |        |            | 0         | Keypad speed                                                           |
|                    |                  |                  |                           |           |        |            | 1         | Keypad torque                                                          |
| 0h0306             | 40774            | 40775            | Drive operation frequency | -         | _      |            | 2–4       | Up/Down operation speed                                                |
|                    |                  |                  | command source            |           |        |            | 5         | V1                                                                     |
|                    |                  |                  |                           |           |        |            | 7         | V2                                                                     |
|                    |                  |                  |                           |           |        | B0-B7      | 8         | 12                                                                     |
|                    |                  |                  |                           |           |        |            | 9         | Pulse                                                                  |
|                    |                  |                  |                           |           |        |            | 10        | Built-in RS 485                                                        |
|                    |                  |                  |                           |           |        |            | 11        | Communication option                                                   |
|                    |                  |                  |                           |           |        |            | 12        | User Sequence                                                          |
|                    |                  |                  |                           |           |        |            | 13        | Jog                                                                    |
|                    |                  |                  |                           |           |        |            | 14        | PID                                                                    |
|                    |                  |                  | LCD kovered CAM           | -         |        |            | 25-39     | Multi-step speed frequency                                             |
| 0h0307             | 40775            | 40776            | LCD keypad S/W version    | -         | -      | (Ex.) 0h01 | L00: Vers | ion 1.00                                                               |
| 0h0308             | 40776            | 40777            | LCD keypad title version  | -         | -      | (Ex.) 0h01 | L01: Vers | ion 1.01                                                               |
| 0h0309 -<br>0h030F | 40777 -<br>40783 | 40778 -<br>40784 | Reserved                  | -         | -      | -          |           |                                                                        |

|                    |                  |                  | Monitorin                                                   | g Area P | aramet | ter (Read                                           | i Only)                    |  |  |
|--------------------|------------------|------------------|-------------------------------------------------------------|----------|--------|-----------------------------------------------------|----------------------------|--|--|
| С                  | omm. Addr        | ess              |                                                             |          |        |                                                     |                            |  |  |
| Hex                | Modbus<br>RTU    | Modbus<br>TCP    | Parameter                                                   | Scale    | Unit   |                                                     | Assigned Content by Bit    |  |  |
| 0h0310             | 40784            | 40785            | Output current                                              | 0.1      | Α      | -                                                   |                            |  |  |
| 0h0311             | 40785            | 40786            | Output frequency                                            | 0.01     | Hz     | -                                                   |                            |  |  |
| 0h0312             | 40786            | 40787            | Output rpm                                                  | 0        | rpm    | -                                                   |                            |  |  |
| 0h0313             | 40787            | 40788            | Motor feedback<br>speed                                     | 0        | rpm    | -32768 rp                                           | om-32767 rpm (directional) |  |  |
| 0h0314             | 40788            | 40789            | Output voltage                                              | 1        | V      | -                                                   |                            |  |  |
| 0h0315             | 40789            | 40790            | DC Link voltage                                             | 1        | V      | -                                                   |                            |  |  |
| 0h0316             | 40790            | 40791            | Output power                                                | 0.1      | %      | -                                                   |                            |  |  |
| 0h0317             | 40791            | 40792            | Output torque                                               | 0.1      | %      | -                                                   |                            |  |  |
| 0h0318             | 40792            | 40793            | PID reference                                               | 0.1      | %      | -                                                   |                            |  |  |
| 0h0319             | 40793            | 40794            | PID feedback                                                | 0.1      | %      | -                                                   |                            |  |  |
| 0h031A             | 40794            | 40795            | Display the number of poles for the first motor             | -        | -      | Displays the number of poles for the first motor    |                            |  |  |
| 0h031B             | 40795            | 40796            | Display the<br>number of poles<br>for the second<br>motor   | -        | -      | Displays the number of poles for the second motor   |                            |  |  |
| 0h031C             | 40796            | 40797            | Display the<br>number of poles<br>for the selected<br>motor | -        | -      | Displays the number of poles for the selected motor |                            |  |  |
| 0h031D             | 40797            | 40798            | <br>  Select Hz/rpm                                         | _        | _      | 0                                                   | Hz                         |  |  |
|                    |                  |                  |                                                             |          |        | 1                                                   | RPM                        |  |  |
| 0h031E -<br>0h031F | 40798 -<br>40799 | 40799 -<br>40800 | Reserved                                                    | -        | -      | -                                                   |                            |  |  |
|                    |                  | 10000            |                                                             |          |        | B5-B15                                              | Reserved                   |  |  |
|                    |                  |                  |                                                             |          |        | B4                                                  | P5(I/O board)              |  |  |
| 0h0320             | 40800            | 40801            | Digital input                                               |          |        | В3                                                  | P4(I/O board)              |  |  |
| UNU32U             | 40800            | 40601            | information                                                 | _        | -      | B2                                                  | P3(I/O board)              |  |  |
|                    |                  |                  |                                                             |          |        | B1                                                  | P2(I/O board)              |  |  |
|                    |                  |                  |                                                             |          |        | В0                                                  | P1(I/O board)              |  |  |
|                    |                  |                  | 5                                                           |          |        | B2-BI5                                              | Reserved                   |  |  |
| 0h0321             | 40801            | 40802            | Digital output information                                  | -        | -      | B1                                                  | Q1                         |  |  |
|                    |                  |                  |                                                             |          |        | В0                                                  | Relay 1                    |  |  |
|                    |                  |                  |                                                             |          |        | B8-B15                                              | Reserved                   |  |  |
|                    |                  |                  |                                                             |          |        | В7                                                  | Virtual DI 8(CM.77)        |  |  |
|                    |                  |                  |                                                             |          |        | В6                                                  | Virtual DI 7(CM.76)        |  |  |
|                    |                  |                  | Virtual digital                                             |          |        | B5                                                  | Virtual DI 6(CM.75)        |  |  |
| 0h0322             | 40802            | 40803            | input information                                           | -        | -      | B4                                                  | Virtual DI 5(CM.74)        |  |  |
|                    |                  |                  |                                                             |          |        | В3                                                  | Virtual DI 4(CM.73)        |  |  |
|                    |                  |                  |                                                             |          |        | B2                                                  | Virtual DI 3(CM.72)        |  |  |
|                    |                  |                  |                                                             |          |        | B1                                                  | Virtual DI 2(CM.71)        |  |  |
|                    |                  |                  |                                                             |          |        | В0                                                  | Virtual DI 1(CM.70)        |  |  |

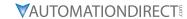

|        |               |               | Monitorin                  | g Area P | aramet | ter (Read                            | i Only)                  |  |  |  |
|--------|---------------|---------------|----------------------------|----------|--------|--------------------------------------|--------------------------|--|--|--|
| C      | omm. Addr     | ess           |                            |          |        |                                      |                          |  |  |  |
| Нех    | Modbus<br>RTU | Modbus<br>TCP | Parameter                  | Scale    | Unit   |                                      | Assigned Content by Bit  |  |  |  |
| 0h0323 | 40803         | 40804         | Display the selected motor | -        | -      | 0                                    | First Motor Second Motor |  |  |  |
| 0h0324 | 40804         | 40805         | AI1                        | 0.01     | %      | Analog in                            | nput V1 (I/O board)      |  |  |  |
| 0h0325 | 40805         | 40806         | Reserved                   | 0.01     | %      | 3                                    |                          |  |  |  |
| 0h0326 | 40806         | 40807         | AI3                        | 0.01     | %      | Analog ir                            | nput V2 (I/O board)      |  |  |  |
| 0h0327 | 40807         | 40808         | AI4                        | 0.01     | %      | Analog input I2 (I/O board)          |                          |  |  |  |
| 0h0328 | 40808         | 40809         | AO1                        | 0.01     | %      | Analog o                             | utput 1 (I/O board)      |  |  |  |
| 0h0329 | 40809         | 40810         | Reserved                   | 0.01     | %      | Not used                             |                          |  |  |  |
| 0h032A | 40810         | 40811         | AO3                        | 0.01     | %      | Analog output 3 (extension IO board) |                          |  |  |  |
| 0h032B | 40811         | 40812         | Reserved                   | 0.01     | %      | Reserved                             |                          |  |  |  |
| 0h032C | 40812         | 40813         | Reserved                   | -        | -      | -                                    |                          |  |  |  |
| 0h032D | 40813         | 40814         | Drive module temperature   | 1        | °C     | -                                    |                          |  |  |  |
| 0h032E | 40814         | 40815         | Drive power consumption    | 1        | kWh    | -                                    |                          |  |  |  |
| 0h032F | 40815         | 40816         | Drive power consumption    |          | MWh    | -                                    |                          |  |  |  |
|        |               |               |                            |          |        | BI5                                  | Fuse Open Trip           |  |  |  |
|        |               |               |                            |          |        | BI4                                  | Over Heat Trip           |  |  |  |
|        |               |               |                            |          |        | BI3                                  | Arm Short                |  |  |  |
|        |               |               |                            |          |        | BI2                                  | External Trip            |  |  |  |
|        |               |               |                            |          |        | BI1                                  | Overvoltage Trip         |  |  |  |
|        |               |               |                            |          |        | BIO                                  | Overcurrent Trip         |  |  |  |
|        |               |               |                            |          |        | B9                                   | NTC Trip                 |  |  |  |
| 0h0330 | 40816         | 40817         | Latch type trip            | _        | _      | B8                                   | Reserved                 |  |  |  |
| Circus | 100.0         | 10011         | information - 1            |          |        | B7                                   | Reserved                 |  |  |  |
|        |               |               |                            |          |        | В6                                   | Input open-phase trip    |  |  |  |
|        |               |               |                            |          |        | B5                                   | Output open-phase trip   |  |  |  |
|        |               |               |                            |          |        | B4                                   | Ground Fault Trip        |  |  |  |
|        |               |               |                            |          |        | B3 E-Thermal Trip                    |                          |  |  |  |
|        |               |               |                            |          |        | B2 Drive Overload Trip               |                          |  |  |  |
|        |               |               |                            |          |        | B1 Underload Trip                    |                          |  |  |  |
|        |               |               |                            |          |        | В0                                   | Overload Trip            |  |  |  |

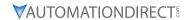

|                    |                  |                  | Monitorin                      | ng Area <u>P</u> | aramet | ter (Reac   | i Only)                                    |
|--------------------|------------------|------------------|--------------------------------|------------------|--------|-------------|--------------------------------------------|
| C                  | omm. Addr        | ess              |                                |                  |        |             |                                            |
| Hex                | Modbus<br>RTU    | Modbus<br>TCP    | Parameter                      | Scale            | Unit   |             | Assigned Content by Bit                    |
|                    |                  |                  |                                |                  |        | BI5         | Reserved                                   |
|                    |                  |                  |                                |                  |        | BI4         | Reserved                                   |
|                    |                  |                  |                                |                  |        | BI3         | Safety B                                   |
|                    |                  |                  |                                |                  |        | BI2         | Safety A                                   |
|                    |                  |                  |                                |                  |        | BI1         | Reserved                                   |
|                    |                  |                  |                                |                  |        | BIO         | Bad option card                            |
|                    |                  |                  |                                |                  |        | В9          | No motor trip                              |
| 0h0331             | 40817            | 40818            | Latch type trip                | _                | _      | B8          | External brake trip                        |
| 0110331            | 40017            | 40070            | information - 2                |                  |        | B7          | Bad contact at basic I/O board             |
|                    |                  |                  |                                |                  |        | В6          | Pre PID Fail                               |
|                    |                  |                  |                                |                  |        | B5          | Error while writing parameter              |
|                    |                  |                  |                                |                  |        | B4          | Reserved                                   |
|                    |                  |                  |                                |                  |        | В3          | FAN Trip                                   |
|                    |                  |                  |                                |                  |        | B2          | Reserved                                   |
|                    |                  |                  |                                |                  |        | B1          | Reserved                                   |
|                    |                  |                  |                                |                  |        | В0          | Reserved                                   |
|                    |                  |                  | Level type trip<br>information |                  |        | B4-B15      | Reserved                                   |
|                    |                  |                  |                                | -                |        | В3          | Keypad Lost Command                        |
| 0h0332             | 40818            | 40819            |                                |                  | -      | B2          | Lost Command                               |
|                    |                  |                  |                                |                  |        | B1          | LV                                         |
|                    |                  |                  |                                |                  |        | В0          | BX                                         |
|                    |                  |                  |                                |                  | -      | B6-B15      | Reserved                                   |
|                    |                  |                  |                                |                  |        | B5          | Queue Full                                 |
|                    |                  |                  | H/W Diagnosis                  |                  |        | B4          | Reserved                                   |
| 0h0333             | 40819            | 40820            | Trip information               | -                |        | B3          | Watchdog-2 error                           |
|                    |                  |                  |                                |                  |        | B2          | Watchdog-1 error                           |
|                    |                  |                  |                                |                  |        | B1          | EEPROM error                               |
|                    |                  |                  |                                |                  |        | B0          | ADC error                                  |
|                    |                  |                  |                                |                  |        | B10-<br>B15 | Reserved                                   |
|                    |                  |                  |                                |                  |        | В9          | Auto Tuning failed                         |
|                    |                  |                  |                                |                  |        | B8          | Keypad lost                                |
|                    |                  |                  |                                |                  |        | В7          | Encoder disconnection                      |
| 0h0334             | 40820            | 40821            | Warning                        |                  |        | В6          | Wrong installation of encoder              |
| UNU334             | 40820            | 40821            | information                    | -                | -      | B5          | DB                                         |
|                    |                  |                  |                                |                  |        | B4          | FAN running                                |
|                    |                  |                  |                                |                  |        | В3          | Lost command                               |
|                    |                  |                  |                                |                  |        | B2          | Drive Overload                             |
|                    |                  |                  |                                |                  |        | B1          | Underload                                  |
| AL 225 =           |                  |                  |                                |                  |        | В0          | Overload                                   |
| 0h0335 -<br>0h033F | 40821 -<br>40831 | 40822 -<br>40832 | Reserved                       | -                | -      | -           |                                            |
| 0h0340             | 40832            | 40833            | On Time date                   | 0                | Day    | Total nun   | nber of days the drive has been powered on |
|                    |                  |                  |                                | T 00/0           |        | <u> </u>    | · '                                        |

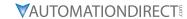

|                    |                  |                  | Monitorir       | ng Area P | aramet | eter (Read Only)                                                    |  |  |  |
|--------------------|------------------|------------------|-----------------|-----------|--------|---------------------------------------------------------------------|--|--|--|
| C                  | Comm. Addr       | ess              |                 |           |        |                                                                     |  |  |  |
| Hex                | Modbus<br>RTU    | Modbus<br>TCP    | Parameter       | Scale     | Unit   | Assigned Content by Bit                                             |  |  |  |
| 0h0341             | 40833            | 40834            | On Time minute  | 0         | Min    | Total number of minutes excluding the total number of On Time days  |  |  |  |
| 0h0342             | 40834            | 40835            | Run Time date   | 0         | Day    | Total number of days the drive has driven the motor                 |  |  |  |
| 0h0343             | 40835            | 40836            | Run Time minute | 0         | Min    | Total number of minutes excluding the total number of Run Time days |  |  |  |
| 0h0344             | 40836            | 40837            | Fan Time date   | 0         | Day    | Total number of days the heat sink fan has been running             |  |  |  |
| 0h0345             | 40837            | 40838            | Fan Time minute | 0         | Min    | Total number of minutes excluding the total number of Fan Time days |  |  |  |
| 0h0346 -<br>0h0348 | 40838 -<br>40840 | 40839 -<br>40841 | Reserved        | -         | -      | -                                                                   |  |  |  |
| 0h0349             | 40841            | 40842            | Reserved        | -         | -      | -                                                                   |  |  |  |
| 01-02-44           | 40043            | 40043            | Ontion 1        |           |        | 0 None                                                              |  |  |  |
| 0h034A             | 40842            | 40843            | Option 1        | -         | -      | 9 Not Supported                                                     |  |  |  |
| 0h034B             | 40843            | 40844            | Reserved        | -         | -      | -                                                                   |  |  |  |
| 0h034C             | 40844            | 40845            | Reserved        | -         | -      | -                                                                   |  |  |  |

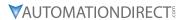

# CONTROL AREA PARAMETER (READ/ WRITE)

|                   |                  |                  | Contro                                             | l Area Pa | aramete | er (Reac                  | l/ Write)                                                      |  |  |  |
|-------------------|------------------|------------------|----------------------------------------------------|-----------|---------|---------------------------|----------------------------------------------------------------|--|--|--|
| Co                | omm. Addr        | ess              |                                                    |           |         |                           |                                                                |  |  |  |
| Hex               | Modbus<br>RTU    | Modbus<br>TCP    | Parameter                                          | Scale     | Unit    |                           | Assigned Content by Bit                                        |  |  |  |
| 0h0380            | 40896            | 40897            | Frequency command                                  | 0.01      | Hz      | Command frequency setting |                                                                |  |  |  |
| 0h0381            | 40897            | 40898            | RPM command                                        | 1         | rpm     | Comma                     | nd rpm setting                                                 |  |  |  |
|                   |                  |                  |                                                    |           |         | В7                        | Reserved                                                       |  |  |  |
|                   |                  |                  |                                                    |           |         | В6                        | Reserved                                                       |  |  |  |
|                   |                  |                  |                                                    |           |         | B5                        | Reserved                                                       |  |  |  |
|                   |                  |                  |                                                    |           |         | B4                        | Reserved                                                       |  |  |  |
|                   |                  |                  |                                                    |           |         | В3                        | 0 → 1: Free-run stop                                           |  |  |  |
| 0h0382            | 40898            | 40899            | Operation                                          | _         | _       | B2                        | $0 \rightarrow 1$ : Trip initialization                        |  |  |  |
|                   |                  |                  | command                                            |           |         | B1                        | 0: Reverse command                                             |  |  |  |
|                   |                  |                  |                                                    |           |         | DI                        | 1: Forward command                                             |  |  |  |
|                   |                  |                  |                                                    |           |         | B0                        | 0 Stop command                                                 |  |  |  |
|                   |                  |                  |                                                    |           |         |                           | 1 Run command                                                  |  |  |  |
|                   |                  |                  |                                                    |           |         |                           | e: Forward operation command 0003h, e operation command 0001h. |  |  |  |
| 0h0383            | 40899            | 40900            | Acceleration time                                  | 0.1       | S       | Accelera                  | eration time setting                                           |  |  |  |
| 0h0384            | 40900            | 40901            | Deceleration time                                  | 0.1       | S       | Decelera                  | ation time setting                                             |  |  |  |
|                   |                  |                  | Virtual digital<br>input control<br>(0: Off, 1:On) | -         |         | B8-<br>B15                | Reserved                                                       |  |  |  |
|                   |                  |                  |                                                    |           | -       | В7                        | Virtual DI 8(CM.77)                                            |  |  |  |
|                   |                  |                  |                                                    |           |         | В6                        | Virtual DI 7(CM.76)                                            |  |  |  |
| 01-0205           | 40001            | 40000            |                                                    |           |         | B5                        | Virtual DI 6(CM.75)                                            |  |  |  |
| 0h0385            | 40901            | 40902            |                                                    |           |         | B4                        | Virtual DI 5(CM.74)                                            |  |  |  |
|                   |                  |                  |                                                    |           |         | В3                        | Virtual DI 4(CM.73)                                            |  |  |  |
|                   |                  |                  |                                                    |           |         | B2                        | Virtual DI 3(CM.72)                                            |  |  |  |
|                   |                  |                  |                                                    |           |         | B1                        | Virtual DI 2(CM.71)                                            |  |  |  |
|                   |                  |                  |                                                    |           |         | B0                        | Virtual DI 1(CM.70)                                            |  |  |  |
|                   |                  |                  |                                                    |           |         | B5-BI5                    | Reserved                                                       |  |  |  |
|                   |                  |                  | District out of                                    |           |         | B4                        | Relay 4 (Ext I/O, OUT-35: None)                                |  |  |  |
| 0h0386            | 40902            | 40903            | Digital output control                             | _         | _       | B3                        | Relay 3 (Ext I/O, OUT-34: None)                                |  |  |  |
|                   |                  |                  | (0:Off, 1:On)                                      |           |         | B2                        | Not Supported                                                  |  |  |  |
|                   |                  |                  |                                                    |           |         | B1                        | Q1 (0.4~22kW, OUT-33: None)                                    |  |  |  |
|                   |                  |                  |                                                    |           |         | B0                        | Relay 1 (0.4~22kW, OUT-31: None)                               |  |  |  |
| 0h0387            | 40903            | 40904            | Reserved                                           | -         | -       | Reserve                   |                                                                |  |  |  |
| 0h0388            | 40904            | 40905            | PID reference                                      | 0.1       | %       | PID refe                  | rence command                                                  |  |  |  |
| 0h0389            | 40905            | 40906            | PID feedback<br>value                              | 0.1       | %       | PID feed                  | lback value                                                    |  |  |  |
| 0h038A            | 40906            | 40907            | Motor rated current                                | 0.1       | A       | -                         |                                                                |  |  |  |
| 0h038B            | 40907            | 40908            | Motor rated voltage                                | 1         | А       | -                         |                                                                |  |  |  |
| 0h038C-<br>0h038F | 40908 -<br>40911 | 40909 -<br>40912 | Reserved                                           | -         | -       | -                         |                                                                |  |  |  |

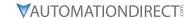

|                    |                  |                  | Contro                  | l Area Pa | ramete | er (Read/ Write)                                    |
|--------------------|------------------|------------------|-------------------------|-----------|--------|-----------------------------------------------------|
| Co                 | mm. Addr         | ess              |                         |           |        |                                                     |
| Hex                | Modbus<br>RTU    | Modbus<br>TCP    | Parameter               | Scale     | Unit   | Assigned Content by Bit                             |
| 0h0390             | 40912            | 40913            | Torque Ref              | 0.1       | %      | Torque command                                      |
| 0h0391             | 40913            | 40914            | Fwd Pos Torque<br>Limit | 0.1       | %      | Forward motoring torque limit                       |
| 0h0392             | 40914            | 40915            | Fwd Neg Torque<br>Limit | 0.1       | %      | Forward regenerative torque limit                   |
| 0h0393             | 40915            | 40916            | Rev Pos Torque<br>Limit | 0.1       | %      | Reverse motoring torque limit                       |
| 0h0394             | 40916            | 40917            | Rev Neg Torque<br>Limit | 0.1       | %      | Reverse regenerative torque limit                   |
| 0h0395             | 40917            | 40918            | Torque Bias             | 0.1       | %      | Torque bias                                         |
| 0h0396 -<br>0h0399 | 40918 -<br>40921 | 40919 -<br>40922 | Reserved                | -         | -      | -                                                   |
| 0h039A             | 40922            | 40923            | Anytime Para            | -         | -      | Set the CNF.20 value (displayed on LCD keypad only) |
| 0h039B             | 40923            | 40924            | Monitor Line-1          | -         | -      | Set the CNF.21 value (displayed on LCD keypad only) |
| 0h039C             | 40924            | 40925            | Monitor Line-2          | -         | -      | Set the CNF.22 value (displayed on LCD keypad only) |
| 0h039D             | 40925            | 40926            | Monitor Line-3          | -         | -      | Set the CNF.23 value (displayed on LCD keypad only) |

A frequency set via communication using the common area frequency address (0h0380) is not saved even when used with the parameter save function. To save a changed frequency to use after a power cycle, follow these steps:

- 2) Set dr.07 to Keypad-1 and select a random target frequency.
- 3) Set the frequency via communication into the parameter area frequency address (0h1101).
- 4) Perform the parameter save (0h03E0: '1') before turning off the power. After the power cycle, the frequency set before turning off the power is displayed.

#### DRIVE MEMORY CONTROL AREA PARAMETER (READ AND WRITE)

- ◆R/W Parameter Write–enabled during Operation (Run mode)
- R/W Parameter Write–enabled when stopped
- Parameter Read Only

|        | Drive Memory Control Area Parameter (Read and Write) |               |                 |       |      |                             |          |     |  |  |  |  |
|--------|------------------------------------------------------|---------------|-----------------|-------|------|-----------------------------|----------|-----|--|--|--|--|
|        | Comm. Addre                                          | ess ess       |                 |       |      | Changoahla Duving           | Function |     |  |  |  |  |
| Hex    | Modbus RTU                                           | Modbus<br>TCP | Parameter       | Scale | Unit | Changeable During Operation |          |     |  |  |  |  |
| 0h03E0 | 40992                                                | 40993         | Savo parameters | _     | -    | R/W                         | 0        | No  |  |  |  |  |
| UNUSEU | 40992                                                | 40993         | Save parameters | _     |      | ry vv                       | 1        | Yes |  |  |  |  |
| 0h03E1 | 0h03E1 40993 40994                                   |               | Monitor mode    |       |      | ΔD // //                    | 0        | No  |  |  |  |  |
| UNUSET | 40995                                                | 40994         | initialization  | -     | _    | ♦R/W                        | 1        | Yes |  |  |  |  |

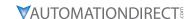

|         | Drive Memory Control Area Parameter (Read and Write) |               |                                |       |      |                             |                                          |         |  |  |  |  |  |
|---------|------------------------------------------------------|---------------|--------------------------------|-------|------|-----------------------------|------------------------------------------|---------|--|--|--|--|--|
|         | Comm. Addre                                          | ess           |                                |       |      |                             |                                          |         |  |  |  |  |  |
| Hex     | Modbus RTU                                           | Modbus<br>TCP | Parameter                      | Scale | Unit | Changeable During Operation | Fune                                     | ction   |  |  |  |  |  |
|         |                                                      |               |                                |       |      |                             | 0                                        | No      |  |  |  |  |  |
|         |                                                      |               |                                |       |      |                             | 1                                        | All Grp |  |  |  |  |  |
|         |                                                      |               |                                |       |      |                             | 2                                        | Drv Grp |  |  |  |  |  |
|         |                                                      |               |                                |       |      |                             | 3                                        | bA Grp  |  |  |  |  |  |
|         |                                                      |               |                                |       |      |                             | 4                                        | Ad Grp  |  |  |  |  |  |
|         |                                                      |               |                                |       | -    |                             | 5                                        | Cn Grp  |  |  |  |  |  |
| 0h03E2  | 40994                                                | 40995         | Parameter                      |       |      | R/W                         | 6                                        | In Grp  |  |  |  |  |  |
| UNU3E2  | 40994                                                | 40995         | initialization                 | -     |      | R/ VV                       | 7                                        | OU Grp  |  |  |  |  |  |
|         |                                                      |               |                                |       |      |                             | 8                                        | CM Grp  |  |  |  |  |  |
|         |                                                      |               |                                |       |      |                             | 9                                        | AP Grp  |  |  |  |  |  |
|         |                                                      |               |                                |       | 12   | Pr Grp                      |                                          |         |  |  |  |  |  |
|         |                                                      |               |                                |       | 13   | M2 Grp                      |                                          |         |  |  |  |  |  |
|         |                                                      |               |                                |       |      |                             | Setting is producing fault interruptions | trip    |  |  |  |  |  |
| 2/ 22=2 |                                                      |               | Display changed                |       |      |                             | 0                                        | No      |  |  |  |  |  |
| 0h03E3  | 40995                                                | 40996         | parameters                     | -     | -    | ♦R/W                        | 1                                        | Yes     |  |  |  |  |  |
| 0h03E4  | 40996                                                | 40997         | Reserved                       | -     | -    | Read Only                   | -                                        |         |  |  |  |  |  |
| 0h03E5  | 40997                                                | 40998         | Delete all fault               | _     | _    | ♦R/W                        | 0                                        | No      |  |  |  |  |  |
| UNUSES  | 40337                                                | 40996         | history                        | _     | _    | VN/VV                       | 1                                        | Yes     |  |  |  |  |  |
| 0h03E6  | 40998                                                | 40999         | Delete user-                   | _     | _    | ♦R/W                        | 0                                        | No      |  |  |  |  |  |
| UNUSEU  | 40330                                                | 40333         | registrated codes              | _     | -    | V IV VV                     | 1                                        | Yes     |  |  |  |  |  |
|         |                                                      |               |                                |       |      |                             | Write: 0-9999                            |         |  |  |  |  |  |
| 0h03E7  | 40999                                                | 41000         | Hide parameter                 | 0     | Hex  | ♦R/W                        | Read                                     |         |  |  |  |  |  |
| UNUSET  | 40333                                                | 41000         | mode                           | 0     | TIEX | VIV VV                      | 0                                        | Unlock  |  |  |  |  |  |
|         |                                                      |               |                                |       |      |                             | 1                                        | Lock    |  |  |  |  |  |
|         |                                                      |               |                                |       |      |                             | Write: 0-999                             | 9       |  |  |  |  |  |
| 0h03E8  | 41000                                                | 41001         | Lock parameter                 | 0     | Hex  | ♦R/W                        | Read                                     |         |  |  |  |  |  |
| ONOSEO  | 41000                                                | 47007         | mode                           |       | TIEX | <b>▼</b> 1 <b>∀ ∀∀</b>      | 0                                        | Unlock  |  |  |  |  |  |
|         |                                                      |               |                                |       |      |                             | 1                                        | Lock    |  |  |  |  |  |
| 060250  | 41001                                                | 41002         | Easy start on                  |       |      | <b>Δ</b> D ΛΛ/              | 0                                        | No      |  |  |  |  |  |
| Oh03E9  | 41001                                                | 41002         | (easy parameter setup mode)    | -     | -    | ♦R/W                        | 1                                        | Yes     |  |  |  |  |  |
| 0h03EA  | 41002                                                | 41003         | Initializing power             | -     | -    | ♦R/W                        | 0                                        | No      |  |  |  |  |  |
|         |                                                      |               | consumption                    |       |      | •                           | 1                                        | Yes     |  |  |  |  |  |
| 0h03EB  | 41003                                                | 41004         | Initialize drive operation     | _     | _    | ♦R/W                        | 0                                        | No      |  |  |  |  |  |
| UIIUSEB | 71003                                                | 71004         | accumulative time              | _     | _    | ▼ 1 √ V V                   | 1                                        | Yes     |  |  |  |  |  |
| 01.0355 | 41004                                                | 41005         | Initialize cooling             |       |      | AD AM                       | 0                                        | No      |  |  |  |  |  |
| 0h03EC  | 41004                                                | 41005         | fan accumulated operation time | -     | -    | ♦R/W                        | 1                                        | Yes     |  |  |  |  |  |

When setting parameters in the drive memory control area, the values are reflected to the drive operation and saved. Parameters set in other areas via communication are reflected to the drive operation, but are not saved. All set values are cleared following a drive power cycle and revert back to its previous values. When setting

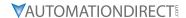

#### parameters via communication, ensure that a parameter save is completed prior to shutting the drive down.

Whereas the drive may respond and operate to new parameters written via communications, some parameters set via communications are not retentive upon a power cycle UNLESS the new parameter values have been SAVED prior to the power cycle.

- Parameter SET via Communications + NOT Saved + Power Cycle = Parameters reverts back to previous setting.
- Parameter SET via Communications + SAVED + Power Cycle = Parameters holds saved value.

The addresses 0h03E7 and 0h03E8 are parameters for entering the password. When the password is entered, the condition will change from Lock to Unlock, and vice versa. When the same parameter value is entered continuously, the parameter is executed just once. Therefore, if the same value is entered again, change it to another value first and then re-enter the previous value. For example, if you want to enter 244 twice, enter it in the following order:  $244 \rightarrow 0 \rightarrow 244$ .

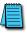

NOTE: It may take longer to set the parameter values in the drive memory control area because all data is saved to the drive. Be careful as communication may be lost during parameter setup if parameter setup is continues for an extended period of time.

#### **DRIVE PARAMETER MODBUS COMMUNICATION ADDRESSES**

The following tables list the specific modbus addresses for all parameters in the ACN series drive. Please note, the Modbus RTU addresses for serial use are different than the Modbus TCP addresses for use with the ACN-ETH communications option card. Hex Address 0000 is unavailable with Modbus RTU.

| Parameter | HEX   | ModbusRTU<br>Decimal | ModbusTCP<br>Decimal | Parameter | HEX   | ModbusRTU<br>Decimal | ModbusTCP<br>Decimal |
|-----------|-------|----------------------|----------------------|-----------|-------|----------------------|----------------------|
|           |       |                      | Drive                | Group     |       |                      |                      |
| dR.01     | 1101  | 44353                | 44354                | dR.20     | 1114  | 44372                | 44373                |
| dR.02     | 1102  | 44354                | 44355                | dR.21     | 1115  | 44373                | 44374                |
| dR.03     | 1103  | 44355                | 44356                | dR.22     | 1116  | 44374                | 44375                |
| dR.04     | 1104  | 44356                | 44357                | dR.23     | 1117  | 44375                | 44376                |
| dR.06     | 1106  | 44358                | 44359                | dR.24     | 1118  | 44376                | 44377                |
| dR.07     | 1107  | 44359                | 44360                | dR.25     | 1119  | 44377                | 44378                |
| dR.08     | 1108  | 44360                | 44361                | dR.80     | 1150  | 44432                | 44433                |
| dR.09     | 1109  | 44361                | 44362                | dR.81     | 1151  | 44433                | 44434                |
| dR.10     | 1110A | 44362                | 44363                | dR.89     | 1159  | 40995                | 40996                |
| dR.11     | 110B  | 44363                | 44364                | dR.90     | 1115A | 44442                | 44443                |
| dR.12     | 110C  | 44364                | 44365                | dR.91     | 1115B | 44443                | 44444                |
| dR.13     | 110D  | 44365                | 44366                | dr.93     | 1115D | 44445                | 44446                |
| dR.14     | 110E  | 44366                | 44367                | dr.94     | 1115E | 44446                | 44447                |
| dR.15     | 110F  | 44367                | 44368                | dr.95     | 1115F | 44447                | 44448                |
| dR.16     | 1110  | 44368                | 44369                | dr.97     | 1161  | 44449                | 44450                |
| dR.17     | 1111  | 44369                | 44370                | dr.98     | 1162  | 44450                | 44451                |
| dR.18     | 1112  | 44370                | 44371                | dr.99     | 1163  | 44451                | 44452                |
| dR.19     | 1113  | 44371                | 44372                |           |       |                      |                      |

| Parameter | НЕХ  | ModbusRTU<br>Decimal | ModbusTCP<br>Decimal | Parameter | HEX  | ModbusRTU<br>Decimal | ModbusTCP<br>Decimal |
|-----------|------|----------------------|----------------------|-----------|------|----------------------|----------------------|
|           |      |                      | Basic                | Group     |      |                      |                      |
| bA.1      | 1201 | 44609                | 44610                | bA.35     | -    | -                    | -                    |
| bA.2      | 1202 | 44610                | 44611                | bA.41     | 1229 | 44649                | 44650                |
| bA.3      | 1203 | 44611                | 44612                | bA.42     | 122A | 44650                | 44651                |
| bA.4      | 1204 | 44612                | 44613                | bA.43     | 122B | 44651                | 44652                |
| bA.5      | 1205 | 44613                | 44614                | bA.44     | 122C | 44652                | 44653                |
| bA.6      | 1206 | 44614                | 44615                | bA.45     | 122D | 44653                | 44654                |
| bA.7      | 1207 | 44615                | 44616                | bA.46     | 122E | 44654                | 44655                |
| bA.8      | 1208 | 44616                | 44617                | bA.47     | 122F | 44655                | 44656                |
| bA.9      | 1209 | 44617                | 44618                | bA.48     | 1230 | 44656                | 44657                |
| bA.10     | 120A | 44618                | 44619                | -         | -    | 40000                | 40001                |
| bA.11     | 120B | 44619                | 44620                | bA.50     | 1232 | 44658                | 44659                |
| bA.12     | 120C | 44620                | 44621                | bA.51     | 1233 | 44659                | 44660                |
| bA.13     | 120D | 44621                | 44622                | bA.52     | 1234 | 44660                | 44661                |
| bA.14     | 120E | 44622                | 44623                | bA.53     | 1235 | 44661                | 44662                |
| bA.15     | 120F | 44623                | 44624                | bA.54     | 1236 | 44662                | 44663                |
| bA.16     | 1210 | 44624                | 44625                | bA.55     | 1237 | 44663                | 44664                |
| bA.17     | 1211 | 44625                | 44626                | bA.56     | 1238 | 44664                | 44665                |
| bA.18     | 1212 | 44626                | 44627                | bA.70     | 1246 | 44678                | 44679                |
| bA.19     | 1213 | 44627                | 44628                | bA.71     | 1247 | 44679                | 44680                |
| bA.20     | -    | -                    | -                    | bA.72     | 1248 | 44680                | 44681                |
| bA.21     | -    | -                    | -                    | bA.73     | 1249 | 44681                | 44682                |
| bA.22     | -    | -                    | -                    | bA.74     | 124A | 44682                | 44683                |
| bA.23     | -    | -                    | -                    | bA.75     | 124B | 44683                | 44684                |
| bA.24     | -    | -                    | -                    | bA.76     | 124C | 44684                | 44685                |
| bA.25     | -    | -                    | -                    | bA.77     | 124D | 44685                | 44686                |
| bA.26     | -    | -                    | -                    | bA.78     | 124E | 44686                | 44687                |
| bA.28     | -    | -                    | -                    | bA.79     | 124F | 44687                | 44688                |
| bA.29     | -    | -                    | -                    | bA.80     | 1250 | 44688                | 44689                |
| bA.30     | -    | -                    | -                    | bA.81     | 1251 | 44689                | 44690                |
| bA.31     | -    | -                    | -                    | bA.82     | 1252 | 44690                | 44691                |
| bA.32     | -    | -                    | -                    | bA.83     | 1253 | 44691                | 44692                |
| bA.34     | -    | -                    | -                    |           |      |                      |                      |

| Parameter | HEX  | ModbusRTU<br>Decimal | ModbusTCP<br>Decimal | Parameter | НЕХ  | ModbusRTU<br>Decimal | ModbusTCP<br>Decimal |
|-----------|------|----------------------|----------------------|-----------|------|----------------------|----------------------|
|           |      |                      | Advance              | ed Group  |      |                      |                      |
| Ad.1      | 1301 | 44865                | 44866                | Ad.44     | 132C | 44908                | 44909                |
| Ad.2      | 1302 | 44866                | 44867                | Ad.45     | 132D | 44909                | 44910                |
| Ad.3      | 1303 | 44867                | 44868                | Ad.46     | 132E | 44910                | 44911                |
| Ad.4      | 1304 | 44868                | 44869                | Ad.47     | 132F | 44911                | 44912                |
| Ad.5      | 1305 | 44869                | 44870                | Ad.50     | 1332 | 44914                | 44915                |
| Ad.6      | 1306 | 44870                | 44871                | Ad.51     | 1333 | 44915                | 44916                |
| Ad.7      | 1307 | 44871                | 44872                | Ad.60     | 133C | 44924                | 44925                |
| Ad.8      | 1308 | 44872                | 44873                | Ad.61     | 133D | 44925                | 44926                |
| Ad.9      | 1309 | 44873                | 44874                | Ad.62     | 133E | 44926                | 44927                |
| Ad.10     | 130A | 44874                | 44875                | Ad.63     | 133F | 44927                | 44928                |
| Ad.12     | 130C | 44876                | 44877                | Ad.64     | 1340 | 44928                | 44929                |
| Ad.13     | 130D | 44877                | 44878                | Ad.65     | 1341 | 44929                | 44930                |
| Ad.14     | 130E | 44878                | 44879                | Ad.66     | 1342 | 44930                | 44931                |
| Ad.15     | 130F | 44879                | 44880                | Ad.67     | 1343 | 44931                | 44932                |
| Ad.16     | 1310 | 44880                | 44881                | Ad.68     | 1344 | 44932                | 44933                |
| Ad.17     | 1311 | 44881                | 44882                | Ad.70     | 1346 | 44934                | 44935                |
| Ad.20     | 1314 | 44884                | 44885                | Ad.71     | 1347 | 44935                | 44936                |
| Ad.21     | 1315 | 44885                | 44886                | Ad.72     | 1348 | 44936                | 44937                |
| Ad.22     | 1316 | 44886                | 44887                | Ad.74     | 134A | 44938                | 44939                |
| Ad.23     | 1317 | 44887                | 44888                | Ad.75     | 134B | 44939                | 44940                |
| Ad.24     | 1318 | 44888                | 44889                | Ad.76     | 134C | 44940                | 44941                |
| Ad.25     | 1319 | 44889                | 44890                | Ad.77     | 134D | 44941                | 44942                |
| Ad.26     | 131A | 44890                | 44891                | Ad.78     | 134E | 44942                | 44943                |
| Ad.27     | 131B | 44891                | 44892                | Ad.79     | 134F | 44943                | 44944                |
| Ad.28     | 131C | 44892                | 44893                | Ad.80     | 1350 | 44944                | 44945                |
| Ad.29     | 131D | 44893                | 44894                | Ad.81     | 1351 | 44945                | 44946                |
| Ad.30     | 131E | 44894                | 44895                | Ad.82     | 1352 | 44946                | 44947                |
| Ad.31     | 131F | 44895                | 44896                | Ad.83     | -    | -                    | -                    |
| Ad.32     | 1320 | 44896                | 44897                | Ad.85     | 1355 | 44949                | 44950                |
| Ad.33     | 1321 | 44897                | 44898                | Ad.86     | 1356 | 44950                | 44951                |
| Ad.41     | 1329 | 44905                | 44906                | Ad.87     | 1357 | 44951                | 44952                |
| Ad.42     | 132A | 44906                | 44907                |           |      |                      |                      |

| Parameter | HEX  | ModbusRTU<br>Decimal | ModbusTCP<br>Decimal | Parameter | HEX  | ModbusRTU<br>Decimal | ModbusTCP<br>Decimal |
|-----------|------|----------------------|----------------------|-----------|------|----------------------|----------------------|
|           |      |                      | Contro               | l Group   |      |                      |                      |
| Cn.4      | 1404 | 45124                | 45125                | Cn.50     | 1432 | 45170                | 45171                |
| Cn.5      | 1405 | 45125                | 45126                | Cn.51     | 1433 | 45171                | 45172                |
| Cn.9      | 1409 | 45129                | 45130                | Cn.52     | 1434 | 45172                | 45173                |
| Cn.10     | 140A | 45130                | 45131                | Cn.53     | 1435 | 45173                | 45174                |
| Cn.11     | 140B | 45131                | 45132                | Cn.54     | 1436 | 45174                | 45175                |
| Cn.12     | 140C | 45133                | 45134                | Cn.55     | 1437 | 45175                | 45176                |
| Cn.13     | 140D | 45135                | 45136                | Cn.56     | 1438 | 45176                | 45177                |
| Cn.15     | 140F | 45136                | 45137                | Cn.57     | 1439 | 45177                | 45178                |
| Cn.16     | 1410 | 45137                | 45138                | Cn.62     | 143E | 45182                | 45183                |
| Cn.20     | 1414 | 45140                | 45141                | Cn.63     | 143F | 45183                | 45184                |
| Cn.21     | 1415 | 45141                | 45142                | Cn.64     | 1440 | 45184                | 45185                |
| Cn.22     | 1416 | 45142                | 45143                | Cn.65     | 1441 | 45185                | 45186                |
| Cn.23     | 1417 | 45143                | 45144                | Cn.69     | -    | -                    | -                    |
| Cn.24     | 1418 | 45144                | 45145                | Cn.70     | 1446 | 45190                | 45191                |
| Cn.25     | 1419 | 45145                | 45146                | Cn.71     | 1447 | 45191                | 45192                |
| Cn.26     | 141A | 45146                | 45147                | Cn.72     | 1448 | 45192                | 45193                |
| Cn.27     | 141B | 45147                | 45148                | Cn.73     | 1449 | 45193                | 45194                |
| Cn.28     | 141C | 45148                | 45149                | Cn.74     | 144A | 45194                | 45195                |
| Cn.29     | 141D | 45149                | 45150                | Cn.75     | 144B | 45195                | 45196                |
| Cn.30     | 141E | 45150                | 45151                | Cn.76     | 144C | 45196                | 45197                |
| Cn.31     | 141F | 45151                | 45152                | Cn.77     | 144D | 45197                | 45198                |
| Cn.32     | 1420 | 45152                | 45153                | Cn.78     | 144E | 45198                | 45199                |
| Cn.33     | 1421 | 45153                | 45154                | Cn.79     | 144F | 45199                | 45200                |
| Cn.34     | 1422 | 45154                | 45155                | Cn.80     | 1450 | 45200                | 45201                |
| Cn.35     | 1423 | 45155                | 45156                | Cn.81     | 1451 | 45201                | 45202                |
| Cn.36     | 1424 | 45156                | 45157                | Cn.82     | 1452 | 45202                | 45203                |
| Cn.37     | 1425 | 45157                | 45158                | Cn.83     | 1453 | 45203                | 45204                |
| Cn.38     | 1426 | 45158                | 45159                | Cn.85     | 1455 | 45205                | 45206                |
| Cn.39     | 1427 | 45159                | 45160                | Cn.86     | 1456 | 45206                | 45207                |
| Cn.40     | 1428 | 45160                | 45161                | Cn.87     | 1457 | 45207                | 45208                |
| Cn.41     | 1429 | 45161                | 45162                | Cn.88     | 1458 | 45208                | 45209                |
| Cn.42     | 142A | 45162                | 45163                | Cn.89     | 1459 | 45209                | 45210                |
| Cn.43     | 142B | 45163                | 45164                | Cn.90     | 145A | 45210                | 45211                |
| Cn.44     | 142C | 45164                | 45165                | Cn.91     | 145B | 45211                | 45212                |
| Cn.45     | 142D | 45165                | 45166                | Cn.92     | 145C | 45212                | 45213                |
| Cn.46     | 142E | 45166                | 45167                | Cn.93     | 145D | 45213                | 45214                |
| Cn.48     | 1430 | 45168                | 45169                | Cn.94     | 145E | 45214                | 45215                |
| Cn.49     | 1431 | 45169                | 45170                | Cn.95     | 145F | 45215                | 45216                |

| Parameter | HEX      | ModbusRTU<br>Decimal | ModbusTCP<br>Decimal | Parameter | НЕХ      | ModbusRTU<br>Decimal | ModbusTCP<br>Decimal |
|-----------|----------|----------------------|----------------------|-----------|----------|----------------------|----------------------|
|           |          |                      | Input                | Group     |          |                      |                      |
| In.1      | 1501     | 45377                | 45378                | In.54     | 1536     | 45430                | 45431                |
| In.2      | 1502     | 45378                | 45379                | In.55     | 1537     | 45431                | 45432                |
| In.5      | 1505     | 45381                | 45382                | In.56     | 1538     | 45432                | 45433                |
| In.6      | 1506     | 45382                | 45383                | In.61     | 153D     | 45437                | 45438                |
| In.7      | 1507     | 45383                | 45384                | In.62     | 153E     | 45438                | 45439                |
| In.8      | 1508     | 45384                | 45385                | In.65     | 1541     | 45441                | 45442                |
| In.9      | 1509     | 45385                | 45386                | In.66     | 1542     | 45442                | 45443                |
| In.10     | 150A     | 45386                | 45387                | In.67     | 1543     | 45443                | 45444                |
| In.11     | 150B     | 45387                | 45388                | In.68     | 1544     | 45444                | 45445                |
| In.12     | 150C     | 45388                | 45389                | In.69     | 1545     | 45445                | 45446                |
| In.13     | 150D     | 45389                | 45390                | In.84     | 1554     | 5460                 | 45461                |
| In.14     | 150E     | 45390                | 45391                | In.85     | 1555     | 5461                 | 45462                |
| In.15     | 150F     | 45391                | 45392                | In.86     | 1556     | 5462                 | 45463                |
| In.16     | 1510     | 45392                | 45393                | In.87     | 1557     | 5463                 | 45464                |
| In.17     | 1511     | 45393                | 45394                | In.89     | 1559     | 5465                 | 45466                |
| In.35     | 1523     | 45411                | 45412                | In.90     | 155A     | 5466                 | 45467                |
| In.37     | 1525     | 45413                | 45414                | In.91     | 155B     | 5467                 | 45468                |
| In.38     | 1526     | 45414                | 45415                | In.92     | 155C     | 5468                 | 45469                |
| In.39     | 1527     | 45415                | 45416                | In.93     | 155D     | 5469                 | 45470                |
| In.40     | 1528     | 45416                | 45417                | In.94     | 155E     | 5470                 | 45471                |
| In.41     | 1529     | 45417                | 45418                | In.95     | 155F     | 5471                 | 45472                |
| In.46     | 152E     | 45422                | 45423                | In.96     | 1560     | 5472                 | 45473                |
| In.47     | 152F     | 45423                | 45424                | In.97     | 1561     | 5473                 | 45474                |
| In.50     | 1532     | 45426                | 45427                | In.98     | 1562     | 5474                 | 45475                |
| In.52     | 1534     | 45428                | 45429                | In.99     | 1563     | 5475                 | 45476                |
| In.53     | 1535     | 45429                | 45430                |           |          |                      |                      |
|           | <u>'</u> |                      | Outpu                | t Group   | <b>'</b> |                      |                      |
| OU.1      | 1601     | 45633                | 45634                | OU.52     | 1634     | 45684                | 45685                |
| OU.2      | 1602     | 45634                | 45635                | OU.53     | 1635     | 45685                | 45686                |
| OU.3      | 1603     | 45635                | 45636                | OU.54     | 1636     | 45686                | 45687                |
| OU.4      | 1604     | 45636                | 45637                | OU.55     | 1637     | 45687                | 45688                |
| OU.5      | 1605     | 45637                | 45638                | OU.56     | 1638     | 45688                | 45689                |
| OU.6      | 1606     | 45638                | 45639                | OU.57     | 1639     | 45689                | 45690                |
| OU.30     | 161E     | 45662                | 45663                | OU.58     | 163A     | 45690                | 45691                |
| OU.31     | 161F     | 45663                | 45664                | OU.61     | 163D     | 45693                | 45694                |
| OU.32     | 1620     | 45664                | 45665                | OU.62     | 163E     | 45694                | 45695                |
| OU.33     | 1621     | 45665                | 45666                | OU.63     | 163F     | 45695                | 45696                |
| OU.41     | 1629     | 45673                | 45674                | OU.64     | 1640     | 45696                | 45697                |
| OU.50     | 1632     | 45682                | 45683                | OU.65     | 1641     | 45697                | 45698                |
| OU.51     | 1633     | 45683                | 45684                | OU.66     | 1642     | 45698                | 45699                |

| Parameter | HEX  | ModbusRTU<br>Decimal | ModbusTCP<br>Decimal | Parameter   | HEX  | ModbusRTU<br>Decimal | ModbusTCP<br>Decimal |
|-----------|------|----------------------|----------------------|-------------|------|----------------------|----------------------|
|           |      |                      | Communic             | ation Group |      |                      |                      |
| CM.1      | 1701 | 45889                | 45890                | CM.35       | 1723 | 45923                | 45924                |
| CM.2      | 1702 | 45890                | 45891                | CM.36       | 1724 | 45924                | 45925                |
| CM.3      | 1703 | 45891                | 45892                | CM.37       | 1725 | 45925                | 45926                |
| CM.4      | 1704 | 45892                | 45893                | CM.38       | 1726 | 45926                | 45927                |
| CM.5      | 1705 | 45893                | 45894                | CM.49       | 1731 | 45937                | 45938                |
| CM.6      | 1706 | 45894                | 45895                | CM.50       | 1732 | 45938                | 45939                |
| CM.7      | 1707 | 45895                | 45896                | CM.51       | 1733 | 45939                | 45940                |
| CM.8      | 1708 | 45896                | 45897                | CM.52       | 1734 | 45940                | 45941                |
| CM.9      | 1709 | 45897                | 45898                | CM.53       | 1735 | 45941                | 45942                |
| CM.10     | 170A | 45898                | 45899                | CM.54       | 1736 | 45942                | 45943                |
| CM.11     | 170B | 45899                | 45900                | CM.55       | 1737 | 45943                | 45944                |
| CM.12     | 170C | 45900                | 45901                | CM.56       | 1738 | 45944                | 45945                |
| CM.13     | 170D | 45901                | 45902                | CM.57       | 1739 | 45945                | 45946                |
| CM.14     | 170E | 45902                | 45903                | CM.58       | 173A | 45946                | 45947                |
| CM.15     | 170F | 45903                | 45904                | CM.68       | 1744 | 45956                | 45957                |
| CM.16     | 1710 | 45904                | 45905                | CM.70       | 1746 | 45958                | 45959                |
| CM.17     | 1711 | 45905                | 45906                | CM.71       | 1747 | 45959                | 45960                |
| CM.18     | 1712 | 45906                | 45907                | CM.72       | 1748 | 45960                | 45961                |
| CM.19     | 1713 | 45907                | 45908                | CM.73       | 1749 | 45961                | 45962                |
| CM.20     | 1714 | 45908                | 45909                | CM.74       | 174A | 45962                | 45963                |
| CM.21     | 1715 | 45909                | 45910                | CM.75       | 174B | 45963                | 45964                |
| CM.22     | 1716 | 45910                | 45911                | CM.76       | 174C | 45964                | 45965                |
| CM.23     | 1717 | 45911                | 45912                | CM.77       | 174D | 45965                | 45966                |
| CM.24     | 1718 | 45912                | 45913                | CM.86       | 1756 | 45974                | 45975                |
| CM.25     | 1719 | 45913                | 45914                | CM.90       | 175A | 45978                | 45979                |
| CM.29     | 171D | 45917                | 45918                | CM.91       | 175B | 45979                | 45980                |
| CM.30     | 171E | 45918                | 45919                | CM.92       | 175C | 45980                | 45981                |
| CM.31     | 171F | 45919                | 45920                | CM.93       | 175D | 45981                | 45982                |
| CM.32     | 1720 | 45920                | 45921                | CM.94       | -    | -                    | -                    |
| CM.33     | 1721 | 45921                | 45922                | CM.95       | 1760 | 45984                | 45985                |
| CM.34     | 1722 | 45922                | 45923                | CM.96       | -    | -                    | -                    |

| Parameter | HEX               | ModbusRTU<br>Decimal | ModbusTCP<br>Decimal | Parameter  | НЕХ  | ModbusRTU<br>Decimal | ModbusTCP<br>Decimal |  |  |  |
|-----------|-------------------|----------------------|----------------------|------------|------|----------------------|----------------------|--|--|--|
|           | Application Group |                      |                      |            |      |                      |                      |  |  |  |
| AP.1      | 1801              | 46145                | 46146                | AP.29      | 181D | 46173                | 46174                |  |  |  |
| AP.2      | -                 | 46146                | 46147                | AP.30      | 181E | 46174                | 46175                |  |  |  |
| AP.16     | 1810              | 46160                | 46161                | AP.31      | 181F | 46175                | 46176                |  |  |  |
| AP.17     | 1811              | 46161                | 46162                | AP.32      | 1820 | 46176                | 46177                |  |  |  |
| AP.18     | 1812              | 46162                | 46163                | AP.34      | 1822 | 46178                | 46179                |  |  |  |
| AP.19     | 1813              | 46163                | 46164                | AP.35      | 1823 | 46179                | 46180                |  |  |  |
| AP.20     | 1814              | 46164                | 46165                | AP.36      | 1824 | 46180                | 46181                |  |  |  |
| AP.21     | 1815              | 46165                | 46166                | AP.37      | 1825 | 46181                | 46182                |  |  |  |
| AP.22     | 1816              | 46166                | 46167                | AP.38      | 1826 | 46182                | 46183                |  |  |  |
| AP.23     | 1817              | 46167                | 46168                | AP.39      | 1827 | 46183                | 46184                |  |  |  |
| AP.24     | 1818              | 46168                | 46169                | AP.40      | 1828 | 46184                | 46185                |  |  |  |
| AP.25     | 1819              | 46169                | 46170                | AP.42      | 182A | 46186                | 46187                |  |  |  |
| AP.26     | 181A              | 46170                | 46171                | AP.43      | 182B | 46187                | 46188                |  |  |  |
| AP.27     | 181B              | 46171                | 46172                | AP.44      | 182C | 46188                | 46189                |  |  |  |
| AP.28     | 181C              | 46172                | 46173                | AP.45      | 182D | 46189                | 46190                |  |  |  |
|           |                   |                      | Extension            | n IO Group |      |                      |                      |  |  |  |
| AO.1      | 1A01              | 46657                | 46658                | AO.20      | 1A14 | 46676                | 46677                |  |  |  |
| AO.2      | 1A02              | 46658                | 46659                | AO.21      | 1A15 | 46677                | 46678                |  |  |  |
| AO.3      | 1A03              | 46659                | 46660                | AO.22      | 1A16 | 46678                | 46679                |  |  |  |
| AO.4      | 1A04              | 46660                | 46661                | AO.23      | 1A17 | 46679                | 46680                |  |  |  |
| AO.5      | 1A05              | 46661                | 46662                | AO.24      | 1A18 | 46680                | 46681                |  |  |  |
| AO.6      | 1A06              | 46662                | 46663                | AO.25      | 1A19 | 46681                | 46682                |  |  |  |
| AO.7      | 1A07              | 46663                | 46664                | AO.26      | 1A1A | 46682                | 46683                |  |  |  |
| AO.8      | 1A08              | 46664                | 46665                | AO.27      | 1A1B | 46683                | 46684                |  |  |  |
| AO.9      | 1A09              | 46665                | 46666                | AO.28      | 1A1C | 46684                | 46685                |  |  |  |
| AO.10     | 1A0A              | 46666                | 46667                | AO.29      | 1A1D | 46685                | 46686                |  |  |  |
| AO.11     | 1A0B              | 46667                | 46668                | AO.30      | 1A1E | 46686                | 46687                |  |  |  |
| AO.12     | 1A0C              | 46668                | 46669                | AO.31      | 1A1F | 46687                | 46688                |  |  |  |
| AO.13     | 1A0D              | 46669                | 46670                | AO.32      | 1A20 | 46688                | 46689                |  |  |  |
| AO.14     | 1A0E              | 46670                | 46671                | AO.33      | 1A21 | 46689                | 46690                |  |  |  |
| AO.15     | 1A0F              | 46671                | 46672                | AO.34      | 1A22 | 46690                | 46691                |  |  |  |
| AO.16     | 1A10              | 46672                | 46673                | AO.35      | 1A23 | 46691                | 46692                |  |  |  |
| AO.17     | 1A11              | 46673                | 46674                | AO.36      | 1A24 | 46692                | 46693                |  |  |  |
| AO.18     | 1A12              | 46674                | 46675                | AO.37      | 1A25 | 46693                | 46694                |  |  |  |
| AO.19     | 1A13              | 46675                | 46676                |            |      |                      |                      |  |  |  |

| Parameter | HEX  | ModbusRTU<br>Decimal | ModbusTCP<br>Decimal | Parameter | HEX  | ModbusRTU<br>Decimal | ModbusTCP<br>Decimal |
|-----------|------|----------------------|----------------------|-----------|------|----------------------|----------------------|
|           |      |                      | Protecti             | on Group  |      |                      |                      |
| Pr.4      | 1B04 | 46916                | 46917                | Pr.51     | 1B33 | 46963                | 46964                |
| Pr.5      | 1B05 | 46917                | 46918                | Pr.52     | 1B34 | 46964                | 46965                |
| Pr.6      | 1B06 | 46918                | 46919                | Pr.53     | 1B35 | 46965                | 46966                |
| Pr.7      | 1B07 | 46919                | 46920                | Pr.54     | 1B36 | 46966                | 46967                |
| Pr.8      | 1B08 | 46920                | 46921                | Pr.55     | 1B37 | 46967                | 46968                |
| Pr.9      | 1B09 | 46921                | 46922                | Pr.56     | 1B38 | 46968                | 46969                |
| Pr.10     | 1B0A | 46922                | 46923                | Pr.57     | 1B39 | 46969                | 46970                |
| Pr.12     | 1B0C | 46924                | 46925                | Pr.58     | 1B3A | 46970                | 46971                |
| Pr.13     | 1B0D | 46925                | 46926                | Pr.59     | 1B3B | 46971                | 46972                |
| Pr.14     | 1B0E | 46926                | 46927                | Pr.60     | 1B3C | 46972                | 46973                |
| Pr.15     | 1B0F | 46927                | 46928                | Pr.61     | 1B3D | 46973                | 46974                |
| Pr.17     | 1B11 | 46929                | 46930                | Pr.62     | 1B3E | 46974                | 46975                |
| Pr.18     | 1B12 | 46930                | 46931                | Pr.63     | 1B3F | 46975                | 46976                |
| Pr.19     | 1B13 | 46931                | 46932                | Pr.66     | 1B42 | 46978                | 46979                |
| Pr.20     | 1B14 | 46932                | 46933                | Pr.73     | 1B49 | 46946                | 46947                |
| Pr.21     | 1B15 | 46933                | 46934                | Pr.74     | 1B4A | 46947                | 46948                |
| Pr.22     | 1B16 | 46934                | 46935                | Pr.75     | 1B4B | 46948                | 46949                |
| Pr.25     | 1B19 | 46937                | 46938                | Pr.79     | 1B4F | 46991                | 46992                |
| Pr.26     | 1B1A | 46938                | 46939                | Pr.80     | 1B50 | 46992                | 46993                |
| Pr.27     | 1B1B | 46939                | 46940                | Pr.81     | 1B51 | 46993                | 46994                |
| Pr.28     | 1B1C | 46940                | 46941                | Pr.82     | 1B52 | 46994                | 46995                |
| Pr.29     | 1B1D | 46941                | 46942                | Pr.86     | 1B56 | 46998                | 46999                |
| Pr.30     | 1B1E | 46942                | 46943                | Pr.87     | 1B57 | 46999                | 47000                |
| Pr.31     | 1B1F | 46943                | 46944                | Pr.88     | 1B58 | 47000                | 47001                |
| Pr.32     | 1B20 | 46944                | 46945                | Pr.89     | 1B59 | 47001                | 47002                |
| Pr.33     | 1B21 | 46945                | 46946                | Pr.91     | 1B5B | 47003                | 47004                |
| Pr.40     | 1B28 | 46952                | 46953                | Pr.92     | 1B5C | 47004                | 47005                |
| Pr.41     | 1B29 | 46953                | 46954                | Pr.93     | 1B5D | 47005                | 47006                |
| Pr.42     | 1B2A | 46954                | 46955                | Pr.94     | 1B5E | 47006                | 47007                |
| Pr.43     | 1B2B | 46955                | 46956                | Pr.95     | 1B5F | 47007                | 47008                |
| Pr.45     | 1B2D | 46957                | 46958                | Pr.96     | 1B60 | 47008                | 47009                |
| Pr.50     | 1B32 | 46962                | 46963                |           |      |                      |                      |

| Parameter | HEX  | ModbusRTU<br>Decimal | ModbusTCP<br>Decimal | Parameter  | HEX  | ModbusRTU<br>Decimal | ModbusTCP<br>Decimal |
|-----------|------|----------------------|----------------------|------------|------|----------------------|----------------------|
|           |      |                      | 2nd Mot              | or Group   |      |                      |                      |
| m2.4      | 1C04 | 47172                | 47173                | m2.18      | -    | -                    | -                    |
| m2.5      | 1C05 | 47173                | 47174                | m2.19      | -    | -                    | -                    |
| m2.6      | 1C06 | 47174                | 47175                | m2.20      | -    | -                    | -                    |
| m2.7      | 1C07 | 47175                | 47176                | m2.25      | 1C19 | 47193                | 47194                |
| m2.8      | 1C08 | 47176                | 47177                | m2.26      | 1C1A | 47194                | 47195                |
| m2.10     | 1C0A | 47178                | 47179                | m2.27      | 1C1B | 47195                | 47196                |
| m2.11     | 1C0B | 47179                | 47180                | m2.28      | 1C1C | 47196                | 47197                |
| m2.12     | 1C0C | 47180                | 47181                | m2.29      | 1C1D | 47197                | 47198                |
| m2.13     | 1C0D | 47181                | 47182                | m2.30      | 1C1E | 47198                | 47199                |
| m2.14     | 1C0E | 47182                | 47183                | m2.40      | 1C28 | 47208                | 47209                |
| m2.15     | 1C0F | 47183                | 47184                | m2.41      | 1C29 | 47209                | 47210                |
| m2.16     | 1C10 | 47184                | 47185                | m2.42      | 1C2A | 47210                | 47211                |
| m2.17     | -    | -                    | -                    |            |      |                      |                      |
|           |      |                      | User Sequ            | ence Group |      |                      |                      |
| US.1      | 1D01 | 47425                | 47426                | US.39      | 1D27 | 47463                | 47464                |
| US.2      | 1D02 | 47426                | 47427                | US.40      | 1D28 | 47464                | 47465                |
| US.11     | 1D0B | 47435                | 47436                | US.41      | 1D29 | 47465                | 47466                |
| US.12     | 1D0C | 47436                | 47437                | US.42      | 1D2A | 47466                | 47467                |
| US.13     | 1D0D | 47437                | 47438                | US.43      | 1D2B | 47467                | 47468                |
| US.14     | 1D0E | 47438                | 47439                | US.44      | 1D2C | 47468                | 47469                |
| US.15     | 1D0F | 47439                | 47440                | US.45      | 1D2D | 47469                | 47470                |
| US.16     | 1D10 | 47440                | 47441                | US.46      | 1D2E | 47470                | 47471                |
| US.17     | 1D11 | 47441                | 47442                | US.47      | 1D2F | 47471                | 47472                |
| US.18     | 1D12 | 47442                | 47443                | US.48      | 1D30 | 47472                | 47473                |
| US.19     | 1D13 | 47443                | 47444                | US.49      | 1D31 | 47473                | 47474                |
| US.20     | 1D14 | 47444                | 47445                | US.50      | 1D32 | 47474                | 47475                |
| US.21     | 1D15 | 47445                | 47446                | US.51      | 1D33 | 47475                | 47476                |
| US.22     | 1D16 | 47446                | 47447                | US.52      | 1D34 | 47476                | 47477                |
| US.23     | 1D17 | 47447                | 47448                | US.53      | 1D35 | 47477                | 47478                |
| US.24     | 1D18 | 47448                | 47449                | US.54      | 1D36 | 47478                | 47479                |
| US.25     | 1D19 | 47449                | 47450                | US.55      | 1D37 | 47479                | 47480                |
| US.26     | 1D1A | 47450                | 47451                | US.56      | 1D38 | 47480                | 47481                |
| US.27     | 1D1B | 47451                | 47452                | US.57      | 1D39 | 47481                | 47482                |
| US.28     | 1D1C | 47452                | 47453                | US.58      | 1D3A | 47482                | 47483                |
| US.31     | 1D1F | 47455                | 47456                | US.59      | 1D3B | 47483                | 47484                |
| US.32     | 1D20 | 47456                | 47457                | US.60      | 1D3C | 47484                | 47485                |
| US.33     | 1D21 | 47457                | 47458                | US.80      | 1D50 | 47504                | 47505                |
| US.34     | 1D22 | 47458                | 47459                | US.81      | 1D51 | 47505                | 47506                |
| US.35     | 1D23 | 47459                | 47460                | US.82      | 1D52 | 47506                | 47507                |
| US.36     | 1D24 | 47460                | 47461                | US.85      | 1D55 | 47509                | 47510                |
| US.37     | 1D25 | 47461                | 47462                | US.88      | 1D58 | 47512                | 47513                |
| US.38     | 1D26 | 47462                | 47463                |            |      |                      |                      |

|           |      |           | !!            |           |      |           | !!        |
|-----------|------|-----------|---------------|-----------|------|-----------|-----------|
| Parameter | HEX  | ModbusRTU | ModbusTCP     | Parameter | HEX  | ModbusRTU | ModbusTCP |
|           |      | Decimal   | Decimal       |           |      | Decimal   | Decimal   |
|           | I    | I         | User Sequence |           |      |           |           |
| UF.1      | 1E01 | 47681     | 47682         | UF.46     | 1E2E | 47726     | 47727     |
| UF.2      | 1E02 | 47682     | 47683         | UF.47     | 1E2F | 47727     | 47728     |
| UF.3      | 1E03 | 47683     | 47684         | UF.48     | 1E30 | 47728     | 47729     |
| UF.4      | 1E04 | 47684     | 47685         | UF.49     | 1E31 | 47729     | 47730     |
| UF.5      | 1E05 | 47685     | 47686         | UF.50     | 1E32 | 47730     | 47731     |
| UF.6      | 1E06 | 47686     | 47687         | UF.51     | 1E33 | 47731     | 47732     |
| UF.7      | 1E07 | 47687     | 47688         | UF.52     | 1E34 | 47732     | 47733     |
| UF.8      | 1E08 | 47688     | 47689         | UF.53     | 1E35 | 47733     | 47734     |
| UF.9      | 1E09 | 47689     | 47690         | UF.54     | 1E36 | 47734     | 47735     |
| UF.10     | 1E0A | 47690     | 47691         | UF.55     | 1E37 | 47735     | 47736     |
| UF.11     | 1EOB | 47691     | 47692         | UF.56     | 1E38 | 47736     | 47737     |
| UF.12     | 1EOC | 47692     | 47693         | UF.57     | 1E39 | 47737     | 47738     |
| UF.13     | 1E0D | 47693     | 47694         | UF.58     | 1E3A | 47738     | 47739     |
| UF.14     | 1E0E | 47694     | 47695         | UF.59     | 1E3B | 47739     | 47740     |
| UF.15     | 1EOF | 47695     | 47696         | UF.60     | 1E3C | 47740     | 47741     |
| UF.16     | 1E10 | 47696     | 47697         | UF.61     | 1E3D | 47741     | 47742     |
| UF.17     | 1E11 | 47697     | 47698         | UF.62     | 1E3E | 47742     | 47743     |
| UF.18     | 1E12 | 47698     | 47699         | UF.63     | 1E3F | 47743     | 47744     |
| UF.19     | 1E13 | 47699     | 47700         | UF.64     | 1E40 | 47744     | 47745     |
| UF.20     | 1E14 | 47700     | 47701         | UF.65     | 1E41 | 47745     | 47746     |
| UF.21     | 1E15 | 47701     | 47702         | UF.66     | 1E42 | 47746     | 47747     |
| UF.22     | 1E16 | 47702     | 47703         | UF.67     | 1E43 | 47747     | 47748     |
| UF.23     | 1E17 | 47703     | 47704         | UF.68     | 1E44 | 47748     | 47749     |
| UF.24     | 1E18 | 47704     | 47705         | UF.69     | 1E45 | 47749     | 47750     |
| UF.25     | 1E19 | 47705     | 47706         | UF.70     | 1E46 | 47750     | 47751     |
| UF.26     | 1E1A | 47706     | 47707         | UF.71     | 1E47 | 47751     | 47752     |
| UF.27     | 1E1B | 47707     | 47708         | UF.72     | 1E48 | 47752     | 47753     |
| UF.28     | 1E1C | 47708     | 47709         | UF.73     | 1E49 | 47753     | 47754     |
| UF.29     | 1E1D | 47709     | 47710         | UF.74     | 1E4A | 47754     | 47755     |
| UF.30     | 1E1E | 47710     | 47711         | UF.75     | 1E4B | 47755     | 47756     |
| UF.31     | 1E1F | 47711     | 47712         | UF.76     | 1E4C | 47756     | 47757     |
| UF.32     | 1E20 | 47712     | 47713         | UF.77     | 1E4D | 47757     | 47758     |
| UF.33     | 1E21 | 47713     | 47714         | UF.78     | 1E4E | 47758     | 47759     |
| UF.34     | 1E22 | 47714     | 47715         | UF.79     | 1E4F | 47759     | 47760     |
| UF.35     | 1E23 | 47715     | 47716         | UF.80     | 1E50 | 47760     | 47761     |
| UF.36     | 1E24 | 47716     | 47717         | UF.81     | 1E51 | 47761     | 47762     |
| UF.37     | 1E25 | 47717     | 47718         | UF.82     | 1E52 | 47762     | 47763     |
| UF.38     | 1E26 | 47718     | 47719         | UF.83     | 1E53 | 47763     | 47764     |
| UF.39     | 1E27 | 47719     | 47720         | UF.84     | 1E54 | 47764     | 47765     |
| UF.40     | 1E28 | 47720     | 47721         | UF.85     | 1E55 | 47765     | 47766     |
| UF.41     | 1E29 | 47721     | 47722         | UF.86     | 1E56 | 47766     | 47767     |
| UF.42     | 1E2A | 47722     | 47723         | UF.87     | 1E57 | 47767     | 47768     |
| UF.43     | 1E2B | 47723     | 47724         | UF.88     | 1E58 | 47768     | 47769     |

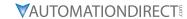

| Parameter | HEX             | ModbusRTU<br>Decimal | ModbusTCP<br>Decimal | Parameter | HEX  | ModbusRTU<br>Decimal | ModbusTCP<br>Decimal |  |  |
|-----------|-----------------|----------------------|----------------------|-----------|------|----------------------|----------------------|--|--|
| UF.44     | 1E2C            | 47724                | 47725                | UF.89     | 1E59 | 47769                | 47770                |  |  |
| UF.45     | 1E2D            | 47725                | 47726                | UF.90     | 1E5A | 47770                | 47771                |  |  |
|           | Operation Group |                      |                      |           |      |                      |                      |  |  |
| 0.00      | 1F00            | 47936                | 47937                | St3       | 1F07 | 47943                | 47944                |  |  |
| ACC       | 1F01            | 47937                | 47938                | Cur       | 1F08 | 47944                | 47945                |  |  |
| dEC       | 1F02            | 47938                | 47939                | RPM       | 1F09 | 47945                | 47946                |  |  |
| drv       | 1F03            | 47939                | 47940                | dCL       | 1F0A | 47946                | 47947                |  |  |
| Fr9       | 1F04            | 47940                | 47941                | vOL       | 1F0B | 47947                | 47948                |  |  |
| St1       | 1F05            | 47941                | 47942                | nOn       | 1F0C | 47948                | 47949                |  |  |
| St2       | 1F06            | 47942                | 47943                | drC       | 1F0D | 47949                | 47950                |  |  |

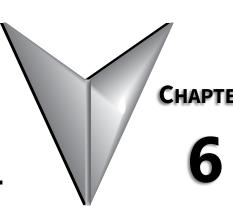

# **CHAPTER6: MAINTENANCEAND TROUBLESHOOTING**

TABLE OF CONTENTS

| napter 6: Maintenance and Troubleshooting       |            |
|-------------------------------------------------|------------|
| Operations Lockout                              | 6–2        |
| Maintenance and Inspections                     | 6–3        |
| Monthly Inspection                              | 6–3        |
| Annual Inspection                               | <i>6–3</i> |
| Recharge Capacitors (for drives not in service) | 6–3        |

 Recommended Inspection Schedules
 6–4

 Storage and Disposal
 6–7

 Troubleshooting
 6–8

 Trips and Warnings
 6–8

 Fault Trips
 6–8

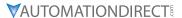

#### **OPERATIONS LOCKOUT**

The ACN series drive is equipped with a lockable disconnect switch that can be used to isolate electrical power to the motor. This provides a convenient, local lockout point for personnel to safely perform work on the motor.

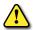

WARNING: Lockout disconnect switch should not be used to isolate power if the drive cover is removed or if internal drive access is needed. Input power remains present on the input terminals at all times.

Use the disconnect switch as follows:

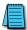

NOTE: Before switching off the disconnect, ensure the drive is stopped.

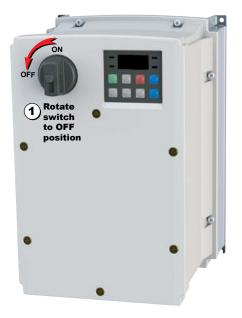

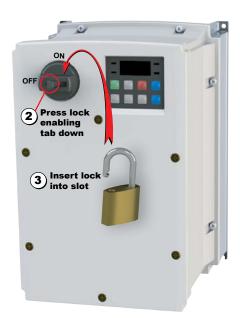

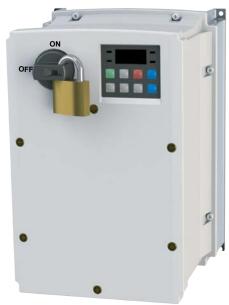

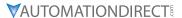

# MAINTENANCE AND INSPECTIONS

Modern AC drives are based on solid state electronics technology, including ICs, resistors, capacitors, transistors, cooling fans, relays, etc. These components have a limited life under normal operation. Preventive maintenance is required to operate the drive in its optimal condition, and to ensure a long life. We recommend that a qualified technician perform a regular inspection of the drive. Some items should be checked once a month, and some items should be checked yearly.

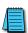

NOTE: All inspections should be accomplished with Safety in mind with due and required caution. Some of these Inspection items may require the Drive to be powered down, while others may require power to be applied. Proper safety precautions including the use of PPE are/may be required. Please review cautionary statements in each section

# **MONTHLY INSPECTION**

Check the following items at least once a month.

- 1) Make sure the motors are operating as expected.
- 2) Make sure the drive installation environment is normal.
- 3) Make sure the enclosure and drive cooling systems are operating as expected.
- 4) Check for irregular vibrations or sounds during operation.
- 5) Make sure the motors are not overheating during operation.
- 6) Check the input voltage to the drive and make sure the voltage is within the operating range. Check the voltage with a voltmeter.

#### ANNUAL INSPECTION

Check the following items once annually.

- 1) Check the torque of the drive power and control terminal screws and tighten if necessary. They may loosen due to vibration or changing temperatures.
- 2) Make sure the conductors and insulators are not corroded or damaged.
- 3) Check the resistance of cable insulation with a megohmmeter.
- 4) Clean off any dust and dirt with a vacuum cleaner. Pay special attention to cleaning the ventilation ports and PCBs. Always keep these areas clean. Accumulation of dust and dirt in these areas can cause unforeseen failures.
- 5) Recharge the capacitors of any drive that is in storage or is otherwise unused.

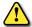

CAUTION: DO NOT RUN AN INSULATION RESISTANCE TEST (MEGGER) ON THE CONTROL CIRCUIT AS IT MAY RESULT IN DAMAGE TO THE PRODUCT.

# RECHARGE CAPACITORS (FOR DRIVES NOT IN SERVICE)

Recharge the DC link before using any drive that has not been operated within a year:

- 1) Disconnect the motor from the drive.
- 2) Apply input power to the drive for 2 hours.

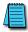

If the drive is stored or is otherwise unused for more than a year, the drive's internal DC link capacitors should be recharged before use. Otherwise, the capacitors may be damaged when the drive starts to operate. We recommend recharging the capacitors of any unused drive at least once per year.

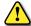

CAUTION: DISCONNECT AC POWER AND ENSURE THAT THE INTERNAL CAPACITORS HAVE FULLY DISCHARGED BEFORE INSPECTING THE DRIVE! WAIT AT LEAST TWO MINUTES AFTER ALL DISPLAY LAMPS HAVE TURNED OFF.

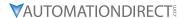

| .⊒í | Wait 5 seconds after a fault has been cleared before performing reset via |
|-----|---------------------------------------------------------------------------|
| v   | KEYPAD OR INPUT TERMINAL.                                                 |

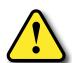

When the power is off after 5 minutes for ≤ 30hp models and 10 minutes for ≥ 40hp models, please confirm that the capacitors have fully discharged by measuring the voltage between + and -. The voltage between + and - should be less than 25VDC.

ONLY QUALIFIED PERSONNEL CAN INSTALL, WIRE AND MAINTAIN DRIVES. PLEASE TAKE

OFF ANY METAL OBJECTS, SUCH AS WATCHES AND RINGS, BEFORE OPERATION. AND ONLY INSULATED TOOLS ARE ALLOWED.

☑ NEVER REASSEMBLE INTERNAL COMPONENTS OR WIRING.

MAKE SURE THAT INSTALLATION ENVIRONMENT COMPLIES WITH REGULATIONS WITHOUT ABNORMAL NOISE, VIBRATION AND ODOR.

#### RECOMMENDED INSPECTION SCHEDULES

Before the check-up, always turn off the AC input power and remove the cover. Wait at least 10 minutes after all display lamps have gone out, and then confirm that the capacitors have fully discharged by measuring the voltage between DC+ and DC-. The voltage between DC+ and DC-should be less than 25VDC.

#### **AMBIENT ENVIRONMENT**

|                                                                                                    |                                                                              |       | Maintenance Period |             |  |  |
|----------------------------------------------------------------------------------------------------|------------------------------------------------------------------------------|-------|--------------------|-------------|--|--|
| Check Items                                                                                               | Methods and Criteria                                                         | Daily | Half<br>Year       | One<br>Year |  |  |
| Check the ambient temperature, humidity, vibration and see if there are any dust, gas, oil or water drops | Visual inspection and measurement with equipment with standard specification | Х     |                    |             |  |  |
| If there are any dangerous objects                                                                        | Visual inspection                                                            | Х     |                    |             |  |  |

# VOLTAGE

|                                                                     |                                                     | Maintenance Period |              |             |  |
|---------------------------------------------------------------------|-----------------------------------------------------|--------------------|--------------|-------------|--|
| Check Items                                                         | Methods and Criteria                                | Daily              | Half<br>Year | One<br>Year |  |
| Check if the voltage of main circuit and control circuit is correct | Measure with multimeter with standard specification | х                  |              |             |  |

#### **DIGITAL KEYPAD DISPLAY**

|                                  | Methods and Criteria | Maintenance Period |              |             |  |  |
|----------------------------------|----------------------|--------------------|--------------|-------------|--|--|
| Check Items                      |                      | Daily              | Half<br>Year | One<br>Year |  |  |
| Is the display clear for reading | Visual inspection    | Х                  |              |             |  |  |
| Any missing characters           | Visual inspection    | Х                  |              |             |  |  |

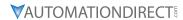

# **MECHANICAL PARTS**

| Check Items                                     | Methods and Criteria          | Maintenance Period |              |             |  |
|-------------------------------------------------|-------------------------------|--------------------|--------------|-------------|--|
|                                                 |                               | Daily              | Half<br>Year | One<br>Year |  |
| If there is any abnormal sound or vibration     | Visual and audible inspection | Х                  |              |             |  |
| If there are any loose screws                   | Tighten the screws            | Х                  |              |             |  |
| If any part is deformed or damaged              | Visual inspection             | Х                  |              |             |  |
| If there is any color change due to overheating | Visual inspection             | Х                  |              |             |  |
| If there is any dust or dirt                    | Visual inspection             | Х                  |              |             |  |

# MAIN CIRCUIT

|                                                                                                    |                                                                 | Maintenance Period |              |             |  |
|----------------------------------------------------------------------------------------------------|-----------------------------------------------------------------|--------------------|--------------|-------------|--|
| Check Items                                                                                                    | Methods and Criteria                                            | Daily              | Half<br>Year | One<br>Year |  |
| If there are any loose or missing screws                                                                         | Tighten or replace the screw                                    | Х                  |              |             |  |
| If any drive or wiring insulation is deformed, cracked, damaged or has changed color due to overheating or aging | Visual inspection NOTE: Ignore any color change of copper plate |                    | X            |             |  |
| If there is any dust or dirt                                                                                     | Visual inspection                                               |                    | Х            |             |  |

# TERMINALS AND WIRING OF MAIN CIRCUIT

|                                                                       |                      | Maintenance Period |              |             |  |
|-----------------------------------------------------------------------|----------------------|--------------------|--------------|-------------|--|
| Check Items                                                           | Methods and Criteria | Daily              | Half<br>Year | One<br>Year |  |
| If the terminal color or the placement has changed due to overheating | Visual inspection    |                    | Х            |             |  |
| If the wiring insulation is damaged or there has been a color change  | Visual inspection    |                    | Х            |             |  |
| If there is any damage                                                | Visual inspection    | Х                  |              |             |  |

# DC CAPACITY OF MAIN CIRCUIT

|                                                                                           |                                                     | Maintenance Period |              |             |  |
|-------------------------------------------------------------------------------------------|-----------------------------------------------------|--------------------|--------------|-------------|--|
| Check Items                                                                               | Methods and Criteria                                | Daily              | Half<br>Year | One<br>Year |  |
| If there is any liquid leaking, color change, crack or deformation                        | Visual inspection                                   | Х                  |              |             |  |
| If the capacitor safety vent is bulging or inflated.                                      | Visual inspection                                   | Х                  |              |             |  |
| Measure static capacity when required (if drive overloads/faults during normal operation) | Measure with multimeter with standard specification | Х                  |              |             |  |

# **RESISTOR OF MAIN CIRCUIT**

|                                                                       |                                                        | Maintenance Period |              |             |  |
|-----------------------------------------------------------------------|--------------------------------------------------------|--------------------|--------------|-------------|--|
| Check Items                                                           | Methods and Criteria                                   | Daily              | Half<br>Year | One<br>Year |  |
| If there is any peculiar odor or insulation cracks due to overheating | Visual inspection, odor                                | Х                  |              |             |  |
| If there is any disconnection or discoloration                        | Visual inspection                                      | Х                  |              |             |  |
| If the connection is damaged                                          | Measure with a multimeter with standard specifications | Х                  |              |             |  |

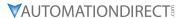

#### TRANSFORMER AND REACTOR OF MAIN CIRCUIT

|                                                     |                                     | Maintenance Period |              |             |  |
|-----------------------------------------------------|-------------------------------------|--------------------|--------------|-------------|--|
| Check Items                                         | Methods and Criteria                | Daily              | Half<br>Year | One<br>Year |  |
| If there is any abnormal vibration or peculiar odor | Visual, audible inspection and odor | Х                  |              |             |  |

# MAGNETIC CONTACTOR AND RELAY OF MAIN CIRCUIT

|                                | Methods and Criteria  Daily  Half Year | Maintenance Period |             |  |  |  |
|--------------------------------|----------------------------------------|--------------------|-------------|--|--|--|
| Check Items                    |                                        |                    | One<br>Year |  |  |  |
| If there are any loose screws  | Visual and audible inspection          | Х                  |             |  |  |  |
| If the contact works correctly | Visual inspection                      | Х                  |             |  |  |  |

# PRINTED CIRCUIT BOARD AND CONNECTOR OF MAIN CIRCUIT

|                                                           | Methods and Criteria                                        |  | Maintenance Period |             |  |  |
|-----------------------------------------------------------|-------------------------------------------------------------|--|--------------------|-------------|--|--|
| Check Items                                               |                                                             |  | Half<br>Year       | One<br>Year |  |  |
| If there are any loose screws and connectors              | Tighten the screws and press the connectors firmly in place |  | Х                  |             |  |  |
| If there is any peculiar odor and/or color change         | Visual and odor inspection                                  |  | Х                  |             |  |  |
| If there is any crack, damage, deformation or corrosion   | Visual inspection                                           |  | Х                  |             |  |  |
| If there is any liquid leakage or deformation in capacity | Visual inspection                                           |  | Х                  |             |  |  |

#### **COOLING FAN OF COOLING SYSTEM**

|                                                 | Methods and Criteria                                                                                                    |   | Maintenance Period |             |  |
|-------------------------------------------------|----------------------------------------------------------------------------------------------------|---|--------------------|-------------|--|
| Check Items                                     |                                                                                                    |   | Half<br>Year       | One<br>Year |  |
| If there is any abnormal sound or vibration     | Visual, audible inspection and turn the fan with hand (turn off the power before operation) to see if it rotates smoothly | Х |                    |             |  |
| If there is any loose screw                     | Tighten the screw                                                                                                    | Х |                    |             |  |
| If there is any color change due to overheating | Change the fan                                                                                                    | Х |                    |             |  |

# **VENTILATION CHANNEL OF COOLING SYSTEM**

|                                                                        | Methods and Criteria | Maintenance Period |              |             |
|------------------------------------------------------------------------|----------------------|--------------------|--------------|-------------|
| Check Items                                                            |                      | Daily              | Half<br>Year | One<br>Year |
| If there is any obstruction in the heat sink, air intake or air outlet | Visual inspection    |                    | Х            |             |

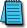

Please use a clean lint free cloth for cleaning and use a dust cleaner to remove dust when necessary.

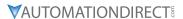

#### STORAGE AND DISPOSAL

If you are not using the product for an extended period, store it in the following way:

- Store the product in the same environmental conditions as specified for operation.
- When storing the product for a period longer than 3 months, store it between 10°C and 30°C, to prevent depletion of the electrolytic capacitor.
- Do not expose the drive to snow, rain, fog, or dust.
- Package the drive in a way that prevents contact with moisture. Keep the moisture level below 70% in the package by including a desiccant, such as silica gel.

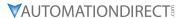

# **TROUBLESHOOTING**

This chapter explains how to troubleshoot a problem when drive protective functions, fault trips, warning signals, or a fault occurs. If the drive does not work normally after following the suggested troubleshooting steps, please contact AutomationDirect customer support.

#### TRIPS AND WARNINGS

When the drive detects a fault, it stops the operation (trips) or sends out a warning signal. When a trip or warning occurs, the keypad displays the information briefly. If the LCD keypad is used, detailed information is shown on the LCD display. Users can read the warning message at Pr.90. When more than two trips occur at roughly the same time, the keypad (basic keypad with 7-segment display) displays the higher priority fault trip information, while the LCD keypad shows the information for the fault trip that occurred first.

The fault conditions can be categorized as follows:

- **Level**: When the fault is corrected, the trip or warning signal disappears and the fault is not saved in the fault history.
- Latch: When the fault is corrected and a reset input signal is provided, the trip or warning signal disappears.
- **Fatal**: When the fault is corrected, the fault trip or warning signal disappears only after the user turns off the drive, waits until the charge indicator light goes off, and turns the drive on again. If the the drive is still in a fault condition after powering it on again, please contact AutomationDirect customer support.

#### FAULT TRIPS

#### PROTECTION FUNCTIONS FOR OUTPUT CURRENT AND INPUT VOLTAGE

|                   | Protection Functions for Output Current and Input Voltage |       |                                                                                                    |  |  |
|-------------------|-----------------------------------------------------------|-------|----------------------------------------------------------------------------------------------------|--|--|
| Keypad<br>Display | LCD<br>Display                                            | Туре  | Description                                                                                                    |  |  |
| olt               | Overload                                                  | Latch | Displayed when the motor overload trip is activated and the actual load level exceeds the set level. Operates when Pr.20 is set to a value other than 0.                                                                                                    |  |  |
| ult               | Underload                                                 | Latch | Displayed when the motor underload trip is activated and the actual load level is less than the set level. Operates when Pr.27 is set to a value other than 0.                                                                                                    |  |  |
| oct               | Overcurrent                                               | Latch | Displayed when drive output current exceeds 200% of the rated current.                                                                                                    |  |  |
| ovt               | Overvoltage                                               | Latch | Displayed when internal DC circuit voltage exceeds the specified value.                                                                                                    |  |  |
| lvt               | Low voltage                                               | Level | Displayed when internal DC circuit voltage is less than the specified value.                                                                                                    |  |  |
| lv2               | Low voltage2                                              | Latch | Displayed when internal DC circuit voltage is less than the specified value during drive operation.                                                                                                    |  |  |
| gft               | Ground Trip*                                              | Latch | Displayed when a ground fault trip occurs on the output side of the drive and causes the current to exceed the specified value. The specified value varies depending on drive capacity. (Note: drives rated for 4.0kW or less do not support the ground fault trip (GFT) feature. Therefore, an overcurrent trip (OCT) or overvoltage trip (OVT) may occur when there is a low-resistance ground fault.) |  |  |
| eth               | E-thermal                                                 | Latch | Displayed based on inverse time-limit thermal characteristics to prevent motor overheating. Operates when Pr.40 is set to a value other than 0.                                                                                                    |  |  |
| pot               | Out phase open                                            | Latch | Displayed when a 3-phase drive output has one or more phases in an open circuit condition. Operates when bit 1 of Pr.5 is set to 1.                                                                                                    |  |  |
| іро               | In phase open                                             | Latch | Displayed when a 3-phase drive input has one or more phases in an open circuit condition. Operates only when bit 2 of Pr.5 is set to 1.                                                                                                    |  |  |
| iol               | Drive OLT                                                 | Latch | Displayed when the drive has been protected from overload and resultant overheating, based on inverse time-limit thermal characteristics. Allowable overload rates for the drive are 150% for 1 min and 200% for 4 sec. Protection is based on drive rated capacity, and may vary depending on the device's capacity.                                                                                    |  |  |
| nmt               | No motor<br>trip                                          | Latch | Displayed when the motor is not connected during drive operation. Operates when Pr.31 is set to 1.                                                                                                    |  |  |

\*ACN drives rated for 4.0kW or less do not support the ground fault trip (GFT) feature. Therefore, an over current trip (OCT) or over voltage trip (OVT) may occur when there is a low-resistance ground fault.

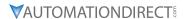

# PROTECTION FUNCTIONS USING ABNORMAL INTERNAL CIRCUIT CONDITIONS AND EXTERNAL SIGNALS

|                   | Protection Functions Using Abnormal Internal Circuit Conditions and External Signals |       |                                                                                                    |  |  |
|-------------------|--------------------------------------------------------------------------------------|-------|----------------------------------------------------------------------------------------------------|--|--|
| Keypad<br>Display | LCD<br>Display                                                                       | Type  | Description                                                                                                    |  |  |
| oht               | Overheat                                                                             | Latch | Displayed when the tempertature of the drive heat sink exceeds the specified value.                                                                                                    |  |  |
| oc2               | Overcurrent2                                                                         | Latch | Displayed when the DC circuit in the drive detects a specified level of excessive, short circuit current.                                                                                                    |  |  |
| trip              | External trip                                                                        | Latch | Displayed when an external fault signal is provided by the multi-function terminal. Set one of the multi-function input terminals at In.65-69 to 4 (External Trip) to enable external trip.                                                                                                    |  |  |
| bx                | BX                                                                                   | Level | Displayed when the drive output is blocked by a signal provided from the multi-function terminal. Set one of the multi-function input terminals at In.65-69 to 5 (BX) to enable input block function.                                                                                                    |  |  |
| hwt               | H/W-Diag                                                                             | Fatal | Displayed when an error is detected in the memory (EEPROM), analog-digital converter output (ADC Off Set), or CPU watchdog (Watch Dog-1, Watch Dog-2).  EEP Err: An error in reading/writing parameters due to keypad or memory (EEPROM) fault.  ADC Off Set: An error in the current sensing circuit (U/V/W terminal, current sensor, etc.). |  |  |
| ntc               | NTC Open                                                                             | Latch | Displayed when an error is detected in the temperature sensor of the Insulated Gate Bipolar Transistor (IGBT).                                                                                                    |  |  |
| fan               | Fan Trip                                                                             | Latch | Displayed when an error is detected in the cooling fan. Set Pr.79 to 0 to activate fan trip.                                                                                                    |  |  |
| pid               | Pre-PID Fail                                                                         | Latch | Displayed when pre-PID is operating with functions set at AP.34–AP.36. A fault trip occurs when a controlled variable (PID feedback) is measured below the set value and the low feedback continues, as it is treated as a load fault.                                                                                                    |  |  |
| xbr               | Ext-Brake                                                                            | Latch | Operates when the external brake signal is provided by the multi-function terminal. Occurs when the drive output starting current remains below the set value at Ad.41. Set either OU.31 or OU.32 to 35 (BR Control).                                                                                                    |  |  |
| sfa<br>sfb        | Safety A (B)<br>Err                                                                  | Latch | Displayed when at least one of the two safety input signals is off.                                                                                                    |  |  |

# **PROTECTION FUNCTIONS FOR COMMUNICATIONS OPTIONS**

|                   | Protection Functions for Communications Options |       |                                                                                                    |  |  |
|-------------------|-------------------------------------------------|-------|----------------------------------------------------------------------------------------------------|--|--|
| Keypad<br>Display | LCD<br>Display                                  | Туре  | Description                                                                                                    |  |  |
| lor               | Lost<br>Command                                 | Level | Displayed when a frequency or operation command error is detected during drive operation by controllers other than the keypad (e.g., using a terminal block and a communication mode). Activate by setting Pr.12 to any value other than 0.                                                                                                    |  |  |
| iot<br>hold       | IO Board                                        |       | Displayed when the I/O board or external communication card is not connected to the drive or there is a bad connection.                                                                                                    |  |  |
| errc              | Trip                                            | Latch | Displayed when the "HOLd" error code continues for more than 5 seconds. ('Errc' -> '-rrc' -> 'Er-c' -> 'Err-c' -> 'Err-c' -> 'Er-c' -> 'Er-c' -> ' |  |  |
| par               | ParaWrite<br>Trip                               | Latch | Displayed when communication fails during parameter writing. Occurs when using an LCD keypad due to a control cable fault or a bad connection.                                                                                                    |  |  |
| opt               | Option<br>Trip-1                                | Latch | Displayed when a communication error is detected between the drive and the communication board. Occurs when the communication option card is installed.                                                                                                    |  |  |

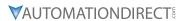

# WARNING MESSAGES

|                   | Warning Messages |                                                                                                    |  |  |  |
|-------------------|------------------|----------------------------------------------------------------------------------------------------|--|--|--|
| Keypad<br>Display | LCD<br>Display   | Description                                                                                                    |  |  |  |
| olw               | Overload         | Displayed when the motor is overloaded. Operates when Pr.17 is set to 1. To operate, select 5. Set the Q1 Digital output terminal or Relay 1 (OU.31 or OU.33) to 5 (Over Load) to receive overload warning output signals.                                                                                                    |  |  |  |
| ulw               | Underload        | Displayed when the motor is underloaded. Operates when Pr.25 is set to 1. Set the Q1 Digital output terminal or Relay 1 (OU.31 or OU.33) to 7 (Under Load) to receive underload warning output signals.                                                                                                    |  |  |  |
| iolw              | INV Overload     | Displayed when the overload time equivalent to 60% of the drive overheat protection (drive IOLT) level, is accumulated. Set the Q1 Digital output terminal or Relay 1 (OU.31 or OU.33) to 6 (IOL) to receive drive overload warning output signals.                                                                                                    |  |  |  |
| lcw               | Lost<br>Command  | Lost command warning alarm occurs even with Pr.12 set to 0. The warning alarm occurs based on the condition set at Pr.13- 15. Set the digital output terminal or relay (OU.31 or OU.33) to 13 (Lost Command) to receive lost command warning output signals. If the communication settings and status are not suitable for P2P, a Lost Command alarm occurs. |  |  |  |
| fanw              | Fan Warning      | Displayed when an error is detected from the cooling fan while Pr.79 is set to 1. Set the Q1 Digital output terminal or Relay 1 (OU.31 or OU.33) to 8 (Fan Warning) to receive fan warning output signals.                                                                                                    |  |  |  |
| dbw               | DB Warn<br>%ED   | Displayed when the DB resistor usage rate exceeds the set value. Set the detection level at Pr.66.                                                                                                    |  |  |  |
| trer              | Retry Tr Tune    | Tr tune error warning alarm is activated when Dr.9 is set to 4. The warning alarm occurs when the motor's rotor time constant (Tr) is either too low or too high.                                                                                                    |  |  |  |
| slp               | PID Sleep        | When the PID operation enters sleep mode, a warning occurs.                                                                                                    |  |  |  |

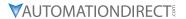

# TROUBLESHOOTING FAULT TRIPS

When a fault trip or warning occurs due to a protection function, refer to the following table for possible causes and remedies.

|                     | Troubleshooting F                                                                                                 | ault Trips                                                                              |
|---------------------|----------------------------------------------------------------------------------------------------|-----------------------------------------------------------------------------------------|
| Туре                | Cause                                                                                                    | Remedy                                                                                  |
| Over Load           | The load is greater than the motor's rated capacity.                                                              | Ensure that the motor and drive have appropriate capacity ratings.                      |
| Over Loaa           | The set value for the overload trip level (Pr.21) is too low.                                                     | Increase the set value for the overload trip level.                                     |
|                     | There is a motor-load connection problem.                                                                         | Replace the motor and drive with models with lower capacity.                            |
| Under Load          | The set value for underload level (Pr.29, Pr.30) is less than the system's minimum load.                          | Reduce the set value for the underload level.                                           |
|                     | Acc/Dec time is too short, compared to load inertia (GD2).                                                        | Increase Acc/Dec time.                                                                  |
| Over                | The drive load is greater than the rated capacity.                                                                | Replace the drive with a model that has increased capacity.                             |
| Current1            | The drive supplied an output while the motor was idling.                                                          | Operate the drive after the motor has stopped or use the speed search function (Cn.60). |
|                     | The mechanical brake of the motor is operating too fast.                                                          | Check the mechanical brake.                                                             |
|                     | Deceleration time is too short for the load inertia (GD2).                                                        | Increase the deceleration time.                                                         |
| Over Voltage        | A generative load occurs at the drive output.                                                                     | Use the braking unit.                                                                   |
|                     | The input voltage is too high.                                                                                    | Determine if the input voltage is above the specified value.                            |
|                     | The input voltage is too low.                                                                                     | Determine if the input voltage is below the specificed value.                           |
| Low Voltage         | A load greater than the power capacity is connected to the system (e.g., a welder, direct motor connection, etc.) | Increase the power capacity.                                                            |
|                     | The magnetic contactor connected to the power source has a faulty connection.                                     | Replace the magnetic contactor.                                                         |
|                     | The input voltage has decreased during the operation.                                                             | Determine if the input voltage is above the specified value.                            |
| Low Voltage2        | An input phase-loss has occurred.                                                                                 | Check the input wiring.                                                                 |
|                     | The power supply magnetic contactor is faulty.                                                                    | Replace the magnetic contractor.                                                        |
|                     | A ground fault has occurred in the drive output wiring.                                                           | Check the output wiring.                                                                |
| Ground Trip         | The motor insulation is damaged.                                                                                  | Replace the motor.                                                                      |
|                     | The motor has overheated.                                                                                         | Reduce the load or operation frequency.                                                 |
|                     | The drive load is greater than the rated capacity.                                                                | Replace the drive with a model that has increased capacity.                             |
| E-Thermal           | The set value for electronic thermal protection is too low.                                                       | Set an appropriate electronic thermal level.                                            |
|                     | The drive has been operated at low speed for an extended duration.                                                | Replace the motor with a model that supplies extra power to the cooling fan.            |
| Output Phase        | The magnetic contactor on the output side has a connection fault.                                                 | Check the magnetic contactor on the output side.                                        |
| Open                | The output wiring is faulty.                                                                                      | Check the output wiring.                                                                |
|                     | The magnetic contactor on the input side has a connection fault.                                                  | Check the magnetic contactor on the input side.                                         |
| Input Phase<br>Open | The input wiring is faulty.                                                                                       | Check the input wiring.                                                                 |
| Ореп                | The DC link capacitor needs to be replaced.                                                                       | Replace the DC link capacitor. Contact AutomationDirect Customer Support.               |

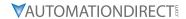

|                           | Troubleshooting                                                 | Fault Trips                                                                  |
|---------------------------|-----------------------------------------------------------------|------------------------------------------------------------------------------|
| Туре                      | Cause                                                           | Remedy                                                                       |
| Drive OLT                 | The load is greater than the rated motor capacity.              | Replace the motor and drive with models that have increased capacity.        |
|                           | The torque boost level is too high.                             | Reduce the torque boost level.                                               |
|                           | There is a problem with the cooling system.                     | Determine if a foreign object is obstructing the air inlet, outlet, or vent. |
| Over Heat                 | The drive cooling fan has been operated for an extended period. | Replace the cooling fan.                                                     |
|                           | The ambient temperature is too high.                            | Keep the ambient temperature below 40°C.                                     |
| 0                         | Output wiring is short-circuited.                               | Check the output wiring.                                                     |
| Over<br>Current2          | There is a fault with the electronic semiconductor (IGBT).      | Do not operate the drive. Contact AutomationDirect Customer Support.         |
| NITC O                    | The ambient temperature is too low.                             | Keep the ambient temperature above -10°C.                                    |
| NTC Open                  | There is a fault with the internal temperature sensor.          | Contact AutomationDirect Customer Support.                                   |
|                           | A foreign object is obstructing the fan's air vent.             | Remove the foreign object from the air inlet or outlet.                      |
| FAN Trip /<br>FAN Warning | The fan connector is not connected.                             | Connect the fan connector.                                                   |
|                           | The fan connector needs to be replaced.                         | Replace the fan connector.                                                   |

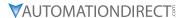

# **TROUBLESHOOTING OTHER FAULTS**

When a fault other than those identified as fault trips or warnings occurs, refer to the following table for possible causes and remedies.

|                                                             | Troubleshooting Ot                                                                                                    | her Faults                                                                                                    |
|-------------------------------------------------------------|----------------------------------------------------------------------------------------------------|----------------------------------------------------------------------------------------------------|
| Туре                                                        | Cause                                                                                                    | Remedy                                                                                                    |
| Parameters cannot be set.                                   | The drive is in operation (run mode).                                                                                                    | Stop the drive to change to program mode and set the parameter.                                                                             |
|                                                             | The parameter access is incorrect.                                                                                                    | Check the correct parameter access level and set the parameter.                                                                             |
| runmeters cumot be set.                                     | The password is incorrect.                                                                                                    | Check the password, disable the parameter lock and set the parameter.                                                                       |
|                                                             | Low voltage is detected.                                                                                                    | Check the power input to resolve the low voltage and set the parameter.                                                                     |
|                                                             | The frequency command source is set incorrectly.                                                                                                    | Check the frequency command source setting.                                                                                                 |
|                                                             | The operation command source is set incorrectly.                                                                                                    | Check the operation command source setting.                                                                                                 |
|                                                             | Power is not supplied to the terminal R/S/T.                                                                                                    | Check the terminal connections R/S/T and U/V/W.                                                                                             |
|                                                             | The charge lamp is turned off.                                                                                                    | Turn on the drive.                                                                                                    |
|                                                             | The operation command is off.                                                                                                    | Turn on the operation command (RUN).                                                                                                    |
|                                                             | The motor is locked.                                                                                                    | Unlock the motor or lower the load level.                                                                                                   |
|                                                             | The load is too high.                                                                                                    | Operate the motor independently.                                                                                                    |
|                                                             | An emergency stop signal is input.                                                                                                    | Reset the emergency stop signal.                                                                                                    |
| The motor does not rotate.                                  | The wiring for the control circuit terminal is incorrect.                                                                                                    | Check the wiring for the control circuit terminal.                                                                                          |
|                                                             | The input option for the frequency command is incorrect.                                                                                                    | Check the input option for the frequency command.                                                                                           |
|                                                             | The input voltage or current for the frequency command is incorrect.                                                                                                    | Check the input voltage or current for the frequency command.                                                                               |
|                                                             | The PNP/NPN mode is selected incorrectly.                                                                                                    | Check the PNP/NPN mode setting.                                                                                                    |
|                                                             | The frequency command value is too low.                                                                                                    | Check the frequency command and input a value above the minimum frequency.                                                                  |
|                                                             | The [STOP/RESET] key is pressed.                                                                                                    | Check that the stoppage is normal, if so resume operation normally.                                                                         |
|                                                             | Motor torque is too low.                                                                                                    | Change the operation modes in dr.9 (V/F, IM, and Sensorless). If the fault remains, replace the drive with a model with increased capacity. |
|                                                             | The wiring for the motor output cable is incorrect.                                                                                                    | Determine if the cable on the output side is wired correctly to the phase (U/V/W) of the motor.                                             |
| The motor rotates in the opposite direction to the command. | The signal connection between the control circuit terminal (forward/reverse rotation) of the drive and the forward/reverse rotation signal on the control panel side is incorrect. | Check the forward/reverse rotation wiring.                                                                                                  |
| The meeting and makes the                                   | Reverse rotation prevention is selected.                                                                                                    | Remove the reverse rotation prevention.                                                                                                    |
| The motor only rotates in one direction.                    | The reverse rotation signal is not provided, even when a 3-wire sequence is selected.                                                                                              | Check the input signal associated with the 3-wire operation and adjust as necessary.                                                        |

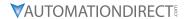

|                                                                              | Troubleshooting Ot                                                                              | ther Faults                                                                                                    |
|------------------------------------------------------------------------------|-------------------------------------------------------------------------------------------------|----------------------------------------------------------------------------------------------------|
| Туре                                                                         | Cause                                                                                           | Remedy                                                                                                    |
|                                                                              |                                                                                                 | Reduce the load.                                                                                                    |
|                                                                              |                                                                                                 | Increase the Acc/Dec time.                                                                                                    |
|                                                                              | The load is too heavy.                                                                          | Check the motor parameters and set the correct values.                                                                                |
|                                                                              |                                                                                                 | Replace the motor and the drive with models with appropriate capacity for the load.                                                   |
| The motor is overheating.                                                    | The ambient temperature of the motor is too high.                                               | Lower the ambient temperature of the motor.                                                                                           |
|                                                                              |                                                                                                 | Use a motor that can withstand phase-to-phase voltages surges greater than the maximum surge voltage.                                 |
|                                                                              | The phase-to-phase voltage of the motor is insufficient.                                        | Only use motors suitable for apllications with drives.                                                                                |
|                                                                              |                                                                                                 | Connect an AC reactor to the drive output (set the carrier frequency to 2 kHz).                                                       |
|                                                                              | The motor fan has stopped or the fan is obstructed with debris.                                 | Check the motor fan and remove any foreign objects.                                                                                   |
| The motor stops during                                                       |                                                                                                 | Reduce the load.                                                                                                    |
| acceleration or when connected to load.                                      | The load is too high.                                                                           | Replace the motor and the drive with models with capacity appropriate for the load.                                                   |
|                                                                              | The frequency command value is low.                                                             | Set an appropriate value.                                                                                                    |
|                                                                              | The load is too high.                                                                           | Reduce the load and increase the acceleration time. Check the mechanical brake status.                                                |
|                                                                              | The acceleration time is too long.                                                              | Change the acceleration time.                                                                                                    |
| The motor does not accelerate or the                                         | The combined values of the motor properties and the drive parameter are incorrect.              | Change the motor related parameters.                                                                                                  |
| acceleration time is too long.                                               | The stall prevention level during acceleration is low.                                          | Change the stall prevention level.                                                                                                    |
|                                                                              | The stall prevention level during operation is low.                                             | Change the stall prevention level.                                                                                                    |
|                                                                              | Starting torque is insufficient.                                                                | Change to vector control operation mode. If the fault is still not corrected, replace the drive with a model with increased capacity. |
|                                                                              | There is a high variance in load.                                                               | Replace the motor and drive with models with increased capacity.                                                                      |
| Motor speed varies during operation.                                         | The input voltage varies.                                                                       | Reduce input voltage variation.                                                                                                    |
|                                                                              | Motor speed variations occur at a specific frequency.                                           | Adjust the output frequency to avoid a resonance area.                                                                                |
| The motor rotation is different from the setting.                            | The V/F pattern is set incorrectly.                                                             | Set a V/F pattern that is suitable for the motor specification.                                                                       |
|                                                                              | The deceleration time is set too long.                                                          | Change the setting accordingly.                                                                                                    |
| The motor deceleration<br>time is too long even with<br>Dynamic Braking (DB) | The motor torque is insufficient.                                                               | If motor parameters are normal, it is likely to be a motor capacity fault. Replace the motor with a model with increased capacity.    |
| resistor connected.                                                          | The load is higher than the internal torque limit determined by the rated current of the drive. | Replace the drive with a model with increased capacity.                                                                               |
| Operation is difficult in                                                    | The carrier frequency is too high.                                                              | Reduce the carrier frequency.                                                                                                    |
| underload applications.                                                      | Over-excitation has occurred due to an inaccurate V/F setting at low speed.                     | Reduce the torque boost value to avoid over-excitation.                                                                               |
| While the drive is in operation, a control unit                              | Noise occurs due to switching inside the                                                        | Change the carrier frequency to the minimum value.                                                                                    |
| malfunctions or noise occurs.                                                | drive.                                                                                          | Install a micro surge filter in the drive output.                                                                                     |

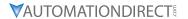

|                                                                      | Troubleshooting Ot                                                                                    | ther Faults                                                                                                    |
|----------------------------------------------------------------------|----------------------------------------------------------------------------------------------------|----------------------------------------------------------------------------------------------------|
| Туре                                                                 | Cause                                                                                                 | Remedy                                                                                                    |
|                                                                      |                                                                                                    | Connect the drive to a ground terminal.                                                                                                    |
|                                                                      |                                                                                                    | Check that the ground resistance is less than $100\Omega$ for 230V drives and less than $10\Omega$ for 460V drives.                        |
| When the drive is operating, the earth leakage breaker is activated. | An earth leakage breaker will interrupt the supply if current flows to ground during drive operation. | Check the capacity of the earth leakage breaker and make<br>the appropriate connection, based on the rated current of<br>the drive.        |
| activatea.                                                           |                                                                                                    | Lower the carrier frequency.                                                                                                    |
|                                                                      |                                                                                                    | Make the cable length between the drive and the motor as short as possible.                                                                |
| The motor vibrates severely and does not                             | Phase-to-phase voltage of 3-phase power                                                               | Check the input voltage and balance the voltage.                                                                                           |
| rotate normally.                                                     | source is not balanced.                                                                               | Check and test the motor's insulation.                                                                                                    |
| The motor makes                                                      | Resonance occurs between the motor's natural frequency and the carrier frequency.                     | Slightly increase or decrease the carrier frequency.                                                                                       |
| humming, or loud noises.                                             | Resonance occurs between the motor's natural frequency and the drive's output frequency.              | Slightly increase or decrease the carrier frequency.                                                                                       |
|                                                                      |                                                                                                    | Use the frequency jump function to avoid the frequency band where resonance occurs.                                                        |
| The motor vibrates/hunts.                                            | The frequency input command is an external, analog command.                                           | In situations of noise inflow on the analog input side that results in command interference, change the input filter time constant (In.7). |
| The motor vibrates/nums.                                             | The wiring length between the drive and the motor is too long.                                        | Ensure that the total cable length between the drive and the motor is less than 200m (50m for motors rated 3.7 kW or lower).               |
| The motor does not come                                              | It is difficult to decelerate sufficiently,                                                           | Adjust the DC braking parameter.                                                                                                    |
| to a complete stop when                                              | because DC braking is not operating                                                                   | Increase the set value for the DC braking current.                                                                                         |
| the drive output stops.                                              | normally.                                                                                             | Increase the set value for the DC braking stopping time.                                                                                   |
|                                                                      | The frequency reference is within the jump frequency range.                                           | Set the frequency reference higher than the jump frequency range.                                                                          |
| The output frequency does not increase to the frequency reference.   | The frequency reference is exceeding the upper limit of the frequency command.                        | Set the upper limit of the frequency command higher than the frequency reference.                                                          |
| frequency reperence.                                                 | Because the load is too heavy, the stall prevention function is working.                              | Replace the drive with a model with increased capacity.                                                                                    |
| The cooling fan does not rotate.                                     | The control parameter for the cooling fan is set incorrectly.                                         | Check the control parameter setting for the cooling fan.                                                                                   |

# CHAPTER 7

# **CHAPTER 7: VFD SUITE SOFTWARE**

| TABLE OF CONTENTS             |      |
|-------------------------------|------|
| Chapter 7: VFD Suite Software |      |
| Getting Started               | 7–2  |
| VFD Suite Characteristics     | 7–2  |
| System Configuration          | 7–2  |
| System Requirements           | 7–2  |
| Prepare Installation          | 7–2  |
| Key Features                  | 7–6  |
| Main Screen                   | 7–6  |
| Starting                      | 7–6  |
| Communication                 |      |
| Options                       |      |
| Project                       |      |
| Project Configuration         |      |
| Project Management            |      |
| Project Item                  |      |
| Online                        |      |
| Connection Option             |      |
| Connect/End Connection        |      |
| Write                         |      |
| Read                          |      |
| Drive Control                 |      |
| EEPROM Save                   |      |
| Other Screens                 |      |
| Event                         |      |
| Trip                          |      |
| Specialized Features          |      |
| User Sequence                 |      |
| Wizard                        | /–37 |

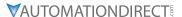

# **GETTING STARTED**

# **VFD SUITE CHARACTERISTICS**

VFD Suite is the configuration software for the Automation Direct Ironhorse ACN variable frequency drive. It is designed to allow you to connect a personal computer to the drives and perform a variety of functions:

- · Create new drive configurations
- Upload/Download drive configurations
- Edit/Compare drive configurations
- Utilize Parameter Wizard for easy configuration
- Archive/Store multiple drive configurations on your PC
- Trend drive operation parameters
- Tune the drive PID loop
- View real time key operating parameters
- Start/Stop drive and switch directions, provided drive is set up for remote operation
- · View drive faults
- Program Function blocks for simple control applications (18 steps maximum)

VFD Suite includes the ACN manual for complete instructions and parameter explanations. VFD Suite can be downloaded for free or from <u>Automationdirect.com</u>.

#### System Configuration

VFD Suite supports 2 communication methods, Serial and Ethernet. Both connection options require optional accessories.

#### SYSTEM REQUIREMENTS

| Category  | Requirement                          |  |  |
|-----------|--------------------------------------|--|--|
| Windows   | Windows 8/10                         |  |  |
| Processor | 1 GHz or higher                      |  |  |
| RAM       | 1 GB (32-bit) or 2 GB (64-bit)       |  |  |
| HDD       | 16 GB (32-bit) or 20 GB (64-bit)     |  |  |
| Graphics  | Graphic card supporting MS DirectX 9 |  |  |

#### PREPARE INSTALLATION

- 1) Run the installation file.
- 2) For normal operation, there may be essential redistribution packages that must be installed. Click on the installation button if the following installation screen appears.

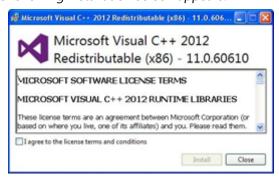

3) The time taken to install the redistribution package differs depending on the PC environment. In some cases, it may take more than 1-2 minutes. Even after it has been installed once, the installation of the redistribution package will not be requested again, even if VFD Suite is installed again.

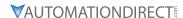

4) Select the installed language (if prompted) and click "Next". When the following screen appears, click "Next" again.

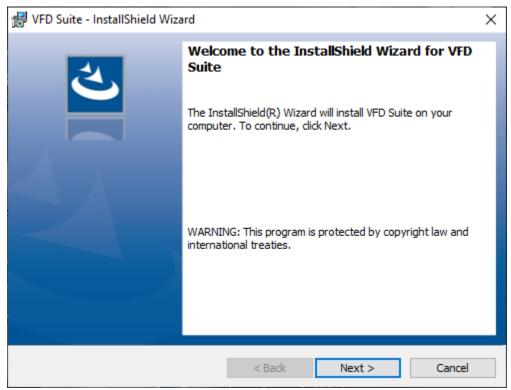

5) Enter the user and company name and click "Next".

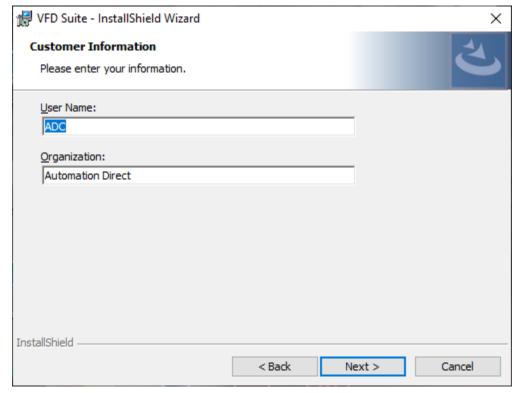

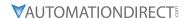

6) Specify the folder to install the files in. If you want to change the folder, click on the Browse button to enter or select a new folder. VFD Suite needs around 120 MB of space for installation, so select a disk with sufficient space. If there is an insufficient amount of space, a warning message will appear and you cannot proceed to the next step.

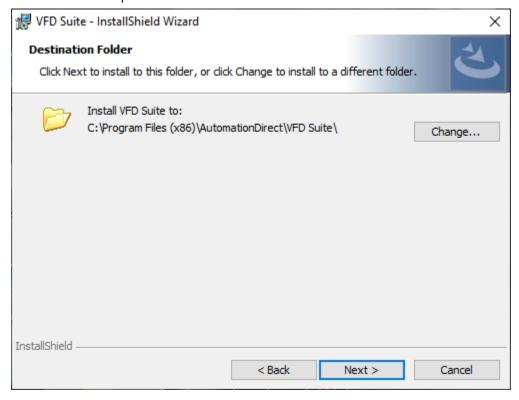

7) Once you have selected the folder, select "Next". Check the installation information and click the Install button. Start installing as below.

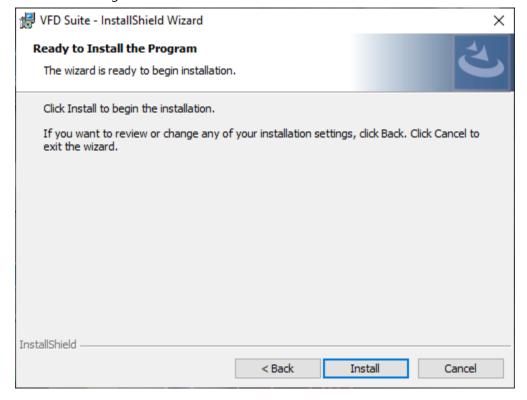

8) The installation will complete as shown below.

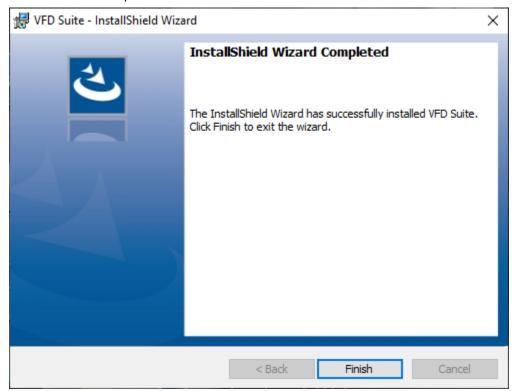

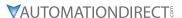

# **KEY FEATURES**

# MAIN SCREEN

This is the screen displayed when VFD Suite is started. The main screen consists of a title, menu, toolbar, control, search screen, parameter edit screen, result edit screen, and state screen.

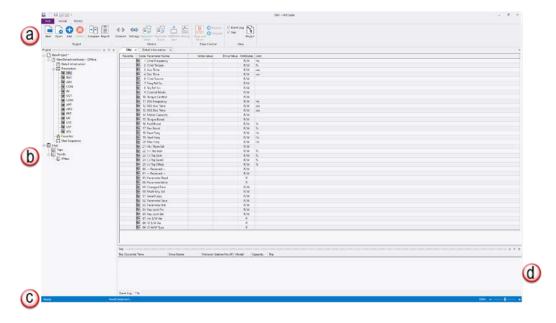

- A) **Ribbon Bar**: The basic menu for the program. This ribbon is made up of a panel with command buttons and icons. The commands are divided into tabs.
- B) **Project Screen**: Shows the components of the current project.
- C) **State Bar**: Shows the state of the VFD Suite, accessed drive information, and more.
- D) **Status Display Screen**: Shows information of events and trips.

# STARTING

VFD Suite is installed in the system. You can run it using two methods.

· Click the icon on the desktop

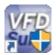

• Windows Start button - Run VFD Suite

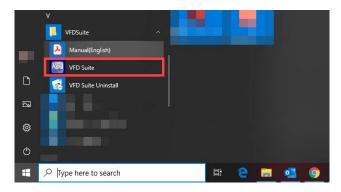

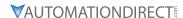

#### COMMUNICATION

VFD Suite can connect to a drive by one of two methods, both requiring optional accessories.

- **Ethernet Connection**: Requires installation of the ACN-ETH option card. Modbus-TCP, an Ethernet communications protocol, is supported automatically without any additional settings.
- Serial Connection: Utilize the ACN-232C cable to connect the Drive RJ45 port directly to a PC USB port. Serial communication uses Modbus-RTU protocol.

See "Connection Option" on page 7–28 for connection settings.

# **OPTIONS**

1) General: You can set the general features of VFD Suite.

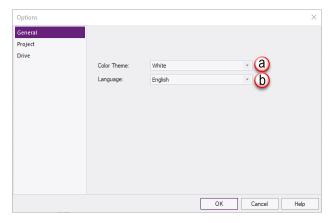

- a) Theme color: Colors the theme of three colors (bold, dark, and bright).
- b) Language: Supports English and Korean. Initially, the language is set to the language installed on the PC. Changes to the language selection will be reflected after restarting.
- 2) Project: You can set the project features of VFD Suite.

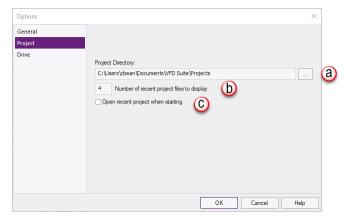

- a) Project Path: Set the folder where the generated projects are saved.
- b) Display Recent Projects: Sets the maximum number of items displayed in recent projects. This is the number of items shown on the screens, as shown below.

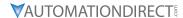

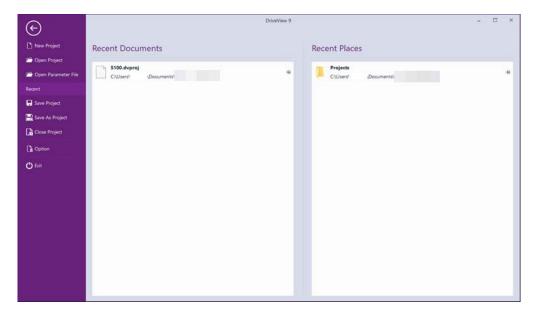

- c) Opening the Previous Project when Starting: Opens the previously opened project when VFD Suite launches.
- 3) Drive: If speed-related values are displayed from the parameter items of VFD Suite, it is displayed in the selected Hz and RPM.

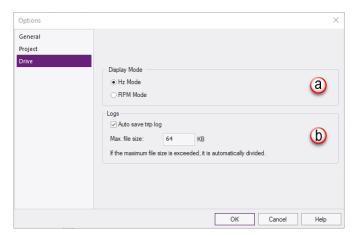

- a) Display Mode: Select the display mode of Hz and RPM.
- b) Logs: Turns log autosave feature on or off and sets maximum size of log file.

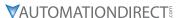

# **PROJECT**

# **PROJECT CONFIGURATION**

The project configuration items are as follows.

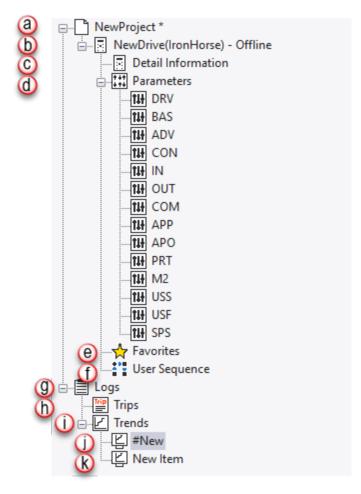

- a) Project: Defines the entire system. Many related drives can be included in a single project.
- b) Drive: Shows the system for a single drive.
- c) Detailed Information: Shows the detailed information of the drive and the monitoring parameters.
- d) Parameters: Shows the information of the drive parameters.
- e) Favorites: Shows the information of the parameters registered as favorites.
- f) User Sequence: Shows the additional features provided for each drive.
- g) Logs: Shows the information saved in logs.
- h) Trips: Shows trips
- i) Trend: Shows the information saved as trends.
- j) #New Item: Double-click and a dialog box will appear for adding a new item.
- k) New Item: Shows trends

#### PROJECT MANAGEMENT

#### **CREATING A NEW PROJECT**

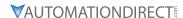

Create a new project by selecting FILE>New Project. The following window will open.

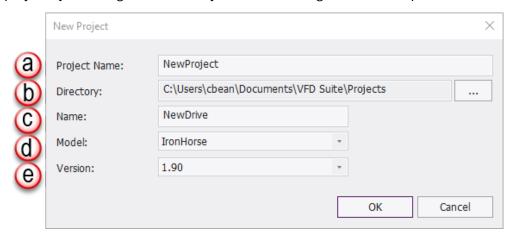

- a) Project Name: Enter the project name of your choice. This becomes the name of the project file, using the "dvproj" file extension.
- b) Path: The project file is created in the path as the name input by the user.
- c) Name: Input the drive name.
- d) Model: Select the model name of the drive.
- e) Version: Select the drive version.

# **OPEN PROJECT**

Open a previously saved project file by selecting FILE>Open Project. Navigate to the desired project file and select Open.

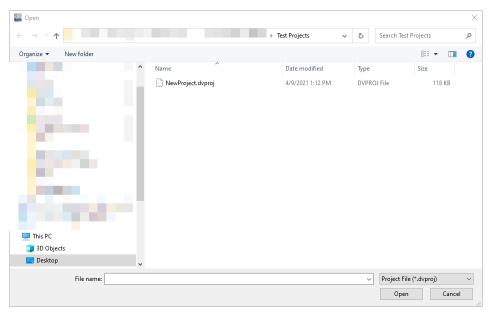

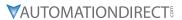

#### **SAVE PROJECT**

Save changed project by selecting FILE>Save Project. If changes have been made to the project since it was last saved, an asterisk "\*" will appear next to the project name in the project window.

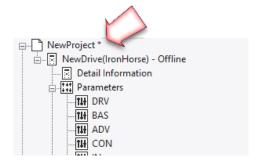

# SAVE AS

Save the project as a different file by selecting the menu FILE>Save As.

# **PROJECT ITEM**

Explains the items displayed in the project.

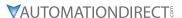

#### DRIVE

1) Add: Select the project name item and click Add.

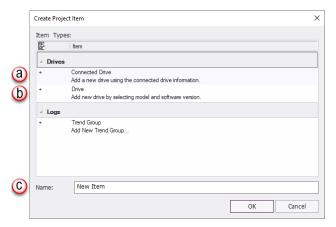

- a) Connected Drive: Use the connected drive information to add a drive.
- b) Drive: Select a model to add a new drive.
- c) Name: Input the drive name.
- 2) Delete Drive: Select a drive item to delete from the project tree and click Delete.

# **DETAILED INFORMATION**

Shows the detailed information of the drive and the monitoring parameters. Double-click the "Detail information" item under the drive item in the project window.

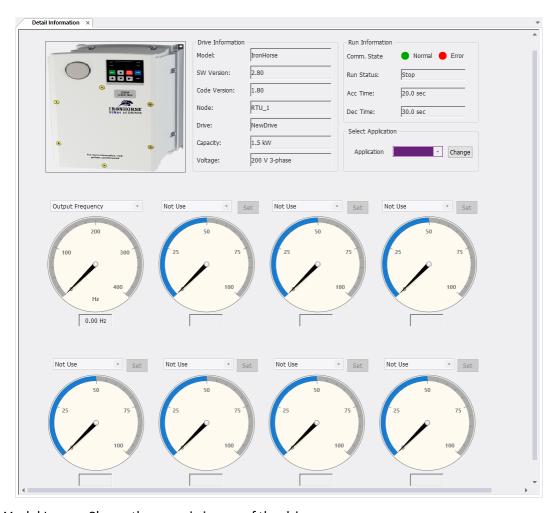

- 1) Model Image: Shows the generic image of the drive.
- 2) Drive Information: Shows the information of the drive device.
  - » Model Name: Shows the model name of the drive.
  - » SW Version: Shows the version.
  - » Node: Shows the node name made up of the communication method, IP address, or telephone number.
  - » Drive: Displays the device name chosen by the user. The device name can be changed in the Project tree
  - » Change Button: Change the device name and click on the Change button to apply the changes.
  - » Capacity: Shows the wattage output capacity of the drive.
  - » Voltage: Shows the drive input and output.

#### 3) Run Information

- » Communication State: Shows whether the communication state of the drive is normal or experiencing an error.
- » Operation State: Shows the operation of the drive as Trip, Stop, or Operation.
- » Acc Time: Shows the Acc Time.
- » Dec Time: Shows the Dec Time.

#### 4) Select Application

- » This function is not supported
- 5) Select Monitoring: The user can select the monitoring parameters for monitoring, and information is provided in the gauge format.

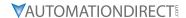

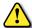

WARNING: If the frequency reference is an analog source, the operation frequency must be set to Command Freq in the dropdown menu and the parameter value must be changed.

- 6) Output Gauge: Select from Output Frequency or Output Speed for monitoring.
  - » Use the dropdown and select Output Frequency and Output Speed.
  - » Double-click on the gauge to display the maximum and minimum setting screen.

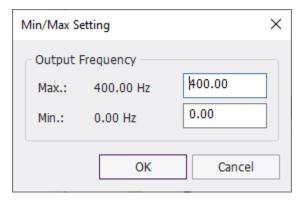

- » Enter the maximum and minimum and click Apply.
- » The gauge is applied with the new settings.
- 7) Select Monitoring Gauge: Seven gauges are provided. The user can select a gauge from the monitoring parameters.
  - » The monitoring parameters can be selected from dropdown.
  - » Double-click on the gauge to adjust the maximum and minimum setting screen if necessary.

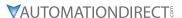

- 8) Change Parameter Value: If the selected type of the monitoring parameter is a changeable parameter, then a control button for changing the parameter value is activated.
  - » Click the "Set" button.
  - » The Parameter Edit window will be shown.

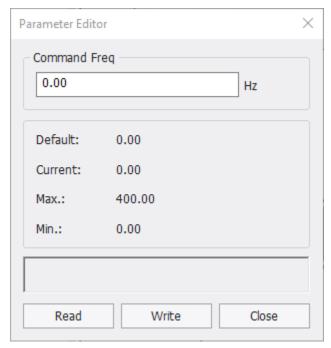

- » Enter the value within the minimum and the maximum value range, and click the Write button to apply it to the drive.
- » The result after writing will be output on the Status Display window.
- » The Read button is used to read the parameter value again from the drive.

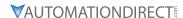

#### **PARAMETER**

Parameters that can be viewed and changed from the drive are classified into a group and provided as a list. If you select the parameter group, all parameters will be displayed. If you select a group, then only the parameters in that group will be displayed.

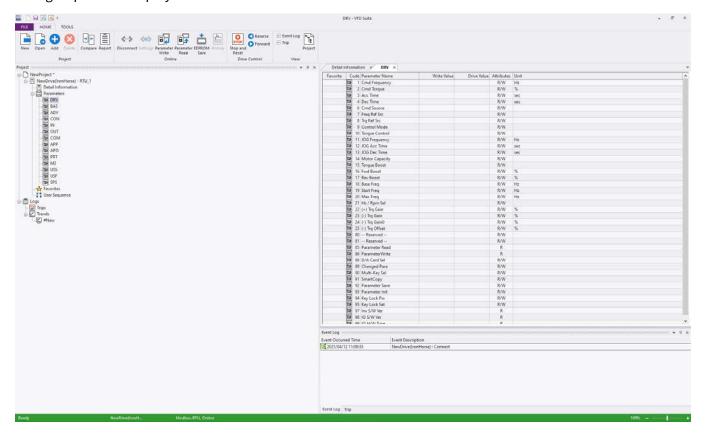

The display items per parameter are as below.

| Favorite | Code              | Parameter Name | Write Value | Drive Value | Attributes | Unit |
|----------|-------------------|----------------|-------------|-------------|------------|------|
|          | tit 1             | Cmd Frequency  |             |             | R/W        | Hz   |
|          | <b>111</b> 2      | Cmd Torque     |             |             | R/W        | %    |
|          | <b>111</b> 3      | Acc Time       |             |             | R/W        | sec  |
|          | † <del>  </del> 4 | Dec Time       |             |             | R/W        | sec  |

It is displayed in blue if it is different than the default value. If it exceeds the minimum or the maximum value, it will be displayed in red.

- 1) View Parameter: If connected with the drive, you can use the "read" feature to look up the parameter values.
- 2) Edit Parameter
  - a) Input from the Edit Screen: It is saved in the project. If you want to save the drive later, you can use the "write" feature to send the parameter value.
  - b) Edit from the Parameter Edit Window. You can change and save the parameter value. If online, click the Write button from the dialog box, then the parameter value can be sent to the drive.

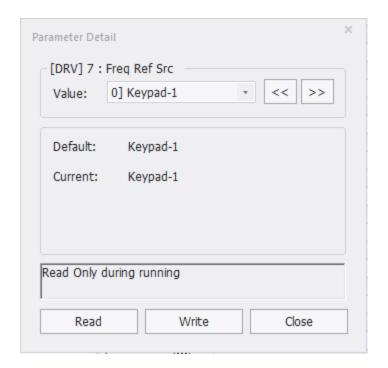

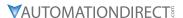

#### **FAVORITES**

You can make a separate favorites group for the parameters that you use frequently. You can only collect groups in favorites to view or read and write the favorites group only on the drive.

1) Add: Select the favorites area from the Parameter Edit window. The following dialog box will be displayed. Click the Done button in the dialog box.

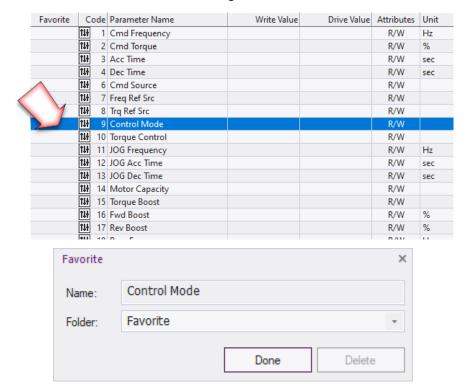

2) Delete: Select the registered parameter area from the parameter edit window. Click the Delete button in the dialog box. You can also delete items from the favorites group.

#### **TREND**

This is a feature for monitoring parameters as graphs. The monitoring graphs show 8 channels. These 8 channels can be shown on one graph or each channel can be shown on each graph. Also, up to 8 graphs can be shown.

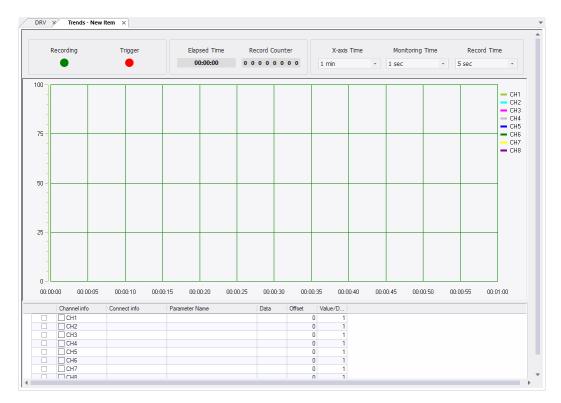

1) Add: On the project tree, double-click on the "#New Item" below the trend item. Enter the name and click the Confirm button.

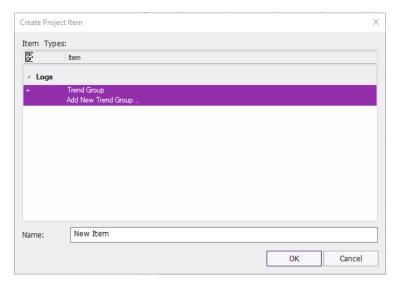

- 2) Delete: Select the trend item to delete from the project tree and select Delete from the menu.
- 3) Menu

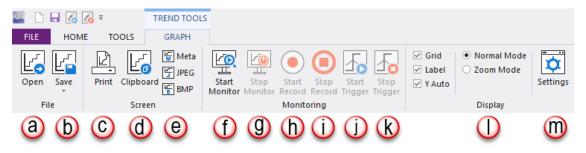

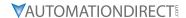

select a file to open. The file extension is \*.sco. This feature is enabled when monitoring is stopped.

- b) Save: Select Graph>Save. This is a feature for saving the currently monitored graph. Save all the settings information of the graph. The extension of the saved file is \*.sco.
- c) Print: Select the menu at Graph>Print. Print the current graph screen.
- d) Clipboard: Select the menu at Graph>Clipboard. Copies the current graph screen.
- e) Image: Select the menu Graph>Image.
  - i) Meta File: Save the graph screen in the meta file format.
  - ii) JPEG File: Save the graph screen in the JPEG file format.
  - iii) BITMAP File: Save the graph screen in the BITMAP file format.
- f) Start Monitoring: Select the menu at Graph>Start Monitoring. If you start monitoring, the recording icon and the triggering icon is enabled so you can start the recording and triggering.
- g) Stop Monitoring: Select the menu at Graph>Stop Monitoring. When you stop monitoring, the recording icon and the triggering icon will be disabled. Also a marker is enabled so you can check each channel value.
- h) Start Recording: Select the menu at Graph>Start Recording. When you start recording, the channels and values are recorded at every set recording time. The recordings are stored in the file specified in the recording file path. When recording, the signal blinks on the screen. Also, the recording counter shows the number of currently recorded items.
- i) Stop Recording: Select the menu at Graph>Stop Recording.
- j) Start Trigger Observation: Select the menu at Graph>Start Trigger. Start trigger observation. When you start triggering, the screen will be stored if the channel value is higher or lower than the set value set on the trigger settings. The triggers are stored in the file specified in the screen save path.
- k) Stop Trigger Observation: Select the menu at Graph>Stop Trigger.
- l) Display:
  - i) Grid: The grid of the graph will be shown or hidden.
  - ii) Show Label: The label that shows the channel name will be shown or hidden.
  - iii) Automatic Y-Axis Scaling: This feature allows automatic movement of the Y-axis to the amount of the set channel value. Uncheck this value and the value of the Y-axis is adjusted to the specified minimum and maximum value.
  - iv) Normal Mode: The marker becomes active in the graph.
  - v) Zoom Mode: The graph become zoom in.
- m) Settings: Select the menu at Graph>Settings. This shows the option setting dialog box on the graph.

# **Graph Setting**

Select the menu GRAPH>Settings.

1) Display Setting

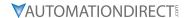

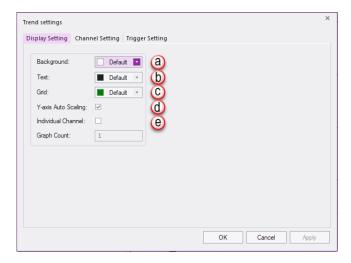

- a) Background Color: Select the color of the graph.
- b) Text Color: Select the text color of the graph.
- c) Grid Color
- d) Y-Axis Auto Scaling: This feature allows automatic movement of the Y-axis to the amount of the set channel value. Uncheck this value and the value of the Y-axis is adjusted to the specified minimum and maximum value. If the channel value is lower or higher than the minimum or maximum values respectively, the Y-axis still will not change.
- e) Individual Channel: This feature provides each channel as a separate graph. First select the individual channel view, enter the number of graphs (1-8), and click the Apply button to see the monitoring graphs, depending on the set number. By default, all channels are allocated as graph 1. If you do not select separate view of channels, only 1 graph is shown again and all channels are shown in that one graph.
- 2) Monitor Screen Settings

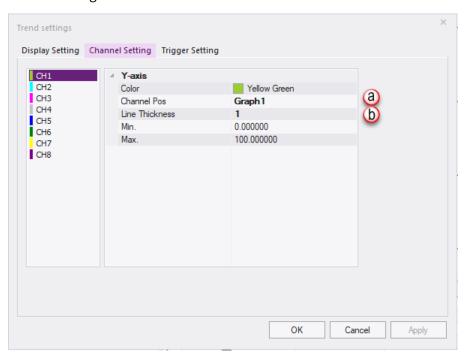

a) Channel Location: You can select the channel location for each channel.

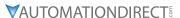

- b) Line Width: Select the line width of the channel.
- 3) Trigger and Record Settings

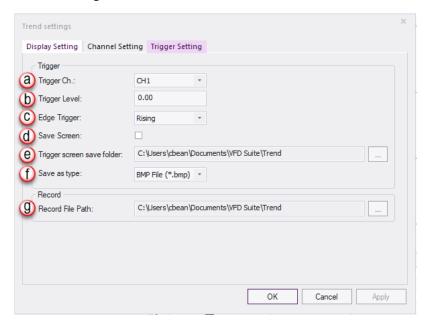

- a) Trigger Channel: To use the triggering feature, you must have saved the 1 trigger setting. The number of channels that can be triggered is limited to 1.
- b) Trigger Level: Set the reference value for triggering.
- c) Edge Trigger: Select whether to save the screen if the channel value is rising in reference to the triggering value, or if the channel value is falling.
- d) Save Screen: Select whether to save the screen if the channel value matches the condition.
- e) Trigger Screen Save folder: Select file path for the trigger screen file.
- f) Save as type: Select the file type for the trigger screen.
- g) Record File Path: Select the file path for recording. While recording, this is disabled and cannot be changed.

#### **Feature**

#### **Show Graph**

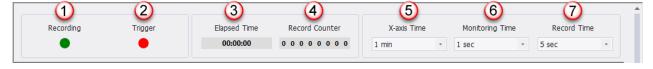

- 1) Recording: If you start recording during a monitoring operation, the light will flash to indicate that is is recording. This action can be used to indicate whether you are currently recording or not.
- 2) Trigger Generation: When you start trigger observation and a trigger occurs, this light will flash.
- 3) Elapsed Time: This shows the elapsed time since monitoring started. The time is output in the 00:00:00 format.
- 4) Record Counter: Shows how many recordings were after recording started.
- 5) Adjust X-Axis Time: Select the time scope of the X-axis. You can select from 10 seconds to 1 hour.

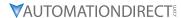

- 6) Monitoring Time: Select the monitoring time interval of the channel. You can select between 0.1 5 seconds and a graph will be shown depending on the selected time period.
- 7) Record Time: Select the interval of record time. You can select between 1 second to 1 hour, and recording will be performed based on the selected interval.

# **Parameter Settings**

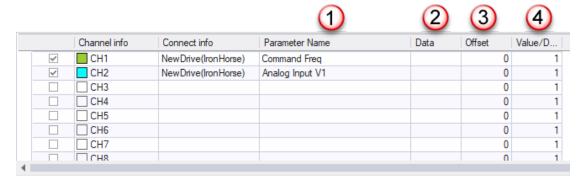

- Parameter Name: For monitoring, you must enable the channel. If disabled, it is excluded from the
  monitoring item. You can select the connection information from the enabled channel. The connected
  information can select the drive included in the current project. You can select the parameter that can
  be monitoring in the drive.
- 2) Data: Shows the current value. This is the original value that is not offset or applied with a ratio. If there is an error with communication, it will be displayed as a communication error.
- 3) Offset: This is applying offset to the current value. The applied value is shown in the graph.
- 4) Value/Division: This is applying a ratio to the current value. The applied value is shown in the graph.

# BY BUSINESS SITE

This is a feature for comparing drive-drive, drive-file, file-file, drive-default value (null device), and file-default parameter values.

Select the menu at HOME>Compare. It will be displayed as below.

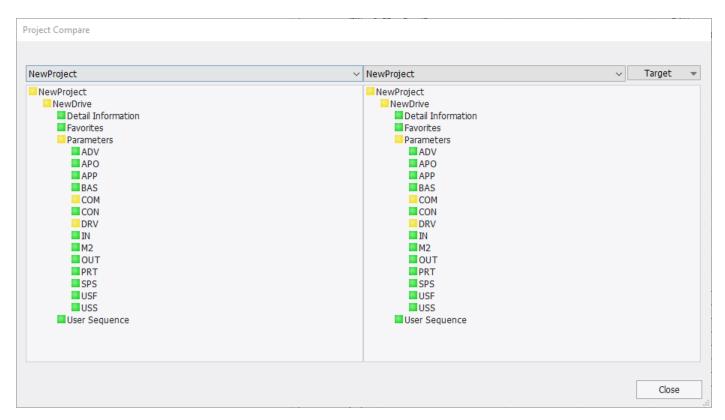

In Compare with, select the items to compare.

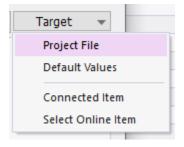

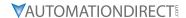

A green box is shown if the content is the same and a yellow box is shown if the content is different. For more information, double-click on the group and the following dialog box is shown.

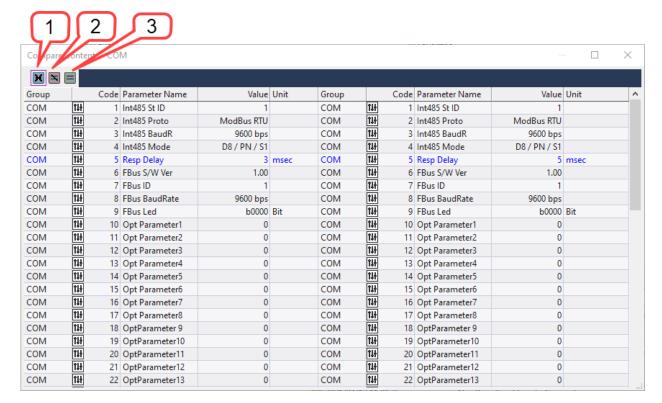

- 1) Shows all parameters on the screen.
- 2) Shows only different parameters on the screen.
- 3) Shows only the same parameters on the screen.

#### REPORT

This is a feature for outputting the parameter values as a report format.

This explains the report edit and output features.

# <u>Run</u>

Select the menu HOME>Report. Shows the currently selected parameter content of the drive on the project window. This is shown on the dialog box of the report.

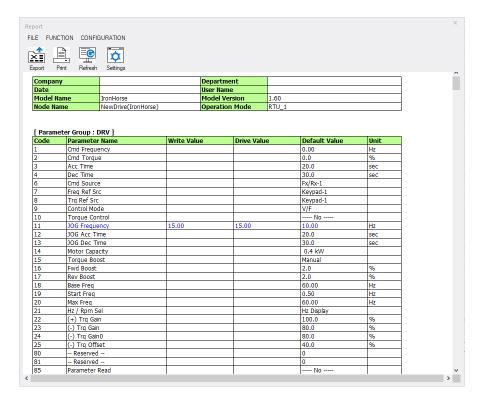

# **Export File**

This is a feature to save the report information as an Excel or web file.

Select the menu at FILE>Export File.

- 1) Output in Excel Format: It is saved as an Excel file with the extension .xls.
- 2) Output as a Web File: It is saved as a web file with the extension .htm.

# **Header Settings**

This is a feature to edit the text shown in the report header. Select the menu at CONFIGURATION>Header Settings. The edit window of the report header is output.

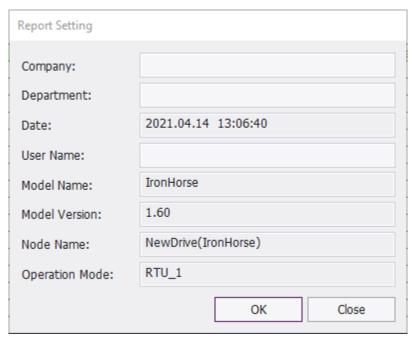

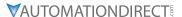

The items that can be edited are company name, department name, and writer. The rest are automatically input. Click on the OK button and all setting information are saved. The changed content are applied to the report.

# Refresh

This is a feature for updating the report content to the latest information. Select the menu at FUNCTION>Refresh. This newly reads information and displays as a report.

# <u>Output</u>

This is a feature to print the report with the printer. Select the menu at FILE>Print. The print settings window will be output. Click the OK button to print the report with the selected printer.

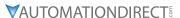

# ONLINE

#### **CONNECTION OPTION**

Set the network to connect with the drive.

Connecting to the ACN drive with VFD Suite can be accomplished in 2 ways:

- 1) Serial communication (Modbus-RTU) via RJ45 port integrated in the drive and optional cable ACN-232C (default method).
- 2) Ethernet communication (Modbus TCP) via the optional ACN-ETH card.

Select the menu HOME>Settings.

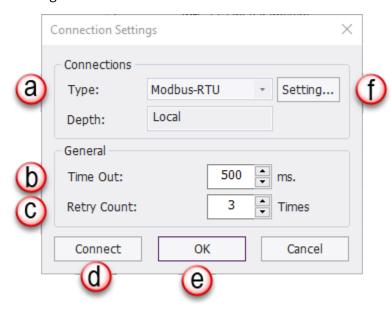

- a) Type: Set the communication media to be used when there is a connection with the drive. You can set to Modbus-TCP or Modbus-RTU.
- b) Timeout: Enter the communication timeout with the drive to one thousandth of a second.
- c) Retry Count: Enter the number of communication attempts to try after communication failure.
- d) Connect: This is a set access option that tries to establish a connection with the drive.
- e) OK: Saves connection settings without connecting to a drive
- f) Setting: Displays a dialog to set the IP address.

# **Serial Connection**

- 1) Connection Method Set the method to Modbus-RTU and click the Set button.
- 2) Set the communications port.

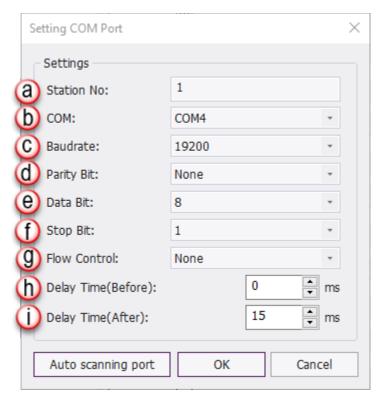

- a) Station Number: Input the Node number assigned to the drive.
- b) COM: Select the COM Port connected to the drive. Only the COM Port installed in the system will be displayed. If needed, Go to your PC Device Manger->Ports to determine which COM port is being used.
- c) Baudrate: Set the communication speed to 19200.
- d) Parity Bit: Input the parity bit.
- e) Data Bit: Input the data bit.
- f) Stop Bit: Input the stop bit.
- g) Flow Control: Select the flow control.
- h) Delay time (Before): Delay time used for RTS control (before transmission)
- i) Delay time (After): Delay time used for RTS control (after transmission)

#### **Ethernet Connection**

- 1) Connection Method Set the method to Modbus-TCP and click the Setting button.
- 2) Enter the IP address.

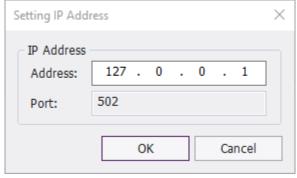

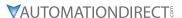

- a) Address: Enter the address assigned to the drive.
- b) Port: Shows the port information used after connecting to the drive.

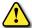

CAUTION: FOR AN ETHERNET CONNECTION, THE PC MUST HAVE AN ETHERNET CONNECTION. THE IP SETTING IS THE IP OF THE ETHERNET COMMUNICATIONS MODEL. YOU CAN CHECK WHETHER NORMAL ACCESS IF POSSIBLE WITH THE SET IP ADDRESS USING PING UNDER RUN IN THE WINDOWS STARTS MENU.

# **CONNECT/END CONNECTION**

This tries to establish a connection with the drive, depending on the access option you set. Select the menu HOME>Connect. A dialog box appears during connection.

CAUTION: IF A NORMAL CONNECTION CANNOT BE ACHIEVED

- 1. If the project drive and the connection drive are different models, a normal connection will not be made and a dialog box will be displayed.
- 2. If the project drive and the connection drive have a different code version (If the version of the connection drive is higher), the following dialog box is displayed. Click YES to connect.

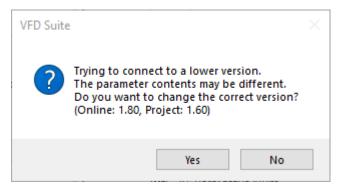

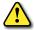

3. If the project drive and the connection drive have different code versions (If the version of the connection drive is lower)

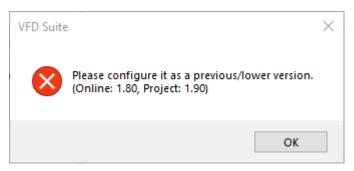

# WRITE

Select the menu at HOME>Parameter Write. You can select the parameters to send to the drive, favorites, and features for each product.

#### READ

Select the menu at HOME>Parameter Read. You can select the parameters to receive from the drive, favorites, and features for each product.

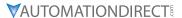

#### **DRIVE CONTROL**

This feature acts as a keypad that gives a control command to the drive. This is located in the menu HOME>Drive Control group and is enabled only when the drive is connected.

- 1) Reverse direction (Reverse direction operation): If you select the reverse drive and click the Reverse icon, the reverse operation will be applied to the drive and the result can be checked through the operation status.
- 2) Reset/Stop: If you select a drive and click the Reset/Stop icon, a reset command is issued if a trip occurs or a command is given to stop the drive if it is operating.
- 3) Forward direction (Forward direction operation): If you select the Forward drive and click the forward icon, the forward operation will be applied to the drive and the result can be checked through the operation status.

# **EEPROM SAVE**

Changing Drive Parameter values through remote communication only modifies the volatile Drive RAM. On power loss, this memory is erased, and any parameter changes will be lost. Utilize the EEPROM Save to save the parameter changes in the Drive.

In the Project window, select the drive you want to save, select the menu HOME>EEPROM save. Select the Yes button to save the EEPROM. The saved result is displayed in the event window.

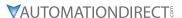

# **OTHER SCREENS**

# **EVENT**

The adding, deleting, and controlling type of events of the drive are shown on the event screen. Events are only collected and stored while VFDSuite software is running. When the program is closed or restarted, all events are discarded.

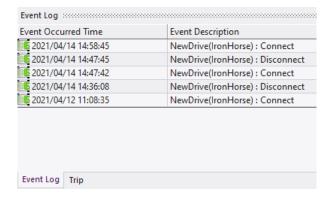

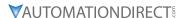

#### TRIP

If a trip occurs on the connected drive, the information will be shown on the trip screen.

1) View Trip: To view a trip, click on a trip on the navigation window or click the Trip tab in the Result Information window and it will be shown in the results information window.

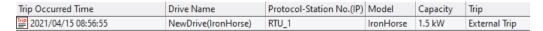

2) View Detailed Trip: This is a feature for viewing the status and additional trip information when trip occurs. Select the trip to view the detailed information from the trip list and double-click on it. As shown below, the dialog box will appear with detailed information of the trip.

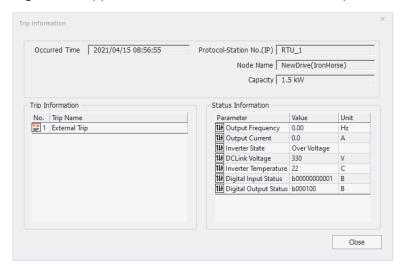

- a) Occurrence Time: Shows the time of the trip occurrence.
- b) Protocol-Station number (IP): Shows communication method of the drive and the station number (IP).
- c) Node Name: Shows the drive name.
- d) Capacity: Shows the drive size in kW.
- e) Trip information: Shows the detailed trip information upon trip occurrence.
- f) Status Information: Shows the main parameter values upon trip occurrence.

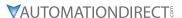

# SPECIALIZED FEATURES

#### **USER SEQUENCE**

This is used to implement a simple sequence using a combination of various functional blocks. It can be composed of up to 18 steps using 29 function blocks and 30 void parameters.

1 loop means that a maximum of 18 user-defined sequences are performed once. 1 Loop Time can be selected by the user between 10 and 1,000 ms.

User-sequence-related groups include the USS group responsible for setting up the user sequences and the USF group responsible for setting up the function blocks.

See "User Sequence Setting" on page 4–106 for more information on user sequence. For programming examples, see the support resources section on the drive item page on the webstore.

#### **DIAGRAM**

Double-click "User Sequence" in the project. Then, the parameter information (USS and USF group parameter) will be read and displayed on the screen.

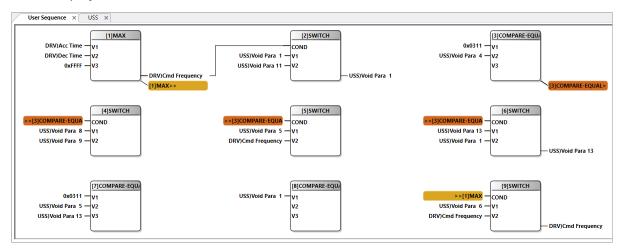

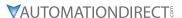

#### **BLOCK DESCRIPTION**

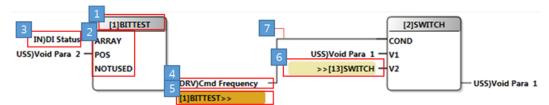

- 1) This displays the feature name that is used by the function block. (Number shows the block number)
- 2) Shows the input information depending on the function
- 3) Shows the name of the input parameter
- 4) Shows the name of the output parameter
- 5) Shows if the output parameter of the block is set as the input parameter of another block (If it is not a nearby block)
- 6) Shows if the input parameter of the block is set as the output parameter of another block (If it is not a nearby block)
- 7) Shows if the input parameter of the block is set as the output parameter of another block (If it is a nearby block)

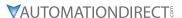

#### **BLOCK SETTINGS**

1) Feature Settings: Click on the block and the feature can be changed. Select NOP if a function block is not being used.

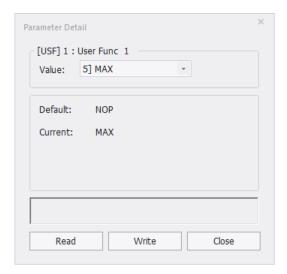

2) Input/Output Parameter Settings: Select the parameter area to change and the parameter edit window will appear as shown below. The parameter can be changed from the window.

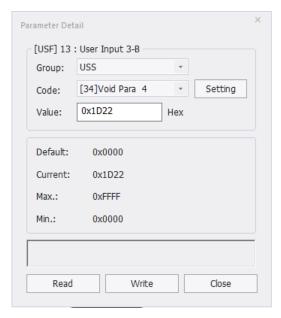

- a) Group: Select the parameter groups.
- b) Code: Select the parameters of the selected group.
- c) Value: Directly enter the communication address. This is changed when the group and the group code are changed.
- d) Settings: Settings is enabled for parameters where its value can be set and a dialog box for setting the value is displayed.

If the parameter being changed is not in the area, select the block and right-click it. Then, the following context menu will be displayed. Select the parameter to change from the menu and select the parameter. Then, the following parameter edit window will be displayed.

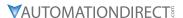

User Input A
User Input B
User Input C
User Output

#### **SCREEN SETTINGS**

# Screen Mode

You can change the screen mode by right-clicking on the diagram screen.

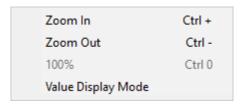

- 1) Zoom In: Shows the diagram displayed on the screen bigger in 10% increments. (Maximum 200%)
- 2) Zoom Out: Shows the diagram displayed on the screen bigger in 10% decrements. (Minimum 10%)
- 3) 100%: Changes the diagram displayed on the screen to its original size.
- 4) Value Display Mode: Changes the parameter information displayed on the screen by the parameter name and value expression.

#### WIZARD

This section describes the Wizard, which is a feature that allows you to set up important parameters step by step during initial drive installation. Access the parameter wizard from the Tools tab on the menu bar.

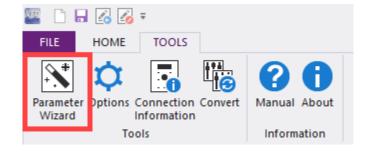

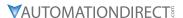

#### STEP-BY-STEP SETTINGS

Set the parameter using the 10 steps of the wizard. To move between steps, you can go to the previous step or the next step by clicking the button corresponding to each step or by clicking the Previous Next button.

The steps and the step-by-step parameter types may vary by model.

 Motor & Control: Set the main parameters for motor & control. Torque Control is only allowed in IM Sensorless mode. You can edit each parameter by clicking the setting value column in the list.
 Depending on whether Torque Control is set to Yes or No, the next step is changed to the Torque settings or the Speed settings.

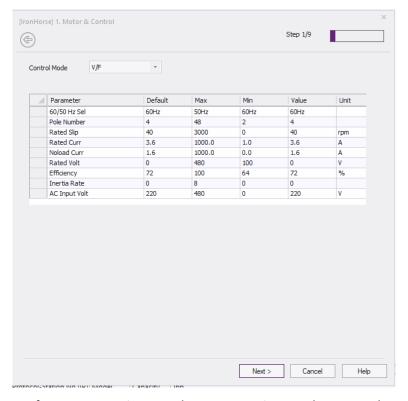

Speed & Torque: If Torque Boost is Manual, you can set it to Fwd Boost and Rev Boost.

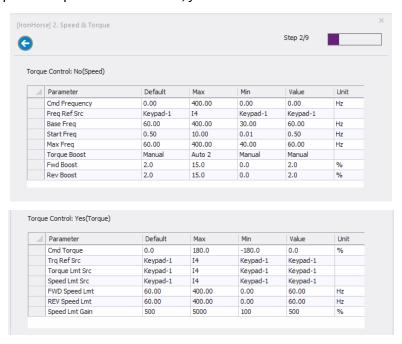

3) Xcel Time: Xcel Time related parameters are output with the graph. The graph changes according to the parameter value selected in the dropdown. The time range can be changed in the edit window.

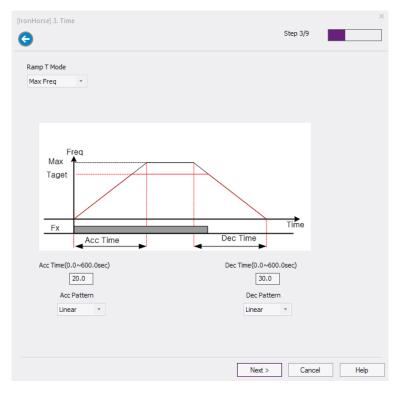

4) Start & Stop: Set the parameters corresponding to Start & Stop. If DC-Start is selected from Start Mode, "Dc-Start Time" will be displayed. IF DC-Brake is selected in Stop Mode, the Dc-Block Time, Dc-Brake Time, and Dc-Brake Freq parameters will be displayed.

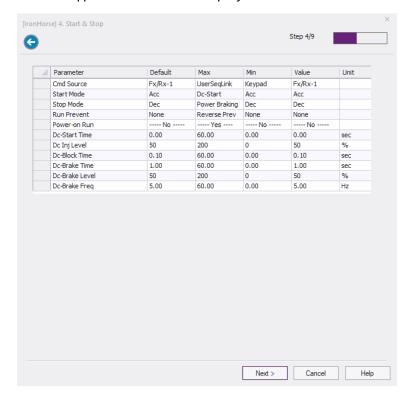

5) Digital Input: Set the parameters corresponding to Digital Input.

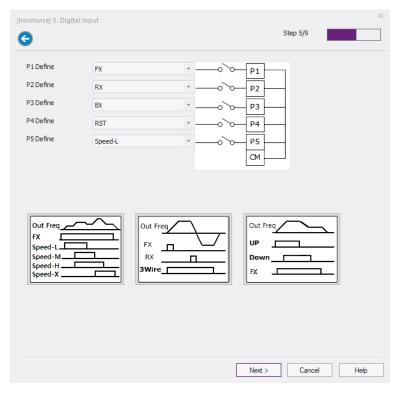

6) Multi-Step Speed: Set the parameters corresponding to Set Multi-Step Speed.

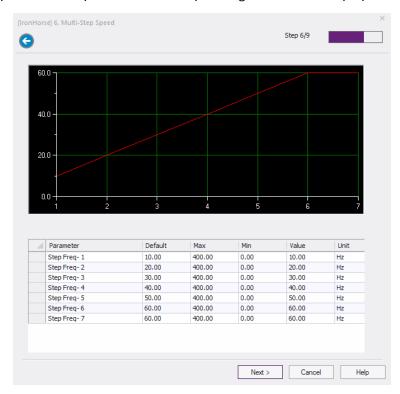

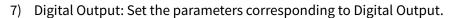

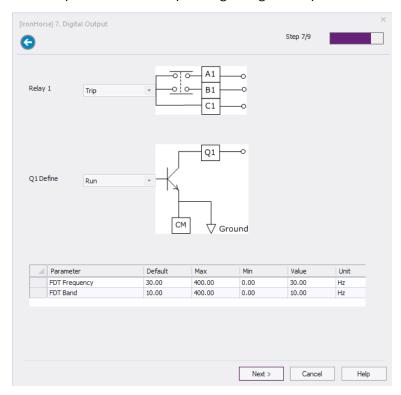

8) V1 Analog Input: Set the parameters corresponding to V1 Analog Input.

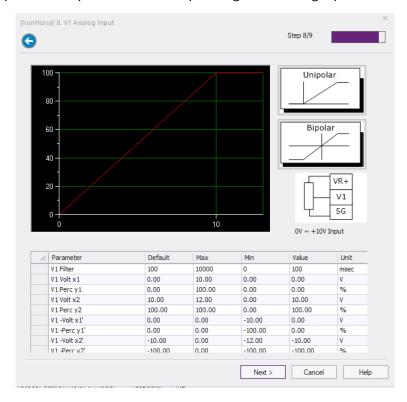

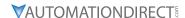

9) Analog Output: Set the parameters corresponding to Analog Output.

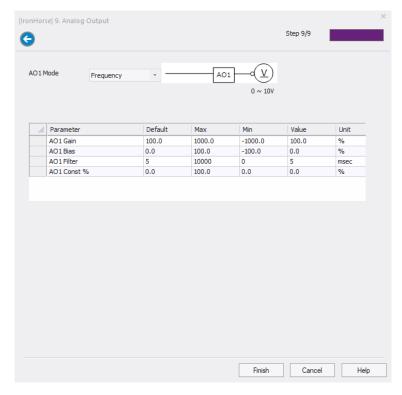

- 10) Install: The content of the changed parameters is displayed.
  - » Wizard Run Button: Converts to the Wizard Settings screen. Use this button to make additional changes.
  - » Install Button: Saves the parameters set in the wizard to the project parameters. You can use the write function if you need to apply the parameter contents to the drive.

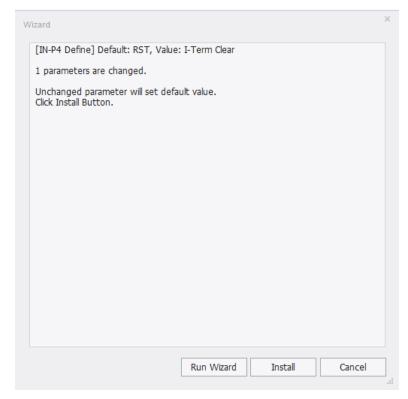

# APPENDIX

# **APPENDIX A: ACCESSORIES**

| Table of Contents                                         |
|-----------------------------------------------------------|
| Appendix A: Accessories                                   |
| Fuses/Circuit Breakers                                    |
| High Performance EMI Input Filters                        |
| EMI Filter Installation                                   |
| Recommended Motor Cable Length                            |
| Line Reactors / Voltage Time Filters                      |
| Line Reactor                                              |
| Load Reactor/Voltage Time Filter                          |
| DC Reactor                                                |
| Line/Load Reactors and Output Filters Selection Charts    |
| Line Reactor Applications and Wiring Connections          |
| Recommended Cable Length                                  |
| Dynamic Braking                                           |
| Braking Units                                             |
| Choosing and Installing a Braking Resistor                |
| <u>ACN-232C</u> IronHorse ACN 232 USB to RJ45 Port Cable  |
| ACN-LCD Remote LCD Keypad                                 |
| About the Keypad                                          |
| Menu Items                                                |
| Navigating Modes                                          |
| Navigating Modes and Parameters                           |
| Navigating through Codes (Function Items)                 |
| Setting Parameters                                        |
| Monitoring Operating Status                               |
| Monitoring Faults                                         |
| Initializing Parameters                                   |
| Parameter Lock (LCD)                                      |
| ACN-3MRC LCD Keypad Mount Kit and Cable                   |
| ACN-LCDKM Remote LCD Keypad NEMA4X Mounting Kit and Cable |
| Installation Procedure                                    |

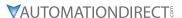

# **FUSES/CIRCUIT BREAKERS**

Protection devices are essential to prevent damage to your ACN drive and application equipment. Please use the fuse specification chart below to select fuses that are applicable to your ACN drive. Only use UL-certified 600V fuses which comply with your local regulations.

| Duine                          | Drive   | LID (CT) | Fuse Amps        | Suggested ADC   | Circu | it Breaker   |  |
|--------------------------------|---------|----------|------------------|-----------------|-------|--------------|--|
| Drive                          | Voltage | HP (CT)  | (Class H or RK5) | Class RK5 Fuses | Size  | Model*       |  |
| ACN(ND)-20P5                   | 200-240 | 0.5      | 10               | ECSR10          | 5     |              |  |
| ACN(ND)-21P0                   | 200-240 | 1        | 10               | ECSR10          | 10    |              |  |
| ACN(ND)-22P0                   | 200-240 | 2        | 15               | ECSR15          | 15    | UTE10033C    |  |
| ACN(ND)-23P0                   | 200-240 | 3        | 20               | ECSR20          | 20    |              |  |
| ACN(ND)-25P0                   | 200-240 | 5        | 50               | ECSR50          | 30    |              |  |
| ACN(ND)-27P5                   | 200-240 | 7.5      | 50               | ECSR50          | 50    | UTE10053C    |  |
| ACN(ND)-2010                   | 200-240 | 10       | 63               | ECSR60          | 60    | UTE10063C    |  |
| ACN(ND)-2015                   | 200-240 | 15       | 80               | ECSR80          | 100   | LITE100102C  |  |
| ACN(ND)-2020                   | 200-240 | 20       | 100              | ECSR100         | 125   | UTE100103C   |  |
| ACN(ND)-40P5                   | 380-480 | 0.5      | 10               | ECSR10          | 3     |              |  |
| ACN(ND)-41P0                   | 380-480 | 1        | 10               | ECSR10          | 5     |              |  |
| ACN(ND)-42P0                   | 380-480 | 2        | 10               | ECSR10          | 10    |              |  |
| ACN(ND)-43P0                   | 380-480 | 3        | 15               | ECSR15          | 10    | UTE10033C    |  |
| ACN(ND)-45P0                   | 380-480 | 5        | 32               | ECSR30          | 20    |              |  |
| ACN(ND)-47P5                   | 380-480 | 7.5      | 32               | ECSR30          | 30    |              |  |
| ACN(ND)-4010                   | 380-480 | 10       | 35               | ECSR35          | 30    |              |  |
| ACN(ND)-4015                   | 380-480 | 15       | 50               | ECSR50          | 50    | UTE10053C    |  |
| ACN(ND)-4020                   | 380-480 | 20       | 63               | ECSR60          | 60    | UTE10063C    |  |
| ACN(ND)-4025                   | 380-480 | 25       | 70               | ECSR70          | 75    | UTE100103C   |  |
| ACN(ND)-4030                   | 380-480 | 30       | 100              | ECSR100         | 100   | _ OIETOOTO3C |  |
| * Manufactured by LS Electric. |         |          |                  |                 |       |              |  |

CAUTION: ONLY USE 600V CLASS H OR RK5, UL LISTED INPUT FUSES AND UL LISTED CIRCUIT BREAKERS. SEE THE TABLE ABOVE FOR THE CURRENT RATINGS FOR FUSES AND CIRCUIT BREAKERS.

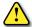

Maximum allowed prospective short-circuit current at the input power connection is defined in IEC 60439-1 as 100 kA. Depending on the selected MCCB, the ACN Series is suitable for use in circuits capable of delivering a maximum of 100 kA RMS symmetrical amperes at the drive's maximum rated voltage. The following table shows the recommended MCCB for RMS symmetrical amperes.

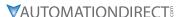

# HIGH PERFORMANCE EMI INPUT FILTERS

The optional accessories listed in this chapter are available for use with the ACN drive. Selection of these accessories is application specific and may improve drive performance. Additional information regarding filter installation and operation is available in the AutomationDirect white paper, "Applied EMI/RFI Techniques Overview."

| Drive        | Drive<br>Voltage | HP<br>(CT) | Roxburgh Filters<br>Chassis Type 1ph *1 | Roxburgh High Performance Filters *2 | Roxburgh Max<br>Performance Filters *3 |
|--------------|------------------|------------|-----------------------------------------|--------------------------------------|----------------------------------------|
| ACN(ND)-20P5 | 200-240          | 0.5        | RES90F03                                | KMF306A                              | MIF310                                 |
| ACN(ND)-21P0 | 200-240          | 1          | RES90F10                                | KMF310A                              | MIF310                                 |
| ACN(ND)-22P0 | 200-240          | 2          | RES90F16                                | KMF318A                              | MIF316                                 |
| ACN(ND)-23P0 | 200-240          | 3          | RES90F16                                | KMF318A                              | MIF316                                 |
| ACN(ND)-25P0 | 200-240          | 5          | RES90S20                                | KMF325A                              | MIF323                                 |
| ACN(ND)-27P5 | 200-240          | 7.5        | -                                       | KMF336A                              | MIF350                                 |
| ACN(ND)-2010 | 200-240          | 10         | -                                       | KMF350A                              | MIF350                                 |
| ACN(ND)-2015 | 200-240          | 15         | -                                       | KMF370A                              | MIF375                                 |
| ACN(ND)-2020 | 200-240          | 20         | -                                       | KMF3100A                             | MIF3100                                |
| ACN(ND)-40P5 | 380-480          | 0.5        | -                                       | KMF306A                              | MIF310                                 |
| ACN(ND)-41P0 | 380-480          | 1          | -                                       | KMF306A                              | MIF310                                 |
| ACN(ND)-42P0 | 380-480          | 2          | -                                       | KMF306A                              | MIF310                                 |
| ACN(ND)-43P0 | 380-480          | 3          | -                                       | KMF310A                              | MIF310                                 |
| ACN(ND)-45P0 | 380-480          | 5          | -                                       | KMF318A                              | MIF316                                 |
| ACN(ND)-47P5 | 380-480          | 7.5        | -                                       | KMF318A                              | MIF323                                 |
| ACN(ND)-4010 | 380-480          | 10         | -                                       | KMF336A                              | MIF330B                                |
| ACN(ND)-4015 | 380-480          | 15         | -                                       | KMF336A                              | MIF350                                 |
| ACN(ND)-4020 | 380-480          | 20         | -                                       | KMF350A                              | MIF350                                 |
| ACN(ND)-4025 | 380-480          | 25         | -                                       | KMF350A                              | MIF350                                 |
| ACN(ND)-4030 | 380-480          | 30         | -                                       | KMF370A                              | MIF375                                 |

<sup>\*1 -</sup>EMI rating for motor cable length: C2 to 75Ft, C1 to 30ft

#### **EMI FILTER INSTALLATION**

Electrical equipment like the ACN drive, will generate electrical noise when in operation and may interfere with the normal operation of peripheral equipment. The use of an EMI filter will mitigate this type of power supply interference. Other measures may be required for reduction or mitigation of radiated emissions. Roxburgh EMI filters have been tested with the ACN family of drives and are recommended for the mitigation of interference and the highest performance When the ACN drive and Roxburgh EMI filter are installed and wired according to the user manual, the installation will conform to the following rules:

- EN61000-6-4
- EN61800-3: 1996
- EN55011 (1991) Class A Group 1 (1st Environment, restricted distribution)

#### **GENERAL PRECAUTION**

- 1) Install the EMI filter and ACN drive on the same subpanel or metal plate.
- 2) Install the EMI filter as close as possible to the ACN drive.
- 3) Keep wiring between the EMI filter and ACN drive as short as possible.

<sup>\*2 -</sup>EMI rating for motor cable length: C2 to 150Ft, C1 to 75ft

<sup>\*3 -</sup>EMI rating for motor cable length: C2 to 300Ft, C1 to 150ft

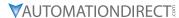

- 4) The subpanel or metal plate used to support the EMI filter and ACN drive should be well grounded (minimal resistance to ground is typically less then  $1\Omega$ ).
- 5) To insure that the EMI filter and ACN drive are adequately grounded, insure that both are securely attached to the subpanel or plate.

# **CHOOSE SUITABLE MOTOR CABLE AND PRECAUTIONS**

Proper installation and the the choice of good motor cable will positively affect the performance of the filter. When selecting motor cable, please observe the following precautions.

- 1) Cable shielding (double shielding is best).
- 2) Ground the shield on both ends of the motor cable. Maintain minimum length and employ strong mechanical connection to ground.
- 3) Remove paint on the metal saddle, subpanel or plate to insure good contact to ground.

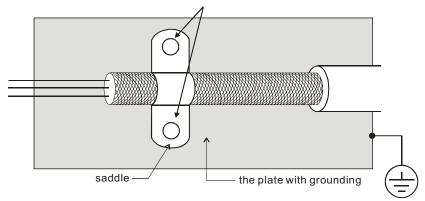

Figure 1

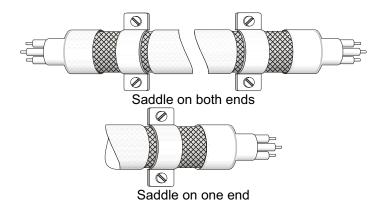

Figure 2

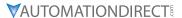

#### REFLECTIVE WAVE PHENOMENON

The drive section of a PWM drive like the ACN does not produce sinusoidal output voltage wave forms. Rather, the output voltage produced is a continuous train of width modulated pulses, sent to the motor terminals via the motor cable.

Peak pulse voltage at the ACN drive is equal to the drive DC bus voltage and contains steep rise and fall times, the result of the IGBT switching device used in the drive drive section.

Peak pulse voltage at the motor terminals may exceed the drive DC bus voltage and is dependent on the dynamics of the drive output voltage rise time, cable transmission line characteristics, cable length and motor impedance.

The voltage pulse train at the motor terminals experiences momentary transient over voltage as the IGBT transistors switch. The result being voltage levels at the motor terminals double that of the drive bus voltage.

Over voltage of this type has the potential to stress the motor insulation, damaging the motor.

#### RECOMMENDED MOTOR CABLE LENGTH

- 1) Never connect phase lead capacitors or surge absorbers to the output terminals of the drive.
- 2) As cable length increases, capacitance between cables will increase and may result in leakage current and over current faults with the possibility of damage to the ACN drive.
- 3) If more than one motor is connected to the drive, the total cable length is the sum of the cable lengths from the ACN drive to each motor.
- 4) Should an overload relay malfunction occur, lower the ACN drive carrier frequency (Cn.4) or install an output reactor.
- 5) When operating an AC motor with a PWM drive like the ACN, the motor may experience reflective wave as described above. To prevent this situation, please observe the recommendations below:
  - a) Use a motor with enhanced insulation. (1000V, 1200V, 1600V, higher is better)
  - b) Connect an output reactor (optional) on the drive output wiring.
  - c) Keep motor cable length as short as possible. (65ft, 20m, or less)
  - d) Where motor cable lengths will exceed 65ft (20m),

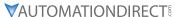

# **LINE REACTORS / VOLTAGE TIME FILTERS**

# LINE REACTOR

Installing an AC reactor on the input side of an AC motor drive can increase line impedance, improve the power factor, reduce input current, increase system capacity, and reduce interference generated from the motor drive. It also reduces momentary voltage surges or abnormal current spikes from the mains power, further protecting the drive. For example, when the main power capacity is higher than 500 kVA, or when using a phase-compensation capacitor, momentary voltage and current spikes may damage the AC motor drive's internal circuit. An AC reactor on the input side of the AC motor drive protects it by suppressing surges.

Install an AC input reactor in series between the main power and the three input phases R S T, as shown in the figure below:

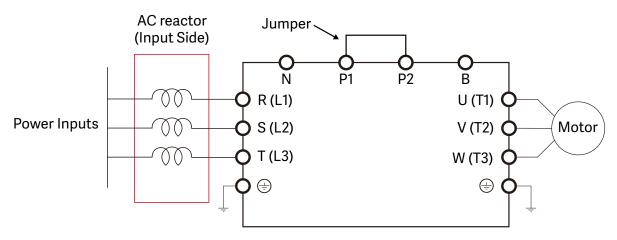

# LOAD REACTOR/VOLTAGE TIME FILTER

When using drives in long wiring output application, ground fault (GFF), over-current (OC) and motor over-voltage (OV) often occur. GFF and OC cause errors due to the drive's self-protective mechanism; over-voltage damages motor insulation.

The excessive length of the output wires makes the grounded stray capacitance too large, increases the three-phase output common mode current, and the reflected wave of the long wires makes the motor dv / dt and the motor terminal voltage too high. Thus, installing a reactor on the drive's output side can increase the high-frequency impedance to reduce the dv / dt and terminal voltage to protect the motor. For AC Drive-to-Motor wiring distances over 100 feet, use of a VTF dV/dT output filter is recommended.

Install an AC output reactor or voltage time filter in series between the three output phases U V W and the motor, as shown in the figure below:

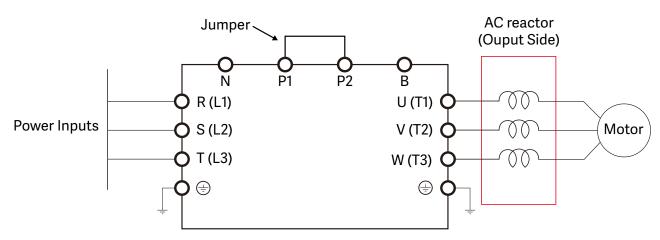

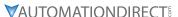

#### DC REACTOR

A DC reactor can also increase line impedance, improve the power factor, reduce input current, increase system power, and reduce interference generated from the motor drive. A DC reactor stabilizes the DC bus voltage. Compared with an AC input reactor, a DC reactor is in smaller size, lower price, and lower voltage drop (lower power dissipation).

Install a DC reactor between terminals P1 and P2 Remove the jumper, as shown in the figure below, before installing a DC reactor.

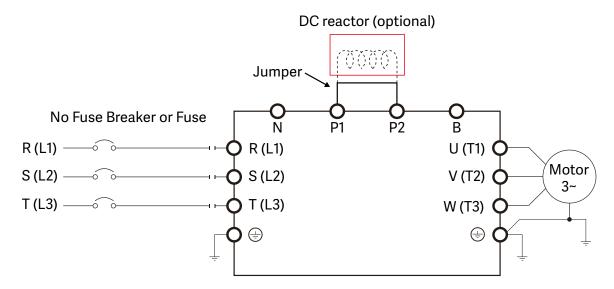

When the ACN drive is connected directly to a large-capacity power transformer (600kVA or above) or when a power correction capacitor is switched on, excessive peak currents may occur in the input power circuit resulting in damage to the ACN drive.

To avoid this, install a line reactor in series with the ACN drive on the input side. The installation of a line reactor will reduce input current peaks and improve the output power efficiency.

Line (load) reactors installed on the output side protect the motor insulation against AC drive short circuits and IGBT reflective wave damage, and also allow the motor to run cooler by "smoothing" the motor current waveform. They are recommended for operating "non-drive-duty" motors, and for any motors where the length of wiring between the AC drive and motor is less than or equal to 100 feet. For AC drive-to-motor wiring distances over 100 feet, use of the VTF series output filter is recommended.

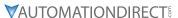

# LINE/LOAD REACTORS AND OUTPUT FILTERS SELECTION CHARTS

|                     |         | Input      | Output | AC Input Line<br>Reactor |          | AC Output Load<br>Reactor |              | AC dVdT Output Filter |               | DC<br>reactor |            |                               |
|---------------------|---------|------------|--------|--------------------------|----------|---------------------------|--------------|-----------------------|---------------|---------------|------------|-------------------------------|
| Drive               | Voltage | Voltage HP | HP     | (Amps)                   | ELA SDA  | 3ph                       | 1ph          | 3ph                   | 1ph           | 3ph           | 1ph        | values<br>Induct./<br>Current |
| ACN(ND)-20P5        |         | 0.5        | 2.2    | 5                        | LR2-20P5 | LR2-20P2                  | LR2-20P5     | LR2-20P2              | VTF-246-CFG   | VTF-46-DE     | 4/9.67     |                               |
| ACN(ND)-21P0        |         | 1          | 4.9    | 8                        | LR2-21P0 | LR2-21P0                  | LR2-21P0     | LR2-20P5              | VTF-24-FH     | VTF-246-CFG   | 4/8.67     |                               |
| ACN(ND)-22P0        |         | 2          | 8.4    | 11                       | LR-23P0  | LR-25P0                   | LR2-22P0     | LR2-22P0              | VTF-246-GJJ   | VTF-24-FH     | 3/13.05    |                               |
| ACN(ND)-23P0        |         | 3          | 11.8   | 17                       | LR-23P0  | LR-23P0                   | LR2-22P0     | LR2-22P0              | VTF-4-M       | VTF-246-GJJ   | 1.33/18.45 |                               |
| ACN(ND)-25P0        | 200-240 | 5          | 18.5   | 24                       | LR-25P0  | LR-2010                   | LR-25P0      | LR2-22P0              | VTF-46-LM     | VTF-246-HKL   | 1.33/26.35 |                               |
| ACN(ND)-27P5        |         | 7.5        | 25.8   | 32                       | LR-2010  | LR-2015                   | LR-27P5      | LR-25P0               | VTF-246-KMN   | VTF-24-JL     | 1.60/32    |                               |
| ACN(ND)-2010        |         | 10         | 34.9   | 46                       | LR-2015  | LR-2020                   | LR-2010      | LR-25P0               | VTF-246-LPQ   | VTF-46-LM     | 1.25/43    |                               |
| ACN(ND)-2015        |         | 15         | 50.8   | 60                       | LR-2020  | LR-2030                   | LR-2015      | LR-2010               | VTF-246-NRS   | VTF-46-NP     | 0.95/61    |                               |
| ACN(ND)-2020        |         | 20         | 66.7   | 1.3                      | LR-2025  | LR-2040                   | LR-2020      | LR-2010               | VTF-246-PSU   | VTF-246-LPQ   | 0.70/75    |                               |
| <b>ACN(ND)-40P5</b> |         | 0.5        | 1.1    | 2.5                      | LR2-4    |                           |              |                       | VTF-46-DE     |               | 16/4.27    |                               |
| ACN(ND)-41P0        |         | 1          | 2.4    | 4                        |          | <u>LR2-</u>               | 41 <u>P0</u> |                       | <u>VTF-24</u> | 6-CFG         | 10/4.27    |                               |
| ACN(ND)-42P0        |         | 2          | 4.2    | 5.5                      |          | <u>LR2-</u>               | 42 <u>P0</u> |                       | <u>VTF-24</u> | 6-DGH         | 12/6.41    |                               |
| ACN(ND)-43P0        |         | 3          | 5.9    | 9                        |          | <u>LR2-</u>               | <u>43P0</u>  |                       | VTF-2         | <u>24-FH</u>  | 8/8.9      |                               |
| ACN(ND)-45P0        |         | 5          | 9.8    | 12                       |          | <u>LR2-</u>               | <u>45P0</u>  |                       | VTF-4         | 16-DE         | 5.4/13.2   |                               |
| ACN(ND)-47P5        | 380-480 | 7.5        | 12.9   | 16                       |          | <u>LR2-</u>               | <u>47P5</u>  |                       | VTF-4         | 16-DE         | 3.20/17    |                               |
| ACN(ND)-4010        |         | 10         | 17.5   | 24                       |          | LR-4                      | <u>1010</u>  |                       | VTF-2         | 24-JL         | 2.50/25    |                               |
| ACN(ND)-4015        |         | 15         | 26.5   | 30                       |          |                           | 1015         |                       | <u>VTF-24</u> |               | 1.90/32    |                               |
| ACN(ND)-4020        |         | 20         | 33.4   | 39                       |          | <u>LR-</u> 4              | 1020         |                       | <u>VTF-24</u> | l6-LPQ        | 1.40/41    |                               |
| ACN(ND)-4025        |         | 25         | 43.6   | 45                       |          | <u>LR-</u> 4              | 1025         |                       | <u>VTF-24</u> | 6-MQR         | 1.00/49    |                               |
| ACN(ND)-4030        |         | 30         | 50.7   | 27                       |          | LR-4                      | 1030         |                       | <u>VTF-24</u> | 6-MQR         | 0.70/64    |                               |

#### LINE REACTOR APPLICATIONS AND WIRING CONNECTIONS

# INPUT SIDE OF AC DRIVE

When installed on the input side of the ACN drive, a line reactor will reduce line notching, current peaks, voltage spikes and surges from the incoming line, as well as reduce the available short circuit current. A line reactor will also reduce harmonic distortion from the ACN drive onto the line. The line reactor is installed in front of the ACN drive as shown.

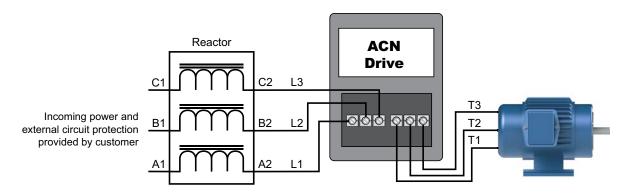

Please refer to "Chapter 2: Installation and Wiring" for detailed wiring information for the ACN drive.

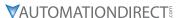

#### **OUTPUT SIDE OF AC DRIVE**

When installed on the output side of the ACN drive, line (load) reactors help to protect the ACN drive from short circuits at the load. Voltage and current waveforms from the ACN drive are enhanced, reducing motor overheating and noise emissions.

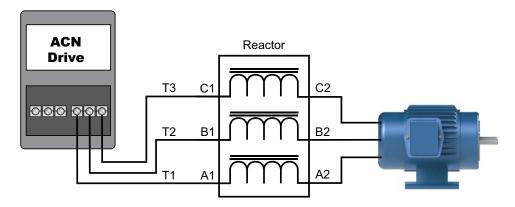

Please refer to "Chapter 2: Installation and Wiring" for detailed wiring information for the ACN drive.

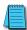

Single phase line reactors should NOT be installed on the output side of an AC Drive. Use only three-phase reactors on drive outputs, and only for three-phase motors.

#### MULTIPLE AC DRIVES

Individual line reactors are recommended when installing multiple ACN drives on the same power line. Individual line reactors eliminate cross-talk between multiple ACN drives and provide isolated protection for each ACN drive for its own specific load.

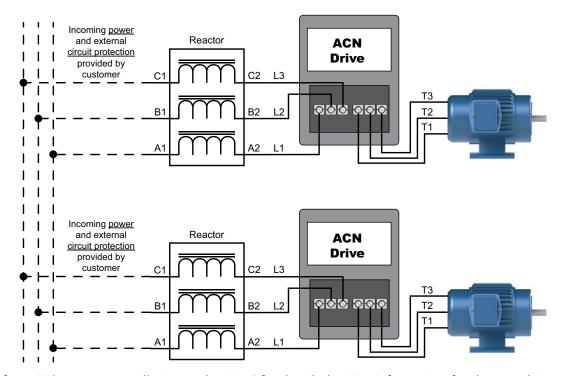

Please refer to "Chapter 2: Installation and Wiring" for detailed wiring information for the ACN drive.

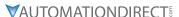

#### **MULTIPLE MOTORS**

A single output (load) reactor can be used with multiple motors on the same ACN drive, but only if the motors operate simultaneously. Size the reactor based upon the total horsepower of all the motors, and select a reactor with a current rating greater than the sum of the motor full-load currents. Overload relays are required for use in multi-motor applications. Additional Motor OL's should be interlocked with the ACN Drive control terminal; "BX" or "EXTERNAL Fault" input.

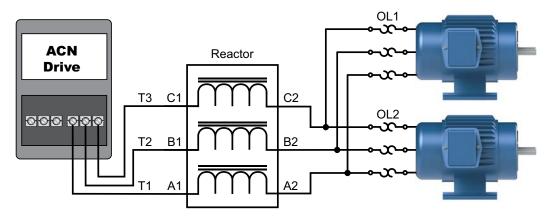

Please refer to "Chapter 2: Installation and Wiring" for detailed wiring information for the ACN drive.

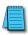

A single reactor should be used with multiple motors ONLY when the motors will operate simultaneously from a single AC drive. OVERLOAD RELAYS are required for use in multiple motor applications.

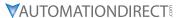

#### SINGLE-PHASE APPLICATIONS

Some three-phase line reactors are listed for use with single-phase input power. Follow the connection diagram shown below. Make sure that terminals B1 and B2, if present, are properly insulated before any connections are made. If a 3-phase reactor is used on the line side of a single-phase input drive application, ensure that the actual single-phase current does not exceed the Line Reactor's current rating (example: a 3-phase, 5hp line reactor and 3-phase 5hp drive will not handle enough current to power a 5hp motor on a single-phase supply - both the drive and the line reactor will have to be doubled). An input line reactor is strongly recommended for any single phase applications.

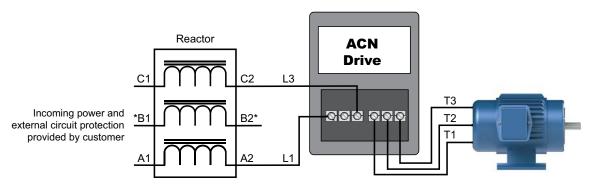

\*LR series 1-phase reactors do not include a B-phase winding.

Please refer to "Chapter 2: Installation and Wiring" for detailed wiring information for the ACN drive.

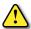

Ensure that you properly insulate terminals B1 and B2 before making any connections to single-phase power.

#### RECOMMENDED CABLE LENGTH

#### **Motor Leakage Current**

If the cable length is too long, the stray capacitance between cables increases and may cause leakage current. This activates over-current protection, increases leakage current, or may affect the current display. In the worst case, it may damage the AC motor drive. If more than one motor is connected to one AC motor drive, the total wiring length should be the sum of the wiring length from AC motor drive to each motor.

For the 460V series AC motor drive, when you install an overload thermal relay between the drive and the motor to protect the motor from overheating, the connecting cable must be shorter than 50m. However, an overload thermal relay malfunction may still occur. To prevent the malfunction, install an output reactor (optional) to the drive or lower the carrier frequency setting.

# **Motor Surge Voltage**

When a motor is driven by a PWM-type AC drive, the motor terminals experience surge voltages (dv/dt) due to power transistor conversion of the drive. For very long motor cable (especially for the 460V series), surge voltages (dv/dt) may damage the motor insulation and bearing. To prevent this, follow these rules:

- A) Use a motor with enhanced insulation.
- B) Reduce the cable length between the AC drive and motor to suggested values.
- C) Connect an output reactor (optional) to the output terminals of the AC drive.

For drive models < 480V, use a motor with a rated voltage  $\leq$  500 VAC and an insulation level  $\geq$  1.35 kVp-p in accordance with IEC 60034-17. For the 575V drive model, use a motor with a rated voltage  $\leq$  600 VAC and an insulation level  $\geq$  1.79 kVp-p in accordance with IEC 60034-25.

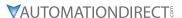

# **DYNAMIC BRAKING**

Dynamic braking absorbs the motor regeneration energy when the motor is decelerated faster than it would if it was allowed to coast to a stop. The regeneration energy is dissipated by braking resistors. GS series brake resistors can be used with ACN drives. All drives have the braking function built-in and do not require a separate dynamic braking unit. See "Terminals for Connecting DC Reactor, External Brake Resistor, and DC Circuit" on page 2–15 for brake wiring diagrams.

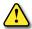

To avoid possible injury, please refer to the DURApulse Drives Dynamic Braking User Manual before wiring.

# **BRAKING UNITS**

| Drive        | Voltage | HP<br>(CT) | KW<br>(CT) | Optimal Bra | Duty Cycle*<br>ake Resistor<br>ing | ADC Brake Resistor+ |                    |  |
|--------------|---------|------------|------------|-------------|------------------------------------|---------------------|--------------------|--|
|              |         | (0.7)      | (0.7)      | Watt        | Ohm                                | Qty                 | ADC part<br>Number |  |
| ACN(ND)-20P5 | 230     | 0.5        | 0.4        | 100         | 300                                | 1                   | GS-BR-300W250      |  |
| ACN(ND)-21P0 | 230     | 1          | 0.75       | 150         | 150                                | 1                   | GS-BR-400W150      |  |
| ACN(ND)-22P0 | 230     | 2          | 1.5        | 300         | 60                                 | 1                   | GS-BR-300W070      |  |
| ACN(ND)-23P0 | 230     | 3          | 2.2        | 400         | 50                                 | 1                   | GS-BR-1K5W043      |  |
| ACN(ND)-25P0 | 230     | 5          | 4.0        | 600         | 33                                 | 2 series            | GS-BR-1K2W015      |  |
| ACN(ND)-27P5 | 230     | 7.5        | 5.5        | 800         | 20                                 | 1                   | GS-BR-1K0W020      |  |
| ACN(ND)-2010 | 230     | 10         | 7.5        | 1200        | 15                                 | 1                   | GS-BR-1K2W015      |  |
| ACN(ND)-2015 | 230     | 15         | 11         | 2400        | 10                                 | 1                   | GS-BR-1K5W012      |  |
| ACN(ND)-2020 | 230     | 20         | 15         | 2400        | 8                                  | 2 parallel          | GS-BR-1K2W015      |  |
| ACN(ND)-40P5 | 460     | 0.5        | 0.4        | 100         | 1200                               | 1                   |                    |  |
| ACN(ND)-41P0 | 460     | 1          | 0.75       | 150         | 600                                | 1                   | GS-BR-300W400      |  |
| ACN(ND)-42P0 | 460     | 2          | 1.5        | 300         | 300                                | 1                   |                    |  |
| ACN(ND)-43P0 | 460     | 3          | 2.2        | 400         | 200                                | 2 parallel          | GS-BR-200W360      |  |
| ACN(ND)-45P0 | 460     | 5          | 4.0        | 600         | 130                                | 2 parallel          | GS-BR-300W250      |  |
| ACN(ND)-47P5 | 460     | 7.5        | 5.5        | 1000        | 85                                 | 1                   | GS-BR-1K0W075      |  |
| ACN(ND)-4010 | 460     | 10         | 7.5        | 1200        | 60                                 | 1                   |                    |  |
| ACN(ND)-4015 | 460     | 15         | 11         | 2000        | 40                                 | 1                   |                    |  |
| ACN(ND)-4020 | 460     | 20         | 15         | 2400        | 30                                 | 2 parallel          | GS-BR-1K5W043      |  |
| ACN(ND)-4025 | 460     | 25         | 18.5       | 3600        | 20                                 | 2 parallel          |                    |  |
| ACN(ND)-4030 | 460     | 30         | 22         | 3600        | 20                                 | 2 parallel          |                    |  |

<sup>\*</sup>If the working rate is 10%, the rated capacity for braking resistance must be calculated at twice the standard. +Resistor values are the closest available from ADC to the optimal values.

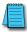

Please refer to DURAPULSE Dynamic Braking User Manual for more detailed information on braking resistors.

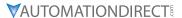

#### CHOOSING AND INSTALLING A BRAKING RESISTOR

1) Select the resistance value, power and brake usage (ED %). Definition for Brake Usage ED%:

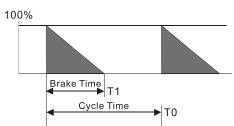

 $ED\% = T1 / T0 \times 100(\%)$ 

#### Explanation:

Brake usage ED (%) is the amount of time needed for the brake unit and brake resistor to dissipate heat generated by braking. When the brake resistor heats up, the resistance increases with temperature, and braking torque decreases accordingly.

For safety, install a thermal overload relay (O.L) between the brake unit and the brake resistor in conjunction with the magnetic contactor (MC) before the drive for additional protection. The thermal overload relay protects the brake resistor from damage due to frequent or continuous braking. Under such circumstances, turn off the power to prevent damage to the brake resistor and drive.

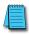

Note: Never use the thermal overload relay to disconnect the brake resistor.

- 2) Any damage to the drive or other equipment caused by using brake resistors and brake modules that are not provided by AutomationDirect voids the warranty.
- 3) Consider environmental safety factors when installing the brake resistors. If you use the minimum resistance value, consult AutomationDirect for the power calculation.
- 4) Refer to the ADC Dynamic Braking unit User Manual for more detail on braking resistors (https://cdn.automationdirect.com/static/manuals/gs3dbm/gs-db\_ump.pdf)
- 5) The selection tables are for 5% duty cycle. If the AC motor drive requires frequent braking, increase the Watts by two to three times.
- 6) Thermal Overload Relay (TOR):

Thermal overload relay selection is based on its overload capacity. A standard braking capacity of the ACN is 5% ED (Tripping time=10 s). As shown in the figure below, a 460V, 1kw ACAN required the thermal relay to take 260% overload capacity for 10 seconds (hot starting) and the braking current is 24A. In this case, select a thermal overload relay rated at 10A (10 \* 260% = 26 A > 24 A). The property of each thermal relay may vary among different manufacturers. Carefully read the specification before using it.

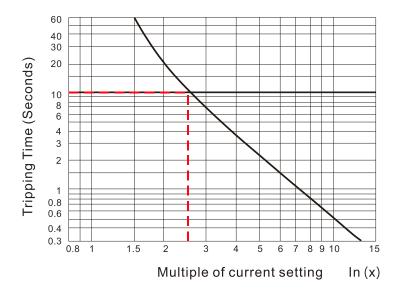

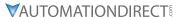

# **ACN-232C** IRONHORSE ACN 232 USB to RJ45 PORT CABLE

This cable is required for connecting to VFD suite software from a PC.

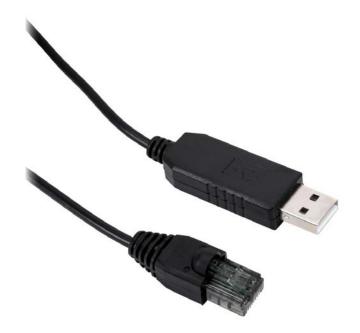

- Standard: USB2.0
- Function: USB RS232 level signals converter for PC communication. VFD suite software to ACN drive.
- Cable Length: 1.8 meters
- Support OS: Win 8/10/Linux/Win CE

| RJ45 Pin Assignment |                |  |  |  |  |
|---------------------|----------------|--|--|--|--|
| Pin No.1 – NC       | Pin No.2 – NC  |  |  |  |  |
| Pin No.3 – RXD      | Pin No.4 – TXD |  |  |  |  |
| Pin No.5 – NC       | Pin No.6 – NC  |  |  |  |  |
| Pin No.7 – GND      | Pin No.8 – NC  |  |  |  |  |

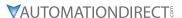

# **ACN-LCD REMOTE LCD KEYPAD**

The Remote LCD keypad provides advanced functionality for use with the ACN series drives. The unit provides enhanced text descriptions of each parameter and enhanced failure status monitoring. The unit allows backup and download of drive parameters.

# ABOUT THE KEYPAD

A keypad is used to set drive parameters, monitor the drive's status, and operate the drive.

#### **KEY FUNCTIONS**

The following table lists the names and functions of the keypad's operation keys.

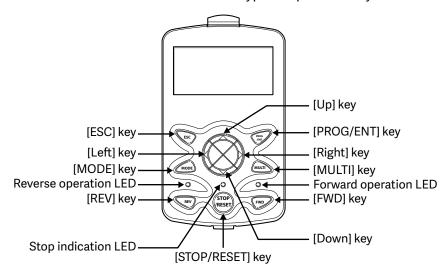

| Key Name                  | Function Description                                                                                                    |  |  |  |  |  |
|---------------------------|----------------------------------------------------------------------------------------------------|--|--|--|--|--|
| [MODE] key                | Used to switch between modes.                                                                                                    |  |  |  |  |  |
| [PROG/ENT] key            | If this button is pressed once, the parameter can be edited at the status of the editable parameter code. If this button is pressed after modification, it will save the modified data.                                                                                                    |  |  |  |  |  |
| [Up] key<br>[Down] key    | witch between codes, or increase and decrease parameter values.                                                                                                    |  |  |  |  |  |
| [Left] key<br>[Right] key | Switch between groups or move the cursor during parameter setup or modification.                                                                                                    |  |  |  |  |  |
| [MULTI] key               | Used to perform special functions, such as User Code, Local/Remote toggle or Jog.                                                                                                    |  |  |  |  |  |
| [ESC] key                 | If you press this key before pressing the [PROG / ENT] key, it will revert the parameter value to the previous value. If you press this key while editing the codes in any function group, the keypad will display the first code of the function group. If you press this key while moving through the modes, the keypad will display Monitor mode. |  |  |  |  |  |
| [FWD] key                 | Used to rotate the motor in the forward direction.                                                                                                    |  |  |  |  |  |
| [REV] key                 | Used to rotate the motor in the reverse direction.                                                                                                    |  |  |  |  |  |
| [STOP/RESET] key          | Used to stop the operation and release a fault.                                                                                                    |  |  |  |  |  |

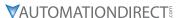

#### **DISPLAY ITEMS**

#### **Monitor Mode**

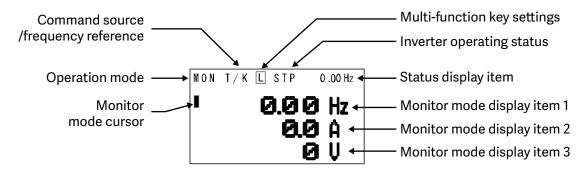

# Parameter Mode

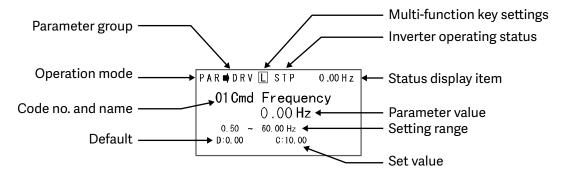

#### **DISPLAY ITEM LIST**

The following table lists the items in the display.

| Item                                       | Description                                                                                                    |
|--------------------------------------------|----------------------------------------------------------------------------------------------------|
| Mode display items                         | Displays the current mode's display items. For more details, refer to "Menu Items" on page A–18 below.                             |
| Parameter group items                      | Displays the current parameter group's items. For more details, refer to "Menu Items" on page A–18 below.                          |
| Command source / frequency reference items | Displays the types of sequences and the number of steps during an auto sequence operation.                                         |
| Status display items                       | Displays the output frequency, output voltage, and current. For more details, refer to "Monitor display items" on page A–17 below. |
| Monitor mode display items                 | Displays the current operation status. For more details, refer to "Monitor display items" on page A–17 below.                      |

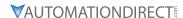

# **Monitor display items**

The following table lists display icons and their names and functions.

| No  | Function            | Display                     | Description                                                                                           |
|-----|---------------------|-----------------------------|----------------------------------------------------------------------------------------------------|
|     |                     | MON                         | Monitor mode                                                                                          |
|     | Operation<br>mode   | PAR                         | Parameter mode                                                                                        |
| 1   |                     | U&M                         | User-defined and Macro mode                                                                           |
|     |                     | TRP                         | Trip mode                                                                                             |
|     |                     | CNF                         | Configuration mode                                                                                    |
|     |                     | K                           | Keypad operation command                                                                              |
|     |                     | 0                           | FieldBus communication option operation command                                                       |
| 2   | Command             | A                           | Application option operation command                                                                  |
|     |                     | R                           | Built-in 485 operation command                                                                        |
|     |                     | Т                           | Terminal block operation command                                                                      |
|     |                     | K                           | Keypad frequency command                                                                              |
|     |                     | V                           | V1 input frequency command                                                                            |
|     |                     | I                           | I1 input frequency command                                                                            |
|     |                     | Р                           | Pulse input frequency command                                                                         |
|     |                     | U                           | Frequency command during UP operation (Up-Down operation)                                             |
| 3   | Frequency           | D                           | Frequency command during DOWN operation (Up-Down operation)                                           |
| 3   | reference           | S                           | Frequency command during STOP operation (Up-Down operation)                                           |
|     |                     | 0                           | FBus Option frequency command                                                                         |
|     |                     | Х                           | V2 and I2 frequency commands for sub-terminal block                                                   |
|     |                     | J                           | Jog frequency command                                                                                 |
|     |                     | R                           | Internal 485 frequency command                                                                        |
|     |                     | 1-9 A-F                     | Multi-step frequency command                                                                          |
|     |                     | J – JOG key                 | Used to switch to Keypad JOG mode                                                                     |
| 4   | Multi-function      | L, R – Local/Remote         | Used to select local or remote operation                                                              |
|     | key settings        | U – User Group Select key   | Used to register parameters as a user group in Parameter mode or delete parameters in the user group. |
|     |                     | STP                         | Motor stopped                                                                                         |
|     |                     | FWD                         | Operating in the forward direction                                                                    |
|     |                     | REV                         | Operating in the reverse direction                                                                    |
|     |                     | DC                          | DC output                                                                                             |
| 5   | Drive               | WAN                         | Warning                                                                                               |
| 3   | operating<br>status | STL                         | Stalling                                                                                              |
|     |                     | SPS                         | Speed Search                                                                                          |
|     |                     | OSS                         | Software over current controlled                                                                      |
|     |                     | OSH                         | Hardware over current controlled                                                                      |
|     |                     | TUN                         | Auto tuning                                                                                           |
| *^^ | OSH may caus        | o overcurrent when the load | is too large or when the acceleration/deceleration time is short. The                                 |

<sup>\*</sup>OSS / OSH may cause overcurrent when the load is too large or when the acceleration/deceleration time is short. The drive monitors the output current so that an overcurrent trip does not occur and also performs overcurrent suppression. At this time, the output frequency is automatically changed to reduce the output current or the drive output is temporarily cut off to prevent overcurrent.

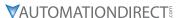

#### **MENU ITEMS**

The ACN series drive uses 5 modes to monitor or configure different functions. Each mode has its own function items suitable for the desired properties. The parameters in Parameter mode and User & Macro mode are divided into smaller groups of relevant functions.

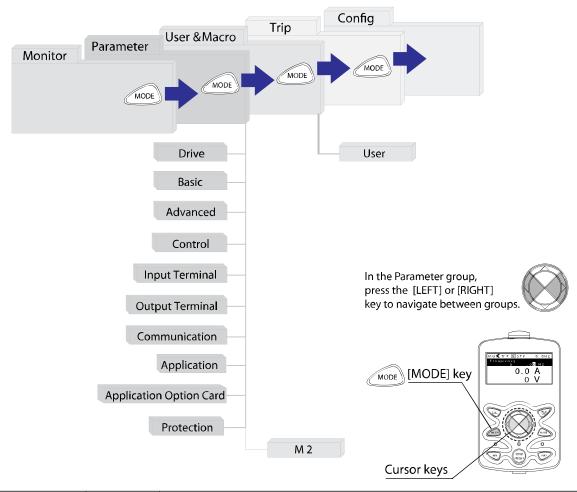

| Mode                                                                                                    | Display | Description                                                                                                    |  |
|----------------------------------------------------------------------------------------------------|---------|----------------------------------------------------------------------------------------------------|--|
| Monitor mode                                                                                                    | MON     | Displays the drive's operation status information. You can monitor the frequency setting, operating frequency display, output current, voltage, etc.                                                                                                    |  |
| Parameter mode  Used to configure the functions required to operate the drive. These functions are divided 12 groups based on purpose and complexity. |         |                                                                                                    |  |
| User & Macro mode                                                                                                    | U&M     | Used to define User and Macro groups. These user-definable groups allow specific functions of the drive to be grouped and managed in separate groups. This mode will not be displayed when navigating through modes if no User groups or Macro groups have been defined.                                                                                                  |  |
| Trip mode                                                                                                    | TRP     | Used to monitor the drive's fault trip information, including the previous fault trip history. When a fault trip occurs during drive operation, the operation frequency, output current, and output voltage of the drive at the time of the fault can be monitored. This mode will not be displayed if the drive is not at fault and a fault trip history does not exist. |  |
| Configuration mode                                                                                                    | CNF     | Used to configure the drive features that are not directly related to the operation of the drive. The settings you can configure in Configuration mode include keypad display language options, monitor mode environment settings, communication module display settings, and parameter duplication and initialization.                                                   |  |

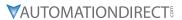

#### PARAMETER MODE

| Mode                             | Display | Description                                                                                                    |
|----------------------------------|---------|----------------------------------------------------------------------------------------------------|
| Drive group                      | DRV     | Includes frequency/acceleration/deceleration time setting, operation command selection, etc.                                                              |
| Basic group                      | BAS     | Configures basic operation parameters. These parameters include motor parameters and multi-step frequency parameters.                                     |
| Advanced function group          | ADV     | Configures acceleration or deceleration, patterns, and frequency limits.                                                                                  |
| Control function group           | CON     | Configures functions related to sensorless and vector control.                                                                                            |
| Input terminal function group    | IN      | Configures input terminal–related features, including digital multi–functional inputs and analog inputs.                                                  |
| Output terminal function group   | OUT     | Configures the drive output terminal block-related features, including the relay and analog outputs.                                                      |
| Communication function group     | СОМ     | Configures the communication features for the RS-485, if one is installed.                                                                                |
| Application function group       | APP     | Configures the features related to PID control and auto sequence operation.                                                                               |
| Application option group         | APO     | Configures the encoder and PLC option module-related features if they are installed.                                                                      |
| Protection group                 | PRT     | Configures motor and drive protection features.                                                                                                    |
| Motor 2 function group (Motor 2) | M2      | Configures the secondary motor-related features. This group will be displayed when Motor #2 is selected from the multi-function input terminal functions. |

# **USER & MACRO MODE**

| Group      | Display | Description                                                                                                    |
|------------|---------|----------------------------------------------------------------------------------------------------|
| User group | USR     | Used to group frequently accessed function parameters. User parameter groups can be configured using the multi-function key on the keypad. |

# **NAVIGATING MODES**

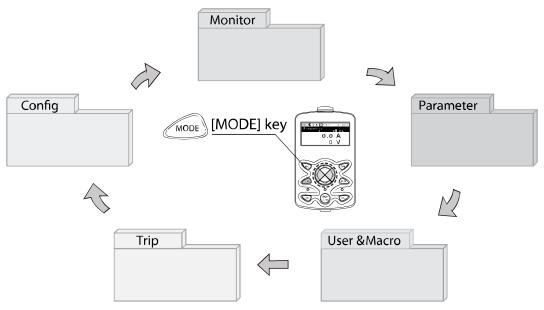

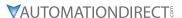

#### MODE NAVIGATION AT THE FACTORY DEFAULT

You can change the display to navigate modes by using the [MODE] key. The User & Macro Mode and Trip Mode are not displayed when the drive is set to the factory default settings.

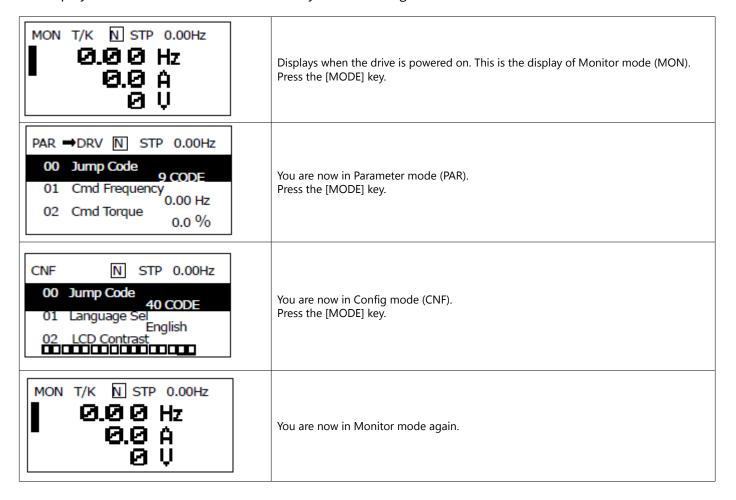

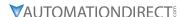

#### MODE NAVIGATION WITH USER/MACRO MODE AND TRIP MODE

If you register a user code or set the macro function using the [MULTI] key, the User & Macro mode will be displayed, unlike the factory default settings during mode navigation. In addition, when a trip occurs during operation, Trip mode will be displayed. The trip information will also be saved in the trip mode history if you release the trip using the RESET function. The two modes for mode navigation are as follows.

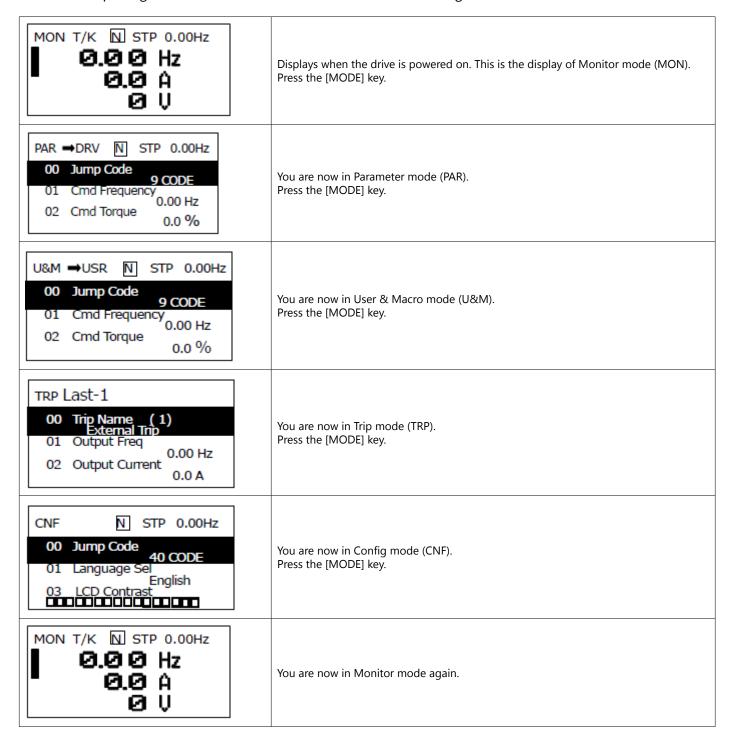

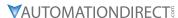

## **NAVIGATING MODES AND PARAMETERS**

You can navigate modes by using the [Left] or [Right] keys after navigating to the Parameter Mode or User & Macro Mode via the [Mode] key.

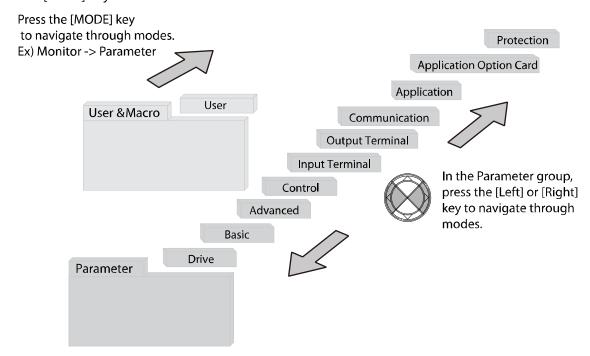

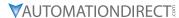

#### **GROUP NAVIGATION IN PARAMETER MODE**

If you press the [Right] key in Parameter mode, the display will change as shown below. If you press the [Left] key, the display order will be reversed.

User/Macro mode must first be configured before it is available for use. Perform the following steps:

- 1) CNF.42 = 3 UserGrp SelKey
- 2) Navigate to any parameter. Press the "Multi" key to assign the parameter to the user group.
- 3) Choose the User Grp code number to register the parameter.
- 4) User Group is available in the Menu.

For more info, see "User Group" on page 4–177.

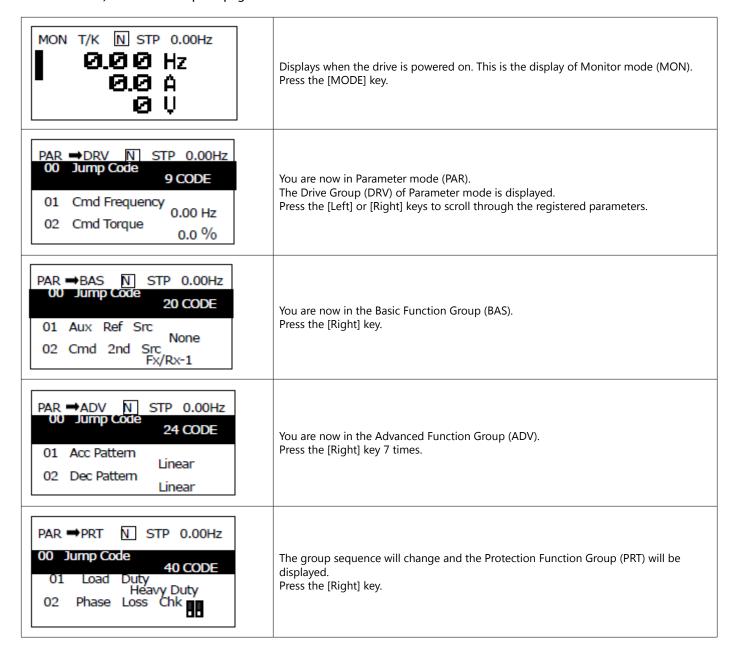

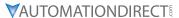

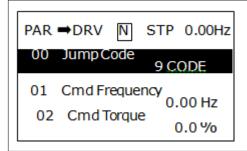

You are now in the Drive group (DRV) of the Parameter group again

#### **GROUP SHIFT IN USER & MACRO MODE**

To navigate to User & Macro Mode, the user code should be registered or the macro function should be selected. If the user code is registered and the macro function is selected, you can navigate to the group as shown below.

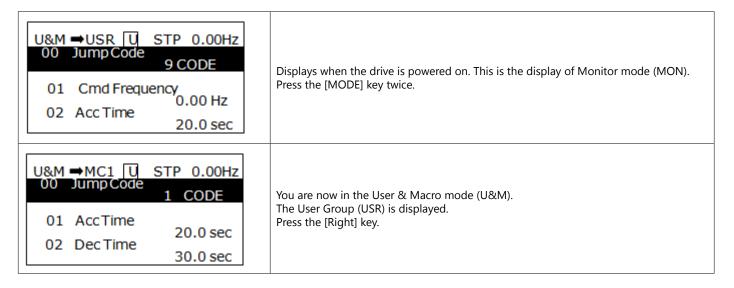

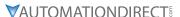

# **NAVIGATING THROUGH CODES (FUNCTION ITEMS)**

# **CODE NAVIGATION IN MONITOR MODE**

To display the frequency, output current, and output voltage, press the [Up] or [Down] keys to scroll through the items.

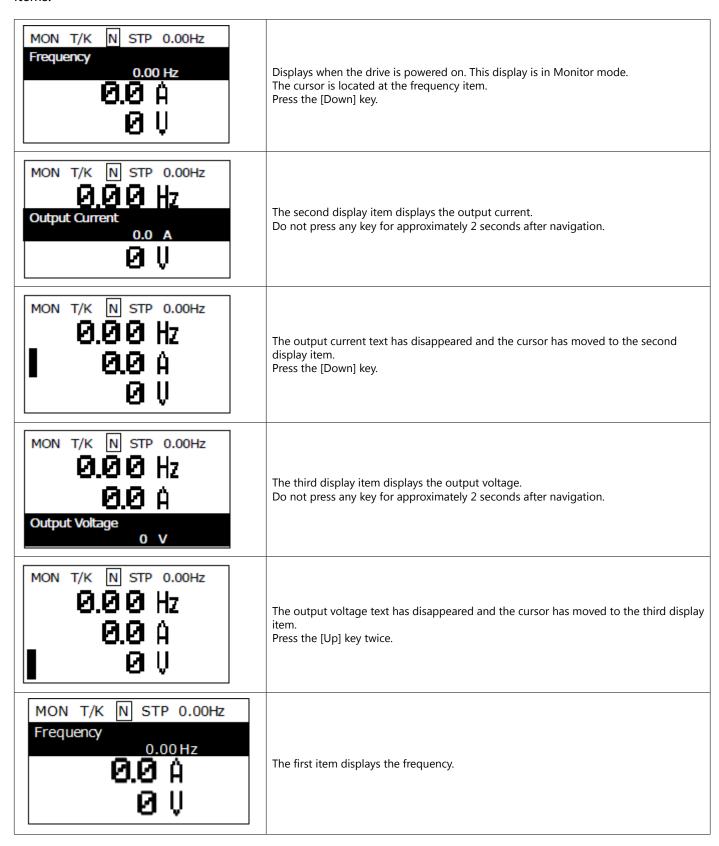

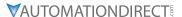

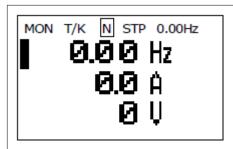

The frequency text has disappeared and the cursor has moved to the first display item.

# CODE NAVIGATION (FUNCTION ITEMS) IN OTHER MODES AND GROUPS

Using the [Up] and [Down] keys: The following example demonstrates how to navigate through the codes in the Drive (DRV) group and the Basic [BAS] group of Parameter mode. Code navigation in other modes is the same as follows.

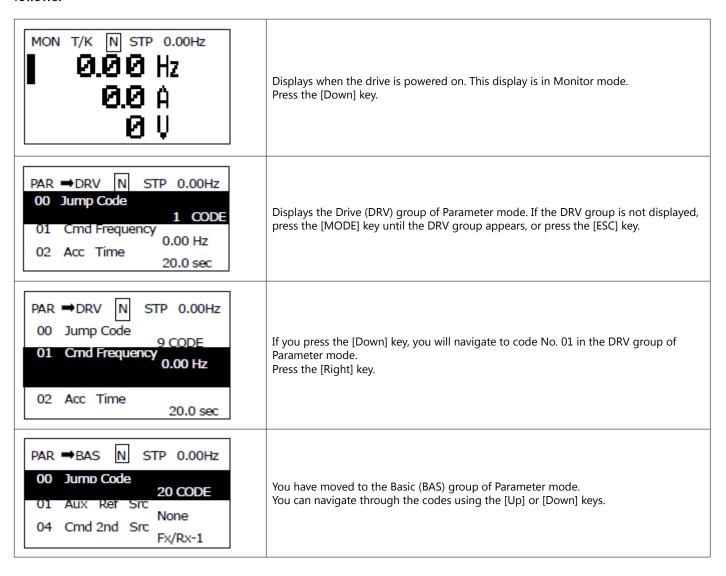

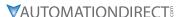

#### **CODE NAVIGATION USING JUMP CODE**

In the Parameter mode and User/Macro mode groups, you can use the Jump Code Entry item to move to a desired code. It is quicker to move to a large code number using the Jump Code Entry item rather than the [Up] and [Down] keys. The following example demonstrates how to move to code No. 09 of the Drive (DRV) group.

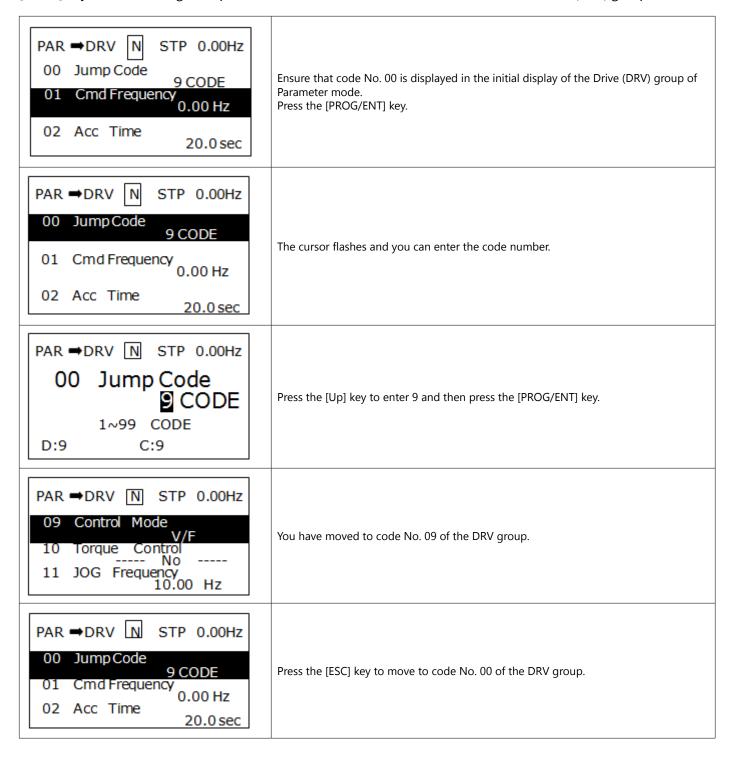

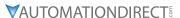

#### SETTING PARAMETERS

#### PARAMETER SETTINGS IN MONITOR MODE

You can set some parameters, such as the frequency, in Monitor mode. The following example demonstrates how to set the frequency.

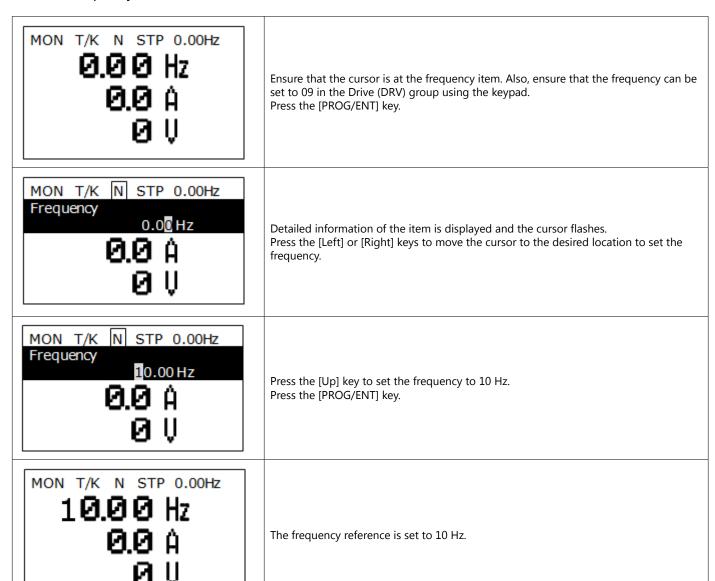

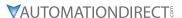

#### PARAMETER SETTINGS IN OTHER MODES AND GROUPS

The following example demonstrates how to change the frequency of the Drive (DRV) group in Parameter mode. The frequency in the other modes or groups can be set as follows.

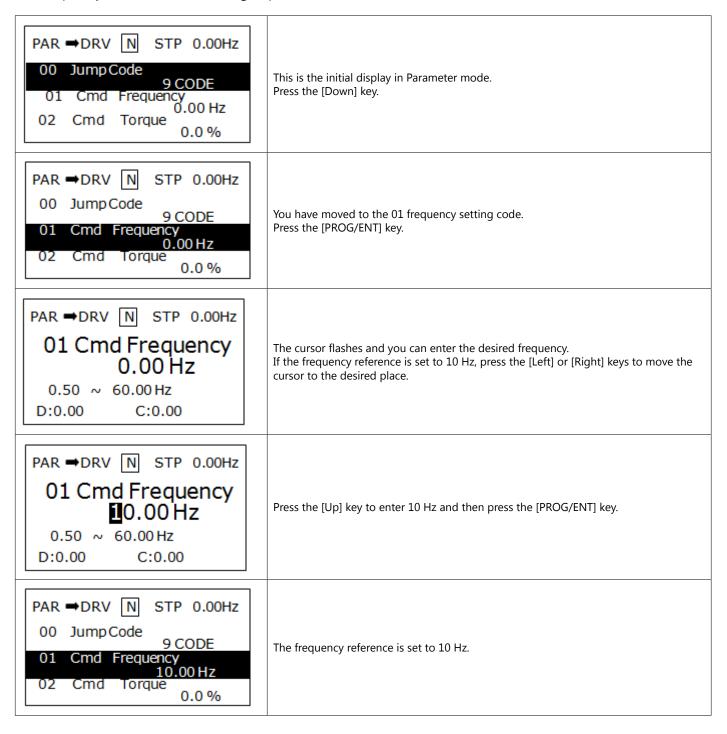

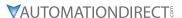

#### **MONITORING OPERATING STATUS**

#### **USING MONITOR MODE**

Three items can be displayed in Monitor mode at a time. Also, some items, such as the frequency item, can be edited. You can select the displayed items in Configuration (CNF) mode.

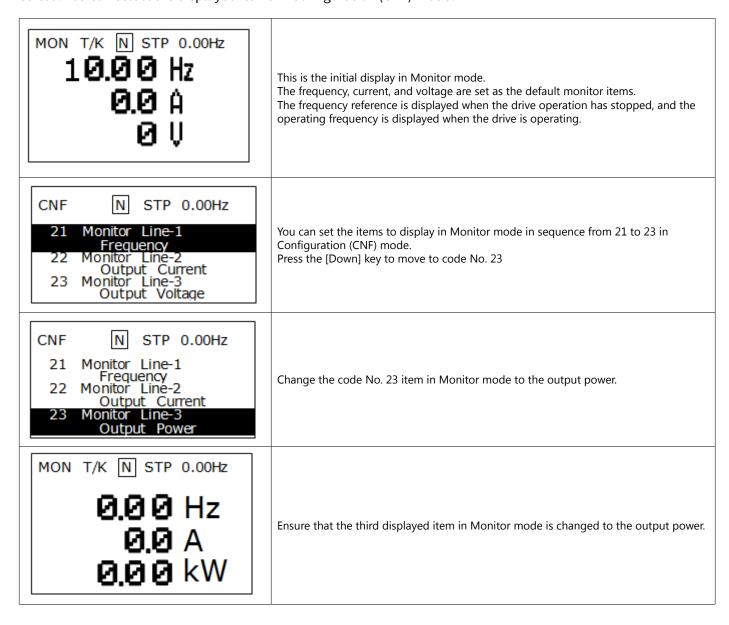

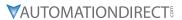

# **MONITORING ITEMS**

| Mode | Code | Function Display | S       | etting Range     | Initial Value    |
|------|------|------------------|---------|------------------|------------------|
|      |      |                  | 0       | Frequency        |                  |
|      |      |                  | 1       | Speed            |                  |
|      |      |                  | 2       | Output Current   |                  |
|      |      |                  | 3       | Output Voltage   |                  |
|      |      |                  | 4       | Output Power     |                  |
|      |      |                  | 5       | WHour Counter    |                  |
|      |      |                  | 6       | DCLink Voltage   |                  |
|      |      |                  | 7       | DI Status        |                  |
|      |      |                  | 8       | DO Status        |                  |
|      |      |                  | 9       | V1 Monitor (V)   |                  |
|      | 20   | Anytime Para     | 10      | V1 Monitor (%)   |                  |
|      |      |                  | 11      | I1 Monitor (mA)  |                  |
|      |      |                  | 12      | I1 Monitor (%)   | 0. 5             |
|      |      |                  | 13      | V2 Monitor (V)   | 0: Frequency     |
| CNF  |      |                  | 14      | V2 Monitor (%)   |                  |
|      |      |                  | 15      | I2 Monitor (mA)  |                  |
|      |      |                  | 16      | I2 Monitor (%)   |                  |
|      |      |                  | 17      | PID Output       |                  |
|      |      |                  | 18      | PID Ref Value    |                  |
|      |      |                  | 19      | PID Fdb Value    |                  |
|      |      |                  | 20      | Torque           |                  |
|      |      |                  | 21      | Torque Limit     |                  |
|      |      |                  | 22      | Trq Bias Ref     |                  |
|      |      |                  | 23      | Speed Limit      |                  |
|      |      |                  | 24      | Load Speed       |                  |
|      |      |                  | 25      | Temperature      |                  |
|      | 21   | Monitor Line-1   | See CNF | 20 Setting Range | 0: Frequency     |
|      | 22   | Monitor Line-2   | See CNF | 20 Setting Range | 2:Output Current |
|      | 23   | Monitor Line-3   | See CNF | 20 Setting Range | 3:Output Voltage |

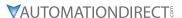

#### USING THE STATUS DISPLAY

The items displayed on the right-top of the display are shown in other modes, including Monitor mode. If you register a desired variable in the display, you can monitor it at any time regardless of the mode navigation or change.

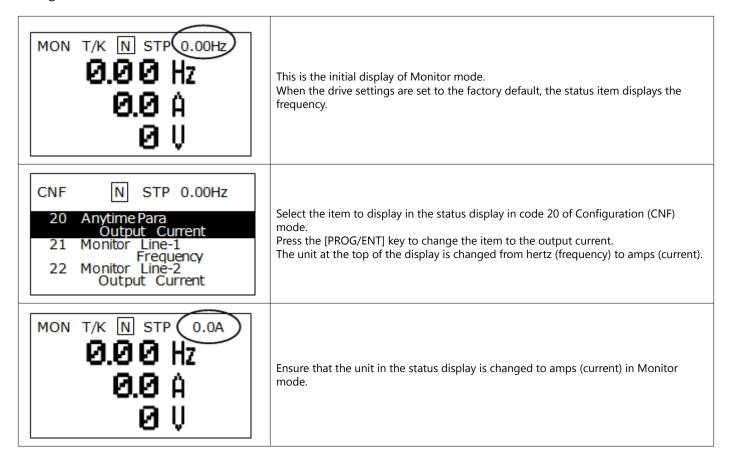

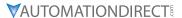

#### **MONITORING FAULTS**

#### **FAULTS DURING DRIVE OPERATION**

TRP current

Over Voltage (01)

01 Output Freq

48.30 Hz

02 Output Current

33.3 A

If a fault trip occurs during drive operation, the drive enters Trip mode automatically and displays the type of fault trip that has occurred.

TRP Last-1

01 Output Freq

48.30 Hz

02 Output Current

33.3 A

03 Inverter State

Stop

Press the [Down] key to view the information on the drive at the time of the fault, including the output frequency, current, and operating status.

MON T/K N STP 0.0A

0.00 Hz

0.0 A

0 V

When the drive is reset and the fault trip is released, the keypad display returns to the screen that was displayed before the fault trip occurred.

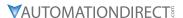

#### MULTIPLE FAULTS AT A TIME DURING DRIVE OPERATION

TRP current

# Over Voltage (02)

01 Output Freq

48.30 Hz

02 Output Current

33.3 A

If multiple fault trips occur at the same time, the number of fault trips that occurred is displayed next to the fault trip type.

Press the [PROG/ENT] key.

# TRP current

# 00 Trip Name (2)

0 Over Voltage

1 Externa Trip

The types of all the fault trips are displayed. Press the [PROG/ENT] key.

# TRP current

# Over Voltage (02)

01 Output Freq

48.30 Hz

02 Output Current

33.3 A

The display mode that was shown before you checked the fault information is displayed.

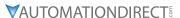

#### SAVING AND MONITORING THE FAULT TRIP HISTORY

Previous fault trips can be saved in Trip mode. You can save up to 5 previous fault trips. Fault trips caused by resetting the drive, as well as low voltage faults caused by the drive being switched off, are also saved.

If there are more than 5 fault trips, the oldest 5 fault trips are automatically deleted.

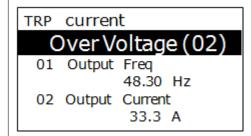

If a fault trip occurs during drive operation, the drive enters Trip mode and displays the type of fault trip that has occurred.

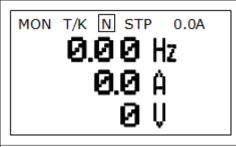

If you press the [STOP/RESET] key or an input is entered on the terminal, the fault trip is automatically saved and the display status that was displayed before the fault trip occurred is displayed.

Press the [MODE] key to move to Trip mode.

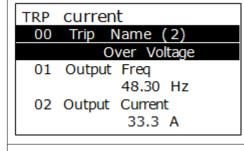

The most recent fault trip is saved in the Last-1 code. Press the [Right] key.

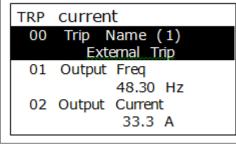

The previous fault trips are saved in the Last-2 code.

If another fault trip occurs, the previous fault trips saved in the Last-2 code move to the Last-3 code.

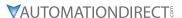

#### INITIALIZING PARAMETERS

You can initialize the changed parameters. In addition to initializing the entire parameter, you can also select the individual parameter mode to be initialized.

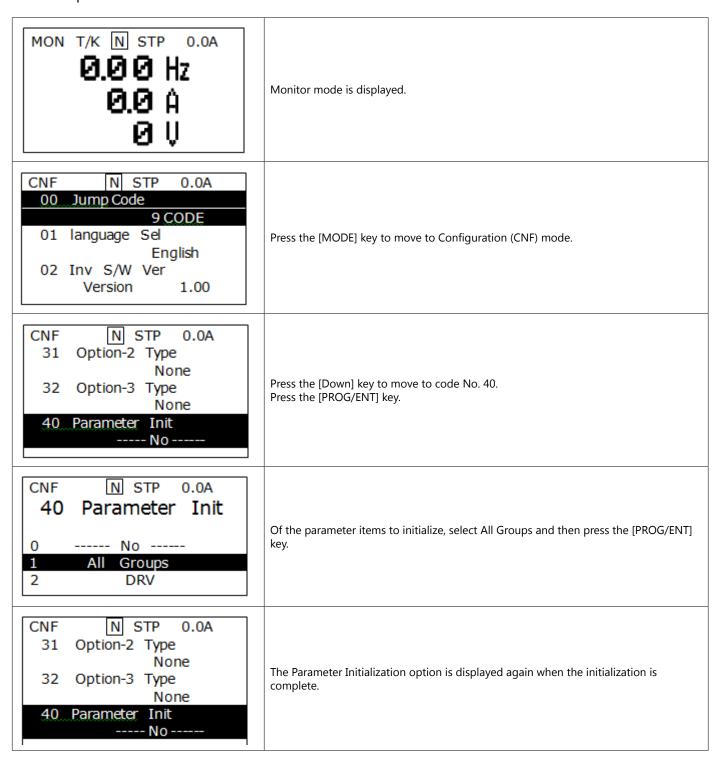

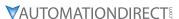

# PARAMETER LOCK (LCD)

#### LEVEL 1

- Set the password in CNF.51
- Enter the password in CNF.50

This removes the entire Parameter Group from view – only able to view and change CNF and User Group (if there is one set)

#### LEVEL 2

- Set the password in CNF.52
- Enter the password in CNF.53

This allows the user to view the Parameter Group, CNF and User Group but not change anything.

This removes the Parameter Group, but can view only the CNF and User Groups (without changing).

#### LEVEL 3

- Set the password in CNF.51
- Enter the password in CNF.50
- Set the password in CNF.52Enter the password in CNF.53

zitter the passivera in civiliss

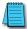

NOTE: A locked parameter is outlined by a box when highlighted.

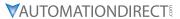

# **ACN-3MRC** LCD Keypad Mount Kit and Cable

For mounting the ACN-LCD keypad in standard locations

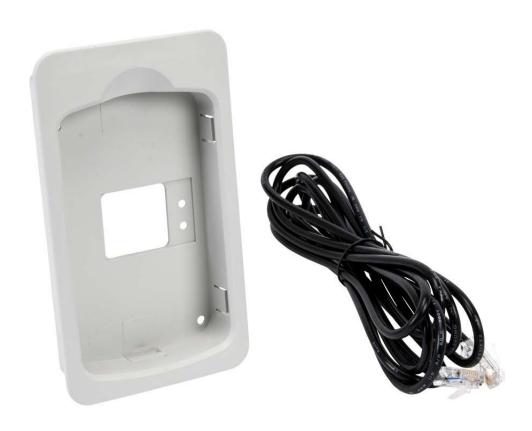

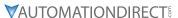

# ACN-LCDKM REMOTE LCD KEYPAD NEMA4X MOUNTING KIT AND CABLE

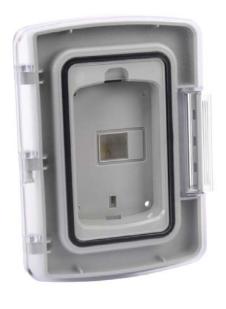

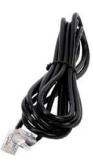

#### INSTALLATION PROCEDURE

#### MOUNTING OPTION ASSEMBLY AND INSTALLATION PROCEDURE

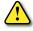

DANGER! ELECTRICAL SHOCK HAZARD! DO NOT CONNECT OR DISCONNECT WIRING WHILE THE POWER IS ON. FAILURE TO COMPLY WILL RESULT IN DEATH OR SERIOUS INJURY

Wiring and periodic inspections should be performed at least 10 minutes after disconnecting the input power and after checking the DC link voltage is discharged with a meter (below DC 30V).

- 1) Turn off power to the drive by completely removing power to the enclosure. Wait 10 minutes for capacitor discharge.
- 2) Unpack and verify the contents of the NEMA 4X Keypad Mounting Option.

3) Create the cutout at the desired location on the customer supplied panel. Measurements are listed in Centimeters(cm).

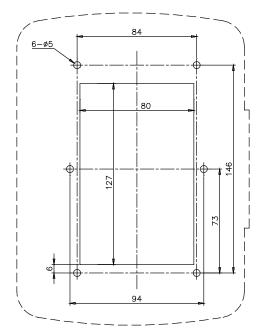

4) Complete installation by attaching the mounting option to the end-user panel according to Figure 2. Use the provided M6 screw and tighten to 15.0 (13.5~16.5) kgf·cm.

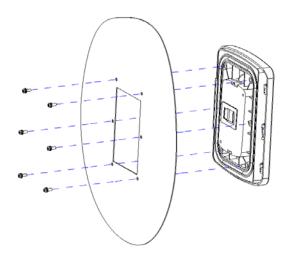

5) Install the Keypad Mounting Option to the enclosure panel as show in Figure 3. Open the cover while pressing the cover handle inward.

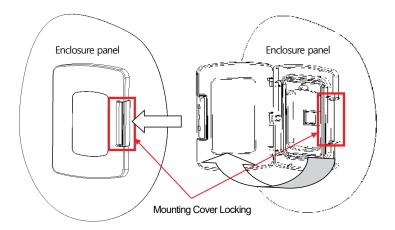

6) Install the keypad in mounting option and close the cover as show in Figure 4.

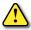

WARNING!: Close the cover completely until click. If you use cover it is not completely closed, keypad can not be protected from foreign materials.

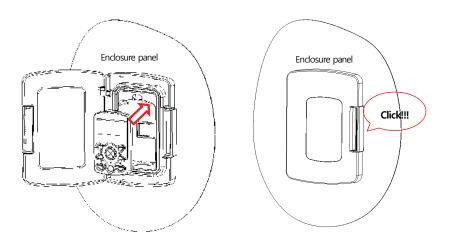

7) Plug one end of the keypad cable (3m cable included) to the female connector on the backside of the keypad. Plug the other end of the keypad cable to the female connector on the front the drive. The location of the connector on the drive varies with drive size. Secure the loose cable to the enclosure and protect the cable from sharp edges or from being pinched in the enclosure door. Make sure that opening and closing the enclosure door does not strain the cable or connections.

8) Apply main power to the drive and verify the keypad functions properly. Refer to the drive manual supplied with the drive.

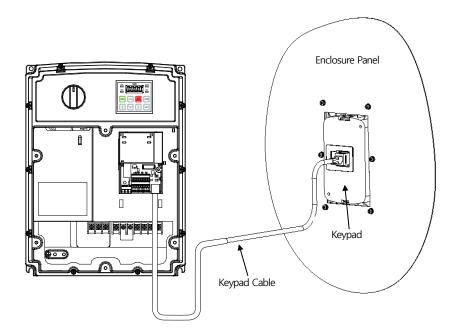

# APPENDIX B

# APPENDIX B: OPTIONAL I/O CARD

| ABLE OF CONTENTS                      |        |
|---------------------------------------|--------|
| Appendix B: Optional I/O Card         |        |
| Basic Information                     | . B–2  |
| Characteristics                       | . B-2  |
| Components                            | . B–2  |
| Specifications                        | . B-3  |
| Input and Output Specification        | . B    |
| Installation                          | . B–4  |
| Installation of ACN I/O Card          | . В    |
| Control Terminal Wiring               | . B-   |
| Signal (Control) Cable Specifications | . В–а  |
| Parameter Configuration               | B-10   |
| Basic Features                        | B-10   |
| Basic Function                        |        |
| Setting Frequency Reference           | . B–1  |
| Analog Output                         | . B–1  |
| Digital Output                        | . B–1  |
| Setting Multi-step Frequency          | . B−2. |
| Multi-step Acc/Dec Time Configuration | . B−2. |
| Stopping the Acc/Dec Operation        | . B–2  |
| Multi-function Input Terminal Control | B-2    |

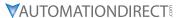

# **BASIC INFORMATION**

The ACN-EIO Extension IO option card provides additional discrete and analog IO points for any ACN(ND) series drives. This appendix explains specifications, installation, and features of the option card.

#### **CHARACTERISTICS**

Additional terminals

• Digital Input : 3ea

• Digital Output : 2ea(1FormC)

Analog Input : 2eaAnalog Output : 1ea

#### **COMPONENTS**

ACN Extension I/O consists of following items.

• ACN Extension I/O: 1ea

• Installation Instructions: 1ea

• Brass supporter(M3xL17.3): 1ea

• Brass supporter(M3xL23): 1ea

• Screw(M3xL8) : 2ea

• Other parts

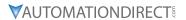

# **SPECIFICATIONS**

# INPUT AND OUTPUT SPECIFICATION

| Fu     | ınction                    | Label      | Name                                                      | Description                                                                                                    |
|--------|----------------------------|------------|-----------------------------------------------------------|----------------------------------------------------------------------------------------------------|
|        | Multi-function<br>terminal | P8 ~ P10   | Multi-function<br>Input 8~10                              | Configurable for multi-function input terminals.                                                                                                    |
|        | configuration              | СМ         | Common<br>Sequence                                        | Common terminal for analog terminal inputs and outputs.                                                                                                    |
| INPUT  |                            | V3         | Voltage input<br>for frequency<br>reference input         | Used to setup or modify a frequency reference via analog voltage input terminal.  • Unipolar: 0–10V (12V Max.)  • Bipolar: -10–10V (±12V Max.)                                          |
| INPUT  | Analog input configuration |            | Voltago/current                                           | Used to setup or modify a frequency reference via analog voltage or current input terminals. Switch between voltage (V4) and current (I4) modes using a control board switch (SW2).     |
|        |                            | I4         | Voltage/current<br>input for frequency<br>reference input | V4 Mode: • Unipolar: 0–10V (12V Max.) I4 Mode • Input current: 4–20mA • Maximum Input current: 24mA • Input resistance: 249Ω                                                            |
|        | Analog Output              |            |                                                           | Devices: output frequency, output current, output voltage, or a DC voltage. Operate switch (SW3) to select the signal output type (voltage or current) at the AO terminal.              |
|        |                            | AO3        | Voltage/Current<br>Output                                 | Output Signal Specifications:  Output voltage: 0–10V  Maximum output voltage/current: 12V/10mA  Output current: 0–20mA  Maximum output current: 24mA  Factory default output: Frequency |
|        |                            | СМ         | Common<br>Sequence                                        | Common terminal for analog terminal inputs and outputs.                                                                                                    |
| ОИТРИТ | Digital Output             |            |                                                           | Sends out alarm signals when the drive's safety features are activated (AC 250V <1A, DC 30V < 1A).                                                                                      |
|        |                            | A3, C3, B4 | Fault signal output                                       | Fault condition: A3 and C3 contacts are connected (B3 and C3 open connection)                                                                                                    |
|        |                            |            |                                                           | Normal operation: B3 and C3 contacts are connected (A3 and C3 open connection)                                                                                                    |
|        |                            |            |                                                           | Sends out alarm signals when the drive's safety features are activated (AC 250V <1A, DC 30V < 1A).                                                                                      |
|        |                            | A4, C4, B4 | Fault signal output                                       | Fault condition: A4 and C3 contacts are connected (B4 and C4 open connection)                                                                                                    |
|        |                            |            |                                                           | Normal operation: B4 and C4 contacts are connected (A4 and C4 open connection)                                                                                                    |

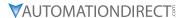

## INSTALLATION

## INSTALLATION OF ACN I/O CARD

The following steps illustrate how to install the ACN-EIO or the ACN-ETH Option Card on the IronHorse ACN series drive.

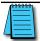

NOTE: Ensure all control board cables are terminated BEFORE installing the option card. Once the option card is installed, there is no access to the control terminals.

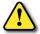

WARNING: Ensure all power is removed from the drive before installing or removing any Option Card. Failure to comply will damage the drive.

1) Loosen all front cover screws and remove the cover plate. Remove the face plate from the front of the Option card.

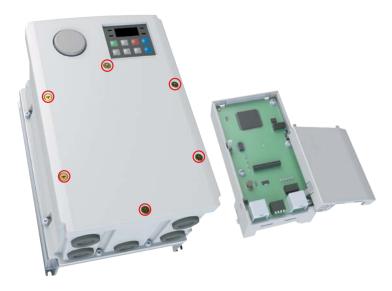

2) Remove keypad connector.

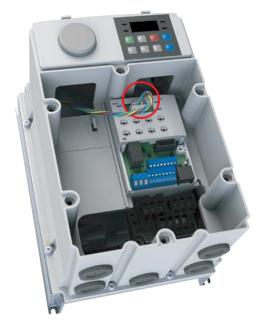

3) Remove the white keypad adapter PCB. It may be helpful to use a screwdriver to clear the plastic tabs (circled).

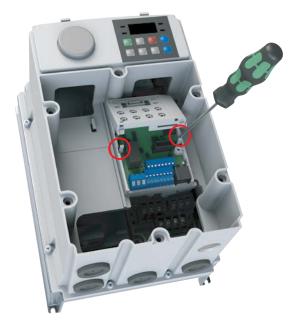

4) Once the keypad PCB adapter is removed, remove the existing bottom left screw (A) on the IO board. Keep this screw for later use. Fasten the included brass bar (M3xL23) to (A), and (M3xL17.3) to (B).

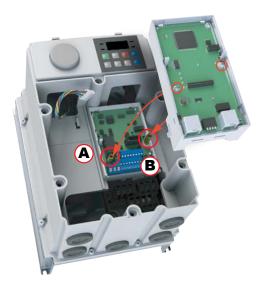

- 5) Install the Option Card and fasten the screws to the brass bars installed in the previous step.
- 6) Snap the keypad adapter PCB back into place on the Option Card and reconnect the keypad connector cable. Connect the field cables to the Option Card and install the Option Card cover (not shown). Re-install the drive front cover and tighten the screws.

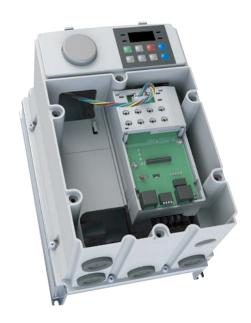

# **CONTROL TERMINAL WIRING**

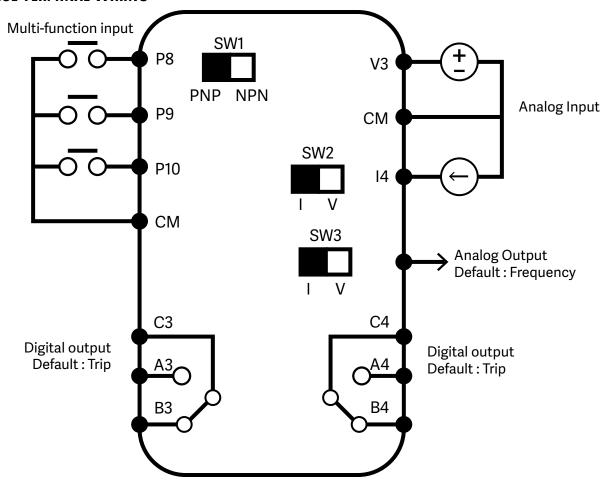

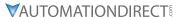

#### NPN(SINK)/PNP(SOURCE) MODE SELECTION

The ACN Extension I/O supports both PNP (Source) and NPN (Sink) modes for sequence inputs at the terminal. Select an appropriate mode to suit requirements using the PNP/NPN selection switch (SW1) on the control board. Refer to the following information for detailed applications.

#### NPN Mode (Sink)

Select NPN using the PNP/NPN selection switch (SW1). Note that the factory default setting is NPN mode. CM is the common ground terminal for all analog inputs at the terminal, and P12 is 12V internal source.

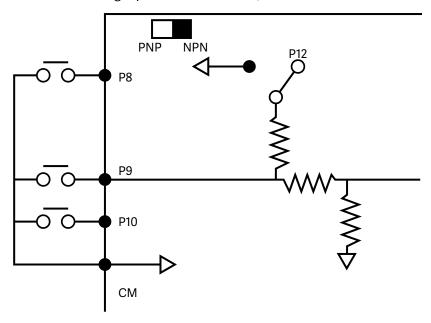

# PNP Mode (Source)

Select PNP using the PNP/NPN selection switch (SW1). Note that the factory default setting is NPN mode. CM is is the common ground terminal for all analog inputs at the terminal, and P12 is 12V internal source. If you are using an external Voltage source, build a circuit that connects the external source (-) and the CM terminal In case of PNP, you should apply more than 3V source for on-state and less than 2V for off-state.

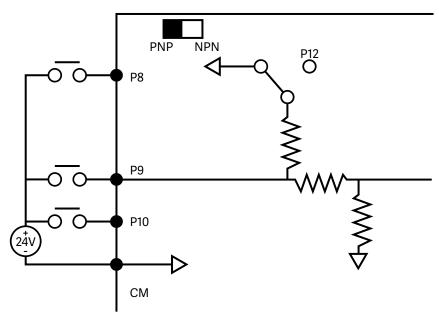

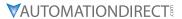

# SIGNAL (CONTROL) CABLE SPECIFICATIONS

| Control (Signal) Cable Specifications |                                         |     |                                                   |     |  |  |  |
|---------------------------------------|-----------------------------------------|-----|---------------------------------------------------|-----|--|--|--|
|                                       | Signal Cable                            |     |                                                   |     |  |  |  |
| Terminals                             | Without Crimp Ten<br>Connectors (Bare v |     | With Crimp Terminal Connectors (Bootlace Ferrule) |     |  |  |  |
|                                       | mm²                                     | AWG | mm²                                               | AWG |  |  |  |
| P8~P10/CM/V3/I4/AO3                   | 0.75                                    | 18  | 0.5                                               | 20  |  |  |  |
| A3/B3/C3/A4/B4/C4                     | 1.0                                     | 17  | 1.5                                               | 15  |  |  |  |

#### PRE-INSULATED CRIMP TERMINAL CONNECTORS (BOOTLACE FERRULE)

Use pre-insulated crimp terminal connectors to increase reliability of the control terminal wiring. Use this drawing and table to determine the crimp terminals to fit various cable sizes.

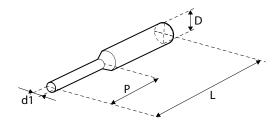

| Cable Spec |      | Dimensions (mm) |     |     |     |  |
|------------|------|-----------------|-----|-----|-----|--|
| AWG        | mm²  | L*              | Р   | d1  | D   |  |
| 26         | 0.25 | 10.4            | 6.0 | 1.1 | 2.5 |  |
|            |      | 12.4            | 8.0 |     |     |  |
| 22         | 0.50 | 12.0            | 6.0 | 1.3 | 3.2 |  |
| 20         | 0.75 | 12.0            | 6.0 | 1.5 | 3.4 |  |

<sup>\*</sup> If the length (L) of the crimp terminals exceeds 0.5 in. (12.7 mm) after wiring, the control terminal cover may not close fully.

To connect cables to the control terminals without using crimp terminals, refer to this drawing showing the correct length of exposed conductor at the end of the control cable.

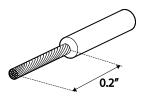

NOTE: Please read these general wiring recommendations:

- While making wiring connections at the control terminals, ensure that the total cable length does not exceed 165ft (50m).
- Ensure that the length of any safety related wiring does not exceed 100ft (30m).
- Ensure that the cable length between an LCD keypad and the drive does not exceed 10ft (3.04 m). Cable connections longer than 10ft (3.04 m) may cause signal errors.
- Use ferrite material to protect signal cables from electro-magnetic interference.
- Take care when supporting cables using cable ties, to apply the cable ties no closer than 6 in. (15.24 cm) from the drive. This provides sufficient access to fully close the front cover.
- When making control terminal cable connections, use a small flat-tip screw driver (0.1 in wide (2.5 mm) and 0.015 in thick (0.4 mm) at the tip).

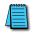

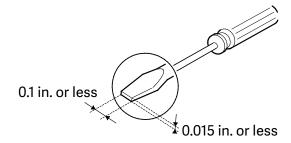

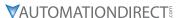

# PARAMETER CONFIGURATION

For P8, P9, P10 Digital Input configuration parameters, see In.72, 73,74 on Page 4–30.

For A3-C3, A4-C4 Digital Output Configuration parameters, see OU.34,35 on Page 4–33.

For V3, I4, AO3 Analog configuration, parameters, see group AO (APO), on Page 4–43. This parameter group is only available when the option card is installed.

# **BASIC FEATURES**

## **BASIC FUNCTION**

| Basic Function                                                                  | Example                                                                                                    |
|---------------------------------------------------------------------------------|----------------------------------------------------------------------------------------------------|
| Frequency reference source configuration for the terminal block (input voltage) | Configures the drive to allow input voltages at the terminal block (V3, V4) and to setup or modify a frequency reference.            |
| Frequency reference source configuration for the terminal block (input current) | Configures the drive to allow input currents at the terminal block (I4) and to setup or modify a frequency reference.                |
| Multi-step speed (frequency) configuration                                      | Configures multi-step frequency operations by receiving an input at the terminals defined for each step frequency.                   |
| Multi-stage Acc/Dec time configuration using the multi-<br>function terminal    | Configures multi-stage acceleration and deceleration times for a motor based on defined parameters for the multi-function terminals. |
| Command source configuration for terminal block inputs                          | Configures the drive to accept inputs at the FX/RX terminals.                                                                        |
| Multi-function input terminal control configuration                             | Enables the user to improve the responsiveness of the multi-<br>function input terminals.                                            |

## SETTING FREQUENCY REFERENCE

| Group     | Code | Name                             | LCD Display  | Paramet | er Setting | Setting Range | Unit |  |
|-----------|------|----------------------------------|--------------|---------|------------|---------------|------|--|
|           |      |                                  |              | 0       | KeyPad-1   | 0-16          |      |  |
|           |      |                                  |              | 1       | KeyPad-2   |               |      |  |
|           |      |                                  |              | 2       | V1         |               |      |  |
|           |      | Frequency<br>reference<br>source | Ref Freq Src | 4       | V2         |               |      |  |
|           |      |                                  |              | 5       | I2         |               |      |  |
| Operation |      |                                  |              | 6       | Int 485    |               | -    |  |
|           |      |                                  |              | 8       | Field Bus  |               |      |  |
|           |      |                                  |              | 12      | Pulse      |               |      |  |
|           |      |                                  |              | 13      | V3         |               |      |  |
|           |      |                                  |              | 15      | V4         |               |      |  |
|           |      |                                  |              |         |            | 16            | I4   |  |

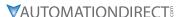

#### V3 TERMINAL AS THE SOURCE

You can set and modify a frequency reference by setting voltage inputs when using the V3 terminal. Use voltage inputs ranging from 0 to 10V (unipolar) for forward only operation. Use voltage inputs ranging from -10 to +10V (bipolar) for both directions, where negative voltage inputs are used reverse operations

## Setting a Frequency Reference for 0-10V Input

Set the Frq (Frequency reference source) code in the Operation group to 13 (V3), and then set code 02 (V3 Polarity) to 0 (unipolar) in the AO group . Use a voltage output from an external source or use the voltage output from the VR terminal (Standard I/O) to provide inputs to V3. Refer to the diagrams below for the wiring required for each application.

|                   |     | Name                                   | LCD<br>Display | Parameter Setting |    | Setting<br>Range       | Unit |
|-------------------|-----|----------------------------------------|----------------|-------------------|----|------------------------|------|
| <b>Operation</b>  | Frq | Frequency reference source             | Freq Ref Src   | 13 V3             |    | 0–16                   | -    |
| <b>In</b> 1       | 1   | Frequency at maximum analog input      | Freq at 100%   | Maximum frequency |    | 0.00–Max.<br>Frequency | Hz   |
| 1                 | 1   | V3 input monitor                       | V3 Monitor [V] | 0.00              |    | 0.00-12.00             | V    |
| 2                 | 2   | V3 polarity options                    | V3 Polarity    | 0 Unipolar        |    | 0-1                    | -    |
| 3                 | 3   | V3 input filter time constant          | V3 Filter      | 10                |    | 0-10000                | ms   |
| 4                 | 4   | V3 minimum input voltage               | V3 volt x1     | 0.00              |    | 0.00-10.00             | V    |
| <b>Ao</b>         | 5   | V3 output at<br>minimum voltage<br>(%) | V3 Perc y1     | 0.00              |    | 0.00-100.00            | %    |
| 6                 | 6   | V3 maximum input voltage               | V3 Volt x2     | 10.00             |    | 0 .00– 12.00           | V    |
| 7                 | 7   | V3 output at<br>maximum voltage<br>(%) | V3 Perc y2     | 100.00            |    | 0–100                  | %    |
| 8                 | 8   | Rotation direction options             | V3 Inverting   | 0                 | No | 0–1                    | -    |
| *Quantizing is di | 9   | V3 Quantizing<br>level                 | V3 Quantizing  | 3 Quantizing 0.04 |    | 0.00*, 0.04–10         | %    |

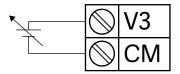

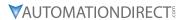

# <u>0-10V Input Voltage Setting Details</u>

| Code                               | Description                                                                                                    |  |  |  |  |  |  |
|------------------------------------|----------------------------------------------------------------------------------------------------|--|--|--|--|--|--|
| In.01 Freq at 100%                 | <ul> <li>Configures the frequency reference at the maximum input voltage when a potentiometer is connected to the control terminal block. A frequency set with code In.01 becomes the maximum frequency only if the value set in code Ao.07 (or Ao.13) is 100(%).</li> <li>Set code In.01 to 40.00 and use default values for codes Ao.01–Ao.09. Motor will run at 40.00Hz when a 10V input is provided at V3</li> <li>Set code Ao.07 to 50.00and use default values for codes In.01, Ao.01–Ao.09. Motor will run at 30.00Hz (50% of the default maximum frequency–60Hz)when a 10V input is provided at V3.</li> </ul> |  |  |  |  |  |  |
| Ao.01 V3 Monitor[V]                | Configures the drive to monitor the input voltage at V3.                                                                                                    |  |  |  |  |  |  |
| Ao.03 V3 Filter                    | V3 Filter may be used when there are large variations between reference frequencies.  Variations can be mitigated by increasing the time constant, but this will require an increased response time.  The value t (time) indicates the time required for the frequency to reach 63% of the reference, when external input voltages are provided in multiple steps.  V3 Input from external source  Frequency  100%                                                                                                    |  |  |  |  |  |  |
| Ao.04 V3 Volt x1– Ao.07 V3 Perc y2 | These parameters are used to configure the gradient level and offset values of the Output Frequency, based on the Input Voltage.  Frequency Reference  Ao.07  Ao.05  Ao.04  Ao.06  V3 Input                                                                                                    |  |  |  |  |  |  |
| Ao.08 V3 Inverting                 | Inverts the direction of rotation. Set this code to 1 (Yes) if you need the motor to run in the opposite direction from the current rotation.                                                                                                    |  |  |  |  |  |  |

| Code                   | Description                                                                                                    |  |  |  |  |
|------------------------|----------------------------------------------------------------------------------------------------|--|--|--|--|
|                        | Quantizing may be used when the noise level is high in the analog input (V3 terminal) signal.                                                                                                    |  |  |  |  |
|                        | Quantizing is useful when you are operating a noise-sensitive system, because it suppresses any signal noise. However, quantizing will diminish system sensitivity (resultant power of the output frequency will decrease based on the analog input). You can also turn on the low-pass filter using code Ao.03 to reduce the noise, but increasing the value will reduce responsiveness and may cause pulsations (ripples) in the output frequency. |  |  |  |  |
|                        | Parameter values for quantizing refer to a percentage based on the maximum input. Therefore, if the value is set to 1% of the analog maximum input (60Hz), the output frequency will increase or decrease by 0.6Hz per 0.1V difference.                                                                                                    |  |  |  |  |
|                        | When the analog input is increased, an increase to the input equal to 75% of the set value will change the output frequency, and then the frequency will increase according to the set value. Likewise, when the analog input decreases, a decrease in the input equal to 75% of the set value will make an initial change to the output frequency.                                                                                                  |  |  |  |  |
| Ao.09.V3<br>Quantizing | As a result, the output frequency will be different at acceleration and deceleration, mitigating the effect of analog input changes over the output frequency.                                                                                                    |  |  |  |  |
|                        | Output<br>frequency (Hz)                                                                                                    |  |  |  |  |
|                        | 60.00                                                                                                    |  |  |  |  |
|                        | 59.4                                                                                                    |  |  |  |  |
|                        | 1.2                                                                                                    |  |  |  |  |
|                        | 0.6                                                                                                    |  |  |  |  |
|                        | 0.025 0.1 0.2 9.925 10<br>0.075 0.175 9.975                                                                                                    |  |  |  |  |

# Setting a Frequency Reference for -10-10V Input

Set the Frq (Frequency reference source) code in the Operation group to 13 (V3), and then set code 02 (V3 Polarity) to 1 (bipolar) in the AO group (APO). Use the output voltage from an external source to provide input to V3.

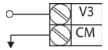

# Forward frequency

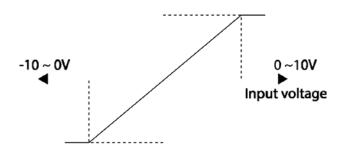

#### ▼ Reverse frequency

| Group     | Code | Name                              | LCD Display  | Param   | eter Setting | Setting Range    | Unit |
|-----------|------|-----------------------------------|--------------|---------|--------------|------------------|------|
| Operation | Frq  | Frequency reference source        | Freq Ref Src | 13      | V3           | 0–16             | -    |
| In        | 1    | Frequency at maximum analog input | Freq at 100% | 60.00   |              | 0– Max Frequency | Hz   |
|           | 1    | V3 input monitor                  | V3 Monitor   | 0.00    |              | 0.00-12.00V      | V    |
|           | 2    | V3 polarity options               | V3 Polarity  | 1       | Bipolar      | 0–1              | -    |
|           | 10   | V3 minimum input voltage          | V3- volt x1  | 0.00    |              | 10.00-0.00V      | ٧    |
| Ao        | 11   | V3 output at minimum voltage (%)  | V3- Perc y1  | 0.00    |              | -100.00-0.00%    | %    |
|           | 12   | V3maximum input voltage           | V3- Volt x2  | -10.00  |              | -12.00 –0.00V    | ٧    |
|           | 13   | V3 output at maximum voltage (%)  | V3- Perc y2  | -100.00 |              | -100.00-0.00%    | %    |

# **Rotational Directions for Different Voltage Inputs**

| Command /     | Input voltage |         |  |  |  |
|---------------|---------------|---------|--|--|--|
| Voltage Input | 0-10V         | -10-0V  |  |  |  |
| FWD           | Forward       | Reverse |  |  |  |
| REV           | Reverse       | Forward |  |  |  |

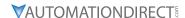

# -10-10V Voltage Input Setting Details

| Code                                    | Description                                                                                                    |  |  |  |  |  |
|-----------------------------------------|----------------------------------------------------------------------------------------------------|--|--|--|--|--|
| Ao.10 V3- volt x1-<br>Ao.13 V1- Perc y2 | Sets the gradient level and offset value of the output frequency in relation to the input voltage. These codes are displayed only when Ao.02 is set to 1 (bipolar). As an example, if the minimum input voltage (at V3) is set to -2 (V) with 10% output ratio, and the maximum voltage is set to -8 (V) with 80% output ratio respectively, the output frequency will vary within the range of 6 - 48 Hz.  V3 Input  Ao.12  Ao.10  Ao.11 |  |  |  |  |  |
|                                         | For details about the 0+10V analog inputs, refer to the code descriptions Ao.10 V3 volt x1-Ao.13 V1 Perc y2.                                                                                                    |  |  |  |  |  |

# Setting a Reference Frequency using Input Current (14)

You can set and modify a frequency reference using input current at the I4 terminal after selecting current input at SW 2. Set the Frq (Frequency reference source) code in the Operation group to 16 (I4) and apply 4–20mA input current to I4.

| Group      | Code       | Name                              | LCD<br>Display |        | meter<br>tting | Setting Range        | Unit |
|------------|------------|-----------------------------------|----------------|--------|----------------|----------------------|------|
| Operation  | Frq        | Frequency reference source        | Freq Ref Src   | 16     | I4             | 0–16                 | -    |
| In         | 1          | Frequency at maximum analog input | Freq at 100%   | 60.00  |                | 0– Maximum Frequency | Hz   |
|            | 22         | I4 input monitor                  | I4 Monitor     | 0.00   |                | 0.00-24.00           | mA   |
|            | 23         | I4 input filter time constant     | I4 Filter      | 10     |                | 0–10000              | ms   |
|            | 24         | I4 minimum input current          | I4 Curr x1     | 4.00   |                | 0.00-20.00           | mA   |
|            | 25         | I4 output at minimum current (%)  |                |        | 0–100          | %                    |      |
| Ao         | 26         | I4 maximum input current          | I4 Curr x2     | 20.00  |                | 0.00-24.00           | mA   |
|            | 27         | I4 output at maximum current (%)  | I4 Perc y2     | 100.00 |                | 0.00-100.00          | %    |
|            | 28         | I4 rotation direction options     | I4 Inverting   | 0      | No             | 0–1                  | -    |
|            | 29         | I4 Quantizing level               | I4 Quantizing  | 0.04   |                | 0*, 0.04–10.00       | %    |
| *Quantizin | g is disab | led if '0' is selected.           |                |        |                |                      |      |

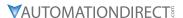

# Input Current (14) Setting Details

| Code                                  | Description                                                                                                    |  |  |  |  |  |  |
|---------------------------------------|----------------------------------------------------------------------------------------------------|--|--|--|--|--|--|
| In.01 Freq at 100%                    | <ul> <li>Configures the frequency reference for operation at the maximum current (when Ao.27 is set to 100%).</li> <li>If In.01 is set to 40.00Hz, and default settings are used for Ao.24–27, 20mA input current (max) to I4 will produce a frequency reference of 40.00Hz.</li> <li>If Ao.27 is set to 50.00 (%), and default settings are used for In.01 (60Hz) and Ao.24–26, 20mA input current (max) to I4 will produce a frequency reference of 30.00Hz (50% of 60Hz).</li> </ul> |  |  |  |  |  |  |
| Ao.22 I4 Monitor                      | Used to monitor input current at I4.                                                                                                    |  |  |  |  |  |  |
| Ao.23 14 Filter                       | Configures the time for the operation frequency to reach 63% of target frequency based on the input current at I4.                                                                                                    |  |  |  |  |  |  |
| In.24 I4 Curr x1– In.27 I4 Perc<br>y2 | Configures the gradient level and offset value of the output frequency.  Frequency Reference  Ao.27  Ao.25  Ao.24  Ao.26  It Input                                                                                                    |  |  |  |  |  |  |

# SETTING A FREQUENCY REFERENCE WITH INPUT VOLTAGE (TERMINAL 14)

Set and modify a frequency reference using input voltage at I4 (V4) terminal by setting SW2 to V4. Set the Frq (Frequency reference source) code in the Operation group to 15 (V4) and apply 0–12V input voltage to I4 (=V4, Analog current/voltage input terminal). Codes Ao.14–21 will not be displayed when I4 is set to receive current input (Frq code parameter is set to 16).

| Group      | Code      | Name                           | LCD Display   | Para   | ameter Setting | Setting Range  | Unit |
|------------|-----------|--------------------------------|---------------|--------|----------------|----------------|------|
| Operation  | Frq       | Frequency reference source     | Freq Ref Src  | 15     | V4             | 0–16           | -    |
|            | 14        | V4 input display               | V4 Monitor    | 0.00   |                | 0.00-12.00     | V    |
| 1          | 15        | V4 input filter time constant  | V4 Filter     | 10     |                | 0-10000        | ms   |
|            | 16        | Minimum V4 input voltage       | V4 Volt x1    | 0.00   |                | 0.00-10.00     | V    |
| 4.5        | 17        | Output% at minimum V4 voltage  | V4 Perc y1    | 0.00   |                | 0.00-100.00    | %    |
| Ao         | 18        | Maximum V4 input voltage       | V4 Volt x2    | 10.00  |                | 0.00-10.00     | V    |
|            | 19        | Output% at maximum V4 voltage  | V4 Perc y2    | 100.00 | )              | 0.00-100.00    | %    |
|            | 20        | Invert V4 rotational direction | V4 Inverting  | 0      | No             | 0–1            | -    |
| -          | 21        | V4 quantizing level            | V4 Quantizing | 0.04   |                | 0.00*, 0.04–10 | %    |
| *Quantizin | g is disa | bled if '0' is selected.       |               |        |                |                |      |

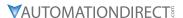

#### **ANALOG OUTPUT**

An analog output terminal provides output of 0–10V voltage, 4–20mA current.

# **VOLTAGE AND CURRENT ANALOG OUTPUT**

An output size can be adjusted by selecting an output option at AO3(Analog Output3) terminal. Set the analog voltage/current output terminal setting switch (SW3) to change the output type (voltage/current).

| Group | Code | Name                    | LCD<br>Display | Parar | neter Setting | Setting Range  | Unit |
|-------|------|-------------------------|----------------|-------|---------------|----------------|------|
|       | 30   | Analog output3          | AO3 Mode       | 0     | Frequency     | 0–15           | -    |
|       | 31   | Analog output3 gain     | AO3 Gain       | 100.0 |               | -1000.0–1000.0 | %    |
| 4-    | 32   | Analog output3 bias     | AO3 Bias       | 0.0   |               | -100.0–100.0   | %    |
| Ao    | 33   | Analog output3 filter   | AO3 Filter     | 5     |               | 0-10000        | ms   |
|       | 34   | Analog constant output3 | AO3 Const %    | 0.0   |               | 0.0-100.0      | %    |
|       | 35   | Analog output3 monitor  | AO3 Monitor    | 0.0   |               | 0.0-1000.0     | %    |

# **Voltage and Current Analog Output Setting Details**

| Code           |       |                                                                                                    | Description                                                                                                    |  |  |  |  |  |
|----------------|-------|----------------------------------------------------------------------------------------------------|----------------------------------------------------------------------------------------------------|--|--|--|--|--|
|                | Sele  | Select a constant value for output. The following example for output voltage setting.                    |                                                                                                    |  |  |  |  |  |
|                | Setti | ng                                                                                                    | Function                                                                                                    |  |  |  |  |  |
|                | 0     | Outputs operation frequency as a standard. 10V output is made from the frequency set at dr.20(Max Freq). |                                                                                                    |  |  |  |  |  |
|                | 1     | Output Current                                                                                           | 10V output is made from 200% of drive rated current (heavy load).                                                                                                    |  |  |  |  |  |
|                | 2     | Output Voltage                                                                                           | Sets the outputs based on the drive output voltage. 10V output is made from a set voltage in bA.15 (Rated V). If 0V is set in bA.15, 200V/400V models output 10V based on the actual input voltages ( 240V and 480V respectively). |  |  |  |  |  |
|                | 3     | DC Link Volt                                                                                             | Outputs drive DC link voltage as a standard. Outputs 10V when the DC link voltage is 410Vdc for 200V models, and 820Vdc for 400V models.                                                                                           |  |  |  |  |  |
|                | 4     | Torque                                                                                                   | Outputs the generated torque as a standard. Outputs 10V at 250% of motor rated torque.                                                                                                    |  |  |  |  |  |
|                | 5     | Ouput Power                                                                                              | Monitors output wattage. 200% of rated output is the maximum display voltage (10V).                                                                                                    |  |  |  |  |  |
| AO.30 AO3 Mode | 6     | Idse                                                                                                    | Outputs the maximum voltage at 200% of no load current.                                                                                                    |  |  |  |  |  |
|                |       |                                                                                                    | Outputs the maximum voltage at 250% of rated torque current.                                                                                                    |  |  |  |  |  |
|                | 7     | Iqse                                                                                                    | rated torque = \sqrt{rated current^2 - no load current^2} \tag{current}                                                                                                    |  |  |  |  |  |
|                | 8     | Target Freq                                                                                              | Outputs set frequency as a standard. Outputs 10V at the maximum frequency (dr.20).                                                                                                    |  |  |  |  |  |
|                | 9     | Ramp Freq                                                                                                | Outputs frequency calculated with Acc/Dec function as a standard. May vary with actual output frequency. Outputs 10V.                                                                                                    |  |  |  |  |  |
|                | 12    | PID Ref Value                                                                                            | Outputs command value of a PID controller as a standard. Outputs approximately 6.6V at 100%.                                                                                                    |  |  |  |  |  |
|                | 13    | PID Fdk Value                                                                                            | Outputs feedback volume of a PID controller as a standard. Outputs approximately 6.6V at 100%.                                                                                                    |  |  |  |  |  |
|                | 14    | PID Output                                                                                               | Outputs output value of a PID controller as a standard. Outputs approximately 10V at 100%.                                                                                                    |  |  |  |  |  |
|                | 15    | Constant                                                                                                 | Outputs OU.05 (AO1 Const %) value as a standard.                                                                                                    |  |  |  |  |  |

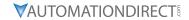

| Code                              |                                                                   | Description                                                                                                    |                                  |                |  |  |
|-----------------------------------|-------------------------------------------------------------------|----------------------------------------------------------------------------------------------------|----------------------------------|----------------|--|--|
|                                   | The graph below illustrates the a                                 | Itput value and offset. If frequency is selected as an output item, it will operate as shown below. $AO3 = \frac{Frequency}{MaxFreq} X AO3 Gain + AO3 Bias$ below illustrates the analog voltage output (AO3) changes depend on Ao.31 (AO3 Gain) and Ao.32 values. Y-axis is analog output voltage (0–10V), and X-axis is % value of the output item. |                                  |                |  |  |
|                                   | Example, if the maximum frequer then the x-axis value on the next | cy set at dr.20 (Max Freq) is 60H                                                                                                    | ·                                |                |  |  |
|                                   |                                                                   | Ao.31 A                                                                                                    | O3 Gain                          |                |  |  |
|                                   |                                                                   | 100.0% (Factory default)                                                                                                    | 80.0 %                           |                |  |  |
| AO.31 AO3 Gain,<br>AO.32 AO3 Bias | 0.0%<br>Factory<br>default<br>Ao.32                               |                                                                                                    | 8V                               |                |  |  |
|                                   | AO3 Bias 20.0%                                                    | 10V                                                                                                    | 10V                              |                |  |  |
| AO.33 AO3 Filter                  | Set filter time constant on analog                                | output.                                                                                                    |                                  |                |  |  |
| AO.34 A013Const %                 | If analog output at AO.30 (AO3 M parameter values (0–100%).       | lode) is set to 15(Constant), the a                                                                                                    | analog voltage output is depende | ent on the set |  |  |
| AO.35 AO3 Monitor                 | Monitors analog output value. Di standard.                        | splays the maximum output volt                                                                                                    | age as a percentage (%) with 10\ | as the         |  |  |

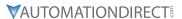

# **DIGITAL OUTPUT**

# MULTI-FUNCTION OUTPUT TERMINAL AND RELAY SETTINGS

| Group | Code   | Name                          | LCD Display   | Parameter Setting |          | Setting Range          | Unit |
|-------|--------|-------------------------------|---------------|-------------------|----------|------------------------|------|
|       | 30     | Fault output item             | Trip Out Mode | 010               |          | -                      | bit  |
|       | 34     | Multi-function relay3 setting | Relay 3       | 29                | Trip     | -                      | -    |
| 011   | 35     | Multi-function relay4 setting | Relay 4       | 29                | Trip     | -                      | -    |
| ου    | 41     | Multi-function output monitor | DO Status     | -                 |          | 00–11                  | bit  |
|       | 57     | Detection frequency           | FDT Frequency | 30.00             |          | 0.00–Maximum frequency |      |
|       | 58     | Detection frequency band      | FDT Band      | 10.00             |          |                        | Hz   |
| In    | 65– 74 | Px terminal configuration     | Px Define     | 16                | Exchange | -                      | -    |

# <u>Multi-function Output Terminal and Relay Setting Details</u>

| Code            |          | Description                                                                                                    |                                                                                                    |  |  |  |  |
|-----------------|----------|----------------------------------------------------------------------------------------------------|----------------------------------------------------------------------------------------------------|--|--|--|--|
| OU.34 Relay3    | Set rela | Set relay (Relay 3) output options.                                                                                              |                                                                                                    |  |  |  |  |
| OU.35 Relay4    | Set rela | y (Relay 4) outpu                                                                                                    | t options.                                                                                                    |  |  |  |  |
|                 |          | Set output terminal and relay functions according to OU.57 FDT (Frequency), OU.58 (FDT Band) settings and fault trip conditions. |                                                                                                    |  |  |  |  |
|                 | Setting  |                                                                                                    | Function                                                                                                    |  |  |  |  |
|                 | 0        | None                                                                                                    | No output signal.                                                                                                    |  |  |  |  |
| OU.41 DO Status | 1        | FDT-1                                                                                                    | Detects drive output frequency reaching the user set frequency. Outputs a signal when the absolute value (set frequency—output frequency) < detected frequency width/2.  When detected frequency width is 10Hz, FDT-1 output is as shown in the graph below.  Frequency  Reference  40Hz  Operation Frequency Q1  Run cmd                                                                                               |  |  |  |  |
|                 | 2        | FDT-2                                                                                                    | Outputs a signal when the user set frequency and detected frequency (FDT Frequency) are equal, and fulfills FDT-1 condition at the same time.  [Absolute value (set frequency-detected frequency) < detected frequency width/2]&[FDT-1]  Detected frequency width is 10Hz. When the detected frequency is set to 30Hz, FDT-2 output is as shown in the graph below.  Frequency  Reference  25Hz  Frequency  Q1  Run cmd |  |  |  |  |

| Code            |    |                                                                                                    | Description                                                                                                    |  |  |  |  |
|-----------------|----|----------------------------------------------------------------------------------------------------|----------------------------------------------------------------------------------------------------|--|--|--|--|
|                 | 3  | FDT-3                                                                                                    | Outputs a signal when the Absolute value (output frequency–operation frequency) < detected frequency width/2.  Detected frequency width is 10Hz. When detected frequency is set to 30Hz, FDT-3 output is as shown in the graph below.  35Hz  Frequency  Q1  Run cmd                                 |  |  |  |  |
|                 | 4  | Output signal can be separately set for acceleration and deceleration of In acceleration: Operation frequency ≥ Detected frequency In deceleration: Operation frequency>(Detected frequency—Detection frequency width/2) Detected frequency width is 10Hz. When detected frequency is set to soutput is as shown in the graph below.  FDT-4  Frequency Q1 Run cmd |                                                                                                    |  |  |  |  |
|                 | 5  | Overload                                                                                                    | Outputs a signal at motor overload.                                                                                                    |  |  |  |  |
|                 | 6  | IOL                                                                                                    | Outputs a signal when a fault is triggered from a protective function operation by drive overload inverse proportion.                                                                                                    |  |  |  |  |
|                 | 7  | Underload                                                                                                    | Outputs a signal at load fault warning.                                                                                                    |  |  |  |  |
|                 | 8  | Fan Warning                                                                                                    | Outputs a signal at fan fault warning.                                                                                                    |  |  |  |  |
| OU.41 DO Status | 9  | Stall                                                                                                    | Outputs a signal when a motor is overloaded and stalled.                                                                                                    |  |  |  |  |
|                 | 10 | Over voltage                                                                                                    | Outputs a signal when the drive DC link voltage rises above the protective operation voltage.                                                                                                    |  |  |  |  |
|                 | 11 | Low Voltage                                                                                                    | Outputs a signal when the drive DC link voltage drops below the low voltage protective level.                                                                                                    |  |  |  |  |
|                 | 12 | Over Heat                                                                                                    | Outputs signal when the drive overheats.                                                                                                    |  |  |  |  |
|                 | 13 | Lost command                                                                                                    | Outputs a signal when there is a loss of analog input terminal and RS-485 communication command at the terminal block. Outputs a signal when communication power and expansion an I/O power card is installed, and also outputs a signal when losing analog input and communication power commands. |  |  |  |  |
|                 | 14 | RUN                                                                                                    | Outputs a signal when operation command is entered and the drive outputs voltage. No signal output during DC braking.  Frequency Q1 Run cmd                                                                                                    |  |  |  |  |
|                 | 15 | Stop                                                                                                    | Outputs a signal at operation command off, and when there is no drive output voltage.                                                                                                    |  |  |  |  |
|                 | 16 | Steady                                                                                                    | Outputs a signal in steady operation.                                                                                                    |  |  |  |  |
|                 | 17 | Drive line                                                                                                    | Outputs a signal while the motor is driven by the drive line.                                                                                                    |  |  |  |  |
|                 | 18 | Comm line                                                                                                    | Outputs a signal while the motor is driven by a commercial power source                                                                                                    |  |  |  |  |
|                 | 19 | Speed search                                                                                                    | Outputs a signal during drive speed search operation.                                                                                                    |  |  |  |  |
|                 | 22 | Ready                                                                                                    | Outputs signal when the drive is in stand by operation and ready to receive an external operation command.                                                                                                    |  |  |  |  |
|                 | 28 | Timer Out                                                                                                    | A timer function to operate terminal output after a certain time by using multi-<br>function terminal block input                                                                                                    |  |  |  |  |

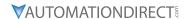

| Code                    | Description |                |                                                                              |  |  |  |  |
|-------------------------|-------------|----------------|------------------------------------------------------------------------------|--|--|--|--|
| 29 Trip Outputs a signa |             | Trip           | Outputs a signal after a fault trip                                          |  |  |  |  |
| OU.41 DO Status         | 31          | DB Warn %ED    | In case of exceeding DB resistor usage rate, the signal changes to on-state. |  |  |  |  |
| 00.41 DO Status         | 34          | On/Off Control | Outputs a signal using an analog input value as a standard.                  |  |  |  |  |
|                         | 35          | BR Control     | Outputs a brake release signal.                                              |  |  |  |  |

# FAULT TRIP OUTPUT USING MULTI-FUNCTION OUTPUT TERMINAL AND RELAY

The drive can output fault trip state using multi-function output terminal (Q1) and relay (Relay 3, 4).

| Group | Code | Name                          | LCD Display    | y Parameter Setting |      | Setting<br>Range | Unit |
|-------|------|-------------------------------|----------------|---------------------|------|------------------|------|
|       | 30   | Fault trip output mode        | Trip Out Mode  | 010                 |      | -                | bit  |
|       | 34   | Multi-function relay3 setting | Relay 3        | 29                  | Trip | -                | -    |
| OU    | 35   | Multi-function relay4 setting | Relay 4        | 29                  | Trip | -                | -    |
|       | 53   | Fault trip output on delay    | TripOut OnDly  | 0.00                |      | 0.00-100.00      | sec  |
|       | 54   | Fault trip output off delay   | TripOut OffDly | 0.00                |      | 0.00-100.00      | sec  |

# Fault Trip Output by Multi-function Output Terminal and Relay - Setting Details

| Code                                         |              | Description                                                                                                    |        |                                                                                                    |  |  |  |
|----------------------------------------------|--------------|----------------------------------------------------------------------------------------------------|--------|----------------------------------------------------------------------------------------------------|--|--|--|
|                                              | Select fau   | Fault trip relay operates based on the fault trip output settings.  Select fault trip output terminal/relay and select 29 (Trip Mode) at codes OU. 34, 35. When a fault trip occur in the drive, the relevant terminal and relay will operate. Depending on the fault trip type, terminal and relayeration can be configured as shown in the table below. |        |                                                                                                    |  |  |  |
| OU.30 Trip Out Mode                          | Setting      |                                                                                                    |        | Function                                                                                                  |  |  |  |
|                                              | bit3         | bit2                                                                                                    | bit1   | Tunction                                                                                                  |  |  |  |
|                                              |              |                                                                                                    | X      | Operates when low voltage fault trips occur                                                               |  |  |  |
|                                              |              | Х                                                                                                    |        | Operates when fault trips other than low voltage occur                                                    |  |  |  |
|                                              | X            |                                                                                                    |        | Operates when auto restart fails (Pr. 08–09)                                                              |  |  |  |
| OU.34 Relay3                                 | Set relay of | output (Rela                                                                                                    | ay 3). |                                                                                                    |  |  |  |
| OU.35 Relay4                                 | Set relay of | Set relay output (Relay 4).                                                                                                    |        |                                                                                                    |  |  |  |
| OU.53 TripOut On Dly<br>OU.54 TripOut OffDly |              |                                                                                                    |        | nulti-function output operates after the time delay set in OU.53. Terminal is he time delay set in OU.54. |  |  |  |

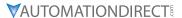

#### MULTI-FUNCTION OUTPUT TERMINAL DELAY TIME SETTINGS

Set on-delay and off-delay times separately to control the output terminal and relay operation times. The delay time set at codes OU.50–51 applies to multi-function output terminal (Q1), relay (Relay 1, 3, 4), except when the multi-function output function is in fault trip mode.

| Group | Code | Name                                  | LCD Display  | Parameter<br>Setting | Setting<br>Range | Unit |
|-------|------|---------------------------------------|--------------|----------------------|------------------|------|
|       | 50   | Multi-function output On delay        | DO On Delay  | 0.00                 | 0.00-100.00      | s    |
| ου    | 51   | Multi-function output Off delay       | DO Off Delay | 0.00                 | 0.00-100.00      | S    |
|       | 52   | Select multi-function output terminal | DO NC/NO Sel | 00*                  | 00–11            | bit  |

<sup>\*</sup>On the 7-seg screen of multi-function output contact parameter, clicking of left/right key switches between extension I/O and built-in I/O

# **Output Terminal Delay Time Setting Details**

| Code               | Description                                                                                                    |
|--------------------|----------------------------------------------------------------------------------------------------|
| OU.52 DO NC/NO Sel | Select terminal type for relay and multi-function output terminal. An additional three terminal type selection bits at the terminal block will be added when an expansion I/O is added. By setting the relevant bit to 0, it will operate A terminal (Normally Open), and setting it to 1 will operate B terminal (Normally Closed). Shown below in the table are Relay 1 and Q1 settings starting from the right bit. |

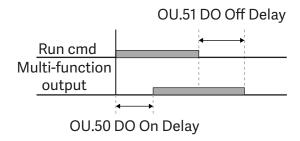

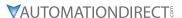

#### SETTING MULTI-STEP FREQUENCY

Multi-step operations can be carried out by assigning different speeds (or frequencies) to the Px terminals. Step 0 uses the frequency reference source set with the Frq code in the Operation group. Px terminal parameter values 7 (Speed-L), 8 (Speed-M) and 9 (Speed-H) are recognized as binary commands and work in combination with Fx or Rx run commands. The drive operates according to the frequencies set with St.1–3 (multi-step frequency 1–3), bA.53–56 (multi-step frequency 4–7) and the binary command combinations.

| Group     | Code    | Name                          | LCD Display               | Parameter<br>Setting |         | Setting Range       | Unit |
|-----------|---------|-------------------------------|---------------------------|----------------------|---------|---------------------|------|
| Operation | St1-St3 | Multi-step frequency 1–3      | Step Freq - 1–3           | -                    |         | 0–Maximum frequency | Hz   |
| bA        | 53–56   | Multi-step frequency 4–7      | Step Freq - 4-7           | -                    |         | 0–Maximum frequency | Hz   |
|           |         | Px terminal configuration     | Px Define (Px:<br>P8–P10) | 7                    | Speed-L |                     | -    |
| I.a.      | 72–74   |                               |                           | 8                    | Speed-M | 0–54                | -    |
| In        |         |                               | 10 110)                   | 9                    | Speed-H |                     | -    |
|           | 89      | Multi-step command delay time | InCheck Time              | 1                    |         | 1–5000              | ms   |

# **Multi-step Frequency Setting Details**

| Code                                           |                                      |                                                                                                    | Descript                | tion                     |                                 |  |  |
|------------------------------------------------|--------------------------------------|----------------------------------------------------------------------------------------------------|-------------------------|--------------------------|---------------------------------|--|--|
| Operation group<br>St 1–St3<br>Step Freq - 1–3 | Configure multi-s<br>frequency 1–3). | Configure multi-step frequency1–3. If an LCD keypad is in use, bA.50–52 is used instead of St1–St3 (multi-step frequency 1–3). |                         |                          |                                 |  |  |
| bA.53-56<br>Step Freq - 4-7                    | Configure multi-s                    | Configure multi-step frequency 4–7.                                                                                            |                         |                          |                                 |  |  |
|                                                | Choose the termi<br>8(Speed-M), or 9 | nals to setup as mult<br>(Speed-H).                                                                                            | i-step inputs, and then | set the relevant codes ( | In.72–74) to 7(Speed-L),        |  |  |
|                                                |                                      | minals P3, P4 and P5 ion will be available.                                                                                    | have been set to Speed  | -L, Speed-M and Speed    | d-H respectively, the following |  |  |
| In.72–74 Px<br>Define                          |                                      | P8<br>P9<br>P10<br>FX<br>RX                                                                                                    | tep 0 3                 | 4 5 6 7                  |                                 |  |  |
|                                                | Speed                                | Fx/Rx                                                                                                    | P5                      | P4                       | P3                              |  |  |
|                                                | 0                                    | Х                                                                                                    | -                       | -                        | -                               |  |  |
|                                                | 1                                    | Х                                                                                                    | -                       | -                        | X                               |  |  |
|                                                | 2                                    | Х                                                                                                    | -                       | X                        | -                               |  |  |
|                                                | 3                                    | Х                                                                                                    | -                       | X                        | X                               |  |  |
|                                                | 4                                    | Х                                                                                                    | Х                       | -                        | -                               |  |  |
|                                                | 5                                    | Х                                                                                                    | Х                       | -                        | X                               |  |  |
|                                                | 6                                    | Х                                                                                                    | X                       | X                        | -                               |  |  |
|                                                | 7                                    | Х                                                                                                    | Х                       | Х                        | X                               |  |  |

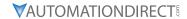

| Code          | Description                                                                                                    |
|---------------|----------------------------------------------------------------------------------------------------|
| In.89 InCheck | Set a time interval for the drive to check for additional terminal block inputs after receiving an input signal.                                                                                                |
| Time          | After adjusting In.89 to 100ms and an input signal is received at P8, the drive will search for inputs at other terminals for 100ms, before proceeding to accelerate or decelerate based on P8's configuration. |

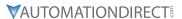

# **MULTI-STEP ACC/DEC TIME CONFIGURATION**

Acc/Dec times can be configured via a multi-function terminal by setting the ACC (acceleration time) and dEC (deceleration time) codes in the Operation group.

| Group     | Code  | Name                            | LCD<br>Display            | Paran | neter Setting | Setting Range | Unit |
|-----------|-------|---------------------------------|---------------------------|-------|---------------|---------------|------|
| Operation | ACC   | Acceleration time               | Acc Time                  | 20.0  |               | 0.0–600.0     | sec  |
| Operation | dEC   | Deceleration time               | Dec Time                  | 30.0  |               | 0.0–600.0     | sec  |
| bA        | 70–82 | Multi-step acceleration time1–7 | Acc Time 1–7              | x.xx  |               | 0.0–600.0     | sec  |
| DA        | 71–83 | Multi-step deceleration time1–7 | Dec Time 1–7              | x.xx  |               | 0.0–600.0     | sec  |
|           |       |                                 |                           | 11    | XCEL-L        |               |      |
| I.a.      | 72–74 | Px terminal configuration       | Px Define (Px:<br>P8–P10) | 12    | XCEL-M        | 0–54          | -    |
| In        |       |                                 |                           | 49    | XCEL-H        |               |      |
|           | 89    | Multi-step command delay time   | In Check Time             | 1     |               | 1–5000        | ms   |

# <u>Acc/Dec Time Setup via Multi-function Terminals – Setting Details</u>

| Code                           | Description                          |                                                                                                    |                                   |  |  |  |  |
|--------------------------------|--------------------------------------|----------------------------------------------------------------------------------------------------|-----------------------------------|--|--|--|--|
| bA. 70–82 Acc Time 1–7         | Set multi-step acceleration time1–7. |                                                                                                    |                                   |  |  |  |  |
| bA.71-83 Dec Time 1-7          | Set multi-step deceleration time1    | Set multi-step deceleration time1–7.                                                                                |                                   |  |  |  |  |
|                                | Choose and configure the termin      | als to use for multi-step Acc/Dec t                                                                                 | ime inputs.                       |  |  |  |  |
|                                | Configuration                        | Description                                                                                                    |                                   |  |  |  |  |
|                                | 11                                   | XCEL-L                                                                                                    | Acc/Dec command-L                 |  |  |  |  |
|                                | 12                                   | XCEL-M                                                                                                    | Acc/Dec command-M                 |  |  |  |  |
|                                | 49                                   | XCEL-H                                                                                                    | Acc/Dec command-H                 |  |  |  |  |
| In.72–74<br>Px Define (P8–P10) | will be available.  Frequency A P8   | Acc3 Dec0 Acc2 Acc1 cc0                                                                                             | Dec2                              |  |  |  |  |
|                                | P9                                   |                                                                                                    |                                   |  |  |  |  |
|                                | Run cmd                              |                                                                                                    |                                   |  |  |  |  |
|                                | Acc/Dec time                         | P5                                                                                                    | P4                                |  |  |  |  |
|                                | 0                                    | -                                                                                                    | -                                 |  |  |  |  |
|                                | 1                                    | -                                                                                                    | X                                 |  |  |  |  |
|                                | 2                                    | X                                                                                                    | -                                 |  |  |  |  |
|                                | 3                                    | X                                                                                                    | X                                 |  |  |  |  |
| In.89 In Check Time            | is supplied to the P8 terminal, the  | k for other terminal block inputs. It<br>drive searches for other inputs over<br>set based on the input received at | ver the next 100ms. When the time |  |  |  |  |

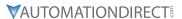

# STOPPING THE ACC/DEC OPERATION

Configure the multi-function input terminals to stop acceleration or deceleration and operate the drive at a fixed frequency.

| Gr | roup | Code  | Name                      | LCD Display            | Parameter Setting |           | Setting Range | Unit |
|----|------|-------|---------------------------|------------------------|-------------------|-----------|---------------|------|
| In |      | 72–74 | Px terminal configuration | Px Define(Px: P8- P10) | 25                | XCEL Stop | 0–54          | -    |

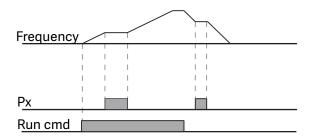

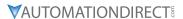

# MULTI-FUNCTION INPUT TERMINAL CONTROL

Filter time constants and the type of multi-function input terminals can be configured to improve the response of input terminals

| Group | Code | Name                                     | LCD<br>Display | Parameter<br>Setting | Setting Range | Unit |
|-------|------|------------------------------------------|----------------|----------------------|---------------|------|
|       | 85   | Multi-function input terminal On filter  | DI On Delay    | 10                   | 0–10000       | ms   |
| l-a   | 86   | Multi-function input terminal Off filter | DI Off Delay   | 3                    | 0–10000       | ms   |
| In    | 87   | Multi-function input terminal selection  | DI NC/NO Sel   | 0 0000*              | -             | -    |
|       | 90   | Multi-function input terminal status     | DI Status      | 0 0000*              | -             | -    |

<sup>\*</sup>On the 7-seg screen of multi-function output contact parameter, clicking of left/right key switches between extension I/O and built-in I/O

# <u>Multi-function Input Terminal Control Setting Details</u>

| Code                                     |                                                                                                    | Description                                                                                                    |                                                                                      |  |  |  |
|------------------------------------------|----------------------------------------------------------------------------------------------------|----------------------------------------------------------------------------------------------------|--------------------------------------------------------------------------------------|--|--|--|
| In.85 DI On Delay,<br>In.86 DI Off Delay | If the input terminal's state is not changed during the set time, when the terminal receives an input, it is recognized as On or Off. |                                                                                                    |                                                                                      |  |  |  |
|                                          | segment that is on as show<br>configured as a A terminal (<br>configured as a B terminal (                                            | es for each input terminal. The position of the indicator light corresponds to the n in the table below. With the bottom segment on, it indicates that the terminal is (Normally Open) contact. With the top segment on, it indicates that the terminal is Normally Closed) contact. From right to left side, there are P1~P5 terminals. In case of p, P8/P9/P10 terminals are added. |                                                                                      |  |  |  |
| In.87 DI NC/NO Sel                       | Source                                                                                                    | B terminal status (Normally Closed)                                                                                                    | A terminal status (Normally Open)                                                    |  |  |  |
|                                          | Keypad                                                                                                    | B                                                                                                    |                                                                                      |  |  |  |
|                                          | LCD keypad                                                                                                    |                                                                                                    |                                                                                      |  |  |  |
|                                          | condition is indicated by the turned on. When contacts a                                                                              | each contact. When a segment is configure<br>e top segment turning on. The Off conditior<br>re configured as B terminals, the segment li<br>nals. In case of installation of extension I/O,                                                                                                    | n is indicated when the bottom segment is ghts behave conversely. From right to left |  |  |  |
|                                          | Source                                                                                                    | A terminal setting (On)                                                                                                    | A terminal setting (Off)                                                             |  |  |  |
| In.90 DI Status                          | Keypad                                                                                                    |                                                                                                    |                                                                                      |  |  |  |
|                                          | LCD keypad                                                                                                    |                                                                                                    |                                                                                      |  |  |  |

# **APPENDIX**

# **APPENDIX C: ETHERNET MODULE ACN-ETH**

| W                                                                                |          |
|----------------------------------------------------------------------------------|----------|
| Table of Contents                                                                |          |
| Appendix C: Ethernet Module ACN-ETH                                              |          |
| Ethernet/Modbus Card Quick Start                                                 |          |
| Hardware                                                                         |          |
| Parameters                                                                       |          |
| Introduction                                                                     |          |
| ACN-ETH Module                                                                   |          |
| Components                                                                       |          |
| Ethernet Communication Module Features                                           |          |
| Common Features                                                                  |          |
| Layout of Ethernet Communication Module                                          |          |
| Installation                                                                     |          |
| Terminal Block of Ethernet communication Specifications                          |          |
| Network Cable Specification                                                      |          |
| Protocol Selection                                                               |          |
| LED information                                                                  |          |
| LED display feature                                                              |          |
| Ethernet Line LED (EtherNet/IP and Modbus TCP are same)                          |          |
| Modbus TCP LED & Troubleshooting                                                 |          |
| EtherNet/IP LED & Troubleshooting                                                |          |
| Keypad Parameter of Ethernet Communication                                       |          |
| FBus S/W Ver (CM.06)                                                             |          |
| FBus Led (CM.09)                                                                 |          |
| IP Address, Subnet Mask, Gateway (CM.10~21) Setting                              |          |
| Ethernet Speed (CM.22)                                                           |          |
| CIP Input Instance (CM.29)                                                       |          |
| CIP Output Instance(CM.49)                                                       |          |
| Number of Output Parameters (CM.30)                                              |          |
| Parameter Status (CM.31~CM.38)                                                   |          |
| Number of Input Parameters (CM.50)                                               |          |
| Parameter Control (CM.51~CM.58)                                                  |          |
| Comm Update (CM.94)                                                              |          |
| Modbus TCP                                                                       |          |
| Modbus TCP Frame Structure                                                       |          |
| Function Code Description                                                        |          |
| Read Holding Register                                                            |          |
| Read Input Register                                                              |          |
| Write Single Register                                                            |          |
| Write Multiple Register                                                          |          |
| Except Frame                                                                     |          |
| Exception Frame Structure                                                        |          |
| $\label{eq:exception} \textit{Exception Code Type}  .  .  .  .  .  .  .  .  .  $ | Page C-1 |

# **Appendix C: Ethernet Module ACN-ETH**

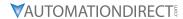

| EtherNet/IP                  |  |
|------------------------------|--|
| Basic Protocol Configuration |  |
| Implicit Message             |  |
| Explicit Message             |  |
| Supported Object             |  |
| Lost Command                 |  |
| Drive Kevpad Parameter.      |  |

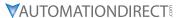

# **ETHERNET/MODBUS CARD QUICK START**

#### HARDWARE

- 1) Install card with no power applied to the drive.
- 2) Protocol select: Set dip switch 1 to UP for Modbus TCP or DOWN for EtherNet/IP

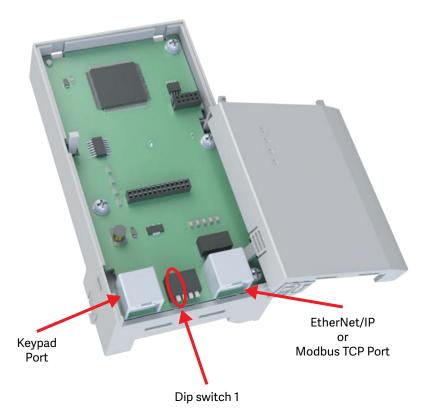

Protocol Select: Up = Modbus TCP Down = EtherNet/IP

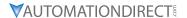

#### **PARAMETERS**

| Pr.<br>Code | Parameter Name             | Range      | Setting for ETH Control  | Definition                              | Protocol |
|-------------|----------------------------|------------|--------------------------|-----------------------------------------|----------|
| CM-10       | Opt Parameter1             | 0 ~ 255    | 192                      |                                         |          |
| CM-11       | Opt Parameter2             | 0 ~ 255    | 192                      | Cat up the ID Address                   | M/E      |
| CM-12       | Opt Parameter3             | 0 ~ 255    | 168                      | Set up the IP Address.                  | IVI/E    |
| CM-13       | Opt Parameter4             | 0 ~ 255    | 3                        |                                         |          |
| CM-14       | Opt Parameter5             | 0 ~ 255    | 255                      |                                         |          |
| CM-15       | Opt Parameter6             | 0 ~ 255    | 255                      | Cat up the Cubpat Mack                  | N4/F     |
| CM-16       | Opt Parameter7             | 0 ~ 255    | 255                      | Set up the Subnet Mask.                 | M/E      |
| CM-17       | Opt Parameter8             | 0 ~ 255    | 0                        |                                         |          |
| CM-18       | Opt Parameter9             | 0 ~ 255    | 255                      |                                         |          |
| CM-19       | Opt Parameter10            | 0 ~ 255    | 255                      | Set up the Catoury Address              | M/E      |
| CM-20       | Opt Parameter11            | 0 ~ 255    | 255                      | Set up the Gateway Address.             |          |
| CM-21       | Opt Parameter12            | 0 ~ 255    | 3                        |                                         |          |
| CM-22       | Opt Parameter13            | 0~2        | 0 - Auto Speed<br>Select | Set up the Ethernet communication rate. | M/E      |
| CM-29       | In Instance                | 0~11       | 0 - 70                   | CIP Input Instance.                     | E        |
| CM-49       | Out Instance               | 0~11       | 0 - 20                   | CIP Output Instance.                    | E        |
| CM-94       | Comm Undata                | 0: No      | 1                        | Update communication relating to keypad | M/E      |
| CM-94       | Comm Update                | 1: Yes     | 1                        | parameters.                             | IVI/E    |
| dr.06       | Command source             | 4-FieldBus | 0-5                      | Set for Run/Stop by ETH card.           | M/E      |
| dr.07       | Frequency Reference Source | 8-FieldBus | 0 - 16                   | Set for Speed Control by ETH card.      | M/E      |

# After setting these parameters:

- Apply all changes by setting CM.94 = 1: This parameter setting will return to '0' after being set.
- If using LCD keypad, set CNF.48 = 1: Makes the drive retain the parameter settings after a power loss.

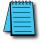

NOTE: If this step is not completed, the drive will NOT retain the communication parameters after a power cycle.

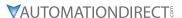

# **INTRODUCTION**

# **ACN-ETH MODULE**

The ACN-ETH is an option module for connecting any ACN series drive to an ethernet network. The module supports both the EtherNet/IP and Modbus TCP protocols.

# **COMPONENTS**

#### **Product Contents:**

- Ethernet Communication Module board (CENTACN): 1 ea
- Installation Instructions Insert: 1 ea
- Brass Bar(M3xL23): 1 ea
- Brass Bar(M3xL17.3): 1 ea
- Fixed Screw(M3xL8): 2 ea

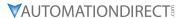

# **ETHERNET COMMUNICATION MODULE FEATURES**

# **COMMON FEATURES**

| Transmission Speed                     | 10Mbps, 100Mbps |
|----------------------------------------|-----------------|
| Transmission Method                    | Baseband        |
| Max. Extensible Distance between Nodes | 100m (Node-Hub) |
| Max. Node Number                       | Hub connection  |
| Auto-Negotiation                       | Supported       |
| Max. Frame Size                        | 1,500 bytes     |
| Communication Zone Access Method       | CSMA/CD         |
| Frame Error Checking Method            | CRC32           |
| Recommended TCP Socket                 | 2 Sockets       |

# **LAYOUT OF ETHERNET COMMUNICATION MODULE**

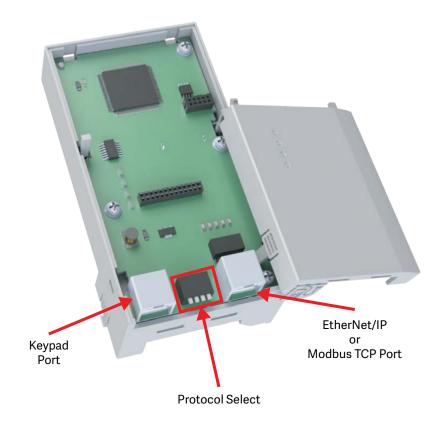

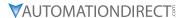

#### INSTALLATION

The following steps illustrate how to install the ACN-EIO or the ACN-ETH Option Card on the IronHorse ACN series drive.

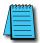

NOTE: Ensure all control board cables are terminated BEFORE installing the option card. Once the option card is installed, there is no access to the control terminals.

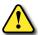

WARNING; Ensure all power is removed from the drive before installing or removing any Option Card. Failure to comply will damage the drive.

1) Loosen all front cover screws and remove the cover plate. Remove the face plate from the front of the Option card.

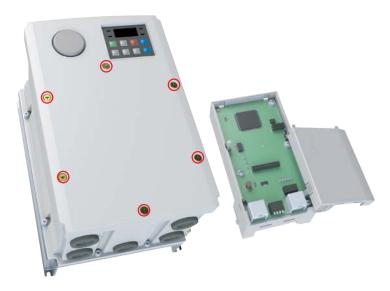

2) Remove keypad connector.

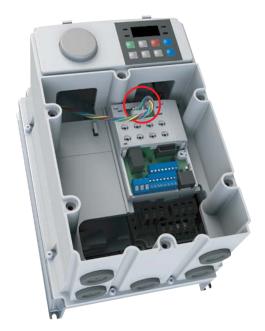

3) Remove the white keypad adapter PCB. It may be helpful to use a screwdriver to clear the plastic tabs

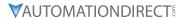

(circled).

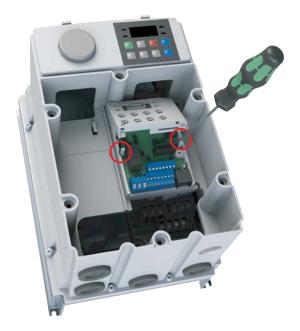

4) Once the keypad PCB adapter is removed, remove the existing bottom left screw (A) on the IO board. Keep this screw for later use. Fasten the included brass bar (M3xL23) to (A), and (M3xL17.3) to (B).

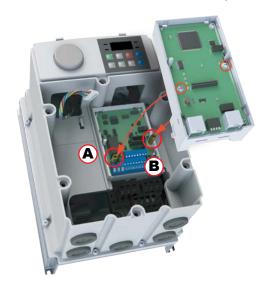

- 5) Install the Option Card and fasten the screws to the brass bars installed in the previous step.
- 6) Snap the keypad adapter PCB back into place on the Option Card and reconnect the keypad connector cable. Connect the field cables to the Option Card and install the Option Card cover (not shown). Re-install the drive front cover and tighten the screws.

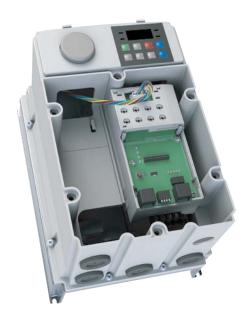

# TERMINAL BLOCK OF ETHERNET COMMUNICATION SPECIFICATIONS

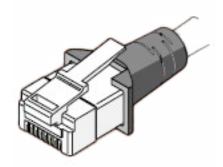

| Pin No. | Signal | Description             | Cable color    |
|---------|--------|-------------------------|----------------|
| 1       | TX+    | Transmitting data Plus  | White / Yellow |
| 2       | TX-    | Transmitting data Minus | Yellow         |
| 3       | RX+    | Receiving data Plus     | White / Green  |
| 4       | NONE   | Not used                | Blue           |
| 5       | NONE   | Not used                | White / Blue   |
| 6       | RX-    | Receiving data Minus    | Green          |
| 7       | NONE   | Not used                | White / Brown  |
| 8       | NONE   | Not used                | Brown          |

Make sure that cables connected to Pin1 and 2 are twisted together. Make sure that cables connected to Pin3 and 6 are twisted together.

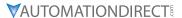

#### **NETWORK CABLE SPECIFICATION**

Category 5 is used. Transmission speed of category 5 is 100MHz and available up to 100Mbps.

| Classification | Detail                           | Used                                                                                                    |  |
|----------------|----------------------------------|----------------------------------------------------------------------------------------------------|--|
| UTP (U.UTP)    | Unshielded twisted pair cable    | Maximum 200MHz, Voice + Information (Data)+Low video signal                                                                      |  |
| FTP (S.UTP)    | Foil screened twisted pair cable | Maximum 100MHz Electromagnetic interruption (EMI) or electric stability considered, Voice+ Information (Data) + Low Video signal |  |
| STP (S.STP)    | Shielded twisted pair cable      | Maximum 500MHz, Voice +Information(Data)+Video signal, Replacement for $75\Omega$ coaxial cable                                  |  |

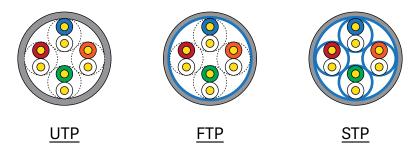

#### PROTOCOL SELECTION

The ACN Ethernet module can utilize either the Modbus TCP or EtherNet/IP protocol. Ensure the drive is powered off and use Switch 1 to select the protocol. Switch 2,3,4 are not used.

| Switch State                       | Protocol    |
|------------------------------------|-------------|
| OFF (Switch at the upper position) | Modbus TCP  |
| ON (Switch at the lower position   | EtherNet/IP |

If the option module is operating, the protocol will not be changed even if the switch selection is changed. The protocol is determined by the state of switch when the option module is turned on or the drive is initialized by 'Yes' execution of COM-94 Comm Update.

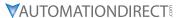

# **LED INFORMATION**

#### LED DISPLAY FEATURE

Four LEDs are located on the ACN Ethernet Communication Module. Each LED indicates different functions and displays the status of Ethernet Protocol.

# ETHERNET LINE LED (ETHERNET/IP AND MODBUS TCP ARE SAME)

| LED   | Color | Status | Function                                                                                    |
|-------|-------|--------|---------------------------------------------------------------------------------------------|
| SPEED | Green | ON     | The communication speed is 100Mbps.                                                         |
|       | Green | OFF    | The communication speed is 10Mbps.                                                          |
| LINK  | Green | ON     | The communication module is ready to communicate.                                           |
|       |       | OFF    | Communication cable wiring has a fault, Link LED is turned Off. Check if wiring is correct. |

# **MODBUS TCP LED & TROUBLESHOOTING**

| LED   | Color | Status                   | Function and Troubleshooting                                                                                                    |
|-------|-------|--------------------------|----------------------------------------------------------------------------------------------------|
| СРИ   | Green | Flash                    | The CPU of Modbus TCP is operating normally when the power is well supplied to the communication module.                                                                                                    |
|       |       | OFF                      | Failure in power supply to the communication module. Re-install the module.                                                                                                    |
|       |       | OFF                      | The communication module is normal without error.                                                                                                    |
|       |       | ON                       | IP address set to 0.0.0.0 or 255.255.255.255. Set to a different address.                                                                                                    |
| ERROR | Red   | CPU and Flash            | <ol> <li>The communication is interrupted. Turn off the power and then reinstall the module.</li> <li>The data from drive is not updated to Ethernet Module. Execute Comm. Update or cycle power.</li> </ol> |
|       |       | Flashing slower than CPU | IP address is conflicted in a network. Check if IP address is appropriate.                                                                                                    |

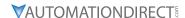

# ETHERNET/IP LED & TROUBLESHOOTING

| LED   | Color         | Status | Function and Troubleshooting                                                                                                    |  |
|-------|---------------|--------|----------------------------------------------------------------------------------------------------|--|
|       |               | ON     | IO communicating normally. Class 1 connection is established.                                                                                                    |  |
|       | Green         | OFF    | Client and TCP are not connected.                                                                                                    |  |
|       |               | Flash  | UCMM communication is available by the registration after Client and TCP are connected.                                                                                            |  |
| NS    |               | ON     | Displayed if an IP address clashes with the same IP address in a network. Check whether IP address is duplicated.                                                                  |  |
|       | Red           | OFF    | Communication module is normal.                                                                                                    |  |
|       |               | Flash  | Class 1 connection is disconnected abnormally. Check if the Network cable and connection state are correct.                                                                        |  |
|       | Green         | ON     | Communication module board is normal.                                                                                                    |  |
|       |               | OFF    | Communication module has a problem.                                                                                                    |  |
| MS    |               | ON     | IP address set to 0.0.0.0 or 255.255.255.255. Please do not use the address IP Address because it can be only used for the specific case.                                          |  |
| , ,,, | Red OFF Flash | OFF    | Communication module is normal.                                                                                                    |  |
|       |               | Flash  | The communication is interrupted. Turn off the power and then reinstall the module.     The data from drive is not updated to Ethernet Module. Execute Comm update or cycle power. |  |

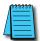

#### NOTE:

1. When the module is initialized by the selection of EtherNet/IP, LED turns on and off in order as below.

 $(MS\ LED(GREEN)\ ->\ NS\ LED(RED)\ ->\ NS\ LED(RED)\ ->\ NS\ LED(GREEN)\ ->\ NS\ LED(GREEN))$ 

- 2. When IP address is conflicted, please reset IP and execute Comm. Update.
- 3. Do not use Comm Update (CM.94 ► 1) when the drive is working or in cyclic communication.

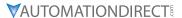

# **KEYPAD PARAMETER OF ETHERNET COMMUNICATION**

# FBus S/W Ver (CM.06)

CM.06 automatically indicates the version of the communication module presently installed in the ACN.

# FBus LED (CM.09)

# **Modbus TCP**

The On/off state of the 4 LEDs on the Ethernet module are displayed in parameter Cm.09.

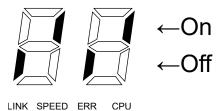

| LINK LED | SPEED LED | ERR LED | CPU LED |
|----------|-----------|---------|---------|
| OFF      | ON        | OFF     | ON      |

# EtherNet/IP

The On/off state of the 4 LEDs on the Ethernet module are displayed in parameter Cm.09.

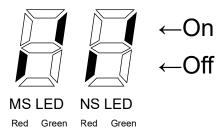

| MS LED(Red) | MS LED(Green) | NS LED(Red) | NS LED(Green) |
|-------------|---------------|-------------|---------------|
| OFF         | ON            | OFF         | ON            |

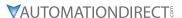

# IP Address, Subnet Mask, Gateway (CM.10~21) Setting

Ethernet communication cards must have their own unique IP address. While the card addresses can be set for DHCP (IP address is set and can be changed by the network), we recommend using static IP addresses. Either method requires the IP addresses (and subnet masks) of the communication cards to be compatible with any other devices that connect to the drive. For an easy subnet mask calculator, please visit <a href="https://www.subnet-calculator.com">www.subnet-calculator.com</a>.

The IP ver. supported by Ethernet Module is v4. All the addresses and maskes are expressed with (decimal). (decimal). (decimal). (decimal). (decimal) and each decimal number is within 0~255. In Ethernet communication Module, decimal numbers can be entered in Opt Parameter directly. Each Opt Parameters has the value 0 through 255, which is implemented with each field of addresses divided with ::

Ex) To set up IP Address 196.168.10.131, enter the Opt Parameter as shown in the table below.

| Code Number | Parameter<br>Name | Opt<br>Parameter |
|-------------|-------------------|------------------|
| CM.10       | Opt Para-1        | 196              |
| CM.11       | Opt Para-2        | 168              |
| CM.12       | Opt Para-3        | 10               |
| CM.13       | Opt Para-4        | 131              |

#### ETHERNET SPEED (CM.22)

Ethernet speed can be set up within the range of 0~2

| Set Value | Speed                       |
|-----------|-----------------------------|
| 0         | Set the speed automatically |
| 1         | 100Mbps                     |
| 2         | 10Mbps                      |

Automatic speed setting function automatically sets up the highest speed in the network.

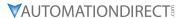

# CIP INPUT INSTANCE (CM.29)

This parameter is displayed when the protocol setting is EtherNet/IP. It sets up the data format of the drive status sent from the drive to the Client (Originator) during the I/O communication module of the CIP (Common Industrial Protocol). Refer to the Assembly Object of the EtherNet/IP.

| Set Value | Input Instance<br>Value | Data Size | Parameter<br>Number |
|-----------|-------------------------|-----------|---------------------|
| 0         | 70                      | 4         | X                   |
| 1         | 71                      | 4         | X                   |
| 2         | 110                     | 4         | X                   |
| 3         | 111                     | 4         | X                   |
| 4         | 141                     | 2         | 1                   |
| 5         | 142                     | 4         | 2                   |
| 6         | 143                     | 6         | 3                   |
| 7         | 144                     | 8         | 4                   |
| 8         | 145                     | 10        | 5                   |
| 9         | 146                     | 12        | 6                   |
| 10        | 147                     | 14        | 7                   |
| 11        | 148                     | 16        | 8                   |

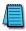

NOTE: For proper EtherNet/IP communications, CM.29 and CM.49 must be manually set to the same value.

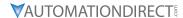

# CIP OUTPUT INSTANCE(CM.49)

This parameter is displayed only when protocol is set to EtherNet/IP. It sets up the data format of the drive command sent from the Client (Originator) to control the drive during the I/O communication module of the CIP (Common Industrial Protocol). Refer to the Assembly Object of the EtherNet/IP.

| Set Value | Output<br>Instance Value | Data Size | Parameter<br>Number |
|-----------|--------------------------|-----------|---------------------|
| 0         | 20                       | 4         | Х                   |
| 1         | 21                       | 4         | X                   |
| 2         | 100                      | 4         | X                   |
| 3         | 101                      | 4         | X                   |
| 4         | 121                      | 2         | 1                   |
| 5         | 122                      | 4         | 2                   |
| 6         | 123                      | 6         | 3                   |
| 7         | 124                      | 8         | 4                   |
| 8         | 125                      | 10        | 5                   |
| 9         | 126                      | 12        | 6                   |
| 10        | 127                      | 14        | 7                   |
| 11        | 128                      | 16        | 8                   |

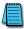

NOTE: Ensure Cm.29 and Cm.49 are set to the same value for communications to work properly.

| Cm.29 & CM.49   | Cm.29          |          | Cm.49           |
|-----------------|----------------|----------|-----------------|
| Parameter Value | Input Instance |          | Output Instance |
| 0               | 70             | <b>←</b> | 20              |
| 1               | 71             | <b>←</b> | 21              |
| 2               | 110            | <b>←</b> | 100             |
| 3               | 111            | <b>←</b> | 101             |
|                 |                |          |                 |
|                 |                |          |                 |
| 4               | 141            | <b>←</b> | 121             |
| 5               | 142            | <b>←</b> | 122             |
| 6               | 143            | <b>←</b> | 123             |
| 7               | 144            | <b>←</b> | 124             |
| 8               | 145            | <b>←</b> | 125             |
| 9               | 146            | <b>←</b> | 126             |
| 10              | 147            | <b>←</b> | 127             |
| 11              | 148            | <b>←</b> | 128             |

# NUMBER OF OUTPUT PARAMETERS (CM.30)

This parameter is not used in case of Modbus TCP. This parameter updates only when the value of the Input Instance (CM.29) is set to 4 or above and Comm Update(CM-94:YES) is initialized. CM.30 Para Status is read only and will display the number of parameters configured in CM.29.

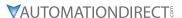

#### PARAMETER STATUS (CM.31~CM.38)

These parameters can be utilized by Modbus TCP or EtherNet/IP. Enter the hex address of the desired drive parameter or common address. This is sent for the reference data of the Client (Originator) at the same number as that of the set parameters in the CM.31~CM.38.

#### NUMBER OF INPUT PARAMETERS (CM.50)

This parameter is not used in case of Modbus TCP. This parameter updates only when the set value of the Output Instance (CM.49) is 4 or above and Comm Update(CM-94:YES) is initialized. CM.50 Para Ctrl Num is read only and will display the number of parameters configured in CM.49.

# PARAMETER CONTROL (CM.51~CM.58)

These parameters can be utilized by Modbus TCP or EtherNet/IP. Enter the hex address of the desired drive parameter or common address. This is used for the reference data of the Client (Originator) at the same number as that of the set parameters in the CM.51~CM.58.

## COMM UPDATE (CM.94)

When Communication settings parameters are changed, the value is not applied immediately. The Communication update parameter (CM.94) must be set to 1 to apply the change. After any Comm settings changes be sure to set CM.94=1. This action will restart Ethernet Communication. In addition, this action will prevent any data loss from a drive power loss.

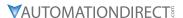

# **Modbus TCP**

# **MODBUS TCP FRAME STRUCTURE**

| MBAP Header( 7 bytes) PDU (5 byte | s ~) |
|-----------------------------------|------|
|-----------------------------------|------|

Generally, Ethernet uses Ethernet II Frame.

| Header                                                                                                | Length  | Description                                                                                                    |  |
|----------------------------------------------------------------------------------------------------|---------|----------------------------------------------------------------------------------------------------|--|
| Transaction Identifier                                                                                | 2 Bytes | It is increased by 1 each time as an unique transmitting number when Data Frame is sent from Client to Server.                    |  |
| <b>Protocol Identifier</b> 2 Bytes                                                                    |         | Fixed as 0                                                                                                    |  |
| Length 2 Bytes It is Modbus Data Frame length which means the length by Byte from MBAP He Identifier. |         | It is Modbus Data Frame length which means the length by Byte from MBAP Header to Unit Identifier.                                |  |
| Unit Identifier                                                                                       | 1 Bytes | When Modbus TCP and Modbus/RTU are connected by Gate, Slave number is written. When Modbus TCP is only used, it is fixed as 0xFF. |  |

Protocol Data Unit (PDU): AS an actual Data of Modbus TCP, It is composed of Function Code and Data.

#### **FUNCTION CODE DESCRIPTION**

Modbus TCP can be divided into Client and Server. Client gives the command and Server responds to the command. Generally, as Client, there are PLC, HMI and PC so on, and Server means drive.

#### READ HOLDING REGISTER

This is a function for reading data from drive (Server).

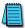

NOTE: For Modbus TCP addresses, refer to "Drive Expansion Common Area Parameter" on page 5-15.

#### FRAME CONFIGURATION REQUIRING TO SERVER FROM CLIENT

| Required Frame       | Length  | Value           |
|----------------------|---------|-----------------|
| Function Code        | 1 Bytes | 0x03            |
| Comm. Address        | 2 Bytes | 0x0000 ~ 0xFFFF |
| Required Data Number | 2 Bytes | 1~16            |

#### FRAME CONFIGURATION RESPONDING TO MASTER FROM SERVER

| Responded Frame      | Length                         | Value                                                                     |
|----------------------|--------------------------------|---------------------------------------------------------------------------|
| Function Code        | 1 Bytes                        | 0x03                                                                      |
| Comm. Address        | 1 Bytes                        | 2 x Required Data Number                                                  |
| Required Data Number | Required Data Number x 2 Bytes | The required data number according to the number of communication address |

## READ INPUT REGISTER

This is a function for reading data from Drive (Server).

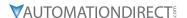

#### FRAME CONFIGURATION REQUIRING TO SERVER FROM CLIENT

| Required Frame       | Length  | Value           |
|----------------------|---------|-----------------|
| Function Code        | 1 Bytes | 0x04            |
| Comm. Address        | 2 Bytes | 0x0000 ~ 0xFFFF |
| Required Data Number | 2 Bytes | 1~16            |

#### Frame configuration responding to Master from Server

| Required Frame       | Length                         | Value                                                                     |
|----------------------|--------------------------------|---------------------------------------------------------------------------|
| Function Code        | 1 Bytes                        | 0x04                                                                      |
| Comm. Address        | 1 Bytes                        | 2 x Required Data Number                                                  |
| Required Data Number | Required Data Number x 2 Bytes | The required data number according to the number of communication address |

# WRITE SINGLE REGISTER

This is a function for modifying a data of Drive (Server).

#### FRAME CONFIGURATION REQUIRING TO SERVER FROM CLIENT

| Required Frame       | Length  | Value           |
|----------------------|---------|-----------------|
| Function Code        | 1 Bytes | 0x06            |
| Comm. Address        | 2 Bytes | 0x0000 ~ 0xFFFF |
| Required Data Number | 2 Bytes | 0x0000 ~ 0xFFFF |

#### Frame configuration responding to Master from Server

| Required Frame       | Length  | Value           |
|----------------------|---------|-----------------|
| Function Code        | 1 Bytes | 0x06            |
| Comm. Address        | 2 Bytes | 0x0000 ~ 0xFFFF |
| Required Data Number | 2 Bytes | 0x0000 ~ 0xFFFF |

#### WRITE MULTIPLE REGISTER

This is a function for modifying the consecutive data of drive (Server) from 1 up to 16.

# FRAME CONFIGURATION REQUIRING TO SERVER FROM CLIENT

| Required Frame            | Length                   | Value              |
|---------------------------|--------------------------|--------------------|
| Function Code             | 1 bytes                  | 0x10               |
| Comm. Address             | 2 bytes                  | 0x0000 ~ 0xFFFF    |
| Modifying data number     | 2 bytes                  | 1~16               |
| Byte Count                | 1 bytes                  | 2 X Number of data |
| Data value to be modified | Number of data x 2 bytes | Data for modifying |

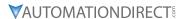

#### FRAME CONFIGURATION RESPONDING TO MASTER FROM SERVER

| Required Frame        | Length  | Value           |
|-----------------------|---------|-----------------|
| Function Code         | 1 Bytes | 0x10            |
| Comm. Address         | 2 Bytes | 0x0000 ~ 0xFFFF |
| Modifying Data number | 2 Bytes | 1~16            |

# **EXCEPT FRAME**

This is a responding frame from server in case of an error that happens when it sends the required frame from Client.

# **EXCEPTION FRAME STRUCTURE**

| Error Frame    | Length | Value                                     |
|----------------|--------|-------------------------------------------|
| Error Code     | 1bytes | 0x80 + Function Code that client requires |
| Exception Code | 1bytes | 0x0000 ~ 0xFFFF                           |

# **EXCEPTION CODE TYPE**

| Туре                  | Code | Description                                                                                                    |
|-----------------------|------|----------------------------------------------------------------------------------------------------|
| ILLEGAL FUNCTION      | 0x01 | In case non-supported Function is required.                                                                                                  |
| ILLEGAL DATA ADDRESS  | 0x02 | Unused address is required or to be modified.                                                                                                |
| ILLEGAL DATA VALUE    | 0x03 | The modified data exceeds the permitted range when it needs to modify the data.                                                              |
| SLAVE DEVICE FAILURE  | 0x04 | In case there is an error in server (Communication failure with drive, Initialization failure, Communication failure between drive and Data) |
| SLAVE DEVICE BUSY     | 0x06 | In case the server can't respond due to other process (such as Drive parameter initialization or module initialization setting)              |
| WRITE PERMITION ERROR | 0x20 | In case the value cannot be modified because the value is prohibited to modify.                                                              |

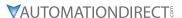

# ETHERNET/IP

### **BASIC PROTOCOL CONFIGURATION**

The EtherNet/IP is a protocol implemented with the CIP (Common Industrial Protocol), defined by the ODVA, by using TCP and UDP.

- Originator: It is the device requesting connection, called Client. The device represents a PLC or a scanner.
- Target: It is the device responded to the connection, called Server. The device represents an Drive.

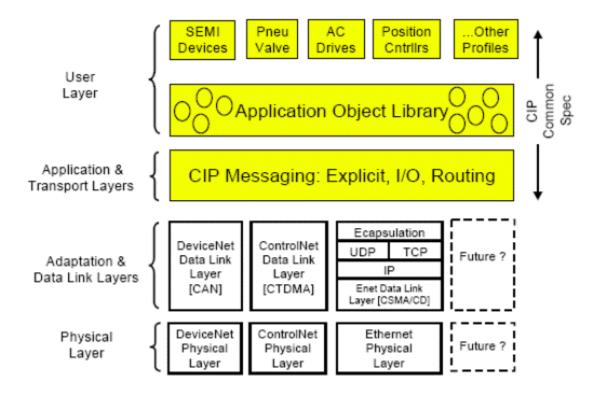

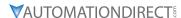

### IMPLICIT MESSAGE

The Implicit Message is also called I/O Message, which is the data communicated between the Client (Originator) and Server (Target) at preset period by the Input Instance and Output Instance. The connection is a Class 1 Connection

### Supported range

• Transport Type

» Originator->Target: Point to Point» Target->Originator: Multicast

Transport Trigger: CyclicConfiguration Connection: 1Connection Tag: Not supported

Priority

» Originator->Target: Scheduled» Target->Originator: Scheduled» Configuration Data: Not supported

### **Input Instance**

The data of the Drive status periodically sent from the Drive to PLC or a Client device.

| Instance | Byte                                            | Bit 7                                      | Bit 6           | Bit 5            | Bit 4           | Bit 3              | Bit 2             | Bit 1   | Bit 0   |  |
|----------|-------------------------------------------------|--------------------------------------------|-----------------|------------------|-----------------|--------------------|-------------------|---------|---------|--|
|          | 0                                               |                                            |                 |                  |                 |                    | Running1<br>(Fwd) |         | Faulted |  |
| 70       | 1 2 Speed Actual (Low Byte) – RPM unit (note 1) |                                            |                 |                  |                 |                    |                   |         |         |  |
|          |                                                 |                                            |                 |                  |                 |                    |                   |         |         |  |
|          | 3                                               |                                            |                 | Spe              | ed Actual (Hig  | h Byte) – RPM      | unit              |         |         |  |
|          | 0                                               | At<br>Reference                            | Ref From<br>Net | Ctrl From<br>Net | Ready           | Running 2<br>(Rev) | Running1<br>(Fwd) | Warning | Faulted |  |
| 71       | 1                                               |                                            |                 |                  | Drive           | State              |                   |         |         |  |
|          | 2                                               |                                            |                 | Spe              | eed Actual (Lov | v Byte) – RPM ı    | unit              |         |         |  |
|          | 3                                               |                                            |                 | Spe              | ed Actual (Hig  | h Byte) – RPM      | unit              |         |         |  |
|          | 0                                               |                                            |                 |                  |                 |                    | Running1<br>(Fwd) |         | Faulted |  |
| 110      | 1                                               |                                            |                 |                  |                 |                    |                   |         |         |  |
|          | 2                                               | Speed Actual (Low Byte) – Hz unit (note 1) |                 |                  |                 |                    |                   |         |         |  |
|          | 3                                               |                                            |                 | Sp               | eed Actual (Hi  | gh Byte) – Hz u    | nit               |         |         |  |
|          | 0                                               | At<br>Reference                            | Ref From<br>Net | Ctrl From<br>Net | Ready           | Running 2<br>(Rev) | Running1<br>(Fwd) | Warning | Faulted |  |
| 111      | 1                                               |                                            |                 |                  | Drive           | State              |                   |         |         |  |
|          | 2                                               |                                            |                 | Sp               | eed Actual (Lo  | ow Byte) – Hz u    | nit               |         |         |  |
|          | 3                                               |                                            |                 | Sp               | eed Actual (Hi  | gh Byte) – Hz u    | nit               |         |         |  |
| 141      | 0                                               |                                            |                 | Stat             | tus Parameter   | - 1 data (Low B    | yte)              |         |         |  |
| 141      | 1                                               |                                            |                 | Sta              | atus Parameter  | - 1 data (Hi By    | te)               |         |         |  |
|          | 0                                               |                                            |                 | Stat             | tus Parameter   | - 1 data (Low B    | yte)              |         |         |  |
| 142      | 1                                               |                                            |                 | Sta              | atus Parameter  | - 1 data (Hi By    | te)               |         |         |  |
| 172      | 2                                               |                                            |                 | Stat             | tus Parameter   | - 2 data (Low B    | yte)              |         |         |  |
|          | 3                                               |                                            |                 | Sta              | atus Parameter  | - 2 data (Hi By    | te)               |         |         |  |

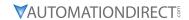

| Instance | Byte                                                                         | Bit 7 Bit 6                            | Bit 5                               | Bit 4          | Bit 3           | Bit 2 | Bit 1 | Bit 0 |  |  |
|----------|------------------------------------------------------------------------------|----------------------------------------|-------------------------------------|----------------|-----------------|-------|-------|-------|--|--|
|          | 0                                                                            | Status Parameter - 1 data (Low Byte)   |                                     |                |                 |       |       |       |  |  |
|          | 1                                                                            |                                        | St                                  | atus Parameter | - 1 data (Hi By | te)   |       |       |  |  |
| 143      | 2                                                                            |                                        | Sta                                 | tus Parameter  | - 2 data (Low B | yte)  |       |       |  |  |
| 145      | 3                                                                            |                                        | St                                  | atus Parameter | - 2 data (Hi By | te)   |       |       |  |  |
|          | 4 Status Parameter - 3 data (Low Byte) 5 Status Parameter - 3 data (Hi Byte) |                                        |                                     |                |                 |       |       |       |  |  |
|          | 5                                                                            |                                        | Status Parameter - 3 data (Hi Byte) |                |                 |       |       |       |  |  |
|          | 0                                                                            | 0 Status Parameter - 1 data (Low Byte) |                                     |                |                 |       |       |       |  |  |
|          | 1 Status Parameter - 1 data (Hi Byte)                                        |                                        |                                     |                |                 |       |       |       |  |  |
|          | 2                                                                            |                                        | Sta                                 | tus Parameter  | - 2 data (Low B | yte)  |       |       |  |  |
| 144      | 3                                                                            |                                        | Status Parameter - 2 data (Hi Byte) |                |                 |       |       |       |  |  |
| 144      | 4                                                                            |                                        | Sta                                 | tus Parameter  | - 3 data (Low B | yte)  |       |       |  |  |
|          | 5                                                                            |                                        | St                                  | atus Parameter | - 3 data (Hi By | te)   |       |       |  |  |
|          | 6                                                                            |                                        | Sta                                 | tus Parameter  | - 4 data (Low B | yte)  |       |       |  |  |
|          | 7                                                                            |                                        | St                                  | atus Parameter | - 4 data (Hi By | te)   |       |       |  |  |
|          | 0                                                                            |                                        | Sta                                 | tus Parameter  | - 1 data (Low B | yte)  |       |       |  |  |
|          | 1                                                                            |                                        | St                                  | atus Parameter | - 1 data (Hi By | te)   |       |       |  |  |
|          | 2                                                                            |                                        | Sta                                 | tus Parameter  | - 2 data (Low B | yte)  |       |       |  |  |
|          | 3                                                                            |                                        | St                                  | atus Parameter | - 2 data (Hi By | te)   |       |       |  |  |
| 145      | 4                                                                            |                                        | Sta                                 | tus Parameter  | - 3 data (Low B | yte)  |       |       |  |  |
| 145      | 5                                                                            |                                        | St                                  | atus Parameter | - 3 data (Hi By | te)   |       |       |  |  |
|          | 6                                                                            |                                        | Sta                                 | tus Parameter  | - 4 data (Low B | yte)  |       |       |  |  |
|          | 7                                                                            |                                        | St                                  | atus Parameter | - 4 data (Hi By | te)   |       |       |  |  |
|          | 8                                                                            |                                        | Sta                                 | tus Parameter  | - 5 data (Low B | yte)  |       |       |  |  |
|          | 9                                                                            |                                        | St                                  | atus Parameter | - 5 data (Hi By | te)   |       |       |  |  |
|          | 0                                                                            |                                        | Sta                                 | tus Parameter  | - 1 data (Low B | yte)  |       |       |  |  |
|          | 1                                                                            |                                        | St                                  | atus Parameter | - 1 data (Hi By | te)   |       |       |  |  |
|          | 2                                                                            |                                        | Sta                                 | tus Parameter  | - 2 data (Low B | yte)  |       |       |  |  |
|          | 3                                                                            |                                        | St                                  | atus Parameter | - 2 data (Hi By | te)   |       |       |  |  |
|          | 4                                                                            |                                        | Sta                                 | tus Parameter  | - 3 data (Low B | yte)  |       |       |  |  |
| 146      | 5                                                                            |                                        | St                                  | atus Parameter | - 3 data (Hi By | te)   |       |       |  |  |
| 140      | 6                                                                            |                                        | Sta                                 | tus Parameter  | - 4 data (Low B | yte)  |       |       |  |  |
|          | 7                                                                            |                                        | St                                  | atus Parameter | - 4 data (Hi By | te)   |       |       |  |  |
|          | 8                                                                            |                                        | Sta                                 | tus Parameter  | - 5 data (Low B | yte)  |       |       |  |  |
|          | 9                                                                            |                                        | St                                  | atus Parameter | - 5 data (Hi By | te)   |       |       |  |  |
|          | 10                                                                           |                                        | Sta                                 | tus Parameter  | - 6 data (Low B | yte)  |       |       |  |  |
|          | 11                                                                           |                                        | St                                  | atus Parameter | - 6 data (Hi By | te)   |       |       |  |  |

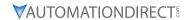

| Instance | Byte                                    | Bit 7                                                                    | Bit 6                                | Bit 5 | Bit 4          | Bit 3            | Bit 2 | Bit 1 | Bit 0 |  |  |
|----------|-----------------------------------------|--------------------------------------------------------------------------|--------------------------------------|-------|----------------|------------------|-------|-------|-------|--|--|
|          | 0                                       |                                                                          | Status Parameter - 1 data (Low Byte) |       |                |                  |       |       |       |  |  |
|          | 1                                       | Status Parameter - 1 data (Hi Byte)                                      |                                      |       |                |                  |       |       |       |  |  |
|          | 2                                       | Status Parameter - 2 data (Low Byte)                                     |                                      |       |                |                  |       |       |       |  |  |
|          | 3                                       | Status Parameter - 2 data (Hi Byte) Status Parameter - 3 data (Low Byte) |                                      |       |                |                  |       |       |       |  |  |
|          | 4                                       |                                                                          |                                      |       |                |                  |       |       |       |  |  |
|          | 5                                       |                                                                          |                                      | Sta   | atus Parameter | - 3 data (Hi By  | te)   |       |       |  |  |
| 147      | 6                                       |                                                                          |                                      | Sta   | tus Parameter  | - 4 data (Low By | yte)  |       |       |  |  |
| 147      | 7                                       | Status Parameter - 4 data (Hi Byte)                                      |                                      |       |                |                  |       |       |       |  |  |
|          | 8                                       |                                                                          |                                      | Sta   | tus Parameter  | - 5 data (Low By | yte)  |       |       |  |  |
|          | 9                                       |                                                                          |                                      | Sta   | atus Parameter | - 5 data (Hi By  | te)   |       |       |  |  |
|          | 10                                      |                                                                          |                                      | Sta   | tus Parameter  | - 6 data (Low By | yte)  |       |       |  |  |
|          | 11                                      | Status Parameter - 6 data (Hi Byte)                                      |                                      |       |                |                  |       |       |       |  |  |
|          | 12 Status Parameter - 7 data (Low Byte) |                                                                          |                                      |       |                |                  |       |       |       |  |  |
|          | 13                                      |                                                                          |                                      | Sta   | atus Parameter | - 7 data (Hi By  | te)   |       |       |  |  |
|          | 0                                       |                                                                          | Status Parameter - 1 data (Low Byte) |       |                |                  |       |       |       |  |  |
|          | 1                                       |                                                                          |                                      | Sta   | atus Parameter | - 1 data (Hi By  | te)   |       |       |  |  |
|          | 2                                       |                                                                          |                                      | Sta   | tus Parameter  | - 2 data (Low By | yte)  |       |       |  |  |
|          | 3                                       |                                                                          |                                      | Sta   | atus Parameter | - 2 data (Hi By  | te)   |       |       |  |  |
|          | 4                                       |                                                                          |                                      | Sta   | tus Parameter  | - 3 data (Low By | yte)  |       |       |  |  |
|          | 5                                       |                                                                          |                                      | Sta   | atus Parameter | - 3 data (Hi By  | te)   |       |       |  |  |
|          | 6                                       |                                                                          |                                      | Sta   | tus Parameter  | - 4 data (Low By | yte)  |       |       |  |  |
| 148      | 7                                       |                                                                          |                                      | Sta   | atus Parameter | - 4 data (Hi By  | te)   |       |       |  |  |
| 140      | 8                                       |                                                                          |                                      | Sta   | tus Parameter  | - 5 data (Low By | yte)  |       |       |  |  |
|          | 9                                       |                                                                          |                                      | Sta   | atus Parameter | - 5 data (Hi By  | te)   |       |       |  |  |
|          | 10                                      |                                                                          |                                      | Sta   | tus Parameter  | - 6 data (Low By | yte)  |       |       |  |  |
|          | 11                                      |                                                                          |                                      | Sta   | atus Parameter | - 6 data (Hi By  | te)   |       |       |  |  |
|          | 12                                      |                                                                          |                                      | Sta   | tus Parameter  | - 7 data (Low By | yte)  |       |       |  |  |
|          | 13                                      |                                                                          |                                      | Sta   | atus Parameter | - 7 data (Hi By  | te)   |       |       |  |  |
|          | 14 Status Parameter - 8 data (Low Byte) |                                                                          |                                      |       |                |                  |       |       |       |  |  |
|          | 15                                      | Status Parameter - 8 data (Hi Byte)                                      |                                      |       |                |                  |       |       |       |  |  |

The table below presents the description of the bit data for the 0, 1 byte of 70, 71, 110, 111.

| Name                                   | Description               | Related Attribute |          |  |  |
|----------------------------------------|---------------------------|-------------------|----------|--|--|
| Name                                   | Description               | Class             | Attr. ID |  |  |
| Faulted                                | Drive Error               | 0x29              | 10       |  |  |
| Warning                                | Not Supported             | 0x29              | 11       |  |  |
| Running1                               | Motor is running Forward  | 0x29              | 7        |  |  |
| Running2                               | Motor is running Reverse  | 0x29              | 8        |  |  |
| Ready                                  | Motor is ready to running | 0x29              | 9        |  |  |
| Ctrl From Net                          | Run/Stop control          | 0x29              | 15       |  |  |
| Ref From Net                           | Speed control             | 0x2A              | 29       |  |  |
| At Reference                           | Reach at reference Speed  | 0x2A              | 3        |  |  |
| <b>Drive State</b> Current Motor State |                           | 0x29              | 6        |  |  |
| Speed Actual Speed Command             |                           | 0x2A              | 7        |  |  |

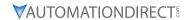

### **Output Instance**

The command data sent from PLC or a Client device to the Drive, on periodical frequency.

| Instance | Byte | Bit 7                                  | Bit 6                                  | Bit 5              | Bit 4           | Bit 3            | Bit 2       | Bit 1   | Bit 0   |  |  |
|----------|------|----------------------------------------|----------------------------------------|--------------------|-----------------|------------------|-------------|---------|---------|--|--|
|          | 0    |                                        |                                        |                    |                 |                  | Fault Reset |         | Run Fwd |  |  |
| 20       | 1    |                                        |                                        |                    | (               | 0                |             |         |         |  |  |
| 20       | 2    |                                        |                                        | Spee               | d Reference (Lo | ow Byte) – RPN   | Л unit      |         |         |  |  |
|          | 3    |                                        | Speed Reference (High Byte) – RPM unit |                    |                 |                  |             |         |         |  |  |
|          | 0    |                                        | NetRef<br>(note2)                      | NetCtrl<br>(note2) |                 |                  | Fault Reset | Run Rev | Run Fwd |  |  |
| 21       | 1    |                                        | (Hotez)                                | (HOte2)            |                 | <br>O            |             |         |         |  |  |
| 21       | 2    |                                        | Speed Reference (Low Byte) – RPM unit  |                    |                 |                  |             |         |         |  |  |
|          | 3    | Speed Reference (High Byte) – RPM unit |                                        |                    |                 |                  |             |         |         |  |  |
|          | 0    |                                        |                                        |                    |                 |                  | Fault Reset |         | Run Fwd |  |  |
|          | 1    |                                        | 1                                      |                    | 1 (             | 0                |             |         |         |  |  |
| 100      | 2    |                                        |                                        | Spe                | ed Reference (  | Low Byte) – Hz   | unit        |         |         |  |  |
|          | 3    |                                        |                                        | Spe                | ed Reference (F | High Byte) – Hz  | z unit      |         |         |  |  |
|          | 0    |                                        | NetRef                                 | NetCtrl            |                 |                  | Fault Reset | Run Rev | Run Fwd |  |  |
| 101      | 1    |                                        |                                        |                    | . (             | 0                |             |         |         |  |  |
| 101      | 2    |                                        |                                        | Spe                | ed Reference (  | Low Byte) – Hz   | unit        |         |         |  |  |
|          | 3    |                                        |                                        | Spee               | ed Reference (F | High Byte) – Hz  | z unit      |         |         |  |  |
| 121      | 0    |                                        |                                        | Con                | trol Parameter  | - 1 data (Low    | Byte)       |         |         |  |  |
| 121      | 1    |                                        |                                        | Coi                | ntrol Paramete  | r - 1 data (Hi B | yte)        |         |         |  |  |
|          | 0    |                                        |                                        | Con                | trol Parameter  | - 1 data (Low    | Byte)       |         |         |  |  |
| 122      | 1    | Control Parameter - 1 data (Hi Byte)   |                                        |                    |                 |                  |             |         |         |  |  |
| ,        | 2    | Control Parameter - 2 data (Low Byte)  |                                        |                    |                 |                  |             |         |         |  |  |
|          | 3    |                                        |                                        |                    | ntrol Paramete  |                  | <u> </u>    |         |         |  |  |
|          | 0    |                                        |                                        |                    | trol Parameter  |                  |             |         |         |  |  |
|          | 1    |                                        |                                        |                    | ntrol Paramete  | -                | •           |         |         |  |  |
| 123      | 2    |                                        |                                        |                    | trol Parameter  |                  |             |         |         |  |  |
|          | 3    |                                        |                                        |                    | ntrol Paramete  |                  | -           |         |         |  |  |
|          | 4    |                                        | Control Parameter - 3 data (Low Byte)  |                    |                 |                  |             |         |         |  |  |
|          | 5    |                                        |                                        |                    | ntrol Paramete  |                  |             |         |         |  |  |
|          | 0    |                                        |                                        |                    | trol Parameter  |                  | <u> </u>    |         |         |  |  |
|          | 1    |                                        |                                        |                    | ntrol Paramete  |                  | •           |         |         |  |  |
|          | 2    |                                        |                                        |                    | trol Parameter  |                  |             |         |         |  |  |
| 124      | 3    |                                        |                                        |                    | ntrol Paramete  | -                | •           |         |         |  |  |
|          | 4    |                                        |                                        |                    | trol Parameter  |                  |             |         |         |  |  |
|          | 5    |                                        |                                        |                    | ntrol Paramete  |                  |             |         |         |  |  |
|          | 6    |                                        |                                        |                    | trol Parameter  |                  |             |         |         |  |  |
|          | 7    |                                        | Control Parameter - 4 data (Hi Byte)   |                    |                 |                  |             |         |         |  |  |

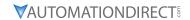

| Instance | Byte | Bit 7 Bit 6                          | Bit 5 Bit 4                           | Bit 3 B              | it 2 Bit 1 | Bit 0 |  |  |  |
|----------|------|--------------------------------------|---------------------------------------|----------------------|------------|-------|--|--|--|
|          | 0    |                                      | Control Parameter - 1 data (Low Byte) |                      |            |       |  |  |  |
|          | 1    |                                      | Control Paramete                      | r - 1 data (Hi Byte) |            |       |  |  |  |
|          | 2    |                                      | Control Parameter                     | - 2 data (Low Byte)  |            |       |  |  |  |
|          | 3    |                                      | Control Paramete                      | r - 2 data (Hi Byte) |            |       |  |  |  |
| 125      | 4    |                                      | Control Parameter                     | - 3 data (Low Byte)  |            |       |  |  |  |
| 123      | 5    | Control Parameter - 3 data (Hi Byte) |                                       |                      |            |       |  |  |  |
|          | 6    |                                      | Control Parameter                     | - 4 data (Low Byte)  |            |       |  |  |  |
|          | 7    |                                      | Control Paramete                      | r - 4 data (Hi Byte) |            |       |  |  |  |
|          | 8    |                                      | Control Parameter                     | - 5 data (Low Byte)  |            |       |  |  |  |
|          | 9    |                                      | Control Paramete                      | r - 5 data (Hi Byte) |            |       |  |  |  |
|          | 0    |                                      | Control Parameter                     | - 1 data (Low Byte)  |            |       |  |  |  |
|          | 1    |                                      | Control Paramete                      | r - 1 data (Hi Byte) |            |       |  |  |  |
|          | 2    |                                      | Control Parameter - 2 data (Low Byte) |                      |            |       |  |  |  |
|          | 3    |                                      | Control Paramete                      | r - 2 data (Hi Byte) |            |       |  |  |  |
|          | 4    |                                      | Control Parameter - 3 data (Low Byte) |                      |            |       |  |  |  |
| 126      | 5    |                                      | Control Paramete                      | r - 3 data (Hi Byte) |            |       |  |  |  |
| 120      | 6    |                                      | Control Parameter                     | - 4 data (Low Byte)  |            |       |  |  |  |
|          | 7    |                                      | Control Paramete                      | r - 4 data (Hi Byte) |            |       |  |  |  |
|          | 8    |                                      | Control Parameter                     | - 5 data (Low Byte)  |            |       |  |  |  |
|          | 9    |                                      | Control Paramete                      | r - 5 data (Hi Byte) |            |       |  |  |  |
|          | 10   |                                      | Control Parameter                     | - 6 data (Low Byte)  |            |       |  |  |  |
|          | 11   |                                      | Control Parameter                     | r - 6 data (Hi Byte) |            |       |  |  |  |
|          | 0    |                                      | Control Parameter                     | - 1 data (Low Byte)  |            |       |  |  |  |
|          | 1    |                                      | Control Parameter                     | r - 1 data (Hi Byte) |            |       |  |  |  |
|          | 2    |                                      | Control Parameter                     | - 2 data (Low Byte)  |            |       |  |  |  |
|          | 3    |                                      | Control Parameter                     | r - 2 data (Hi Byte) |            |       |  |  |  |
|          | 4    |                                      | Control Parameter                     | - 3 data (Low Byte)  |            |       |  |  |  |
|          | 5    |                                      | Control Parameter                     | r - 3 data (Hi Byte) |            |       |  |  |  |
| 127      | 6    |                                      | Control Parameter                     | - 4 data (Low Byte)  |            |       |  |  |  |
| 127      | 7    |                                      | Control Parameter                     | r - 4 data (Hi Byte) |            |       |  |  |  |
|          | 8    |                                      | Control Parameter                     | - 5 data (Low Byte)  |            |       |  |  |  |
|          | 9    |                                      | Control Parameter                     | r - 5 data (Hi Byte) |            |       |  |  |  |
|          | 10   |                                      | Control Parameter                     | - 6 data (Low Byte)  |            |       |  |  |  |
|          | 11   |                                      | Control Parameter                     | r - 6 data (Hi Byte) |            |       |  |  |  |
|          | 12   |                                      | Control Parameter                     | - 7 data (Low Byte)  |            |       |  |  |  |
|          | 13   |                                      | Control Parameter                     | r - 7 data (Hi Byte) |            |       |  |  |  |

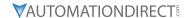

| Instance | Byte                                    | Bit 7                                  | Bit 6                                 | Bit 5 | Bit 4          | Bit 3             | Bit 2 | Bit 1 | Bit 0    |  |  |
|----------|-----------------------------------------|----------------------------------------|---------------------------------------|-------|----------------|-------------------|-------|-------|----------|--|--|
|          | 0 Control Parameter - 1 data (Low Byte) |                                        |                                       |       |                |                   |       |       |          |  |  |
|          | 1                                       | 1 Control Parameter - 1 data (Hi Byte) |                                       |       |                |                   |       |       |          |  |  |
|          | 2                                       |                                        | Control Parameter - 2 data (Low Byte) |       |                |                   |       |       |          |  |  |
|          | 3                                       | 3 Control Parameter - 2 data (Hi Byte) |                                       |       |                |                   |       |       |          |  |  |
|          | 4                                       |                                        |                                       | Con   | trol Parameter | - 3 data (Low I   | Byte) |       |          |  |  |
|          | 5                                       |                                        |                                       | Coi   | ntrol Paramete | r - 3 data (Hi B  | yte)  |       |          |  |  |
|          | 6 Control Parameter - 4 data (Low Byte) |                                        |                                       |       |                |                   |       |       |          |  |  |
| 120      | 7                                       |                                        |                                       | Coi   | ntrol Paramete | r - 4 data (Hi B  | yte)  |       |          |  |  |
| 128      | 8                                       |                                        |                                       | Con   | trol Parameter | - 5 data (Low E   | Byte) |       |          |  |  |
|          | 9                                       |                                        |                                       | Coi   | ntrol Paramete | er - 5 data (Hi B | yte)  |       |          |  |  |
|          | 10                                      |                                        |                                       | Con   | trol Parameter | - 6 data (Low E   | Byte) |       |          |  |  |
|          | 11                                      |                                        |                                       | Coi   | ntrol Paramete | r - 6 data (Hi B  | yte)  |       |          |  |  |
|          | 12                                      |                                        |                                       | Con   | trol Parameter | - 7 data (Low E   | Byte) |       |          |  |  |
|          | 13                                      |                                        |                                       | Coi   | ntrol Paramete | er - 7 data (Hi B | yte)  |       |          |  |  |
|          | 14                                      |                                        |                                       | Con   | trol Parameter | - 8 data (Low E   | Byte) |       |          |  |  |
|          | 15                                      |                                        |                                       | Coi   | ntrol Paramete | r - 8 data (Hi B  | yte)  |       | <u> </u> |  |  |

The table below presents the data description of the 0Byte of 20, 21, 100 and 101.

| Nama               | Description         | Related Attribute |          |  |  |
|--------------------|---------------------|-------------------|----------|--|--|
| Name               | Description         | Class             | Attr. ID |  |  |
| Run Fwd note1)     | Forward Run Command | 0x29              | 3        |  |  |
| Run Rev note1)     | Reverse Run Command | 0x29              | 4        |  |  |
| Fault reset note1) | Fault Reset Command | 0x29              | 12       |  |  |
| NetRef note2)      | Not used            | 0x2A              | 4        |  |  |
| NetCtrl note2)     | Not used            | 0x29              | 5        |  |  |
| Speed Reference    | Speed Command       | 0x2A              | 8        |  |  |

note1) refer to the Drive Run and Fault in the Control Supervisor Object (Class 0x29).

note2) the setting of the Reference Control and Run/Strop Control can be made only by the LCD Control Panel. Therefore, NetRef and NetCtrl are not used at the Instances 21 and 101.

### EXPLICIT MESSAGE

A non-periodic communication method used for reading or writing the attribute value of the Drive or EtherNet/IP. The UCMM method which can communicate data between Originator and Target without connection, and a periodic data communication method using Class 3 Connection are available.

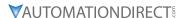

### SUPPORTED OBJECT

### Identity Object (Class 0x01, Instance 1)

| Attribute<br>ID | Access | Attribute Name                                          | Data Length | Attribute Value                                                                                                    |
|-----------------|--------|---------------------------------------------------------|-------------|----------------------------------------------------------------------------------------------------|
| 1               | Get    | Vendor ID                                               | Word        | 259                                                                                                    |
| 2               | Get    | Device Type (AC Drive)                                  | Word        | 2                                                                                                    |
| 3               | Get    | Product Code                                            | Word        | 10*                                                                                                    |
| 4               | Get    | Low Byte - Major revision<br>High Byte - Minor revision | Word        | 0x0102**                                                                                                    |
| 5               | Get    | Status                                                  | Word        | See "Bit Status Definition" table below                                                                                             |
| 6               | Get    | Serial Number                                           | Double Word | Serial number is made by last four numbers of MAC ID. For example, if MAC ID is 00:0B:29:00:00:22, Serial number will be 0x29000022 |
| 7               | Get    | Product Name                                            | 12 Byte     | ACN Ethernet                                                                                                    |

<sup>\*</sup>Product code '6' means ACN AC drive.

<sup>\*\*</sup>The Upper and Lower byte represent the Major Revision and Minor Revision, respectively. For example, 0x0102 means 2.01. The version of the Ethernet communication is indicated in the Keypad CM. 6 FBus S/W Ver.

|                  | Bit Status Definition                                                                                                    |
|------------------|----------------------------------------------------------------------------------------------------|
| Bit              | Definition                                                                                                    |
| 0                | 0: Device is not connected to Master. 1: Device is connected to Master.                                                                   |
| 1                | Reserved                                                                                                    |
| 2                | Configured (always '0' since LSIS EtherNet/IP is not supported.)                                                                          |
| 3                | Reserved                                                                                                    |
| 4<br>5<br>6<br>7 | 0 : Unknown 2: in case of incorrect I/O connection. 3: in case of no previous I/O connection at all. 5: Major Fault 6: I/O in connection. |
| 8                | Minor Recoverable Fault (In case of Warning state of drive)                                                                               |
| 9                | Minor Unrecoverable Fault (N/A)                                                                                                    |
| 10               | Major Recoverable Fault (In case of H/W trip state of drive)                                                                              |
| 11               | Major Unrecoverable Fault (In case of trip state except for H/W trip of drive)                                                            |

| Service Code | Definition           | Support for Class | Support for Instance |
|--------------|----------------------|-------------------|----------------------|
| 0x0E         | Get Attribute Single | No                | Yes                  |
| 0x05         | Reset                | No                | Yes                  |
| 0x10         | Set Attribute Single | No                | Yes                  |

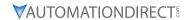

# Motor Data Object (Class 0x28, Instance 1)

| Attribute<br>ID | Access  | Attribute Name      | Range      | Definition                                                                                                   |
|-----------------|---------|---------------------|------------|----------------------------------------------------------------------------------------------------|
|                 |         |                     | 0~10       | 0 : Non-standard motor                                                                                       |
|                 |         |                     |            | 1 : PM DC Motor                                                                                              |
|                 |         |                     |            | 2 : FC DC Motor                                                                                              |
|                 |         |                     |            | 3 : PM Synchronous Motor                                                                                     |
|                 |         | Motor Type          |            | 4 : FC Synchronous Motor                                                                                     |
| 3               | Get     |                     |            | 5 : Switched Reluctance Motor                                                                                |
|                 |         |                     |            | 6 : Wound Rotor Induction Motor                                                                              |
|                 |         |                     |            | 7 : Squirrel Cage Induction Motor                                                                            |
|                 |         |                     |            | 8 : Stepper Motor                                                                                            |
|                 |         |                     |            | 9 : Sinusoidal PM BL Motor                                                                                   |
|                 |         |                     |            | 10 : Trapezoidal PM BL Motor                                                                                 |
| 6               | Get/Set | Motor Rated Current | 0.0~1000.0 | [Get] Read Rated Current of bA-13. [Set] The setting value is reflected on Rated Current of bA-13 Scale: 0.1 |
| 7               | Get/Set | Motor Rated Voltage | 0~690      | [Get] Read Rated Voltage of bA-15 [Set] The setting value is reflected on Rated Voltage of bA-15 Scale: 1    |

| Service Code Definition |                      | Support for Class | Support for Instance |
|-------------------------|----------------------|-------------------|----------------------|
| 0x0E                    | Get Attribute Single | No                | Yes                  |
| 0x10                    | Set Attribute Single | No                | Yes                  |

# Control Supervisor Object (Class 0x29, Instance 1)

| Attribute<br>ID | Access    | Attribute<br>Name   | Range | Definition                                                         |
|-----------------|-----------|---------------------|-------|--------------------------------------------------------------------|
| 3               | Get / Set | Forward Run         | 0     | Stop Operation in normal direction (See "Drive Run Command" table  |
|                 | Get / Set | Cmd.                | 1     | below)                                                             |
| 4               | Get / Set | Reverse Run Cmd.    | 0     | Stop Operation in reverse direction (See "Drive Run Command" table |
| -               | GCT/ SCT  | Reverse Ruit Citia. | 1     | below)                                                             |
| 5               | N/A       | Net Control         | -     | Can be set up as Drive parameter only.                             |
|                 |           |                     | 0     | Vendor specific                                                    |
|                 |           |                     | 1     | Startup                                                            |
|                 |           | Drive State         | 2     | Not_Ready                                                          |
| 6               | Get       |                     | 3     | Ready                                                              |
| 6               | Get       |                     | 4     | Enabled                                                            |
|                 |           |                     | 5     | Stopping                                                           |
|                 |           |                     | 6     | Fault_Stop                                                         |
|                 |           |                     | 7     | Faulted                                                            |
| 7               | Get       | Dunning Forward     | 0     | Stopping                                                           |
| /               | Get       | Running Forward     | 1     | Operating in normal direction                                      |
| 0               | Cot       | Running Reverse     | 0     | Stopping                                                           |
| 8               | Get       |                     | 1     | Operating in reverse direction                                     |
| •               | Cat       | Duive Beedy         | 0     | Being reset or tripped                                             |
| 9               | Get       | Drive Ready         | 1     | Normal condition for Drive operation                               |

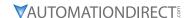

| Attribute<br>ID | Access                   | Attribute<br>Name | Range | Definition                                                                                                    |                          |
|-----------------|--------------------------|-------------------|-------|----------------------------------------------------------------------------------------------------|--------------------------|
| 10              | D: 5 H                   |                   | 0     | Presently not tripped                                                                                                    |                          |
| 10              | Get Drive Fault          | Get Drive Fault   |       | 1                                                                                                    | Presently being tripped. |
| 12              | 12 Get / Set Drive Fault | Drive Fault Boset | 0     | Trip Reset after a trip. Reset can be done only when TRUE is inputted in FALSE status (See the Drive Fault Code Table below). |                          |
| 12              |                          | Drive Fault Reset | 1     |                                                                                                    |                          |
| 13              | Get                      | Drive Fault Code  |       | See the Drive Fault Code Table below                                                                                          |                          |
| 14              | 14 Get Control From N    |                   | 0     | Provide operation reference through a source other than FieldBus communication.                                               |                          |
|                 |                          |                   | 1     | Provide operation reference through FieldBus communication source.                                                            |                          |

| Drive Run Command |      |               |          |  |  |
|-------------------|------|---------------|----------|--|--|
| Run1              | Run2 | Trigger Event | Run Type |  |  |
| 0                 | 0    | Stope         | NA       |  |  |
| 0→1               | 0    | Run           | Run1     |  |  |
| 0                 | 0→1  | Run           | Run2     |  |  |
| 0→1               | 0→1  | No Action     | NA       |  |  |
| 1                 | 1    | No Action     | NA       |  |  |
| 1→0               | 1    | Run           | Run2     |  |  |
| 1                 | 1→0  | Run           | Run1     |  |  |

Run1 stands for the Forward Run Cmd. and Run 2 stands for the Reverse Run Cmd. In other words, the Option gives an operation reference to the Drive at the moment of change from O(FALSE) to 1(TRUE). When the Forward Run Cmd. value has been read, it does not represent the present operation status of the Drive, but the operation command value of the Option.

| Drive Fault Codes           |                           |                |             |  |  |
|-----------------------------|---------------------------|----------------|-------------|--|--|
| Fault Code Number           | Description               |                |             |  |  |
| 0x0000                      | None                      |                |             |  |  |
|                             | Ethermal                  | Out Phase Open | DriveOLT    |  |  |
|                             | InPhaseOpen               | ThermalTrip    | UnderLoad   |  |  |
| 0x1000                      | ParaWriteTrip             | IOBoardTrip    | PrePIDFail  |  |  |
|                             | OptionTrip1               | OptionTrip2    | OptionTrip3 |  |  |
|                             | LostCommand               | UNDEFINED      | LostKeypad  |  |  |
| 0x2200                      | OverLoad                  |                |             |  |  |
| 0x2310                      | OverCurrent1              |                |             |  |  |
| 0x2330                      | GFT                       |                |             |  |  |
| 0x2340                      | OverCurrent2              |                |             |  |  |
| 0x3210                      | OverVoltage               |                |             |  |  |
| 0x3220                      | LowVoltage                |                |             |  |  |
| 0x2330                      | GroundTrip                |                |             |  |  |
| 0x4000                      | NTCOpen                   |                |             |  |  |
| 0x4200                      | OverHeat                  |                |             |  |  |
| 0x5000                      | FuseOpen HWDiag           |                |             |  |  |
| 0x7000                      | FanTrip                   |                |             |  |  |
| 0x7120                      | No Motor Trip             |                |             |  |  |
| 0x7300                      | EncorderTrip              |                |             |  |  |
| NOTE: If the Drive is tripp | ed, the Drive Fault becor | nes TRUE.      |             |  |  |

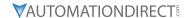

| Drive Fault Codes             |                                |           |  |  |
|-------------------------------|--------------------------------|-----------|--|--|
| Fault Code Number Description |                                |           |  |  |
| 0x8401                        | SpeedDevTrip                   |           |  |  |
| 0x8402                        | OverSpeed                      | OverSpeed |  |  |
| 0x9000                        | ExternalTrip BX                |           |  |  |
| NOTE: If the Drive is trippe  | ed, the Drive Fault becomes TR | RUE.      |  |  |

At  $0 \rightarrow 1$  (FALSE  $\rightarrow$  TRUE), the Drive Fault Reset gives TRIP RESET reference to Drive. Overwriting 1 (TRUE) on 1 (TRUE) does not generate RESET reference to the Drive trip. To send RESET reference from Option to Drive in 1 (TRUE) status, write 0 (FAULT) and then write 1(TRUE) again.

| Service Code | Definition           | Support for Class | Support for Instance |
|--------------|----------------------|-------------------|----------------------|
| 0x0E         | Get Attribute Single | No                | Yes                  |
| 0x10         | Set Attribute Single | No                | Yes                  |

### AC Drive Object (Class 0x2A, Instance 1)

| Attribute ID | Access        | Attribute Name       | Range        | Definition                                                                                                    |
|--------------|---------------|----------------------|--------------|----------------------------------------------------------------------------------------------------|
| 3            | Get           | At Reference         | 0            | Means that the output frequency has not reached the set up frequency, yet.                                                               |
| 3            | Get           | At Reference         | 1            | Means that the output frequency has reached the set up frequency.                                                                        |
| 4            | Not supported | Net Reference        | -            | -                                                                                                    |
|              |               |                      | 0            | Vendor Specific Mode                                                                                                    |
|              |               |                      | 1            | Open Loop Speed(Frequency)                                                                                                    |
| 6            | Get           | Drive Mode *         | 2            | Closed Loop Speed Control                                                                                                    |
|              |               |                      | 3            | Torque Control                                                                                                    |
|              |               |                      | 4            | Process Control (e.g. PI)                                                                                                    |
| 7            | Get           | Speed Actual         | 0~24000      | Displayed present output frequency in [rpm] unit.                                                                                        |
| 8            | Get/Set       | Speed Ref            | 0~24000      | Give reference after converting the target frequency in [rpm] unit. For this, the DRV-07 Freq Ref Src must have been set up to FieldBus. |
| 9            | Get           | Actual Current       | 0~111.0 A    | Monitor present current by 0.1 A unit basis.                                                                                             |
| 29           | Get           | Ref.From Network     | 0            | The frequency reference source is not the FieldBus communication.                                                                        |
| 29           | Get           | Rei.From Network     | 1            | The frequency reference source is the FieldBus communication.                                                                            |
| 100          | Get           | Actual Hz            | 0~400.00 Hz  | Monitor present operating frequency by Hz unit.                                                                                          |
| 101          | Get/Set       | Reference Hz         | 0~400.00 Hz  | When the dr-07 Freq Ref Src is set to FieldBus, the reference frequency can be set up by communication.                                  |
| 102          | Get/Set       | Acceleration Time ** | 0~6000.0 sec | Set-up/monitor Drive acceleration time.                                                                                                  |
| 103          | Get/Set       | Deceleration Time    | 0~6000.0 sec | Set-up/monitor Drive deceleration time.                                                                                                  |

\*Related with dr-10 Torque Control and AP-01 App mode. If the dr-10 Torque Control is set to 'Yes,' Drive Mode becomes "Torque Control," and if AP-01 App mode is set to Proc PID, the Drive Mode becomes "Process Control (e.g.PI)." \*\*dr-03: Acc Time value.

<sup>\*\*\*</sup> dr-04: Dec Time value.

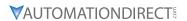

| Service Code              | Definition           | Support for Class | Support for Instance |
|---------------------------|----------------------|-------------------|----------------------|
| 0x0E                      | Get Attribute Single | No                | Yes                  |
| 0x10 Set Attribute Single |                      | No                | Yes                  |

# Class 0x64 (Drive Object) - Manufacture Profile

This is the object to access Keypad Parameters of the Drive.

| Instance       | Access  | Attribute Number              | Attribute Name   | Attribute Value                |
|----------------|---------|-------------------------------|------------------|--------------------------------|
| 1 (dr Group)   |         |                               |                  |                                |
| 2 (bA Group)   |         |                               |                  |                                |
| 3 (Ad Group)   |         |                               |                  |                                |
| 4 (Cn Group)   |         |                               | ACN Keypad Title | Setting range of ACN Parameter |
| 5 (In Group)   |         |                               |                  |                                |
| 6 (OU Group)   |         | Refer to "Chapter 4: AC Drive |                  |                                |
| 7 (CM Group)   | Get/Set | Parameters"                   |                  |                                |
| 8 (AP Group)   |         |                               |                  |                                |
| 9 (Reserved)   |         |                               |                  |                                |
| 10 (Reserved)  |         |                               |                  |                                |
| 11 (PRT Group) |         |                               |                  |                                |
| 12 (M2 Group)  |         |                               |                  |                                |

| Service Code Definition |                      | Support for Class | Support for Instance |
|-------------------------|----------------------|-------------------|----------------------|
| 0x0E                    | Get Attribute Single | No                | Yes                  |
| 0x10                    | Set Attribute Single | No                | Yes                  |

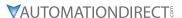

### **LOST COMMAND**

### DRIVE KEYPAD PARAMETER

| Code Number | Parameter Name | Default | Set Value     | Description                                   |
|-------------|----------------|---------|---------------|-----------------------------------------------|
|             |                | "None"  | "None"        |                                               |
|             |                |         | "Free-Run"    |                                               |
| Pr-12 Lost  | Look Crod Mode |         | "Dec"         | If Lost Command occurs, sets up the Drive     |
|             | Lost Cmd Mode  |         | "Hold Input"  | action. (See "Lost Command Mode" table below) |
|             |                |         | "Hold Output" |                                               |
|             |                |         | "Lost Preset" |                                               |
| Pr-13       | Lost Cmd Time  | 1.0     | 0.1~120.0 sec | Sets up Lost Command occurrence time          |
| Pr-14       | Lost Preset F  | 0       | 0~600.00 Hz   | Sets up speed of Lost Preset                  |

| Lost Command Mode |                                                                                        |  |  |
|-------------------|----------------------------------------------------------------------------------------|--|--|
| Set Value         | Function                                                                               |  |  |
| "None"            | Maintains the previous status.                                                         |  |  |
| "Free-Run"        | Lost Command Trip occurs and Free Run stops.                                           |  |  |
| "Dec"             | Lost Command Trip occurs and stops by Trip deceleration time.                          |  |  |
| "Hold Input"      | Lost Command Warning occurs and operates by the previous operation reference.          |  |  |
| "Hold Output"     | lold Output" Lost Command Warning occurs and operates at the previous operation speed. |  |  |
| "Lost Preset"     | Lost Command Warning occurs and operates at the speed set up in the Pr-14.             |  |  |

### **MODBUS TCP LOST COMMAND STATUS**

If the Modbus TCP receives no data from Client for 100msec, the Option becomes Lost Command status, and after the time set up in the Pr-13, the Drive operates according to the settings in the Pr-12.

### **ETHERNET/IP LOST COMMAND STATUS**

If there is no Implicit Message Connection (Class1 Connection) between the Originator (PLC or Client) and Target (Drive), the Option becomes Lost Command status, and after the time set up in the Pr-13, the Drive operates according to the settings in the Pr-12.

# APPENDIX

# APPENDIX D: SAFE TORQUE OFF

TABLE OF CONTENTS

| ppendix D: Safe Torque Off                    |     |
|-----------------------------------------------|-----|
| Introduction                                  | D–2 |
| Introduction                                  | D-2 |
| Terminal Configuration                        | D-2 |
| Safe Torque Off Terminal Function Description |     |
| Operation Conditions Description              |     |
| Wiring Diagrams                               |     |
| Operating Sequence Description                | D-3 |

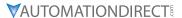

### INTRODUCTION

### Introduction

The Safe Torque Off (STO) function turns off the power supplied to the motor through the hardware, so that the motor cannot produce torque. This method of removing power from the motor is considered an emergency power off, also known as "coast to stop." The Safe Torque Off function utilizes two independent hardware circuits to control the motor current drive signal, and thus turns off the inverter power module output in order to achieve the status of safe stop. In normal E-stop situations, both circuits will be opened (using a dual-channel safety relay, etc.).

ACN Series drives have built-in safety functions suitable for modern safety standards. The Safety input function meets EN ISO 13849-1 PLd and EN 61508 SIL2 (EN60204-1, stop category 0).

This feature is standard and enables compliance with current safety standards.

### TERMINAL CONFIGURATION

| Terminal |                    | Size                                                                         |     | Specification                   |
|----------|--------------------|------------------------------------------------------------------------------|-----|---------------------------------|
| Name     | Description        | mm <sup>2</sup>                                                              | AWG | Specification                   |
| sc       | Safety Input Power | 0.25~0.75 mm <sup>2</sup><br>(20~26AWG)<br>Shield Type<br>Twisted pair cable |     | DC 24V, Below 25mA              |
| SA       | Safety Input A     |                                                                              |     | Short: Normal (SC-SA or SB)     |
| SB       | Safety Input B     |                                                                              |     | Open: Safety trip (SC-SA or SB) |

### SAFE TORQUE OFF TERMINAL FUNCTION DESCRIPTION

### **OPERATION CONDITIONS DESCRIPTION**

To detect a safety situation, 24V power is not detected or external switch (Safety relay) is disconnected to signal both circuits. These two circuits are connected to the CPU, Gate Drive circuit, and serve to block the PWM Gate to shut off the drive output in a safety situation.

- IGBT Drive IC Power Off: In a Safety situation, signals are transmitted to the CPU via the Safety A (SA) circuit, turning off the Gate Drive IC power to shut down the Gate.
- IGBT Drive Buffer IC Shutdown: In a Safety situation, turn the pin of the Gate Drive or Drive buffer IC high through the Safety B (SB) circuit to shut down the Gate.

| Status | SC-SA                   | SC-SB                   | Digital Output (Trip) |
|--------|-------------------------|-------------------------|-----------------------|
| Short  | Normal                  | Normal                  | Off (Low)             |
| Open   | Safety trip (Shut down) | Safety trip (Shut down) | On (High)             |

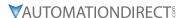

# WIRING DIAGRAMS

### INTERNAL STO CIRCUIT

In the figure below, the factory setting for SC-SA and SC-SB is short circuit by a factory installed jumper.

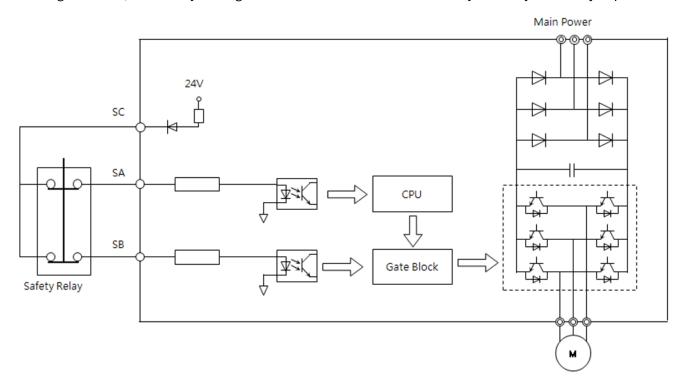

# **OPERATING SEQUENCE DESCRIPTION**

### **NORMAL OPERATION STATUS**

When the SC-SA and SC-SB = On (Short), the drive will execute "Operating" or "Stop" according to Run/Stop command.

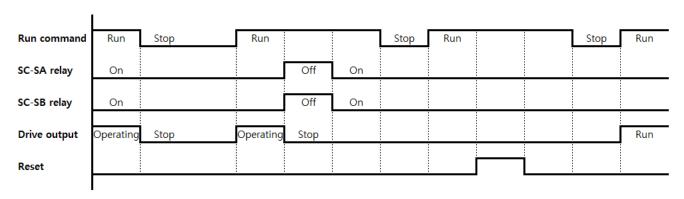

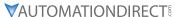

### SAFE FUNCTION FAILURE RATE

| Item                  | Definition                               | Performance      |  |
|-----------------------|------------------------------------------|------------------|--|
| SFF                   | Safety Fraction                          | 77%              |  |
| Maximum Allowable SIL | Maximum Allowable Safety Integrity Level | SIL2             |  |
| PFH                   | Average Frequency of Dangerous Failure   | 1.2x10^(-7) hour |  |
| SIL                   | Safety Integrity Level                   | SIL2             |  |

### SAFETY REQUIREMENTS SPECIFICATION

### INSTALLATION CONSIDERATIONS

The extremes of all environmental conditions (including electromagnetic) that are likely to be encountered by the PDS (SR) during storage, transport, testing, installation, commissioning, operation and maintenance.

| Item                                          | Description                                                                       |  |  |
|-----------------------------------------------|-----------------------------------------------------------------------------------|--|--|
| Ambient Temperature                           | Heavy Duty: 14~104°F(-10–40°C)                                                    |  |  |
| Ambient Humidity                              | 90% relative humidity (no condensation)                                           |  |  |
| <b>Storage Temperature</b> -4~149°F(-20~65°C) |                                                                                   |  |  |
| Environmental Factors                         | An environment free from corrosive or flammable gases, oil residue or dust        |  |  |
| Altitude/Vibration                            | Lower than 3,280ft (1,000m) above sea level/less than 1G (9.8m/sec <sup>2</sup> ) |  |  |
| Air Pressure                                  | 70~106kPa                                                                         |  |  |

### SAFE FUNCTION PERFORMANCE

For each safety-related function (or group of simultaneously used safety functions), both a SIL capability and a maximum probability of dangerous random hardware failure.

| Item                                                                                                    | Definition                             | Performance                              |  |
|----------------------------------------------------------------------------------------------------|----------------------------------------|------------------------------------------|--|
| SIL                                                                                                    | Safety Integrity Level                 | 2                                        |  |
| PFH                                                                                                    | Average Frequency of Dangerous Failure | ≥ 10 <sup>-7</sup> to < 10 <sup>-6</sup> |  |
| Category                                                                                                    | Category                               | Category 0                               |  |
| PL                                                                                                    | Performance Level                      | d                                        |  |
| Note The PEH is sometimes referred to as the frequency if dangerous failures or dangerous failure rate in units of |                                        |                                          |  |

Note. The PFH is sometimes referred to as the frequency if dangerous failures, or dangerous failure rate, in units of dangerous failures per hour.

The standard of Safety Integrity Level and Performance Level is as follows:

| PL (ISO 13849-1) | PFH                                        | SIL (IEC 61508, 62061) |
|------------------|--------------------------------------------|------------------------|
| а                | ≥ 10^(-5) to < 10^(-4)                     | -                      |
| Ь                | $\geq 3x10^{(-6)} \text{ to } < 10^{(-5)}$ | 1                      |
| d                | ≥ 10^(-6) to < 3x10^(-6)                   | 1                      |
| d                | ≥ 10^(-7) to < 10^(-6)                     | 2                      |
| е                | ≥ 10^(-8) to < 10^(-7)                     | 3                      |